# citrix.

# **Citrix Analytics for Performance**

**Machine translated content**

# **Disclaimer**

La versión oficial de este contenido está en inglés. Para mayor comodidad, parte del contenido de la documentación de Cloud Software Group solo tiene traducción automática. Cloud Software Group no puede controlar el contenido con traducción automática, que puede contener errores, imprecisiones o un lenguaje inadecuado. No se ofrece ninguna garantía, ni implícita ni explícita, en cuanto a la exactitud, la fiabilidad, la idoneidad o la precisión de las traducciones realizadas del original en inglés a cualquier otro idioma, o que su producto o servi‑ cio de Cloud Software Group se ajusten a cualquier contenido con traducción automática, y cualquier garantía provista bajo el contrato de licencia del usuario final o las condiciones de servicio, o cualquier otro contrato con Cloud Software Group, de que el producto o el servicio se ajusten a la documentación no se aplicará en cuanto dicha documentación se ha traducido automáticamente. Cloud Software Group no se hace responsable de los daños o los problemas que puedan surgir del uso del contenido traducido automáticamente.

Citrix Product Documentation | https://docs.citrix.com September 12, 2024

## **Contents**

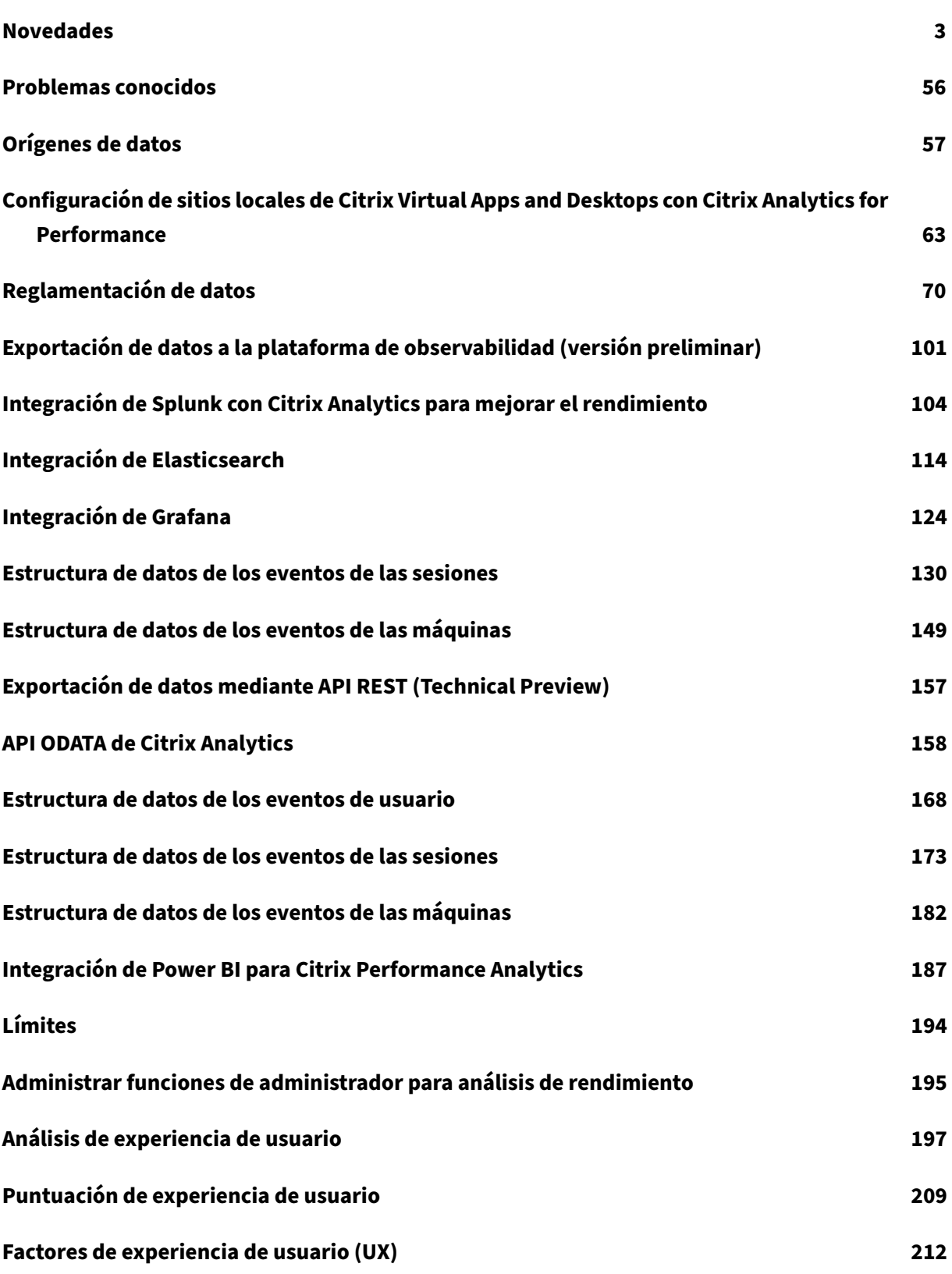

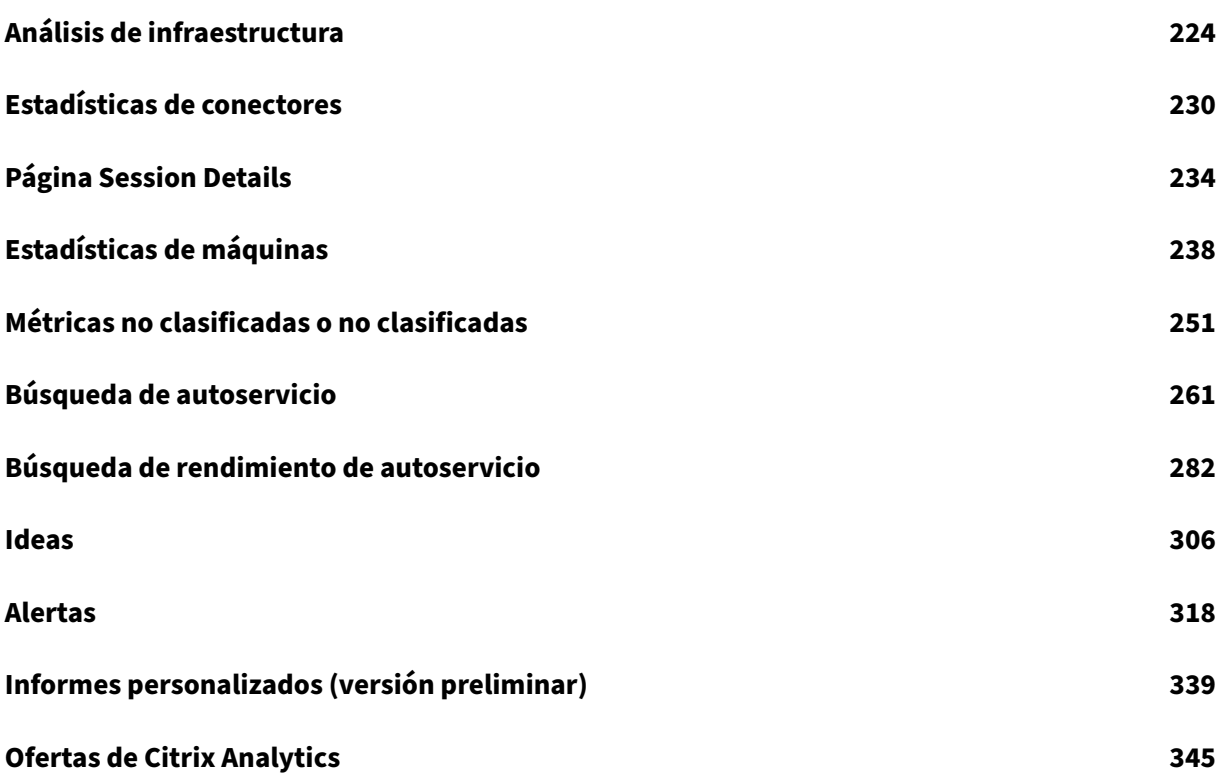

### **Novedades**

#### <span id="page-3-0"></span>February 12, 2024

Un objetivo de Citrix es ofrecer nuevas funciones y actualizaciones de productos a los clientes en el momento en que estén disponibles. Las nuevas versiones añaden valor al producto y no hay motivo para retrasar el momento de actualizar.

Para usted, como cliente, este proceso es transparente. Las actualizaciones iniciales solo se aplican en los sitios internos de Citrix; luego se aplican gradualmente en los entornos de los clientes. La entrega de actualizaciones de forma incremental ayuda a garantizar la calidad del producto y maximizar la disponibilidad.

Es posible que las actualizaciones mencionadas en esta documentación se estén implementando y que no todos los clientes puedan acceder a ellas al mismo tiempo.

Las nuevas funciones introducidas en Citrix Analytics for Performance proporcionan más información sobre los parámetros de rendimiento que afectan a la experiencia del usuario en los sitios locales de Citrix Virtual Apps and Desktops y en los sitios de Citrix DaaS (antes denominado Citrix Virtual Apps and Desktops Service) en la nube.

#### **28 de diciembre de 2023**

#### **Exportación de informes personalizados en formato CSV**

Ahora puede exportar datos sin procesar como archivos adjuntos en formato CSV en los correos elec‑ trónicos de informes personalizados, además del formato PDF.

Puede crear varios informes de sesiones y máquinas y descargar los datos sin procesar desde la pes‑ taña Informes personalizados (vista previa). Puede descargar los informes en PDF, CSV o en ambos formatos.

Esta función proporciona a las partes interesadas acceso periódico a los datos sin procesar sin necesi‑ dad de acceder directamente a Citrix Analytics for Performance. Para obtener más información, consulte Informes personalizados.

#### **Telemetría de red de terminales de las sesiones de la aplicación Citrix Workspace para Win[dows versión 2311 iniciad](https://docs.citrix.com/es-es/performance-analytics/custom-reports)as en modo híbrido**

Citrix Analytics for Performance ahora amplía la visibilidad de la telemetría clave de la red de ter‑ minales para las sesiones de escritorios y aplicaciones virtuales que se inician en modo híbrido. La telemetría de la red de terminales está disponible en Citrix Analytics for Performance para las sesiones

de la aplicación Citrix Workspace para Windows, versión 2311 y posteriores. La telemetría de red de punto final disponible es el tipo de interfaz de red (Ethernet/WiFi), la velocidad del enlace del punto final, el rendimiento del punto final (entrante y saliente) y la intensidad de la señal WiFi.

Se dice que las sesiones virtuales se inician en modo híbrido cuando se inicia sesión en la aplicación Citrix Workspace a través del explorador Citrix Workspace para Web y se inician las aplicaciones o los escritorios a través de la aplicación Citrix Workspace nativa.

Para obtener más información sobre las métricas disponibles, consulte Búsqueda de sesiones por autoservicio.

#### **[19 de dicie](https://docs.citrix.com/es-es/performance-analytics/self-service/self-service#self-service-search-for-sessions)mbre de 2023**

#### **Telemetría de red de terminales de las sesiones de la aplicación Citrix Workspace para Linux versión 2311 iniciadas en modo híbrido**

Citrix Analytics for Performance ahora amplía la visibilidad de la telemetría clave de la red de ter‑ minales para las sesiones de escritorios y aplicaciones virtuales que se inician en modo híbrido. La telemetría de red de terminales está disponible en Citrix Analytics for Performance para las sesiones de la aplicación Citrix Workspace para Linux, versión 2311 y posteriores. La telemetría de red de punto final disponible es el tipo de interfaz de red (Ethernet/WiFi), la velocidad del enlace del punto final, el rendimiento del punto final (entrante y saliente) y la intensidad de la señal WiFi.

Se dice que las sesiones virtuales se inician en modo híbrido cuando se inicia sesión en la aplicación Citrix Workspace a través del explorador Citrix Workspace para Web y se inician las aplicaciones o los escritorios a través de la aplicación Citrix Workspace nativa.

Para obtener más información sobre las métricas disponibles, consulte Búsqueda de sesiones por autoservicio.

#### **[12 de dicie](https://docs.citrix.com/es-es/performance-analytics/self-service/self-service#self-service-search-for-sessions)mbre de 2023**

#### **Búsqueda simplificada de usuarios y máquinas**

Ahora puede buscar sesiones o máquinas que estuvieron activas durante la última semana en los paneles utilizando el nombre de usuario o el nombre de la máquina, respectivamente. Para ello, se proporciona un nuevo cuadro de búsqueda en la barra de navegación superior de los paneles de ex‑ periencia de usuario e infraestructura. La provisión de esta búsqueda simplificada ayuda a descubrir información relacionada con el usuario o la máquina y a clasificar los problemas con facilidad. La búsqueda actual en la vista de autoservicio sigue proporcionando a los servicios de búsqueda avan‑ zada filtros para desglosar los resultados de la búsqueda.

#### **Mejoras en la visualización de estadísticas de máquinas**

Ahora puede ver las sesiones exitosas que se están ejecutando en la máquina durante el período de tiempo seleccionado en la vista Estadísticas de la máquina. Se agrega un campo **Total de sesiones** en la ficha **Estadísticas de la máquina** > **Sesiones**. Al hacer clic en el número total de sesiones, se abre la vista de autoservicio de sesiones con el conjunto de sesiones correspondiente. Puede profundizar e inspeccionar las métricas de la sesión desde la vista Detalles de la sesión.

Además, ahora puede hacer clic en el número de **errores de sesión**, en las barras del gráfico que muestran los errores de sesión y en los recuentos de sesiones categorizados para ver las sesiones. Esta función convierte a las estadísticas de la máquina en una vista completa de todas las métricas relacionadas con la máquina necesarias para clasificar y solucionar los problemas relacionados con la máquina y las sesiones que se ejecutan en ella. Para obtener más información, consulte el artículo Estadísticas de máquina.

#### **[15 de noviembre de 2](https://docs.citrix.com/es-es/performance-analytics/machine-statistics#session-performance-statistics)023**

#### **Las métricas relevantes para el estado de la sesión se muestran en la vista de autoservicio de sesiones**

Al expandir una fila en la vista de **autoservicio de sesiones** > Vista de tabla de **datos**, se muestran las métricas de sesión correspondientes. Ahora solo se muestran las métricas que son relevantes para el estado de la sesión. Si la sesión estuvo desconectada durante el intervalo de tiempo seleccionado, no se muestran las métricas de sesión relacionadas con la capacidad de respuesta y el ancho de banda, que no se aplican a las sesiones desconectadas. En el caso de una sesiónfallida, se muestran el motivo y el tipo de error para ayudar a clasificar el motivo del error de la sesión. Todas las columnas añadidas a la tabla que no sean relevantes para el estado de la sesión se muestran como «—».

Esta función garantiza que las métricas de sesión mostradas sean relevantes para el estado de la sesión. Para obtener más información, consulte Búsqueda de autoservicio de sesiones.

#### **26 de octubre de 2023**

#### **Métricas adicionales en la vista de autoservicio de sesiones**

Para facilitar la clasificación de problemas relacionados con la sesión, los siguientes metadatos rela‑ cionados con la sesión y los errores ahora están disponibles como columnas opcionales en la vista de autoservicio basada en sesiones. Esto proporciona más visibilidad de los detalles de los errores a nivel de sesión individual.

• **Tipo de error**: Indica el tipo de error de sesión entre los siguientes valores:

- **Motivos del error**: Indica el motivo exacto del error. Puede resolver el error siguiendo los pa‑ sos correspondientes recomendados en Causas de errores y solución de problemas de Citrix Director.
- **Tipo de sesión**: Indica si la sesión es una sesión de escritorio o de aplicación.
- **Estado de la sesión**: Indica el estado del[a sesión.](https://docs.citrix.com/es-es/citrix-virtual-apps-desktops/director/failure_reasons_troubleshooting)
- **[Hora de](https://docs.citrix.com/es-es/citrix-virtual-apps-desktops/director/failure_reasons_troubleshooting) finalización de la sesión**: Indica la hora a la que finalizó la sesión.

Puede filtrar la vista mediante estas columnas adicionales. Los valores de las columnas se incluyen en los informes de exportación y están disponibles como parámetros de dimensión durante la creación de informes personalizados basados en sesiones.

Las métricas de errores ayudan a comprender el motivo de un error en la sesión y los pasos recomendados para resolverlo. Esta función es especialmente útil cuando se navega desde el recuento de sesiones fallidas del panel hasta un conjunto filtrado de sesiones fallidas en la vista de autoservicio de sesiones. Para obtener más información, consulte Búsqueda de autoservicio de sesiones.

#### **Precisión mejorada de la puntuación de la sesión [y otras métricas de la sesión](https://docs.citrix.com/es-es/performance-analytics/self-service/self-service#self-service-search-for-sessions)**

La puntuación de la sesión y los demás gráficos de métricas de rendimiento y factores de la sesión de la vista Detalles de la sesión ahora tienen en cuenta la duración desconectada de la sesión. Esta consideración permite que la puntuación general de la sesión y las métricas asociadas sean una rep‑ resentación precisa del rendimiento de la sesión. El intervalo sin conexión a la sesión se representa en todos los gráficos e información sobre herramientas. Para obtener más información, consulte el artículo Detalles de la sesión.

#### **25 des[eptiembre de 2023](https://docs.citrix.com/es-es/performance-analytics/session-statistics)**

#### **Personalizar parámetros de alerta**

Citrix Analytics for Performance ahora ofrece la posibilidad de personalizar los parámetros de alerta.

Las directivas de alertas vienen prediseñadas con valores de parámetros predeterminados. Para modificar los parámetros de alerta, haga clic en el nombre de la directiva de alertas para abrir la ventana **Modificar alerta** y modificar los valores de los parámetros de la lista para adaptarlos a su entorno. Las notificaciones de alerta posteriores se generan en función de las condiciones personalizadas.

La actualización de los parámetros de alerta también altera el cálculo de la información correspondiente en el panel de UX.

En las alertas en las que se admite la realerta, también puede controlar la preferencia de volver a alertar. Las notificaciones de alerta se vuelven a enviar si la preferencia de realerta se establece en **Activada** y persisten las condiciones especificadas en la preferencia de realerta.

Las alertas personalizadas son más relevantes para su entorno, ayudan a identificar las anomalías con facilidad y son más confiables para una supervisión proactiva.

Para obtener más información, consulte Alertas.

#### **14 de septiembre de 2023**

#### **Compatibilidad con métricas de puntos finales de las aplicaciones Citrix Workspace para Linux**

Citrix Analytics for Performance ahora admite la disponibilidad de métricas de puntos finales de las aplicaciones Citrix Workspace para Linux, versión 2308, y lanzadas posteriormente en modo nativo. Puede ver métricas como la velocidad de enlace del punto final, el rendimiento entrante del punto final, el rendimiento saliente y la intensidad de la señal WiFi, el rendimiento entrante del punto final y el rendimiento saliente del punto final procedentes de las aplicaciones Citrix Workspace para Linux.

Para obtener más información, consulte la matriz de versiones de la aplicación Citrix Workspace.

#### **05 de septiembre de 2023**

#### **Nuevas plantillas de informes personalizados**

En Citrix Analytics for Performance ya están disponibles dos nuevas plantillas de informes personal‑ izados basadas en fuentes de datos de usuarios y máquinas. Puede acceder a las nuevas plantillas desde la ficha **Informes (Tech Preview)**.

- La plantilla **Tendencias de la categoría de experiencia de usuario en los últimos siete días** se basa en la fuente de datos de los usuarios. Los informes personalizados basados en esta plantilla contienen las tendencias de los usuarios excelentes, aceptables y deficientes en función de su puntuación de experiencia de usuario trazada durante los últimos siete días.
- La plantilla **Machine State Trends over Last Seven Days** se basa en la fuente de datos de Ma‑ chines. Los informes personalizados basados en esta plantilla contienen las tendencias de las máquinas en función de los estados de las máquinas (listas para su uso, activas, en manten‑ imiento, no registradas y con errores) graficados durante los últimos siete días.

Además, ahora tiene una selección más amplia de métricas para seleccionar como parámetros de trazado. Para obtener más información sobre la creación de informes personalizados mediante plan‑ tillas, consulte Informes personalizados.

#### **Excluir a los g[rupos de entrega de la re](https://docs.citrix.com/es-es/performance-analytics/custom-reports)cepción de alertas**

Ahora puede especificar los grupos de entrega para excluirlos de la recepción de notificaciones de alerta. Puede eliminar del proceso de alertas los grupos de entrega no utilizados o los que se crearon con fines de prueba. Esta función ayuda a reducir la fatiga de las alertas y a mejorar la relevancia de las alertas. Para obtener más información, consulte Alertas.

#### **31 de agosto de 2023**

#### **Una sesión anómala desconecta Baseline Insight y Alert**

Se presenta Baseline Insight para indicar el número de desconexiones de sesión anómalas y su desviación del valor de referencia. El valor de referencia específico del usuario se calcula utilizando el recuento P80 de desconexiones de sesión medido en los últimos 30 días. Para obtener más información, consulte Insights.

La directiva de alertas predefinidas de desconexiones de sesiones anómalas se introduce para realizar un seguimiento del número de desconexiones de sesiones. Si el número de desconexiones de sesión supera el valor de ref[erencia e](https://docs.citrix.com/es-es/performance-analytics/insights#baseline-insights-anomalous-session-disconnects)n un 30% o más y si las desconexiones afectan a más del 5% de las sesiones, se envía una notificación de alerta mediante el canal configurado. Para obtener más información, consulte Alertas.

#### **Nuevas directiv[as de ale](https://docs.citrix.com/es-es/performance-analytics/alerts#alert-for-anomalous-session-disconnects)rtas basadas en Baseline Insights**

Ahora se definen nuevas directivas de alertas listas para usar basadas en los Baseline Insights exis‑ tentes para:

- Sesiones con una duración de inicio de sesión deficiente
- Sesión con poca capacidad de respuesta
- Fallos de sesión

Las alertas se generan cuando el número de sesiones afectadas supera el valor de referencia de 30 días en un 30% o más y este aumento afecta a más del 5% de las sesiones. Las alertas se pueden configurar para que se notifiquen por correo o webhook, como las demás alertas de Performance Analytics. Las directivas de alertas están disponibles en la ficha Directivas de alertas. Para obtener más información, consulte Alertas.

#### **18 de agosto de 2023**

#### **Descubra los motivos por los que faltan métricas de puntos finales**

La disponibilidad de los datos es importante para analizar de forma óptima sus entornos de Citrix Virtual Apps and Desktops. Las métricas de los puntos finales, como la ubicación, el ISP, la intensidad de la conexión WiFi y el rendimiento, son indicadores importantes que ayudan a clasificar la mala experiencia de sesión. Es posible que falten valores de métricas de punto final si no se cumplen los requisitos previos adecuados.

Esta función ayuda a identificar fácilmente los problemas que provocan que las métricas de punto final tengan valores N/A y sugiere las acciones adecuadas.

**Desglose desde el panel de control** El panel de experiencia del usuario contiene un banner que muestra el número de sesiones cuyas métricas de punto final no han estado disponibles durante los últimos 7 días.

Al hacer clic en **Saber más**, se muestra un cuadro modal con los motivos principales por los que las sesiones no tienen métricas de punto de conexión, el número de sesiones afectadas por cada motivo durante los últimos 7 días y las medidas que podría tomar para solucionarlos.

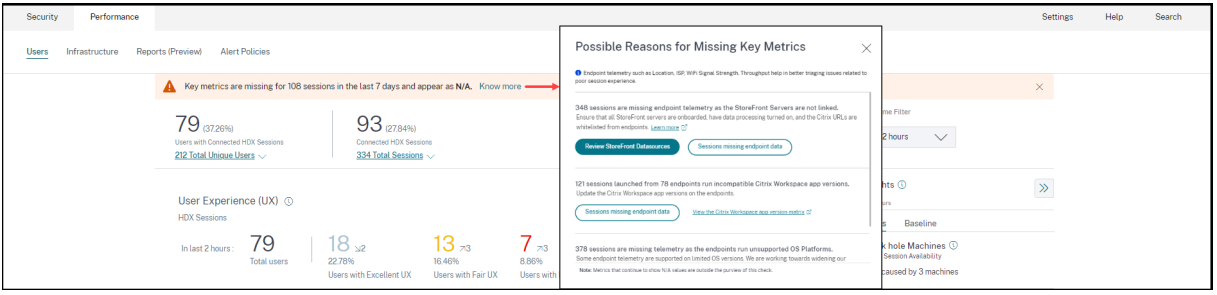

- Una de las principales razones por las que no se utiliza la telemetría de los terminales es la incor‑ poración de StoreFront. StoreFront debe estar integrado correctamente; el procesamiento de datos debe estar activado y las URL correspondientes deben estar en la lista de permitidos. Al hacer clic en**Revisar fuentes de datos de StoreFront**, accederá a la página de fuentes de datos, que le guiará por el proceso de incorporación de StoreFront necesario para la recopilación de datos de la aplicación Workspace. Si utiliza Citrix Workspace, el servicio se detecta automáticamente y no es necesario incorporarlo.
- La telemetría de puntos finales no está disponible para las sesiones iniciadas desde puntos finales que ejecutan plataformas de sistema operativo no compatibles o versiones de la apli‑ cación Citrix Workspace incompatibles. Al hacer clic en **Sesiones en las que faltan datos de punto final**, se abre la vista de autoservicio de sesiones con la lista de las sesiones en las que falta telemetría de punto final por un motivo específico indicado. Para obtener más información, consulte la matriz de versiones que indica para cada función las versiones del sistema operativo y la versión requerida de la aplicación Workspace en la que es compatible.

Para obtener más infor[mación, consulte el a](https://docs.citrix.com/es-es/performance-analytics/data-sources.html#citrix-workspace-app-version-matrix)rtículo No categorizado.

**Información sobre herramientas en la vista de autoservicio de sesiones** La información sobre herramientas que explican los motivos de los valo[res de N/A ahora](https://docs.citrix.com/es-es/performance-analytics/not-categorized.html#reasons-for-endpoint-metrics-displaying-na-values) está disponible en la vista de au‑ toservicio de sesiones para las siguientes métricas relacionadas con los puntos finales:

- Versión de la aplicación Workspace
- País del punto final (último conocido)
- Endpoint City (última vez conocida)
- Velocidad de enlace de punto final (P95)
- Rendimiento entrante del terminal (P95)
- Rendimiento saliente del terminal (P95)
- ISP (proveedor de servicios de Internet)

La información sobre herramientas aparece en los valores N/A de estas métricas por motivos como la incorporación incorrecta de StoreFront o las sesiones iniciadas desde terminales que ejecutan plataformas de sistemas operativos no compatibles o versiones incompatibles de la aplicación Citrix Workspace.

Esta función ayuda a informar sobre las razones de los valores N/A para que pueda tomar las medidas necesarias. Para obtener más información sobre las métricas disponibles en la vista de autoservicio de sesiones, consulte Vista de autoservicio parasesiones.

#### **01 de agosto de 2023**

#### **Información de alertas como archivos adjuntos CSV en los sobres**

Los correos electrónicos de alertas de Black Hole Machines, Overloaded Machine y Zombie Session ahora tienen archivos CSV adjuntos que contienen información sobre las máquinas y sesiones afec‑ tadas.

El archivo adjunto contiene los siguientes datos:

- Nombre del equipo
- ID del sitio
- Nombre del catálogo
- Nombre del grupo de entrega
- Recuento de errores (número de máquinas o sesiones con errores, según corresponda).

Los archivos adjuntos CSV de los correos de alertas ayudan a identificar las máquinas y sesiones que fallan sin tener que iniciar sesión en Citrix Analytics for Performance. Esto ayuda a establecer canales de automatización para crear y reenviar tickets a las partes interesadas responsables de la rápida res‑ olución de los problemas. La función ayuda a mejorar la comunicación y la eficiencia y es el siguiente paso para lograr una supervisión proactiva del entorno de escritorios y aplicaciones virtuales.

Para obtener más información sobre las alertas disponibles, consulte Alertas.

#### **06 de junio de 2023**

#### **Notificaciones de alertas por correo electrónico para cuentas de Citrix Cloud que no sean administradores**

Ahora puede habilitar las notificaciones por correo electrónico de alertas de Citrix Analytics for Perfor‑ mance para las partes interesadas que no tienen acceso de administrador a su cuenta de Citrix Cloud. Esto permite a los miembros de los equipos de seguridad y auditoría de su organización que no tienen cuentas de Citrix Cloud recibir notificaciones de alerta.

Esta actualización garantiza que las notificaciones de alerta estén disponibles para los admin‑ istradores que tomen medidas para mitigar el estado de alerta. Esto ayuda a resolver rápidamente los problemas y garantiza un rendimiento óptimo del entorno de aplicaciones y escritorios virtuales. Para obtener más información, consulte la lista de distribución de correo electrónico.

Para obtener más información sobre las alertas de Citrix Analytics for Performance, consulte Alertas.

#### **[05](https://docs.citrix.com/es-es/performance-analytics/alerts.html) de junio de 2023**

#### **Recuento de usuarios en la vista de autoservicio de Sessions**

El resumen visual de la vista de autoservicio de sesiones ahora muestra el recuento de usuarios junto con el recuento de sesiones. Esta función proporciona una descripción general rápida del número de usuarios afectados durante un incidente o debido a un problema específico. También ayuda a com‑ prender el número de usuarios únicos para una consulta específica. Para obtener más información, consulte el artículo Autoservicio de sesiones.

#### **22 de mayo de 2[023](https://docs.citrix.com/es-es/citrix-analytics/performance-analytics/self-service/self-service.html#self-service-search-for-sessions)**

#### **Latencia PoP del conector y la puerta de enlace**

La latencia PoP del conector y la puerta de enlace ahora se muestra en la página Estadísticas del conector. Los valores representan los valores P95 de la latencia sintética calculada para los POP de Gateway disponibles en su entorno de aplicaciones y escritorios virtuales.

Esta información le ayuda a elegir y configurar el PoP de Gateway más cercano para lograr una expe‑ riencia de sesión óptima. Para obtener más información, consulte Estadísticas del conector.

La latencia PoP de Connector‑Gateway también está disponible en la vista de autoservicio de sesiones como columna opcional. Para obtener más información sobre las [métricas disponibles en la](https://docs.citrix.com/es-es/performance-analytics/connector-statistics.html) vista de autoservicio de sesiones, consulte el artículo de autoservicio de Sesiones.

#### **16 de mayo de 2023**

#### **Patrones detectados en Black Hole Machine Insights**

Algunas máquinas de su entorno, aunque están registradas y parecen estar en buen estado, es posible que no presten servicio a las sesiones gestionadas, lo que provocará errores. Las máquinas que no han podido atender cuatro o más solicitudes de sesión consecutivas se denominan máquinas de agujeros negros. Las perspectivas de las máquinas de agujeros negros muestran la cantidad de máquinas de agujeros negros identificadas en su entorno durante el período de tiempo seleccionado.

Ahora, los principales patrones de error detectados con respecto al grupo de entrega y a las máquinas con sesión de uno o varios sistemas operativos se muestran en el panel de información de Black hole Machine y en el correo de alertas. Estos patrones tienen como objetivo ayudarlo a detectar si hay una cohorte específica de usuarios que experimentan el problema. En los casos en que el sistema no pueda resaltar ningún patrón debido a una cohorte distribuida, se recomienda profundizar para autoanalizarse.

Para obtener más información, consulte Diagnostic Insights: Black hole machines y Alert for Black Hole Machines.

#### **[Alertas de late](https://docs.citrix.com/es-es/performance-analytics/alerts.html#alert-for-black-hole-machines)ncia anómalas basadas [en valores de referencia específicos del u](https://docs.citrix.com/es-es/performance-analytics/insights.html#diagnostic-insights-black-hole-machines)s[uario](https://docs.citrix.com/es-es/performance-analytics/alerts.html#alert-for-black-hole-machines)**

La alerta de **sesiones con latencia anómala**, que se basaba en un modelo de aprendizaje automático para determinar el valor de latencia de todos los pares de ubicación del grupo de entrega para un cliente específico, ahora se ha rediseñado para utilizar un valor de latencia de referencia a nivel de usuario. La línea base específica del usuario se calcula utilizando los valores de ICARTT del P95 medi‑ dos en los últimos 30 días.

La mala capacidad de respuesta durante la sesión ha sido una queja común entre la mayoría de los usuarios debido a una mala experiencia de sesión. Las alertas proactivas de latencia anómala ayudan a los administradores a identificar solo a los usuarios con una desviación de latencia respecto a su latencia inicial de 30 días. La base de referencia específica del usuario garantiza una comparación significativa y alertas adecuadas en comparación con la comprobación con un umbral estático.

Ahora puede publicar las notificaciones de alerta de latencia anómala de Performance Analytics en un oyente preferido de Webhook, además de recibirlas por correo electrónico.

Para obtener más información, consulte el artículo Alertas.

#### **28 de abril de 2023**

#### **Disponibilidad de datos**

La precisión de Performance Analytics depende de los datos recopilados de las distintas infraestructuras del sitio, como los puntos finales, las máquinas, la puerta de enlace y el Delivery Controller. Una buena disponibilidad de las métricas necesarias garantiza que los datos y la información proporciona‑ dos por Performance Analytics representen fielmente el rendimiento real del sitio.

La función de **disponibilidad de datos** ayuda a identificar las sesiones que no tienen los datos nece‑ sarios para supervisar el rendimiento de sus terminales. Las métricas de los endpoints, como la velocidad del enlace del terminal, la ubicación, el rendimiento, el ISP, el tipo de interfaz de red, el sistema operativo y la versión del receptor del terminal, son fundamentales para analizar los problemas es‑ pecíficos de los puntos finales.

Las métricas de los endpoints requieren que StoreFront/Citrix Workspace estén incorporados correc‑ tamente y que las versiones de la aplicación Citrix Workspace instaladas en los endpoints sean cor‑ rectas. Al hacer clic en el icono de disponibilidad de datos del panel de experiencia de usuario (UX), se muestra el número de sesiones en todos los sitios incorporados que no tienen métricas de puntos de conexión durante los últimos siete días. Al hacer clic en el número de sesión, se abre la vista de autoservicio de sesiones que muestra estas sesiones.

Para mejorar la disponibilidad de los datos:

- Compruebe si el StoreFront/Citrix Workspace correspondiente se ha incorporado correc‑ tamente, tal como se describe en Cómo integrar sitios locales de Citrix Virtual Apps and Desktopsmediante StoreFront.
- Compruebe si los endpoints tienen la versión correcta de la aplicación Citr[ix Workspace para la](https://docs.citrix.com/es-es/citrix-analytics/data-sources/virtual-apps-desktops-onboarding.html#onboard-virtual-apps-and-desktops-sites-using-storefront) [función Endpoint Network Statistics según la matriz de](https://docs.citrix.com/es-es/citrix-analytics/data-sources/virtual-apps-desktops-onboarding.html#onboard-virtual-apps-and-desktops-sites-using-storefront) versiones de la aplicación Citrix Work‑ [space.](https://docs.citrix.com/es-es/citrix-analytics/data-sources/virtual-apps-desktops-onboarding.html#onboard-virtual-apps-and-desktops-sites-using-storefront)

Para obtener más información, consulte el artículo Análisis de [rendimiento.](https://docs.citrix.com/es-es/performance-analytics/data-sources.html#citrix-workspace-app-version-matrix)

#### **Nombre e IP del punto final**

La IP y el nombre del punto final se agregan como columnas en la vista de autoservicio de sesiones. Esto proporciona más visibilidad en la red del lado del cliente. Para obtener más información, con‑ sulte Búsqueda de autoservicio de sesiones.

#### **13 de abril de 2023**

#### **Integración de Citrix Analytics for Performance con la plataforma Splunk Observability (versión preliminar)**

Citrix Analytics for Performance ahora está integrado con la plataforma Splunk Observability. Puede utilizar la función de **exportación de datos** para exportar datos y eventos de rendimiento de Citrix Analytics for Performance a Splunk.

Puede obtener una visión integral de las métricas de rendimiento de todos los sitios locales de Citrix Virtual Apps and Desktops y los servicios en la nube de DaaS que se han incorporado a su servicio Citrix Analytics for Performance en la plataforma Observability. Además, puede combinar y correlacionar las métricas de rendimiento de Citrix Analytics for Performance Data con las fuentes de datos externas conectadas a su instancia de Splunk.

Puede crear paneles e informes de forma regular y obtener información empresarial útil sobre el rendimiento de sus aplicaciones virtuales y sitios de escritorio.

Para obtener más información, consulte el artículo Exportación de datos.

Para aprovechar esta funcionalidad, regístrese e inscríbase en la versión preliminar técnica mediante este formulario.

#### **04 [de abril de](https://podio.com/webforms/28482841/2274612) 2023**

#### **Soporte de roles personalizados para grupos de administradores de Citrix Cloud**

Ahora puede asignar grupos de administradores de Citrix Cloud en su Azure Active Directory con roles personalizados para acceder a Citrix Analytics for Performance. Los grupos de administradores deben configurarse en Citrix Cloud mediante Administración de identidades y accesos > Administradores. Para obtener más información, consulte Administración de acceso e identidad.

Esta integración permite un enfoque simplificado para administrar los permisos de acceso a los servi‑ cios para los usuarios y grupos administradores.

Para obtener más información sobre la [administración de funciones, consulte](https://docs.citrix.com/es-es/citrix-cloud/citrix-cloud-management/identity-access-management.html) Administrar funciones de administrador para Performance Analytics.

#### **[20 de febrero de 2023](https://docs.citrix.com/es-es/performance-analytics/manage-perf-admin.html)**

#### **Soporte para máquinas de 100 000**

Citrix Analytics for Performance ahora está optimizado para admitir 100 000 máquinas. Para cono‑ cer los límites de configuración y uso recomendados de Citrix Analytics for Performance, consulte el

artículo Límites.

#### **01 def[ebrero](https://docs.citrix.com/es-es/performance-analytics/limits.html) de 2023**

#### **Visibilidad del ISP, la velocidad de enlace y la ubicación de los dispositivos de punto final**

La página de detalles de las sesiones ahora contiene la información sobre el ISP, la velocidad de enlace del terminal y la ubicación del punto de conexión. Estos atributos de sesión adicionales ayudan a facilitar la clasificación. Esta función es valiosa para los administradores del servicio de asistencia que acceden a Citrix Analytics for Performance desde Director para solucionar problemas relacionados con la sesión. Para obtener más información sobre todos los atributos de la sesión, consulte el artículo Detalles de la sesión.

#### **[23 de enero de 202](https://docs.citrix.com/es-es/performance-analytics/session-statistics.html#session-attributes)3**

#### **Indicador de carga de máquina en la vista de autoservicio de máquinas**

Las métricas de carga de máquinas basadas en el indicador de carga se agregan a la vista de autoservicio de máquinas. Estas métricas ayudan a comprobar rápidamente la carga de las máquinas sin tener que analizar varios parámetros de la máquina, como el uso de la CPU, la utilización de la memoria y la cantidad de sesiones en la máquina.

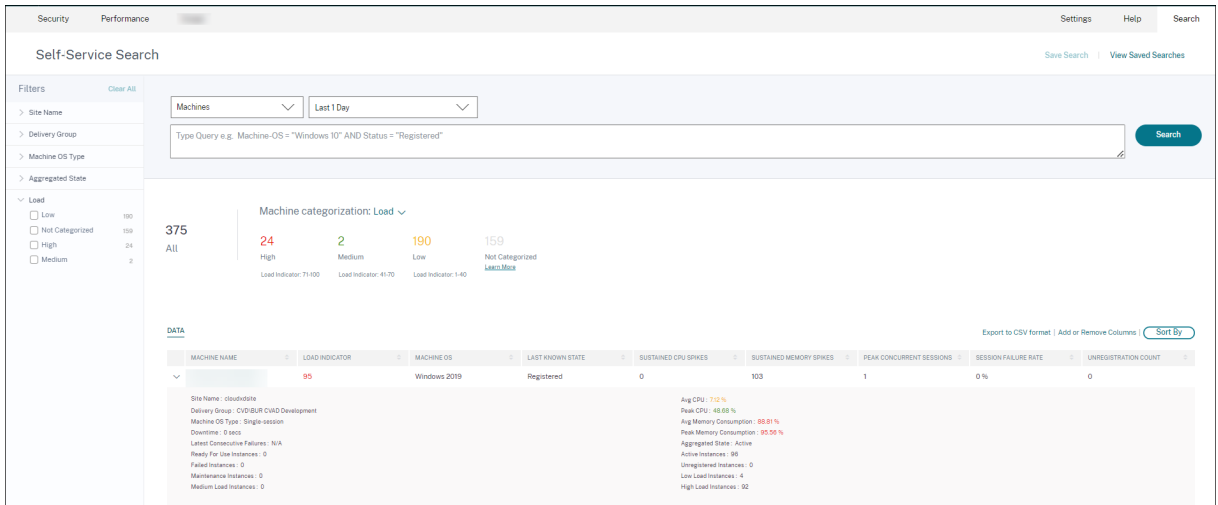

1. La vista de autoservicio de máquinas ahora muestra la categorización de las máquinas en fun‑ ción del indicador de carga de las máquinas. El indicador de carga de una máquina se calcula en función de la utilización de los recursos, la experiencia general del usuario en la máquina y la cantidad de sesiones alojadas en el caso de máquinas con sistema operativo multisesión. El valor se suma durante el período de tiempo seleccionado.

En la vista de autoservicio de máquinas, seleccione **Cargar** en el menú desplegable de catego‑ rización de máquinas. Las máquinas se clasifican de la siguiente manera:

- ‑ Alta (rojo) ‑ Máquinas con indicador de carga en el rango 71‑100
- ‑ Medianas (verde) ‑ Máquinas con indicador de carga en el rango 41‑70
- ‑ Bajo (ámbar) ‑ Máquinas con indicador de carga en el rango 1‑40.
- ‑ Sin clasificar: es posible que las máquinas no se clasifiquen si están apagadas, no registradas o con errores, o si los datos de recursos no están disponibles para la máquina.
- 2. Lafaceta**Carga** con las opciones Alta, Media, Baja y No categorizada ayuda afiltrar las máquinas para facilitar el análisis posterior.
- 3. La vista de autoservicio de las máquinas tiene una columna indicadora de carga que muestra la puntuación de carga de la máquina. Los parámetros de rendimiento de la máquina disponibles al expandir la fila de máquinas ahora muestran el número de instancias de carga alta, media y baja para el período seleccionado. Esto ayuda a cuantificar y evaluar la carga en la máquina específica.

Esta función ayuda a identificar las máquinas que están subutilizadas o sobrecargadas. Esto per‑ mite además una acción proactiva para garantizar un uso óptimo de la infraestructura y mejorar el rendimiento general de la máquina. Para obtener más información, consulte el artículo Autoservicio.

#### **[02](https://docs.citrix.com/es-es/performance-analytics/self-service/self-service.html#self-service-search-for-machines) de enero de 2023**

#### **Insight básica sobre sesiones con capacidad de respuesta anómala**

La Insight básica de sesiones con capacidad de respuesta anómala muestra el número de sesiones en las que se han registrado valores de ICARTT superiores al ICARTT inicial para el usuario. La línea base específica del usuario se calcula utilizando los valores de ICARTT del P95 medidos en los últimos 30 días. Las sesiones con una capacidad de respuesta anómala se detectan comparando las mediciones ICARTT actuales de las sesiones con la línea de base específica del usuario.

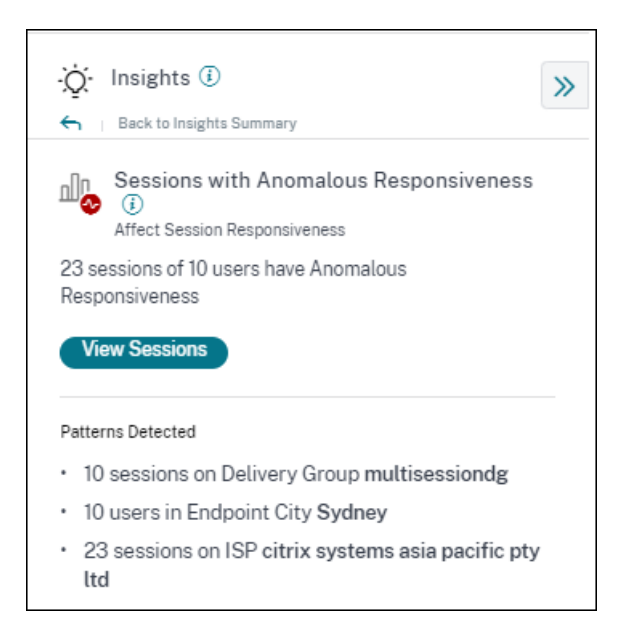

Esta información ayuda a identificar rápidamente a los usuarios que experimentan una mala experi‑ encia durante la sesión en comparación con su propia experiencia anterior. La función ayuda a supervisar el entorno de forma proactiva y a solucionar rápidamente los problemas relacionados con el rendimiento de la sesión.

Para obtener más información, consulte el artículo Insights.

#### **14 de diciembre de 2022**

#### **Informes personalizados (versión preliminar)**

Ahora puede crear y programar informes personalizados mediante las métricas de rendimiento de Cit‑ rix Analytics for Performance. Los informes personalizados le ayudan a extraer información de interés específico y a organizar los datos gráficamente. Ayuda a crear informes ejecutivos con regularidad y a analizar el rendimiento de su entorno a lo largo del tiempo. Para obtener más información, consulte Informes personalizados.

#### **[18 de nov. de 2022](https://docs.citrix.com/es-es/performance-analytics/custom-reports.html)**

#### **Visibilidad del tipo de catálogo de máquinas, hipervisor y aprovisionamiento**

La página de estadísticas de la máquina ahora muestra el nombre del hipervisor, el nombre del catálogo y el tipo de aprovisionamiento de la máquina como parte de los parámetros clave de la máquina. Estos datos ayudan a clasificar los problemas relacionados con el rendimiento de la máquina. Concretamente, estos datos ayudan a encontrar máquinas similares que puedan tener problemas de rendimiento, mediante los atributos de tipo hipervisor, catálogo o aprovisionamiento. Para obtener más información, consulte el artículo Estadísticas de máquina.

#### **13 de octubre de 2022**

#### **Verificación de estado de WEM**

Ahora puede realizar comprobaciones de estado en las máquinas desde Performance Analytics. Workspace Environment Management (WEM) es una herramienta de administración del entorno de usuario que ayuda a optimizar los escritorios para ofrecer la mejor experiencia de usuario posible. La nueva acción de comprobación del estado de las tareas de WEM que se presenta en la página Estadísticas de la máquina ayuda a ejecutar scripts de WEM para obtener información sobre el estado de las máquinas.

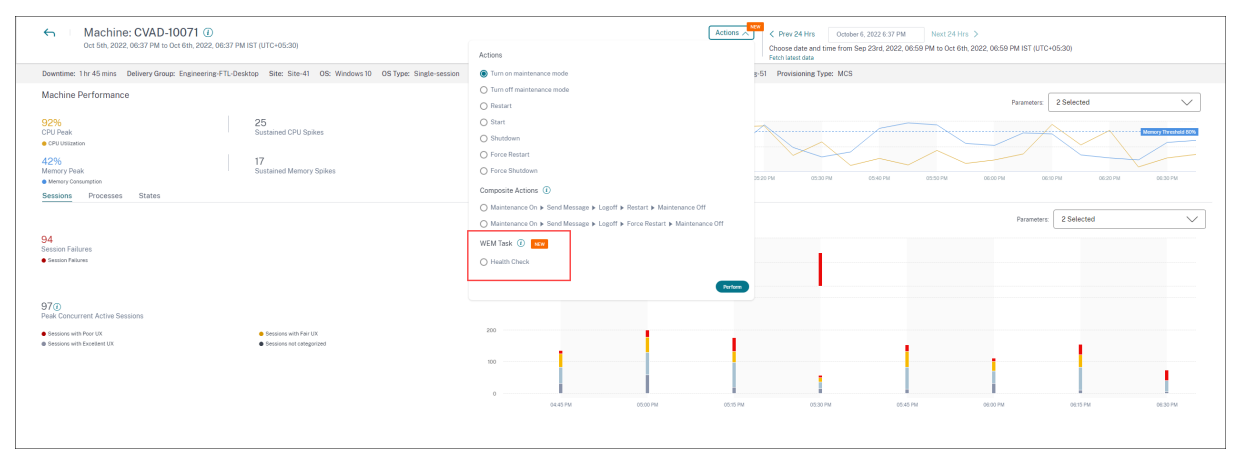

Esto ayuda a que root cause fácilmente problemas comunes en la máquina sin tener que ir al terminal WEM.

También se proporciona un informe detallado de la comprobación de estado del WEM y las posibles acciones que se pueden realizar para solucionarlas.

Las acciones de WEM están habilitadas para los administradores de la nube con acceso total y derechos válidos a WEM.

Para obtener más información sobre el uso de la acción Comprobación del estado de las tareas de WEM en Performance Analytics, consulte Tareas de WEM: Verificación de estado.

Para obtener más información sobre la comprobación del estado de las tareas de WEM, consulte el artículo Scripted Tasks de la documenta[ción de Workspace Environment Manag](https://docs.citrix.com/es-es/performance-analytics/user-analytics/machine-statistics.html#wem-tasks-health-check)ement.

#### **11 de octubre de 2022**

#### **Mejoras en la visibilidad de los procesos**

Ahora, los procesos que se ejecutan en máquinas con SO de sesión única también se muestran en la ficha **Procesos** de la vista Estadísticas de máquinas junto con los procesos que se ejecutan en máquinas con SO multisesión. Esta función está disponible para máquinas que se ejecutan en en‑ tornos locales y en la nube.

En la ficha **Proceso** se muestran hasta 10 procesos que más recursos consumen.

Los procesos que consumen más recursos se muestran incluso si no hay picos de memoria o de CPU durante el período de tiempo seleccionado.

Esta función requiere que habilite la **directiva de supervisión de procesos** de Citrix Studio para máquinas con sistema operativo de sesión única y multisesión. Esta directiva está inhabilitada de forma predeterminada y debe habilitarse de forma explícita para ver los procesos que se ejecutan en la máquina. Para obtener más información, consulte el artículo Estadísticas de máquina.

#### **30 de septiembre de 2022**

#### **Información de referencia**

Las estadísticas ahora se muestran en dos categorías:

- Información sobre el**diagnóstico: Las estadísticas sobre** el diagnóstico de máquinas Black‑ hole, Zombie Sessions, Overloaded Machines y Communication Error Diagnostic Insights están disponibles en el subpanel Diagnóstico. Estos datos proporcionan actualizaciones cruciales sobre las fallas que se han producido en el sitio.
- **Perspectivas de referencia:** las estadísticas de referencia se presentan para mostrar la desviación de las métricas de rendimiento clave con respecto a la línea de base histórica. Estos datos muestran de un vistazo si las métricas clave están mejorando o deteriorándose. Ayudan a detectar rápidamente los indicadores de incidentes y toman medidas proactivas para mejorar el rendimiento de su entorno.

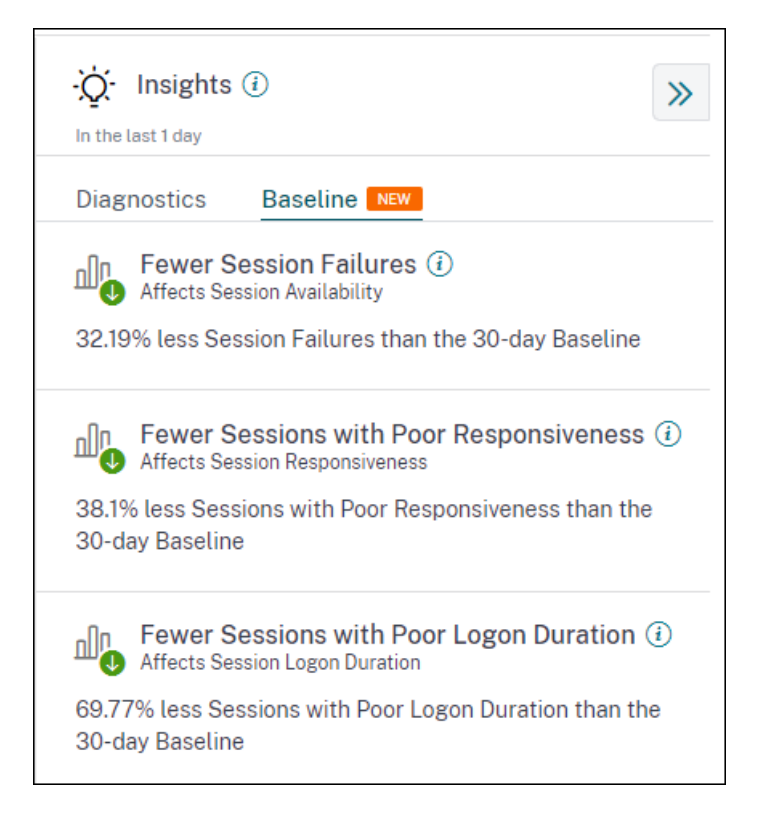

La información de referencia sobre los errores de sesión deficientes, la capacidad de respuesta de la sesión y la duración del inicio de sesión están disponibles en el subpanel de referencia.

La desviación con respecto a la línea base también se muestra en el panel de experiencia del usuario. Están disponibles para los errores de sesión en la sección Sesiones de usuario y para las sesiones deficientes clasificados en las secciones Capacidad de respuesta de la sesión y Duración del inicio de sesión. Al hacer clic en la desviación se muestra la Insight de referencia correspondiente.

Para obtener más información, consulte el artículo Insights.

#### **28 de septiembre de 2022**

#### **Webhooks para notificaciones de alertas**

Ahora puede publicar notificaciones de alertas de Performance Analytics en un oyente de Webhook preferido. Esta función te permite recibir notificaciones en el canal que elijas, como Slack o JIRA. Esto ayuda a los clientes empresariales a automatizar el flujo desde la detección de incidentes hasta el cierre y, por tanto, a impulsar fácilmente los flujos de trabajo en respuesta a las notificaciones de alertas. Para obtener más información sobre la configuración de directivas de alertas con webhook, consulte Webhooks para notificaciones de alertas.

#### **7 de septiembre de 2022**

#### **Límite de exportaciones en CSV aumentado**

El límite del número de filas que se pueden exportar mediante la función **Exportar a formato CSV** en las páginas de autoservicio ahora se ha incrementado de 10 000 filas a 100 000 filas. Para obtener más información sobre la función de exportación, consulte el artículo Búsqueda de autoservicio.

#### **05 de agosto de 2022**

#### **Alerta de máquinas de agujeros negros**

Citrix Analytics for Performance busca máquinas de agujeros negros cada 15 minutos y envía una alerta para permitir que los administradores mitiguen de forma proactiva los errores de sesión a los que se enfrentan los usuarios debido a las máquinas de agujeros negros. Las máquinas que no han podido atender cuatro o más solicitudes de sesión consecutivas se denominan máquinas de agujeros negros. Con las alertas de errores de agujeros negros, los administradores no necesitan iniciar sesión en Performance Analytics para conocer los errores de sesión que se produjeron debido a las máquinas de agujeros negros.

Los detalles de las máquinas y los errores de sesión causados por ellas se envían en los correos de alerta a los administradores. La directiva de alertas de **Black Hole Machines** debe estar habilitada para recibir estos correos.

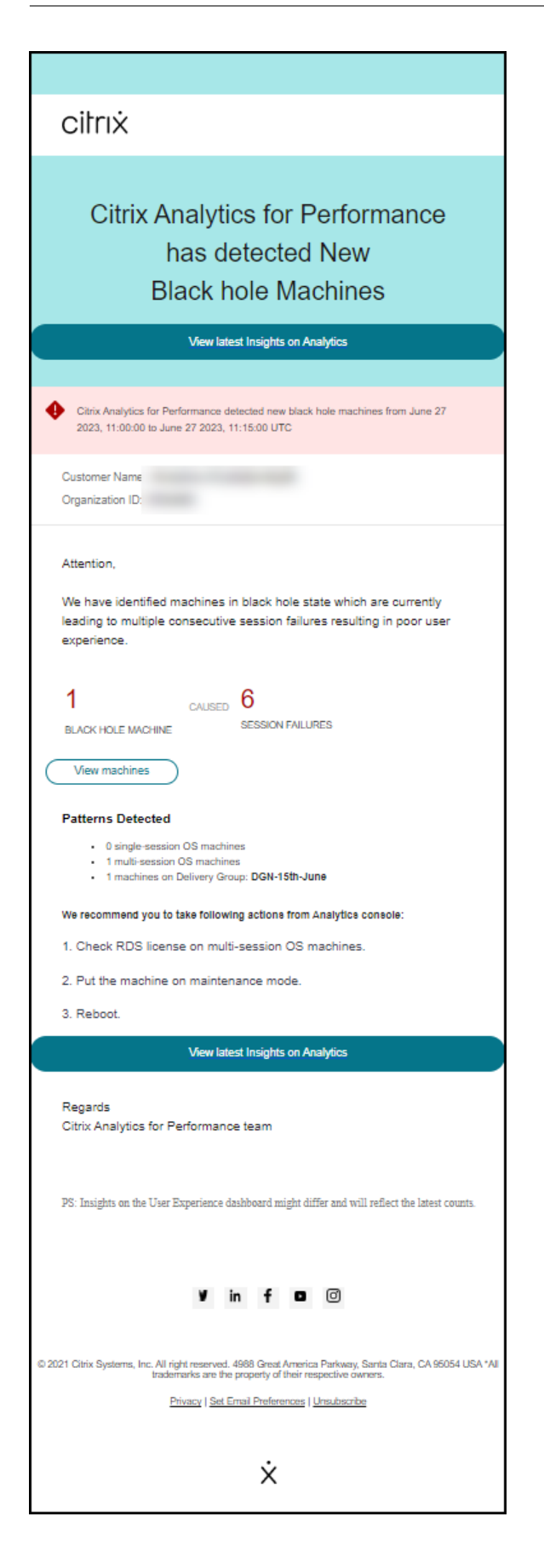

Para obtener más información sobre las alertas de máquinas de agujeros negros, consulte el artículo Alertas.

#### **[29 de j](https://docs.citrix.com/es-es/performance-analytics/alerts.html#alert-for-black-hole-machines)ulio de 2022**

#### **Máquinas sobrecargadas: información y alertas**

La información sobre las máquinas sobrecargadas está disponible en el panel Experiencia del usuario.

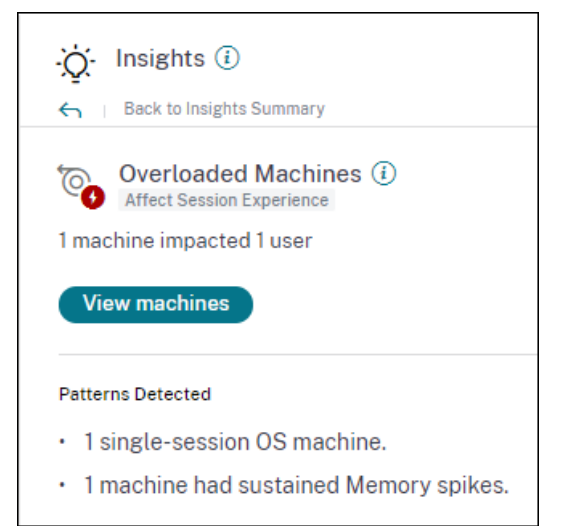

Las máquinas que han experimentado picos de CPU sostenidos, o un uso elevado de la memoria, o ambos, que han durado 5 minutos o más, lo que resulta en una mala experiencia de usuario se consid‑ eran sobrecargadas. La información sobre máquinas sobrecargadas muestra el número de máquinas sobrecargadas que causan una mala experiencia de usuario y el número de usuarios afectados durante la duración seleccionada.

Para obtener más información, consulte Overloaded Machine Insights.

Se envía un correo de alerta de máquinas sobrecargadas a los administradores cuando se detecta una nueva máquina sobrecargada en el entorno en un intervalo de 15 minutos. Se envía un correo de nueva alerta si la misma máquina [permanece sobrecargada desp](https://docs.citrix.com/es-es/performance-analytics/insights.html#diagnostic-insights-overloaded-machines)ués de 24 horas. Los admin‑ istradores reciben alertas hasta tres veces en relación con las máquinas que siguen sobrecargadas. Las alertas proactivas ayudan a los administradores que actualmente no han iniciado sesión en Citrix Analytics for Performance a detectar y gestionar los recursos sobrecargados.

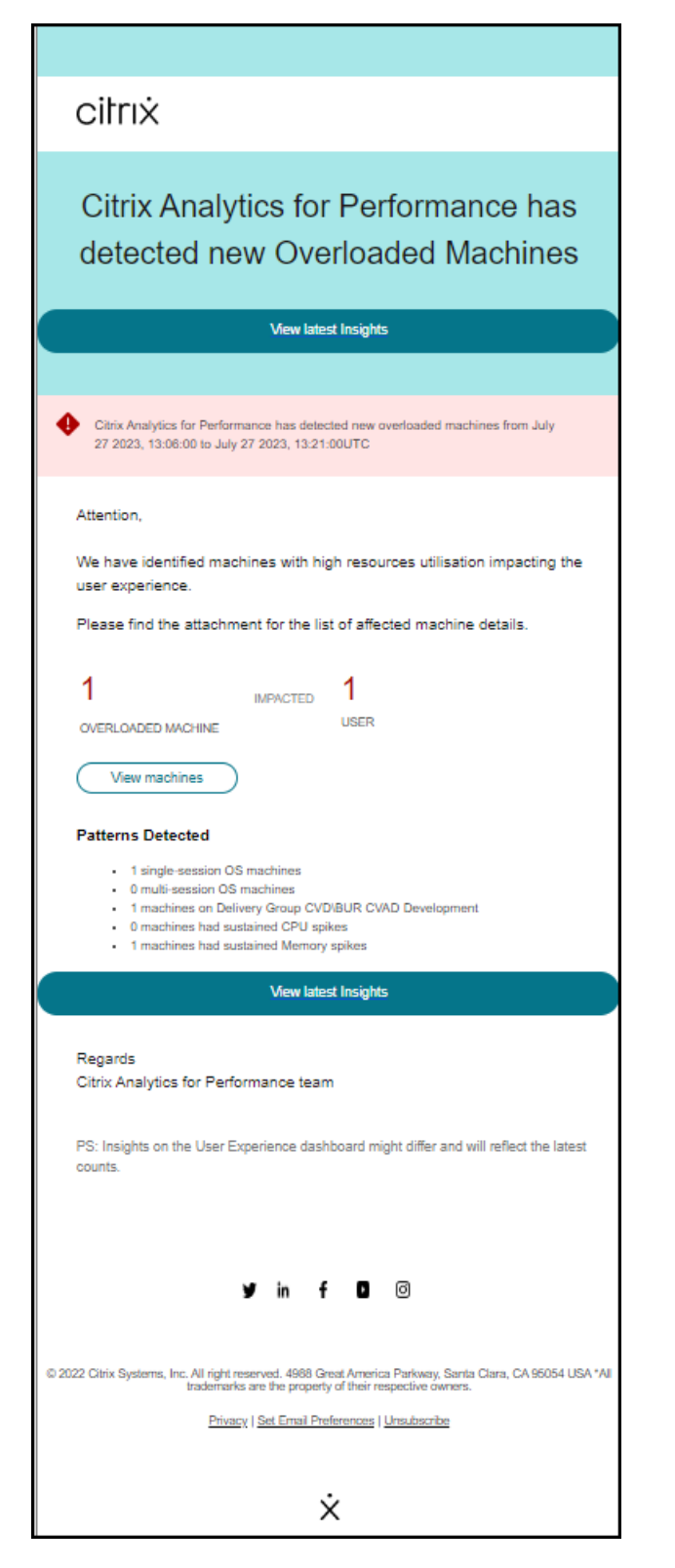

Para obtener más información, consulte Alertas de máquinas sobrecargadas.

#### **18 de julio de 2022**

#### **Estados de la máquina**

La página Estadísticas de la máquina ahora incluye información sobre los estados de las máquinas. La ficha **Estados** muestra la cronología del **estado agregado de la máquina** y la **categoría de potencia** de la máquina trazados a intervalos de 15 minutos durante las últimas 24 horas.

Hacer clic en un punto de datos de estado agregado ayuda a comprender cómo se calculó. Se muestra un desglose de los valores reales del estado de la máquina y el modo de mantenimiento que dieron como resultado el estado agregado trazado. Esto ayuda a comprender los cambios de estado de la máquina a lo largo del tiempo. El tipo de fallo y el motivo de cancelación del registro ayudan a depurar los problemas de la máquina.

Pase el mouse sobre el punto de datos Categoría de energía para ver el estado de energía real en el que se encuentra la máquina.

Esta función ayuda a cortar y trocear parámetros importantes relacionados con las máquinas en el entorno y detectar ineficiencias fácilmente. Junto con la información de sesiones y procesos que ya está disponible en esta vista, la transición de estado agregado y categoría de energía a lo largo del tiempo brinda información detallada para solucionar problemas de la máquina.

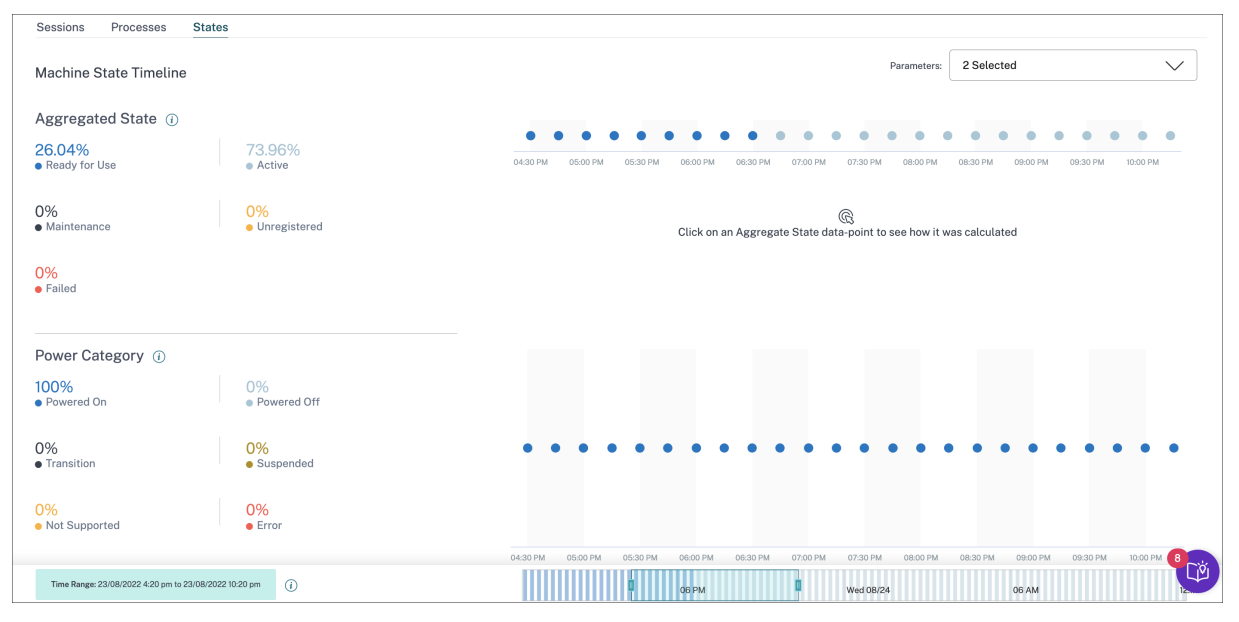

Para obtener más información, consulte el artículo Estadísticas de máquina.

#### **Asistente de incorporación de Citrix Analytics S[ervice \(CAS\)](https://docs.citrix.com/es-es/performance-analytics/machine-statistics.html#machine-state-visibility)**

La herramienta Citrix Analytics Service Onboarding Assistant ayuda a solucionar problemas al incor‑ porar StoreFront con el servicio de Citrix Analytics. Es posible que el servidor StoreFront no se conecte a Citrix Analytics después de importar los valores de configuración de Citrix Analytics al servidor StoreFront. CAS Onboarding Assistant automatiza todas las comprobaciones y requisitos previos mencionados en el documento No se puede conectar el servidor StoreFront con Citrix Analytics. Para obtener más información sobre el uso y para descargar la herramienta, consulte el artículo de Knowl‑ edge Center, Citrix Analytics Service Onboarding Assistant.

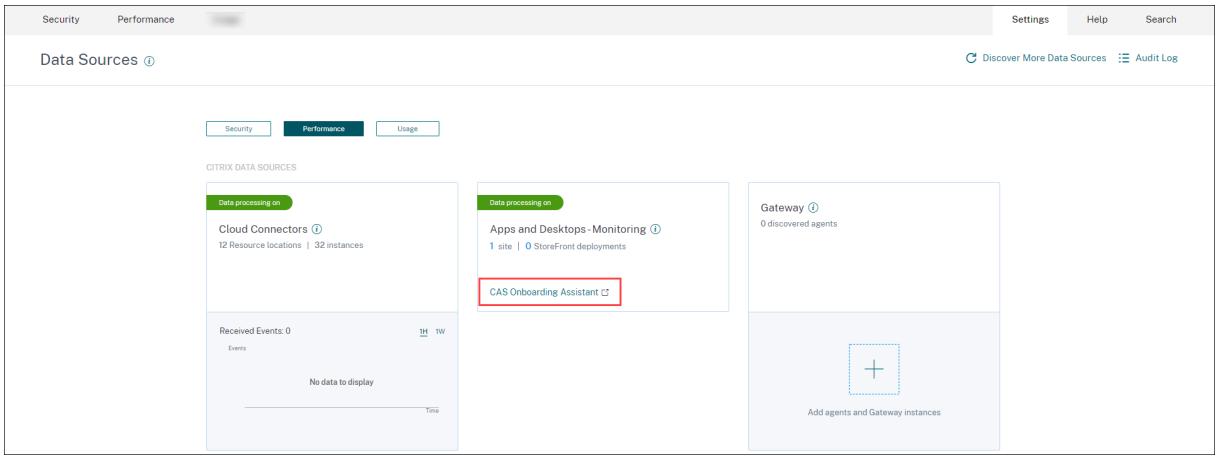

#### **Motivos por los que los usuarios o las sesiones no están**

Los usuarios y las sesiones que no se pueden clasificar en categorías excelentes, justas o deficientes debido a problemas de configuración o dependencias se clasifican como No categorizados. El enlace **Más información que** aparece debajo de la clasificación No categorizado en las tendencias de expe‑ riencia de usuario y capacidad de respuesta a las sesiones muestra las razones principales por las que ciertos usuarios y sesiones no se clasifican. Esta función proporciona la claridad necesaria para detectar y solucionar rápidamente cualquier problema de configuración.

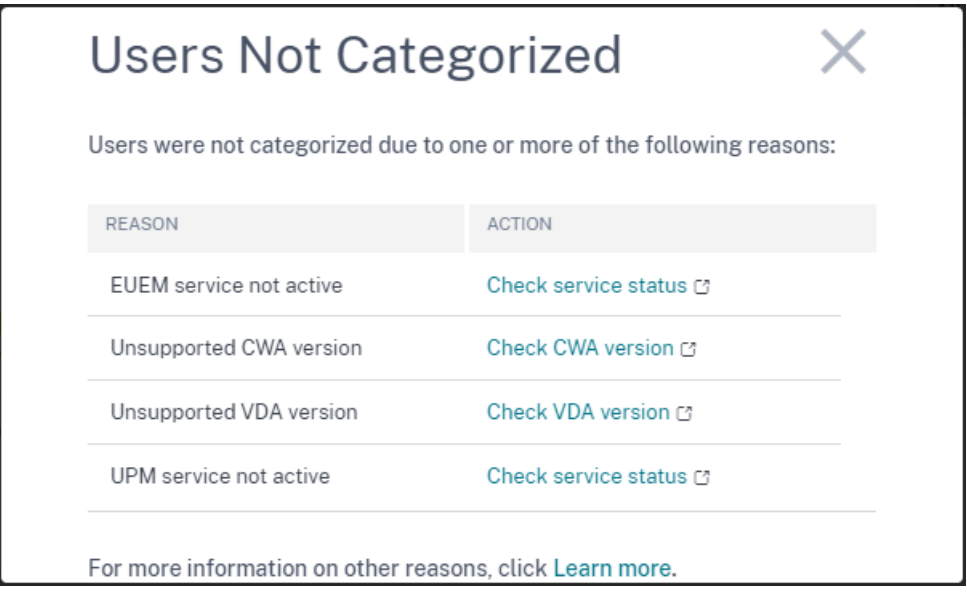

Para obtener más información, consulte el artículo No categorizado.

#### **8 de junio de 2022**

#### **Clasificación de usuarios y sesiones en porcentajes**

El panel de experiencia del usuario muestra la clasificación de los usuarios y las sesiones de HDX conectados como excelentes, justas y deficientes. Estos números ahora también se muestran en porcentajes.

#### **28 de abril de 2022**

#### **Alertas de latencia anómala**

La mala capacidad de respuesta durante la sesión es la causa principal de una mala experiencia de sesión. La función Alertas de latencia anómala alerta a los administradores cuando hay una desviación significativa en los valores de latencia de la sesión. Las alertas proactivas ayudan a los administradores a identificar ubicaciones o grupos de entrega específicos desde los que se pueden originar sesiones deficientes.

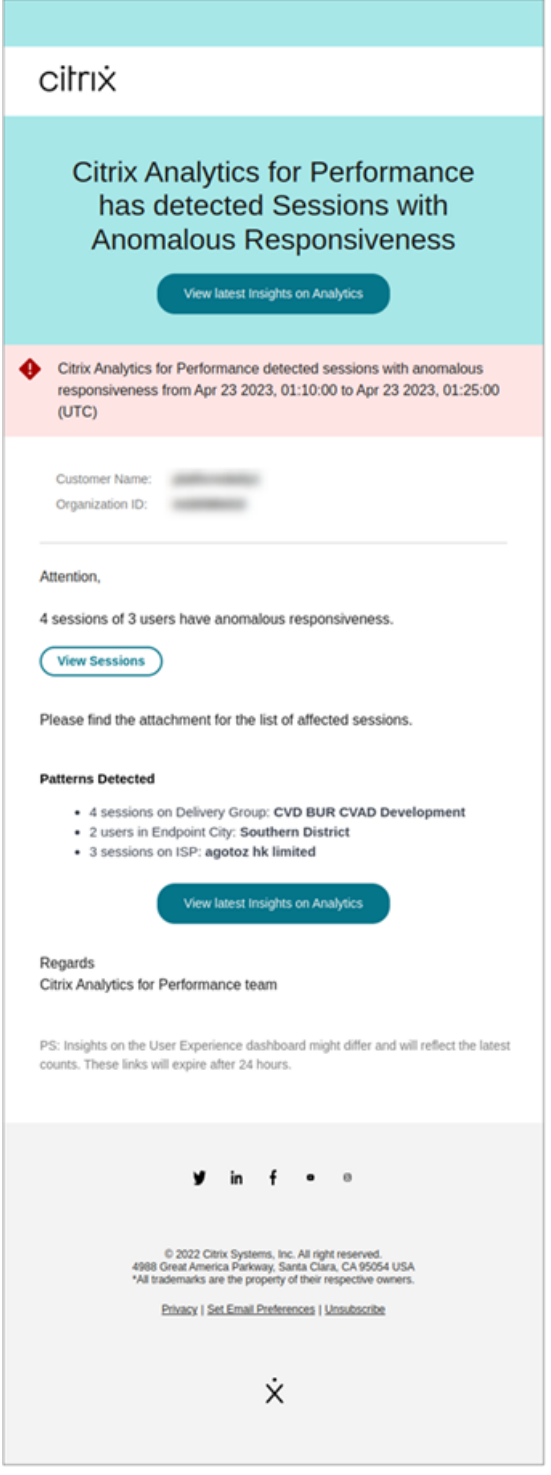

Se utiliza un modelo de aprendizaje automático para determinar el valor de latencia de referencia para todos los pares de grupo de entrega y ubicación de un cliente específico. El valor de latencia de referencia se calibra todos los días en función de los valores de ICARTT de los últimos tres días. Se ignoran las mediciones atípicas de ICARTT. Si el ICARTT medido tiene una desviación del 60% o más del valor de latencia de referencia, se genera una alerta.

Para obtener más información, consulte el artículo Alertas.

#### **20 de abril de 2022**

#### **Funciones de acceso personalizado específicas de Performance Analytics**

Ya están disponibles las funciones de acceso personalizadas específicas de Citrix Analytics for Per‑ formance. Como administrador de Citrix Cloud con permiso de acceso total, puede invitar a otros administradores a administrar Performance Analytics en su organización mediante las siguientes fun‑ ciones.

- **Performance Analytics: administrador total**: Asigna permiso de acceso completo a los ad‑ ministradores de Performance Analytics de Citrix Cloud.
- **Performance Analytics: administrador de solo lectura**: Asigna permisos de acceso de solo lectura a los administradores de Citrix Cloud de Performance Analytics.

Puede proporcionar permisos de solo lectura o acceso completo a sus administradores y permitirles administrar las diversas funciones de Performance Analytics. Esta actualización le permite crear ad‑ ministradores y proporcionar acceso en función de una oferta específica de Citrix Analytics. Los usuarios con la función de administrador de solo lectura que estaba disponible anteriormente ahora se renombran a Seguridad y rendimiento: administrador de solo lectura.

Los usuarios de Performance Analytics de solo lectura pueden acceder y utilizar los paneles de experiencia de usuario e infraestructura como los administradores totales. Sin embargo, las acciones de máquina de la página Estadísticas de la máquina están inhabilitadas para los usuarios de solo lec‑ tura. Los administradores con acceso de solo lectura no recibirán notificaciones de alertas de Citrix Analytics.

Para obtener más información sobre las acciones permitidas en la vista de autoservicio, consulte el artículo de autoservicio.

#### **14 dea[bril de 2022](https://docs.citrix.com/es-es/citrix-analytics/self-service-search.html#permissions-for-full-access-and-read-only-access-administrators)**

#### **Perspectivas y alertas de zombis**

El subpanel Sesiones zombis muestra información sobre los errores de sesión que se han producido debido a sesiones zombis en el entorno. Una sesión zombi es una sesión abandonada en una máquina con sistema operativo de sesión única que provoca que falle el inicio de una nueva sesión en la máquina. Los intentos de iniciar sesiones en esta máquina fallan con un error de capacidad no disponible hasta que se termina la sesión abandonada. Los conocimientos de Zombie Sessions tienen como objetivo ayudar a detectar estas máquinas con sesiones abandonadas, lo que permite la mitigación proactiva de estos fallos.

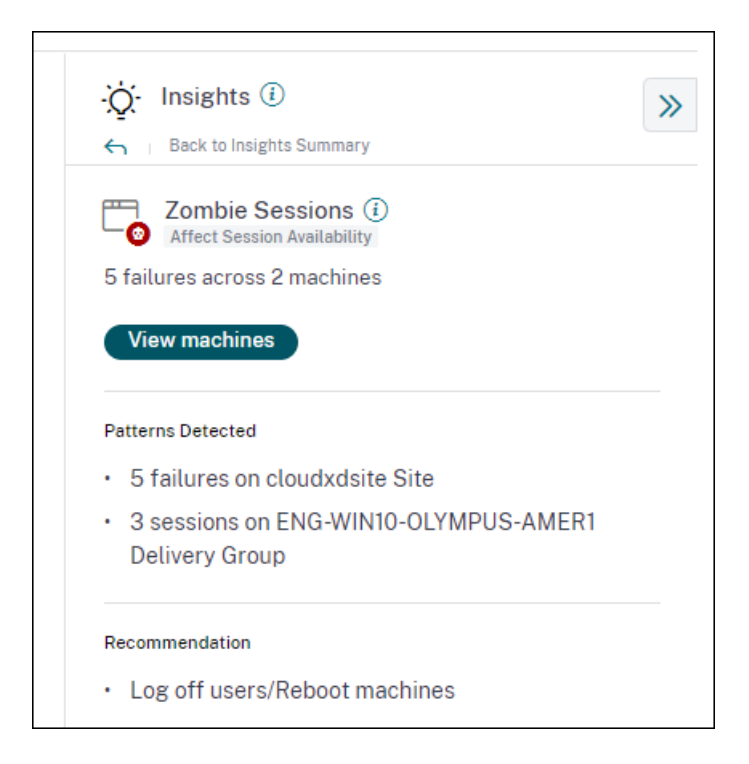

Se genera un correo de alerta de sesión Zombie cuando se detecta una nueva máquina con una sesión zombi en el entorno en un intervalo de 15 minutos. Los correos de alerta se envían a los administradores completos que han habilitado las notificaciones por correo electrónico en Citrix Cloud. La reactivación de alertas en el mismo equipo solo se realiza si la misma sesión abandonada persiste en el mismo equipo durante más de 24 horas desde la detección inicial.

Al hacer clic en **Ver máquinas**, se muestra la vista de autoservicio filtrada con la lista de máquinas que contienen sesiones de Zombie. En este caso, el recuento de fallos representa el número de errores de sesión que se han producido en el intervalo seleccionado. El último tipo de fallo y el motivo ayudan a erradicar las causas de las máquinas que contienen sesiones zombis.

Puede desactivar la alerta Máquinas con sesiones Zombie desde la ficha **Directivas de alertas**.

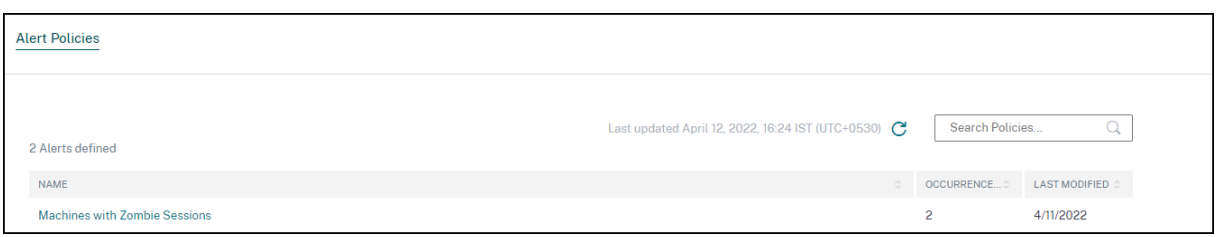

Para obtener más información, consulte Sesiones de zombis.

#### **14 de abril de 2022**

#### **Desglose de números únicos de usuarios y sesiones**

Esta función aporta más claridad a los números **no clasificados** en el panel Experiencia del usuario. El panel ahora muestra la división de usuarios y sesiones en el entorno de aplicaciones y escritorios virtuales en función del protocolo de sesión y el estado de la conexión.

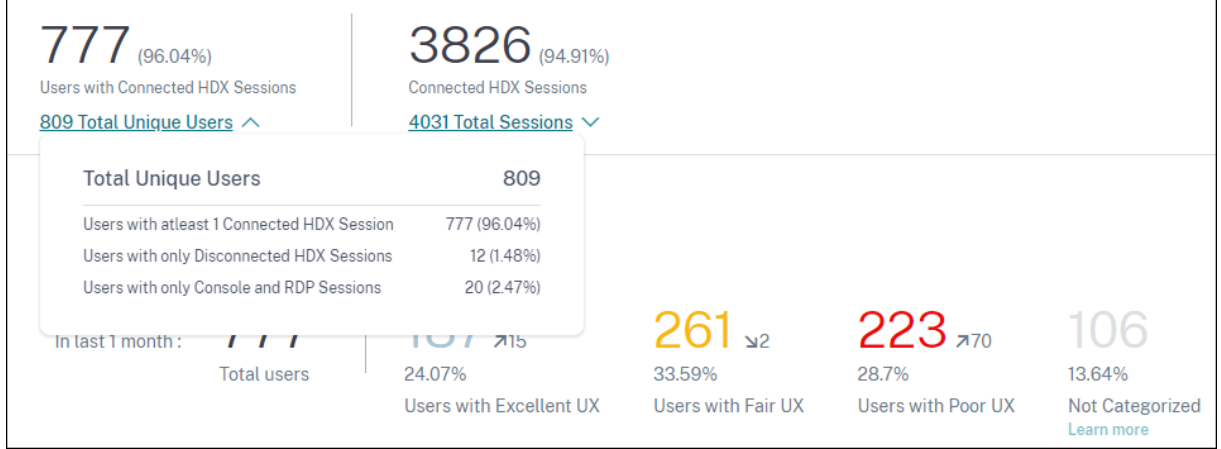

El panel proporciona métricas de rendimiento solo para las sesiones HDX conectadas. Las sesiones que se han desconectado durante todo el período seleccionado indican que el usuario no estuvo ac‑ tivo durante todo el período seleccionado. Por lo tanto, las puntuaciones de sesión y experiencia del usuario no se aplican a las sesiones desconectadas.

Con esta función, las sesiones y los usuarios desconectados ya no se encuentran en la clasificación No categorizados. Ahora están disponibles en la ruptura. Esto reduce el número de usuarios y sesiones en la clasificación general Sin categorizar. Para obtener más información, consulte Desglose de usuarios y sesiones.

#### **[14 de abr](https://docs.citrix.com/es-es/performance-analytics/user-analytics.html#breakup-of-users-and-sessions)il de 2022**

#### **Mejoras en el panel de infraestructura**

El panel de infraestructura que muestra los análisis de disponibilidad y rendimiento de las máquinas virtuales en el entorno de aplicaciones y escritorios tiene las siguientes mejoras.

• El panel de infraestructura ahora se ha mejorado para mostrar la **disponibilidad actual** de las máquinas virtuales. Esta mejora proporciona una visión general de la cantidad de máquinas que actualmente atienden a los usuarios y la cantidad de máquinas que no están disponibles por diversos motivos. La máquina cuenta en los últimos estados de máquina disponibles conocidos (lista para usar, activa) y los estados de máquina no disponible (mantenimiento, no

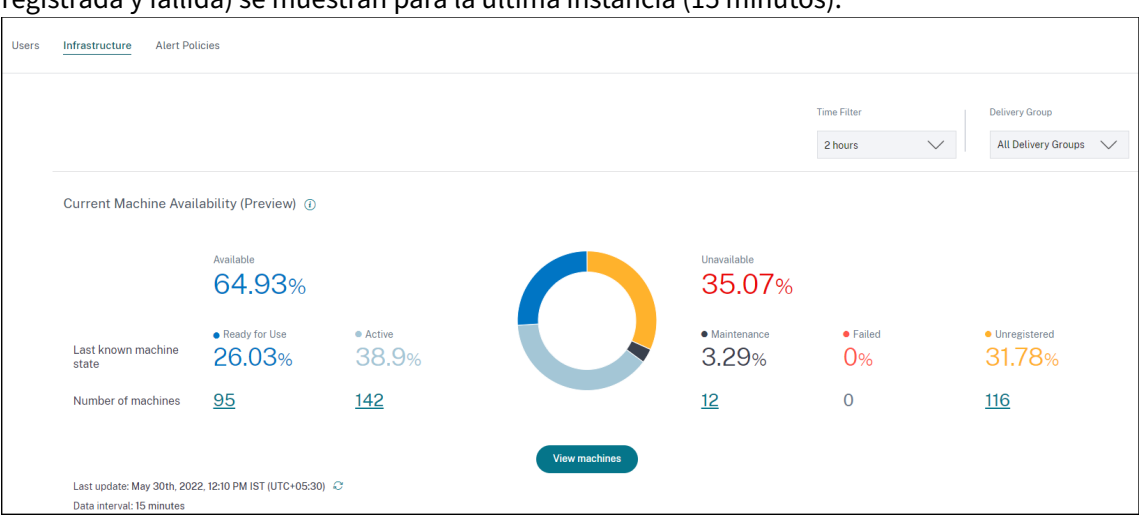

registrada y fallida) se muestran para la última instancia (15 minutos).

- Al hacer clic en el recuento de máquinas, se abre la vista Autoservicio de máquinas con la lista de máquinas en el estado seleccionado durante los últimos 15 minutos.
- La tendencia de disponibilidad de máquinas ahora traza los recuentos de máquinas en **estados agregados** para el período seleccionado. El estado agregado es el estado menos favorable en el que se encuentra la máquina, de entre los estados Listo para usar, Activo, Mantenimiento, No registrado y Fallo. Puede profundizar en una sección específica del gráfico para ver los detalles de las máquinas en un estado agregado específico en la vista de autoservicio de máquinas. La tendencia de disponibilidad de máquinas ayuda a comprobar la cantidad de máquinas en un estado agregado en un momento determinado. Cuando se usa junto con la tendencia de disponibilidad de sesión, ayuda a comprender el impacto de una escasez de recursos o una interrupción.

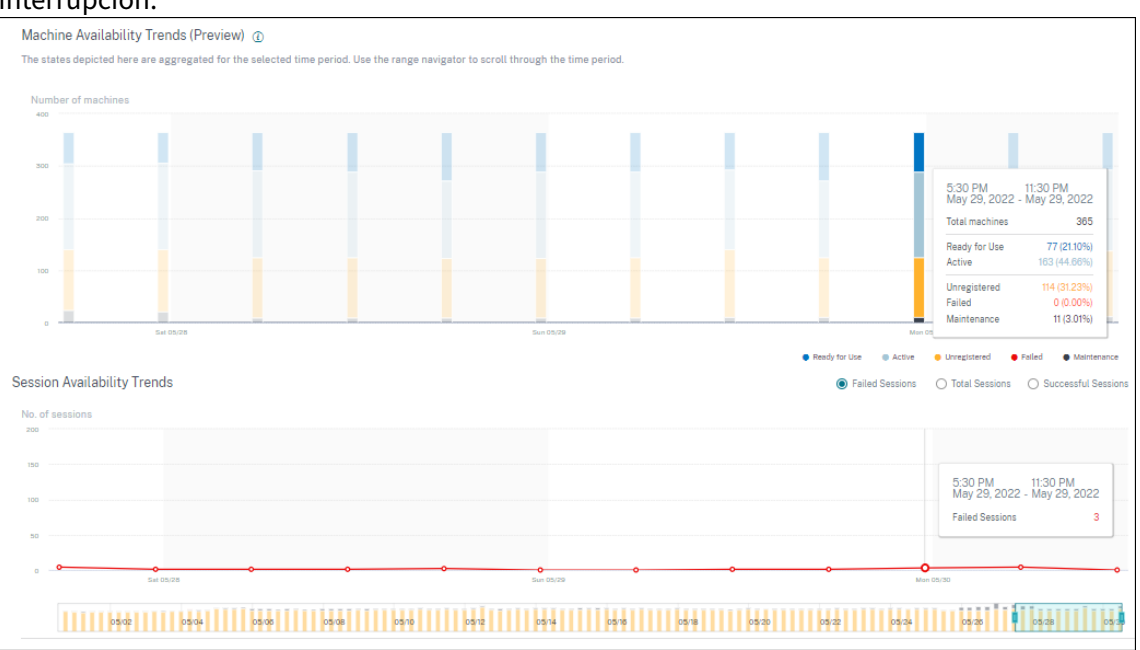

- Las tendencias para los períodos de un mes y una semana ahora se trazan con una granularidad de 6 horas. Puede ampliar las tendencias de disponibilidad de máquinas y sesiones de un mes utilizando el explorador de tiempo en un rango de 3 a 7 días.
- El explorador de tiempo ahora refleja la tendencia de disponibilidad de máquinas. Esto ayuda a identificar períodos de tiempo con una gran cantidad de máquinas no disponibles, para que pueda navegar fácilmente y hacer zoom en el período requerido en la tendencia.
- Las sugerencias de herramientas sobre tendencias de disponibilidad de máquinas y sesiones se sincronizan para ayudar a comprender la correlación entre las máquinas no disponibles y las sesiones fallidas.
- La vista Autoservicio de máquinas tiene una nueva faceta denominada Estado agregado, para permitir el filtrado de máquinas basado en el estado. La vista muestra el recuento de máquinas para los estados agregados seleccionados. Ahora puede usar la faceta Estado agregado o hacer clic en la tendencia Disponibilidad para ver la lista de máquinas que estuvieron en un estado agregado específico durante el tiempo elegido.
- Se agregan nuevas columnas a la vista de autoservicio Máquinas: último estado conocido y el recuento de máquinas en cada uno de los estados agregados seleccionados.

Estas mejoras ayudan a identificar las máquinas en un estado concreto actualmente o en un período de tiempo histórico en la vista de autoservicio de máquinas. Permiten una mejor solución de proble‑ mas de las máquinas, ya que proporcionan una mayor granularidad de los datos y ayudan a identi‑ ficar las máquinas que necesitan atención con facilidad. Para obtener más información, consulte los artículos Búsqueda autoservicio de máquinas y Análisis de infraestructura.

#### **08 de m[arzo de 2022](https://docs.citrix.com/es-es/performance-analytics/self-service/self-service.html#self-service-search-for-machines)**

#### **Estadísticas de redes de terminales**

Esta función proporciona más visibilidad en la red del lado del cliente, ya que se añaden varias métri‑ cas relevantes en la vista de autoservicio de sesiones y en la vista de estadísticas de sesiones.

**La velocidad del enlace de punto final (P95), el rendimiento del punto final entrante (P95) y el rendimiento del punto de enlace saliente (P95)** se presentan como columnas opcionales en la vista de autoservicio de sesiones.

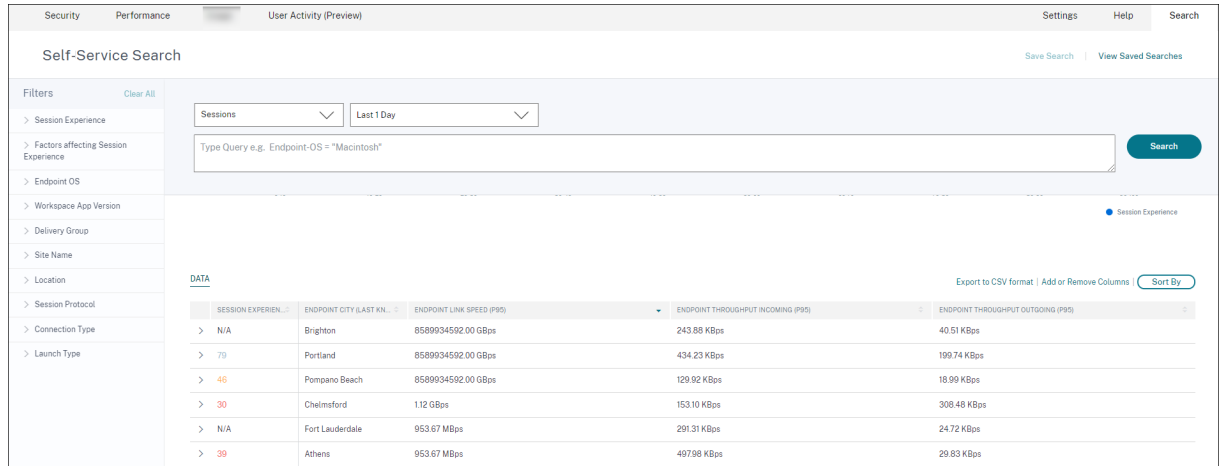

La página Estadísticas de sesión ahora muestra los **valores P95 de Intensidad de la señal Wi‑Fi, Rendimiento entrante de los dispositivos de punto final y Rendimiento saliente de los disposi‑ tivos de punto final** en la ficha **Factores**. Los gráficos de estas métricas se representan a lo largo de la duración de la sesión.

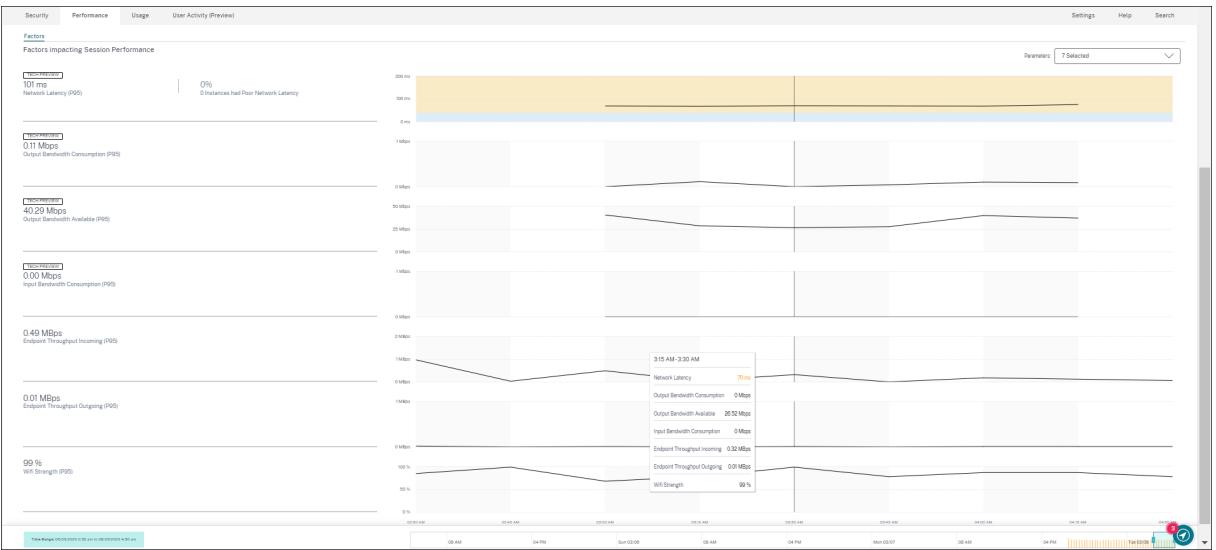

Necesita puntos finales que ejecuten la aplicación Citrix Workspace para Windows versión 7 2108 o posterior para ver las métricas de Endpoint Network.

Estasmétricas, junto con los valores existentes de tipo de interfaz de red, ISP, ancho de banda, latencia de red, puerta de enlace, conector y estadísticas de rendimiento de conector, ayudan a evaluar mejor la causa raíz de una mala experiencia de sesión.

Para obtener más información, consulte la búsqueda de autoservicio y los artículos Detalles de la sesión.

#### **7 de marzo de 2022**

#### **Visibilidad de las sesiones con conexión concedida**

Esta función proporciona visibilidad de las sesiones que se lanzaron a través de un arrendamiento de conexión. Durante las interrupciones del servicio en la nube, Citrix DaaS admite que las sesiones se inicien mediante un arrendamiento de conexión para mantener la continuidad del servicio.

**Las sesiones de conexión arrendada** se muestran en la clasificación **No categorizada** del panel **de experiencia de usuario**. Las métricas de duración de inicio de sesión y RTT de ICA no están disponibles para las sesiones concedidas de Connection.

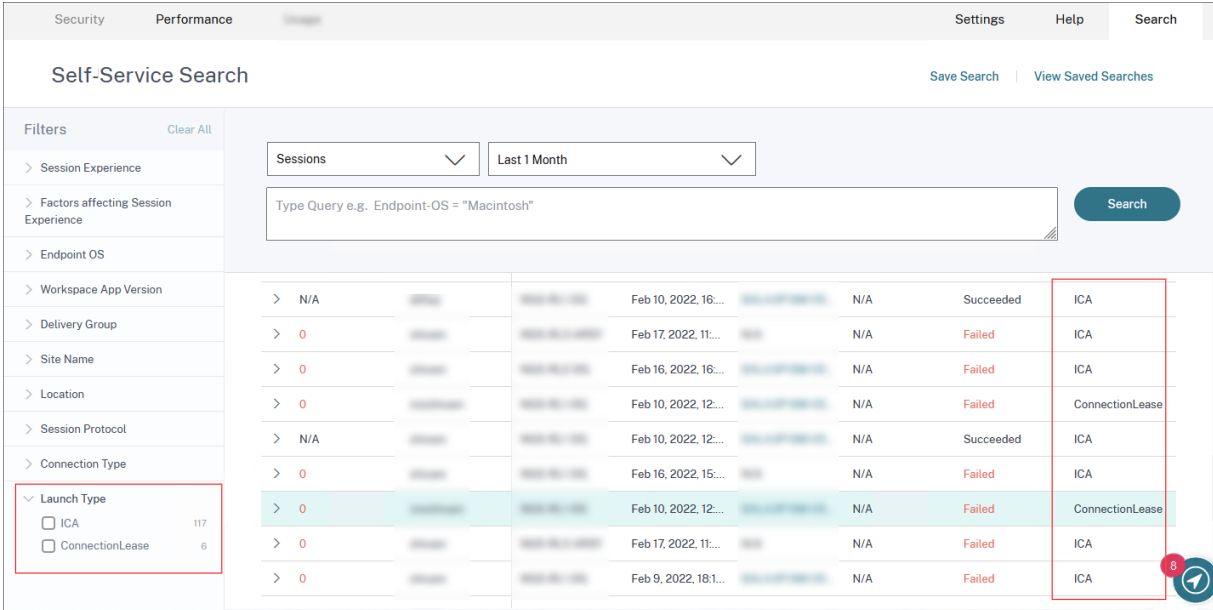

Puede ver la clasificación de las sesiones como basadas en ICA o en conexión arrendada mediante la faceta Tipo de lanzamiento en la vista de autoservicio de sesiones.

La columna opcional, Tipo de lanzamiento, de la tabla de autoservicio de sesiones muestra si las sesiones están basadas en ICA o si se alquilan conexiones.

Esta función ayuda a encontrar el número de sesiones que se iniciaron mediante el arrendamiento de conexión. Puede utilizar el motivo del error para solucionar problemas de sesiones concedidas de Connection que no se iniciaron.

#### **21 de febrero de 2022**

#### **Estadísticas PoP de conector y gateway**

Citrix Analytics for Performance ahora muestra los nombres de **los puntos de presencia (POP) de Connector y Gateway** en la vista de autoservicio de sesiones como columnas opcionales para todas las sesiones iniciadas.
Estos datos ayudan a identificar los POP de conectores y puertas de enlace a través de los cuales se enrutan las sesiones. Esta información ayuda a comprobar si las sesiones con poca capacidad de respuesta se enrutan a través de conectores o POP de puerta de enlace específicos. Según la ubicación del usuario, puede identificar si la sesión de usuario se enrutó a través del PoP de puerta de enlace correcto para un rendimiento óptimo. Si la sesión se ha enrutado a través de un PoP de puerta de enlace más alejado de la ubicación, puede comprobar la configuración de DNS.

Los cambios dinámicos para Connector y Gateway PoP del resumen visual ayudan a clasificar las sesiones deficientes que podrían enrutarse todas a través de un solo Gateway PoP o Connector.

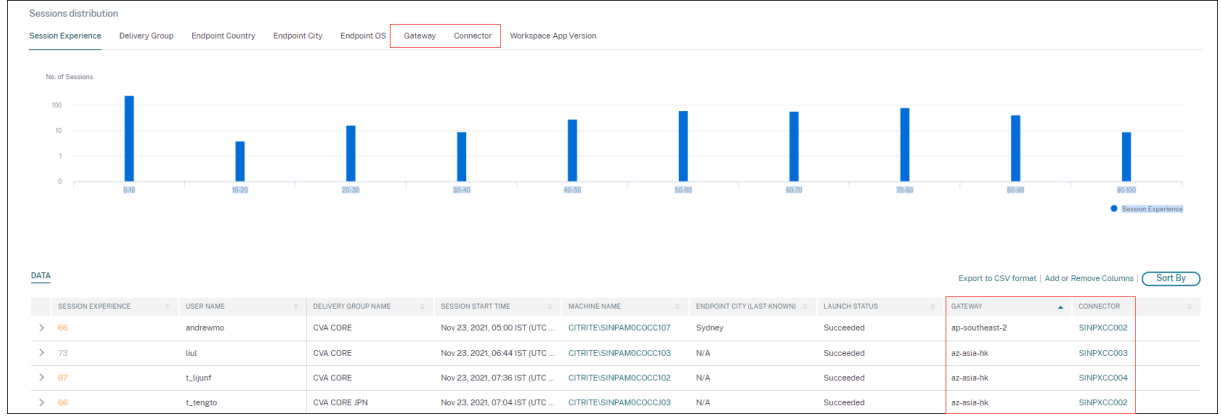

El valor del **conector** puede ser N/A por cualquiera de los siguientes motivos:

- Se produjo un retraso en la recepción de eventos de Connector.
- La versión de Cloud Connector es anterior a 16.0.0.7.

Además, asegúrese de que el procesamiento de datos a través de sus Cloud Connectors esté activado. Para ello, puede comprobar el estado de**Procesamiento de datos en** el mosaico de Cloud Connectors desde la ficha **Rendimiento** de **Citrix Analytics** > **Orígenes de datos**.

Para obtener más información, consulte las descripciones de las columnas **Conector y puerta** de en‑ lace en el artículo de búsqueda de autoservicio.

#### **Vista de [estadísticas de conectores](https://docs.citrix.com/es-es/performance-analytics/self-service/self-service.html#tabular-data)**

Ya está disponible una vista completa de las métricas de rendimiento de los conectores en Citrix An‑ alytics for Performance. Al hacer clic en el nombre del conector, se abre la **vista Estadísticas del conector**.

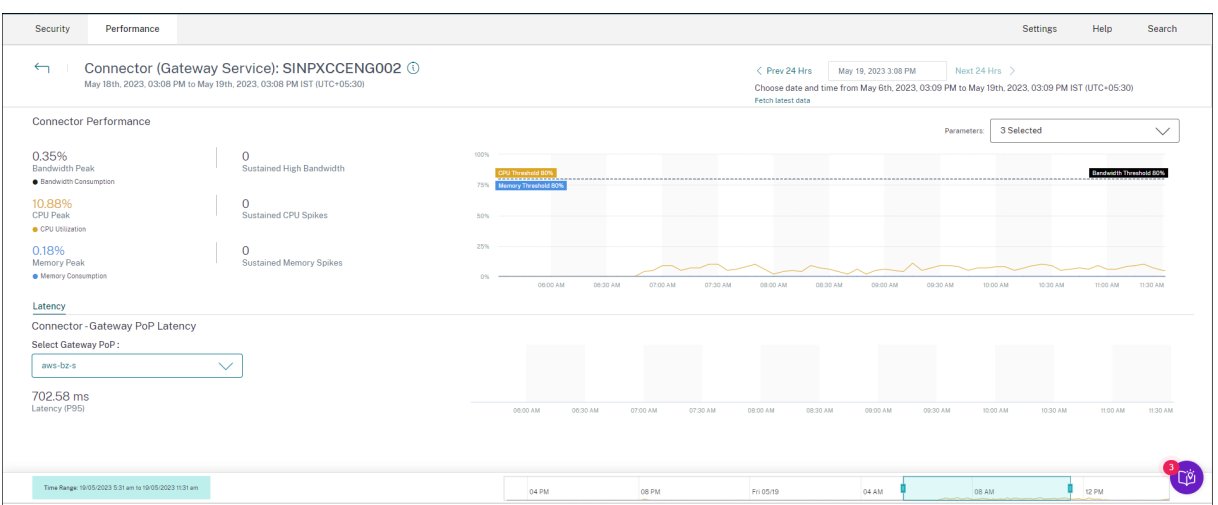

La vista Estadísticas del conector proporciona un resumen del rendimiento del conector en términos de sus recursos: ancho de banda, CPU y memoria consumidos para un conector seleccionado en las últimas 24 horas. Se muestran los porcentajes máximos de cada métrica consumida en el conector junto con el número de instancias en las que la métrica cruzó el valor umbral. El gráfico representa estos datos a lo largo del período de 24 horas disponible con una granularidad de 15 minutos.

El consumo de recursos del conector afecta al inicio de la sesión y a la experiencia del usuario final Esta función ayuda a los administradores a solucionar los problemas de las fallas de sesión y la baja latencia debido al alto consumo de recursos en el conector. Para obtener más información, consulte el artículo Estadísticas de conectores.

## **20 de dic[iembre 2021](https://docs.citrix.com/es-es/performance-analytics/connector-statistics.html)**

#### **Estadísticas del lado del cliente: proveedor de servicios de Internet (ISP)**

El nombre del ISP que presta servicio a los puntos de conexión está disponible en la vista de autoser‑ vicio de sesiones al expandir una fila de sesión.

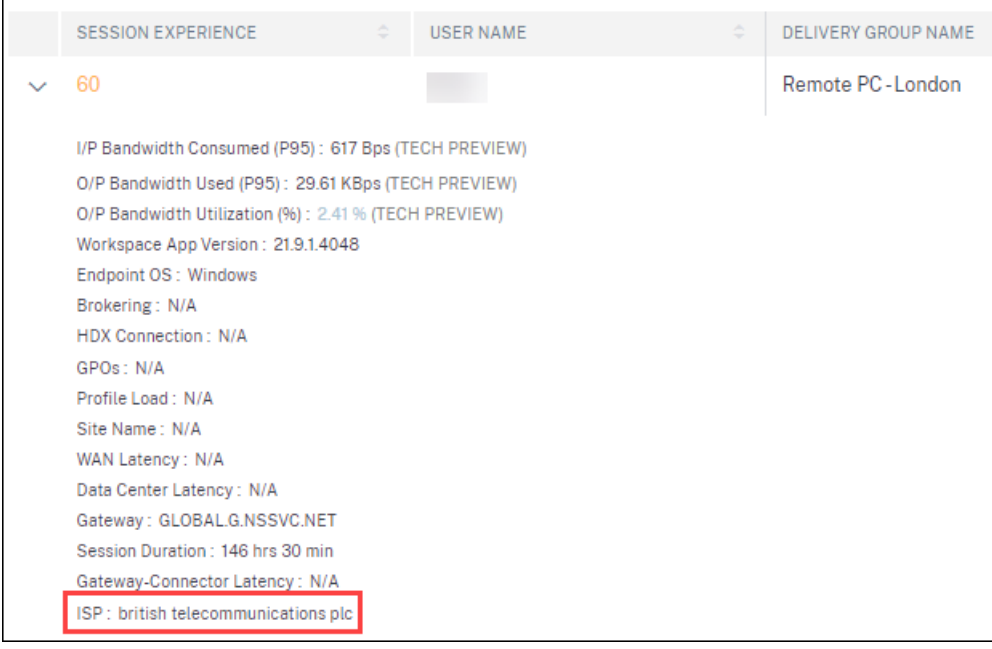

Esta función le ayuda a identificar los problemas de rendimiento de la sesión que pueden estar rela‑ cionados con un ISP específico. Esta información está disponible en las versiones 1912 y posteriores de la aplicación Citrix Workspace para Windows. Para obtener más información sobre la disponibilidad de esta función con la aplicación Citrix Workspace para otros sistemas operativos, consulte la matriz de aplicaciones Workspace. Para obtener más información sobre las métricas disponibles en la vista de autoservicio de sesiones, consulte el artículo de autoservicio de sesiones.

## **[17 de diciembre de 2021](https://docs.citrix.com/es-es/citrix-analytics/performance-analytics/data-sources.html#citrix-workspace-app-version-matrix)**

#### **Filtrado basado en grupos de entrega**

Citrix Analytics for Performance ahora tiene un filtrado basado en grupos de entrega además de los filtros existentes basados en sitios y períodos de tiempo. El filtrado basado en grupos de entrega le permite ver los datos de rendimiento que pertenecen a los grupos de entrega seleccionados. Este fil‑ tro ayuda a centrarse en un conjunto específico de grupos de entrega y, por lo tanto, ayuda a erradicar la causa de una mala experiencia de sesión en las sesiones que se ejecutan en ellos.

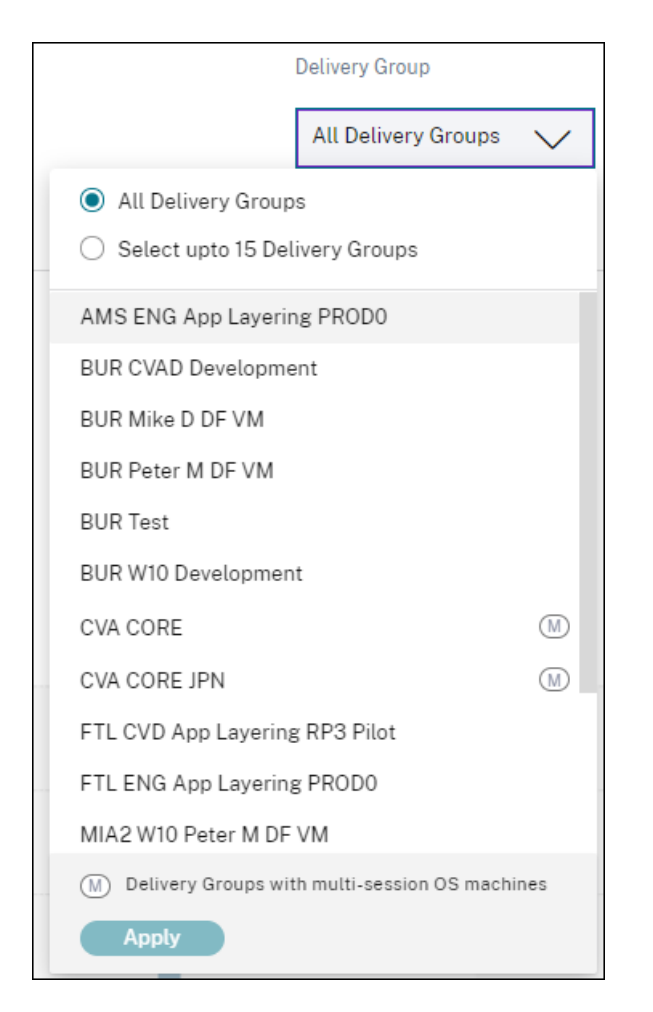

La lista desplegable **del grupo de entrega** está disponible en el panel Experiencia del usuario. Aquí, la opción **Todos los grupos de entrega** está seleccionada de forma predeterminada. También puede elegir la opción **Seleccionar hasta 15 grupos de entrega**. La barra de búsqueda está disponible para buscar nombres de grupos de entrega específicos en la lista.

Una vez que se aplica el filtro, los datos relevantes para estos grupos de entrega se analizan y se mues‑ tran en el panel. La selección se mantiene al profundizar desde el tablero hasta la página de factores y, a continuación, las vistas de autoservicio. Todas las vistas e informes muestran datos que pertenecen a los grupos de entrega seleccionados.

Para que las actualizaciones de los grupos de entrega (como la adición, la eliminación o el cambio de nombre) estén disponibles en la lista desplegable, actualice la página al menos 15 minutos después del cambio.

Para obtener más información sobre el uso del panel de control de la experiencia del usuario, consulte el artículo Análisis de la experiencia del usuario.

#### **Métricas de latencia de red y ancho de banda (Tech Preview)**

Las métricas granulares relacionadas con la latencia y el ancho de banda que componen la capacidad de respuesta de la sesión de su entorno de nube ahora están disponibles en Citrix Analytics for Performance.

La tabla dinámica de tiempo de factores se agrega en la sección **Distribución de sesiones** de la vista de autoservicio Sesiones en la categoría **Capacidad de respuesta de la sesión**. Este pivote ayuda a analizar las sesiones en función de un uso deficiente del ancho de banda de salida, una latencia de red deficiente y un ICARTT deficiente.

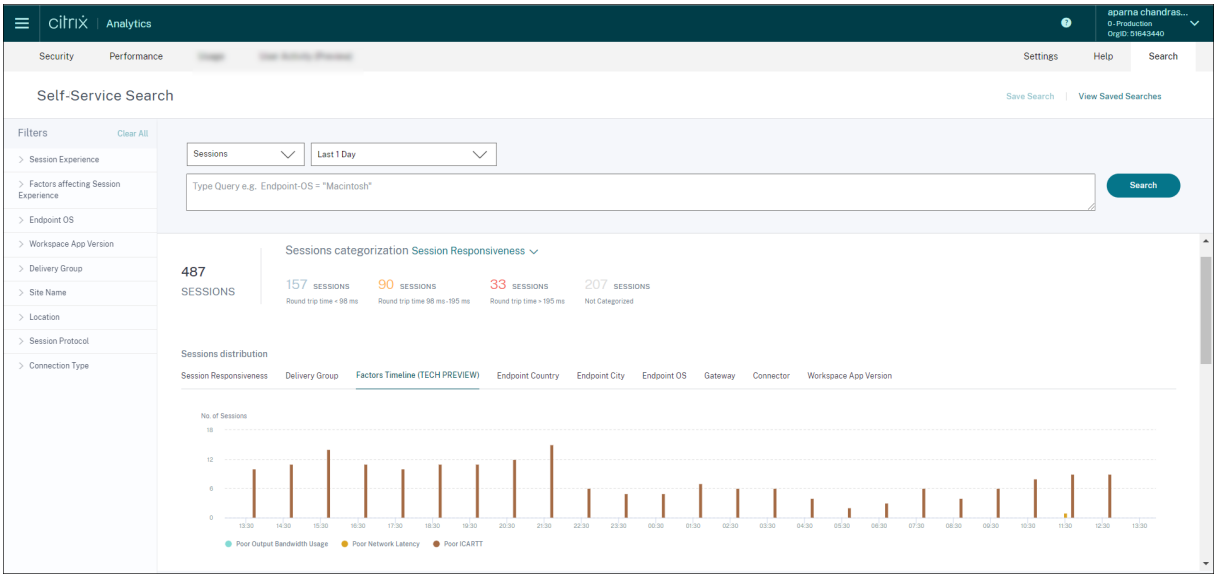

Las siguientes métricas de ancho de banda y latencia de red están disponibles en la vista tabular al expandir la fila de sesión seleccionada en la vista de autoservicio de Sesiones.

- Valores P95 de las métricas de ancho de banda: ancho de banda de entrada consumido, ancho de banda de salida disponible, ancho de banda
- Valor porcentual del uso del ancho de banda de salida y
- Valor P95 de la latencia de red

Necesita máquinas que ejecuten Citrix Virtual Apps and Desktops 7 2112 o posterior. Estas métricas están disponibles de forma inmediata para Citrix DaaS y no requieren ninguna configuración especí‑ fica.

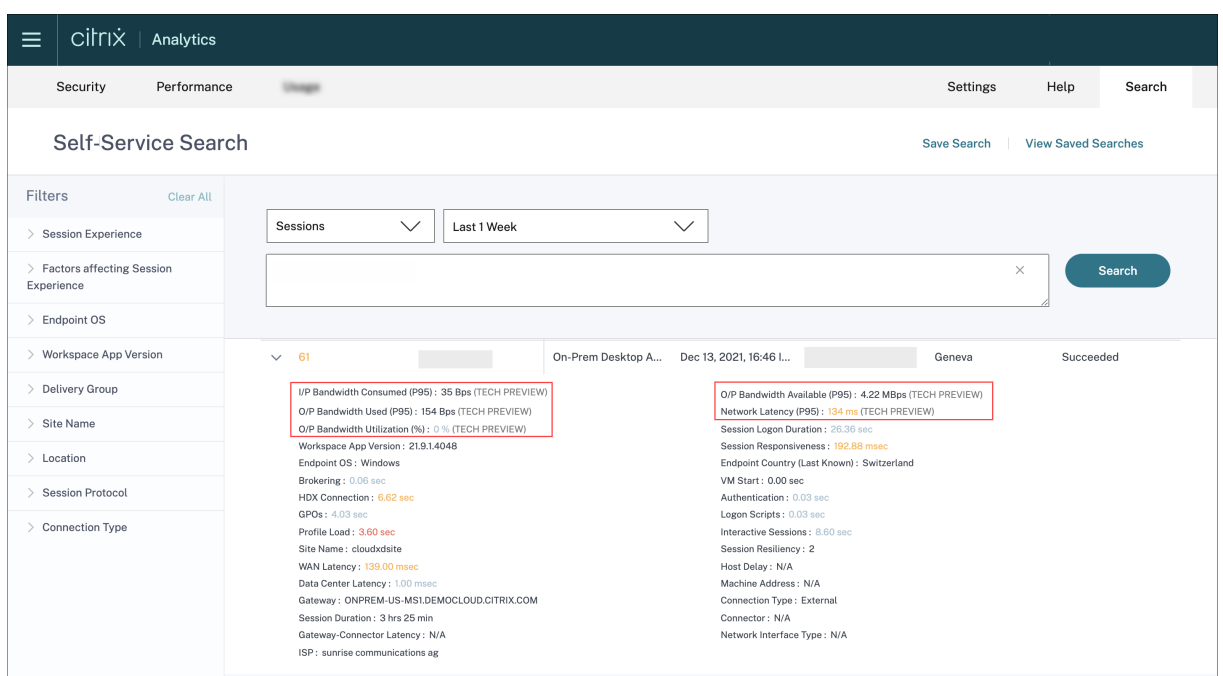

Lasmétricas de utilización del ancho de banda de salida y latencia de red están codificadas por colores en función de si pertenecen a la categoría pobre, regular o excelente.

Las métricas de ancho de banda y latencia de red ayudan a analizar si una métrica en particular puede estar causando una capacidad de respuesta de sesión deficiente. La adición de estas métricas ayuda a Citrix Analytics for Performance a servir como una única consola de información para solucionar problemas de rendimiento de las sesiones.

Para obtener más información sobre las métricas disponibles en la vista de autoservicio de sesiones, consulte el artículo de autoservicio de Sesiones.

#### **Duración de la sesión [en la vista de autoservic](https://docs.citrix.com/es-es/citrix-analytics/performance-analytics/self-service/self-service.html#self-service-search-for-sessions)io de sesiones**

La duración de la sesión ahora está disponible en la vista de autoservicio de Sesiones. Use Agregar o quitar columnas para agregar Duración de la sesión. La adición de esta métrica ayuda a obtener una vista holística de las métricas de la sesión desde la vista de autoservicio de sesiones.

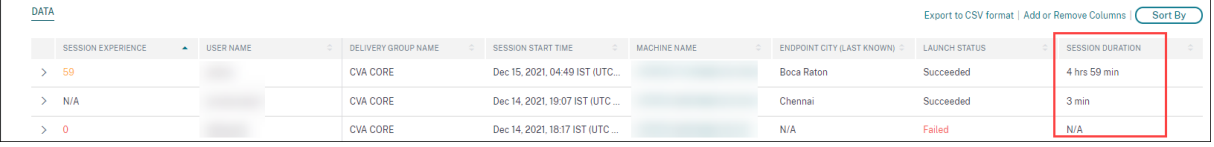

Para obtener más información sobre las métricas disponibles en la vista de autoservicio de sesiones, consulte el artículo de autoservicio de Sesiones.

## **Página Session Details**

La página Detalles de la sesión proporciona una vista integral de las métricas de rendimiento de la sesión. Los detalles completos de la sesión y los factores que afectan el rendimiento de la sesión se muestran durante la sesión.

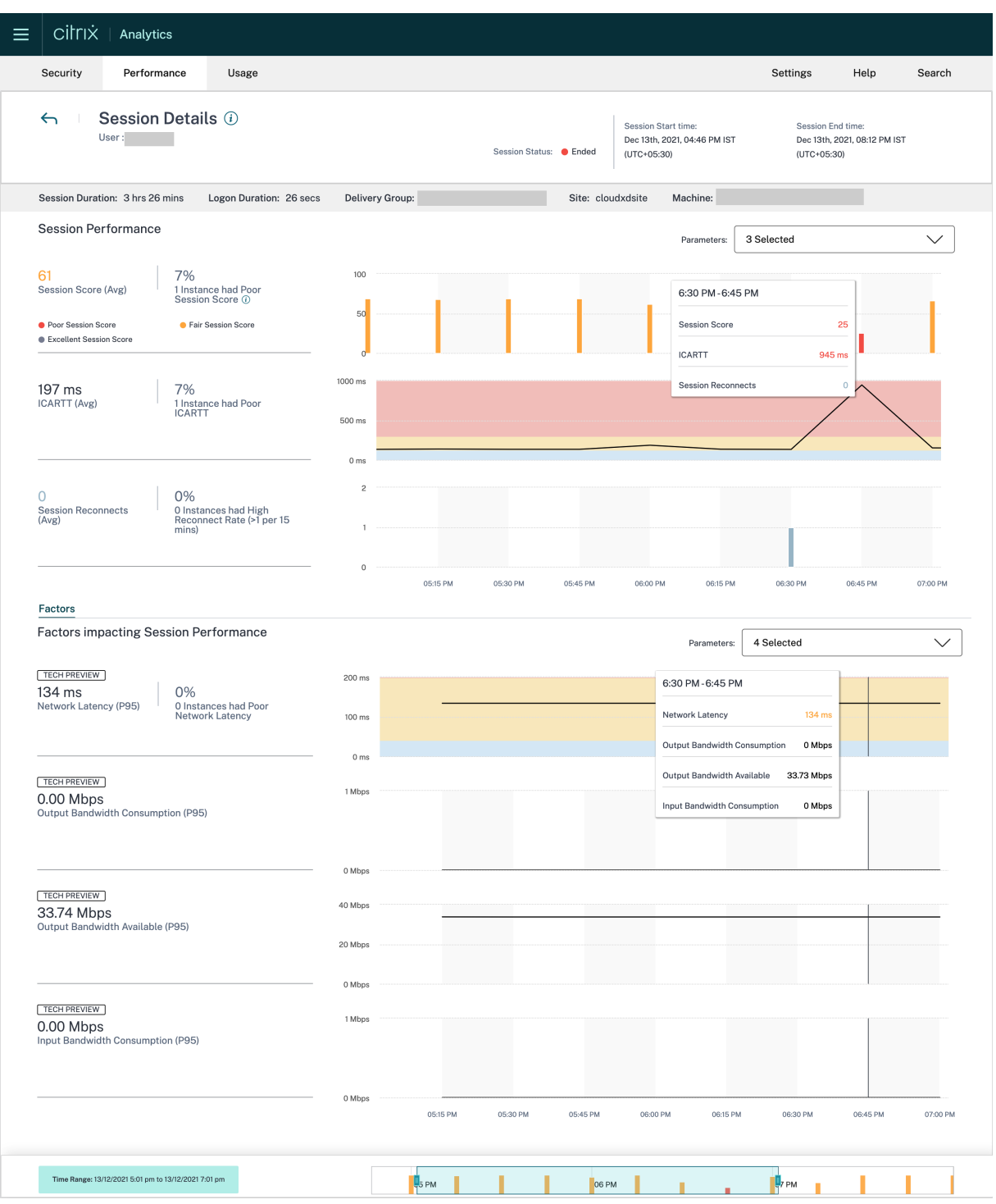

Esta vista proporciona visibilidad de factores de sesión como ICARTT, reconexiones de sesión, métri-

cas de ancho de banda y latencia de red. Estos factores se representan junto con la puntuación de la sesión para el período seleccionado. La vista Detalles de la sesión ayuda a correlacionar el impacto del ancho de banda disponible y la latencia de la red en ICARTT y Session Score.

Necesita máquinas que ejecuten Citrix Virtual Apps and Desktops 7 2112 o posterior para ver las métri‑ cas de latencia de red y ancho de banda. Para obtener más información sobre la página Detalles de la sesión, consulte Detalles de la sesión.

## **6 de diciembre [de 2021](https://docs.citrix.com/es-es/citrix-analytics/performance-analytics/session-statistics.html)**

#### **Incorporación automatizada para la región Sur de Asia Pacífico**

Citrix Analytics for Performance ahora se incorpora automáticamente para los clientes de prueba y los clientes basados en suscripción en la región Asia Pacífico Sur (APS). El acceso no requiere una solicitud ni una incorporación manual por parte de los clientes. Para obtener más información sobre las regiones admitidas en Citrix Cloud, consulte Consideraciones geográficas.

Para acceder a Performance Analytics desde la región APS, elija la región Asia Pacífico Sur al incorporar su arrendatario a Citrix Cloud. Una vez que inicie sesión en Citrix Cloud, seleccione su arrendatario en la región APS de Citrix Cloud y utilice la URL [https://analytics-a](https://docs.citrix.com/es-es/citrix-cloud/overview/signing-up-for-citrix-cloud/geographical-considerations.html)ps.cloud.com para acceder a su servicio Citrix Analytics Cloud.

- Citrix Analytics for Performance ahora almacena los eventos de usuario y los metadatos de su organización en la región Sur de Asia Pacífico cuando la elige como su región de origen. Para obtener más información, consulte Gobernanza de datos.
- Para obtener información sobre los requisitos de red para la región Asia Pacífico Sur, consulte Descripción general de seguridad t[écnica.](https://docs.citrix.com/es-es/citrix-analytics/data-governance.html#data-residency)

Para obtener más información sobre cómo acceder a Performance Analytics, consulte Acceso.

## **18 de noviembre de 2021**

#### **Disponibilidad del factor máquinas sobrecargadas**

La sección Factor Máquinas sobrecargadas ahora está disponible solo para los rangos de 2 horas, 12 horas y 1 día. La función está desactivada durante periodos de 1 semana y 1 mes para su optimización. Para obtener más información, consulte Máquinas sobrecargadas.

## **13 de septiembre de 2021**

#### **Apoyo a la región Asia Pacífico Sur**

Citrix Analyticsfor Performance ahora es compatible con la región Asia Pacífico Sur (APS). Para obtener más información sobre las regiones admitidas en Citrix Cloud, consulte Consideraciones geográfi‑ cas.

Para acceder a Performance Analytics desde la región APS,

- [1](https://docs.citrix.com/es-es/citrix-cloud/overview/signing-up-for-citrix-cloud/geographical-considerations.html). Elija la región Asia Pacífico Sur al incorporar a su arrendatario a Citrix Cloud.
- 2. Rellene el registro de Citrix Analytics for Performance en el formulario APS Plane Podio para obtener una prueba o un derecho de pago a Performance Analytics de su arrendatario en la región APS. Se le notificará por correo una vez que la asignación se realice correctamente.
- 3. Después de iniciar sesión en Citrix Cloud, seleccione su arre[ndatario en la región APS de C](https://podio.com/webforms/25984634/1947620)itrix Cloud y use la URL https://analytics-aps.cloud.com para acceder a su servicio de Citrix Analytics Cloud.

Para obtener más información sobre cómo acceder a Performance Analytics, consulte Acceso.

#### **12 de agosto de 2021**

#### **Estadísticas del lado del cliente: Tipo de interfaz de red**

La columna **Tipo de interfaz de red** se agrega a los datos tabulares de la vista de autoservicio de sesiones. Este campo proporciona visibilidad de la red del lado del cliente y ayuda a la causa principal si la mala experiencia de sesión se debe a problemas en el dispositivo de punto final o en la red del lado del cliente. El valor de este campo es N/A para los puntos finales que ejecutan la versión de Windows de la aplicación Citrix Workspace anterior a 2105. Para obtener más información, consulte la sección Búsqueda de autoservicio de sesiones.

#### **29 de jul[io de 2021](https://docs.citrix.com/es-es/citrix-analytics/performance-analytics/self-service/self-service.html#self-service-search-for-sessions)**

#### **Visibilidad de la mayoría de los procesos que consumen recursos**

Citrix Analytics for Performance proporciona visibilidad de los procesos que contribuyen a un elevado consumo de recursos. Esta es una información importante para que los administradores analicen el impacto de estos procesos en el rendimiento de los usuarios.

Esta función está disponible para máquinas con SO multisesión en la página **Estadísticas de máquinas** en la ficha **Procesos**. Puede elegir ver los procesos clasificados según la **utilización de** **la CPU** o el **consumo de memoria**. Los tres procesos que consumen más recursos se muestran con el porcentaje de CPU o el pico de memoria seleccionados. Los gráficos trazan la utilización de la CPU o el consumo de memoria por proceso durante el período de tiempo seleccionado. Esta función requiere que habilite la **directiva Supervisión de procesos** de Citrix Studio.

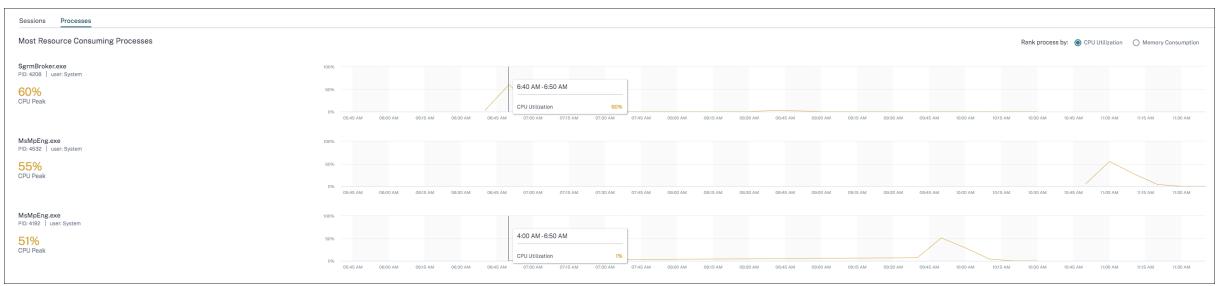

Para obtener más información, consulte Visibilidad de procesos.

## **10 de junio de 2021**

#### **Codificación de colores en la vista de autoservicio basada en sesiones**

Los datos tabulares de la vista de autoservicio basada en sesiones están codificados por colores para indicar la categoría excelente, aceptable o mala a la que pertenecen las métricas. Esta categorización se basa en los niveles umbrales individuales de las métricas. Los umbrales se calculan dinámicamente. Para obtener más información, consulte [¿Cómo se calculan los umbrales dinámicos?

Se aplica un código de color similar a las métricas disponibles para expandir las filas en la vista de autoservicio basada en sesiones.

La codificación por colores ayuda visualmente a centrarse e identificar los factores que contribuyen a un rendimiento deficiente. También proporciona una visión general del rendimiento en varios fac‑ tores para que las sesiones que se han filtrado se vean en la vista actual.

#### **Acciones de máquina y acciones compuestas**

Citrix Analytics for Performance proporciona acciones que puede realizar en máquinas administradas con energía en sus sitios de Citrix DaaS en la nube. Los administradores con acceso completo de ad‑ ministrador pueden realizar acciones de máquina en los equipos identificados. Esta capacidad ayuda a simplificar la tarea de los administradores que tienen que supervisar y realizar una secuencia de ac‑ ciones en un equipo con problemas de rendimiento.

Se puede acceder a las acciones de la máquina (iniciar, reiniciar, activar o desactivar el modo de mantenimiento, apagar la máquina) desde la página Análisis de máquinas de la máquina correspondiente. También están disponibles las acciones compuestas que combinan más de una acción para ayudar a los administradores a recuperar la disponibilidad de las máquinas afectadas con un solo clic.

Esta función evita que los administradores cambien a otras consolas, como Web Studio o Citrix Di‑ rector, para realizar estas acciones. Esta función es la clave para cerrar el bucle cuando se trata de solucionar problemas y resolver problemas relacionados con el rendimiento de la máquina.

Para obtener más información, consulte Acciones de máquina y acciones compuestas.

#### **12 de mayo de 2021**

#### **Panel de análisis de infraestructura: mejoras**

En esta versión, Citrix Analytics for Performance proporciona un **panel de análisis de infraestructura** mejorado para mejorar la visibilidad de la disponibilidad general de las máquinas. La nueva página **Disponibilidad de máquinas** muestra el número de horas en que las máquinas están disponibles o no están disponibles en todos los sitios y grupos de entrega. Disponibilidad de máquinas muestra in‑ formación sobre las máquinas **disponibles** y **no disponibles**. Las máquinas disponibles se clasifican en los estados **Listo para usar** y **Activo**. Las máquinas no disponibles se clasifican en los estados **No registrado**, **Error** y **Mantenimiento**. Esta información ayuda a determinar la disponibilidad de las máquinas aprovisionadas para atender las sesiones.

La tendencia Disponibilidad de máquinas muestra la distribución de las máquinas en varios estados a lo largo del período de tiempo seleccionado. También está disponible el gráfico de sesiones en el que se trazan las sesiones exitosas y fallidas. Esto ayuda a correlacionar las máquinas no disponibles con sesiones fallidas.

La sección **Rendimiento de la máquina** proporciona información sobre el rendimiento de las máquinas con SO multisesión.

Además, puede utilizar el filtro de selección de tiempo personalizado para ampliar la disponibilidad de la máquina y el rendimiento de la máquina durante un tiempo específico dentro del período de tiempo seleccionado.

Para obtener más información, consulte Análisis de infraestructura.

## **23 de abril de 2021**

#### **Información sobre fallos: error de comunicación**

En esta versión, Citrix Analytics for Performance proporciona información sobre los **errores de co‑ municación** como parte de **Failure Insights**.

El subpanel **Error de comunicación** enumera el número de errores de sesión debido a errores de co‑ municación entre el punto final (donde el usuario inicia la sesión) y la máquina. Estos errores pueden

producirse debido a configuraciones de firewall incorrectas u otros errores en la ruta de acceso de red.

Las dos categorías de errores de comunicación son:

- De punto a máquina: lista las sesiones en las que se han producido errores de comunicación entre el punto final y la máquina.
- Puerta de enlace a máquina: lista las sesiones en las que se han producido errores de comunicación entre la puerta de enlace y la máquina.

Además, el subpanel **Error de comunicación** muestra las siguientes recomendaciones para resolver los errores.

- Compruebe la configuración del firewall en el equipo y la puerta de enlace
- Compruebe la conectividad de red entre la máquina y la puerta de enlace

Esta función solo se admite en la aplicación Citrix Workspace 2103 y versiones posteriores.

Para obtener más información, consulte Error de comunicación.

#### **2 de febrero de 2021**

#### **Resumen visual en Vista de autoservicio de sesiones**

El resumen visual de los datos está disponible en la vista de autoservicio de Sesiones. El resumen visual presenta los datos sin procesar de las tablas de autoservicio en forma de gráficos destinados a mejorar la visibilidad de la experiencia del usuario.

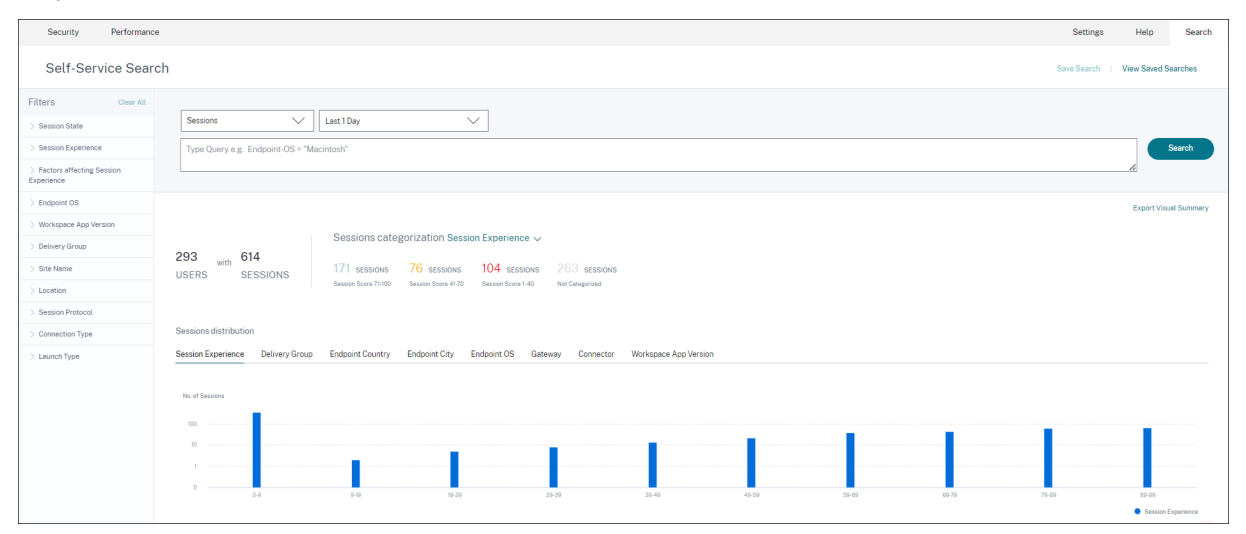

El gráfico Resumen visual muestra la categorización de las sesiones según los criterios elegidos. Además, puede optar por ver la distribución de la sesión pivotada en un parámetro específico. Esta vista ayuda a identificar los problemas de rendimiento de la sesión relacionados con los pivotes.

Utilice la visualización para identificar patrones en los datos que pueden ayudar a solucionar problemas específicos.

Para obtener más información, consulte la sección Búsqueda de autoservicio de sesiones del artículo Autoservicio.

## **28 de enero de 2021**

#### **Factor Máquinas sobrecargadas**

Los recursos sobrecargados pueden provocar una latencia elevada, una duración elevada de los ini‑ cios de sesión y errores que provocan una mala experiencia del usuario. El factor **Máquinas sobre‑ cargadas**, agregado en la página Factores de experiencia del usuario (UX), proporciona visibilidad de los recursos sobrecargados que provocan una mala experiencia.

Las máquinas que han experimentado picos sostenidos de CPU, un uso elevado de memoria, o ambos, que han durado 5 minutos o más, lo que resulta en una mala experiencia de usuario en la duración seleccionada se consideran sobrecargadas.

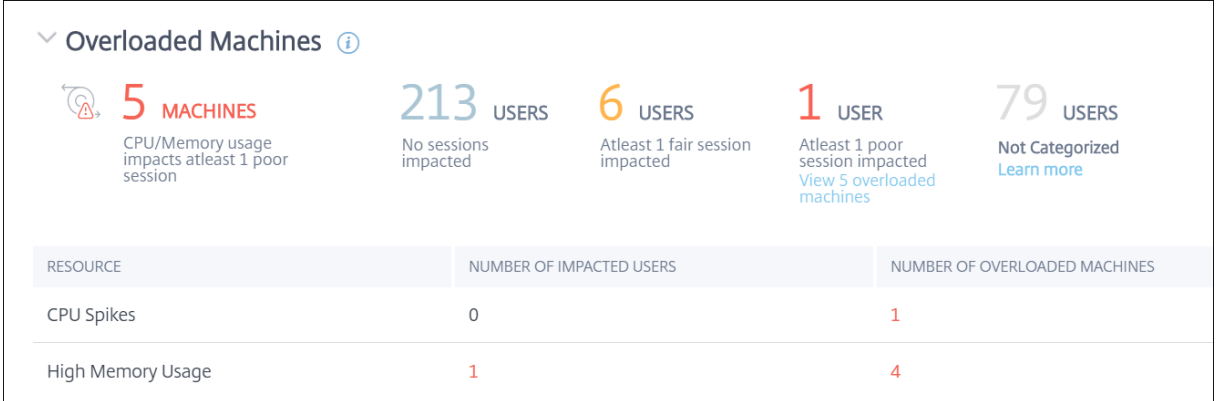

#### La sección **Máquinas sobrecargadas** muestra:

- El número de máquinas en las que el uso de CPU o memoria ha afectado al menos a una sesión deficiente.
- Número de usuarios afectados por el impacto de la sobrecarga de la CPU o la memoria en la experiencia de la sesión.
- Desintegración de:
	- **–** la cantidad de máquinas que afectan a los usuarios con poca experiencia debido a la so‑ brecarga de recursos.
	- **–** el número de usuarios con poca experiencia afectados por picos de CPU y uso elevado de memoria.

Para obtener más información, consulte la sección Máquinas sobrecargadas del artículo de desglose Factores de experiencia de usuario.

- Al hacer clic en el número de usuarios sobrecargados, se filtra la vista de autoservicio Usuarios para mostrar a los usuarios cuyas sesiones se ven afectadas por los recursos sobrecargados.
- Hacer clic en el número de máquinas sobrecargadas conduce a la vista de autoservicio de máquinas filtrada para mostrar el conjunto elegido de máquinas sobrecargadas, según la clasificación o en función del recurso, la CPU o la máquina sobrecargados.

La vista de autoservicio Máquinas se ha mejorado con las facetas Máquinas sobrecargadas y CPU/memoria sobrecargadas para ayudar a filtrar máquinas con recursos sobrecargados. Para obtener más información, consulte Máquinas sobrecargadas en el artículo Búsqueda de rendimiento de autoservicio.

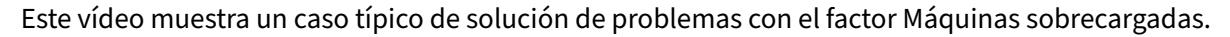

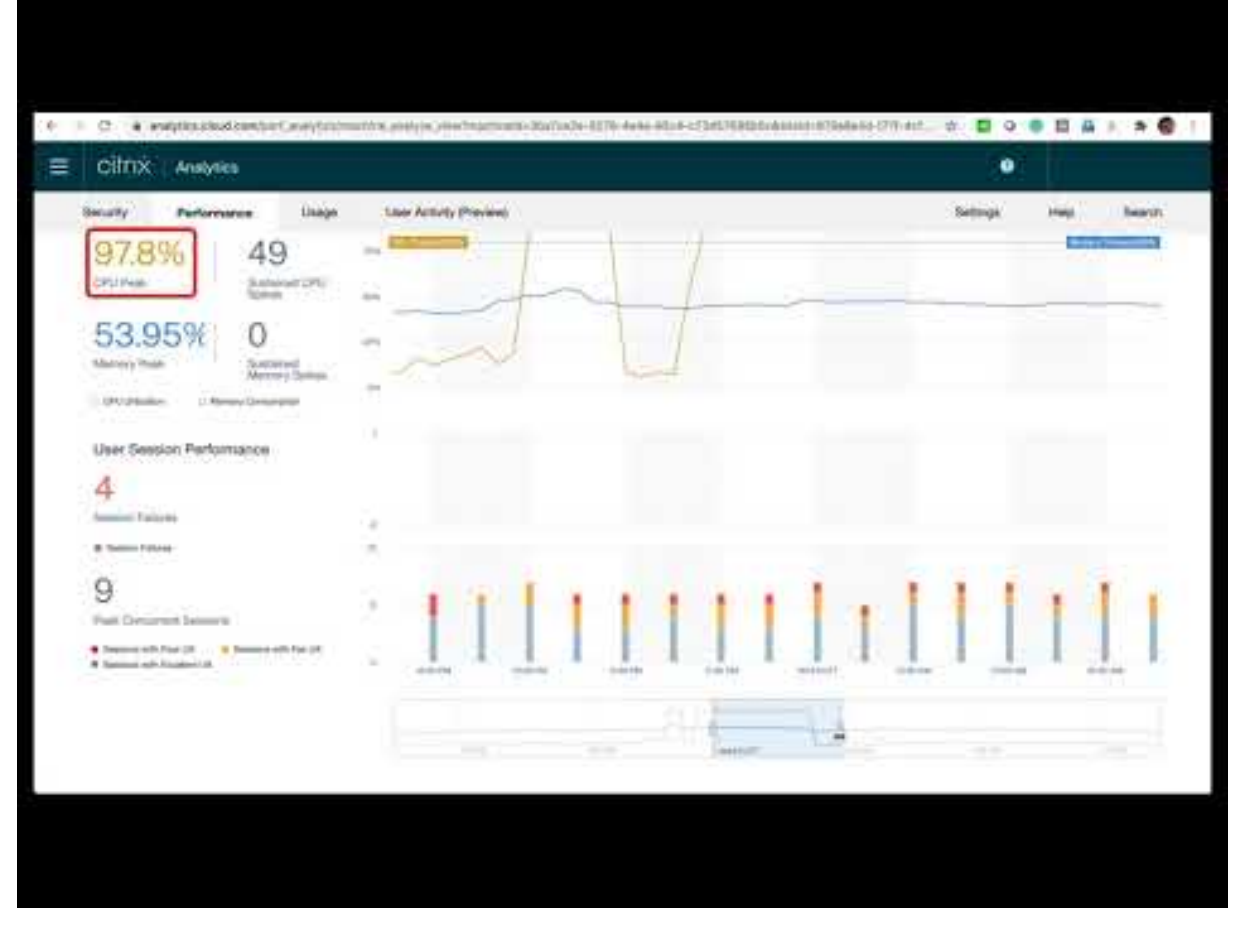

#### **[16 de diciembre de 2020](https://youtu.be/fNyRU1kXec8)**

#### **Panel de experiencia del usuario: mejoras en el recuento de sesiones**

Se agrega un panel de separación de sesiones basado en el protocolo al panel Experiencia del usuario. La separación aporta claridad al número total de sesiones lanzadas en el sitio en comparación con el número de sesiones analizadas en Performance Analytics.

El panel muestra lo siguiente durante la duración seleccionada:

- el número total de usuarios únicos en los Sitios seleccionados,
- el número total de sesiones que han estado activas,
- sesiones individuales HDX, Console y RDP.

Los análisis relevantes solo para las sesiones de HDX están disponibles en el panel. Para obtener más información sobre las distintas secciones del panel de control, consulte el artículo Análisis del usuario.

Las métricas de rendimiento de todas las sesiones, independientemente del protocolo, están disponibles en las vistas de autoservicio basadas en usuarios y sesiones. Utilice la facet[a Protocolo](https://docs.citrix.com/es-es/performance-analytics/user-analytics.html#how-to-use-the-user-experience-dashboard) [para filt](https://docs.citrix.com/es-es/performance-analytics/user-analytics.html#how-to-use-the-user-experience-dashboard)rar los resultados según el protocolo de sesión.

Para obtener más información, consulte el artículo Búsqueda de rendimiento de autoservicio.

#### **Panel de experiencia de usuario: claridad de la [clasificación de las sesiones](https://docs.citrix.com/es-es/performance-analytics/self-service/self-service.html)**

Los usuarios y las sesiones**no categorizados** se muestran como una categoría de sesión independi‑ ente en el panel Experiencia del usuario. Esta categoría de las secciones Puntuación de experiencia del usuario, Capacidad de respuesta de sesión y Duración del inicio de sesión ayuda a identificar usuarios y sesiones que no se pueden clasificar como de rendimiento excelente, justo o deficiente. Es posible que una sesión no se clasifique si se inicia desde un equipo que ejecuta una versión anterior de la aplicación Workspace o si la sesión falla durante el inicio de sesión. Para obtener más información sobre los motivos específicos de las sesiones **no clasificadas** en secciones individuales del panel, consulte:

- Usuarios no categorizados
- Sesiones no clasificadas por su capacidad de respuesta
- Sesiones no clasificadas para la duración del inicio de sesión

#### **Infor[mación de conexión](https://docs.citrix.com/es-es/performance-analytics/user-analytics.html#sessions-not-categorized-for-responsiveness)**

Los fallos de conexión suelen ser una causa importante de la degradación del rendimiento. Los parámetros relacionados con la conexión ahora están disponibles en la vista de autoservicio de Sesiones para ayudar a identificar y solucionar los errores de conexión con facilidad.

La vista Autoservicio de Sesiones incluye la faceta y la columna **Tipo de conexión**. El tipo de conexión tiene valores:

- **interno**: Si la conexión es directa sin Gateway
- **external** —si la conexión se realiza a través de una puerta de enlace

Además, el **FQDN de Gateway** (para conexiones externas) y la **dirección de máquina** (para conex‑ iones internas) están disponibles como columnas en la vista de autoservicio para sesiones.

Los detalles de conexión están disponibles para los dispositivos de punto final que ejecutan la apli‑ cación Citrix Workspace versión 20.12.0 o posterior para Windows. Para todos los demás puntos finales, el tipo de conexión se muestra como N/A.

Para obtener más información, consulte el artículo Búsqueda de autoservicio de sesiones.

#### **Mejoras en la información de dispositivo de pun[to final](https://docs.citrix.com/es-es/performance-analytics/self-service/self-service.html#self-service-search-for-sessions)**

Los parámetros de los dispositivos de punto final se agregan a las columnas de las vistas de autoservicio basadas en usuarios y sesiones, además de a las facetas de los dispositivos de punto final existentes. Esta función ayuda a buscar usuarios y sesiones en función de los parámetros del dispositivo de punto final, como la ubicación, el sistema operativo y la versión de la aplicación Workspace. Los parámetros también están disponibles en los archivos CSV exportados.

Además, se ha mejorado el algoritmo de ubicación para devolver la última ubicación conocida en los casos en que no se resuelve la última ubicación del dispositivo de punto final.

- La vista de autoservicio Usuarios y sesiones contiene los parámetros de ubicación Endpoint Country (último conocido) y Endpoint City (último conocido).
- La vista de autoservicio de sesiones contiene los parámetros de ubicación Endpoint Country (último conocido) y Endpoint City (último conocido), versión de la aplicación Workspace y End‑ point OS.

La adición de estas columnas ayuda a definir las consultas mediante los parámetros de punto final. Puede identificar fácilmente los problemas de rendimiento específicos del dispositivo de punto final, como la ubicación, la versión de la aplicación Workspace o el sistema operativo.

Para obtener más información, consulte el artículo Búsqueda de rendimiento de autoservicio.

#### **15 de diciembre de 2020**

#### **Desglose en las perspectivas de carga de perfiles**

La información sobre la carga del perfil se actualiza con un desglose para ayudar a identificar a los usuarios que tienen una mala experiencia de inicio de sesión debido al gran tamaño de los perfiles.

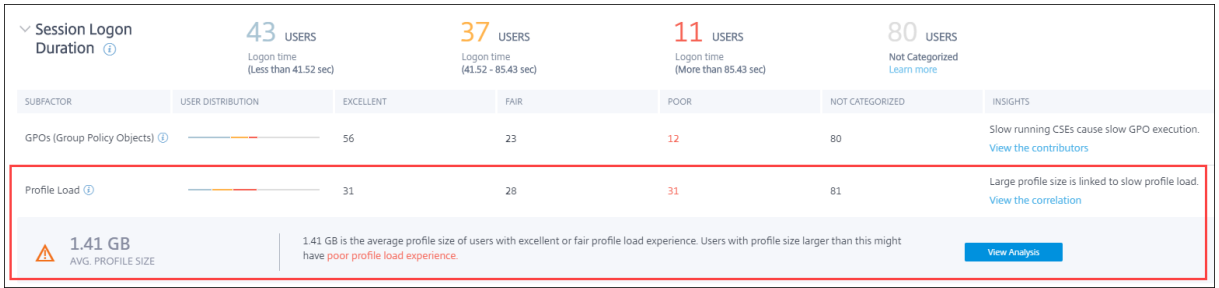

El enlace **Ver la correlación** muestra el tamaño medio del perfil de los usuarios, calculado mediante tamaños de perfil de usuarios que han tenido una experiencia de carga de perfil excelente y justa. Es probable que los usuarios con tamaños de perfil superiores a la media tengan tiempos de carga de perfil deficientes.

El enlace **Ver análisis** muestra los usuarios cuyo tamaño de perfil es superior a la media de la vista de autoservicio basada en usuarios. Utilice facetas para filtrar aún más estos datos y ver a los usuarios con un perfil de gran tamaño y una experiencia de inicio de sesión deficiente.

Las vistas de autoservicio para usuarios y sesiones incluyen los campos **Carga de perfil** y **Tamaño medio del perfil**. Estos campos ayudan a filtrar e identificar fácilmente a los usuarios con tiempos de carga de perfiles grandes.

Para obtener más información, consulte la sección Información sobre la carga de perfiles en el artículo Factores de experiencia de usuario (UX).

## **11 de diciembre de 2020**

#### **Identificación de sesiones finalizadas por el usuario**

Los fallos de sesión son un factor importante que afecta a la experiencia del usuario en la mayoría de los entornos. Por lo tanto, su precisión juega un papel importante en la medición correcta de la experiencia general del usuario en el entorno.

La identificación de las sesiones terminadas por el usuario es un paso adelante en esta dirección. Identifica las sesiones finalizadas voluntariamente por los usuarios por separado de las sesiones fal‑ lidas. El campo **Estado de lanzamiento** de la vista de autoservicio de Sesiones muestra un **User**

**Terminated** estado, además de los existentes Succeeded, y los Failed estados. La incorpo‑ ración del estado User Terminated independiente aumenta la precisión del recuento de fallos de sesión.

Esta función es compatible con los puntos finales que ejecutan:

- Aplicación Citrix Workspace 20.9.0 o posterior para Android
- Aplicación Citrix Workspace 20.8.0 o posterior para iOS
- Aplicación Citrix Workspace 20.8.0 o posterior para Windows

Esta función no admite dispositivos de punto final que ejecutan Workspace en la web.

Para obtener más información, consulte Búsqueda de autoservicio de sesiones.

#### **19 de octubre de 2020**

#### **Búsqueda de autoservicio basada en máquinas**

Ahora se agrega una **búsqueda de autoservicio basada en máquinas** a las vistas de autoservicio basadas en usuarios y sesiones existentes en Citrix Analytics for Performance.

La vista de autoservicio basada en máquinas muestra indicadores clave de rendimiento de sus máquinas virtuales. Las métricas incluyen el tiempo de inactividad de la máquina, los últimos fallos consecutivos, los indicadores de rendimiento de los recursos de la máquina (CPU y memoria), el uso máximo y el número de picos para el período de tiempo seleccionado. Los recursos sobrecargados pueden provocar fallos en las sesiones, latencia alta o duración de inicio de sesión elevada, lo que provoca una experiencia de usuario deficiente. Esta vista ayuda a solucionar fácilmente los problemas de rendimiento relacionados con la utilización de los recursos de la máquina.

Puede acceder a la vista de autoservicio basado en máquinas desde el menú **Buscar** del servicio Citrix Analytics. En la lista de servicios de la ficha **Buscar**, en la sección **Rendimiento**, seleccione **Equipos**. La vista de autoservicio basada en máquinas también está disponible cuando se profundiza en las máquinas de agujeros negros. Para acceder a la vista, en el panel de control de experiencia del usuario, en la sección **Información sobre fallos**, haga clic en el número de **máquinas de agujeros negros**.

Para obtener más información sobre la vista de autoservicio basada en máquinas, consulte Búsqueda de autoservicio de máquinas.

#### **[Vista Estadísticas de máquin](https://docs.citrix.com/es-es/performance-analytics/self-service/self-service.html#self-service-search-for-machines)a**

Citrix Analytics for Performance proporciona una vista **Estadísticas de máquina**. Esta vista muestra una correlación entre la carga de recursos y la experiencia de sesión en el equipo seleccionado durante el período de tiempo seleccionado. Esta información le ayuda a comprender si el uso elevado de CPU o memoria está relacionado con errores de sesión. A continuación, puede explicar una mala experiencia en su entorno de aplicaciones y escritorios.

Para acceder a la página de estadísticas de la máquina, en la **vista de autoservicio de máquinas**, haga clic en el enlace del nombre de la máquina.

Los datos clave disponibles en esta página son:

• Atributos relevantes de la máquina, como el sistema operativo, el sitio, el grupo de entrega y el tiempo de inactividad de la máquina durante las últimas 24 horas.

- Estadísticas de rendimiento de la máquina relacionadas con el uso de recursos, como picos de CPU y memoria, y el número de picos en las últimas 24 horas. También se muestra una tenden‑ cia del consumo de CPU y memoria.
- Estadísticas de rendimiento de la sesión, como el número de errores de sesión y el número máx‑ imo de sesiones simultáneas durante las últimas 24 horas. También se muestran las tendencias de los errores de sesión y la clasificación de las sesiones.

Puede elegir ver las estadísticas de la máquina de cualquier duración de 24 horas de los últimos 14 días. Los gráficos se muestran durante un período predeterminado de 4 horas. Un explorador de tiempo ayuda a cambiar este período de tiempo y también a ampliar cualquier duración dentro del período de 24 horas elegido.

Las estadísticas de rendimiento de la máquina y la sesión que se muestran en la misma vista ayudan a analizar los recursos de la máquina, su patrón de uso y a comprender si los recursos de la máquina han sido un posible obstáculo debido a un rendimiento deficiente.

Para obtener más información sobre esta función, consulte el artículo Estadísticas de la máquina.

#### **Información sobre fallos ‑ Máquinas de agujeros negros**

**Failure Insights** en Citrix Analytics for Performance proporciona información sobre los errores de sesión que se produjeron durante el período de tiempo elegido. Esta función es importante para ayudar a solucionar problemas y resolver errores de sesión con mayor rapidez. Facilita la tarea de los administradores que necesitan solucionar los errores de las sesiones para mejorar la disponibilidad de las sesiones y, por lo tanto, la experiencia del usuario.

En esta versión, Citrix Analytics for Performance proporciona información sobre las **máquinas de agujeros negros** como parte de Failure Insights.

Algunas máquinas de su entorno, aunque estén registradas y aparezcan en buen estado, podrían no dar servicio a las sesiones de intermediación, lo que provocaría fallos. Las máquinas que no han podido atender cuatro o más solicitudes de sesión consecutivas se denominan **máquinas de agujeros negros**. Los motivos de estos fallos están relacionados con varios factores que pueden afectar al equipo, como licencias RDS insuficientes, problemas de red intermitentes o carga instantánea en el equipo.

La sección **Máquinas de agujeros negros** de Failure Insights muestra el número de máquinas de agu‑ jeros negros identificadas en su entorno durante el período de tiempo seleccionado. La presencia de máquinas de agujeros negros en el entorno afecta a la disponibilidad de las sesiones. Se proporcio‑ nan sugerencias para reducir el número de máquinas de agujeros negros de su entorno. Al hacer clic en el número de máquinas de agujeros negros, se abre la vista de autoservicio basada en máquinas que sefiltra para mostrar las máquinas de agujeros negros de su entorno durante el período de tiempo seleccionado.

Para obtener más información, consulte Máquinas de agujeros negros.

## **21 de julio de 2020**

#### **Información sobre los GPO**

**GPO Insights** muestra las extensiones del lado del cliente (CSE) que toman el mayor tiempo de proce‑ samiento durante el período de tiempo seleccionado. Las**perspectivas de GPO** están disponibles en la tabla de subfactores Duración del inicio de sesión. Haga clic en el enlace **Motivos posibles** de la fila **GPO**, columna **Insights**.

GPO Insights se basa en el análisis de sesiones de usuario con tiempos de ejecución de GPO elevados. El aumento de los tiempos de ejecución de los GPO se debe a que los CSE tienen un largo tiempo de procesamiento. La optimización del procesamiento de CSE mejora la experiencia general de inicio de sesión del usuario. El tiempo medio de ejecución de CSE depende del número y el tipo de directivas aplicadas con él. Revise y ajuste las directivas asociadas con los CSE que tarden más tiempo de procesamiento, como se indica en la información de los GPO. Además, considere la posibilidad de eliminar los que no sean obligatorios. Para obtener más punteros para mejorar el tiempo de procesamiento de los CSE, consulte los GPO.

#### **16 de junio de 2020**

#### **Algoritmo mejorado de puntuación de experiencia**

Se ha mejorado el algoritmo de cálculo de la puntuación de User Experience. Se ha optimizado el método para cuantificar la experiencia en función de los factores: disponibilidad de la sesión, du‑ ración del inicio de sesión, capacidad de respuesta de la sesión y resistencia de la sesión. Ahora, se hace más hincapié en los factores de experiencia durante la sesión.

Esta actualización da como resultado una clasificación más adecuada de los usuarios que tienen una experiencia excelente, justa o mala. Puede notar que ahora se clasifican más usuarios como que tienen una experiencia justa o mala. El algoritmo de puntuación mejorado permite identificar correctamente las sesiones deficientes y resolver problemas para mejorar la experiencia del usuario. A partir de junio de 2020, los nuevos datos de clasificación de usuarios aparecen en su tendencia de experiencia de usuario. Este cambio no afecta a ninguna clasificación realizada anteriormente.

Para obtener más información sobre el cálculo de la puntuación de experiencia de usuario, consulte el artículo Experiencia del usuario.

#### **23 de abril de 2020**

#### **Búsqueda de autoservicio basada en ubicaciones y puntos finales**

Ahora, puede buscar eventos en función del país o la ciudad del terminal en la vista de autoservicio para obtener datos de rendimiento de usuarios y sesiones. La vista de autoservicio de los datos de rendimiento de la sesión también tiene filtros basados en el SO de dispositivo de punto final de sesión y la versión de dispositivo de punto final.

Esta información ayuda a analizar si los problemas de rendimiento se localizan en una geografía, un sistema operativo de dispositivo de punto final o una versión específicos. Estos filtros están disponibles para la aplicación Citrix Workspace para Windows versión 1912 y posteriores.

Para obtener más información sobre el uso de estos filtros en la búsqueda de autoservicio, consulte Búsqueda de rendimiento de autoservicio.

#### **[10 de enero de 2020](https://docs.citrix.com/es-es/performance-analytics/self-service/self-service.html#select-facets-to-filter-events)**

#### **Citrix Analytics para el rendimiento: disponibilidad general**

Citrix Analytics for Performance es una nueva oferta basada en suscripciones de Citrix Analytics. Le permite realizar un seguimiento, agregar y visualizar indicadores clave de rendimiento de su entorno de aplicaciones y escritorios. Puede usarlo para analizar los problemas de rendimiento de los sitios de aplicaciones y escritorios tanto en las instalaciones como en la nube. Para obtener más información, consulte Performance Analytics.

## **Probl[emas conocidos](https://docs.citrix.com/es-es/performance-analytics.html)**

#### August 2, 2023

Los problemas conocidos específicos de la plataforma de servicios Citrix Analytics se enumeran en el artículo Problemas conocidos de Citrix Analytics Service.

El análisis de rendimiento presenta el siguiente problema conocido.

Es posib[le que la incorporació](https://docs.citrix.com/es-es/citrix-analytics/known-issues.html)n local la versión 2109 de Citrix Virtual Apps and Desktops en Citrix An‑ alytics para el rendimiento desde Citrix Director falle.

Solución temporal: Actualice la versión de Citrix Virtual Apps and Desktops a la versión 2112 e incor‑ pórela a Citrix Analytics para el rendimiento. [DIR‑16070]

Es posible que los datos de NetScaler Gateway local que se incorporaron a Citrix Analytics for Perfor‑ mance antes del 14 de septiembre de 2022 no se procesen con precisión. Como solución temporal,

habilite de nuevo o incorpore el origen de datos de NetScaler Gateway local. Siga la guía de incorporación de NetScaler Gateway local [WSA‑13616].

## **[Orígenes de datos](https://docs.citrix.com/es-es/citrix-analytics/data-sources/gateway-onboarding.html)**

#### April 12, 2024

Los orígenes de datos descritos aquí son servicios en la nube y productos locales que envían datos a Citrix Analytics for Performance.

Puede usar Performance Analytics para supervisar sitios locales y en la nube. Puede usar esta oferta tanto si es un cliente local puro, un cliente de la nube o un cliente híbrido con una combinación de sitios locales y en la nube.

## **Orígenes de datos compatibles**

En la tabla siguiente se enumeran los orígenes de datos de Citrix compatibles con Citrix Analytics for Performance.

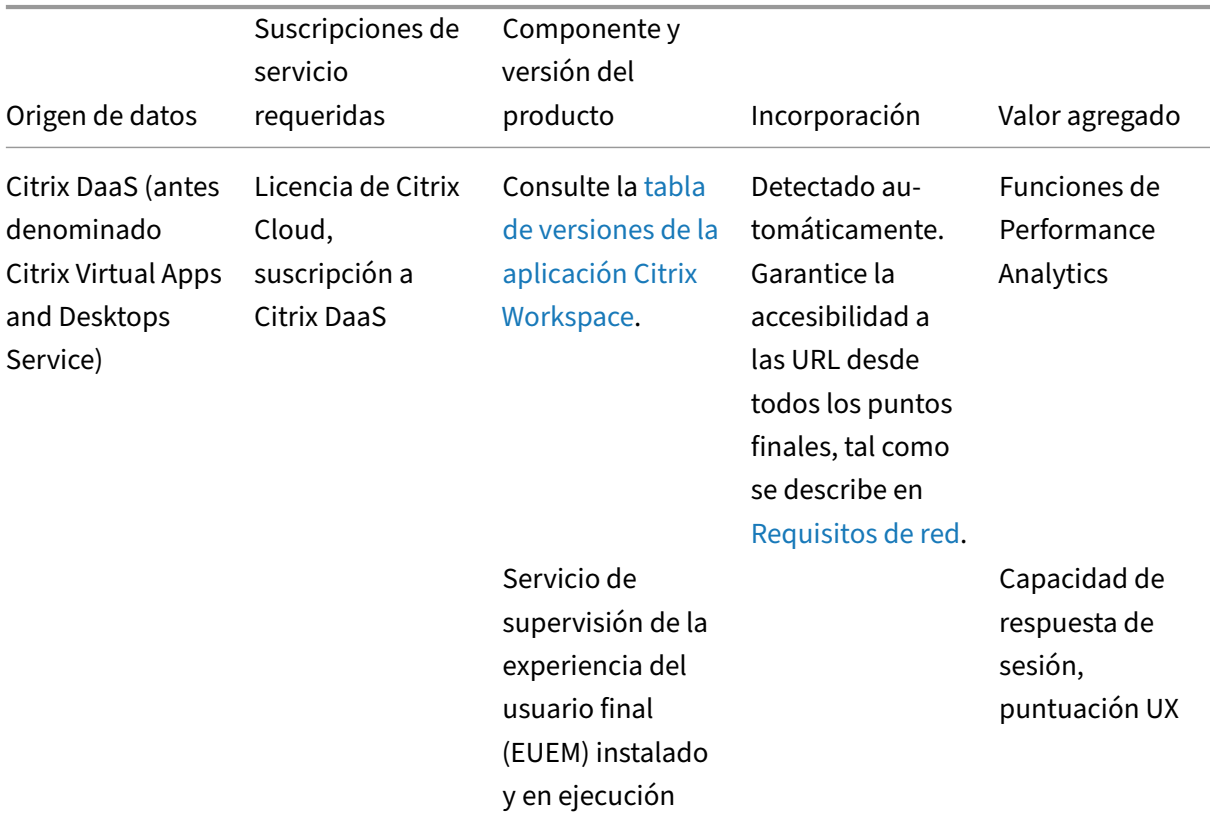

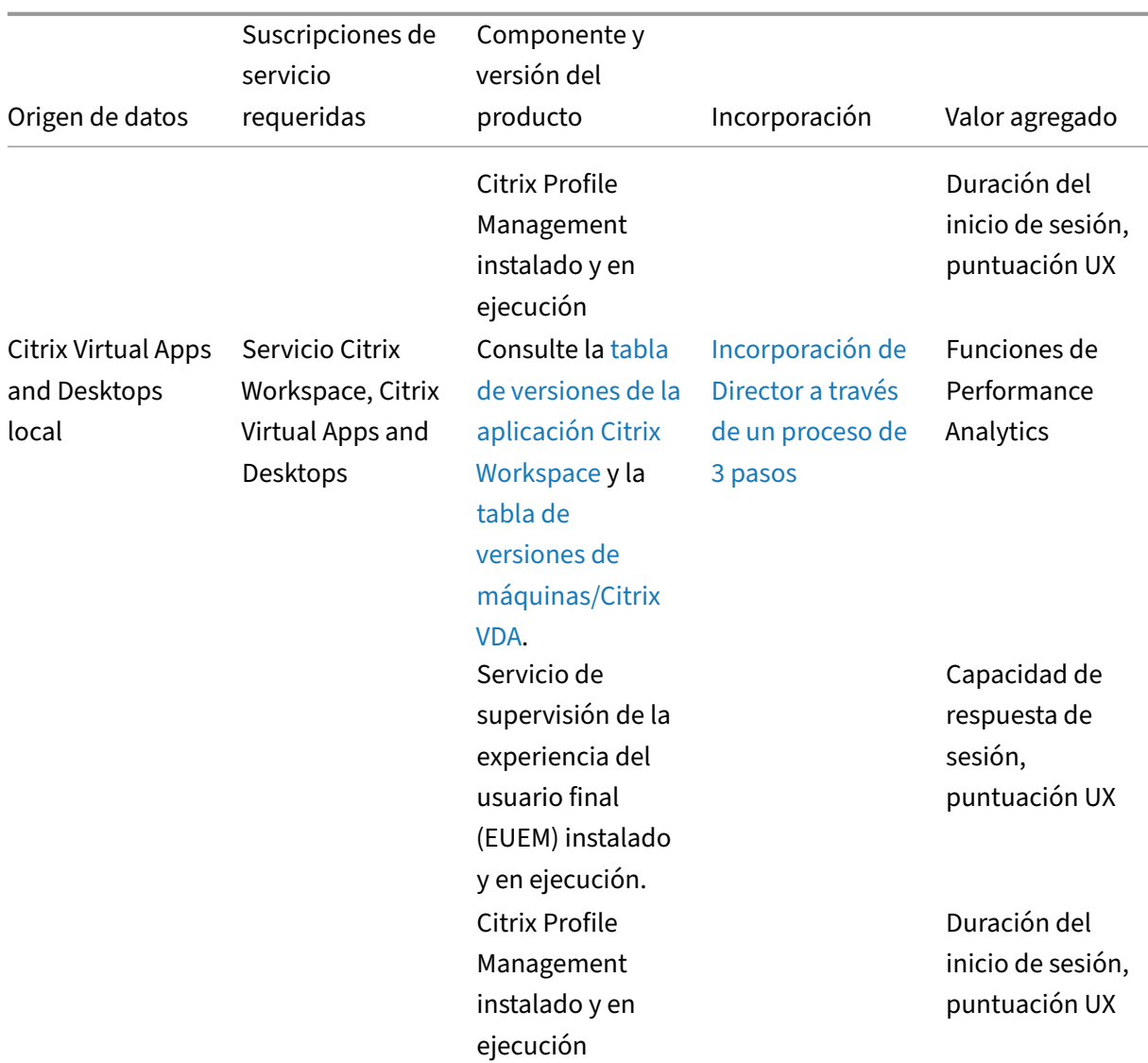

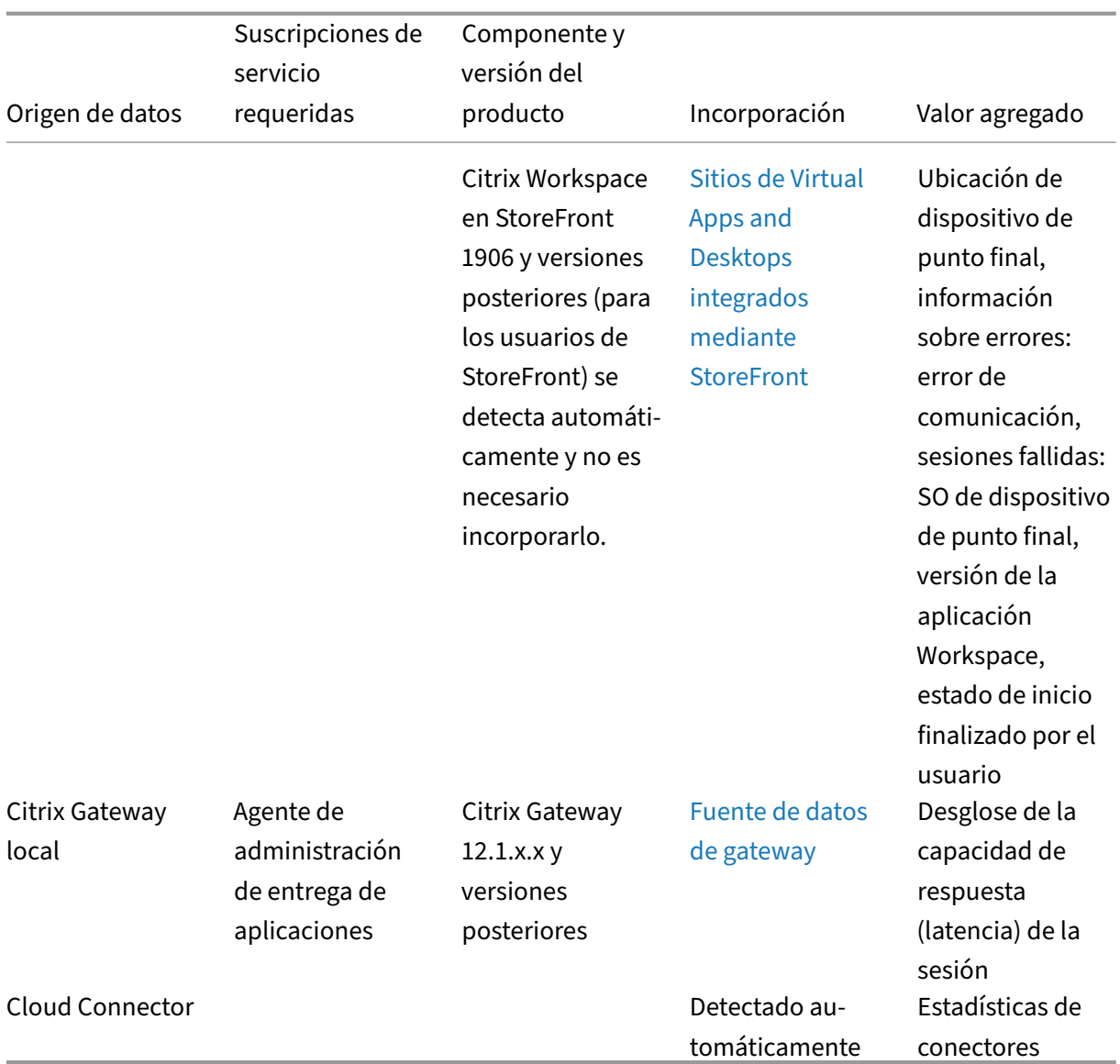

Puede comprobar el estado de las fuentes de datos de la nube relevantes para el análisis de rendimiento en el **servicio Citrix Analytics > Configuración > Fuentes de datos > Rendimiento**.

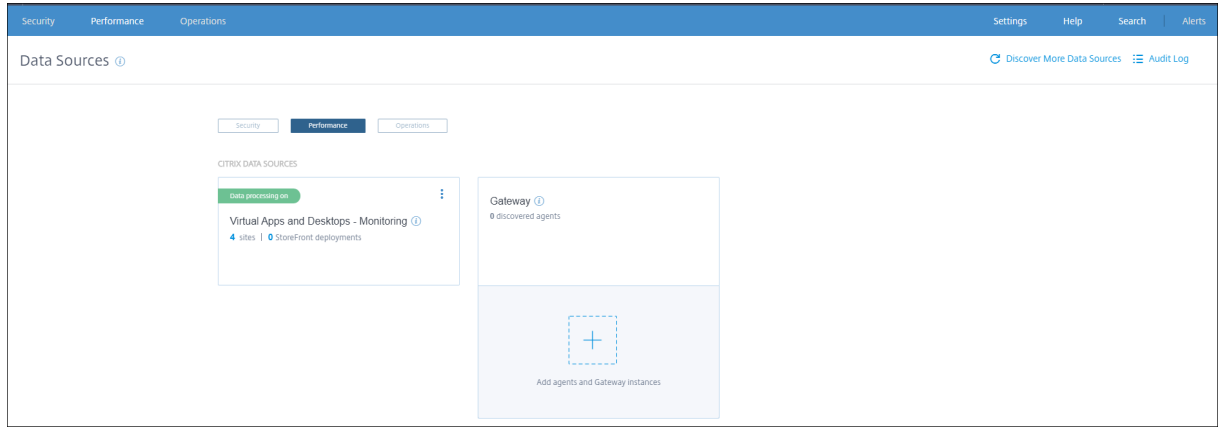

## **Matriz de versiones de la aplicación Citrix Workspace**

En la tabla siguiente se muestra la versión mínima necesaria de la aplicación Citrix Workspace para las funciones de Citrix Analytics for Performance. Garantizar la accesibilidad a las URL https:// $\star$ . cloud.com/yhttps://\*.windows.net/desde todos los dispositivos de punto final (o proxies, si están configurados)

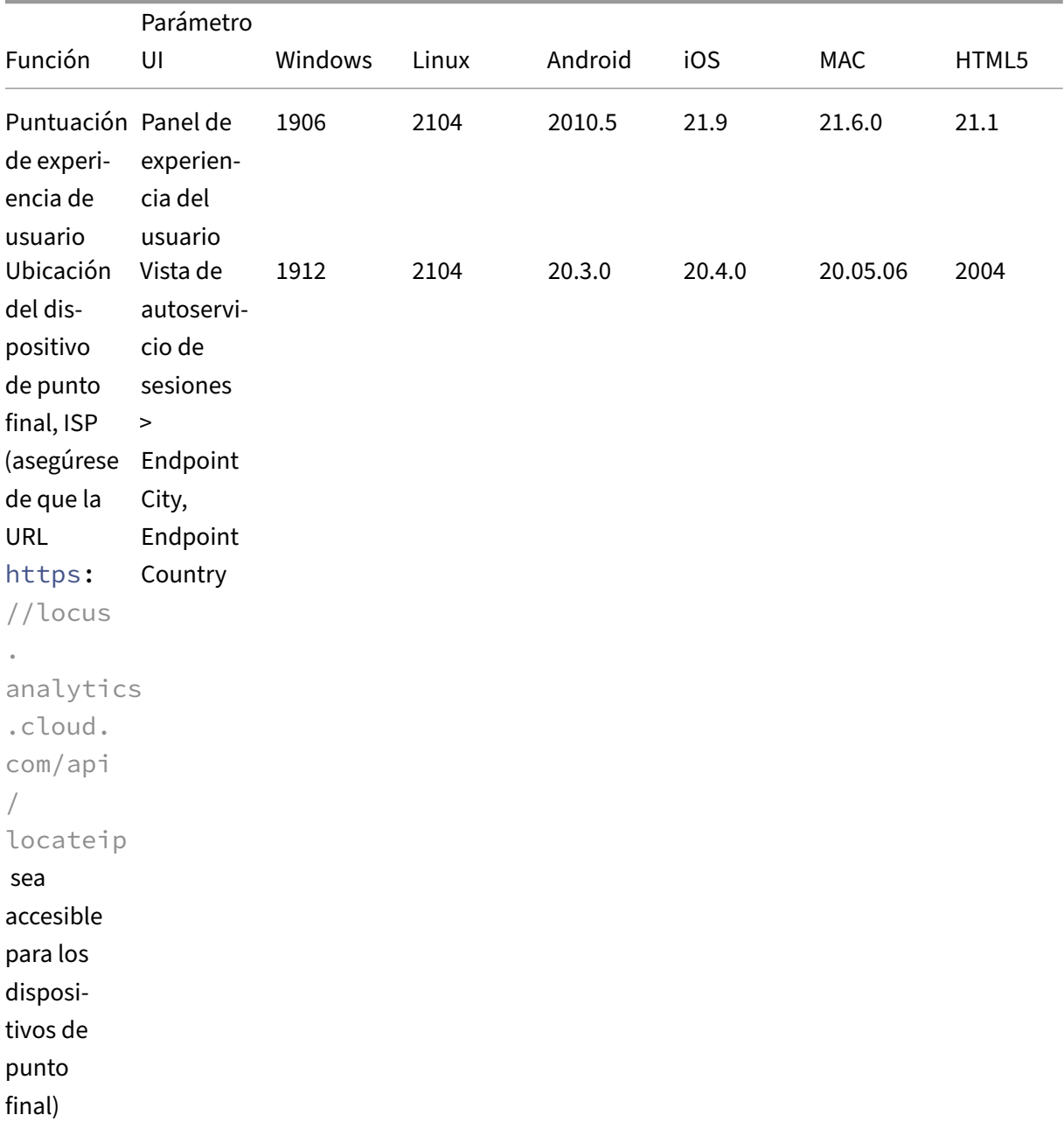

## Citrix Analytics for Performance

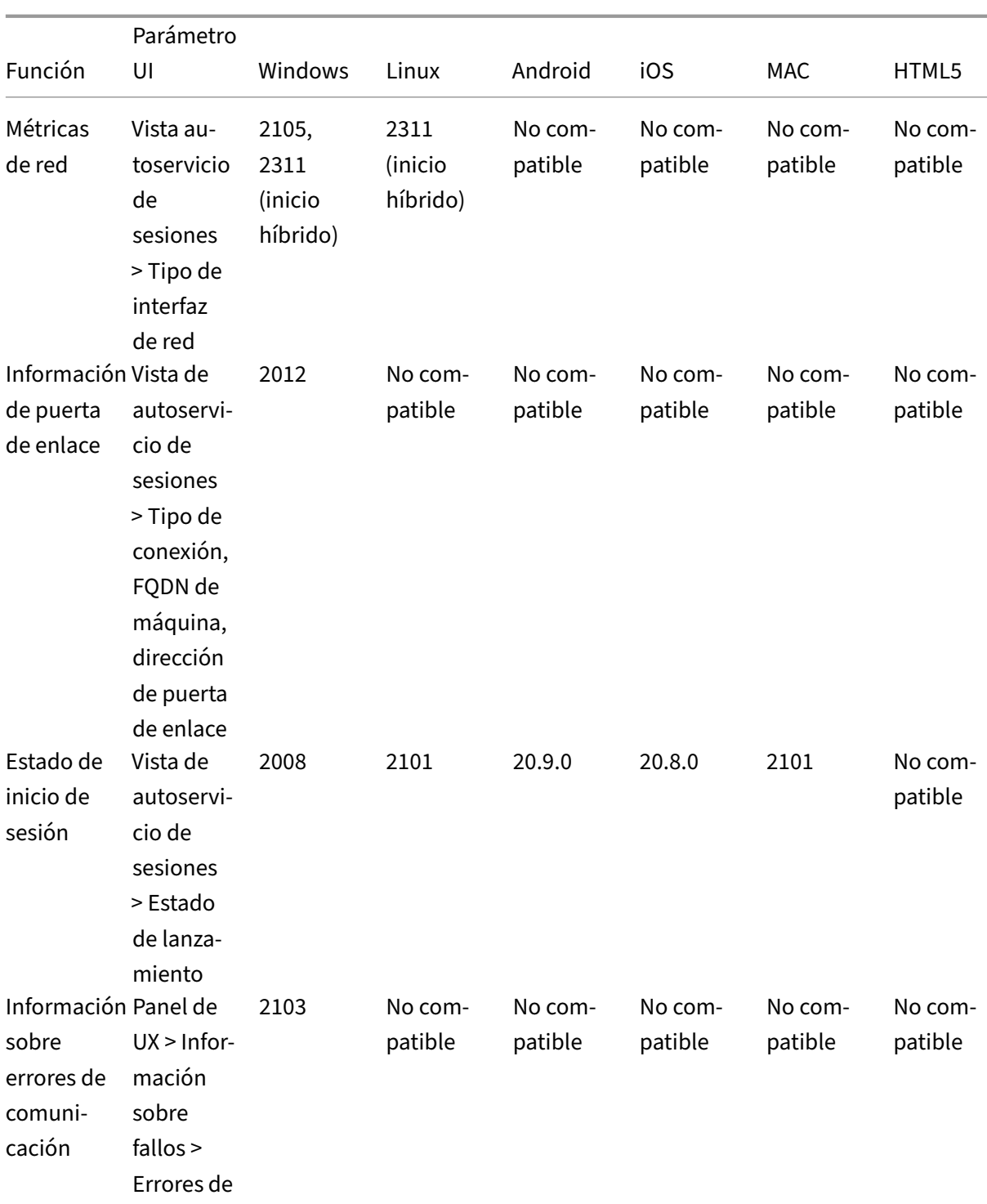

## Citrix Analytics for Performance

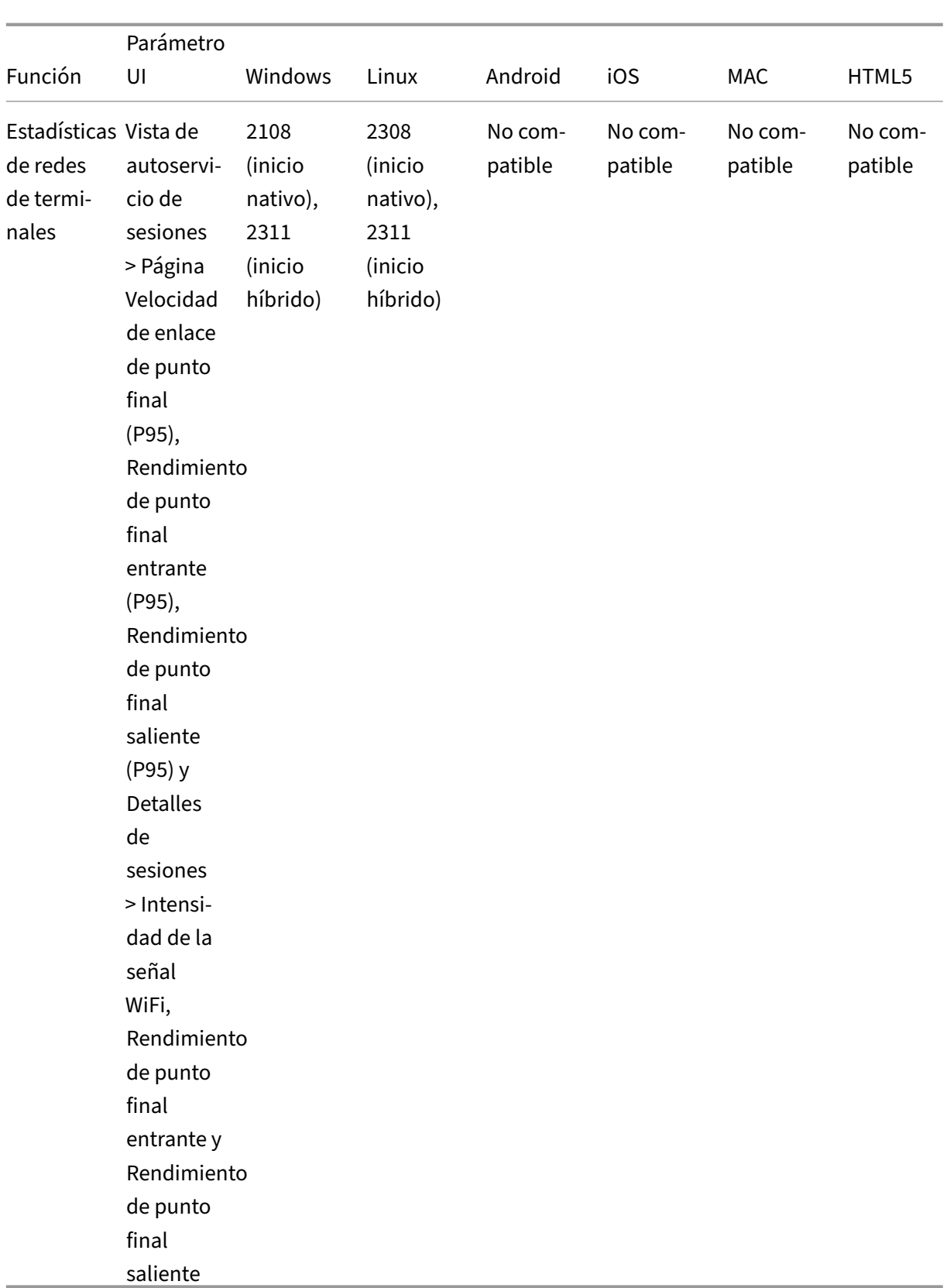

## **Tabla de versiones de Citrix VDA**

En la siguiente tabla se enumeran los requisitos mínimos de Citrix Virtual Apps and Desktops para ejecutarse en las máquinas para determinadas funciones de Citrix Analytics for Performance.

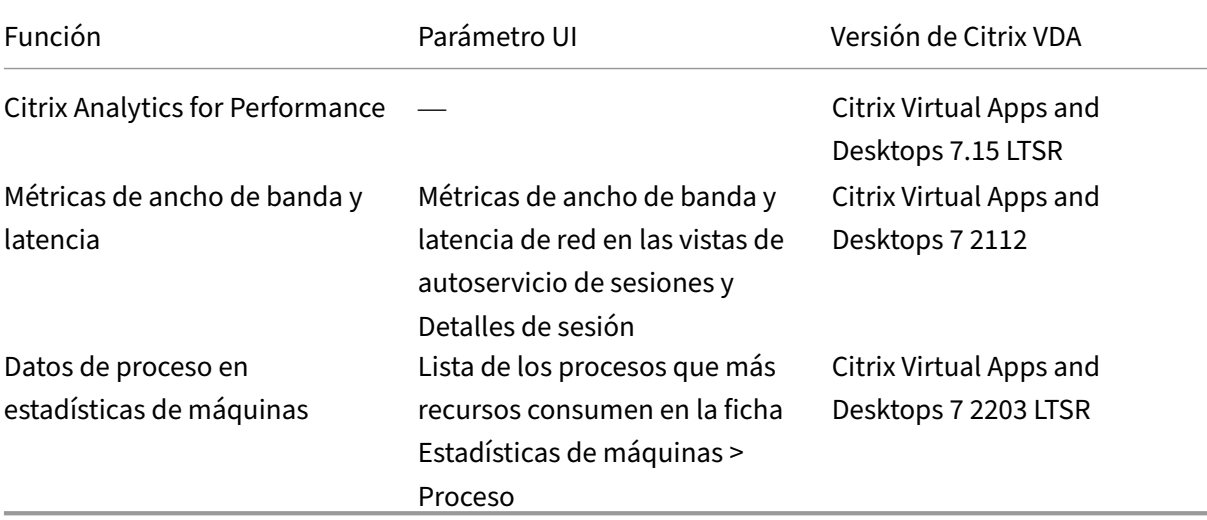

# **Configuración de sitios locales de Citrix Virtual Apps and Desktops con Citrix Analytics for Performance**

#### April 12, 2024

Puede enviar datos de rendimiento desde su sitio local de Citrix Virtual Apps and Desktops a Citrix Analytics for Performance en Citrix Cloud para aprovechar sus capacidades avanzadas de análisis de rendimiento. Para ver y usar Performance Analytics, primero debe configurar sus sitios locales con Citrix Analytics for Performance desde su herramienta de supervisión local, Citrix Director.

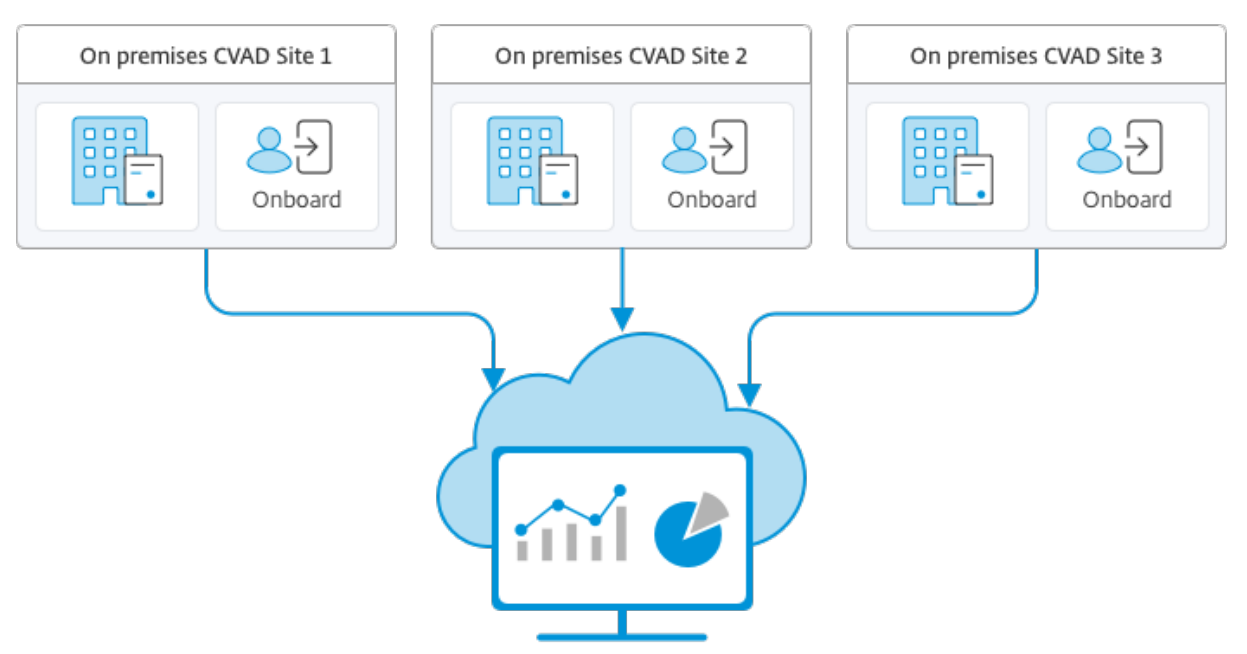

Citrix Analytics for Performance

El análisis de rendimiento accede a los datos de forma segura, y no se transfiere ningún dato desde Citrix Cloud al entorno local.

## **Requisitos previos**

Para configurar Citrix Analytics for Performance desde Director, no es necesario instalar componentes nuevos. Compruebe que se cumplen los siguientes requisitos:

• Su Delivery Controller y Director tienen la versión 1912 CU2 o una posterior. Para obtener más información, consulte la tabla de compatibilidad de funciones.

**Nota:**

- Es posible que no pu[eda configurar el sitio local con Citrix](https://docs.citrix.com/es-es/citrix-virtual-apps-desktops/director/version-matrix.html) Analytics for Performance de Director si el Delivery Controller usa una versión de Microsoft .NET Framework anterior a 4.8. Como solución temporal, actualice la versión de .NET Framework del Delivery Controller a 4.8. LCM‑9255
- Cuando se configura el sitio local que ejecuta Citrix Virtual Apps and Desktops versión 2012 con Citrix Analytics for Performance desde Director, la configuración puede fallar des[pués de un](https://docs.citrix.com/es-es/citrix-virtual-apps-desktops/1912-ltsr/known-issues.html#known-issues-in-1912-cu2) par de horas o después de reiniciar Citrix Monitor Service en el Delivery Controller. La ficha Analytics muestra el estado Not Connected en este caso. Como solución alternativa, cree una carpeta de cifrado en el registro del Delivery Controller, Ubicación: HKEY\_LOCAL\_MACHINE\Software\Citrix\XDservices\Monitor Nombre de carpeta: Cifrado Asegúrese de que la cuenta de CitrixMonitor tiene acceso de control total en la carpeta

Cifrado. Reinicie Citrix Monitor Service.DIR‑14324

- El acceso a la ficha **Analytics** para realizar esta configuración solo está disponible para admin‑ istradores totales.
- Para que el análisis de rendimiento acc[eda a las m](https://docs.citrix.com/es-es/citrix-virtual-apps-desktops/whats-new/known-issues.html#director)étricas de rendimiento, el acceso saliente a Internet está disponible en todos los Delivery Controllers y en las máquinas en las que está instalado Director. En concreto, garantice la accesibilidad a las URL tal y como se describe en Requisitos de red.

Si las máquinas con Delivery Controllers y Director están dentro de una intranet y el acceso saliente a Inter[net pasa por un ser](https://docs.citrix.com/es-es/citrix-analytics/technical-security-overview.html#network-requirements)vidor proxy, asegúrese de lo siguiente:

- El servidor proxy debe permitir la lista anterior de direcciones URL.
- Agregue la configuración siguiente a los archivos web.config y citrix.monitor.exe.config de Di‑ rector. Asegúrese de agregar esta configuración dentro de las etiquetas de **configuración**:

```
1 <system.net>
2 <defaultProxy>
3 <proxy usesystemdefault = "false" proxyaddress = "http
              ://<your_proxyserver_address>:80" bypassonlocal = "
              true" />
4 </defaultProxy><br>5 </system.net>
  </system.net>
```
- **–** El archivo web.config de Director se encuentra en C:\inetpub\wwwroot\Director \web.config en la máquina en la que está instalado Director.
- **–** El archivo citrix.monitor.exe.config se encuentra en C:\Program Files\Citrix\ Monitor\Service\Citrix.Monitor.exe.Config en la máquina donde está instalado Delivery Controller.

Microsoft proporciona este parámetro en IIS. Para obtener más información, consulte https ://docs.microsoft.com/en-us/dotnet/framework/network-programming/ proxy-configuration.

El campo **defaultproxy** del archivo de configuración controla el acceso saliente de Director y Monitor Service. La configuración y la comunicación con Análisis de rendimiento requieren que el campo **defaultproxy** se establezca en **true**. Es posible que las directivas en vigor establezcan este campo en false. En ese caso, debe establecer manualmente el campo en true. Realice una copia de seguridad de los archivos de configuración antes de realizar los cambios. Reinicie Monitoring Service en el Delivery Controller para que los cambios surtan efecto.

**Nota:**

Si actualiza a una versión más reciente del sitio de Citrix Virtual Apps and Desktops, asegúrese de que el proxy del archivo citrix.monitor.exe.config de los Delivery

Controllers esté reconfigurado.

- Garantizar la accesibilidad a estas URL desde todos los dispositivos de punto final (o proxies, si están configurados)
	- **–** Citrix Analytics: https://\*.cloud.com/
	- **–** Microsoft Azure: https://\*.windows.net/
- Tiene un derecho activo de Citrix Cloud para Citrix Analytics for Performance.
- Su cuenta de Citrix Cloud es una cuenta de administrador con derechos sobre la experiencia de registro de productos. Para obtener más información sobre los permisos de administrador, consulte Modificar permisos de administrador.

#### **Pasos de con[figuración](https://docs.citrix.com/es-es/citrix-cloud/citrix-cloud-management/identity-access-management/add-admins.html#modify-administrator-permissions)**

Después de verificar los requisitos previos, haga lo siguiente:

1. Inicie sesión en Director como administrador total y seleccione el sitio que quiere configurar con Performance Analytics. Aparece la página del Panel de Director.

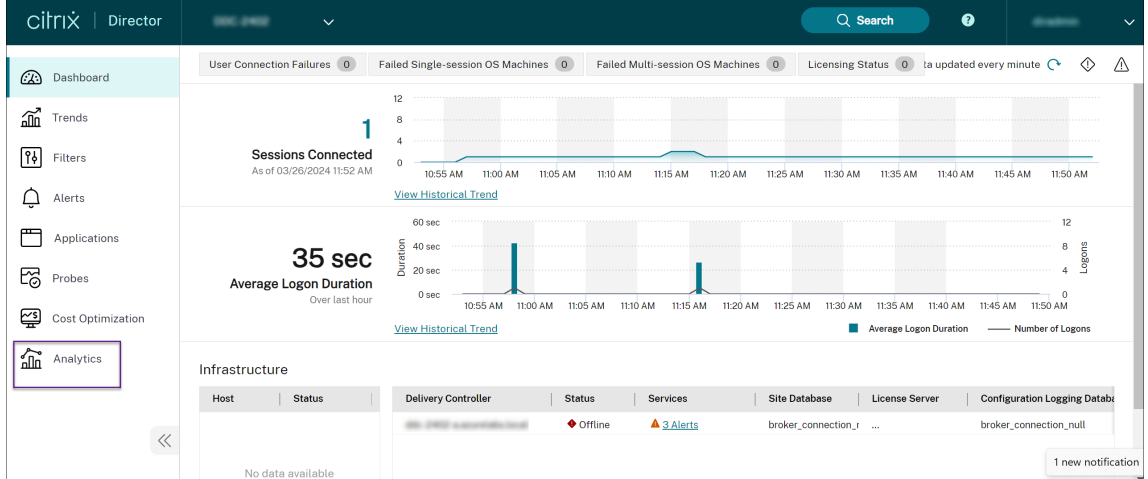

2. Haga clic en la ficha **Analytics**. Aparece la página **Configurar Citrix Analytics**.

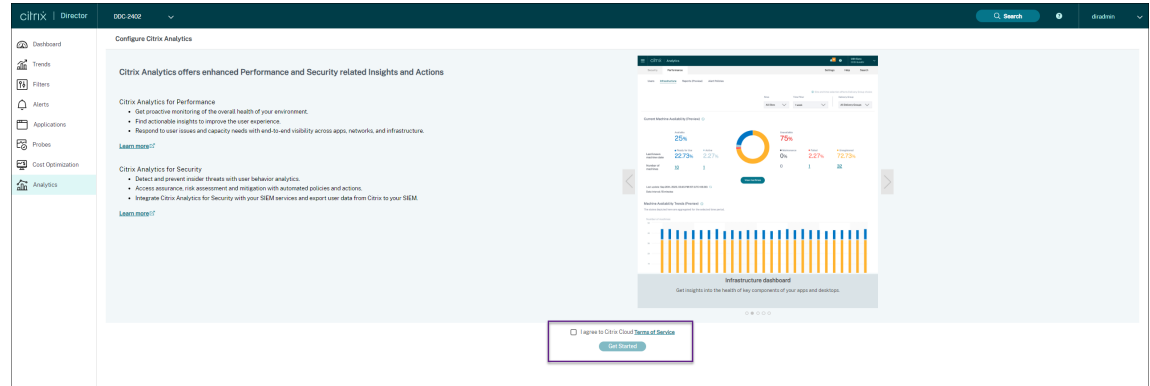

3. Revise los pasos, seleccione las condiciones de servicio y, a continuación, haga clic en **Comen‑ zar**. Aparece la página **Detalles del sitio**.

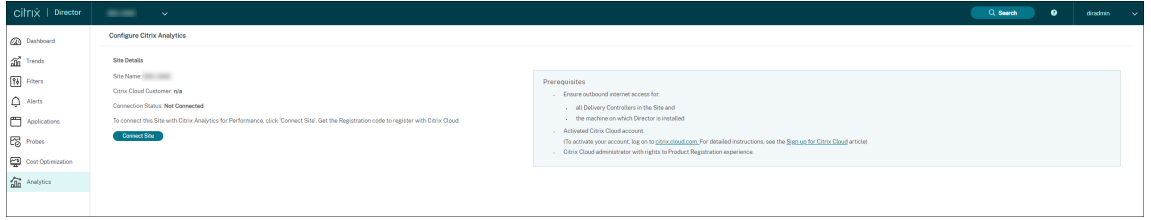

- 4. Revise los requisitos previos y asegúrese de que se cumplen. Revisa los detalles del sitio.
- 5. Haga clic en **Conectar sitio** para iniciar el proceso de configuración.

Se genera un código único de registro de 8 dígitos que se utilizará para registrar este sitio en Citrix Cloud.

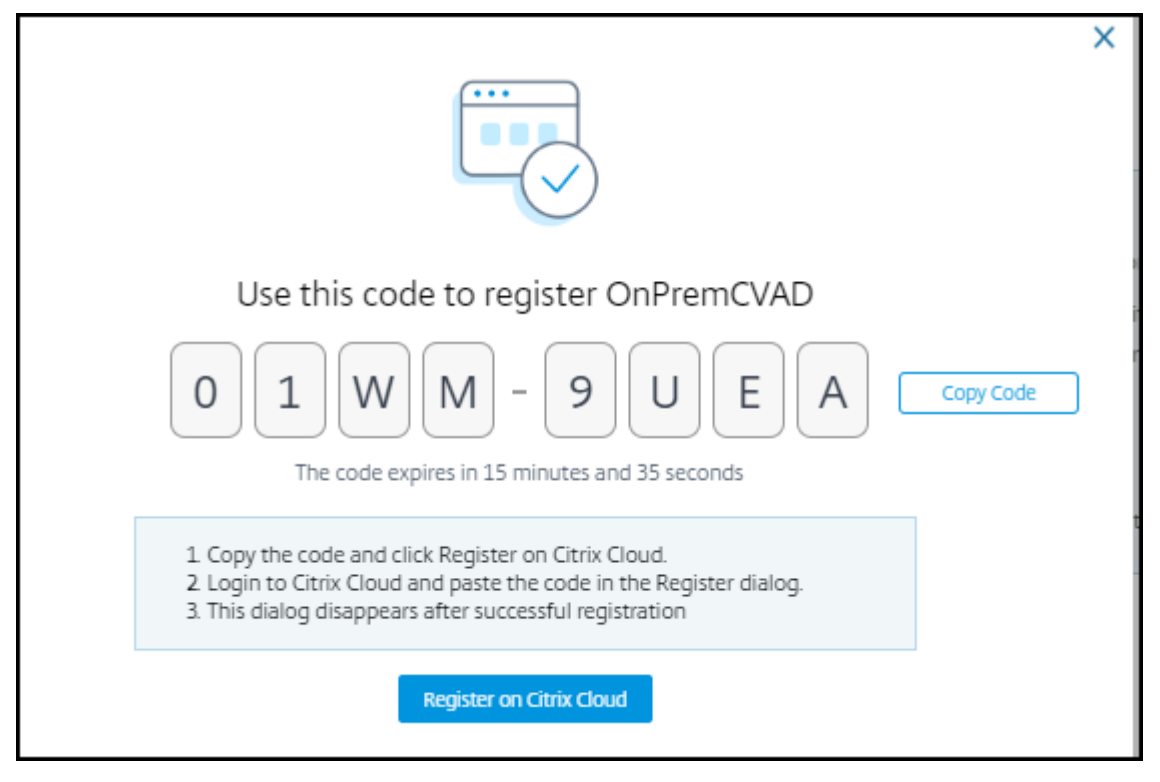

- 6. Haga clic en **Copiar código** para copiar el código y, a continuación, haga clic en **Registrar en Citrix Cloud**. Se le redirige a la URL de registro en Citrix Cloud.
- 7. Inicie sesión con sus credenciales de Citrix Cloud y seleccione su cliente.
- 8. Pegue el código de registro copiado en la página Registros de productos de Citrix Cloud. Haga clic en **Continuar** para registrarse. Revise los detalles de registro y haga clic en **Registrar**.

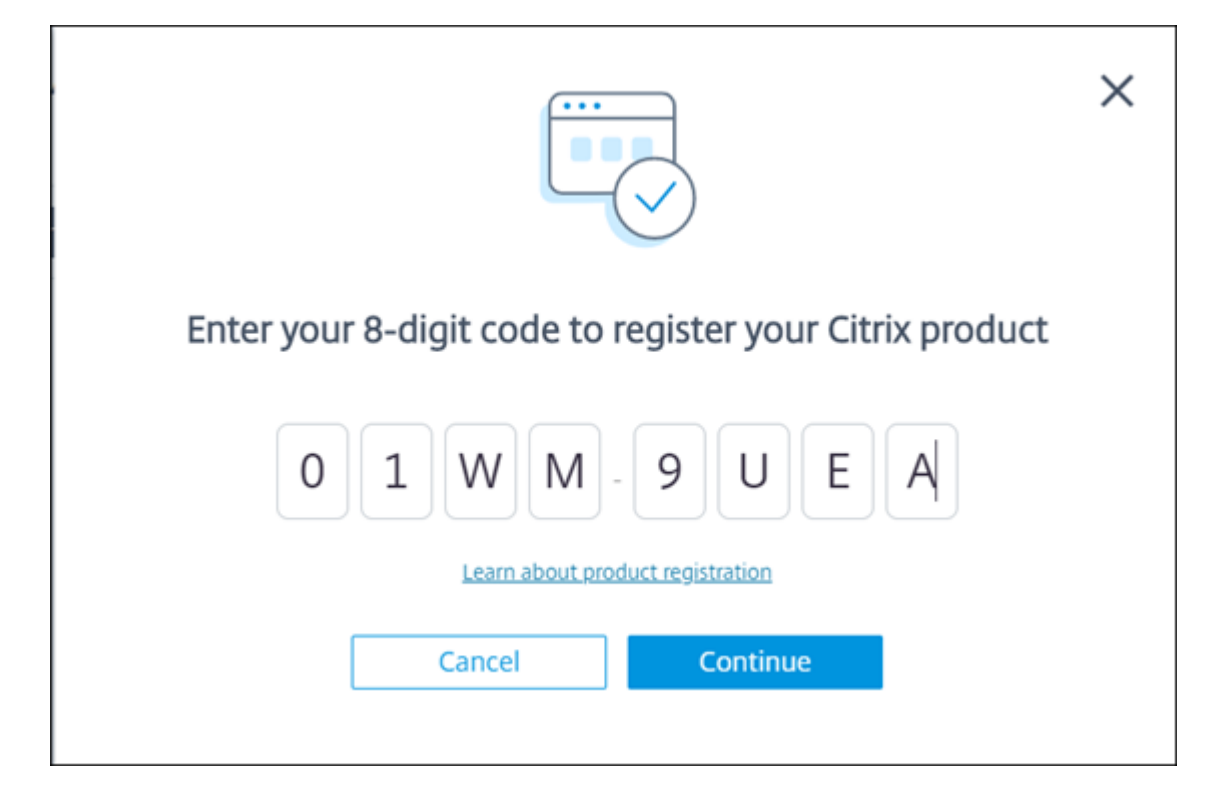

El sitio local se registra en Citrix Cloud.

En caso de que no aparezca la entrada de registro, siga los pasos descritos en Registrar un producto.

9. Desde **Director**, haga clic en **Ir a Analytics** en la ficha **Analytics**.

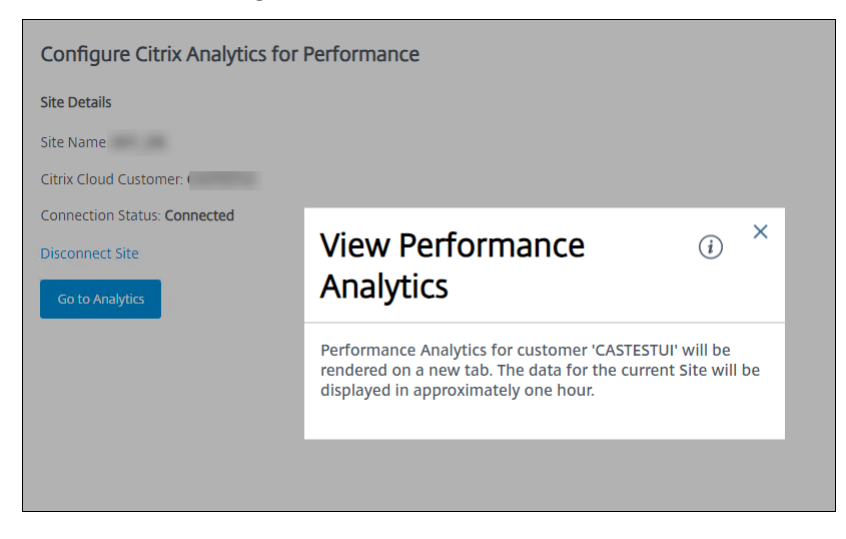

Performance Analytics se abre en una nueva ficha del explorador.

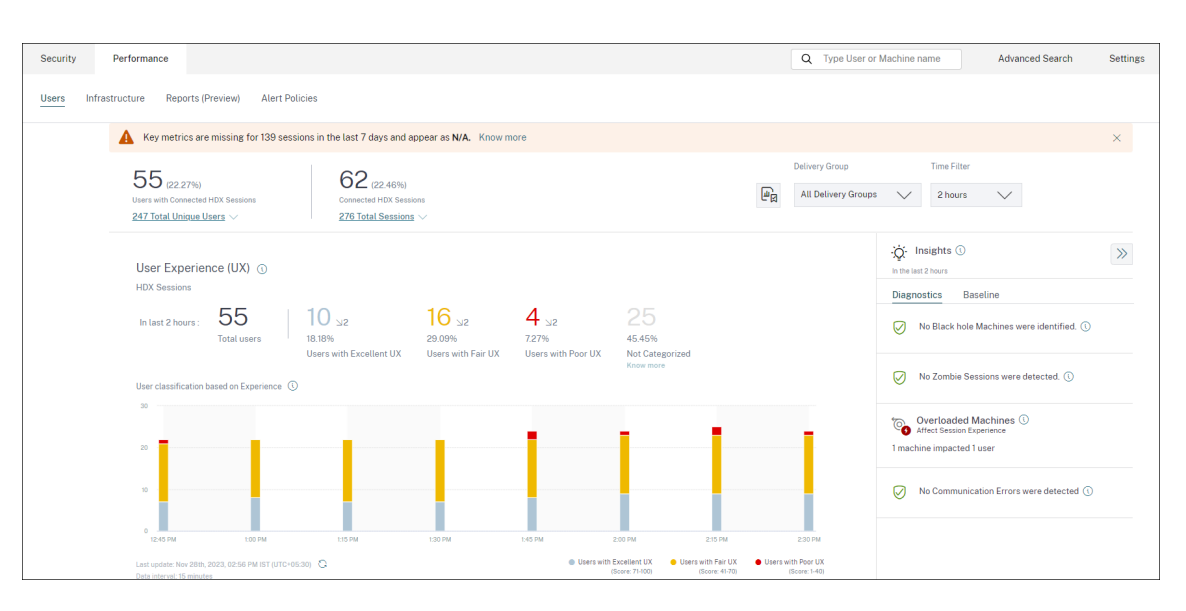

Si la sesión de Citrix Cloud ha caducado, es posible que se le redirija a la página de inicio de sesión en cuenta de Citrix.com o My Citrix.

10. Para registrar varios sitios en el análisis de rendimiento, repita para cada sitio de Director los pasos de configuración anteriores. Las métricas de todos los sitios configurados se muestran en el panel de mandos del análisis de rendimiento.

En caso de que tenga más de una instancia de Director ejecutándose por sitio, configure desde cualquier instancia de Director. Todas las demás instancias de Director conectadas al sitio se actualizan en la siguiente actualización, tras el proceso de configuración.

11. Para desconectar el sitio de Citrix Cloud, haga clic en **Desconectar sitio**. Esta opción elimina la configuración existente.

#### **Notas:**

La primera vez que configure un sitio, los eventos del sitio pueden tardar un poco (aproximadamente una hora) en procesarse, lo que retrasa la visualización de las métricas en el panel de mandos del análisis de rendimiento. A partir de entonces, los eventos se actual‑ izan a intervalos regulares.

Al desconectarse, la transmisión de datos desde la cuenta antigua continúa durante un tiempo hasta que se transmiten los eventos de la nueva cuenta. Durante aproximadamente una hora después de que se haya detenido la transmisión de datos, los análisis rela‑ cionados con la cuenta antigua se siguen mostrando en el panel de mandos del análisis de rendimiento.

Al caducar el derecho a utilizar Citrix Analytics Service, se tarda hasta un día en dejar de enviar las métricas del sitio al análisis de rendimiento.

# **Reglamentación de datos**

#### September 11, 2024

En esta sección se proporciona información sobre la recopilación, el almacenamiento y la retención de registros por parte del servicio Citrix Analytics. Todos los términos en mayúsculas que no estén definidos en la sección Definiciones tienen el significado especificado en el Acuerdo de servicios de usuario final de Citrix.

Citrix Analytics está diseñado para proporcionar a los clientes información sobre las actividades de su entorno informático Citrix. Citrix Analytics permite a los administradore[s de seguridad elegir los](https://www.citrix.com/en-in/buy/licensing/agreements.html) [registros que desean s](https://www.citrix.com/en-in/buy/licensing/agreements.html)upervisar y tomar medidas directas en función de la actividad registrada. Esta información ayuda a los administradores de seguridad a administrar el acceso a sus entornos infor‑ máticos y a proteger el contenido del cliente en el entorno informático del cliente.

#### **Residencia de datos**

Los registros de Citrix Analytics se mantienen por separado de los orígenes de datos y se agregan en varios entornos de Microsoft Azure Cloud, que se encuentran en las regiones de Estados Unidos, la Unión Europea y Asia Pacífico Sur. El almacenamiento de los registros depende de la región de origen seleccionada por los administradores de Citrix Cloud al incorporar sus organizaciones a Citrix Cloud. Por ejemplo, si elige la **región europea** al incorporar su organización a Citrix Cloud, los registros de Citrix Analytics se almacenan en entornos Microsoft Azure de la Unión Europea.

Para obtener más información, consulte Administración de registros y contenido de clientes de Citrix Cloud Services y consideraciones geográficas.

## **[Recopilación](https://docs.citrix.com/es-es/citrix-cloud/overview/citrix-cloud-customer-content-log-handling.html) [de datos](https://docs.citrix.com/es-es/citrix-cloud/overview/signing-up-for-citrix-cloud/geographical-considerations.html)**

Los servicios de Citrix Cloud están instrumentados para transmitir registros a Citrix Analytics. Los registros se recopilan de estos orígenes de datos:

- Citrix ADC (local) junto con la suscripción a Citrix Application Delivery Management
- Citrix Endpoint Management
- Citrix Gateway (local)
- Proveedor de identidades Citrix
- Citrix Secure Browser
- Citrix Secure Private Access
- Citrix Virtual Apps and Desktops
- Citrix DaaS (antes denominado Citrix Virtual Apps and Desktops Service)
- Microsoft Active Directory
- Microsoft Graph Security

## **Transmisión de datos**

Los registros de Citrix Cloud se transmiten de forma segura a Citrix Analytics. Cuando el administrador del entorno del cliente habilita explícitamente Citrix Analytics, estos registros se analizan y almacenan en una base de datos de clientes. Lo mismo se aplica a Citrix Virtual Apps and Desktops los orígenes de datos con Citrix Workspace configurado.

En el caso de los orígenes de datos de Citrix ADC, la transmisión de registros se inicia únicamente cuando el administrador habilita explícitamente Citrix Analytics para el origen de datos específica.

#### **Control de datos**

El administrador puede activar o desactivar los registros enviados a Citrix Analytics en cualquier mo‑ mento.

Cuando se desactiva para los orígenes de datos locales de Citrix ADC, se detiene la comunicación entre el origen de datos ADC concreta y Citrix Analytics.

Cuando se desactiva todo para otros orígenes de datos, los registros del origen de datos concreta ya no se analizan ni se almacenan en Citrix Analytics.

## **Retención de datos**

Los registros de Citrix Analytics se conservan de forma identificable durante un máximo de 13 meses o 396 días. Todos los registros y datos analíticos asociados, como perfiles de riesgo de usuario, detalles de puntuación de riesgo de usuario, detalles de eventos de riesgo de usuario, lista de seguimiento de usuarios, acciones de usuario y perfil de usuario, se conservan durante este período.

Por ejemplo, si ha habilitado Analytics en un origen de datos el 1 de enero de 2021, de forma predeterminada, los datos recopilados el 1 de enero de 2021 se conservarán en Citrix Analytics hasta el 31 de enero de 2022. Del mismo modo, los datos recopilados el 15 de enero de 2021 se conservarán hasta el 15 de febrero de 2022, etc.

Estos datos se almacenan durante el período de retención de datos predeterminado incluso después de haber desactivado el procesamiento de datos para el origen de datos o después de haber eliminado el origen de datos de Citrix Analytics.
Citrix Analytics elimina todo el contenido del cliente 90 días después del vencimiento de la suscripción o del período de prueba.

# **Exportación de datos**

En esta sección se explican los datos exportados desde Citrix Analytics for Security y Citrix Analytics for Performance.

Citrix Analytics for Performance recopila y analiza las métricas de rendimiento de los orígenes de datos.

Puede descargar los datos de la página de búsqueda de autoservicio como un archivo CSV.

[Citrix](https://docs.citrix.com/es-es/performance-analytics/data-sources.html) Analytics for Security recopila eventos de usuarios de varios productos (orígenesd[e datos\). Es‑](https://docs.citrix.com/es-es/performance-analytics/data-sources.html) tos eventos se procesan para proporcionar visibilidad del comportamiento con riesgos e inusual de los usuarios. Puede exportar estos datos procesados relacionados con las perspectivas de riesgo de los usuarios y los eventos de los usuarios a su servicio de Administración de eventos e información del sistema (SIEM).

Actualmente, los datos se pueden exportar de dos maneras desde Citrix Analytics for Security:

- Integración de Citrix Analytics for Security con su servicio SIEM
- Descargar los datos de la página de búsqueda de autoservicio como un archivo CSV.

Cuando integra Citrix Analytics for Security con su servicio SIEM, los datos se envían a su servicio SIEM mediante el tema Kafka en dirección norte o un conector de datos basado en Logstash.

Actualmente, puede integrarse con los siguientes servicios SIEM:

- Splunk (conectándose a través del complemento Citrix Analytics)
- Cualquier servicio SIEM que admita conectores de datos basados en temas de Kafka o Logstash, como Elasticsearch y Microsoft Azure Sentinel

También puede exportar los datos a su servicio SIEM mediante un archivo CSV. En la página de búsqueda de autoservicio, puede ver los datos (eventos de usuario) de una fuente de datos y descargar estos datos como un archivo CSV. Para obtener más información sobre el archivo CSV, consulte Búsqueda de autoservicio.

## **Importante**

Desp[ués de exportar los datos a](https://docs.citrix.com/es-es/citrix-analytics/self-service-search.html#export-the-events-to-a-csv-file) su servicio SIEM, Citrix no es responsable de la seguridad, el almacenamiento, la administración y el uso de los datos exportados en su entorno SIEM.

Puede activar o desactivar la transmisión de datos desde Citrix Analytics for Security a su servicio SIEM.

Para obtener información sobre los datos procesados y la integración de SIEM, consulte Integración de administración de eventos e información de seguridad (SIEM) y Formato de datos de Citrix Analytics para SIEM.

# **[anexo de seguridad de Citrix Services](https://docs.citrix.com/es-es/security-analytics/siem-integration.html)**

En la exposición de seguridad de Citrix Services se incluye información detallada sobre los controles de seguridad aplicados a Citrix Analytics, incluidos el acceso y la autenticación, la administración de programas de seguridad, la continuidad del negocio y la administración de incidentes.

# **Definiciones**

Por**contenido del cliente** se entiende cualquier dato cargado en una cuenta de cliente para su alma‑ cenamiento o datos en un entorno de cliente al que Citrix tenga acceso para prestar los Servicios.

**Registro** significa un registro de eventos relacionados con los servicios mencionados, incluidos los registros que miden el rendimiento, la estabilidad, el uso, la seguridad y la asistencia.

**Servicios** significa los Citrix Cloud Services descritos anteriormente para los fines de Citrix Analyt‑ ics.

# **Acuerdo de recopilación de datos**

Al cargar sus datos en Citrix Analytics y utilizar las funciones de Citrix Analytics, acepta y acepta que Citrix recopile, almacene, transmita, mantenga, procese y use información técnica, de usuario o rela‑ cionada sobre sus productos y servicios Citrix.

Citrix siempre trata la información recibida de acuerdo con la Directiva de privacidad de Citrix.

# **Apéndice: registros recopilados**

- Registros de Citrix Analytics para seguridad
- Registros de Citrix Analytics para rendimiento

# **Registros de Citrix Analytics para seguridad**

## **Registros generales**

En general, los registros de Citrix Analytics contienen los siguientes puntos de datos de identificación de encabezados:

- Claves de encabezado
- Identificación de dispositivos
- Identificación
- Dirección IP
- Organización
- Producto
- Versión del producto
- Hora del sistema
- Identificación del arrendatario
- Tipo
- Usuario: correo electrónico, ID, nombre de cuenta SAM, dominio, UPN
- Versión

## **Registros del servicio Citrix Endpoint Management**

Los registros del servicio Citrix Endpoint Management contienen los siguientes puntos de datos:

- Cumplimiento de normativas
- Propiedad corporativa
- ID de dispositivo
- Modelo de dispositivo
- Tipo de dispositivo
- Latitud geográfica
- Longitud geográfica
- Nombre de host
- IMEI
- Dirección IP
- Prisión rota
- Última actividad
- Modo de gestión
- Sistema operativo
- Versión del sistema operativo
- Información de la plataforma
- Motivo
- Número de serie
- Supervisado

# **Registros de Citrix Secure Private Access**

- AAA User Name
- Auth Policy Action Name
- Authentication Session ID
- Request URL
- URL Category Policy Name
- VPN Session ID
- Vserver IP
- AAA User Email ID
- Actual Template Code
- App FQDN
- Nombre de la aplicación
- App Name Vserver LS
- Application Flags
- Authentication Type
- Authentication Stage
- Authentication Status Code
- Dirección IPv4 Dst del servidor back‑end
- Dirección IPv4 del servidor back‑end
- Dirección IPv6 del servidor back‑end
- Category Domain Name
- Category Domain Source
- IP de cliente
- Client MSS
- Client Fast Retx Count
- Client TCP Jitter
- Client TCP Packets Retransmited
- Client TCP RTO Count
- Client TCP Zero Window Count
- Clt Flow Flags Rx
- Clt Flow Flags Tx
- Clt TCP Flags Rx
- Clt TCP Flags Tx
- Connection Chain Hop Count
- Connection Chain ID
- Egress Interface
- Exporting Process ID
- Flow Flags Rx
- Flow Flags Tx
- HTTP Content Type
- HTTP Domain Name
- HTTP Req Authorization
- HTTP Req Cookie
- HTTP Req Forw FB
- HTTP Req Forw LB
- HTTP Req Host
- HTTP Req Method
- HTTP Req Rcv FB
- HTTP Req Rcv LB
- HTTP Req Referer
- HTTP Req URL
- HTTP Req XForwarded For
- HTTP Res Forw FB
- HTTP Res Forw LB
- HTTP Res Location
- HTTP Res Rcv FB
- HTTP Res Rcv LB
- HTTP Res Set Cookie
- HTTP Rsp Len
- HTTP Rsp Status
- HTTP Transaction End Time
- HTTP Transaction ID
- IC Cont Grp Name
- IC Flags
- IC No Store Flags
- IC Policy Name
- Ingress Interface Client
- ID de aplicación del NetScaler Gateway Service
- Nombre de aplicación del NetScaler Gateway Service
- Tipo de aplicación del NetScaler Gateway Service
- ID de partición de NetScaler
- Observation Domain ID
- Observation Point ID
- Origin Res Status
- Origin Rsp Len
- Protocol Identifier
- Rate Limit Identifier Name
- Tipo de registro
- Responder Action Type
- Response Media Type
- Srv Flow Flags Rx
- Srv Flow Flags Tx
- Srvr Fast Retx Count
- Fluctuación del servidor TCP
- Paquetes TCP de Srvr retransmitidos
- Recuento Rto de TCP de servidor
- Recuento cero de ventanas Srvr TCP
- SSL Cipher Value BE
- SSL Cipher Value FE
- SSL Client Cert Size BE
- SSL Client Cert Size FE
- SSL Clnt Cert Sig Hash BE
- SSL Clnt Cert Sig Hash FE
- SSL Err App Name
- SSL Err Flag
- SSL Flags BE
- SSL Flags FE
- SSL Handshake Error Msg
- SSL Server Cert Size BE
- SSL Server Cert Size FE
- SSL Session ID BE
- SSL Session ID FE
- SSL Sig Hash Alg BE
- SSL Sig Hash Alg FE
- SSL Srvr Cert Sig Hash BE
- SSL Srvr Cert Sig Hash FE
- SSL iDomain Category
- SSL iDomain Category Group
- SSL iDomain Name
- SSL iDomain Reputation
- SSL iExecuted Action
- SSL iPolicy Action
- SSL iReason For Action
- SSL iURL Set Matched
- SSL iURL Set Private
- Subscriber Identifier
- Svr Tcp Flags Rx
- Svr Tcp Flags Tx
- Tenant Name
- Tracing Req Parent Span ID
- Tracing Req Span ID
- Tracing Trace ID
- Trans Clt Dst IPv4 Address
- Trans Clt Dst IPv6 Address
- Trans Clt Dst Port
- Trans Clt Flow End Usec Rx
- Trans Clt Flow End Usec Tx
- Trans Clt Flow Start Usec Rx
- Trans Clt Flow Start Usec Tx
- Trans Clt IPv4 Address
- Trans Clt IPv6 Address
- Trans Clt Packet Tot Cnt Rx
- Trans Clt Packet Tot Cnt Tx
- Trans Clt RTT
- Trans Clt Src Port
- Trans Clt Tot Rx Oct Cnt
- Trans Clt Tot Tx Oct Cnt
- Trans Info
- Trans Srv Dst Port
- Trans Srv Packet Tot Cnt Rx
- Trans Srv Packet Tot Cnt Tx
- Trans Srv Src Port
- Trans Svr Flow End Usec Rx
- Trans Svr Flow End Usec Tx
- Trans Svr Flow Start Usec Rx
- Trans Svr Flow Start Usec Tx
- Trans Svr RTT
- Trans Svr Tot Rx Oct Cnt
- Trans Svr Tot Tx Oct Cnt
- ID de la transacción
- URL Category
- URL Category Group
- URL Category Reputation
- URL Category Action Reason
- URL Set Matched
- URL set Private
- URL Object ID
- VLAN Number

#### **Registros de Citrix Virtual Apps and Desktops y Citrix DaaS**

Los registros de Citrix Virtual Apps and Desktops y Citrix DaaS contienen los siguientes puntos de datos:

- Nombre de la aplicación
- Explorador web
- ID de cliente
- Detalles: Tamaño de formato, Tipo de formato, Iniciador, Resultado
- ID de dispositivo
- Tipo de dispositivo
- Comentarios
- ID de comentario
- Nombre del archivo
- Ruta de archivo
- Tamaño de archivo
- Es como
- Prisión rota
- Detalles del trabajo: nombre de archivo, formato, tamaño
- Ubicación: estimación, latitud, longitud

# **Nota**

La información de ubicación se proporciona a nivel de ciudad y país y no representa una geolocalización precisa.

- Línea CMD larga
- Ruta del archivo del módulo
- Operación
- Sistema operativo
- Información adicional sobre la plataforma
- Nombre de impresora
- Pregunta
- ID de pregunta
- Nombre de la aplicación SaaS
- Dominio de sesión
- Nombre del servidor de sesión
- Nombre de usuario de sesión
- GUID de sesión
- Timestamp
- Zona horaria: sesgo, horario de verano, nombre
- Total de copias impresas
- Total de páginas impresas
- Tipo
- URL
- Agente de usuario

## **Registros de Citrix ADC**

Los registros de Citrix ADC contienen los siguientes puntos de datos:

- Contenedor
- Archivos
- Formato
- Tipo

## **Registros de Citrix DaaS Standard for Azure**

Los registros de Citrix DaaS Standard for Azure contienen los siguientes puntos de datos:

- Nombre de la aplicación
- Explorador web
- Detalles: Tamaño de formato, Tipo de formato, Iniciador, Resultado
- ID de dispositivo
- Tipo de dispositivo
- Nombre del archivo
- Ruta de archivo
- Tamaño de archivo
- Prisión rota
- Detalles del trabajo: nombre de archivo, formato, tamaño
- Ubicación: estimación, latitud, longitud

#### **Nota**

La información de ubicación se proporciona a nivel de ciudad y país y no representa una geolocalización precisa.

- Línea CMD larga
- Ruta del archivo del módulo
- Operación
- Sistema operativo
- Información adicional sobre la plataforma
- Nombre de impresora
- Nombre de la aplicación SaaS
- Dominio de sesión
- Nombre del servidor de sesión
- Nombre de usuario de sesión
- GUID de sesión
- Timestamp
- Zona horaria: sesgo, horario de verano, nombre
- Tipo
- URL
- Agente de usuario

#### **Registros del proveedor de identidad de Citrix**

- Inicio de sesión de usuario:
	- **–** Dominios de autenticación: nombre, producto, tipo de proveedor de identidad, nombre para mostrar del proveedor de identidad
		- \* Propiedades del IdP: aplicación, tipo de autenticación, ID de cliente, ID de cliente, directorio, emisor, logotipo, recursos, TID
		- \* Extensiones:
			- · Espacio de trabajo: color de fondo, logotipo de encabezado, logotipo de inicio de sesión, color de enlace, color de texto, dominios de StoreFront
			- · ShareFile: ID de cliente, geometría del cliente
			- · Token de larga duración: habilitado, tipo de caducidad, segundos de caducidad absoluta, segundos de caducidad deslizantes
	- **–** Resultado de autenticación: nombre de usuario, mensaje de error
	- **–** Mensaje de inicio de sesión: ID de cliente, nombre del cliente
- **–** Reclamación de usuario: AMR, hash de token de acceso, Aud, tiempo de autenticación, credo CIP, alias de autenticación, dominios de autenticación, grupos, producto, alias del sistema, correo electrónico, correo electrónico verificado, Exp, apellido, nombre de pila, IAT, IdP, ISS, configuración regional, nombre, NBF, SID, sub
	- \* Reclamaciones de alias de autenticación: nombre, valor
	- \* Contexto de directorio: dominio, Forrest, proveedor de identidad, ID de arrendatario
	- \* Usuario: Clientes, correo electrónico, OID, SID, UPN
	- \* Campos adicionales del proveedor de identidades: Azure AD OID, Azure AD TID
- Cierre de sesión de usuario: ID de cliente, nombre de cliente, nombre de usuario, sub
- Actualización del cliente: acción, ID de cliente, nombre del cliente

#### **registros de Citrix Gateway**

- Eventos de transacción:
	- **–** Aplicación ICA: Record Type, Actual Template Code, Observation Domain Id, Observation Point Id, Exporting Process Id, ICA Session Guid, MSI Client Cookie, Flow Id Rx, ICA Flags, Connection Id, Padding Octets Two, ICA Device Serial Number, IP Version 4, Protocol Identifier, Source IPv4 Address Rx, Destination IPv4 Address Rx, Source Transport Port Rx, Des‑ tination Transport Port Rx, ICA Application Start up Duration, ICA Launch Mechanism, ICA Application Start up Time, ICA Process ID Launch, ICA Application Name, ICA App Module Path, ICA Application Termination Type, ICA Application Termination Time, Application Name App Id, ICA App Process ID Terminate, ICA App
	- **–** Evento ICA: Record Type, Actual Template Code, Source IPv4 Address Rx, Destination IPv4 Address Rx, ICA Session Guid, MSI Client Cookie, Connection Chain ID, ICA Client Version, ICA Client Host Name, ICA User Name, ICA Domain Name, Logon Ticket Setup, Server Name, Server Version, Flow Id Rx, ICA Flags, Observation Point Id, Exporting Process Id, Observation Domain Id, Connection Id, ICA Device Serial Number, ICA Session Setup Time, ICA Client IP, NS ICA Session Status Setup, Source Transport Port Rx, Destination Transport Port Rx, ICA Client Launcher, ICA Client Type, ICA Connection Priority Setup, NS ICA Session Server Port, NS ICA Session Server IP Address, IPv4, Protocol Identifier,Connection Chain Hop Count, Access Type
	- **–** Actualización de ICA: Record Type, Actual Template Code, Observation Domain Id, Obser‑ vation Point Id, Exporting Process Id, ICA Session Guid, MSI Client Cookie, Flow Id Rx,ICA Flags, Connection Id, ICA Device Serial Number, IPv4, Protocol Identifier, Padding Octets

Two, ICA RTT, Client Side RX Bytes, Client Side Packets Retransmit, Server Side Packets Re‑ transmit, Client Side RTT, Client Side Jitter, Server Side Jitter, ICA Network Update Start Time, ICA Network Update End Time, Client Side SRTT, Server Side SRTT,Client Side Delay, Server Side Delay, Host Delay, Client Side Zero Window Count, Server Side Zero Window Count, Client Side RTO Count, Server Side RTO Count, L7 Client Latency, L7 Server Latency, App Name App Id, Tenant Name, ICA Session Update Begin Sec, ICA Session Update End Sec, ICA Channel Id 1, ICA Channel Id 2, ICA Channel Id 2 Bytes, ICA Channel Id 3, ICA Channel Id 3 Bytes, ICA Channel Id 4, ICA Channel Id 4 Bytes, ICA Channel Id 5, ICA Channel Id 5 Bytes

- **–** Configuración de AppFlow: Record Type, Actual Template Code, Observation Domain Id, Observation Point Id, Exporting Process Id, System Rule Flag 1, System Safety Index, AppFlow Profile Relaxed Flags, AppFlow Profile Block Flags, AppFlow Profile Log Flags, AppFlow Profile Learn Flags, AppFlow Profile Stats Flags, AppFlow Profile None Flags, AppFlow App Name Id, AppFlow Profile Sign Disabled, AppFlow Profile Sign Block Count, AppFlow Profile Sign Log Count, AppFlow Profile Sign Stat Count, AppFlow Incarnation Number,AppFlow Sequence Number, AppFlow Profile Sign Auto Update, AppFlow Safety Index, AppFlow App Safety Index, AppFlow Profile Sec Checks Safety Index, AppFlow Profile Type, Iprep App Safety Index, AppFlow Profile Name, AppFlow Sig Name, AppFlow App Name Ls, AppFlow Sig Rule ID1, AppFlow Sig Rule ID2, AppFlow Sig Rule ID3, AppFlow Sig Rule ID4, AppFlow Sig Rule ID5, AppFlow Sig Rule Enabled Flags, AppFlow Sig Rule Block Flags, AppFlow Sig Rule Log Flags, AppFlow Sig Rule File Name, AppFlow Sig Rule Category1, AppFlow Sig Rule Logstring1, AppFlow Sig Rule Category2, AppFlow Sig Rule Logstring2, AppFlow Sig Rule Category3, AppFlow Sig Rule Category4, AppFlow Sig Rule Logstring4, AppFlow Sig Rule Category5, AppFlow Sig Rule LogString5
- **–** AppFlow: Actual Template Code, Observation Domain Id, Observation Point Id, Exporting Process Id, Transaction Id, Appfw Violation Occurred Time, App Name App Id, Appfw Violation Severity, Appfw Violation Type, Appfw Violation Location, Appfw Violation Threat Index, Appfw NS Longitude, Appfw NS Latitude, Source IPv4 Address Rx, Appfw Http Method, Appfw App Threat Index, Appfw Block Flags, Appfw Transform Flags, Appfw Violation Profile Name, Appfw Session Id, Appfw Req Url, Appfw Geo Location, Appfw Violation Type Name 1, Appfw Violation Name Value 1, Appfw Sig Category 1, Appfw Violation Type Name 2, Appfw Violation Name Value 2, Appfw Sig Category 2, Appfw Violation Type Name 3, Appfw Violation Name Value 3, Appfw Sig Category3, Appfw Req X Forwarded For, Appfw App Name Ls,App Name Ls, Iprep Category, Iprep Attack Time, Iprep Reputation Score, Iprep NS Longitude, Iprep NS Latitude, Iprep Severity, Iprep HTTP Method, Iprep App Threat Index, Iprep Geo Location, Tcp Syn Attack Cntr, Tcp Slow Ris Cntr, Tcp Zero Window Cntr, Appfw Log Expr Name, Appfw Log Expr Value, Appfw Log Expr Comment
- **–** VPN: Actual Template Code, Observation Domain Id, Access Insight Flags, Observation

Point Id, Exporting Process Id, Access Insight Status Code, Access Insight Timestamp, Authentication Duration, Device Type, Device ID, Device Location, App Name App Id, App Name App Id1, Source Transport Port Rx, Destination Transport Port Rx, Authentication Stage, Authentication Type, VPN Session ID, EPA Id, AAA User Name, Policy Name, Auth Agent Name, Group Name, Virtual Server FQDN, cSec Expression, Source IPv4 Address Rx, Destination IPv4 Address Rx, Cur Factor Policy Label, Next Factor Policy Label, App Name Ls, App Name 1 Ls,AAA User Email Id, Gateway IP, Gateway Port, Application Byte Count, VPN Session State, VPN Session Mode, SSO Auth Method, IIP Address, VPN Request URL, SSO Request URL, Backend Server Name, VPN Session Logout Mode, Logon Ticket File Info, STA Ticket, Session Sharing Key, Resource Name, SNIP Address, Temp VPN Session ID

- **–** HTTP: Actual Template Code, Http Req Method, Http Req Url, Http Req User Agent, Http Content Type, Http Req Host, Http Req Authorization, Http Req Cookie, Http Req Referer, Http Res Set Cookie, Ic Cont Grp Name, Ic Flags, Ic Nostore Flags, Ic Policy Name, Response Media Type, Ingress Interface Client, Origin Res Status, Origin Rsp Len, Srv Flow Flags Rx, Srv Flow Flags Tx, Flow Flags Rx, Flow Flags Tx, App Name, Observation Point Id, Exporting Process Id, Observation Domain Id, Http Trans End Time, Transaction Id, Http Rsp Status, Trans Clt Ipv4 Address, Trans Clt Dst Ipv4 Address, Backend Svr Dst Ipv4 Address, Backend Svr Ipv4 Address, Http Rsp Len, Trans Svr RTT, Trans Clt RTT, Http Req Rcv FB, Http Req Rcv LB, Http Res Rcv FB, Http Res Rcv LB, Http Req Forw FB, Http Req Forw LB, Http Res Forw FB, Http Res Forw LB, Http Req X Forwarded For, Http Domain Name, Http Res Location, Protocol Identifier, Egress Interface, Backend Svr Ipv6 Address, SSL Flags BE, SSL Flags FE, SSL Session IDFE, SSL Session IDBE, SSL Cipher Value FE, SSL Cipher Value BE, SSL Sig Hash Alg BE, SSL Sig Hash Alg FE, SSL Srvr Cert Sig Hash BE, SSL Srvr Cert Sig Hash FE, SSL Clnt Cert Sig Hash FE, SSL Clnt Cert Sig Hash BE, SSL Server Cert Size FE, SSL Server Cert Size BE, SSL Client Cert Size FE, SSL Client Cert Size BE, SSL Err App Name, SSL Err Flag, SSL Handshake Error Msg, Client IP, Virtual Server IP, Connection Chain Id, Connection Chain Hop Count, Trans Clt Tot Rx Oct Cnt, Trans Clt TotTx Oct Cnt, Trans Clt Src Port, Trans Clt Dst Port, Trans Srv Src Port, Trans Srv Dst Port, VLAN Number, Client Mss, Trans Info, Trans Clt Flow End Usec Rx, Trans Clt Flow End Usec Tx, Trans Clt Flow Start Usec Rx, Trans Clt Flow Start Usec Tx, Trans Svr Flow End Usec Rx, Trans Svr Flow End Usec Tx, Trans Svr Flow Start Usec Rx, Trans Svr Flow Start Usec Tx, Trans Svr Tot Rx Oct Cnt, Trans Svr Tot Tx Oct Cnt, Clt Flow Flags Tx, Clt Flow Flags Rx, Trans Clt Ipv6 Address, Trans Clt Dst Ipv6 Address, Subscriber Identifier, SSLi Domain Name, SSLi Domain Category, SSLi Domain Category Group, SSLi Domain Reputation, SSLi Policy Action, SSLi Executed Action, SSLi Reason For Action, SSLi URL Set Matched, SSLi URL Set Private, URL Category, URL Category Group, URL Category Reputation, Responder Action Type, URL Set Matched, URL Set Private, Cat‑ egory Domain Name, Category Domain Source, AAA User Name, VPN Session ID, Tenant Name
- Eventos métricos:
- **–** Equilibrio de carga de vServer: Bind Entity Name, Entity Name, Mon Service Binding, NetScaler Id, Representation, Schema Type, Time, CPU, GSLB Server, GSLB VServer, Interface, Memory Pool, Server Service Group, Server Svc Cfg, VServer Authn, VServer Cr, VServer Cs, VServer LB: RATE Si Tot Request Bytes, RATE Si Tot Requests, RATE Si Tot Response Bytes, RATE Si Tot Responses, RATE Si Tot Clt Ttlb Transactions, RATE Si Tot Clt Ttlb Pkt Rcvd, RATE Si Tot Clt Ttlb Pkt Sent, RATE Vsvr Tot Hits, Si Cur Clients, Si Cur Conn Established, Si Cur Servers, Si Cur State, Si Tot Request Bytes, Si Tot Responses, Si Tot Clt Ttlb, Si Tot Clt Ttlb Transactions, Si Tot Pkt Rcvd, Si Tot Pkt Sent, Si Tot Ttlb Frustrating Transactions, Si Tot Ttlb Tolerating Transactions, Vsvr Active Svcs, Vsvr Tot Hits, Vsvr tot Req Resp Invalid, Vsvr Tot Req Resp Invalid Dropped
- **–** CPU: Bind Entity Name, Entity Name, Mon Service Binding, NetScaler Id, Representation, Schema Type, Time, Cc CPU Use GSLB Server, GSLB Vserver, Interface, Memory Pool, NetScaler, Server Service Group, Server Svc Cfg, VServer Authn, VServer Cr, VServer Cs, VServer Lb, VServer SSL, VServer User
- **–** Grupo de servicios del servidor: Bind Entity Name, Entity Name, Mon Service Binding, NetScaler Id, Representation, Schema Type, Time, Cc CPU Use, GSLB Server, GSLB Vserver, Interface, Memory Pool, NetScaler, Server Svc Cfg, VServer Authn, VServer Cr, VServer Cs, VServer Lb, VServer SSL, VServer User, Server Service Group: RATE Si Tot Request Bytes, RATE Si Tot Requests, RATE Si Tot\_Response Bytes, RATE Si Tot Responses, RATE Si Tot Clt Ttlb, RATE Si Tot Clt Ttlb Transactions, RATE Si Tot Svr Ttfb, RATE Si Tot Svr Ttfb Transac‑ tions, RATE Si Tot Svr Ttlb, RATE Si Tot Svr Ttlb Transactions, RATE Si Tot Ttlb Frustrating Transactions, RATE Si Tot Ttlb Tolerating Transactions, Si Cur State, Si Tot Request Bytes, Si Tot Requests, Si Tot Response Bytes, Si Tot Responses, Si Tot Clt Ttlb, Si Tot Clt Ttlb Transac‑ tions, Si Tot Svr Ttfb, Si Tot Svr Ttfb Transactions,Si Tot Svr Tlb, Si Tot Svr Ttlb Transactions, Si Tot Ttlb Frustrating Transactions, Si Tot Ttlb Tolerating Transactions
- **–** CFG del SVC de servidor: Bind Entity Name, Entity Name, Mon Service Binding, NetScaler Id, Representation, Schema Type, Time, CPU Use, GSLB Server, GSLB Vserver, Interface, Memory Pool, NetScaler, VServer Authn, VServer Cr, VServer Cs, VServer Lb, VServer SSL, VServer User, Server Svc Cfg: RATE Si Tot Request Bytes, RATE Si Tot Requests, RATE Si Tot Response Bytes, RATE Si Tot Responses, Si Tot Clt Ttlb, RATE Si Tot Clt Ttlb Transactions, RATE Si Tot Pkt Rcvd, RATE Si Tot Pkt Sent, RATE Si Tot Svr Busy Err, RATE Si Tot Svr Ttfb, RATE Si Tot Svr Ttfb Transactions, RATE Si Tot Svr Ttlb, RATE Si Tot Svr Ttlb Transactions, RATE Si Tot Ttlb Frustrating Transactions, RATE Si Tot Ttlb Tolerating Transactions, Si Cur State, Si Cur Transport, Si Tot Request Bytes, Si Tot Requests, Si Tot Response Bytes, Si Tot Responses, Si Tot Clt Ttlb, Si Tot Clt Ttlb Transactions, Si Tot Pkt Rcvd, Si Tot Pkt Sent, Si Tot Svr Busy Err, Si Tot Svr Ttfb, Si Tot Svr Ttfb Transactions, Si Tot Svr Ttlb, Si Tot Svr Ttlb Transactions, Si Tot Ttlb Frustrating Transactions, Si Tot Ttlb Tolerating Transactions
- **–** NetScaler: Bind Entity Name, Entity Name, Mon Service Binding, NetScaler Id, Represen‑

tation, Schema Type, Time, GSLB Server, GSLB VServer, Interface, Memory Pool, Server Service Group, Server Svc Cfg, VServer Authn, VServer Cr, VServer Cs, VServer Lb, VServer SSL, VServer User, NetScaler: RATE All Nic Tot Rx Mbits, RATE All Nic Tot Rx Mbits, RATE Dns Tot Queries, RATE Dns Tot Neg Nxdmn Entries,RATE Http Tot Gets, RATE Http Tot Oth‑ ers, RATE Http Tot Posts, RATE Http Tot Requests, RATE Http Tot Requests 1.0, RATE Http Tot Requests 1.1, RATE Http Tot Responses, RATE Http Tot Rx Request Bytes, RATE Http Tot Rx Response Bytes, RATE Ip Tot Rx Mbits, RATE Ip Tot Rx Bytes, RATE Ip Tot Rx Pkts, RATE Ip Tot Tx Mbits, RATE Ip Tot Tx Bytes, RATE Ip Tot Tx Pkts, RATE SSL Tot Dec Bytes, RATE SSL Tot Enc Bytes,RATE SSL Tot SSL Info Session Hits, RATE SSL Tot SSL Info Total Tx Count, RATE Tcp Err Rst, RATE Tcp Tot Client Open, RATE Tcp Tot Server Open, RATE Tcp Tot Rx Bytes, RATE Tcp Tot Rx Pkts, RATE Tcp Tot Syn, RATE Tcp Tot Tx Bytes, RATE Tcp Tot Tx Pkts, RATE Udp Tot Rx Bytes, RATE Udp Tot Rx Pkts, RATE Udp Tot Tx Bytes, RATE Udp Tot Tx Pkts, All Nic Tot Rx Mbits, All Nic Tot Tx Mbits, Cpu Use, Dns Tot Queries, Dns Tot Neg Nxdmn Entries, Http Tot Gets, Http Tot Others, Http Tot Posts, Http Tot Requests, Http Tot Requests1.0, Http Tot Requests1.1, Http Tot Responses, Http Tot Rx Request Bytes, Http Tot Rx Response Bytes, Ip Tot Rx Mbits, Ip Tot Rx Bytes, Ip Tot Rx Pkts, Ip Tot Tx Mbits, Ip Tot Tx Bytes, Ip Tot Tx Pkts, Mem Cur Free size, Mem Cur Free size Actual, Mem Cur Used size, Mem Tot Available, Mgmt Additional Cpu Use, Mgmt Cpu 0 Use, Mgmt Cpu Use, SSL Tot Dec Bytes, SSL Tot Enc Bytes, SSL Tot SSL Info Session Hits, SSL Tot SSL Info Total Tx Count, Sys Cpus, Tcp Cur Client Conn, Tcp Cur Client Conn Closing, Tcp Cur Client Conn Est, Tcp Cur Server Conn, Tcp Cur Server Conn Closing, Tcp Cur Server Conn Est, Tcp Err Rst, Tcp Tot Client Open, Tcp Tot Server Open, Tcp Tot Rx Bytes, Tcp Tot Rx Pkts, Tcp Tot Syn, Tcp Tot Tx Bytes, Tcp Tot Tx Pkts, Udp Tot Rx Bytes, Udp Tot Rx Pkts, Udp Tot Tx Bytes, Udp Tot Tx Pkts

- **–** Grupo de memoria: Bind Entity Name, Entity Name, Mon Service Binding, NetScaler Id, Schema Type, Time, CPU, Gslb Server, Gslb VServer, Interface, NetScaler, Server Service Group, Server Svc Cfg, VServer Authn, VServer Cr, VServer Cs, VServer Lb, VServer SSL, VServer User, Memory Pool: Mem Cur Alloc Size, Mem Err Alloc Failed, Mem Tot Available
- **–** Enlace del servicio de supervisión: Bind Entity Name, Entity Name, NetScalerId, SchemaType, Time, CPU, Gslb Server, Gslb VServer, Interface, Memory Pool, NetScaler, Server Service Group, Server Svc Cfg, VServer Authn, VServer Cr, VServer Cs, Vserver Lb, VServer SSL, VServer User, Mon Service Binding: RATE Mon Tot Probes, Mon Tot Probes
- **–** Interfaz: Bind Entity Name, Entity Name, Mon Service Binding, NetScaler Id, Schema Type, Time, CPU, Gslb Server, Gslb VServer, Memory Pool, NetScaler, Server Service Group, Server Svc Cfg, VServer Authn, VServer Cr, VServer Cs, Vserver Lb, VServer SSL, VServer User, Interface: RATE NIC Tot Rx Bytes, RATE NIC Tot Rx Packets, RATE NIC Tot Tx Bytes, RATE NIC Tot Tx Packets, NIC Tot Rx Bytes, NIC Tot Rx Packets, NIC Tot Tx Bytes, NIC Tot Tx Packets

**–** CS de vServer: Bind Entity Name, Entity Name, Mon Service Binding, NetScaler Id, Schema Type, Time, CPU, Gslb Server, Gslb VServer, Memory Pool, NetScaler, Server Service Group, Server Svc Cfg, VServer Authn, VServer Cr, VServer Cs, Vserver Lb, VServer SSL, VServer User, VServer Cs: RATE Si Tot Request Bytes, RATE Si Tot Requests, RATE Si Tot Response Bytes, RATE Si Tot Responses, RATE Si Tot Clt Ttlb,RATE Si Tot Clt Ttlb Transactions, RATE Si Tot Pkt Rcvd, RATE Si Tot Pkt Sent, RATE Si Tot Ttlb Frustrating Transactions, RATE Si Tot Ttlb Tolerating Transactions, RATE Vsvr Tot Hits, Si Cur State, Si Tot Request Bytes, Si Tot Re‑ quests, Si Tot Response Bytes, Si Tot Responses, Si Tot Clt Ttlb, Si Tot Clt Ttlb Transactions, Si Tot Pkt Rvd, Si Tot Pkt Sent, Si Tot Ttlb Frustrating Transactions, Si Tot Tlb Tolerating Transactions, Vsvr Tot Hits, Vsvr Tot Req Resp Invalid, Vsvr Tot Req Resp Invalid Dropped

## **Registros del explorador seguro**

- Publicación de aplicación:
	- **–** Registros antes de la aplicación publicada: Authentication, Browser, Change Id, Created, Customer Name, Destination URL, E‑Tag, Gateway Service Product Id, Session Id, Legacy Icon, Application Name, Policies, Published Application Id, Region, Resource Zone, Re‑ source Zone Id, Subscription, Session Idle Timeout, Session Idle Timeout Warning, Watermark, Whitelist External, Whitelist Internal, Whitelist Redirect
	- **–** Registros después de la aplicación publicada: Authentication, Browser, Change Id, Cre‑ ated, Customer Name, Destination, E‑Tag, Gateway Service Product Id, Session Id, Legacy Icon, Application Name, Policies, Published Application Id, Region, Resource Zone, Re‑ source Zone Id, Subscription, Session Idle Timeout, Session Idle Timeout Warning, Watermark, Whitelist External URL, Whitelist Internal URL, Whitelist Redirect URL
- Eliminación de aplicaciones:
	- **–** Registros antes de la aplicación publicada: Authentication, Browser, Change Id, Created, Customer Name, Destination URL, E‑Tag, Gateway Service Product Id, Session Id, Legacy Icon, Application Name, Policies, Published Application Id, Region, Resource Zone, Re‑ source Zone Id, Subscription, Session Idle Timeout, Session Idle Timeout Warning, Watermark, Whitelist External, Whitelist Internal, Whitelist Redirect
	- **–** Registros después de la aplicación publicada: Authentication, Browser, Change Id, Cre‑ ated, Customer Name, Destination, E‑Tag, Gateway Service Product Id, Session Id, Legacy Icon, Application Name, Policies, Published Application Id, Region, Resource Zone, Re‑ source Zone Id, Subscription, Session Idle Timeout, Session Idle Timeout Warning, Watermark, Whitelist External URL, Whitelist Internal URL, Whitelist Redirect URL
- Actualización de aplicaciones:
- **–** Registros antes de la aplicación publicada: Authentication, Browser, Change Id, Created, Customer Name, Destination URL, E‑Tag, Gateway Service Product Id, Session Id, Legacy Icon, Application Name, Policies, Published Application Id, Region, Resource Zone, Re‑ source Zone Id, Subscription, Session Idle Timeout, Session Idle Timeout Warning, Watermark, Whitelist External, Whitelist Internal, Whitelist Redirect
- **–** Registros después de la aplicación publicada: Authentication, Browser, Change Id, Cre‑ ated, Customer Name, Destination, E‑Tag, Gateway Service Product Id, Session Id, Legacy Icon, Application Name, Policies, Published Application Id, Region, Resource Zone, Re‑ source Zone Id, Subscription, Session Idle Timeout, Session Idle Timeout Warning, Watermark, Whitelist External URL, Whitelist Internal URL, Whitelist Redirect URL
- Creación de derechos:
	- **–** Registros anteriores a la creación del derecho: aprobado, identificador de cliente, días de retención de datos, fecha de finalización, identificador de sesión, SKU del producto, cantidad, números de serie, fecha de inicio, estado, tipo
	- **–** Registros posteriores a la creación del derecho: aprobado, identificador de cliente, días de retención de datos, fecha de finalización, identificador de sesión, SKU del producto, cantidad, números de serie, fecha de inicio, estado, tipo
- Actualización de derechos:
	- **–** Registros anteriores a la actualización del derecho: aprobado, identificador de cliente, días de retención de datos, fecha de finalización, identificador de sesión, SKU del producto, cantidad, números de serie, fecha de inicio, estado, tipo
	- **–** Registros posteriores a la actualización del derecho: aprobado, identificador de cliente, días de retención de datos, fecha de finalización, identificador de sesión, SKU del pro‑ ducto, cantidad, números de serie, fecha de inicio, estado, tipo
- Host de acceso a sesiones: Accept Host, Client IP, Date Time, Host, Session, User Name
- Conexión de sesión:
	- **–** Registros antes de la conexión de la sesión: Application Id, Application Name, Browser, Created, Customer Id, Duration, Session Id, IP Address, Last Updated, Launch Source, User Name
	- **–** Registros después de la conexión de la sesión: Application Id, Application Name, Browser, Created, Customer Id, Duration, Session Id, IP Address, Last Updated, Launch Source, User Name
- Inicio de sesión:
- **–** Registros antes del inicio de la sesión: Application Id, Application Name, Browser, Created, Customer Id, Duration, Session Id, IP Address, Last Updated, Launch Source, User Name
- **–** Registros después del inicio de la sesión: Application Id, Application Name, Browser, Cre‑ ated, Customer Id, Duration, Session Id, IP Address, Last Updated, Launch Source, User Name
- Marca de sesión:
	- **–** Registros antes de la marca de la sesión: Application Id, Application Name, Browser, Cre‑ ated, Customer Id, Duration, Session Id, IP Address, Last Updated, Launch Source, User Name
	- **–** Registros después de la marca de la sesión: Application Id, Application Name, Browser, Created, Customer Id, Duration, Session Id, IP Address, Last Updated, Launch Source, User Name

## **Registros de Microsoft Graph Security**

- ID de arrendatario
- ID de usuario
- ID del indicador
- Indicador UUID
- Hora del evento
- Crear tiempo
- Categoría de alerta
- Ubicación de inicio de sesión
- IP de inicio de sesión
- Tipo de inicio de sesión
- Tipo de cuenta de usuario
- Información del proveedor
- Información de proveedor del vendedor
- Estados de vulnerabilidad
- Gravedad de vulnerabilidad

## **Registros de Microsoft Active Directory**

- ID de arrendatario
- Recoger tiempo
- Tipo
- Contexto de directorio
- Grupos
- Identidad
- Tipo de usuario
- Nombre de cuenta
- Recuento de contraseña incorrecta
- City
- Nombre común
- Empresa
- País
- Días hasta el vencimiento de la contraseña
- Departamento
- Descripción
- Display Name
- Nombre distinguido
- Correo electrónico
- Número de fax
- Nombre
- Categoría de grupo
- Ámbito de grupo
- Teléfono de casa
- Iniciales
- Teléfono IP
- ¿Está habilitada la cuenta
- Está bloqueada la cuenta
- Es un grupo de seguridad
- Apellido
- Gestor
- Miembro de
- Teléfono móvil
- Buscapersonas
- La contraseña nunca caduca
- Nombre de la oficina de entrega física
- Oficina de correos
- Código postal
- ID de grupo principal
- Estado
- Dirección
- Título
- Control de cuentas de usuario
- Lista de grupos de usuarios
- Nombre principal del usuario
- Teléfono de trabajo

## **Registros de Citrix Analytics para rendimiento**

- actionid
- actionreason
- actiontype
- adminfolder
- agentversion
- allocationtype
- applicationid
- applicationname
- applicationpath
- applicationtype
- applicationversion
- associateduserfullnames
- associatedusername
- associatedusernames
- associateduserupns
- authenticationduration
- autoreconnectcount
- autoreconnecttype
- AvgEndpointThroughputBytesReceived
- AvgEndpointThroughputBytesSent
- blobcontainer
- blobendpoint
- blobpath
- brokerapplicationchanged
- brokerapplicationcreated
- brokerapplicationdeleted
- brokeringdate
- brokeringduration
- brokerloadindex
- brokerregistrationstarted
- browsername
- catalogchangeevent
- catalogcreatedevent
- catalogdeletedevent
- catalogid
- catalogname
- catalogsync
- clientaddress
- nombre\_cliente
- clientplatform
- clientsessionvalidatedate
- clientversion
- collecteddate
- connectedviahostname
- connectedviaipaddress
- connectionid
- connectioninfo
- connectionstate
- connectiontype
- controllerdnsname
- cpu
- cpuindex
- createddate
- currentloadindexid
- currentpowerstate
- currentregistrationstate
- currentsessioncount
- datetime
- deliverygroupadded
- deliverygroupchanged
- deliverygroupdeleted
- deliverygroupid
- deliverygroupmaintenancemodechanged
- deliverygroupname
- deliverygroupsync
- deliverytype
- deregistrationreason
- desktopgroupdeletedevent
- desktopgroupid
- desktopgroupname
- desktopkind
- disconnectcode
- disconnectreason
- disk
- diskindex
- dnsname
- domainname
- effectiveloadindex
- enddate
- errormessage
- establishmentdate
- eventreporteddate
- eventtime
- exitcode
- failurecategory
- failurecode
- failuredata
- failuredate
- failurereason
- failuretype
- faultstate
- functionallevel
- gpoenddate
- gpostartdate
- hdxenddate
- hdxstartdate
- host
- hostedmachineid
- hostedmachinename
- hostingservername
- hypervisorconnectionchangedevent
- hypervisorconnectioncreatedevent
- hypervisorid
- hypervisorname
- hypervisorsync
- icartt
- icarttms
- id
- idletime
- inputbandwidthavailable
- inputbandwidthused
- instancecount
- interactiveenddate
- interactivestartdate
- ipaddress
- isassigned
- isinmaintenancemode
- ismachinephysical
- ispendingupdate
- ispreparing
- isremotepc
- issecureica
- lastderegisteredcode
- launchedviahostname
- launchedviaipaddress
- lifecyclestate
- LinkSpeed
- logonduration
- logonenddate
- logonscriptsenddate
- logonscriptsstartdate
- logonstartdate
- long
- machineaddedtodesktopgroupevent
- machineassignedchanged
- machinecatalogchangedevent
- machinecreatedevent
- machinedeletedevent
- machinederegistrationevent
- machinednsname
- machinefaultstatechangeevent
- machinehardregistrationevent
- machineid
- machinemaintenancemodechangeevent
- machinename
- machinepvdstatechanged
- machineregistrationendedevent
- machineremovedfromdesktopgroupevent
- machinerole
- machinesid
- machineupdatedevent
- machinewindowsconnectionsettingchanged
- memory
- memoryindex
- modifieddate
- NGSConnector.ICAConnection.Start
- NGSConnector.NGSSyntheticMetrics
- NGSConnector.NGSPassiveMetrics
- NGSConnector.NGSSystemMetrics
- network
- networkindex
- networklatency
- networkinfoperiodic
- NetworkInterfaceType
- ostype
- outputbandwidthavailable
- outputbandwidthused
- path
- percentcpu
- persistentuserchanges
- powerstate
- processname
- profileloadenddate
- profileloadstartdate
- protocolo
- provisioningschemeid
- provisioningtype
- publishedname
- registrationstate
- serversessionvalidatedate
- sessioncount
- sessionend
- sessionfailure
- sessionid
- sessionidlesince
- sessionindex
- sessionkey
- sessionstart
- sessionstate
- sessionsupport
- sessiontermination
- sessiontype
- sid
- SignalStrength
- siteid
- sitename
- startdate
- totalmemory
- triggerinterval
- triggerlevel
- triggerperiod
- triggervalue
- usedmemory
- userid
- userinputdelay
- username
- usersid
- vdalogonduration
- vdaprocessdata
- vdaresourcedata
- version
- vmstartenddate
- vmstartstartdate
- windowsconnectionsetting
- xd.SessionStart

# **Exportación de datos a la plataforma de observabilidad (versión preliminar)**

#### April 12, 2024

Citrix Analytics for Performance ahora está integrado con las plataformas de observación de Splunk, Elasticsearch y Grafana. Puede usar la función **Exportación de datos** para exportar datos y eventos de rendimiento de Citrix Analytics for Performance a Splunk, Elasticsearch y Grafana.

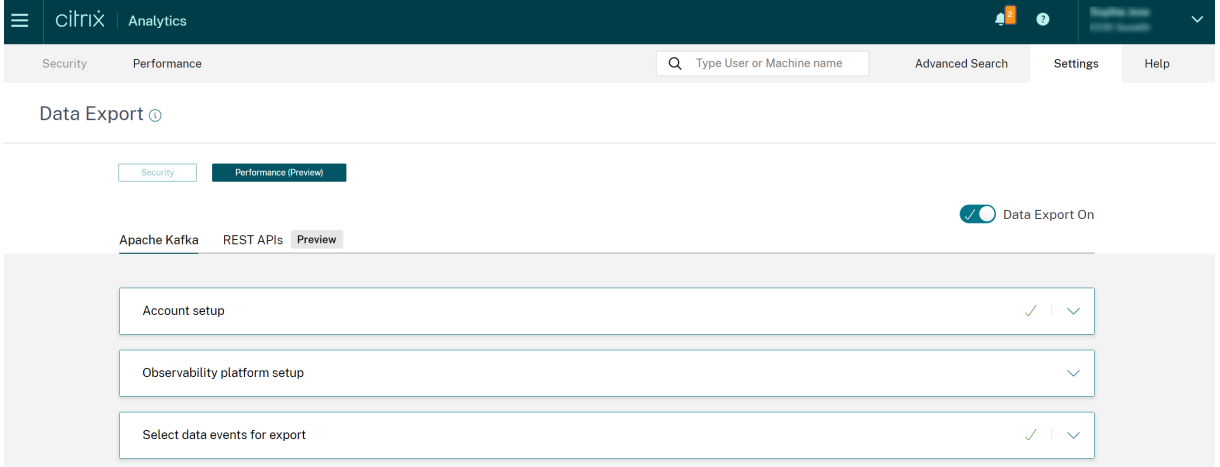

La plataforma Observability le ofrece una visión holística de las métricas de rendimiento que pertenecen a los sitios locales de Citrix Virtual Apps and Desktops y a los servicios en la nube de DaaS que se han incorporado a su servicio Citrix Analytics for Performance. Además, puede combinar y correlacionar las métricas de rendimiento de Citrix Analytics for Performance Data con los datos de fuentes de datos externas que están conectadas dentro de su plataforma Observability.

Los datos disponibles en la plataforma Observability se pueden utilizar para obtener valor mediante un monitoreo continuo. Ayuda a obtener información empresarial práctica sobre el rendimiento de sus aplicaciones virtuales y sitios de escritorio. Algunas formas en las que puede utilizar los datos de la plataforma Observability son las siguientes:

• Cree paneles e informes de forma regular. Estos paneles e informes ayudan a analizar el rendimiento de su entorno a lo largo del tiempo.

- Extraiga información de interés específico para los KPI de su organización e identifique los ob‑ stáculos que causan un bajo rendimiento de los usuarios.
- Identifique las máquinas de sus sitios que están infrautilizadas y optimice el consumo y el uso para reducir los costes generales.
- Clasifique y solucione los problemas específicos a los que se enfrentan los usuarios de su infraestructura durante la conexión y durante la sesión.
- Determine fácilmente la causa e identifique fácilmente la mala experiencia durante la sesión como problemas en la red del lado del cliente o en los dispositivos de punto final, o en problemas en componentes de infraestructura específicos, como la puerta de enlace o el conector.
- Identifique los patrones de errores de sesión y la alta latencia de las sesiones para ver si una experiencia deficiente puede estar relacionada con una ubicación o un proveedor de servicios específico.
- Identifique aplicaciones o procesos específicos que estén causando una escasez de recursos.

Para usar esta funcionalidad, regístrese e inscríbase en la versión preliminar técnica mediante este formulario.

# **[Integració](https://podio.com/webforms/28482841/2274612)n con la plataforma de observabilidad**

Actualmente, las plataformas de observabilidad que admite Citrix Analytics for Performance son Splunk, Elasticsearch y Grafana. Para obtener más información sobre las funciones y el uso de:

- Splunk, consulte la documentación de Splunk.
- Elasticsearch, consulte la documentación de Elasticsearch
- Grafana, consulte la documentación de Grafana

Splunk se conecta con el [Kafka](https://www.splunk.com/en_us/products/observability.html) [en dirección norte implementad](https://www.elastic.co/guide/en/observability/current/index.html)o en la nube Citrix Analytics for Per‑ formance mediante punt[os de conexión de Kafka. Ut](https://grafana.com/docs/grafana/latest/)ilice los parámetros proporcionados por Citrix Analytics for Performance para integrar Citrix Analytics for Performance con Splunk. Con los puntos finales de Kafka, puede conectarse y extraer los datos a Splunk.

Elasticsearch se conecta con el Kafka implementado en la nube Citrix Analytics for Performance me‑ diante el motor Logstash. Utilice los parámetros proporcionados por Citrix Analytics for Performance para integrar Citrix Analytics for Performance con Elasticsearch. Con los puntos finales de Kafka, puedes conectar los datos y llevarlos a Elasticsearch y obtener información más profunda sobre la postura de desempeño de tu organización.

El siguiente diagrama de arquitectura explica cómo fluyen los datos desde la plataforma Citrix Analyt‑ ics for Performance a Observability:

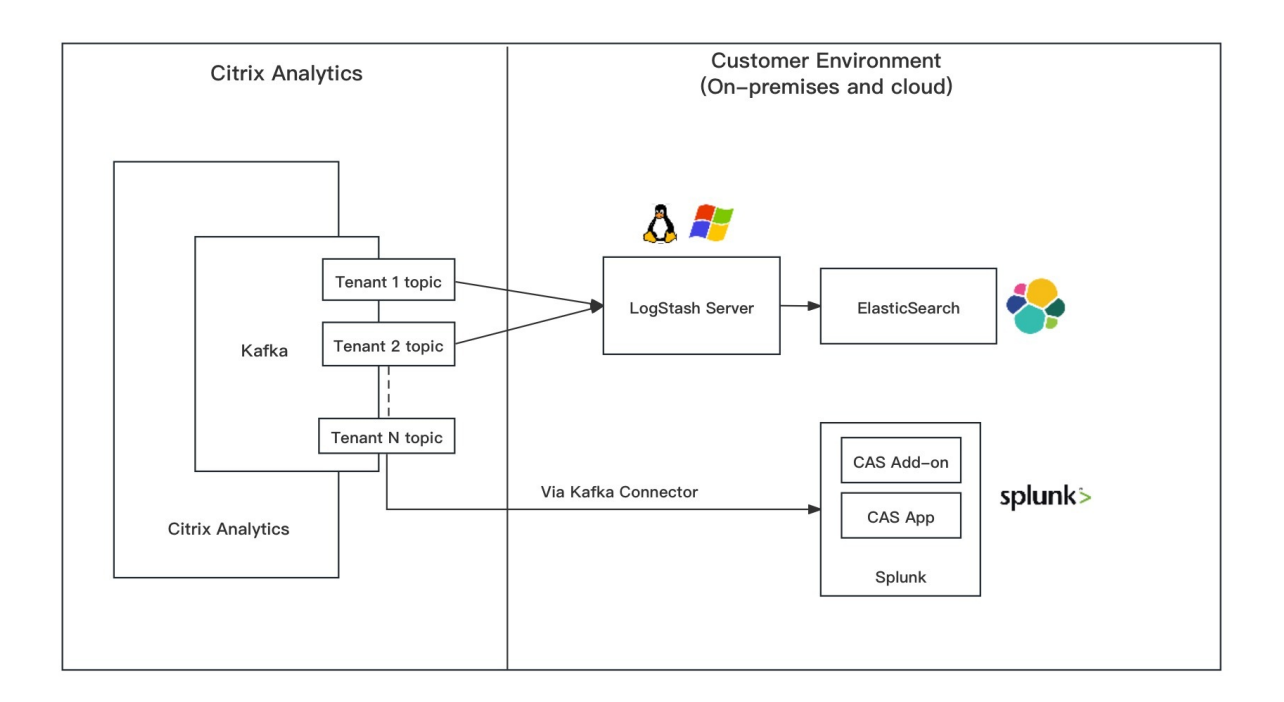

# **Introducción a la exportación de datos**

Se puede acceder a la función de exportación de datos y configurarla desde **Citrix Analytics Service > Configuración > Exportación de datos > Rendimiento**. La exportación de datos a la plataforma Observability está activada de forma predeterminada con la opción **Exportación de datos activada**. Puede desactivar la **exportación de datos**para dejar de enviar nuevos eventos de datos.

La exportación de datos se configura en los siguientes pasos. Para obtener más información, consulte los artículos sobre integración de Splunk e integración de Elasticsearch.

- 1. **Configuración de la cuenta**: para crear una cuenta, especifique una contraseña. Una vez que haya config[urado su cuenta, se gen](https://docs.citrix.com/es-es/performance-analytics/data-export/splunk-integration-casp.html)e[rarán los detalles de Kafka. E](https://docs.citrix.com/es-es/performance-analytics/data-export/elasticsearch-integration-casp)stos detalles se utilizan en la configuración con Splunk y Elasticsearch. Utilice esta sección para restablecer la contraseña.
- 2. **Configuración de la plataforma de observabilidad**: Puede instalar y configurar el comple‑ mento Citrix Analytics para Splunk, Elasticsearch y Grafana con los detalles de Kafka generados en el paso anterior.
- 3. **Seleccione los eventos de datos para exportarlos**: en esta sección se enumeran los datos exportados a la plataforma Observability. Puede seleccionar eventos específicos que desee ex‑ portar de las fuentes de datos de Sesiones y Máquinas.

# **Integración de Splunk con Citrix Analytics para mejorar el rendimiento**

## November 17, 2023

Puede integrar Citrix Analytics for Performance con Splunk para exportar los datos de rendimiento de sus sitios de aplicaciones y escritorios virtuales a Splunk y obtener información más detallada sobre el rendimiento de su entorno de aplicaciones y escritorios virtuales.

Para obtener más información sobre los beneficios de la integración y el tipo de datos procesados que se envían a su plataforma de Observability, consulte Exportación de datos.

## **Versiones compatibles**

Citrix Analytics for Performance admite la integración de Splunk en los siguientes sistemas operativos. Citrix recomienda utilizar la versión más reciente de estos sistemas operativos o las versiones que aún cuentan con el soporte de los proveedores respectivos.

- CentOS Linux 7 y versiones posteriores
- Debian GNU/Linux 10.0 y versiones posteriores
- Red Hat Enterprise Linux Server 7.0 y versiones posteriores
- Ubuntu 18.04 LTS y versiones posteriores

#### **Nota**

Para los sistemas operativos Linux Kernel (64 bits), utilice una versión del núcleo compatible con Splunk. Para obtener más información, consulte la documentación de Splunk.

Puede configurar la integración de Splunk en las siguientes versiones de Splunk:

- Administrador de datos de entradas de Splunk [Cloud \(IDM\)](https://docs.splunk.com/Documentation/Splunk/latest/Installation/SystemRequirements#Unix_operating_systems)
- Splunk 8.1 (64 bits) y posteriores

# **Requisitos previos**

El**complemento Citrix Analytics para Splunk** se conecta a los siguientes puntos de conexión de Cit‑ rix Analytics for Performance. Asegúrese de que los dispositivos de punto final se encuentren en la lista de permitidos de su red. Utilice los nombres de los extremos y no las direcciones IP, ya que las direcciones IP públicas de los extremos pueden cambiar.

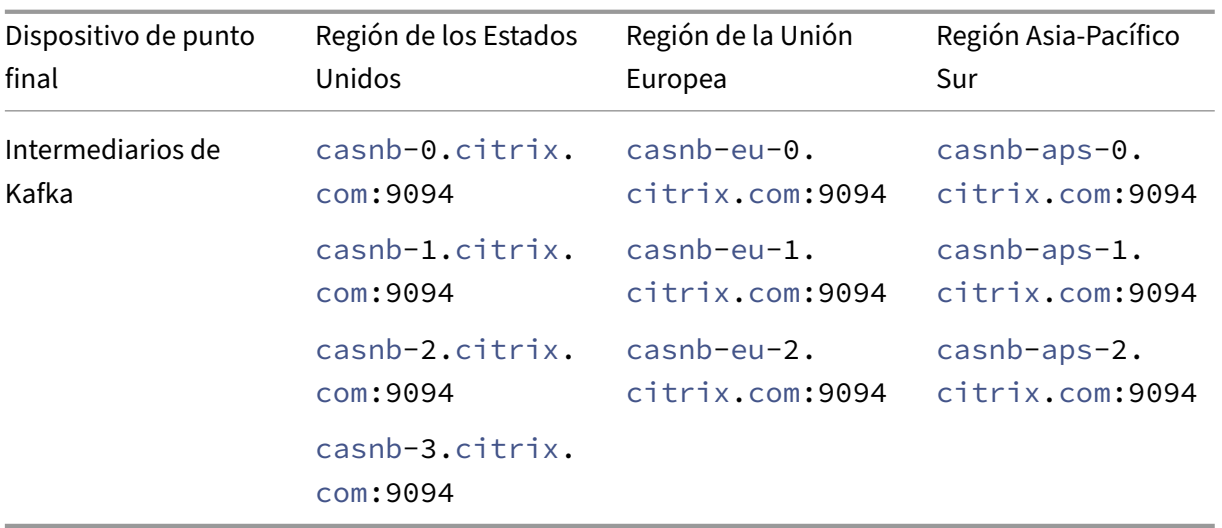

Active el procesamiento de datos para al menos un origen de datos. Ayuda a Citrix Analytics for Per‑ formance a iniciar el proceso de integración de Splunk.

# **Configuración de exportación de datos**

# **Configuración de cuenta**

- 1. Ve a **Configuración** > **Exportaciones de datos** > **Rendimiento**.
- 2. En la sección **Configuración de cuenta**, cree una cuenta especificando una contraseña. Esta cuenta se usa para preparar un archivo de configuración necesario para la integración de Splunk.

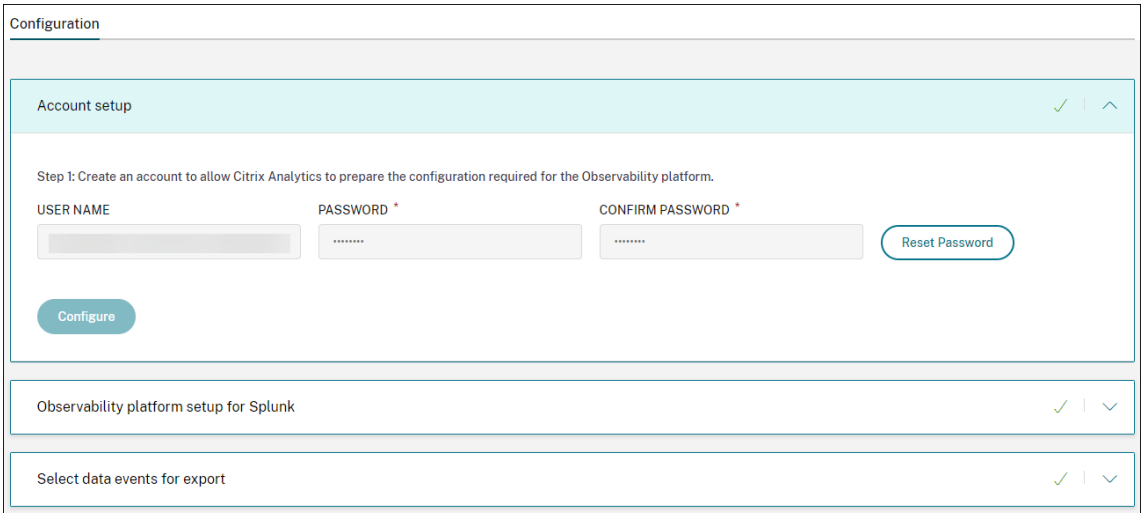

3. Haga clic en **Configurar**. Citrix Analytics for Performance prepara los detalles de configuración: nombre de usuario, hosts, nombre del tema de Kafka y nombre del grupo. Copie los detalles

para ayudar a configurar el complemento Citrix Analytics para Splunk en los pasos siguientes.

#### **Nota**

Estos detalles son confidenciales y debe guardarlos en un lugar seguro.

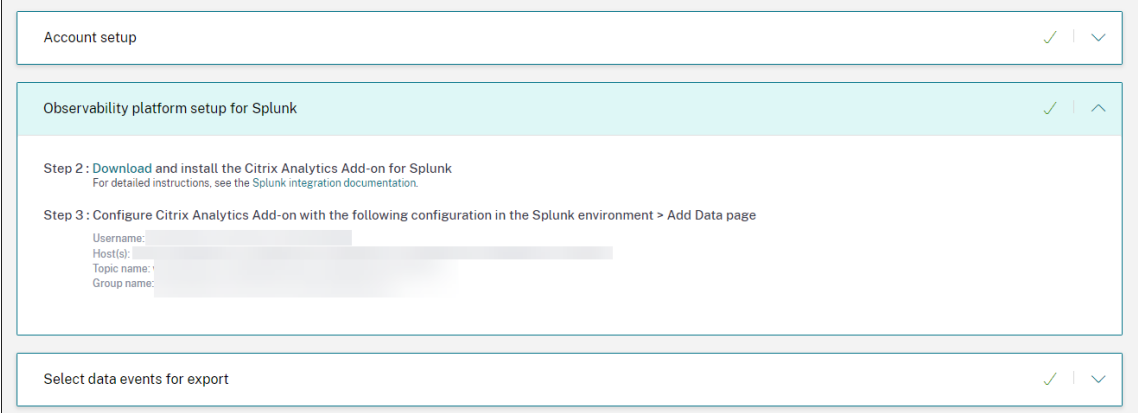

# **Configuración de la plataforma de observabilidad para Splunk Descargue e instale el complemento Citrix Analytics para Splunk**

**Nota**

Esta aplicación está en versión preliminar.

El complemento Citrix Analytics para Splunk permite a los administradores de Splunk Enterprise ver los datos de rendimiento recopilados en Citrix Analytics for Performance. También puede correlacionar los datos recopilados de Citrix Analytics for Performance con los datos de otras fuentes de datos configuradas en su Splunk. Esta correlación le permite ver el rendimiento desde múltiples fuentes y tomar medidas para mejorar el uso y el rendimiento de su entorno de aplicaciones y escritorios vir‑ tuales.

- 1. Inicie sesión en su entorno Splunk Forwarder o Splunk Standalone.
- 2. Instale el complemento Citrix Analytics para Splunk descargándolo de Splunkbase o instalándolo desde Splunk.

#### **Insta[lar la aplicación de](https://splunkbase.splunk.com/app/6280/)sde Splunkbase**

- 1. Descargue el complemento Citrix Analytics para el archivo Splunk.
- 2. En la página principal de Splunk Web, haga clic en el icono de engranaje situado junto a **Apli‑ caciones**.
- 3. Haga clic en **Instalar aplicación desde archivo**.

4. Localiza el archivo descargado y haga clic en **Subir**.

#### **Notas**

- Si tiene una versión anterior del complemento, seleccione **Actualizar aplicación** para sobrescribirla.
- Si actualiza **Citrix Analytics Add‑on for Splunk** desde una versión anterior a la 2.0.0, debe eliminar los siguientes archivos y carpetas ubicados en la carpeta */bin* de la car‑ peta de instalación del complemento y reiniciar el entorno de Splunk Forwarder o Splunk Standalone:
	- **–** cd \$SPLUNK\_HOME\$/etc/apps/TA\_CTXS\_AS/bin
	- **–** rm -rf splunklib
	- **–** rm -rf mac
	- **–** rm -rf linux\_x64
	- **–** rm CARoot.pem
	- **–** rm certificate.pem
- 5. Compruebe que la aplicación aparezca en la lista **Aplicaciones**.

## **Instala la aplicación desde Splunk**

- 1. En la página de inicio de Splunk Web, haga clic en **+Buscar más aplicaciones**.
- 2. En la página Examinar más aplicaciones, busque **Complemento de Citrix Analytics para Splunk**.
- 3. Haga clic en **Instalar** junto a la aplicación.
- 4. Compruebe que la aplicación aparezca en la lista **Aplicaciones**.

## **Configurar el índice y el tipo de fuente para correlacionar los datos**

1. Después de instalar la aplicación, haga clic en **Configurar ahora**.

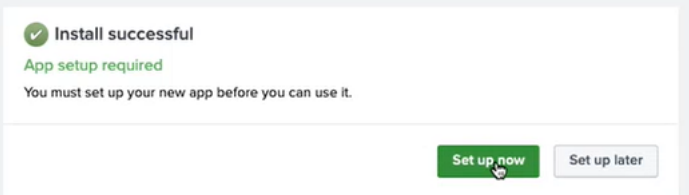

- 2. Introduzca las siguientes consultas:
	- Tipo de índice y fuente donde se almacenan los datos de Citrix Analytics for Performance.
#### **Nota**

Estos valores de consulta deben ser los mismos que los especificados en el complemento Citrix Analytics para Splunk. Para obtener más información, consulte Configurar el complemento Citrix Analytics para Splunk.

• Índice desde el que desea correlacionar sus datos con Citrix Analytics for Performance.

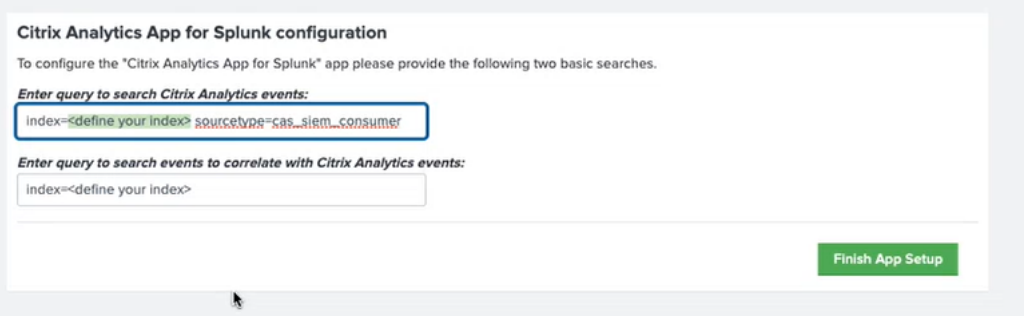

3. Haga clic en **Finalizar configuración de la aplicación** para completar la configuración.

**Configurar el complemento Citrix Analytics para Splunk** Configure el complemento Citrix Ana‑ lytics para Splunk mediante los detalles de configuración proporcionados por Citrix Analytics for Per‑ formance. Una vez que el complemento se haya configurado correctamente, Splunk comienza a consumir eventos de Citrix Analytics for Performance.

1. En la página de inicio de Splunk, vaya a **Configuración** > **Entradas de datos**.

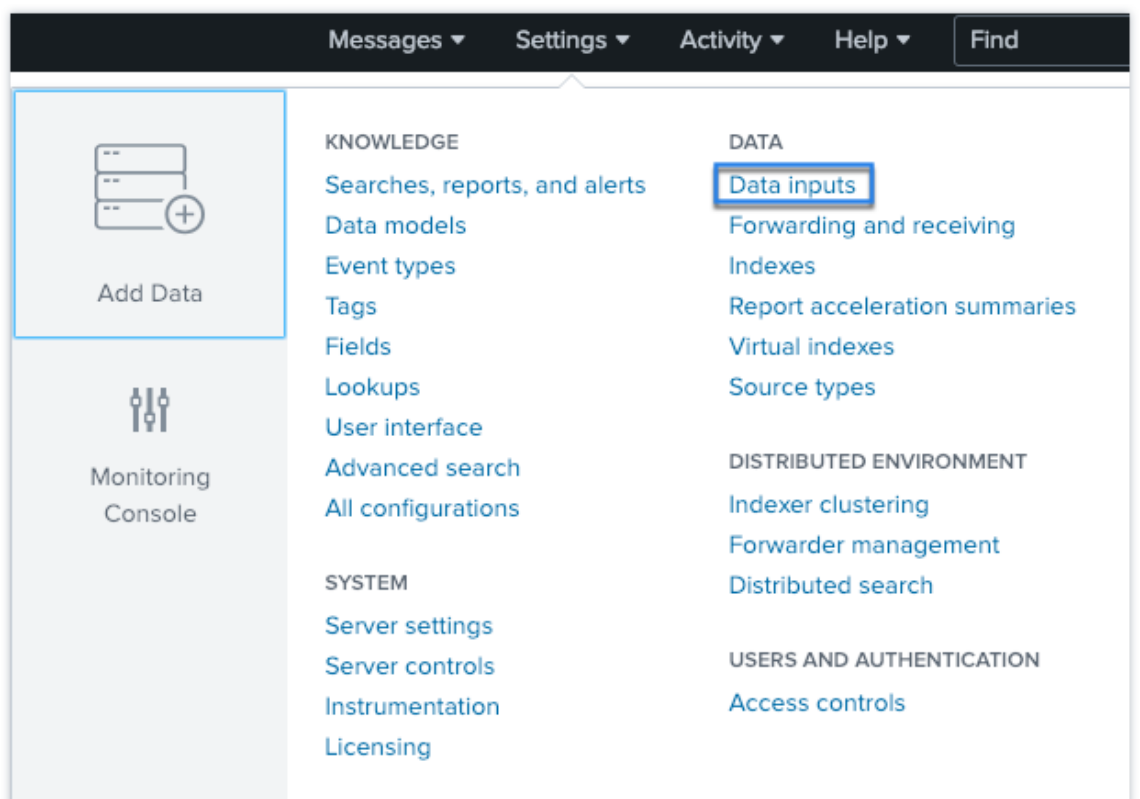

# 2. En la sección **Entradas locales**, haga clic en **Complemento de Citrix Analytics**.

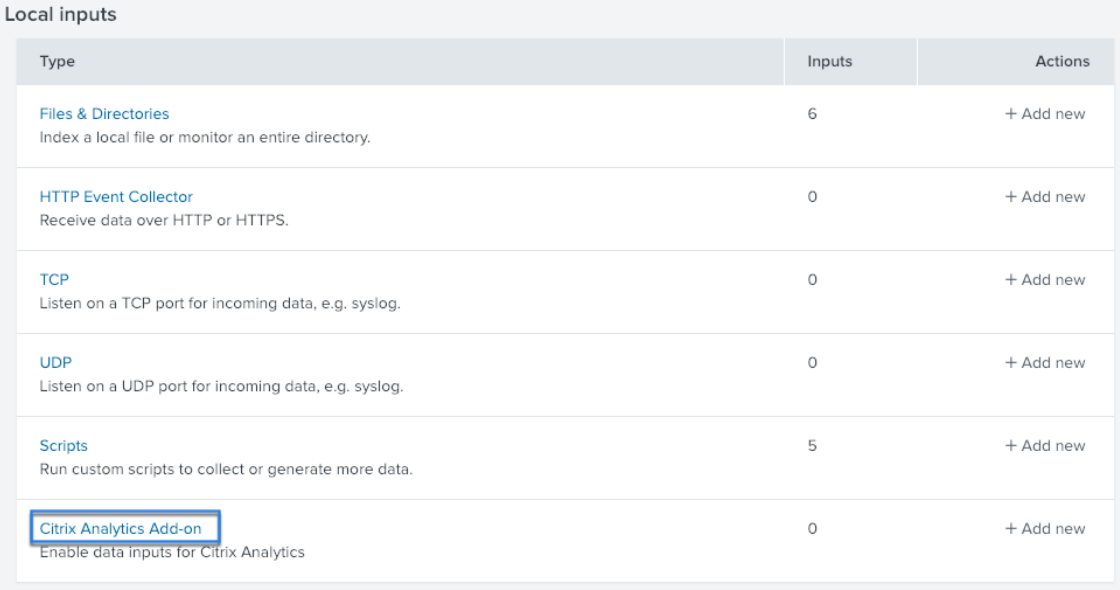

3. Haga clic en **New**.

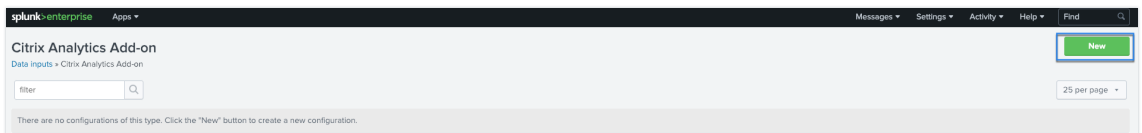

4. En la página **Agregar datos**, introduzca los detalles proporcionados en el archivo de configuración de Citrix Analytics.

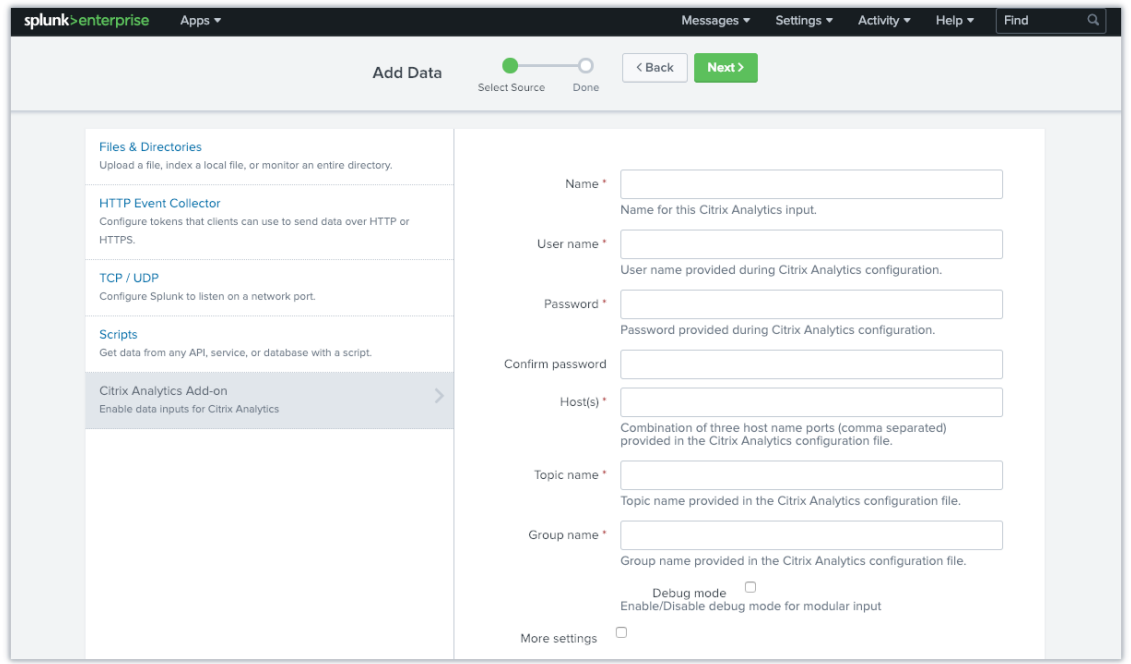

5. Para personalizar la configuración predeterminada, haga clic en **Más ajustes** y configure la en‑ trada de datos. Puede definir su propio índice de Splunk, nombre de host y tipo de fuente.

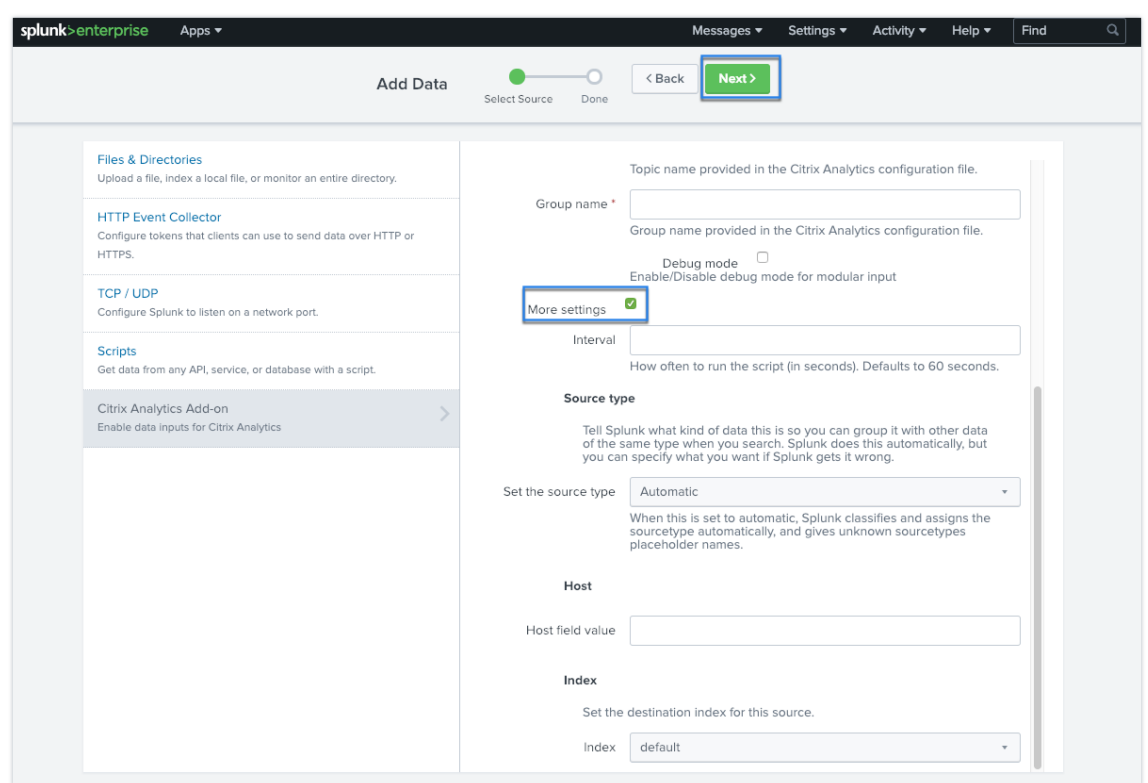

6. Haga clic en **Siguiente**. Se ha creado la entrada de datos de Citrix Analytics y el complemento Citrix Analytics para Splunk se ha configurado correctamente.

#### **Seleccione eventos de datos para exportar**

En esta sección se enumeran los datos que se exportan a la plataforma Observability. Puede selec‑ cionar los eventos que desea exportar de las fuentes de datos de Sesiones y Máquinas. Los cambios realizados en esta selección tardan hasta dos horas en estar disponibles en los datos exportados.

### **Cómo consumir eventos en Splunk**

Tras configurar el complemento, Splunk comienza a recuperar los datos y eventos de rendimiento de Citrix Analytics for Performance. Puede empezar a buscar los eventos de su organización en el cabezal de búsqueda de Splunk basándote en la entrada de datos configurada.

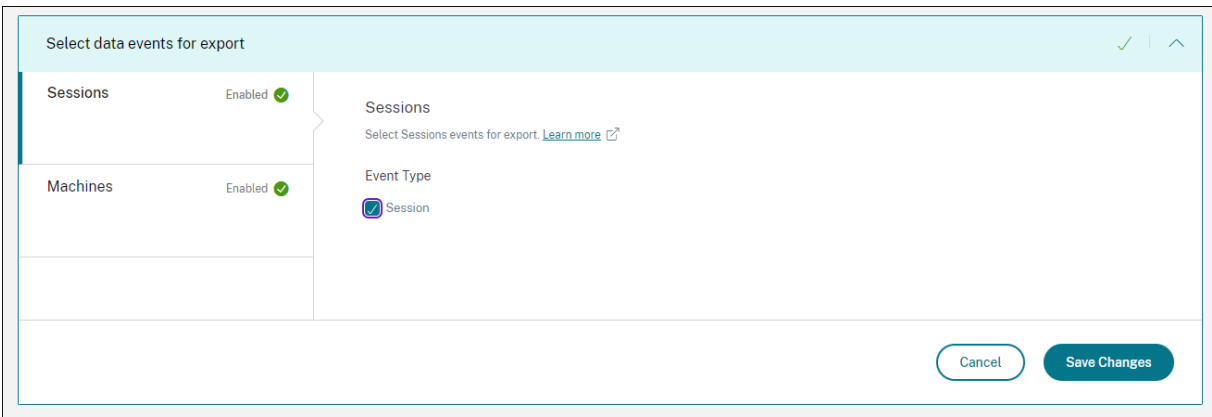

Los resultados de la búsqueda se muestran en el siguiente formato:

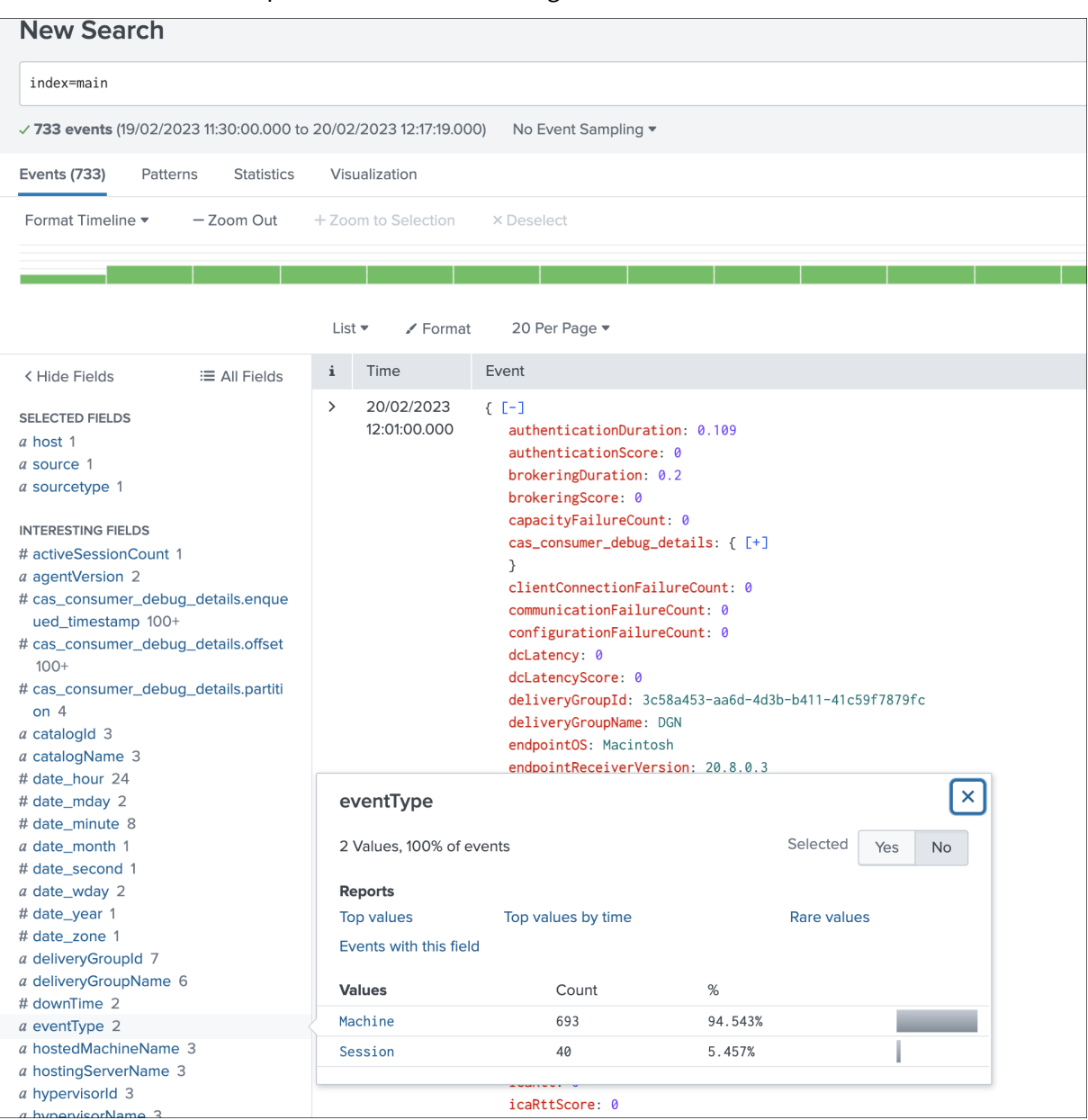

Un ejemplo que muestra la lista de máquinas que ejecutan sesiones con una capacidad de respuesta de sesión deficiente:

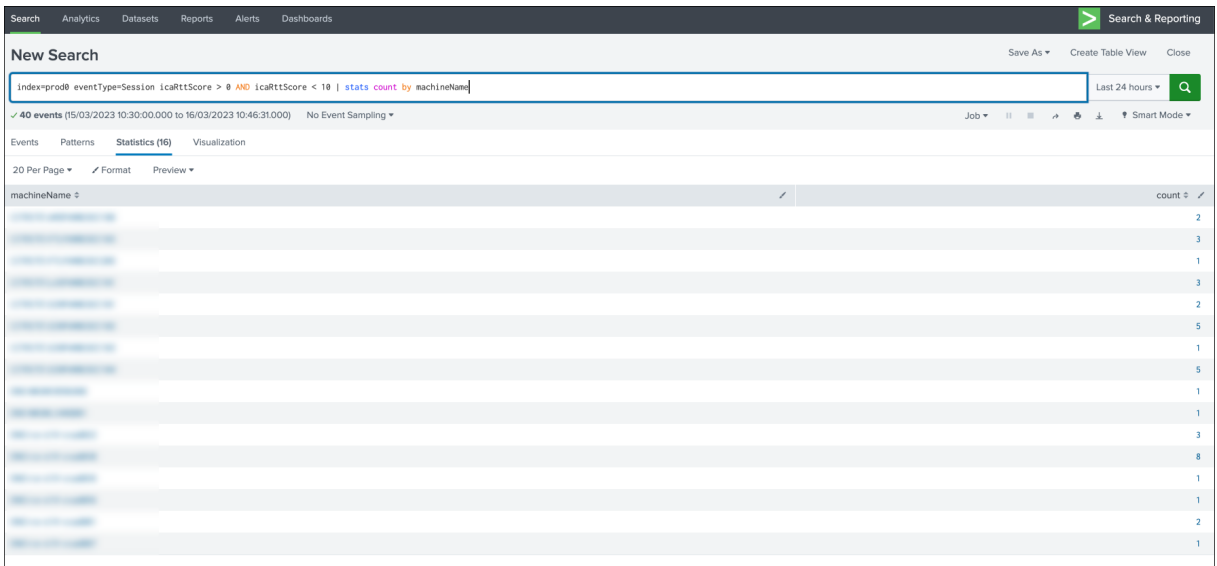

Un ejemplo que muestra las sesiones fallidas:

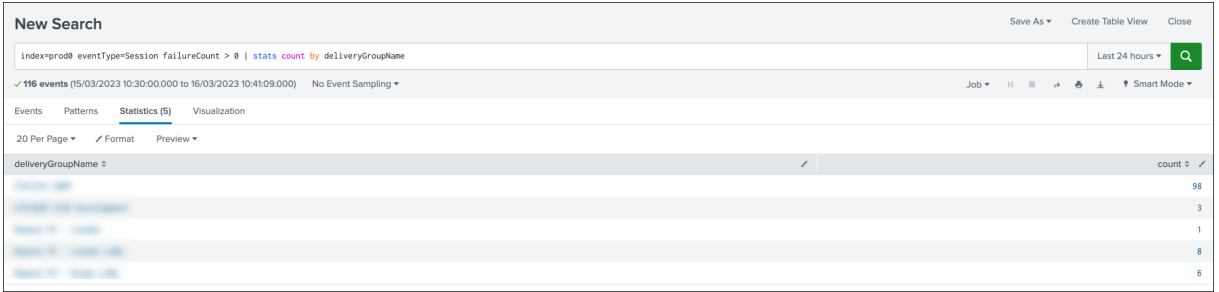

Para obtener más información sobre el formato de datos, consulte Estructura de datos de los eventos de máquinas y Estructura de datos de los eventos de sesiones.

Para obtener más información sobre la integración de Splunk, con[sulte los siguientes enlaces:](https://docs.citrix.com/es-es/performance-analytics/data-export/data-structure-machines.html)

- [Citrix A](https://docs.citrix.com/es-es/performance-analytics/data-export/data-structure-machines.html)n[alytics Integration with Splunk](https://docs.citrix.com/es-es/performance-analytics/data-export/data-structure-sessions.html)
- El complemento Citrix Analytics para Splunk, ahora en Splunkbase

## **Solu[cionar problemas del complement](https://www.youtube.com/watch?v=ybAatlYkIPc)[o Citrix Analytics para S](https://www.citrix.com/blogs/2021/10/13/introducing-citrix-analytics-app-for-splunk/)plunk**

Si no ve ningún dato en sus paneles de Splunk o ha encontrado problemas al configurar el complemento Citrix Analytics para Splunk, siga los pasos de depuración para solucionar el problema. Para obtener más información, consulte Problemas de configuración con el complemento Citrix Analytics para Splunk.

#### **Nota**

Contacte con CAS-PM-Ext@cloud.com para solicitar ayuda para la integración de Splunk, la exportación de datos a Splunk o para enviar comentarios.

# **Integración de Elasticsearch**

### April 12, 2024

**Nota:**

Contacte con CAS‑PM‑Ext@cloud.com para solicitar ayuda para la integración de Elasticsearch, la exportación de datos a Elasticsearch o para enviar comentarios.

Puede integrar [Citrix Analytics for Perform](mailto:CAS-PM-Ext@cloud.com)ance con Elasticsearch mediante el motor Logstash. Esta integración le permite exportar y correlacionar los datos de los usuarios de su entorno de TI de Citrix con Elasticsearch y obtener información más profunda sobre la postura de seguridad de su organi‑ zación.

Para obtener más información sobre los beneficios de la integración y el tipo de datos procesados que se envían a su plataforma de Observability, consulte Exportación de datos.

### **Requisitos previos**

- Active el procesamiento de datos para al menos un origen de datos. Ayuda a Citrix Analytics for Performance a iniciar el proceso de integración de Elasticsearch.
- Asegúrese de que el siguiente punto de enlace esté en la lista de permitidos en su red.

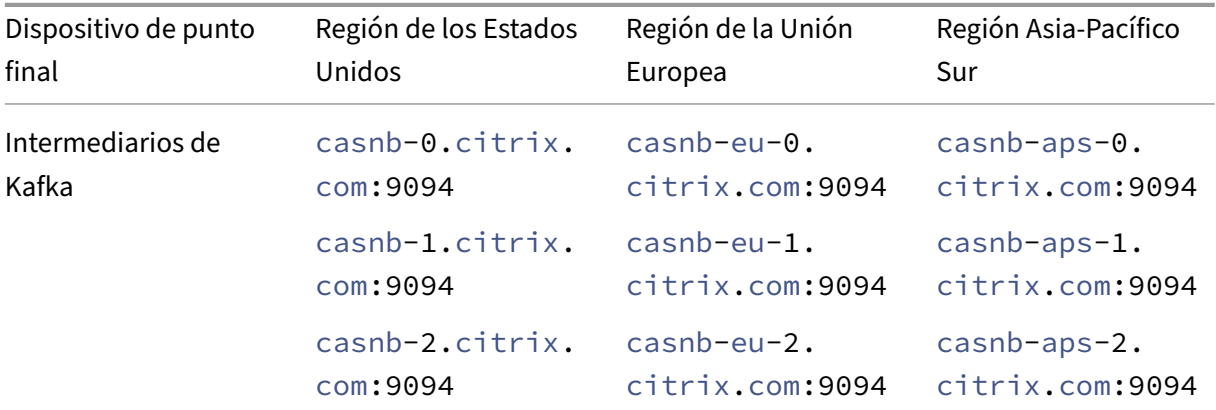

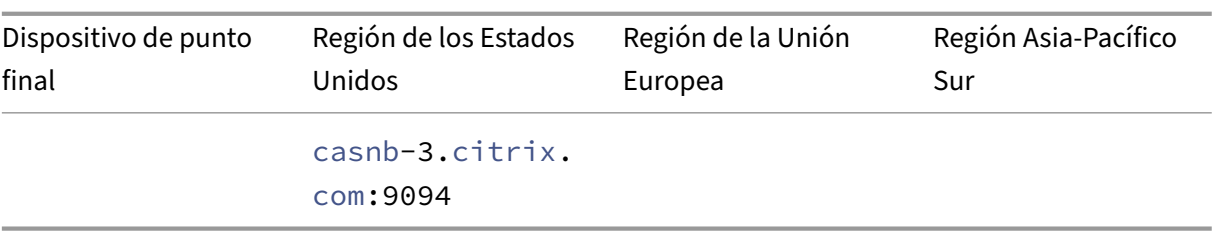

#### **Integración con Elasticsearch**

- 1. Vaya a **Configuración** > **Exportación de datos**.
- 2. En la sección **Configuración de la cuenta**, cree una cuenta especificando el nombre de usuario y la contraseña. Esta cuenta se usa para preparar un archivo de configuración, que se requiere para la integración.

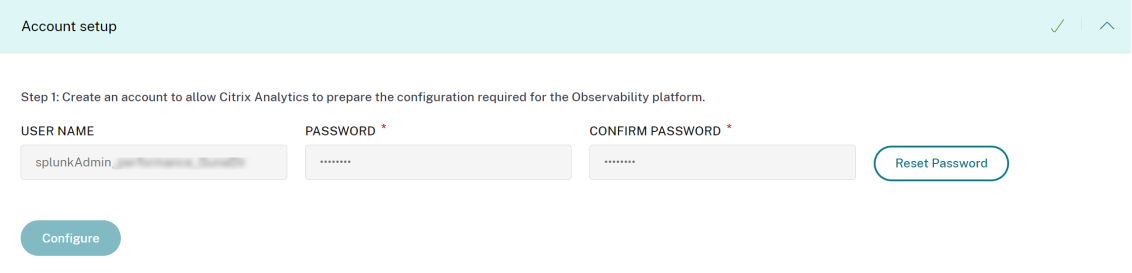

3. Asegúrese de que la contraseña cumpla con las siguientes condiciones:

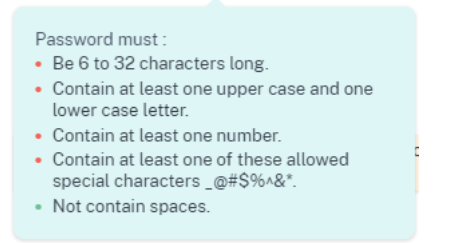

4. Haga clic en **Configurar** para generar el archivo de configuración de Logstash.

Step 2: Download the necessary configuration files for Elasticsearch

- Download the Logstash configuration file
- Download kafka.client.truststore.jks file
- 5. Seleccione la ficha **Elastic Search** en la sección Observability Platform para descargar los archivos de configuración:
	- **Archivo de configuración de Logstash**: Contiene los datos de configuración (secciones de entrada, filtro y salida) para enviar eventos desde Citrix Analytics for Performance a

Elasticsearch mediante el motor de recopilación de datos Logstash. Para obtener información sobre la estructura del archivo de configuración de Logstash, consulta la documentación de Logstash.

• **Archivo JKS**: Incluye los certificados necesarios para la conexión SSL.

#### **Nota**

Estos archivos contienen información confidencial. Manténgalos en un lugar seguro y protegido.

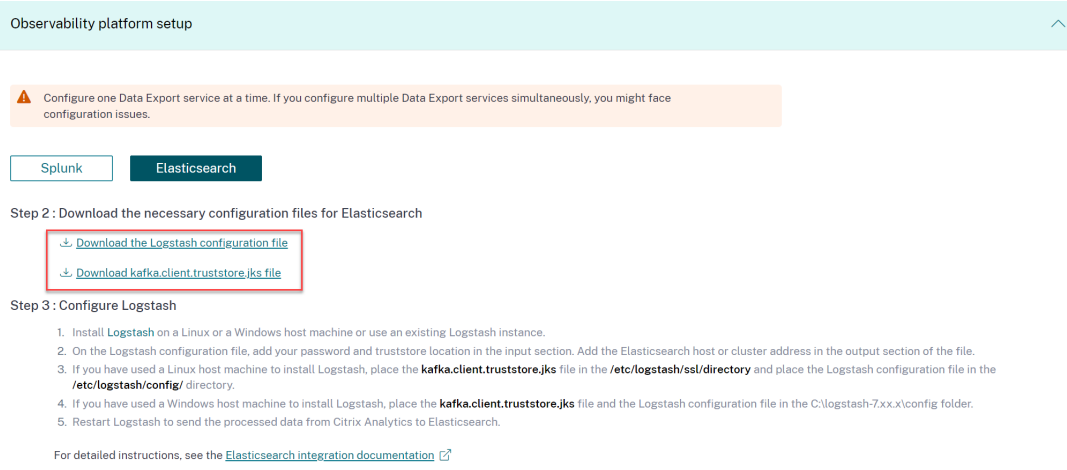

- 6. Configurar Logstash:
	- a) En su máquina host Linux o Windows, instale Logstash. También puede usar su instancia de Logstash existente.
	- b) En la máquina host donde ha instalado Log[stash, colo](https://www.elastic.co/guide/en/logstash/current/installing-logstash.html)que los siguientes archivos en el directorio especificado:

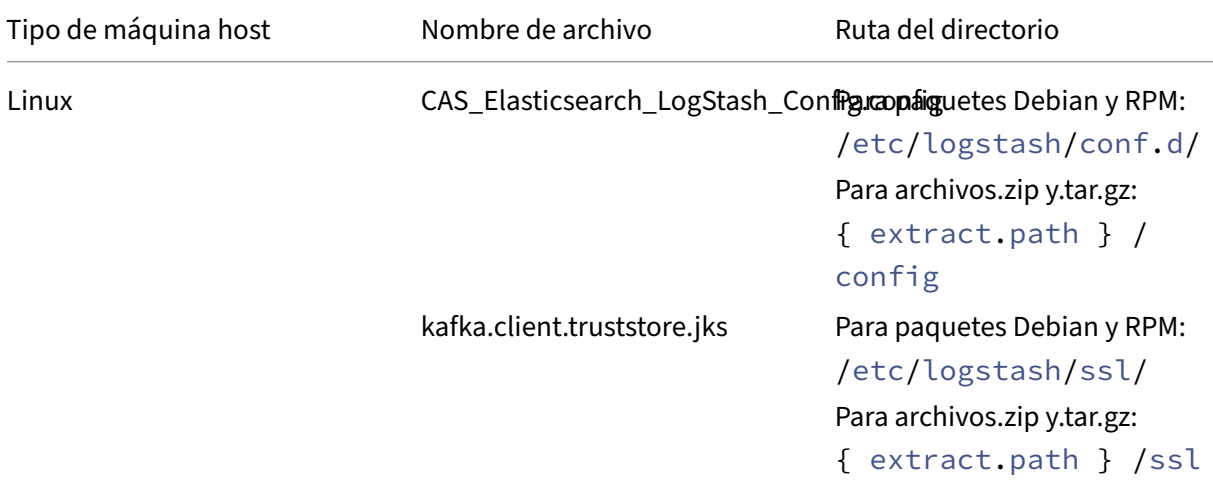

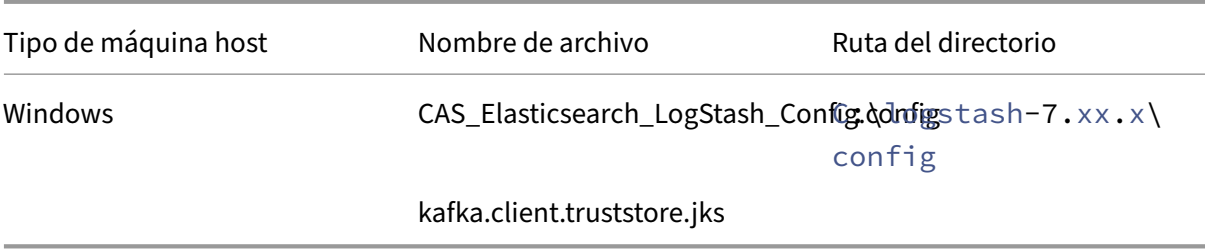

Para obtener información sobre la estructura de directorios predeterminada de los paquetes de instalación de Logstash, consulta la documentación de Logstash.

- c) Abra el archivo de configuración de Logstash y haga lo siguiente:
	- i. En la sección de entrada del archivo, introduzca la siguie[nte inform](https:/www.elastic.co/guide/en/logstash/current/dir-layout.html)ación:
		- **Contraseña**: La contraseña de la cuenta que ha creado en Citrix Analytics for Per‑ formance para preparar el archivo de configuración.
		- **Ubicación del almacén de confianza SSL**: la ubicación de su certificado de cliente SSL. Esta es la ubicación del archivo kafka.client.truststore.jks en su máquina host.

```
nput {<br>hoststrap_servers => "<br>group_id =><br>group_id =><br>atsion_timeout_ms => 60000<br>auto_offset_reset => "earliest"<br>selimptococol => "saki_ski_ski_ski"<br>selimptococol => "scRAM-SHA-256"<br>sal_mechanism => "ScRAM-SHA-256"<br>sal_das
```
ii. En la sección de salida del archivo, introduzca la dirección de su máquina host o del clúster donde se ejecuta Elasticsearch.

```
\mathcal{F}output {
  elasticsearch {
    hosts => ['\text{-}you\text{-}logstash host : port=']index => "citrixanalytics-%{+YYYY.MM.dd}"
  }
ł
```
d) Reinicie la máquina host para enviar los datos procesados de Citrix Analytics for Performance a Elasticsearch.

Una vez completada la configuración, compruebe que puede ver los datos de Citrix Analytics en su Elasticsearch.

# **Configuración de Logstash**

Puede descargar un ejemplo de configuración de Logstash desde la página de Citrix Analytics for Per‑ formance.

La siguiente es una pequeña variación de la definición de canalización de Logstash que puede admitir los paneles de Kibana de muestra proporcionados:

```
1 filter {
2
3 json {
4
5 source => "message"<br>6 remove_field => ["m
6 remove_field => ["message"]7 }
8
9 date {
10
11 match => [ "timestamp", "ISO8601", "yyyy-MM-dd HH:mm:ss" ]
12 target => "@timestamp"
13 }
14
15 }
16
17
18 filter {
\frac{19}{20}mutate {
\frac{21}{22}copy => ["eventType", "[@metadata][eventTypeIndex]"]
23 }
24
25 }
26
27
28 filter {
29
30 mutate {
31
32 lowercase => ["[@metadata][eventTypeIndex]"]
33 }
34
35 }
36
37
38 output {
39
    elasticsearch {
41
42 hosts => ["\textless$1000] host : port>"]<br>43 index => "citrixanalytics-%{
        43 index => "citrixanalytics-%{
44 [@metadata][eventTypeIndex] }
45 - %
```

```
46 +YYYY.MM.dd }
47 "
48 }
49
50 }
```
Según la configuración anterior, Logstash usa el campo eventType para separar los eventos de sesión y máquina a fin de separar los índices.

Puede reemplazar las secciones de "filtro"y "salida"del archivo de configuración predeterminado descargado de la página de Citrix Analytics por el contenido anterior y reiniciar el servicio Logstash.

## **Ejemplos de dashboards de Kibana**

Puede importar el panel de Kibana de ejemplo que proporciona Citrix, que incluye:

- Métricas
- Gráficos de tiempo
- Otras visualizaciones útiles de la telemetría de sesión e infraestructura.

Puede descargar las definiciones de los paneles (archivos JSON) desde la página de descargas de Citrix Analytics.

Puede importar los archivos del panel en su instancia de Kibana, ya sea a una cuenta [empresarial o](https://www.citrix.com/downloads/Citrix-Monitoring-Observability/AnalyticsForPerformance/Sample-Observability-Dashboards.html) [en la nube de E](https://www.citrix.com/downloads/Citrix-Monitoring-Observability/AnalyticsForPerformance/Sample-Observability-Dashboards.html)lasticsearch.

Antes de importar el panel, asegúrese de haber configurado correctamente sus instancias de Logstash, Elasticsearch y Kibana y de poder ver los índices citrixanalytics en la página de administración de índices de Kibana.

Para importar los paneles y las vistas de datos a las que se hace referencia, siga estos pasos:

- 1. Vaya a **Administración** > **Objeto guardado**.
- 2. Haga clic en **Importar** y seleccione el archivo ndjson proporcionado incluido en el archivo comprimido.
- 3. Si quiere, puede seleccionar **Crear nuevos objetos con ID aleatorios**.
- 4. Haga clic en **Importar**.

Tras completar los pasos anteriores, puede ver los cuatro nuevos objetos guardados tal y como se muestra en la imagen siguiente:

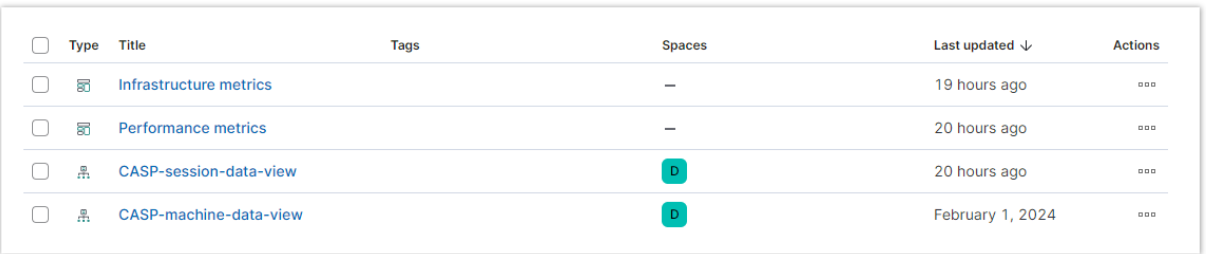

Las vistas del panel hacen referencia a las vistas de datos y a los índices definidos en la configuración anterior de Logstash. Debe poder abrir los paneles. A continuación se muestran ejemplos de paneles:

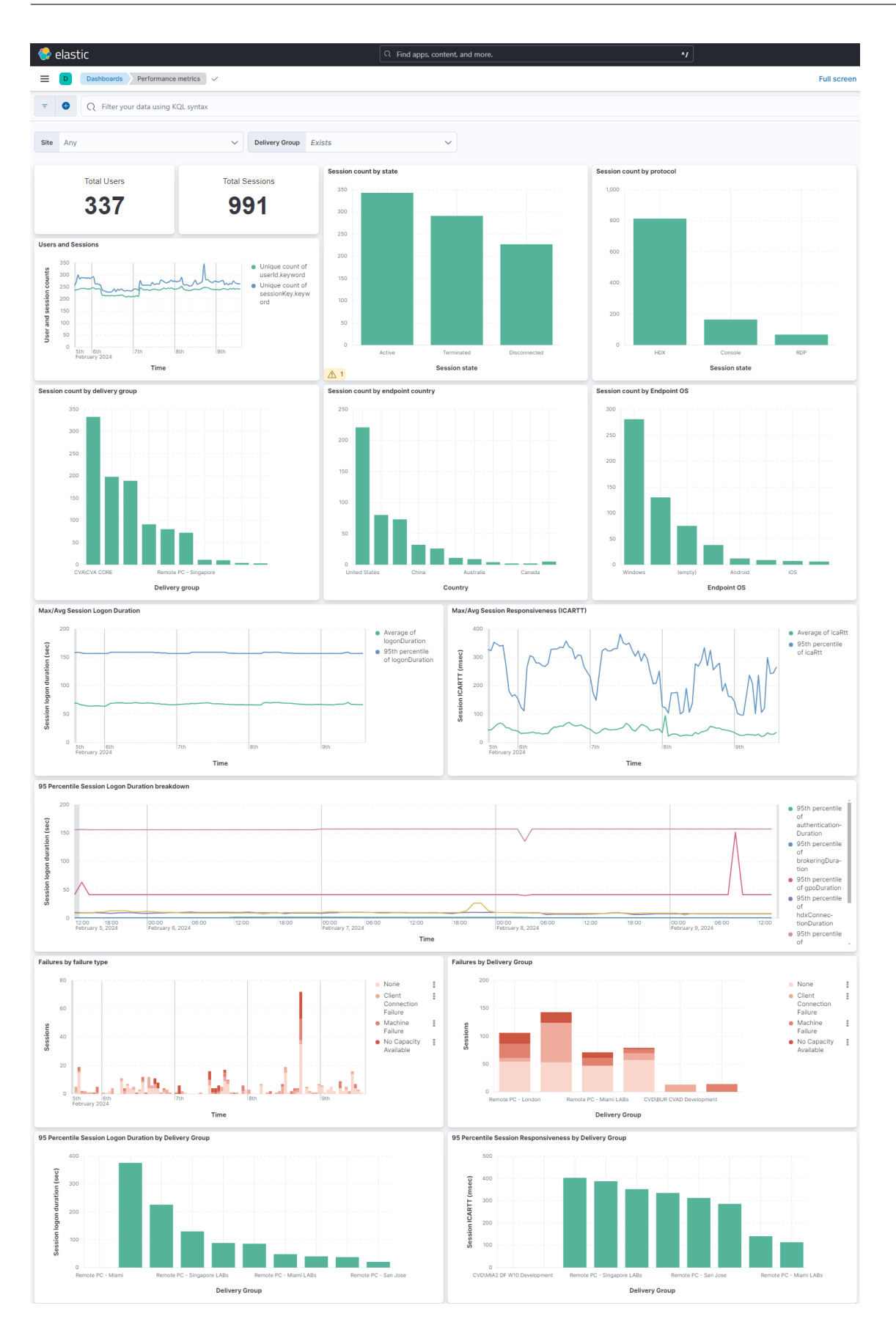

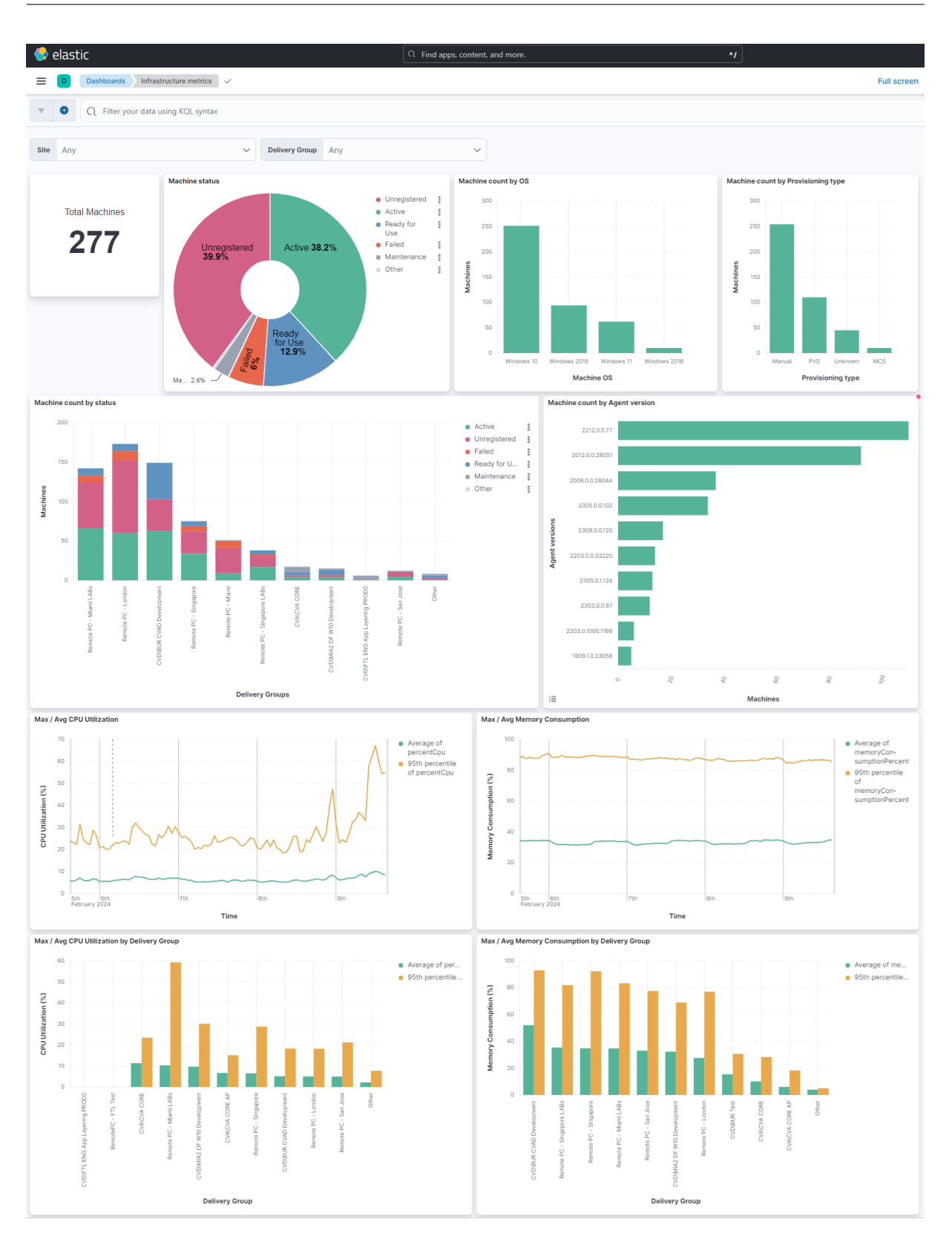

## **Activar o desactivar la transmisión de datos**

Una vez que Citrix Analytics for Performance prepare el archivo de configuración, se activa la trans‑ misión de datos para Elasticsearch.

Para detener la transmisión de datos desde Citrix Analytics for Performance:

- 1. Vaya a **Configuración** > **Exportación de datos**.
- 2. Apague el botón para desactivar la transmisión de datos. De forma predeterminada, la **trans‑ misión de datos** siempre está habilitada.

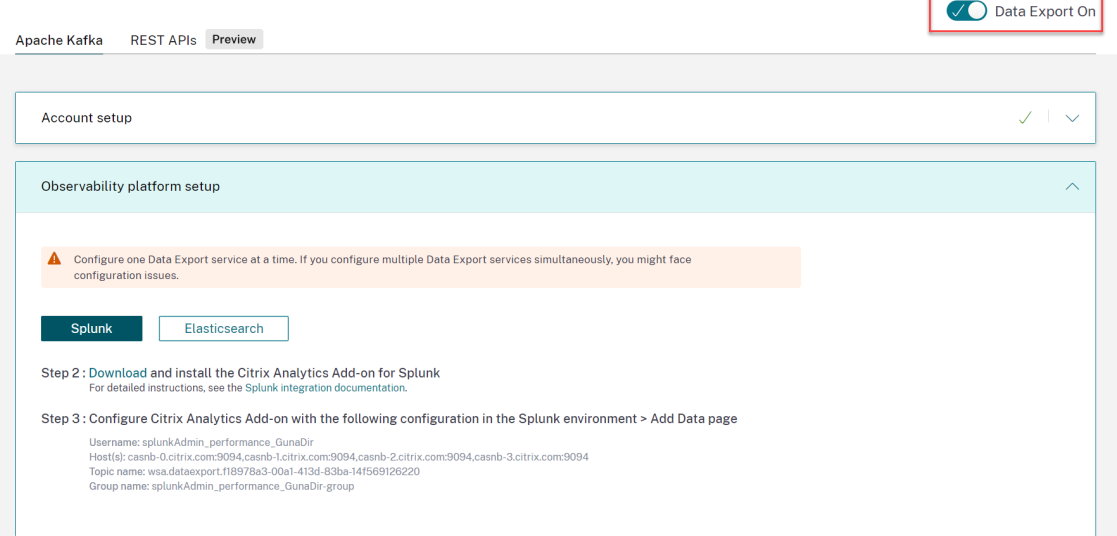

3. Aparece una ventana de advertencia para su confirmación. Haga clic en **Desactivar la trans‑ misión de datos** para detener la actividad de transmisión.

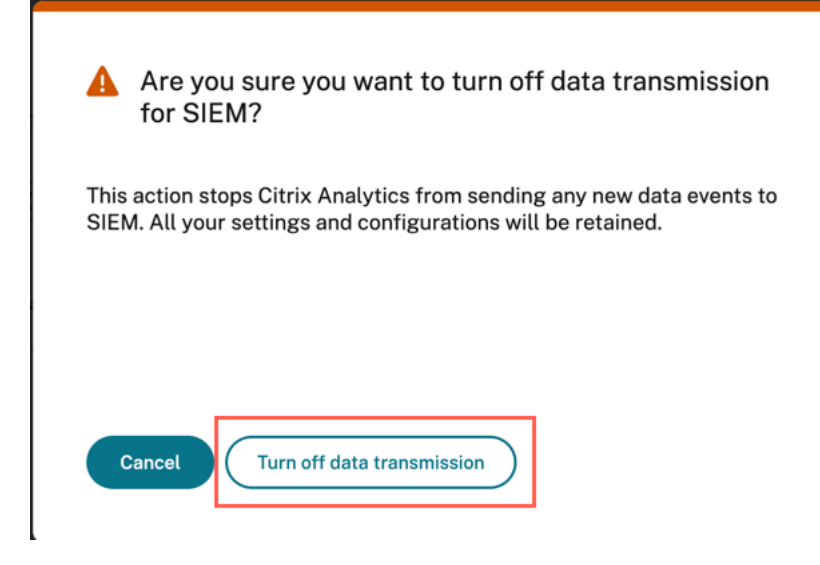

Para habilitar de nuevo la transmisión de datos, active el botón.

# **Integración de Grafana**

#### April 12, 2024

**Nota:**

Contacte con CAS-PM-Ext@cloud.com para solicitar ayuda para la integración de Grafana, exportar datos a Grafana o enviar comentarios.

Puede integrar C[itrix Analytics for Performa](mailto:CAS-PM-Ext@cloud.com)nce con Grafana mediante el agente Promtail. Esta integración le permite exportar los datos de sesión e infraestructura de su entorno de TI de Citrix a Grafana y correlacionarlos. Además, puede obtener información adicional sobre la postura de seguridad de su organización.

Para obtener más información acerca de lo siguiente, consulte Exportación de datos:

- Ventajas de la integración
- El tipo de datos procesados que se envían a su platafor[ma de Observabilidad](https://docs.citrix.com/es-es/performance-analytics/data-export)

## **Requisitos previos**

- Active el procesamiento de datos para al menos un origen de datos. Ayuda a Citrix Analytics for Performance a iniciar el proceso de integración de Grafana.
- Asegúrese de que el siguiente punto de enlace esté en la lista de permitidos en su red.

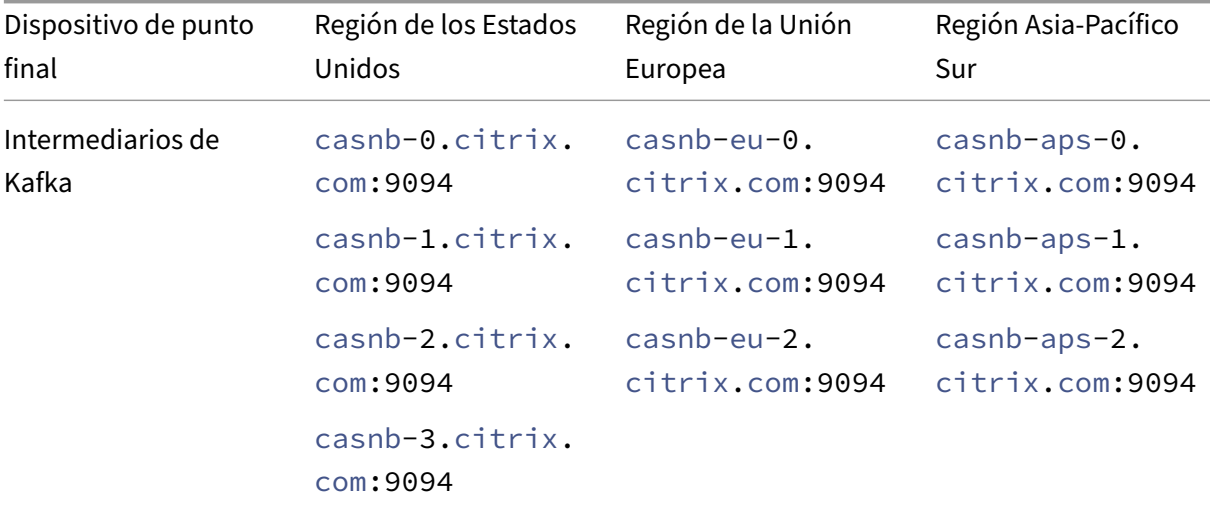

## **Integrar con Grafana**

El siguiente diagrama de arquitectura explica cómo fluyen los datos desde Citrix Analytics for Perfor‑ mance a la plataforma de observabilidad Grafana:

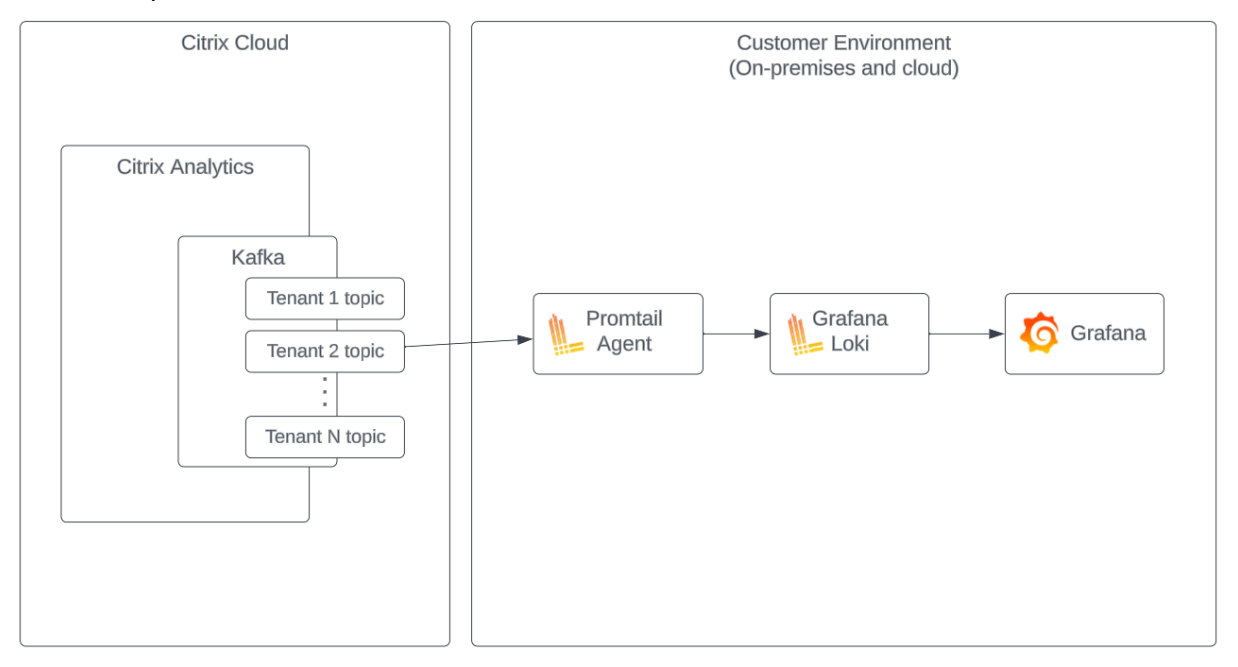

### **Configurar cuenta de exportación de datos**

- 1. Vaya a **Configuración** > **Exportación de datos**.
- 2. En la sección **Configuración de la cuenta**, cree una cuenta especificando el nombre de usuario y la contraseña. Esta cuenta se usa en el archivo de configuración Promtail, que es necesario para la integración.

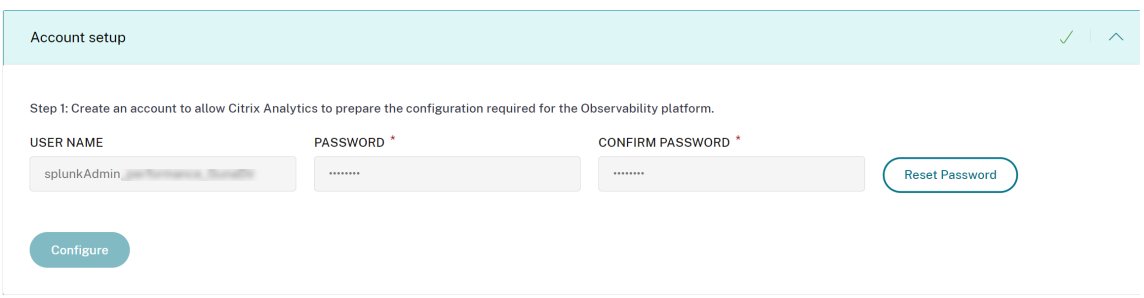

3. Asegúrese de que la contraseña cumpla con las siguientes condiciones:

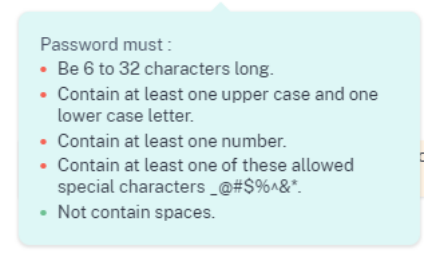

### **Configuración de Promtail**

Promtail Es un agente que envía el contenido de los registros locales a una instancia Grafana Loki privada o Grafana Cloud. Puede instalar Promtail Agent mediante Docker, Helm, apt o incluso manualmente.

Promtail se configura en un archivo YAML, normalmente denominado config.yaml. Este archivo YAML contiene información sobre el servidor Promtail, dónde se almacenan las posiciones y cómo extraer los registros de los archivos.

El siguiente es un ejemplo de configuración de extracción de Promtail para consumir registros de Citrix Analytics for Performance:

```
1 scrape_configs:
2 - job_name: kafka
3 kafka:
4 brokers:<br>\frac{4}{5} - \frac{1}{101}5 - [Citrix Analytics Kafka broker1]
6 - [Citrix Analytics Kafka broker2]
7 ...
8 topics:
9 - [Citrix Analytics for Performance Kafka topic]
10 group_id: [Citrix Analytics Kafka group ID]
11 authentication:
12 type: sasl
13 sasl_config:
14 mechanism: SCRAM-SHA-256
15 user: [Citrix Analytics Kafka account username]
16 password: [Citrix Analytics Kafka account password]
17 ca_file: [Path to the Citrix Analytics certificate file (.pem)]
18 use_tls: true
19 insecure_skip_verify: true
20 labels:
21 job: kafka_casp
22 relabel_configs:
23 - action: replace<br>24 source labels:
          source_labels:
25 - <del>_</del> meta_kafka_topic
26 target label: topic
27 pipeline_stages:
28 - match:
29 selector: '{
```

```
30 job = "kafka_casp" }
31 |= "sessionKey"'
32 stages:
33 - i \cdot \sin 334 expressions:
35 eventType: eventType
36 siteName: siteName
37 deliveryGroupName: deliveryGroupName
38 protocol: protocol
39 timestamp: timestamp
40 - timestamp:
41 source: timestamp<br>42 format: 2006-01-0
          42 format: 2006-01-02T15:04:05Z
43 - labels:
44 eventType:
45 siteName:
46 deliveryGroupName:
47 protocol:
48 - match:
49 selector: '{
50 job = "kafka_casp" }
51 != "sessionKey"'
52 stages:
53 - json:
54 expressions:
55 eventType: eventType
56 siteName: siteName
57 deliveryGroupName: deliveryGroupName
58 machineName: machineName
59 timestamp: timestamp
60 - timestamp:
61 source: timestamp
62 format: 2006-01-02 15:04:05
63 - labels:
64 eventType:
65 siteName:
66 deliveryGroupName:
67 machineName:
```
Según la configuración anterior, Promtail se conecta a los brokers de Citrix Analytics y consume los registros de Citrix Analytics for Performance. El tema consumido de Kafka incluye registros de sesión y máquina.

Promtail Separa los detalles de la sesión y de la máquina mediante la etiqueta eventType, pero también agrega etiquetas como siteName y deliveryGroupName. El campo de **marca de hora** del evento se analiza y anula el valor de hora final de los registros almacenados en Loki.

Puede descargar el archivo de certificado al que se hace referencia en la configuración anterior siguiendo estos pasos:

1. Vaya a **Citrix Analytics** > **Parámetros** > **Exportaciones de datos** > **Seguridad**.

- 2. Haga clic en el panel **Configuración del entorno SIEM** y seleccione la opción *Otros*.
- 3. Descargue el archivo PEM y guárdelo en el sistema que aloja el agente Promtail.

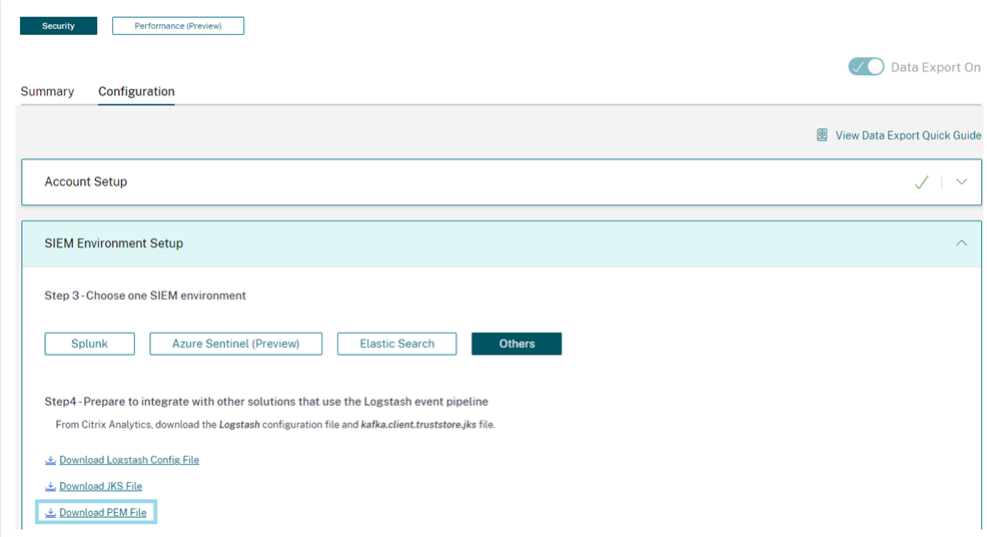

### **Ejemplo de panel de Grafana**

Puede importar el panel de Grafana de ejemplo que proporciona Citrix, que incluye:

- Métricas
- Gráficos de tiempo
- Otras visualizaciones útiles de la telemetría de sesión e infraestructura.

Puede descargar las definiciones de los paneles (archivos JSON) desde la página de descargas de Citrix Analytics.

Puede importar los archivos del panel a su instancia de Grafana, ya sea a una nube de G[rafana o a una](https://www.citrix.com/downloads/Citrix-Monitoring-Observability/AnalyticsForPerformance/Sample-Observability-Dashboards.html) [cuenta empres](https://www.citrix.com/downloads/Citrix-Monitoring-Observability/AnalyticsForPerformance/Sample-Observability-Dashboards.html)arial.

Antes de importar el panel, asegúrese de haber configurado correctamente su fuente de datos de Loki en Grafana. Durante la importación del panel, se le pedirá que seleccione la fuente de datos de Loki. Una vez importado el panel, puede ver los paneles en Grafana.

A continuación se muestran los paneles de muestra:

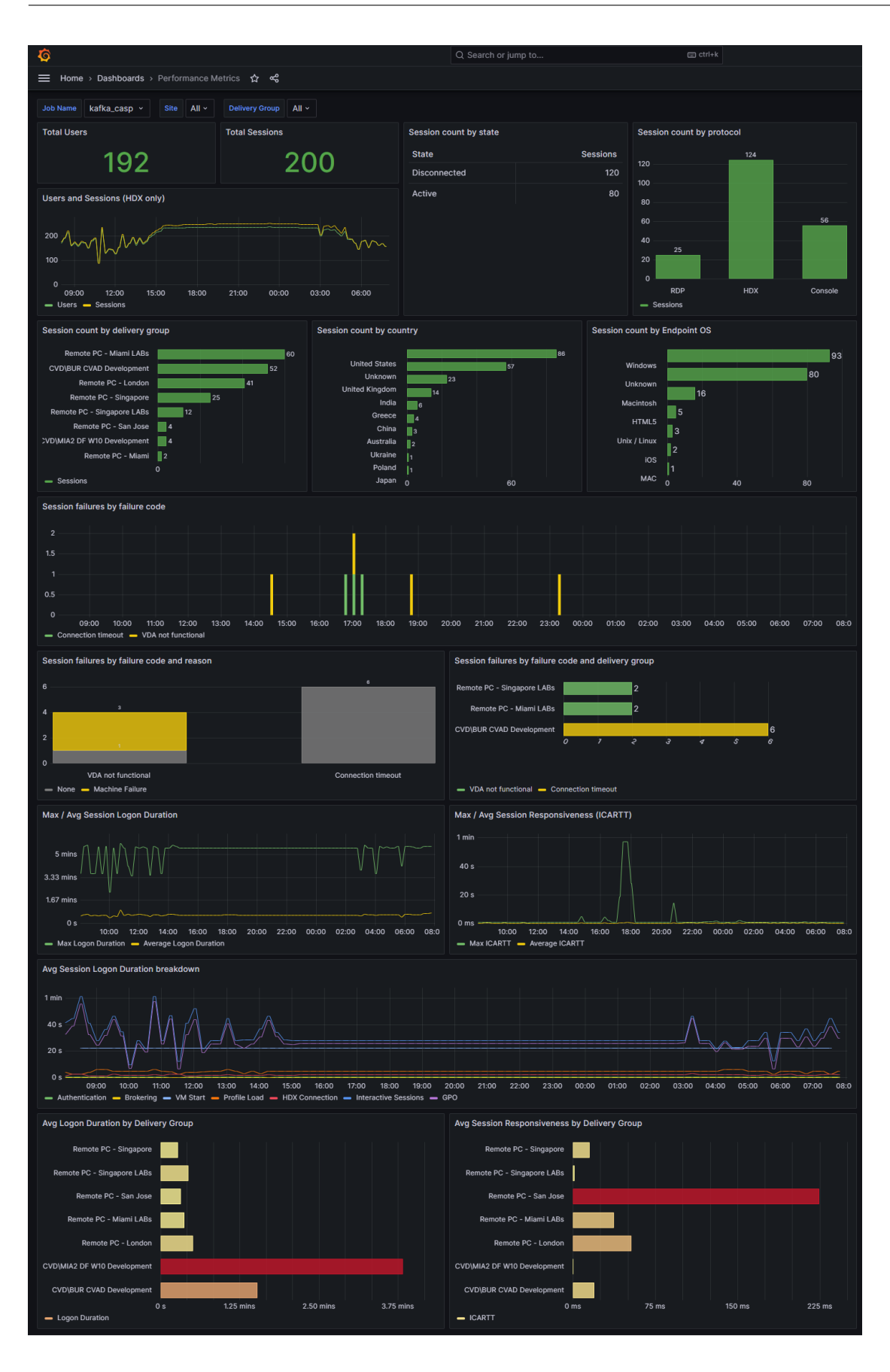

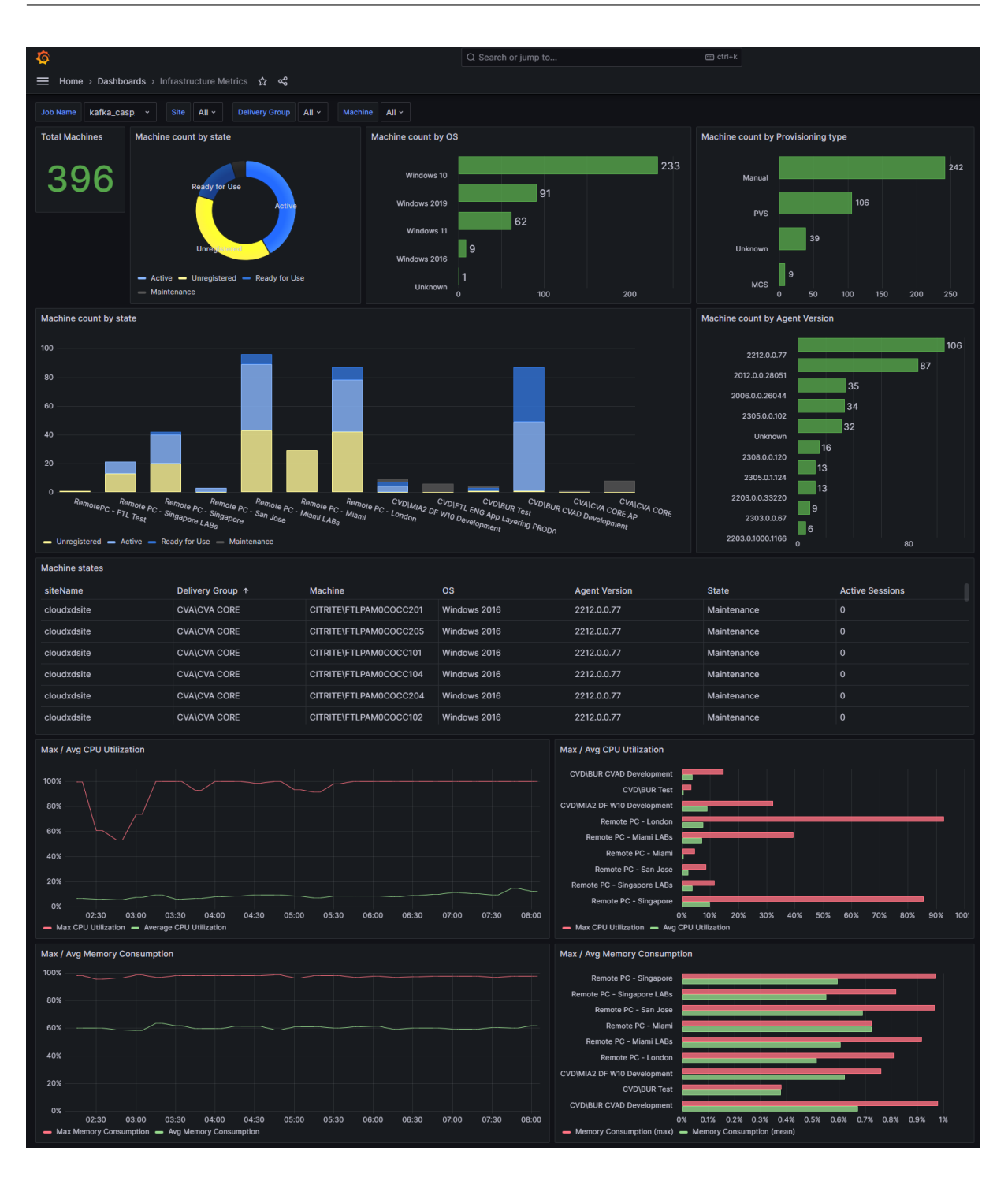

# **Estructura de datos de los eventos de las sesiones**

April 12, 2024

# **Fuente de datos de dimensiones de sesiones**

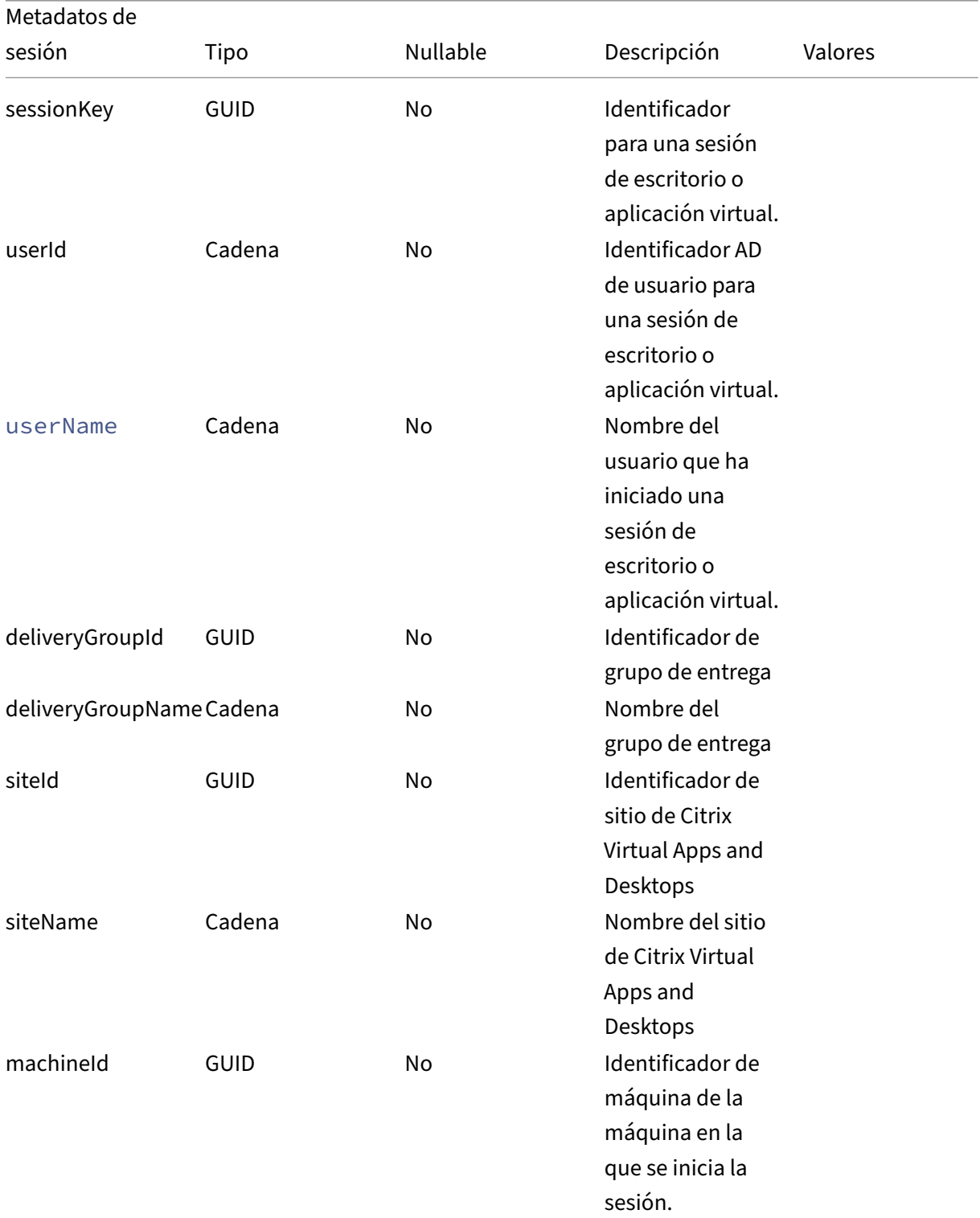

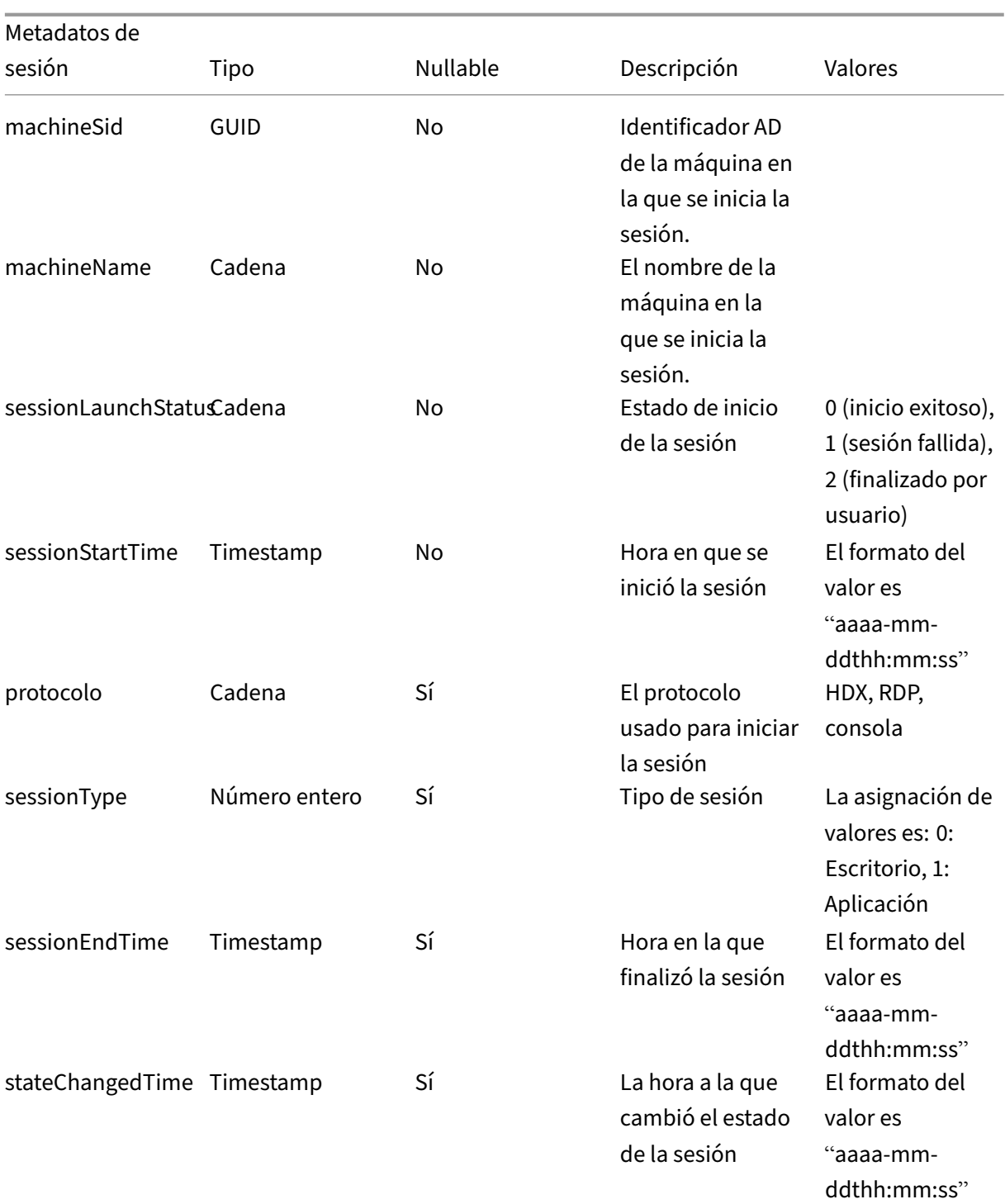

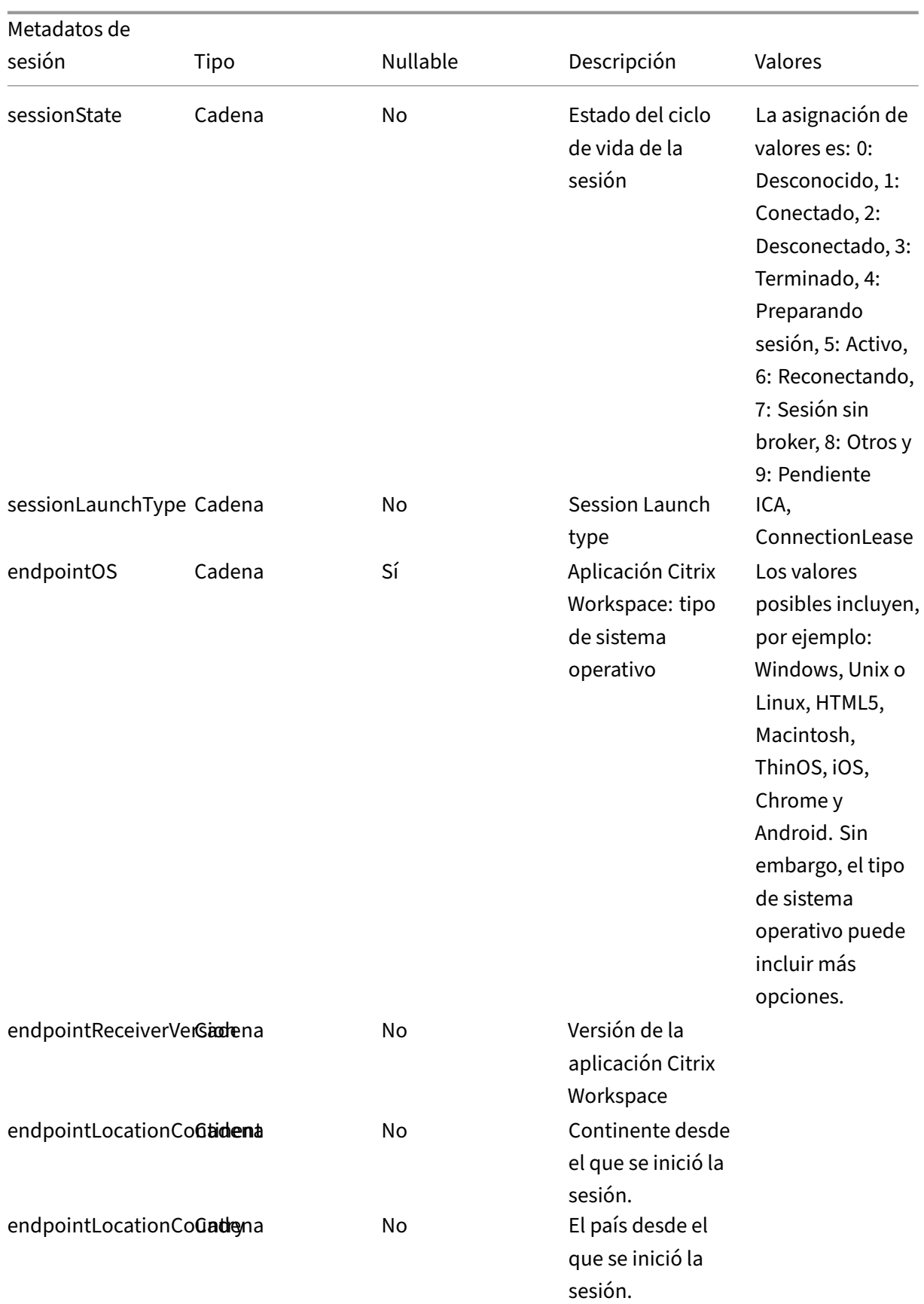

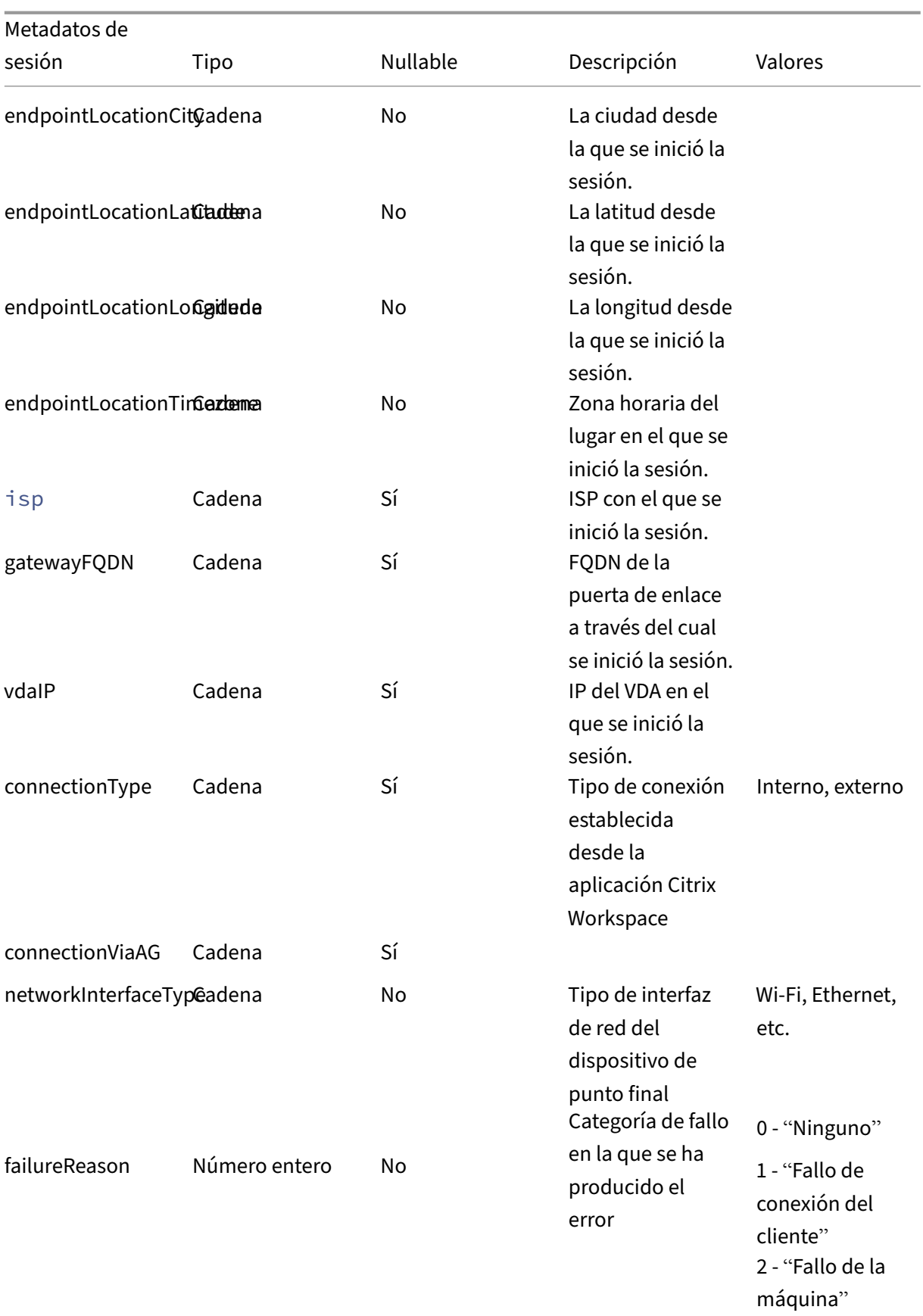

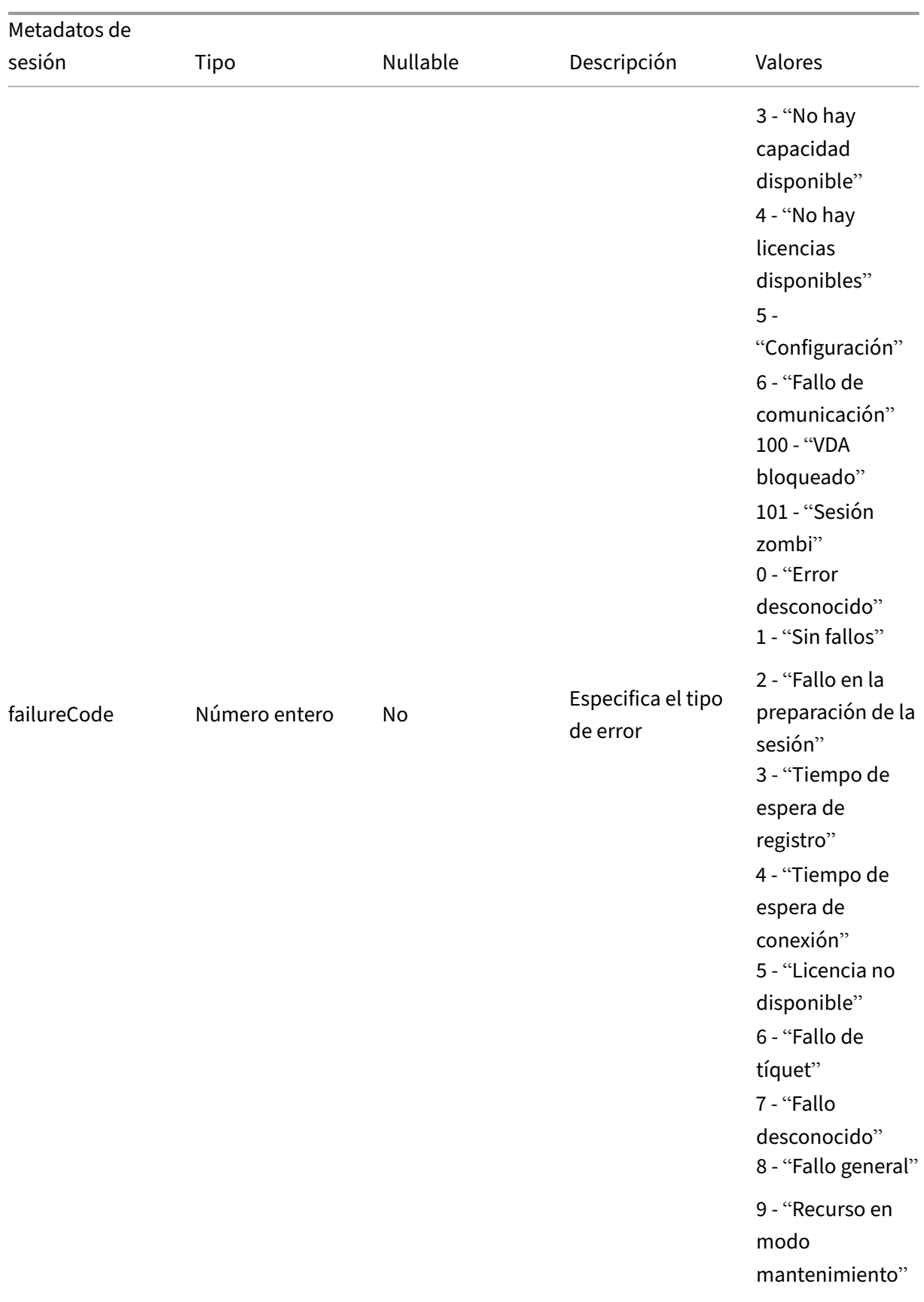

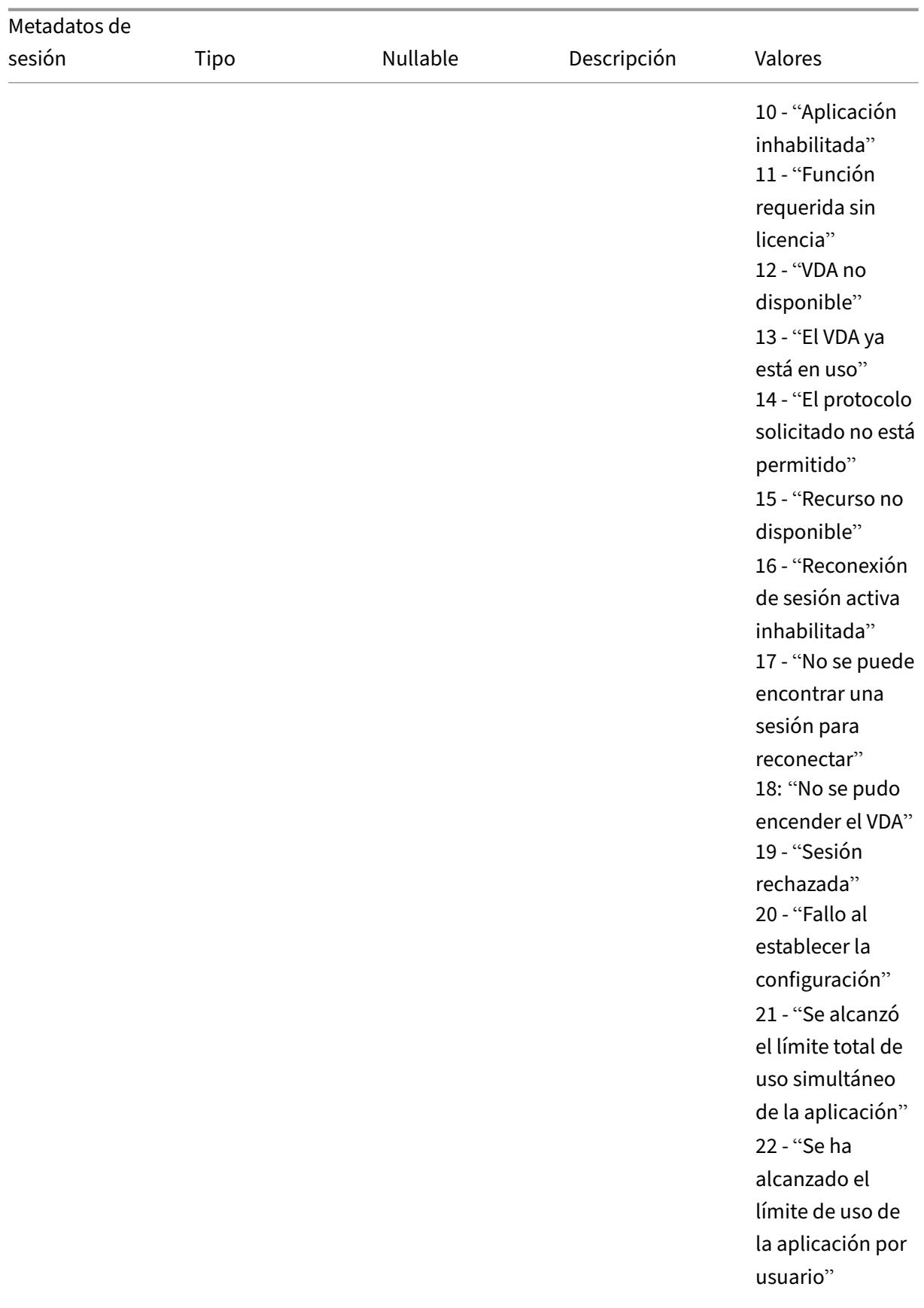

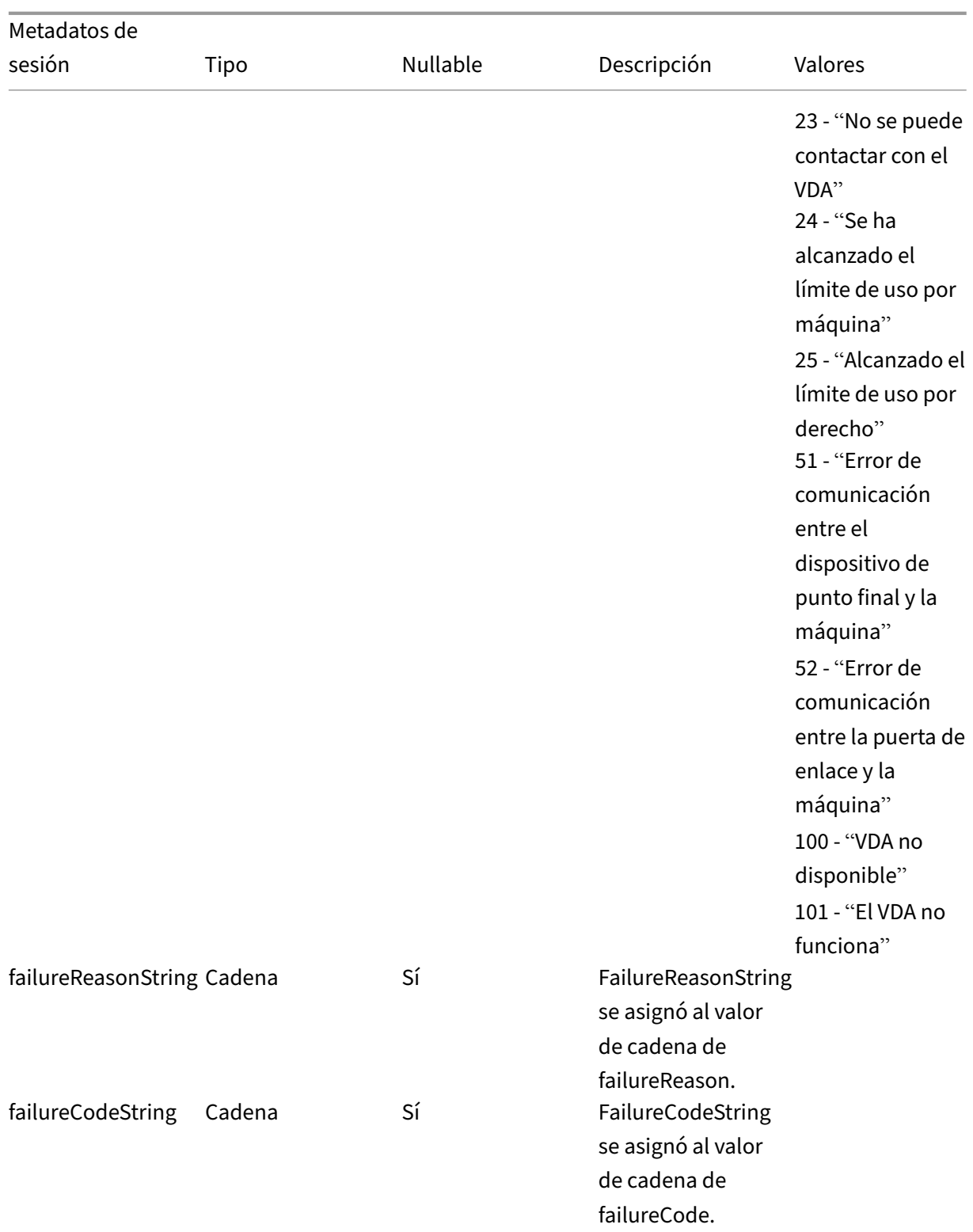

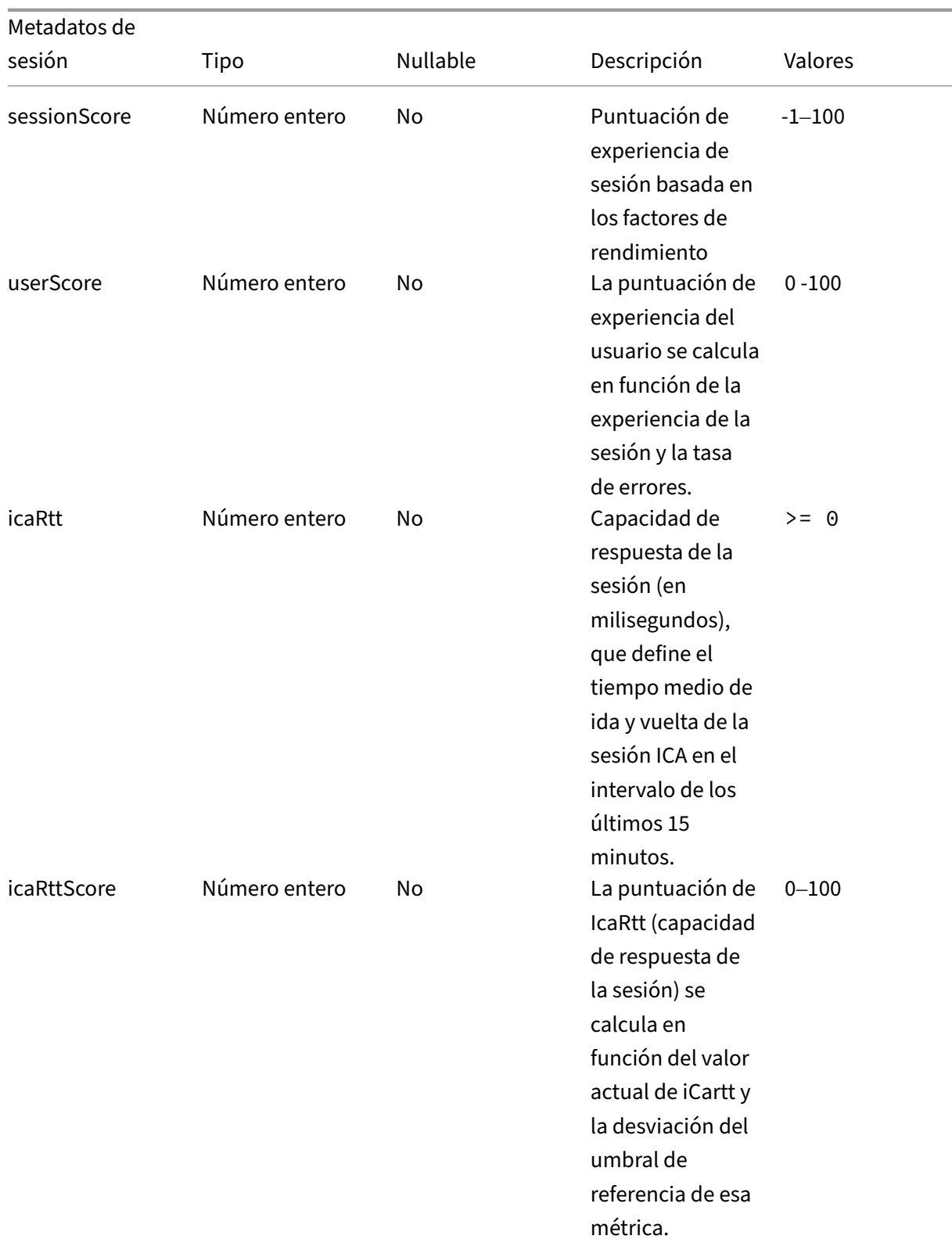

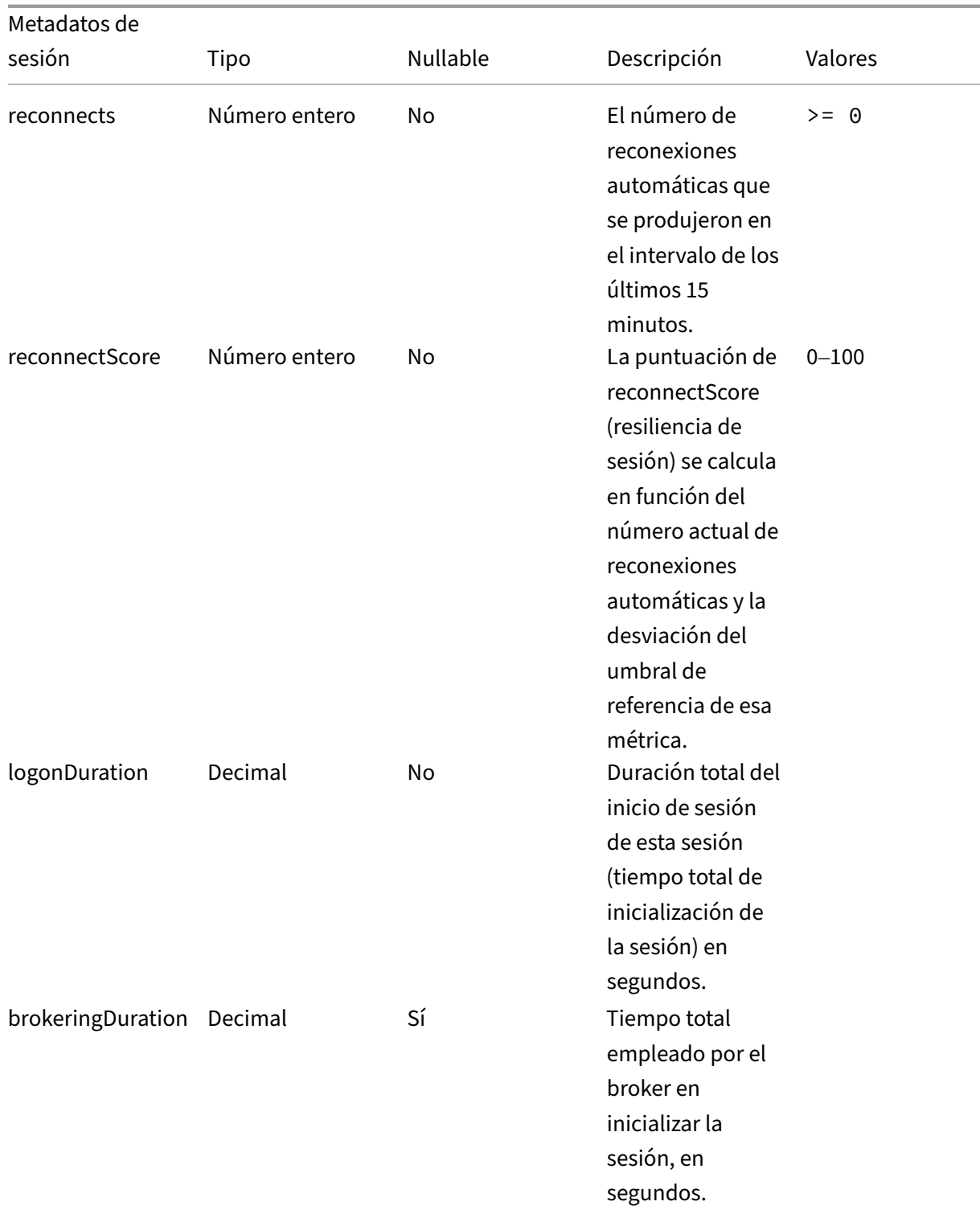

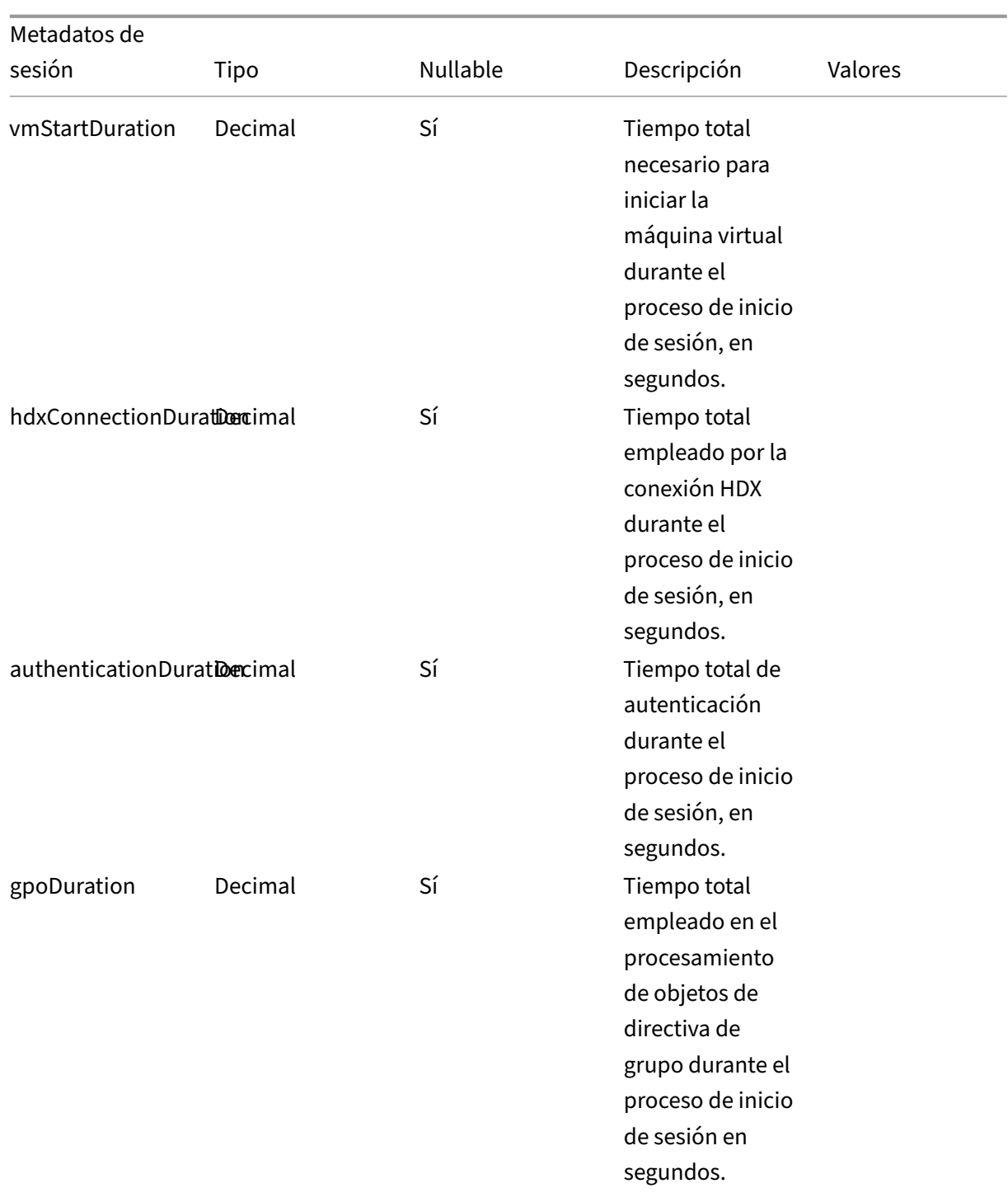

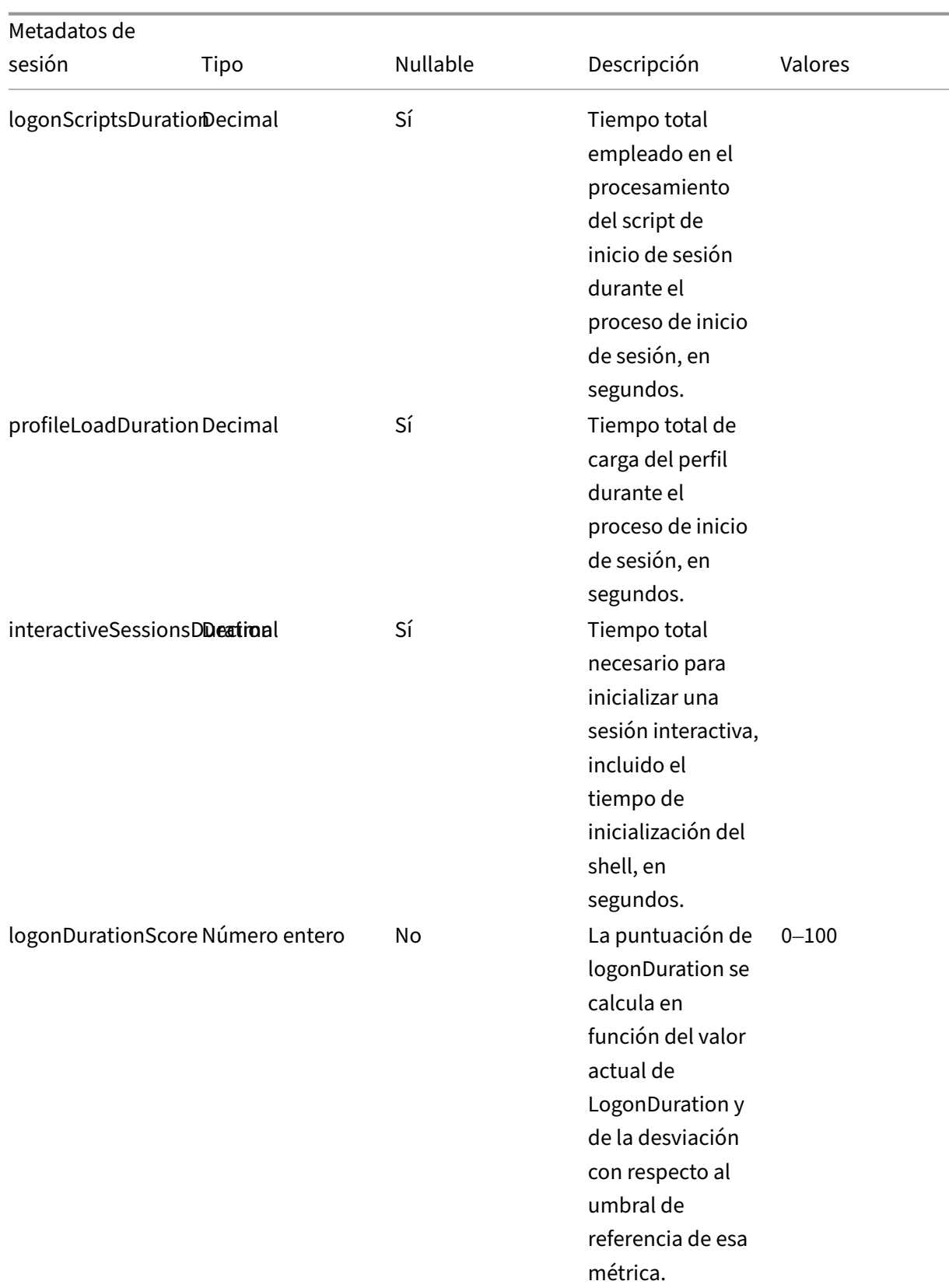

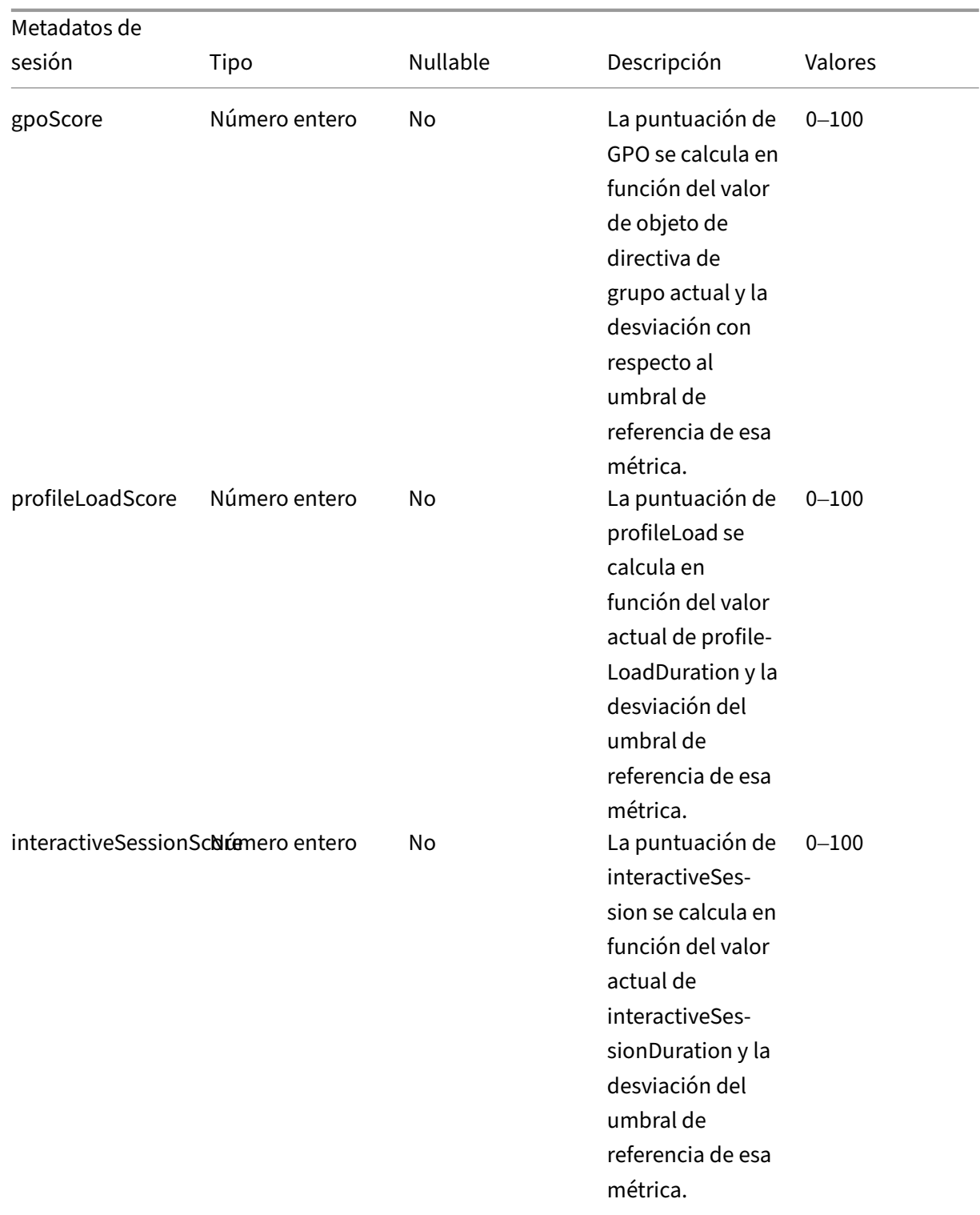

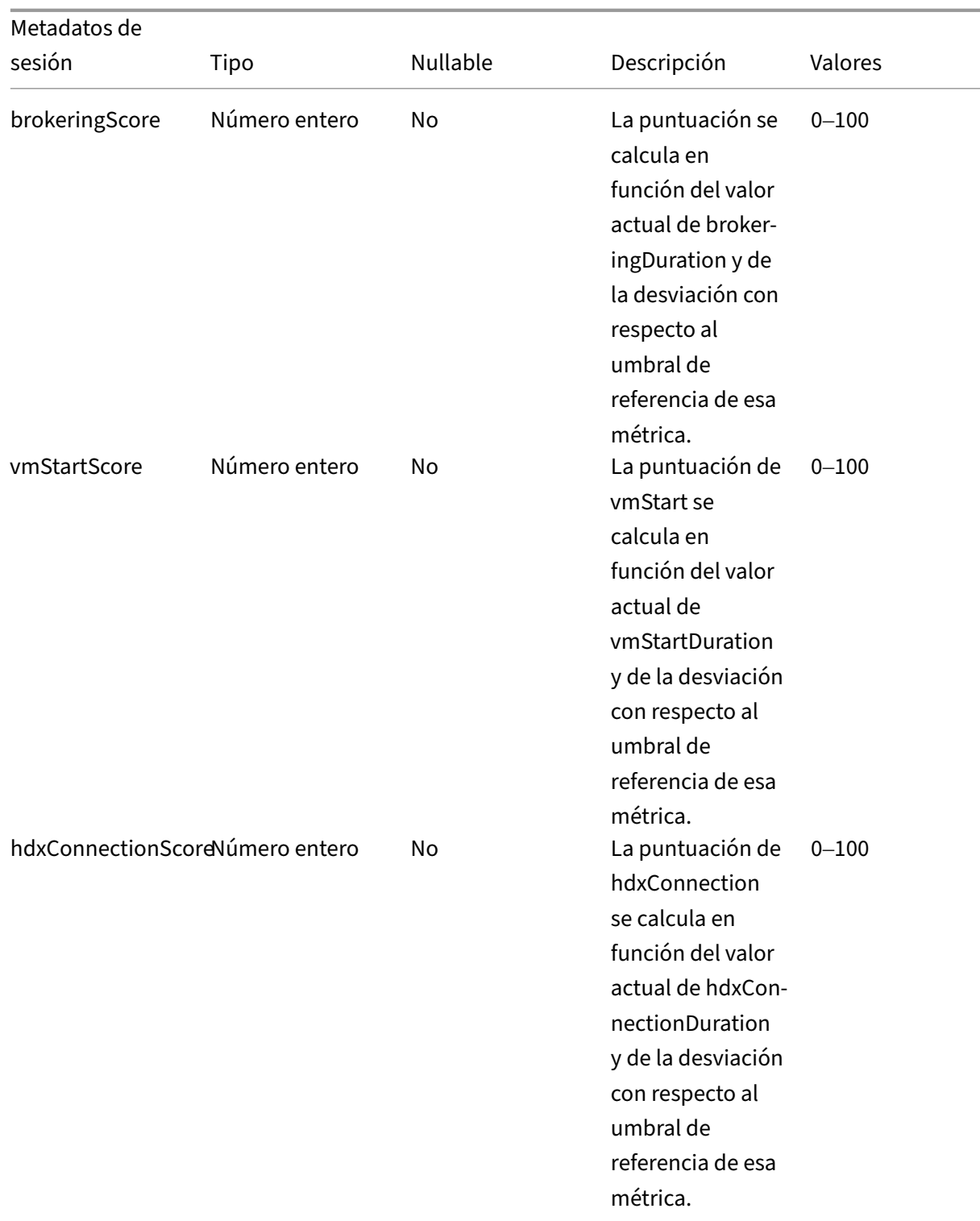
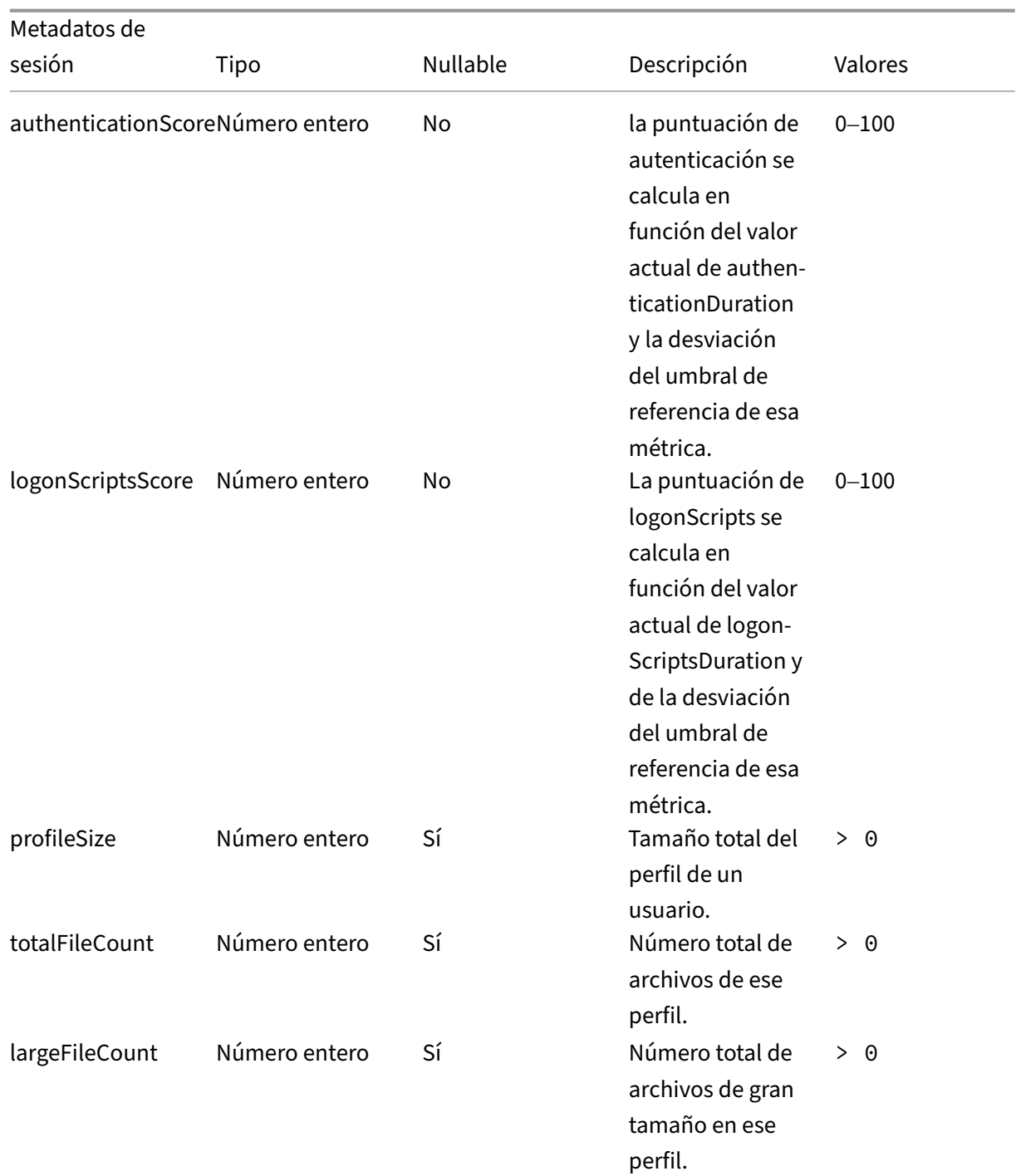

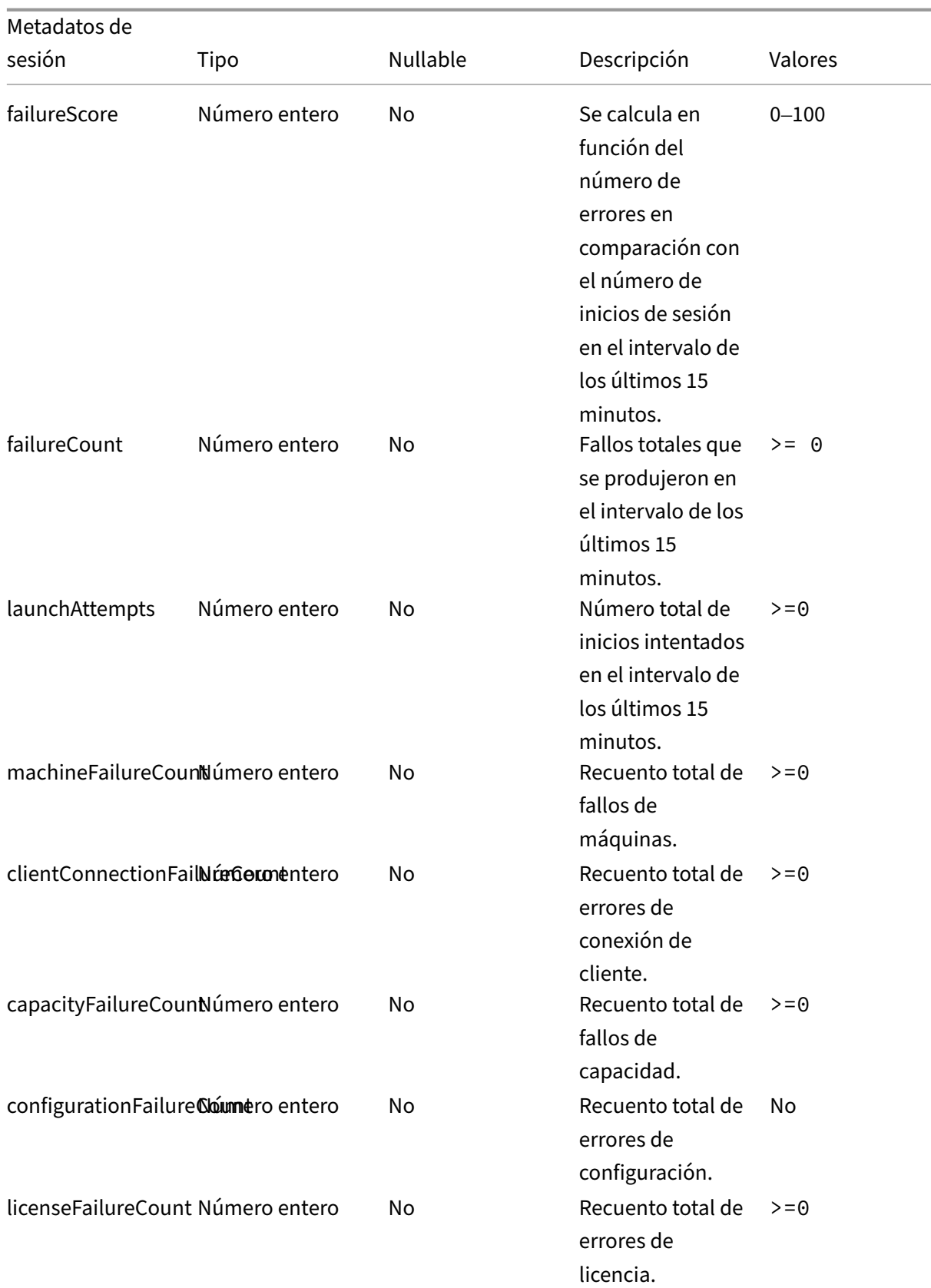

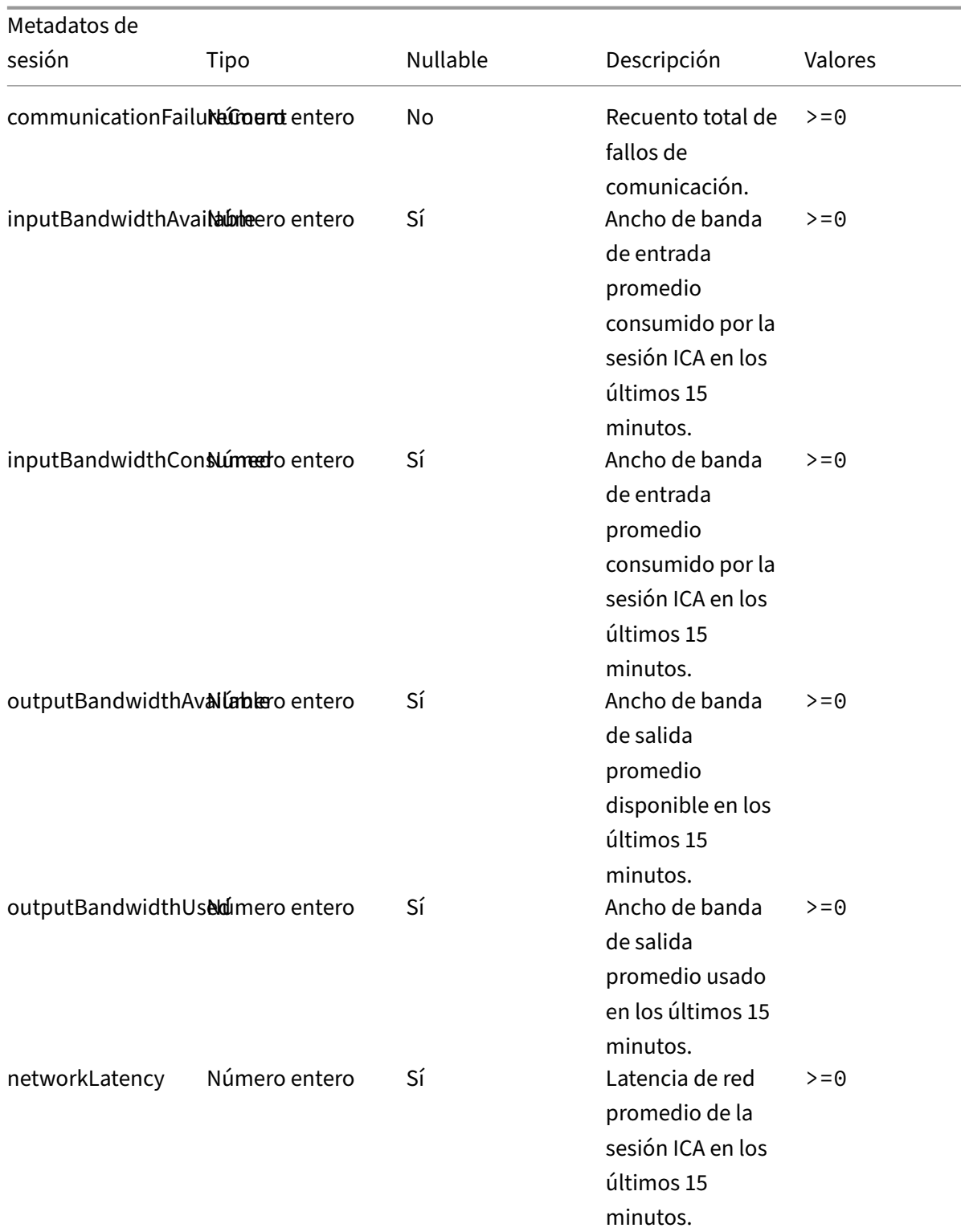

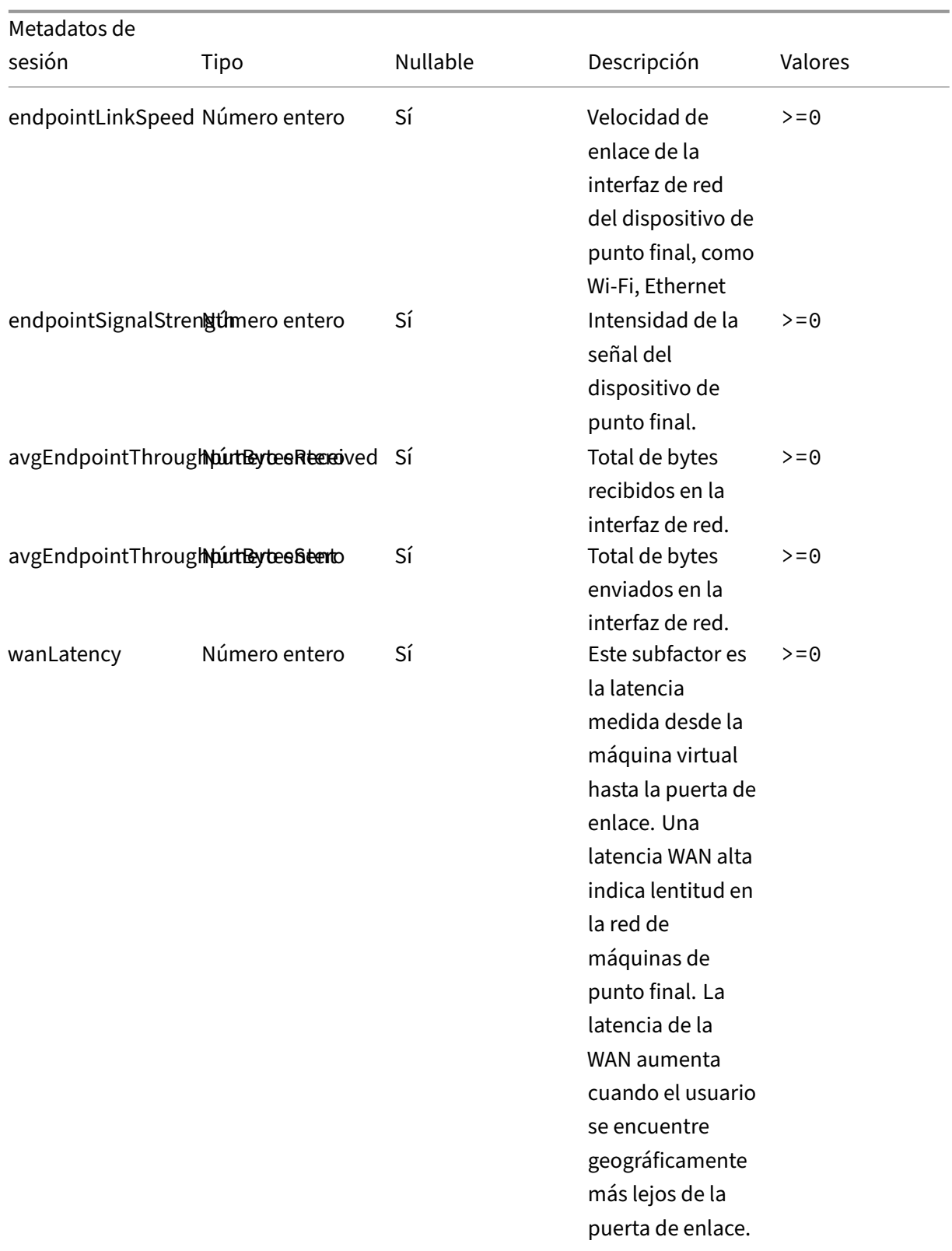

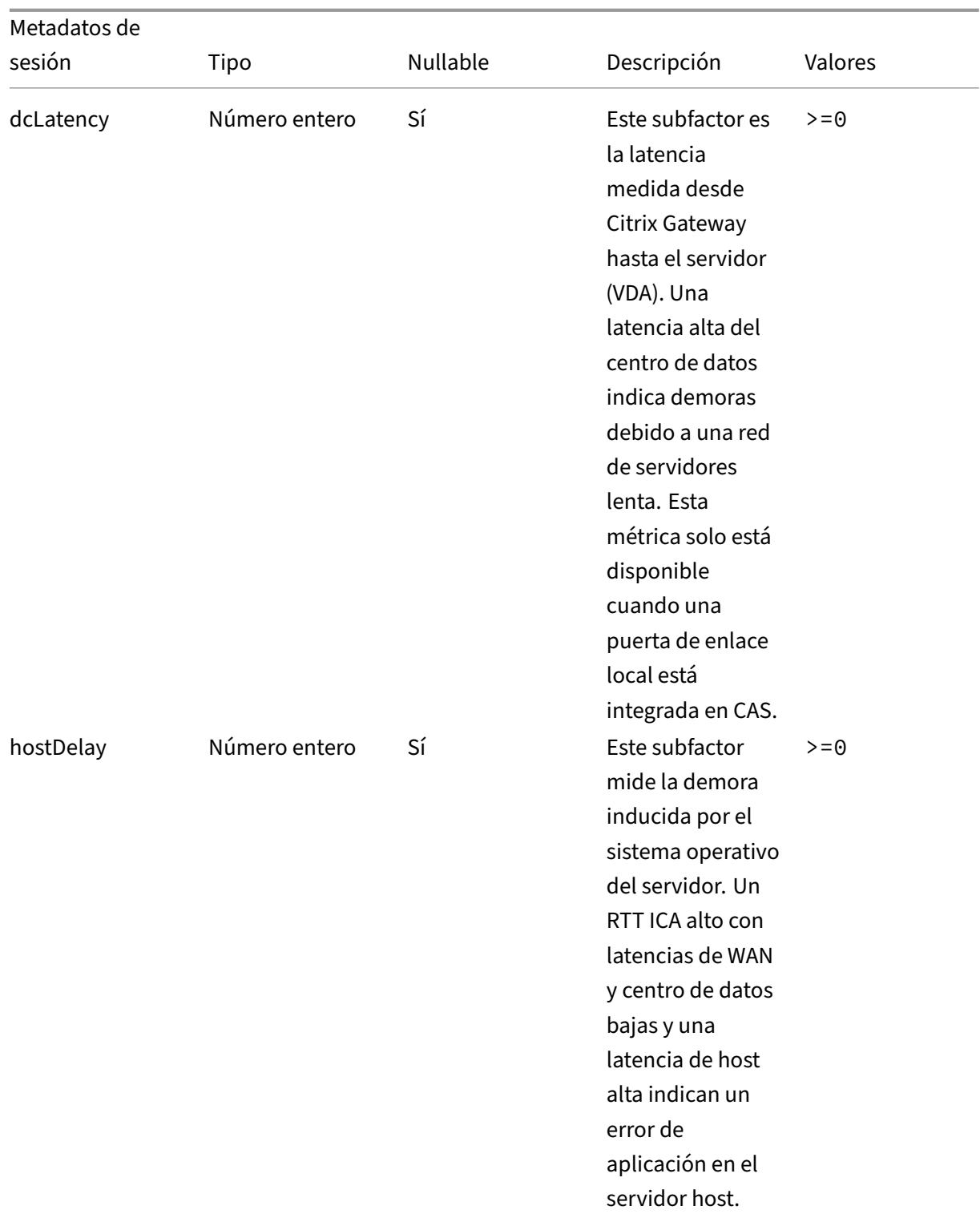

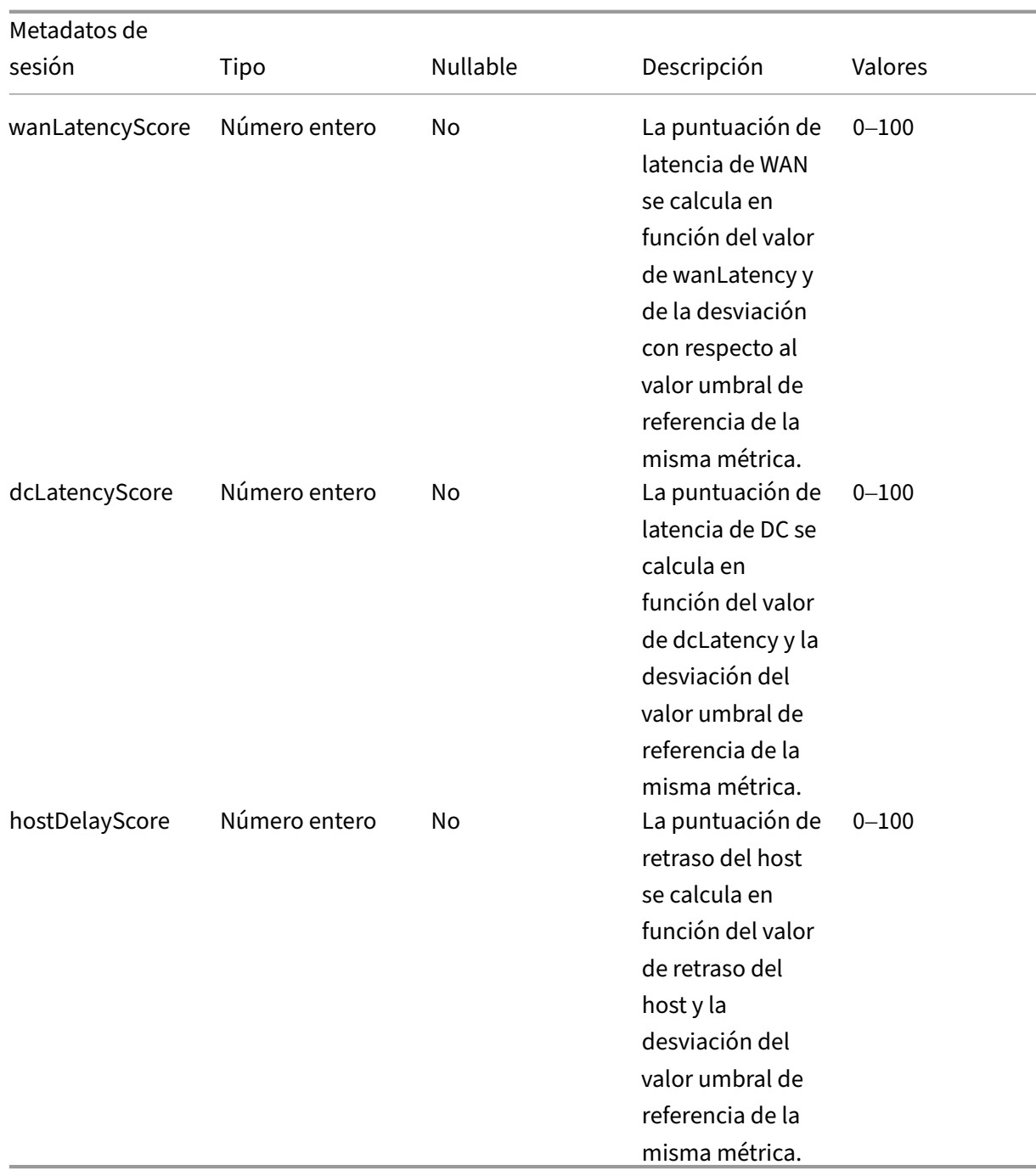

# **Estructura de datos de los eventos de las máquinas**

April 12, 2024

# **Fuente de datos de dimensiones de la máquina**

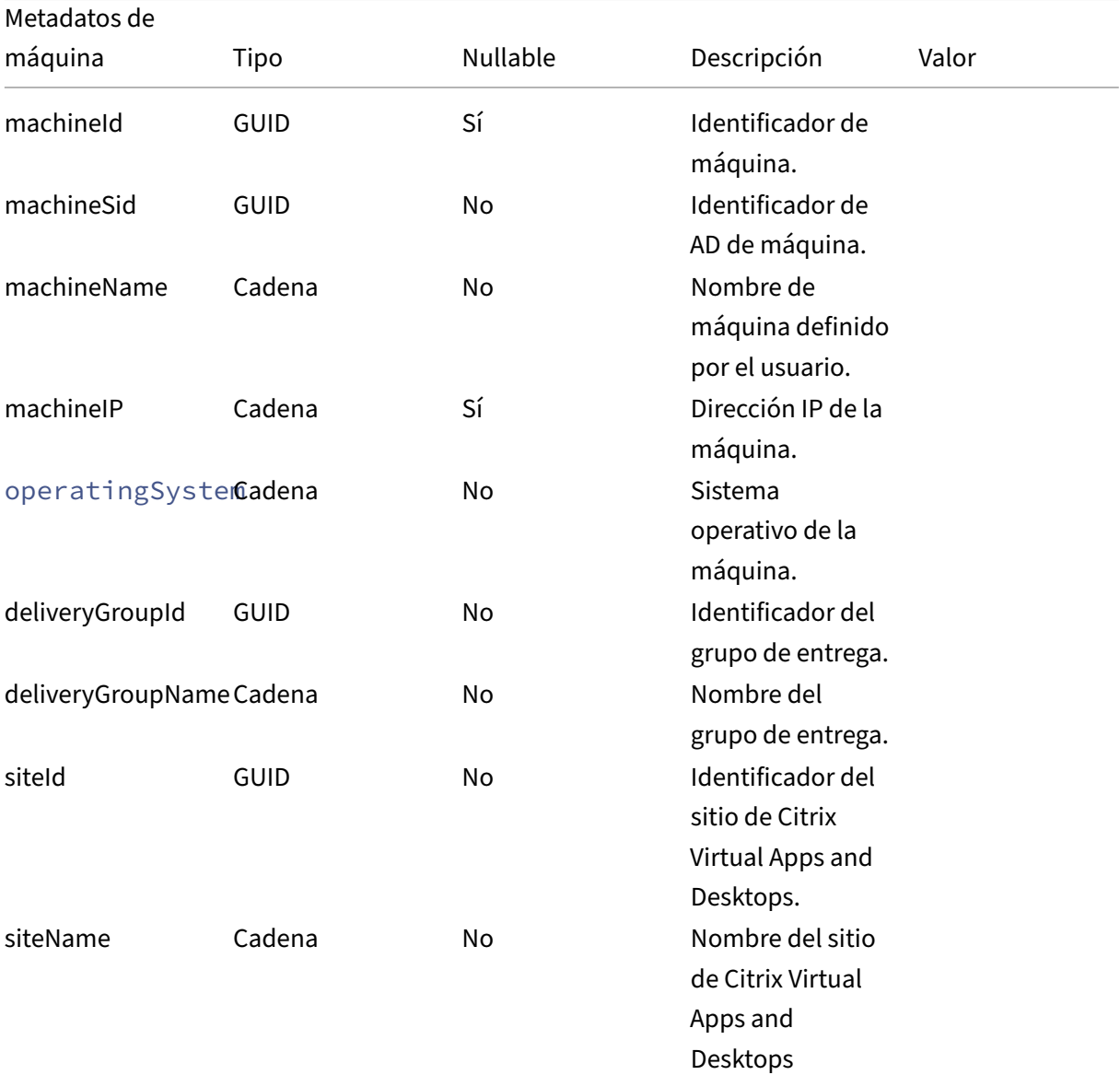

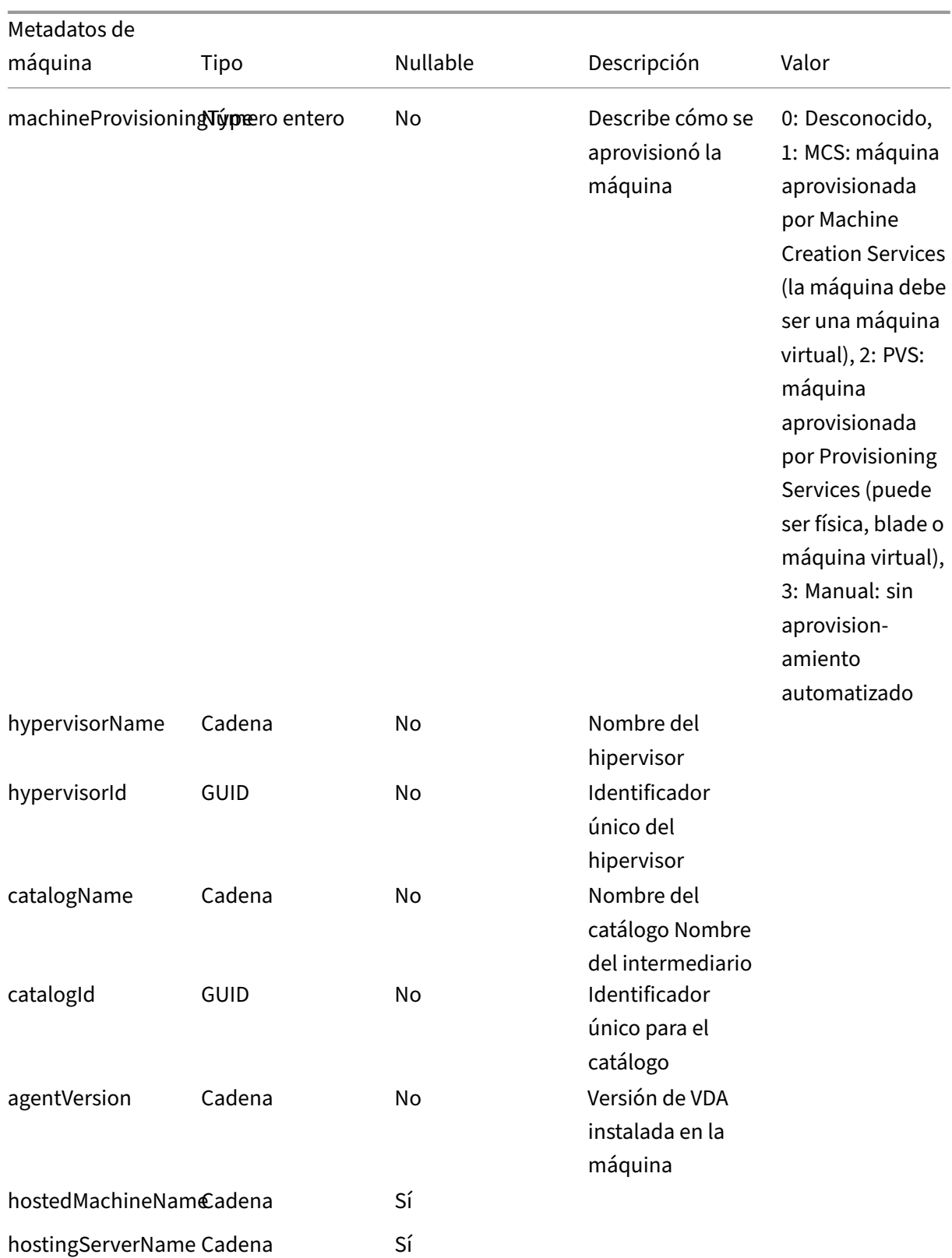

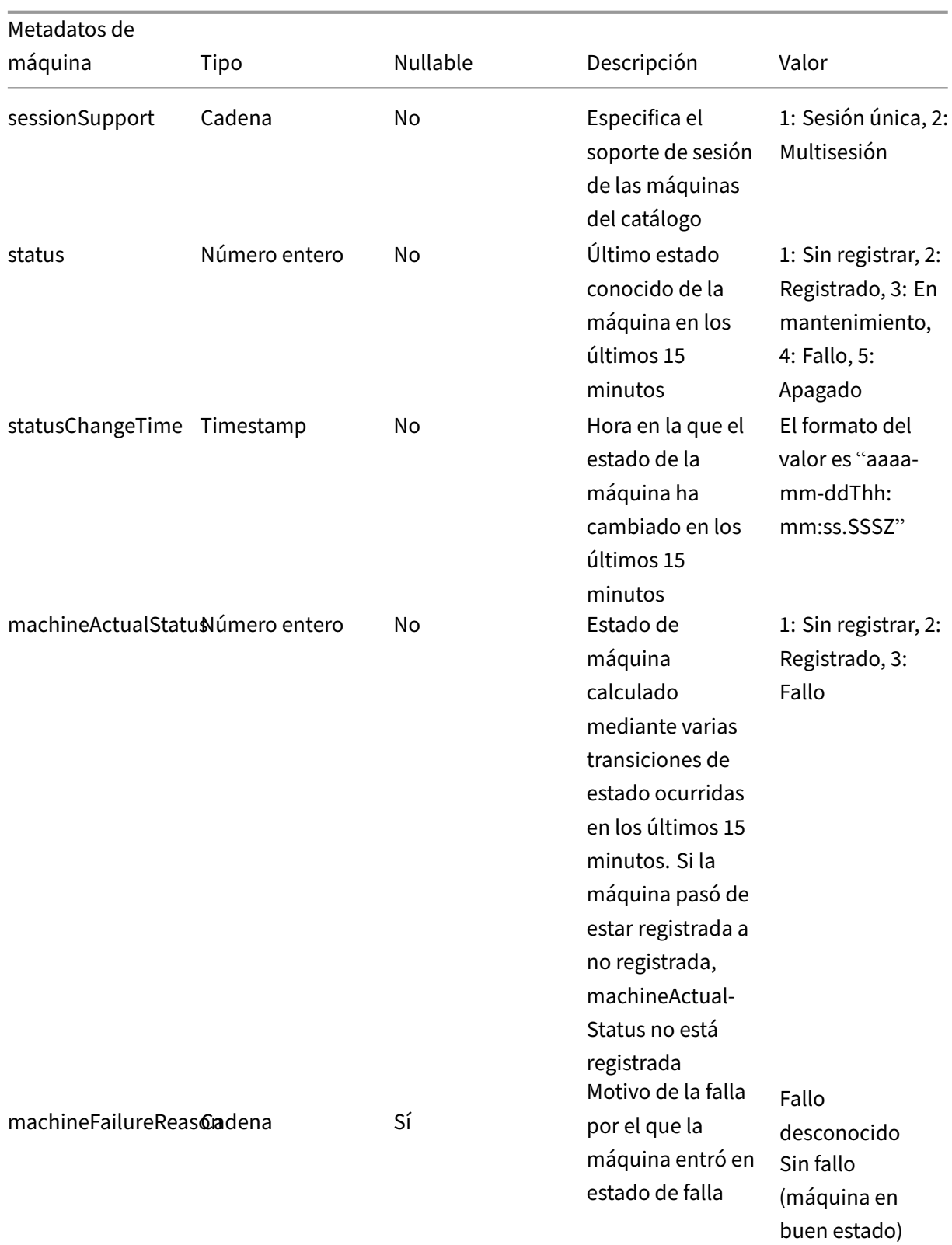

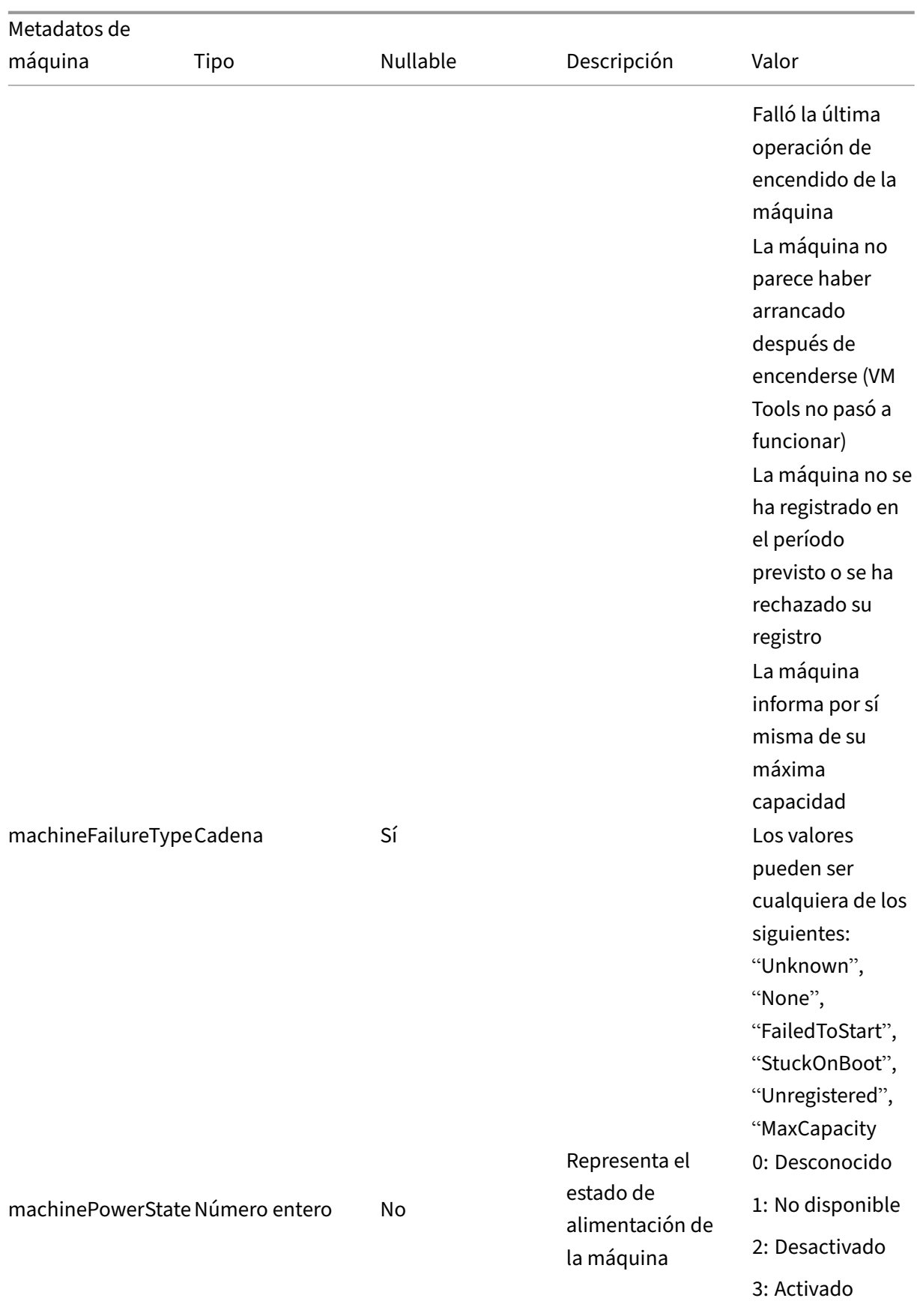

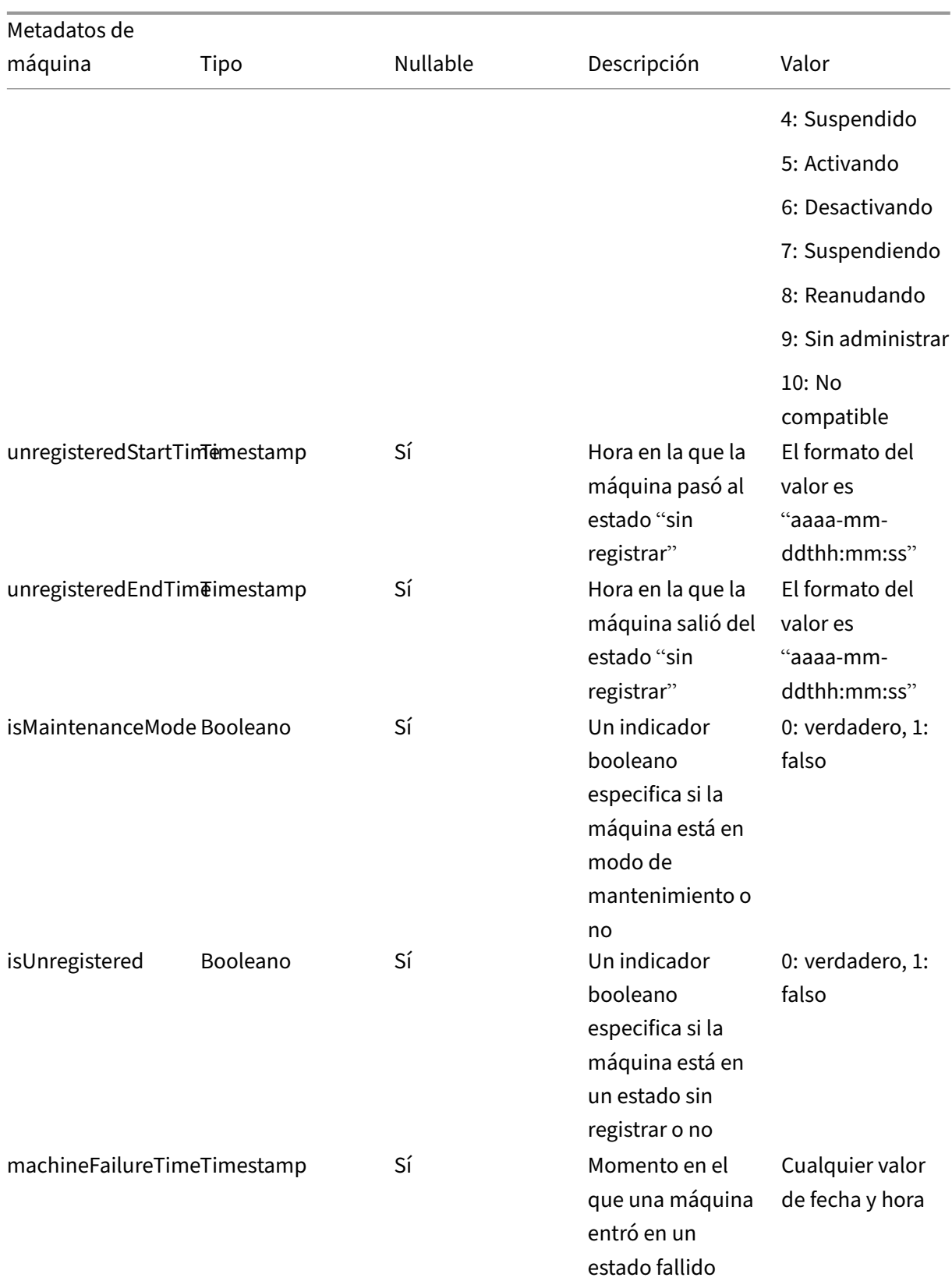

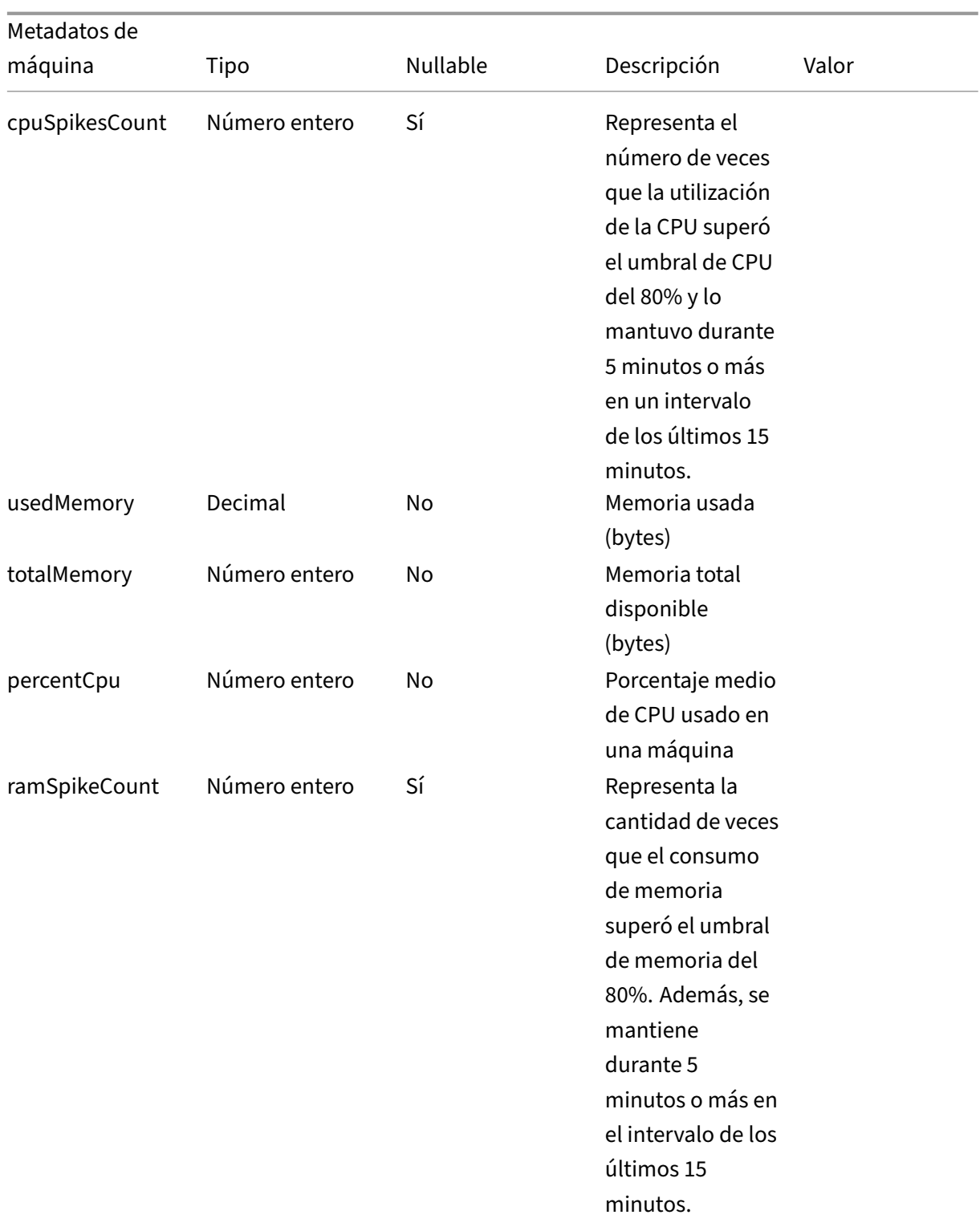

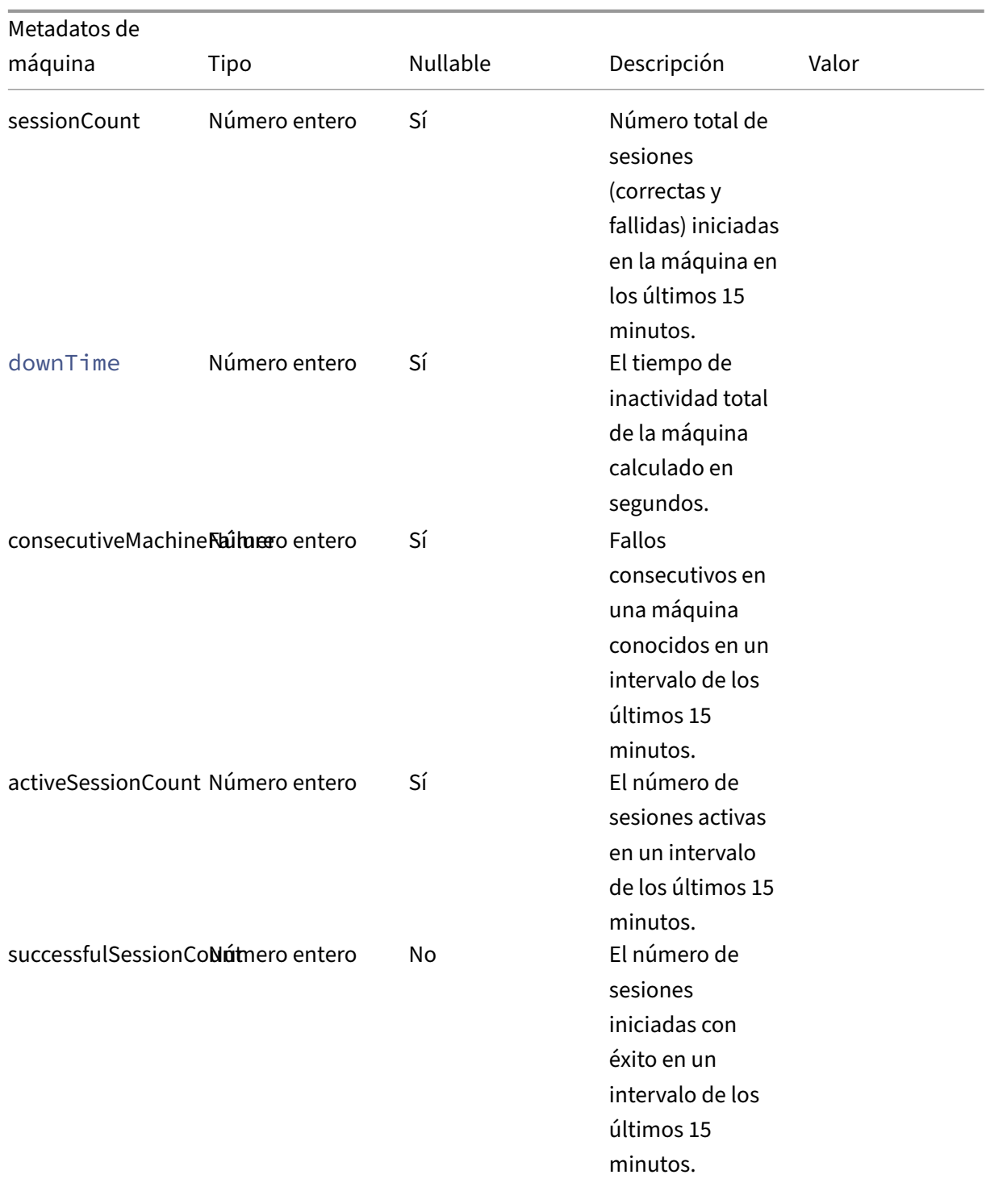

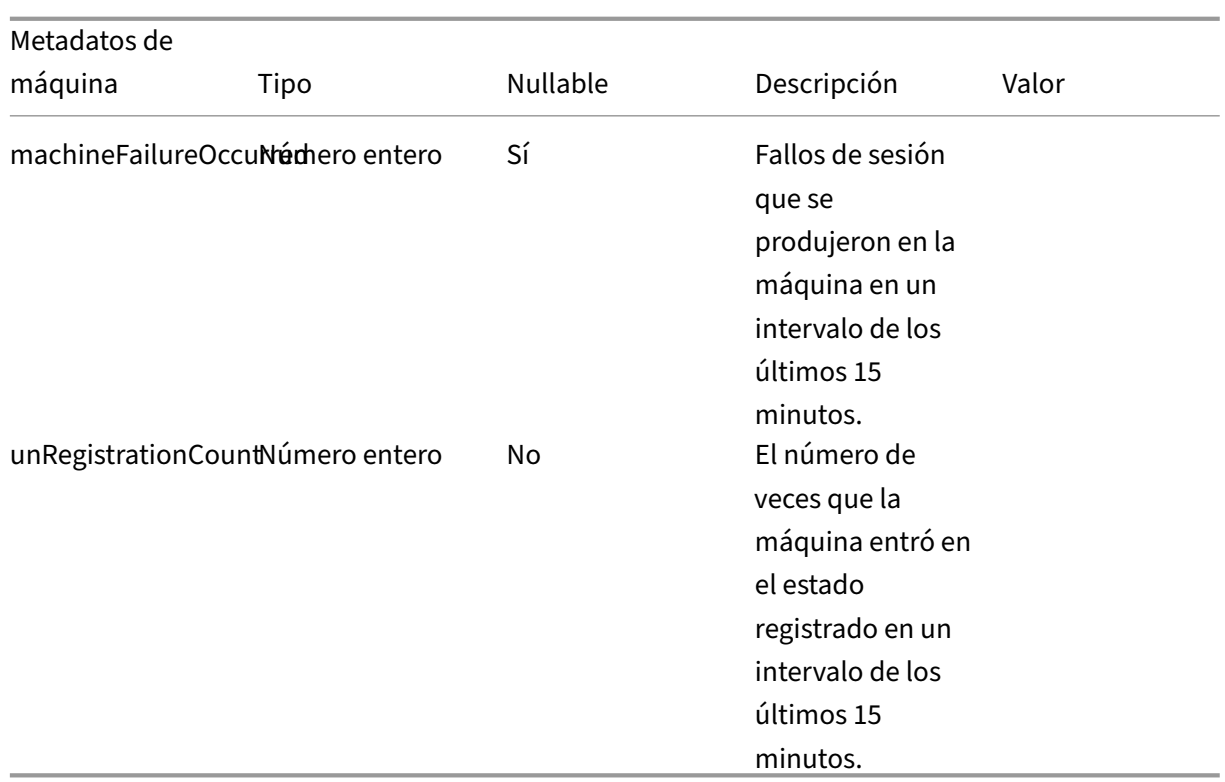

# **Exportación de datos mediante API REST (Technical Preview)**

#### April 12, 2024

Citrix Analytics for Performance ahora está integrado con la observabilidad de Power BI. Puede usar la función de **exportación de datos** para exportar datos y eventos de rendimiento de Citrix Analytics for Performance a Power BI mediante las API REST.

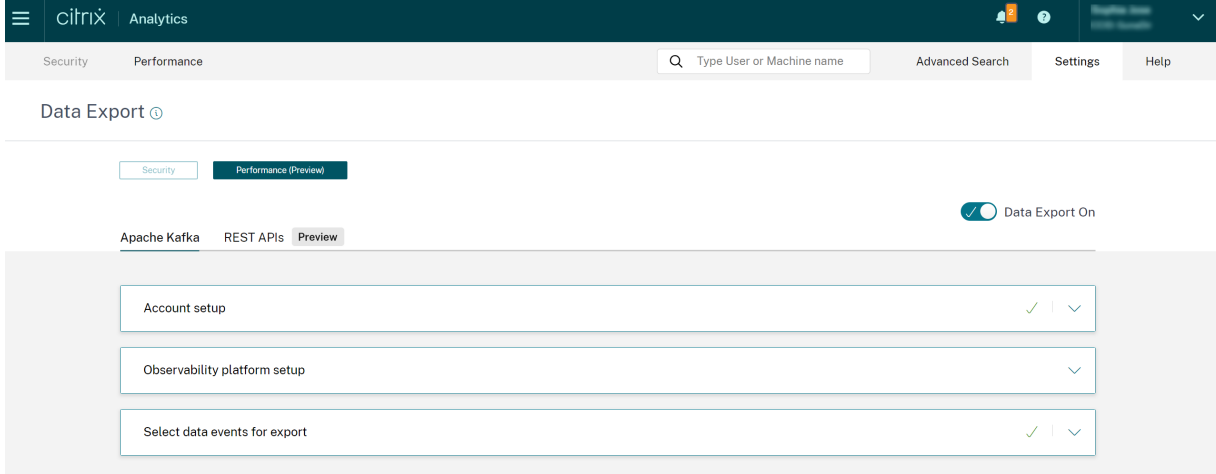

Para obtener información, consulte estos artículos:

- API ODATA de Citrix Analytics
- Exportación de datos a Power BI con actualización incremental para Citrix Performance Analytics

# **API [OD](https://docs.citrix.com/es-es/performance-analytics/api/data-export-to-power-bi.html)ATA de Citrix Analytics**

June 18, 2024

### **Información general**

La API REST de CAS ODATA v4 le ayuda a obtener fácilmente los datos agregados. Actualmente, estamos ayudando a los usuarios a obtener los datos de la sesión de la fuente de datos de rendimiento de CAS.

Este artículo proporciona una guía sobre cómo usar las API.

#### **Especificaciones de API**

### **Autenticación**

La implementación usa el token de portador de Citrix Cloud para autenticarse.

#### **Referencias:**

ID de cliente de Citrix Cloud y secreto de cliente de Citrix Cloud

El siguiente es un ejemplo de solicitud para obtener el token.

#### **[Ejemplo de solicitud:](https://developer.cloud.com/citrix-cloud/citrix-cloud-api-overview/docs/get-started-with-citrix-cloud-apis)**

```
1 POST https://api.cloud.com/cctrustoauth2/{
2 customerid }
3 /tokens/clients
4 Accept: application/json
5 Content-Type: application/x-www-form-urlencoded
6 Body: grant_type=client_credentials&client_id={
7 client_id }
8 &client_secret={
9 client_secret }
```

```
1 HTTP/1.1 200 OK
2 Content-Type: application/json
3 ...
4 {
5
6 "token_type": "bearer",
7 "access_token": "ey1..",
8 "expires_in": "3600"
9 }
```
#### **Nota:**

El período de caducidad del token de portador es de 1 hora. Regenérelo si necesita hacer la consulta después de una hora.

### **Dispositivos de punto final**

Global: https://api.cloud.com/casodata

#### **Muestra:**

https://api.cloud.com/casodata/sessions?year=2023&month=04&day=14 obtendrá los datos agregados de las sesiones para la fecha 14/04/2023 (UTC).

#### **Ruta de servicio**

Esta sección incluye información sobre las rutas de servicio y los nombres de las entidades, como sesiones, máquinas y usuarios. Por ejemplo, consulte la siguiente ruta de servicio de ejemplo:

1 /sessions?year=2023&month=04&day=14

Los parámetros año, mes y día son obligatorios y se agregan en formato UTC.

También se admiten los datos de una hora específica, la ruta es la siguiente:

```
1 /sessions?year=2023&month=04&day=14&hour=10 (Fetch the data of
     2023/04/14 10:00)
```
#### **Encabezados HTTP**

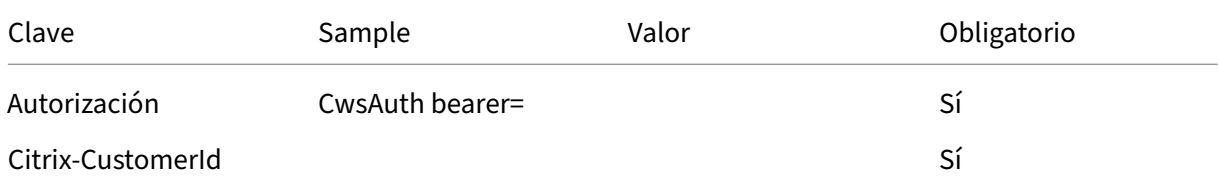

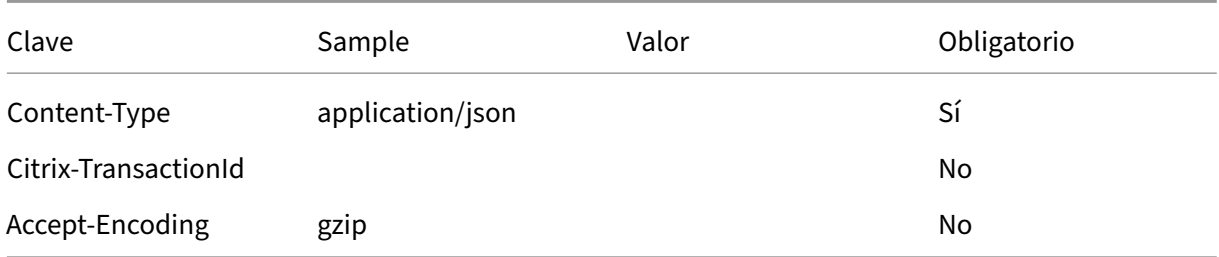

#### **Operadores del sistema**

La API CAS ODATA admite las siguientes opciones básicas del sistema OData:

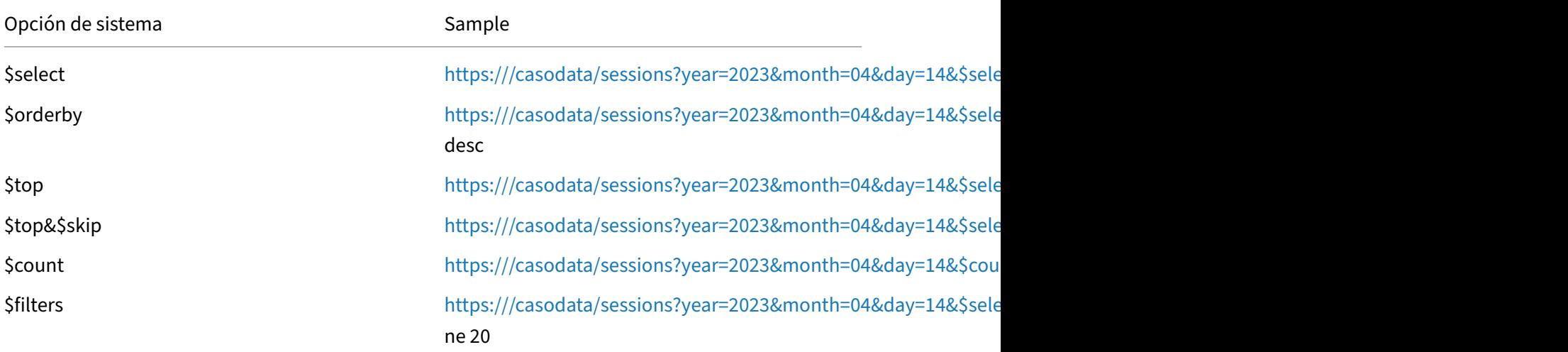

### **Nota:**

No agregue ningún espacio en el valor de la opción \$select.

# **Operadores y funciones de \$filter** La API CAS ODATA admite los siguientes operadores lógicos y funciones de cadena de OData para la opción \$filter:

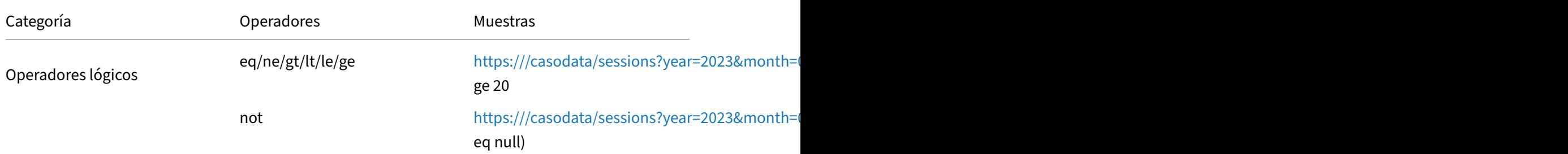

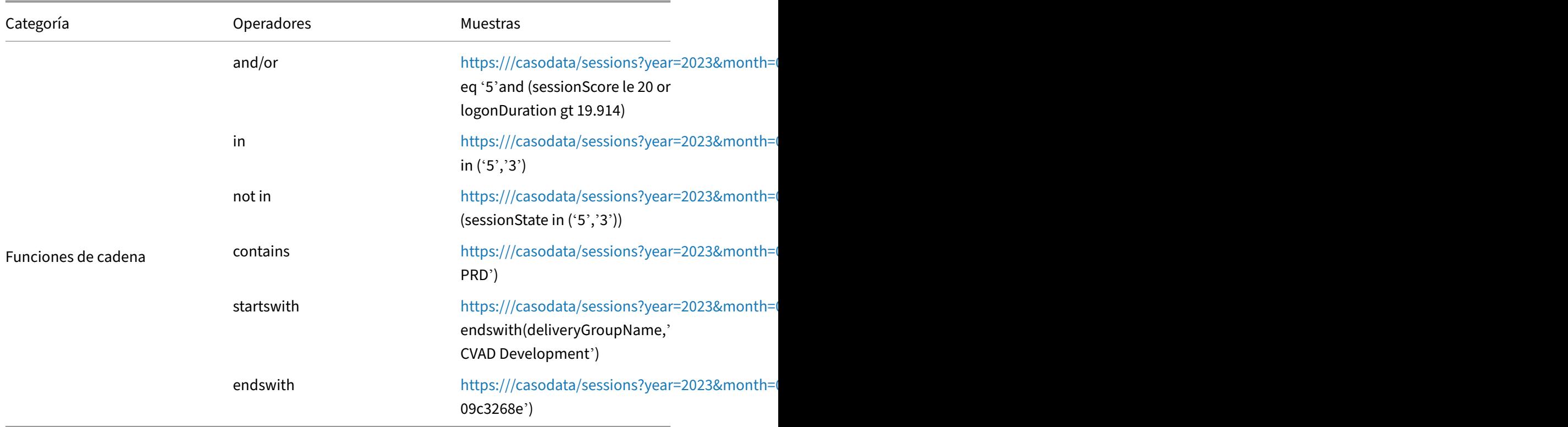

#### **Entidades y atributos de datos**

Se admiten las siguientes tres entidades de rendimiento de CAS:

- Usuarios
- Sesiones
- Máquinas

### **Ejem[plos de](https://docs.citrix.com/es-es/performance-analytics/api/data-structure-sessions) [c](https://docs.citrix.com/es-es/performance-analytics/api/data-structure-machines)asos de uso**

#### **Obtenga los metadatos y seleccione algunas columnas de ellos para realizar la consulta**

1. Solicitud de los metadatos

#### **Ejemplo de solicitud:**

```
1 curl --location 'https://api.cloud.com/casodata/$metadata' \
2 --header 'Authorization: CwsAuth bearer=eyJhbGciOiJSUzI1NiIsInR5
      .....' \
3 --header 'Citrix-CustomerId: qt64gkrzji7h' \
4 --header 'Content-Type: application/json'
```

```
1 <?xml version="1.0" encoding="UTF-8"?>
2 <edmx:Edmx Version="4.0" xmlns:edmx="http://docs.oasis-open.org/
      odata/ns/edmx">
3 <edmx:DataServices>
4 <Schema xmlns="http://docs.oasis-open.org/odata/ns/edm" Namespace=
      "cas.odata.v1">
5 <EntityType Name="session">
6 <Property Name="timestamp" Type="Edm.String"></Property>
7 <Property Name="sessionKey" Type="Edm.String"></Property>
8 <Property Name="sessionScore" Type="Edm.Double"></Property>
9 <Property Name="sessionState" Type="Edm.String"></Property>
10 ...
11 <Property Name="sessionLaunchStatus" Type="Edm.Int32"></Property>
12 <Property Name="sessionLaunchStatusCustom" Type="Edm.String"></
      Property>
13 </EntityType>
14 <EntityContainer Name="Container">
15 <EntitySet Name="sessions" EntityType="cas.odata.v1.session"
      IncludeInServiceDocument="false"></EntitySet>
16 </EntityContainer>
17 </Schema>
18 </edmx:DataServices>
19 </edmx:Edmx>
```
2. Seleccione las columnas sessionKey, sessionScore y sessionState para hacer la consulta

### **Ejemplo de solicitud:**

```
1 curl --location 'https://api.cloud.com/casodata/sessions?year
     =2023&month=04&day=14&%24select=sessionKey%2CsessionScore%
2 2CsessionState' \
3 --header 'Authorization: CwsAuth bearer=eyJhbGciOiJSUzI1NiIsInR5
     .....' \
4 --header 'Citrix-CustomerId: qt64gkrzji7h' \
5 --header 'Content-Type: application/json'
```

```
1 \quad\mathcal{I}3 "@odata.context": "$metadata#sessions(sessionKey,sessionScore,
      sessionState)/$entity",
4 "value": [
5 {
6
7 "sessionKey": "009e7f0f-5707-4083-934f-24d8ad5e91f8",
8 "sessionScore": -1.0,
9 "sessionState": "2"
10 }
11 ,
12 ...
13 {
```

```
14
15 "sessionKey": "ff0504e3-0867-414a-b0b2-beb73f06fdad",
16 "sessionScore": 0.0,
17 "sessionState": "5"
18 }
19
20 ]
21 }
```
### **Obtiene todos los datos de un día específico con paginación**

La limitación predeterminada de la consulta es de 1000 filas.

El usuario puede establecer el valor de la opción \$top para limitar las filas de resultados de la con‑ sulta. En este caso, el enlace de la página siguiente se proporciona en la parte inferior de la respuesta a

a consulta.

### **Ejemplo de solicitud:**

```
1 curl --location 'https://api.cloud.com/casodata/sessions?year=2023&
      month=04&day=14&%24top=100' \
2 --header 'Authorization: CwsAuth bearer=eyJhbGciOiJSUzI1NiIsInR5.....'
     \setminus3 --header 'Citrix-CustomerId: qt64gkrzji7h' \
4 --header 'Content-Type: application/json'
```

```
1 \quad\mathcal{L}3 "@odata.context": "$metadata#sessions/$entity",
4 "value": [
5 {
6
7 "timestamp": "2023-03-28T00:00:00.000Z",
8 "sessionKey": "009e7f0f-5707-4083-934f-24d8ad5e91f8",
9 "sessionScore": 79.0,
10 "sessionState": "2",
11 "sessionType": "0",
12 "userName": "81
      d0260b529c11fbb05c8dfabb3d312182e6af9deecfc6c036768df2ed3c3a39",
13 "sessionStartTime": "2023-03-28T17:38:38.000Z",
14 "machineName": "253
      f6a031c9b65cbb7bcc3f137b9878fe0effef010757aec54420776a0d2dd71",
15 "deliveryGroupName": "CVD\BUR CVAD Development",
16 "logonDuration": 18.69,
17 "brokeringDuration": 0.0,
18 "vmStartDuration": 0.0,
19 "hdxConnectionDuration": 0.0,
20 "authenticationDuration": 0.0,
```

```
21 "gpoDuration": 0.0,
22 "logonScriptsDuration": 0.0,
23 "profileLoadDuration": 0.0,
24 "interactiveSessionsDuration": 0.0,
25 "siteName": "cloudxdsite",
26 "icaRtt": 125.38,
27 "reconnects": 0.0,
28 "wanLatency": 0,
29 "hostDelay": 0,
30 "dcLatency": 0,
31 "endpointLocationCity": null,
32 "endpointReceiverVersion": "21.6.0.47",
33 "endpointOS": "Windows",
34 "endpointLocationCountry": null,
35 "endpointLinkSpeed": -1.0,
36 "endpointName": "64368231
      b5d925e40d67449640ca110e9658f63eef37d2579b09b975cc7f7e88",
37 "endpointIP": "850
      a4b2abc159a2f7d44dac564bda06afad0c558a070a2681f5cc0e1aa81991c",
38 "vdaIP": null,
39 "gatewayFQDN": null,
40 "connectionType": "External",
41 "connectorName": null,
42 "connectorGatewayLatency": 0.0,
43 "networkInterfaceType": null,
44 "isp": null,
45 "sessionLaunchType": "ICA",
46 "throughputBytesReceived": -1.0,
47 "throughputBytesSent": -1.0,
48 "inputBandwidthConsumed": -1.0,
49 "outputBandwidthAvailable": -1.0,
50 "outputBandwidthUsed": -1.0,
51 "networkLatency": -1.0,
52 "outputBandwidthUtilization": -1.0,
53 "siteId": "090e20c8-c852-4a92-9b3f-dfb8d8b2ab61",
54 "sessionLaunchStatus": 0,
55 "sessionLaunchStatusCustom": "Succeeded"
56 }
57 ,
58 ...
59 {
60
61 "timestamp": "2023-04-14T00:00:00.000Z",
62 "sessionKey": "ff0504e3-0867-414a-b0b2-beb73f06fdad",
63 "sessionScore": 0.0,
64 "sessionState": "5",
65 "sessionType": "0",
66 "userName": "
      aed8a56c38d5d2824d8699a48cdd1b19eb3b16f135c8d61bf2cd6acd465aa998",
67 "sessionStartTime": "2023-03-09T21:39:51.000Z",
68 "machineName": "5603
      b4dcad97424b6329caccc9cc6ad949b764bbc0015bc6e2a2b4938e4be954",
69 "deliveryGroupName": "Remote PC - Miami LABs",
```

```
70 "logonDuration": 0.0,
71 "brokeringDuration": 0.0,
72 "vmStartDuration": 0.0,
73 "hdxConnectionDuration": 0.0,
74 "authenticationDuration": 0.0,
75 "gpoDuration": 0.0,
76 "logonScriptsDuration": 0.0,
77 "profileLoadDuration": 0.0,
78 "interactiveSessionsDuration": 0.0,
79 "siteName": "cloudxdsite",
80 "icaRtt": 0.0,
81 "reconnects": 0.0.
82 "wanLatency": 0,
83 "hostDelay": 0,
84 "dcLatency": 0,
85 "endpointLocationCity": null,
86 "endpointReceiverVersion": null,
87 "endpointOS": "Windows 10",
88 "endpointLocationCountry": null,
89 "endpointLinkSpeed": -1.0,
90 "endpointName": "Precision 5550",
91 "endpointIP": "
       e74dbbbd20d20f971c0254c6680aad800ad3932c4740544b39a42bb422424272",
92 "vdaIP": null,
93 "gatewayFQDN": null,
94 "connectionType": "External",
95 "connectorName": null,
96 "connectorGatewayLatency": 0.0,
97 "networkInterfaceType": null,
98 "isp": null,
99 "sessionLaunchType": "ICA",
100 "throughputBytesReceived": -1.0,
101 "throughputBytesSent": -1.0,
102 "inputBandwidthConsumed": -1.0,
103 "outputBandwidthAvailable": -1.0,
104 "outputBandwidthUsed": -1.0,
105 "networkLatency": -1.0,
106 "outputBandwidthUtilization": -1.0,
107 "siteId": "090e20c8-c852-4a92-9b3f-dfb8d8b2ab61",
108 "sessionLaunchStatus": 0,
109 "sessionLaunchStatusCustom": "Succeeded"
110 }
111
112 ],
113 "@odata.nextLink": "https://api.cloud.com/casodata/sessions?year=2023&
       month=04&day=14&%
114 24skip=100&%24top=100"
115 }
```
### **Obtenga todos los datos de una sesión determinada (filtre los datos con sessionkey)**

### **Ejemplo de solicitud:**

```
1 curl --location 'https://api.cloud.com/casodata/sessions?year=2023&
      month=04&day=14&%24filter=sessionKey%20eq%20%
2 27009e7f0f-5707-4083-934f-24d8ad5e91f8%27' \
3 --header 'Authorization: CwsAuth bearer=eyJhbGciOiJSUzI1NiIsInR5.....'
      \lambda4 --header 'Citrix-CustomerId: qt64gkrzji7h' \
5 --header 'Content-Type: application/json'
```

```
1 \quad\overline{\phantom{a}}3 "@odata.context": "$metadata#sessions/$entity",
4 "value": [
5 {
6
7 "timestamp": "2023-04-14T00:00:00.000Z",
8 "sessionKey": "009e7f0f-5707-4083-934f-24d8ad5e91f8",
9 "sessionScore": -1.0,
10 "sessionState": "2",
11 "sessionType": "0",
12 "userName": "81
      d0260b529c11fbb05c8dfabb3d312182e6af9deecfc6c036768df2ed3c3a39",
13 "sessionStartTime": "2023-04-05T17:32:45.000Z",
14 "machineName": "253
      f6a031c9b65cbb7bcc3f137b9878fe0effef010757aec54420776a0d2dd71",
15 "deliveryGroupName": "CVD\BUR CVAD Development",
16 "logonDuration": 21.2,
17 "brokeringDuration": 0.0,
18 "vmStartDuration": 0.0,
19 "hdxConnectionDuration": 0.0,
20 "authenticationDuration": 0.0,
21 "gpoDuration": 0.0,
22 "logonScriptsDuration": 0.0,
23 "profileLoadDuration": 0.0,
24 "interactiveSessionsDuration": 0.0,
25 "siteName": "cloudxdsite",
26 "icaRtt": 0.0,
27 "reconnects": 0.0,
28 "wanLatency": 0,
29 "hostDelay": 0,
30 "dcLatency": 0,
31 "endpointLocationCity": null,
32 "endpointReceiverVersion": "21.6.0.47",
33 "endpointOS": "Windows",
34 "endpointLocationCountry": null,
35 "endpointLinkSpeed": -1.0,
36 "endpointName": "64368231
      b5d925e40d67449640ca110e9658f63eef37d2579b09b975cc7f7e88",
```

```
37 "endpointIP": "8
      dbacd9197f4d3dc068fd44b4837828f8e10a19358b14e96d439cfc82042b70f",
38 "vdaIP": null,
39 "gatewayFQDN": null,
40 "connectionType": "External",
41 "connectorName": null,
42 "connectorGatewayLatency": 0.0,
43 "networkInterfaceType": null,
44 "isp": null,
45 "sessionLaunchType": "ICA",
46 "throughputBytesReceived": -1.0,
47 "throughputBytesSent": -1.0,
48 "inputBandwidthConsumed": -1.0,
49 "outputBandwidthAvailable": -1.0,
50 "outputBandwidthUsed": -1.0,
51 "networkLatency": -1.0,
52 "outputBandwidthUtilization": -1.0,
53 "siteId": "090e20c8-c852-4a92-9b3f-dfb8d8b2ab61",
54 "sessionLaunchStatus": 0,
55 "sessionLaunchStatusCustom": "Succeeded"
56 }
57
58 ]
59 }
```
#### **Recuento de todas las sesiones activas de un día determinado**

### **Ejemplo de solicitud:**

```
1 curl --location 'https://api.cloud.com/casodata/sessions?year=2023&
      month=04&day=14&%24count=true&%24filter=sessionState%
2 20eq%20%275%27' \
3 --header 'Authorization: CwsAuth bearer=eyJhbGciOiJSUzI1NiIsInR5.....'
      \lambda4 --header 'Citrix-CustomerId: qt64gkrzji7h' \
5 --header 'Content-Type: application/json'
```
### **Ejemplo de respuesta:**

### **Origen de datos**

El panel de búsqueda de autoservicio de CAS visualiza y muestra los datos a los administradores del cliente y habilita la función de búsqueda. La API ODATA usa la misma fuente de datos y ofrece más flexibilidad a los administradores de clientes para obtener y filtrar los datos. Para obtener más infor‑ mación, consulte Datos tabulares.

# **Estructura de datos de los eventos de usuario**

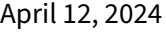

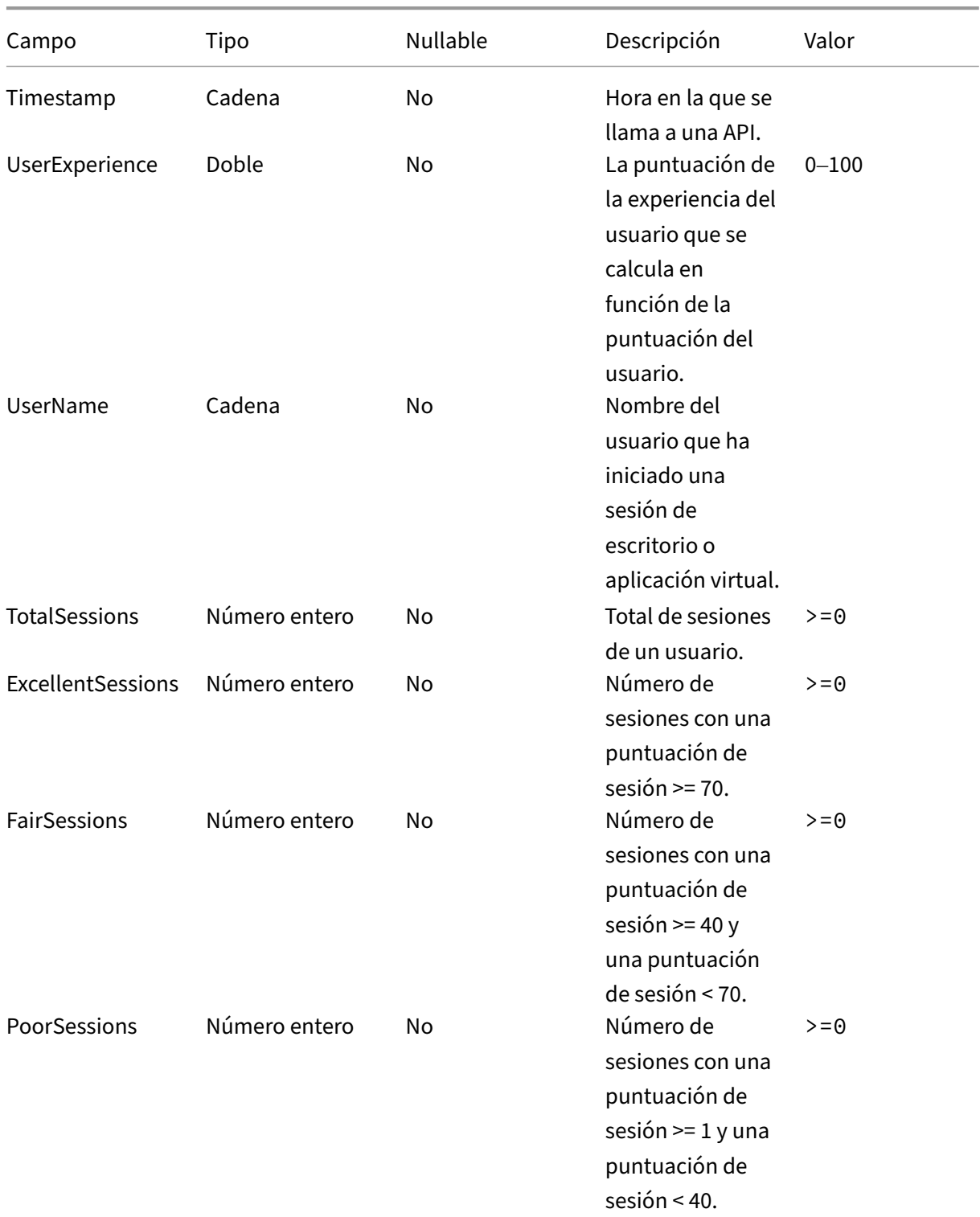

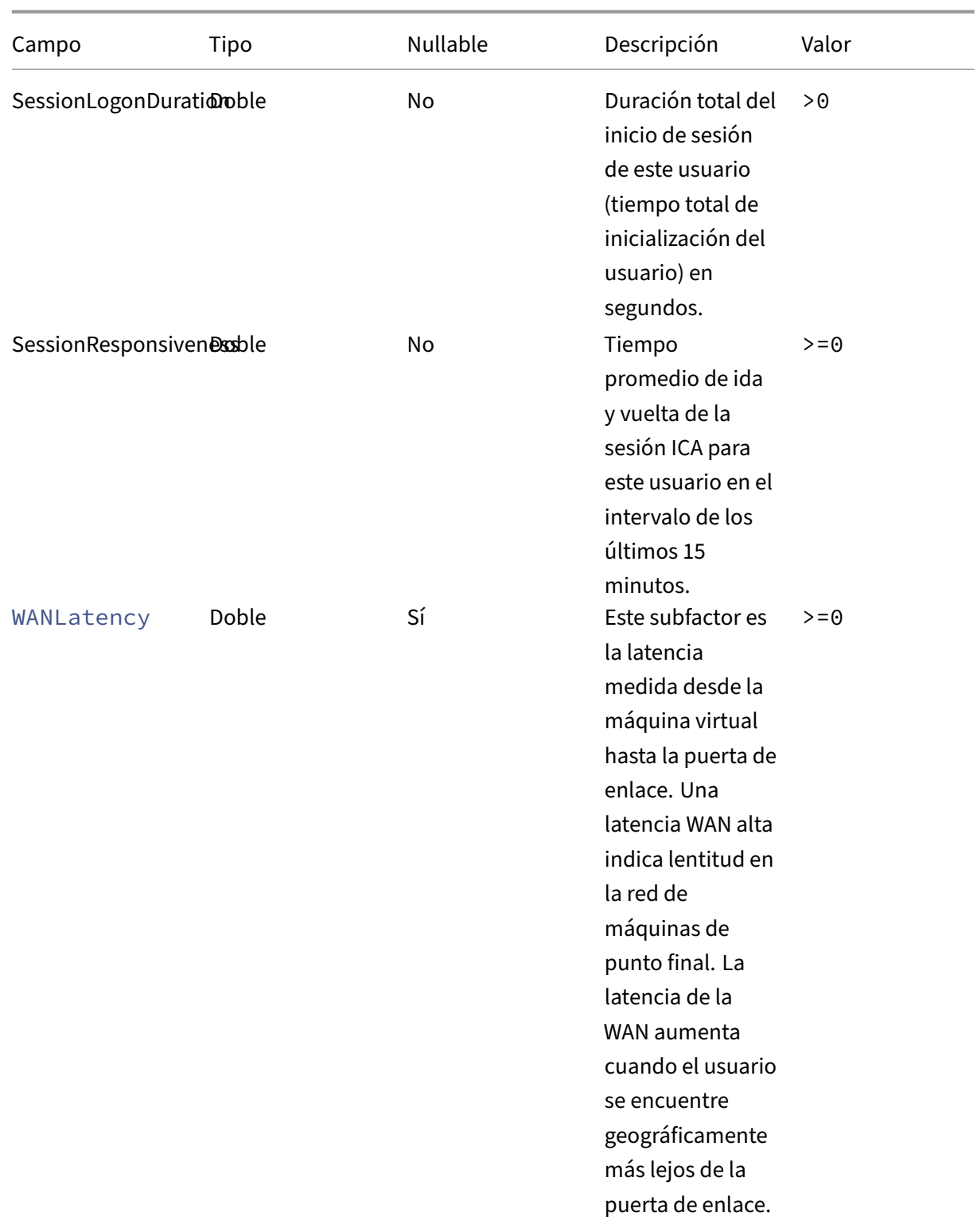

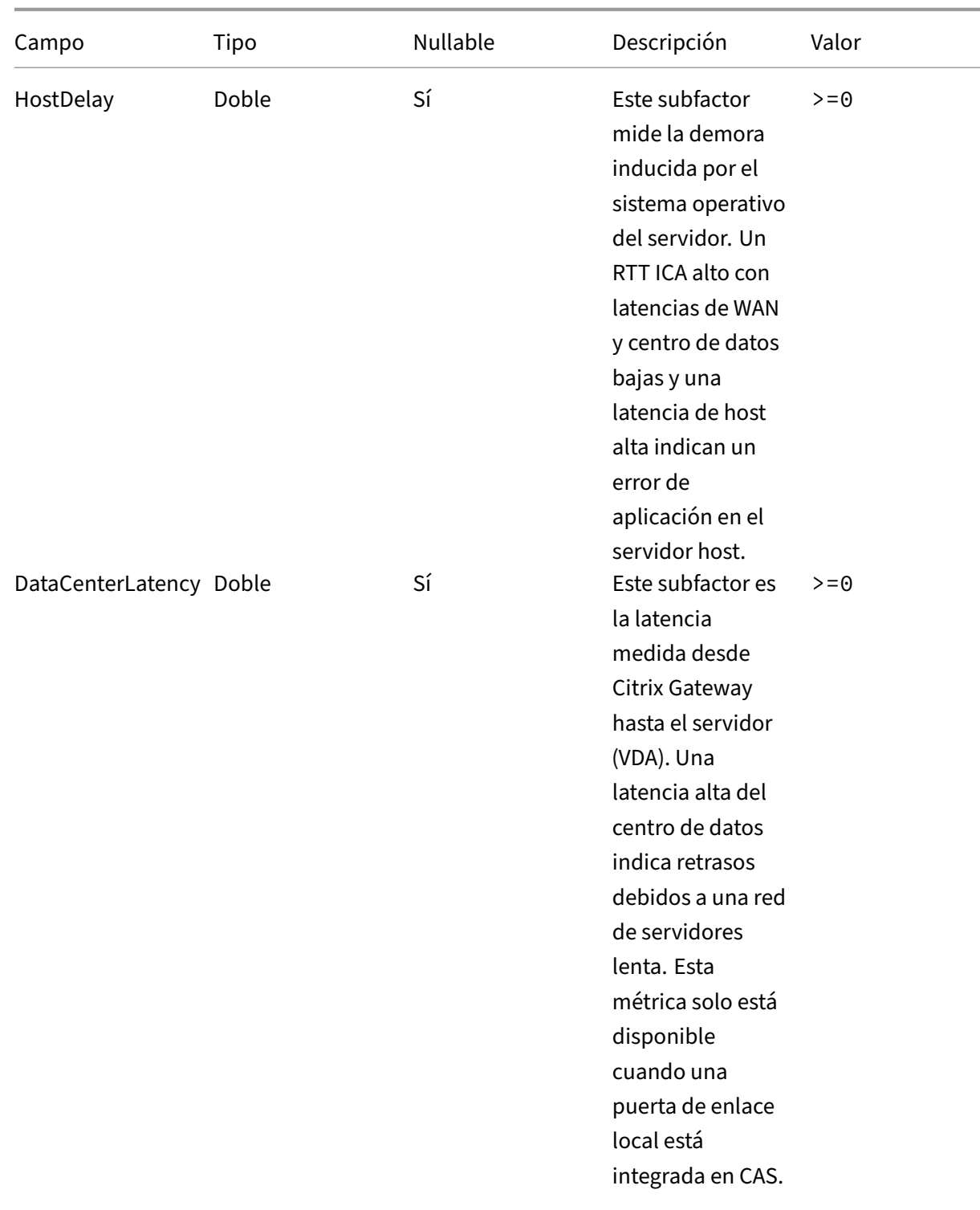

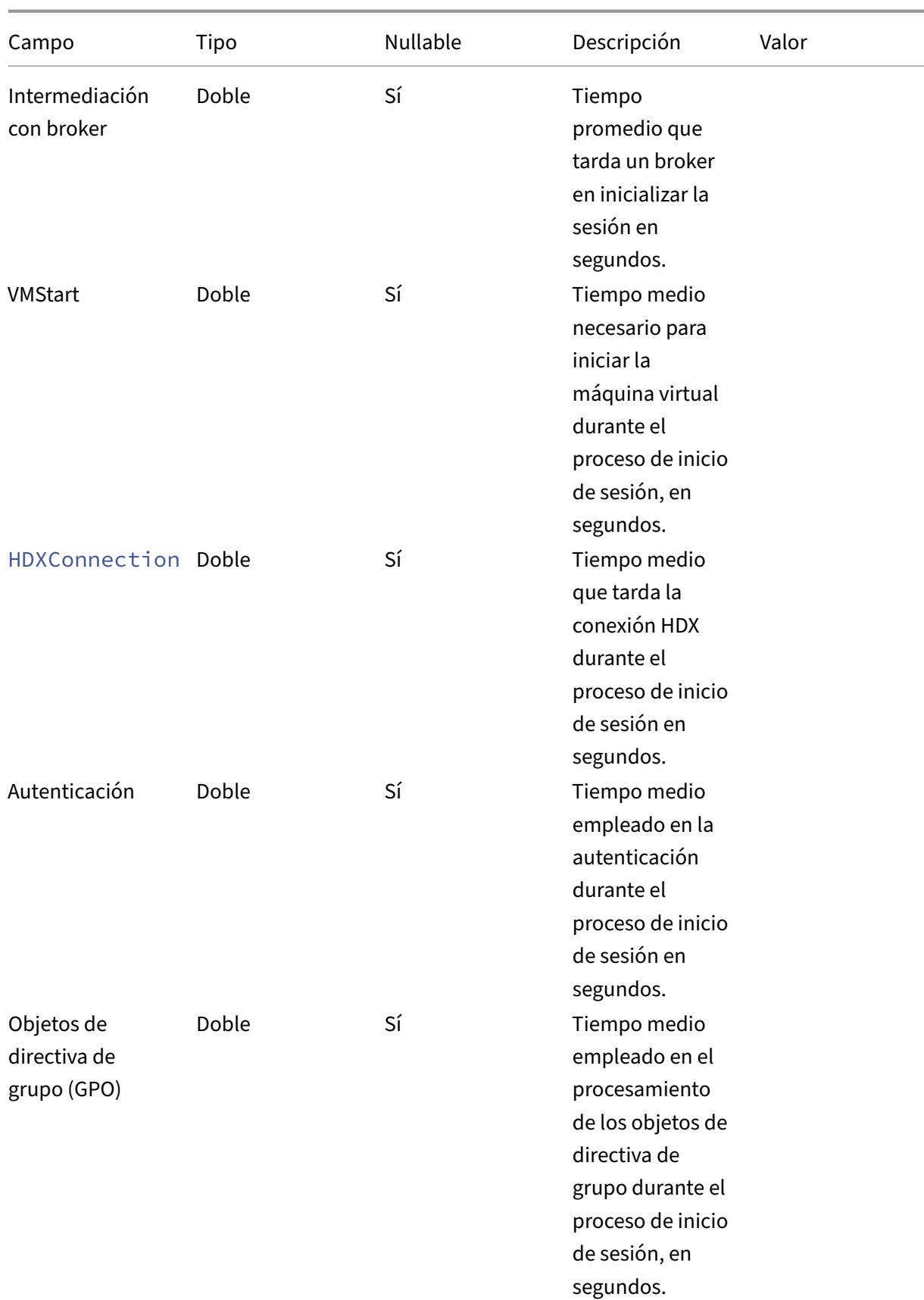

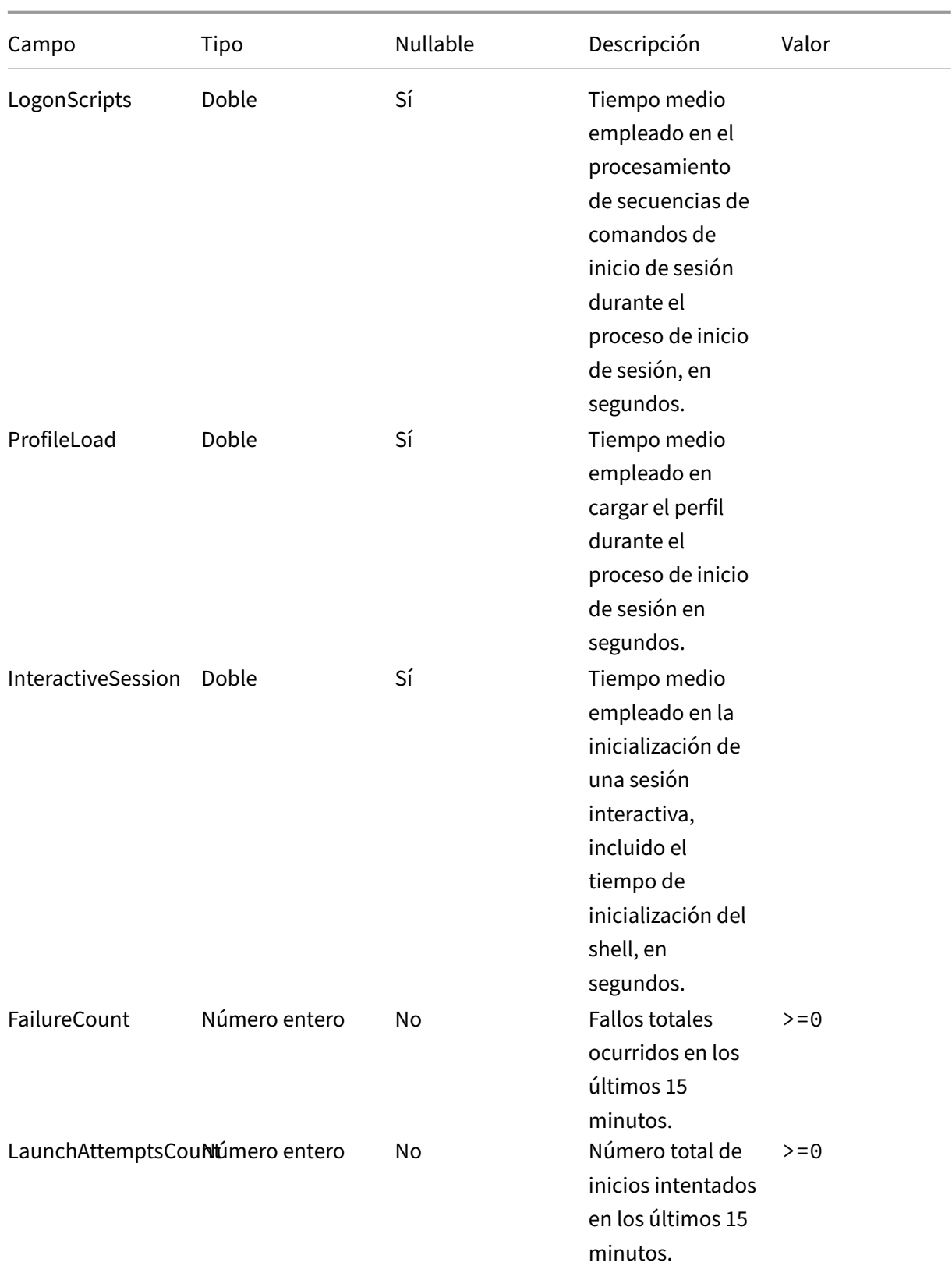

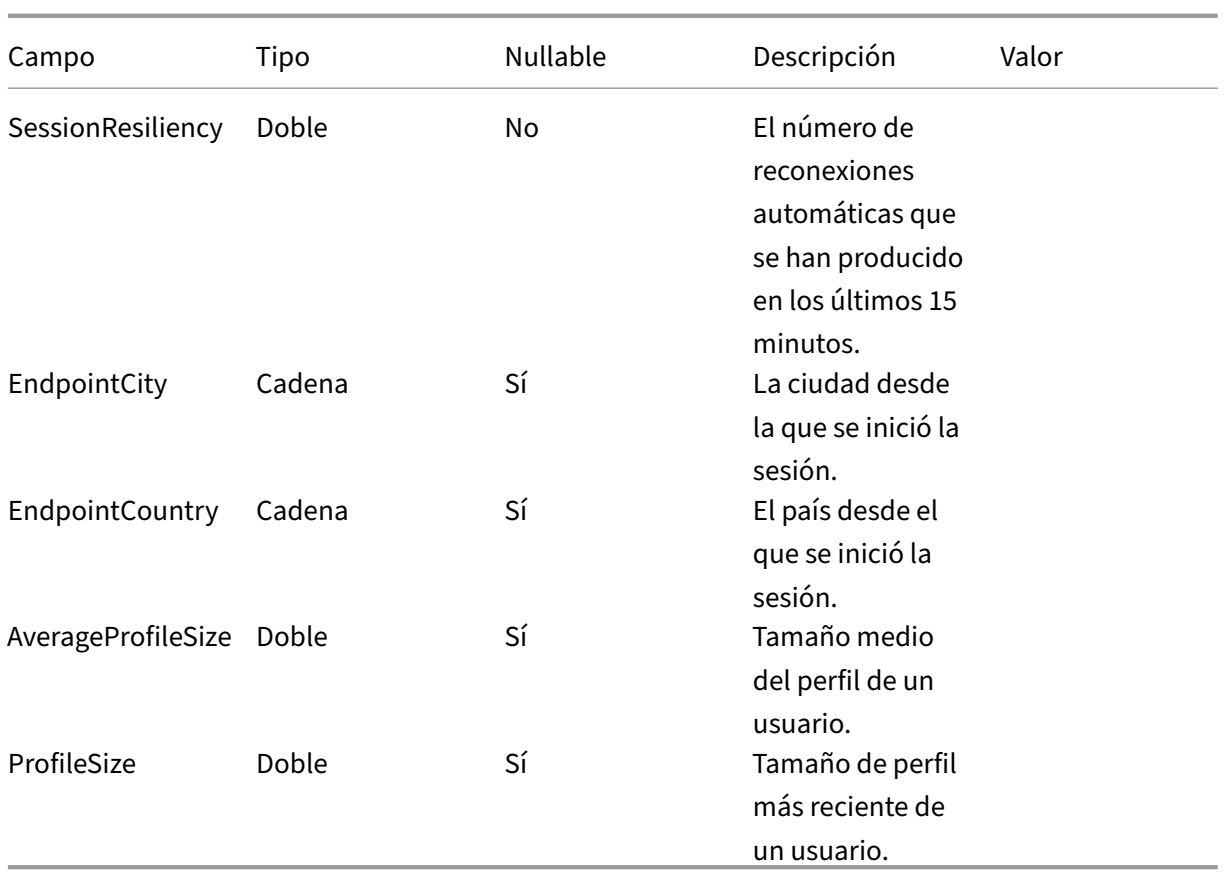

# **Estructura de datos de los eventos de las sesiones**

April 12, 2024

### **Fuente de datos de dimensiones de sesiones**

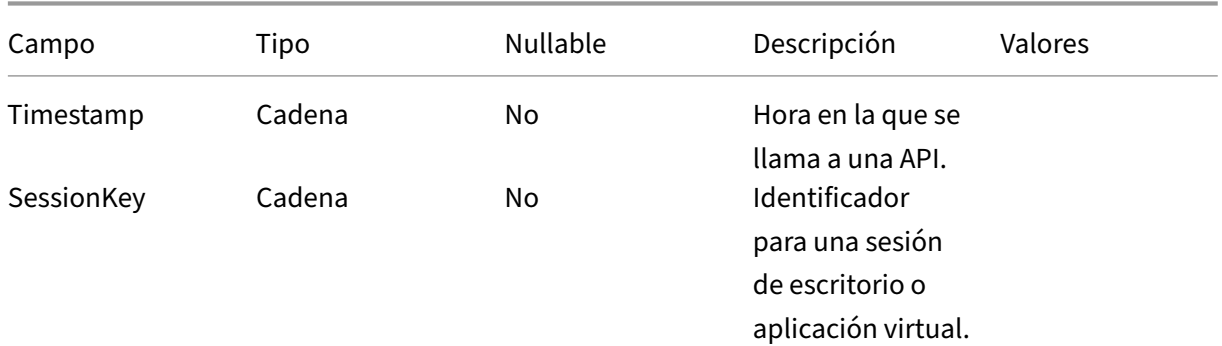

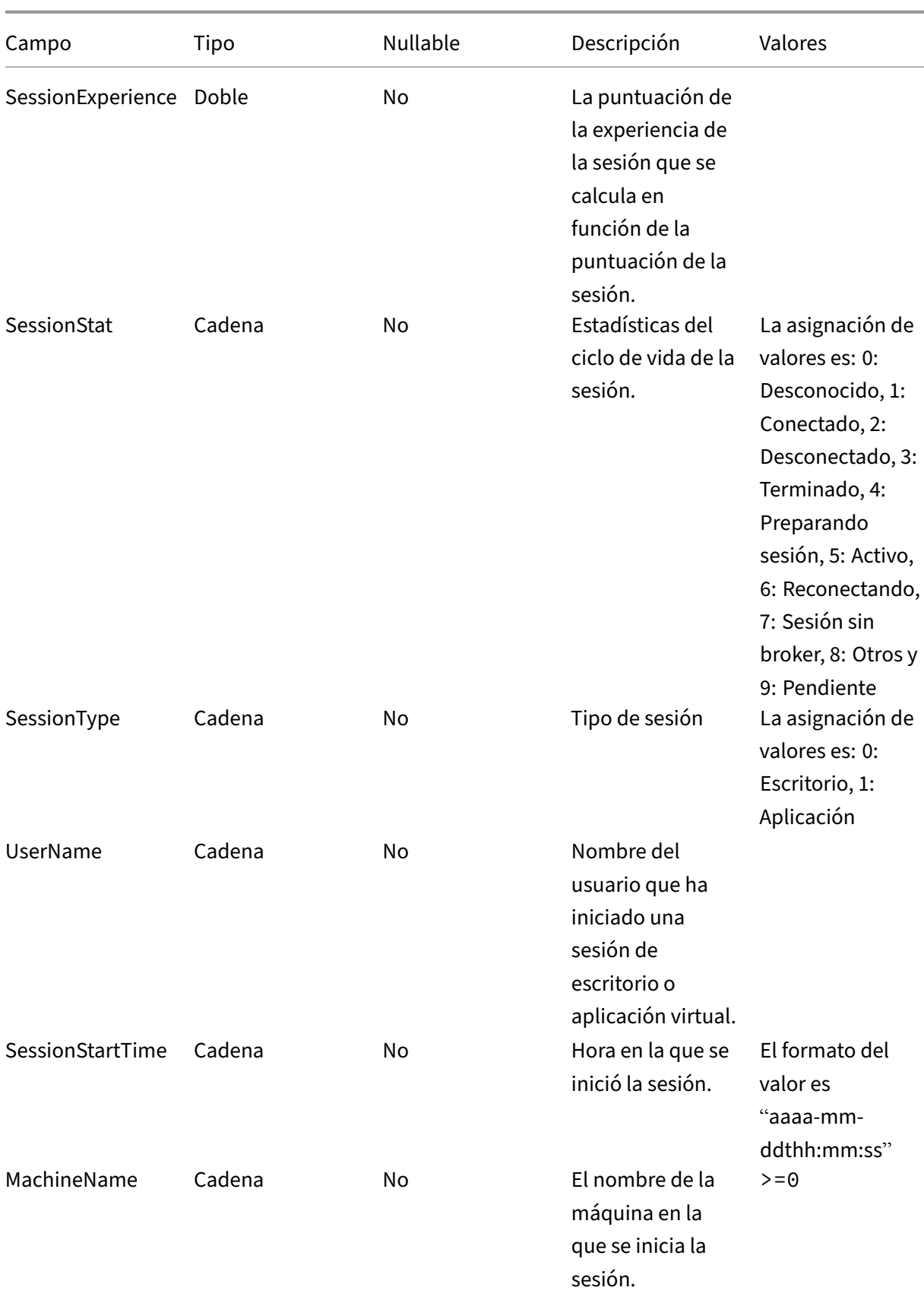

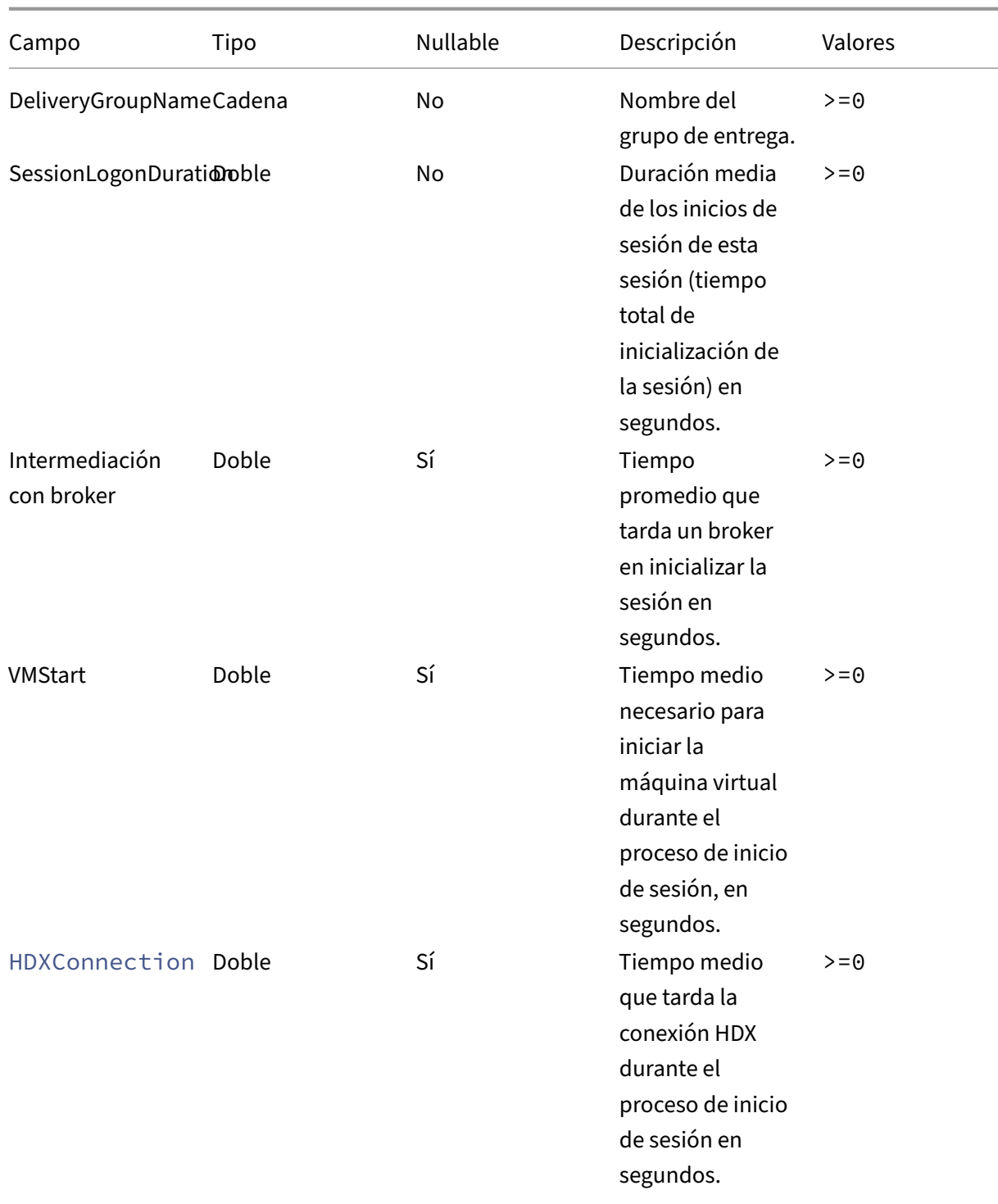

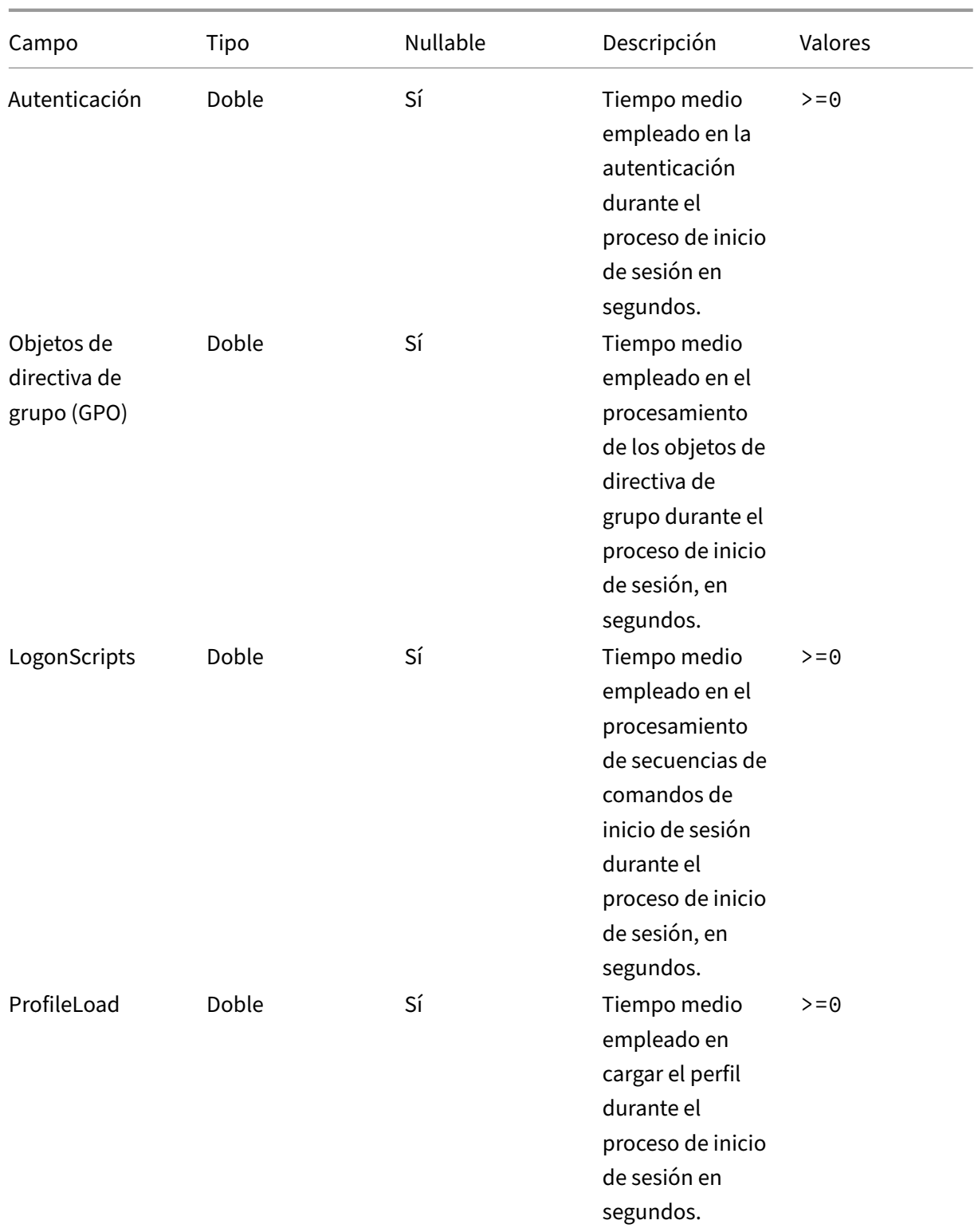

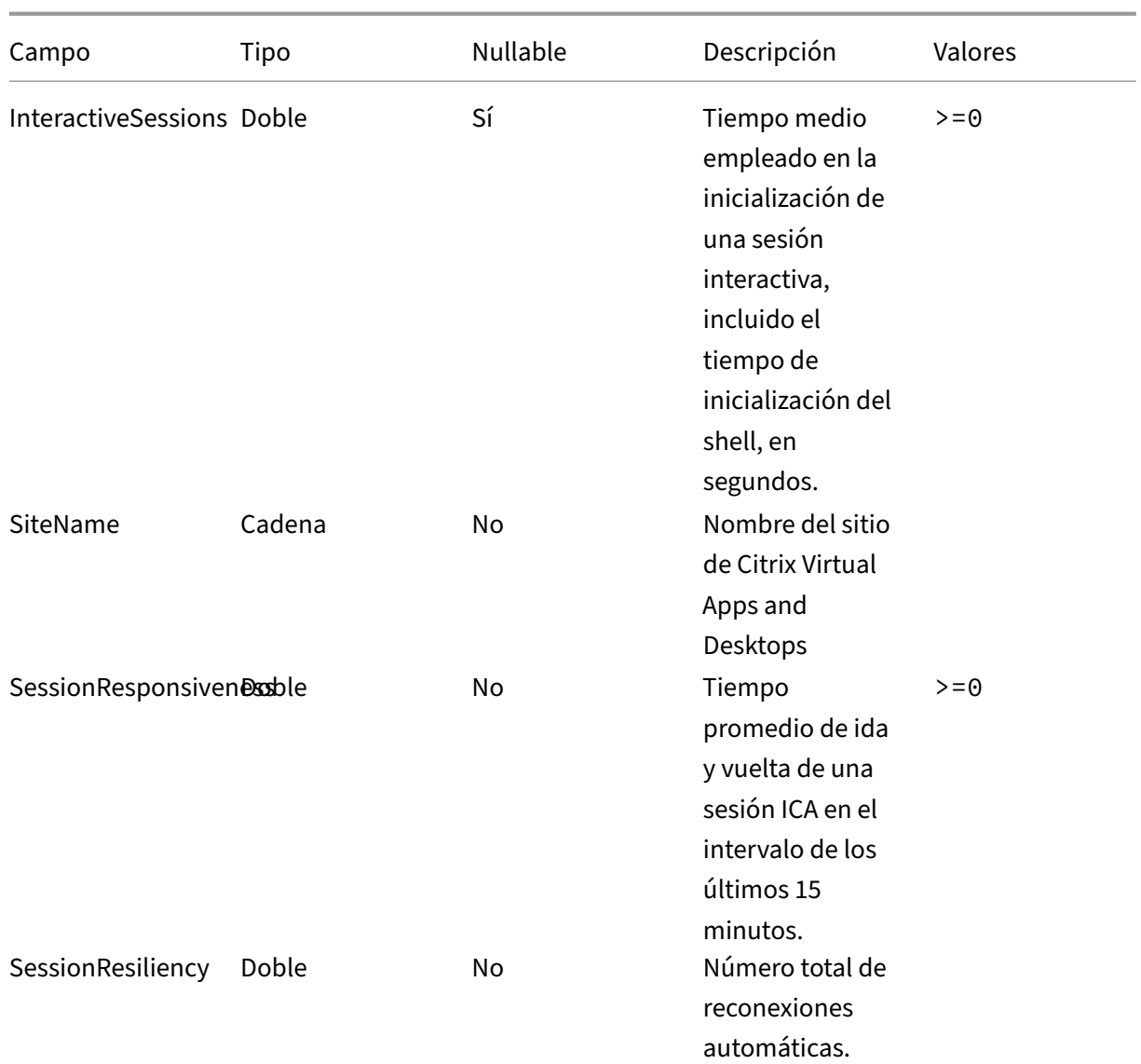

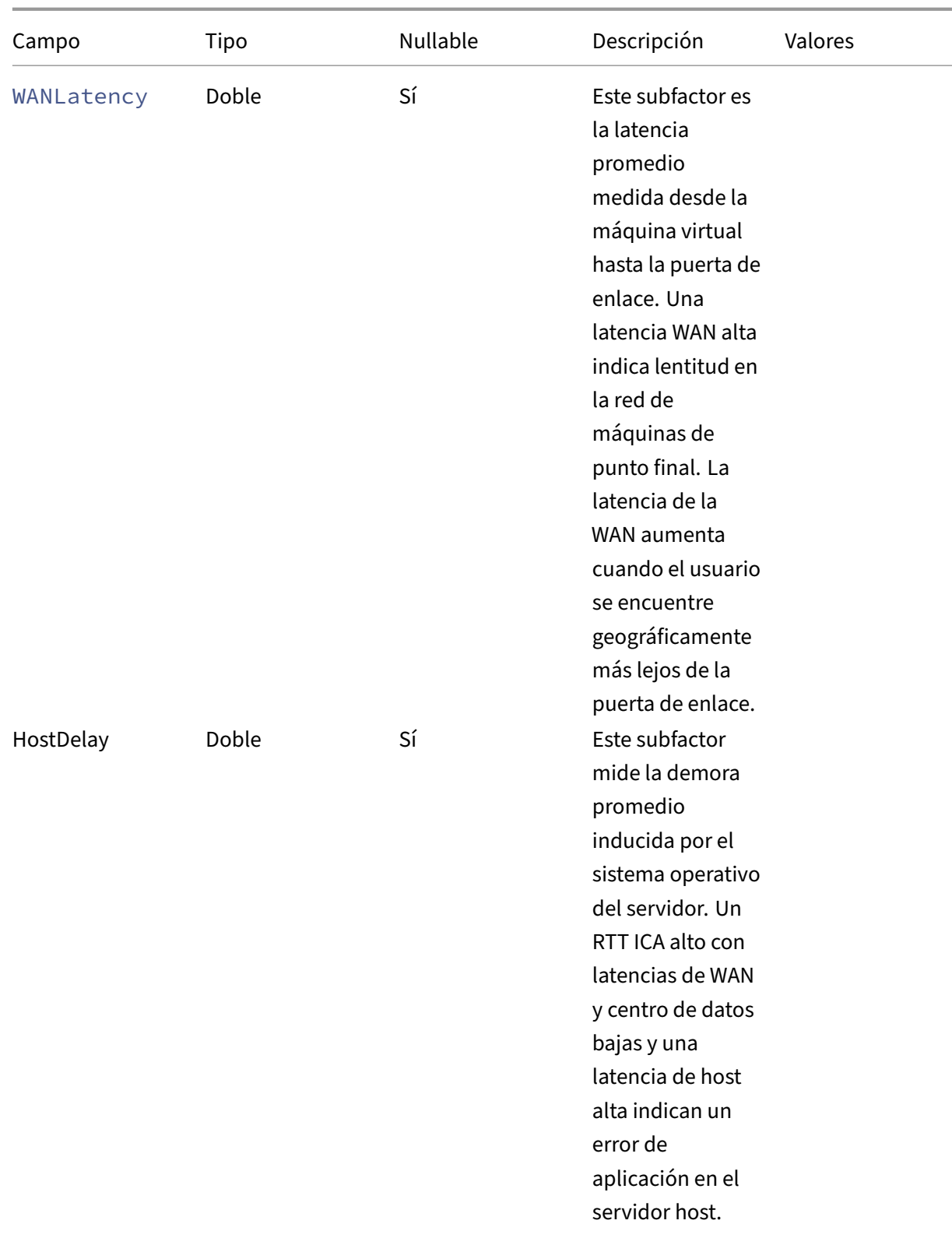

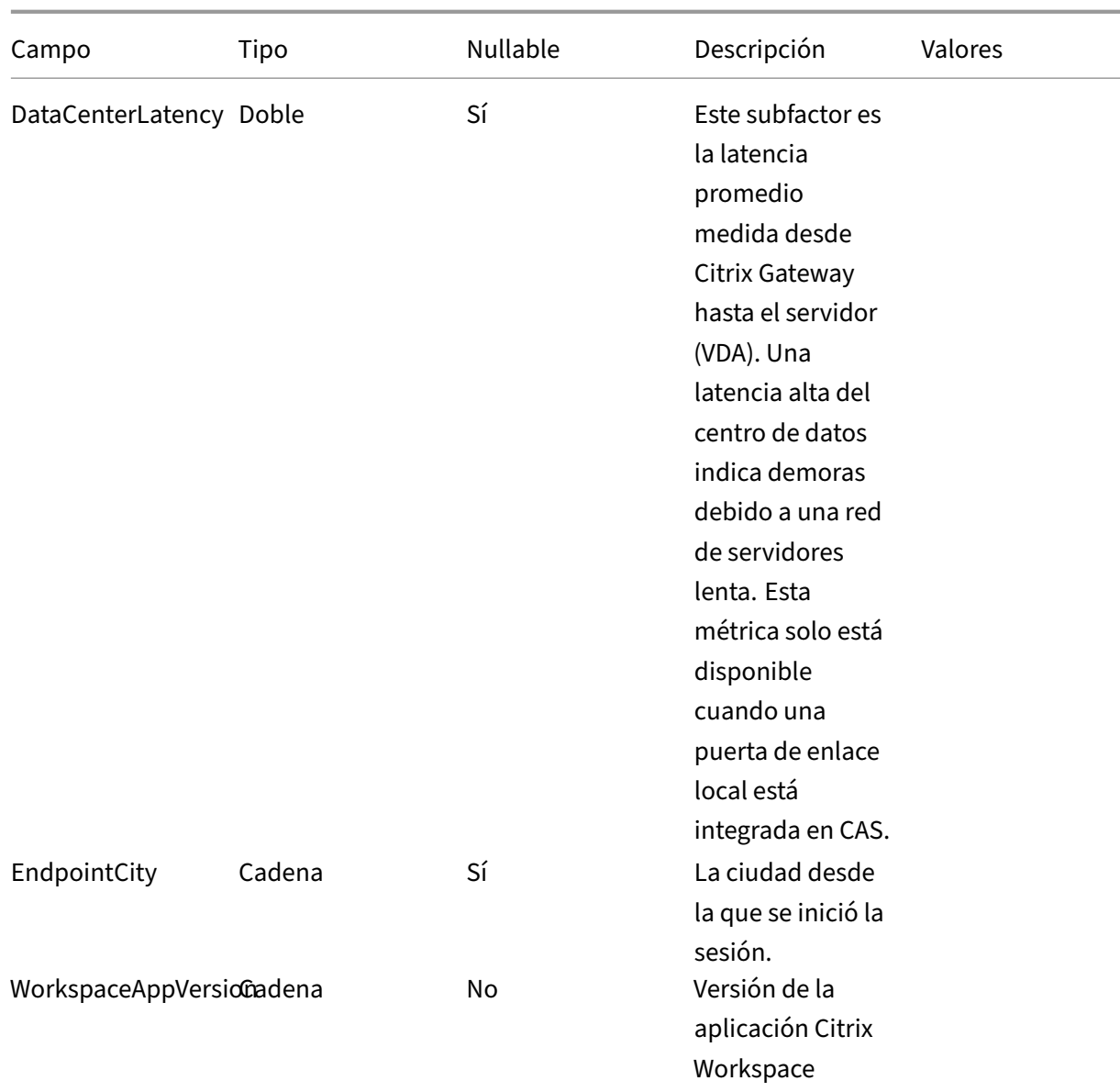
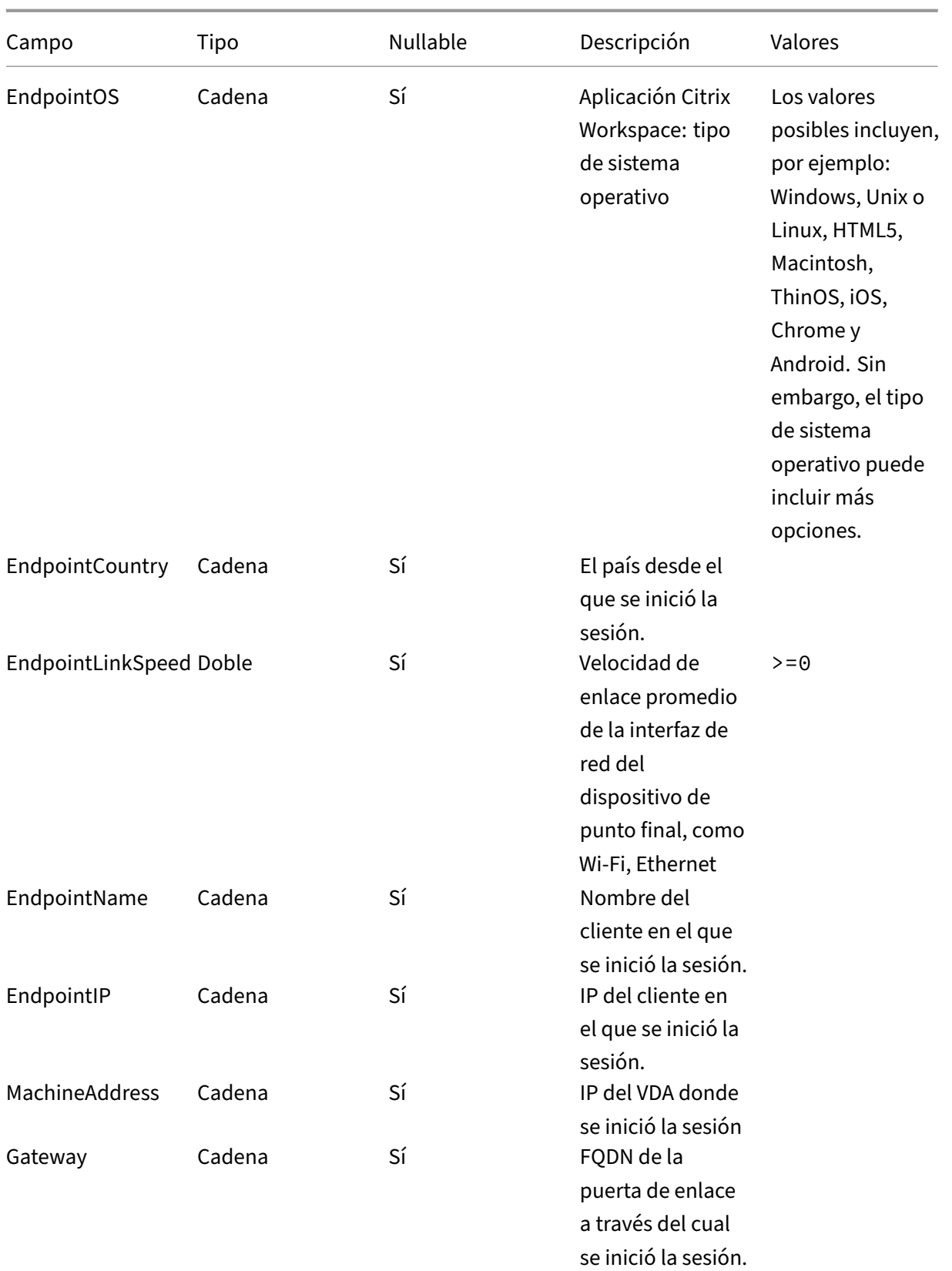

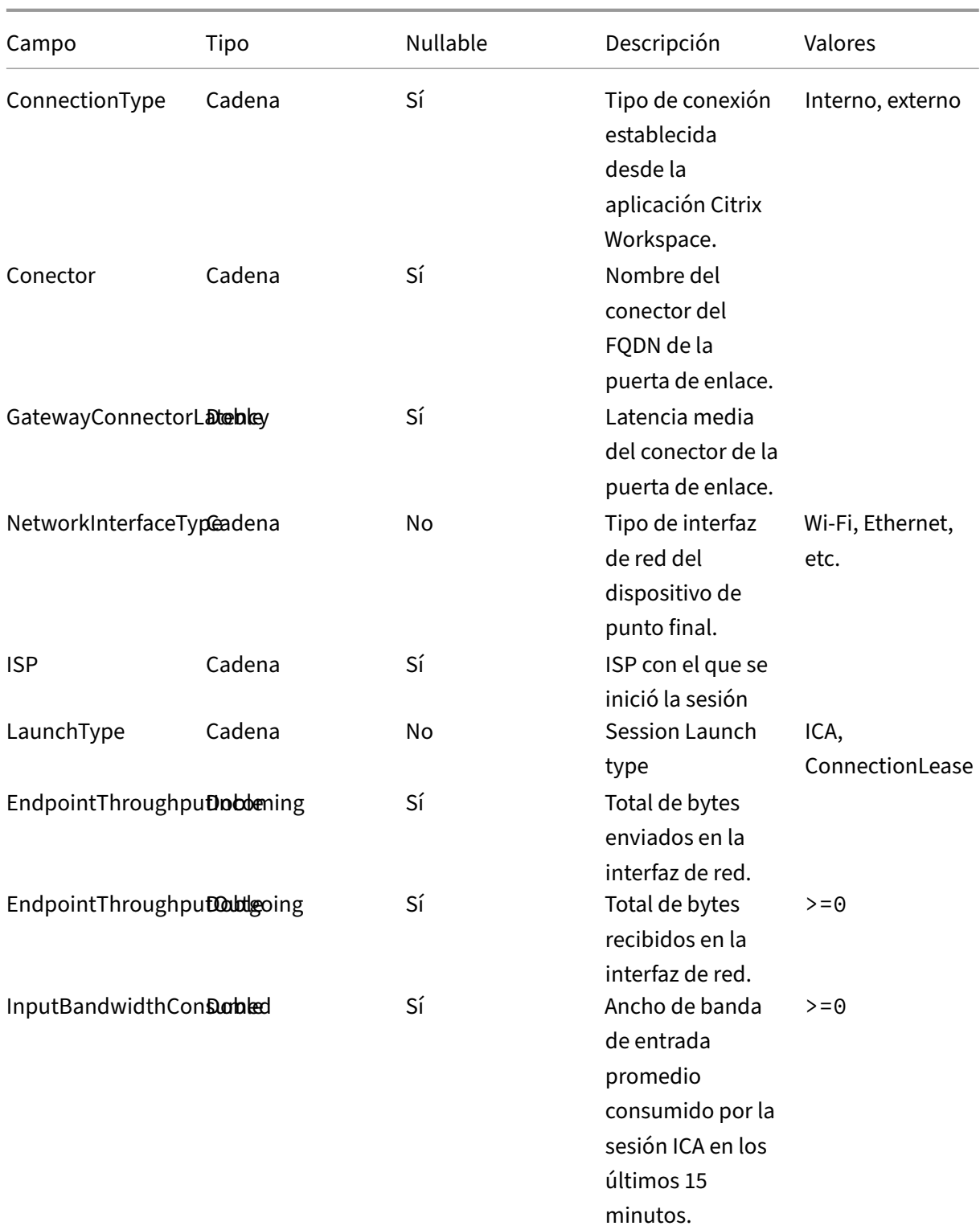

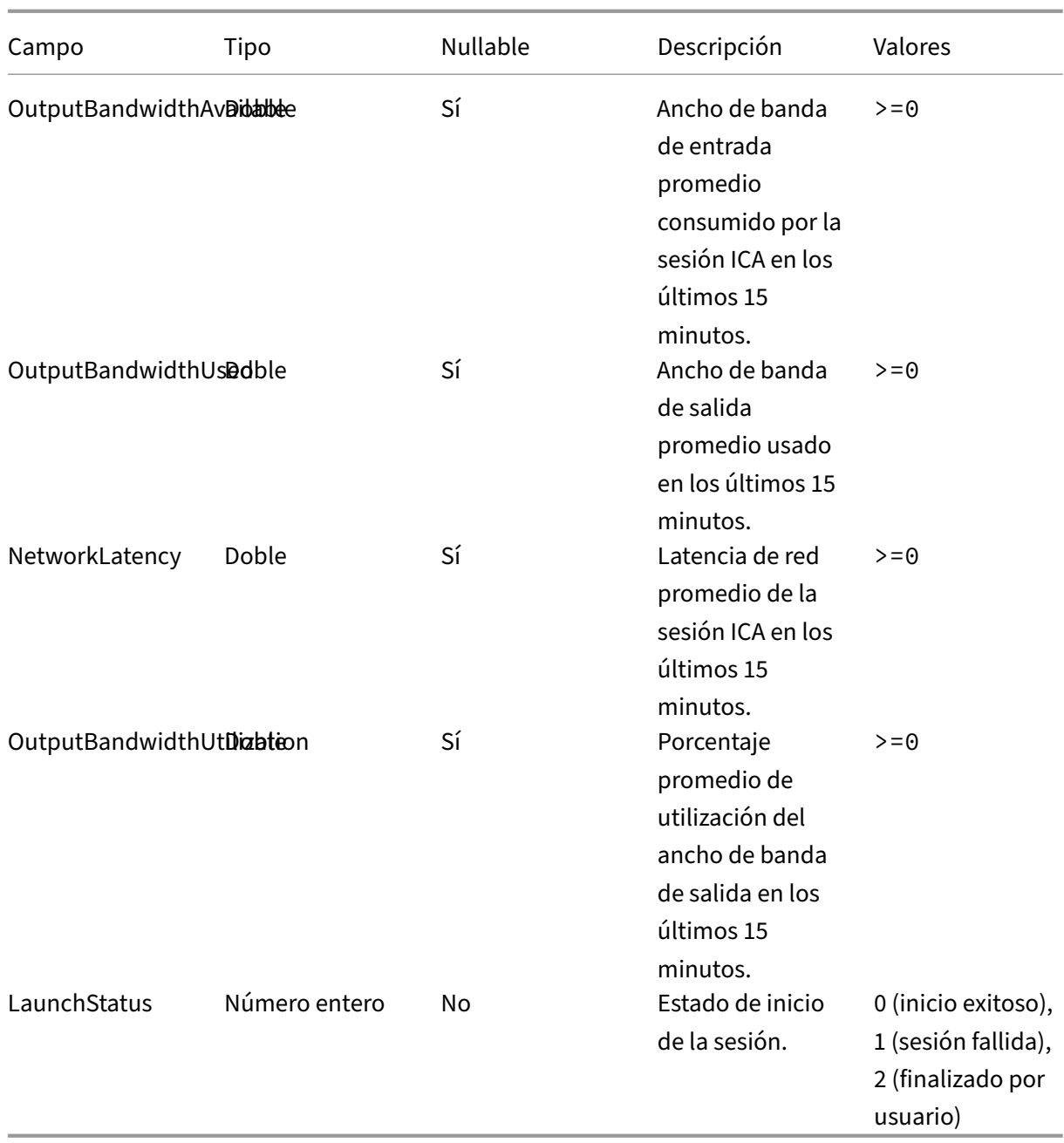

# **Estructura de datos de los eventos de las máquinas**

April 12, 2024

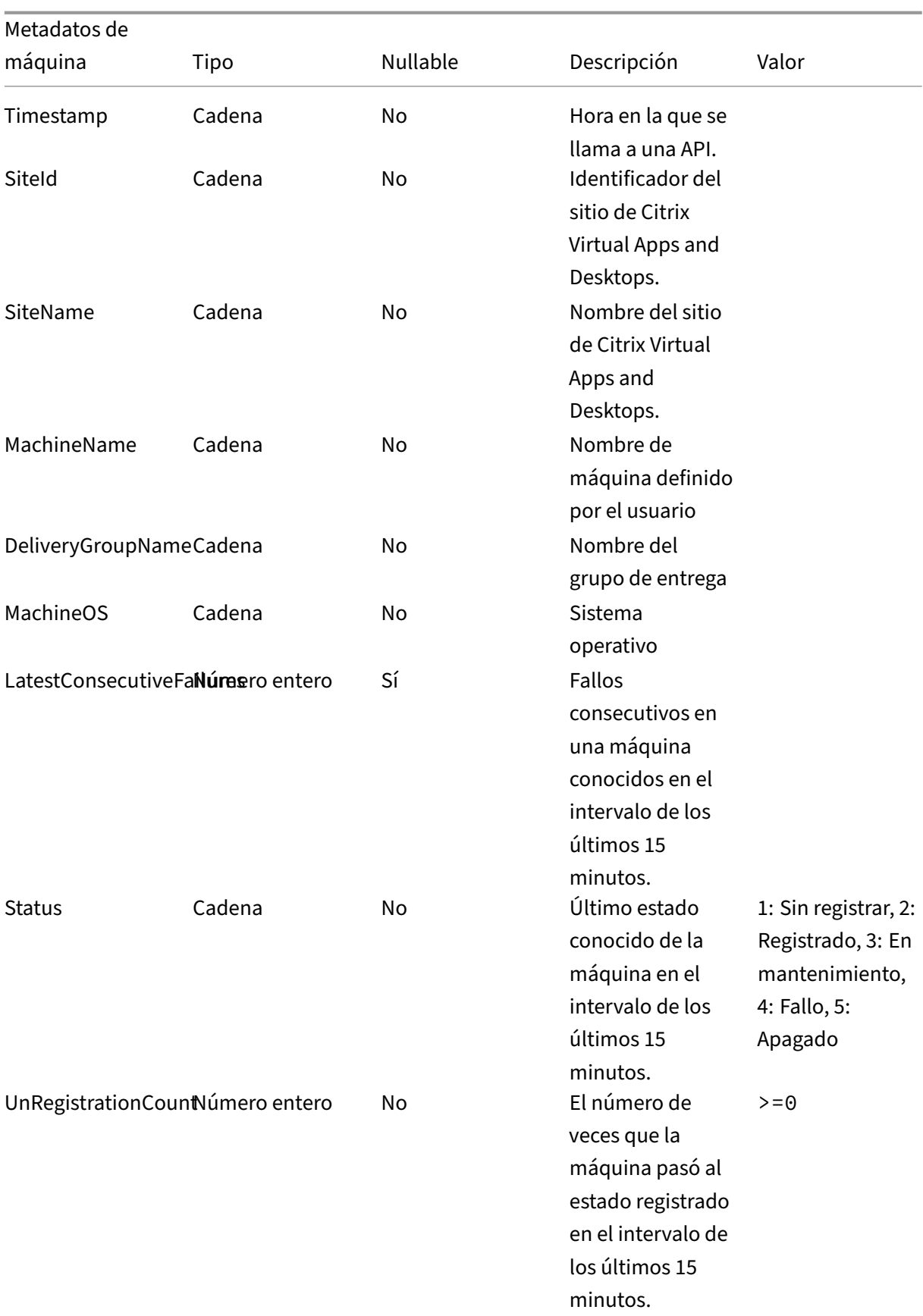

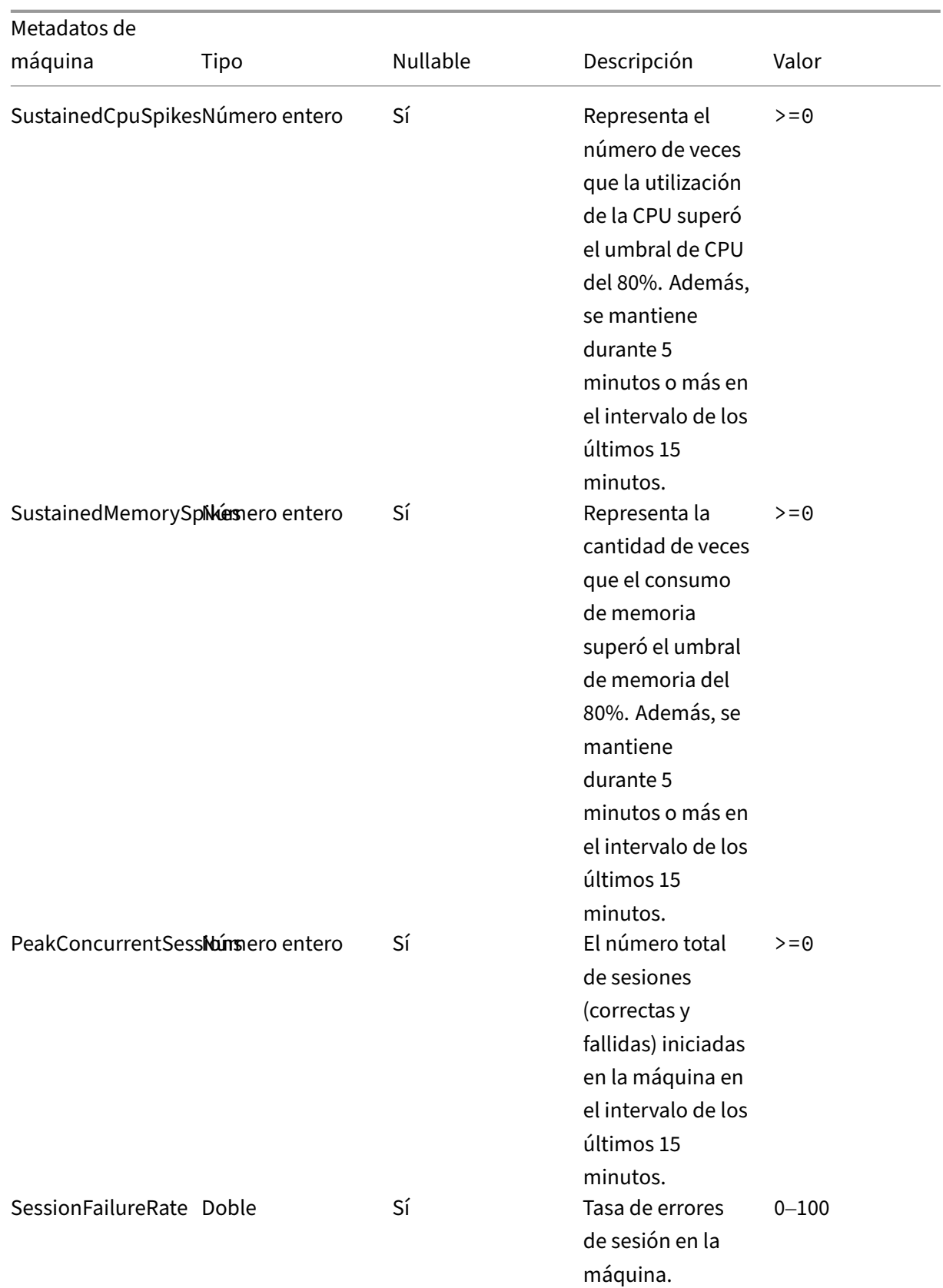

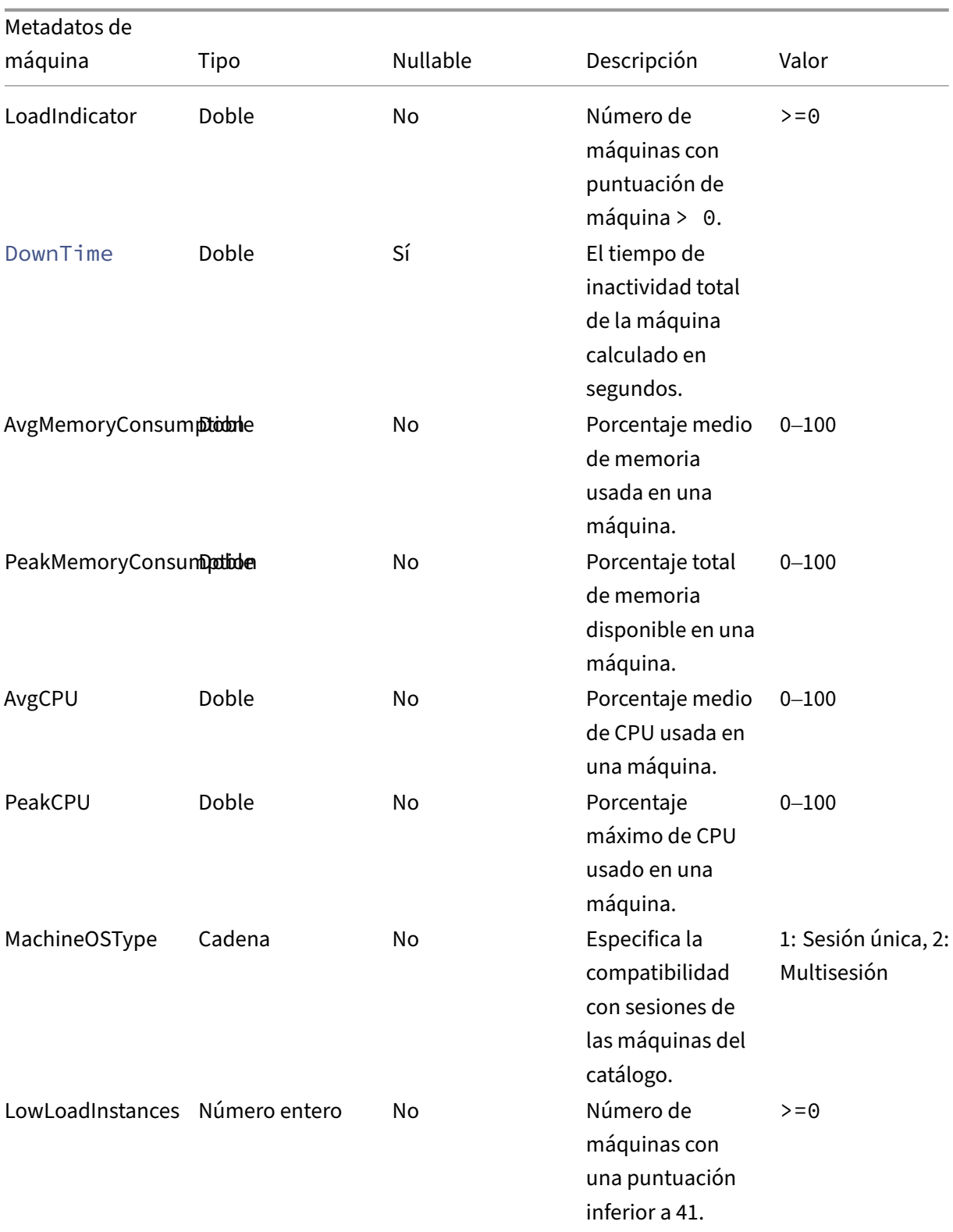

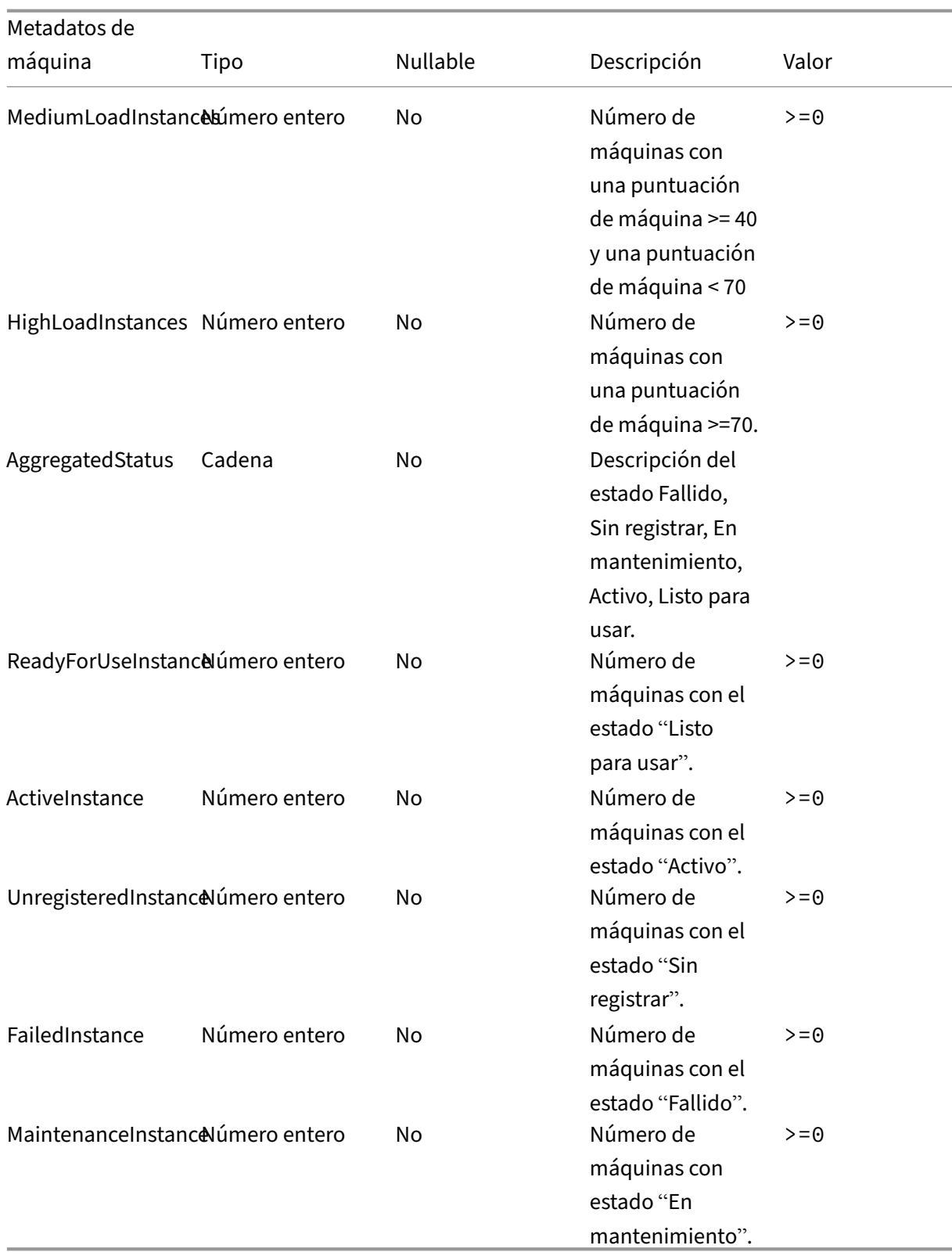

# **Integración de Power BI para Citrix Performance Analytics**

#### June 18, 2024

La API ODATA de la plataforma Citrix Analytics Service admite actualmente la capacidad de exportación de datos de Performance Analytics.

Este documento describe los pasos necesarios para integrar la API CAS ODATA con Power BI, que también admite:

- 1. Actualización incremental de datos (esta compatibilidad es fundamental para un conjunto de datos de gran tamaño)
- 2. Actualización de datos programada (extrae automáticamente los datos y los exporta al espacio de trabajo de Power BI)

#### **Requisitos previos**

Se requieren los siguientes elementos para conectar la fuente CAS ODATA:

- 1. ID de cliente de Citrix Cloud (CCID)
- 2. Dispositivo de punto final de la API CAS ODATA global: https://api.cloud.com/ casodata
- 3. Cliente de API de Citrix Cloud.

La API CAS ODATA utiliza el token de portador de Citrix Cloud para la autenticación. Se necesita un cliente de API de Citrix Cloud para obtener el token de portador. Para obtener información sobre cómo crear un cliente de API de Citrix Cloud y guardar el identificador y el secreto del cliente, consulte la documentación de introducción a las API de Citrix Cloud.

**Nota:**

El administrado[r que crea el cliente de API debe tener](https://developer.cloud.com/citrix-cloud/citrix-cloud-api-overview/docs/get-started-with-citrix-cloud-apis) acceso de "solo lectura"o "acceso de ad‑ ministrador total"al servicio Citrix Cloud Analytics.

#### **Conectar la fuente CAS ODATA con Power BI**

Realice los siguientes pasos para conectar la fuente CAS ODATA con Power BI:

- 1. Abra el escritorio de Power BI.
- 2. Seleccione **Inicio** ‑> **Obtener datos** ‑> **Consulta en blanco**. Aparece la página del **Editor de Power Query**.

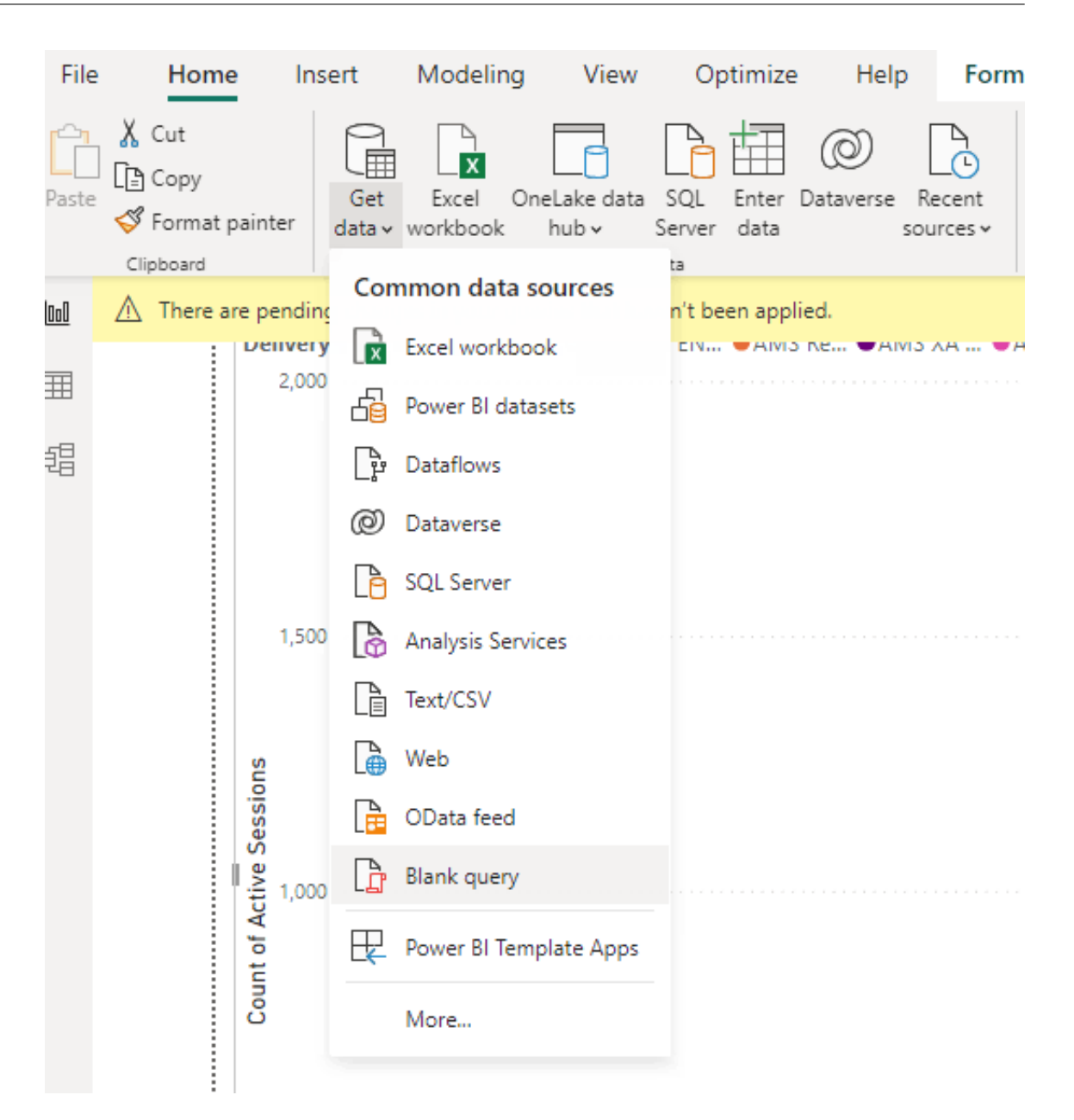

- 3. En la pantalla del **Editor de Power Query**, seleccione **Administrar parámetros** y agregue los dos parámetros siguientes para admitir la actualización incremental:
	- RangeStart: la fecha de inicio de la actualización (debe usar el tipo "Fecha/Hora")
	- RangeEnd: la fecha de finalización de la actualización (debe usar el tipo "Fecha/Hora")

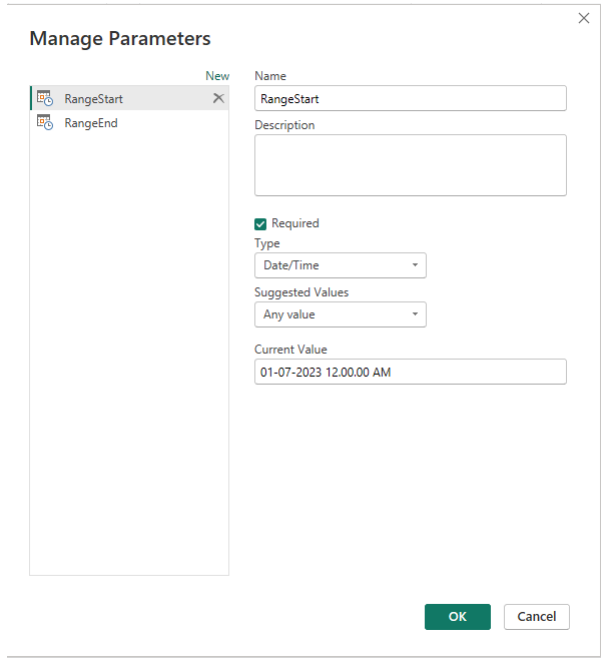

Para obtener más información, consulte la documentación de Microsoft.

4. En la pantalla del **Editor de Power Query**, seleccione **Editor avanzado**e introduzca la siguiente consulta para interactuar con Citrix Cloud [y obtener el token de portad](https://learn.microsoft.com/es-es/power-bi/connect-data/incremental-refresh-configure)or e interactuar con la fuente CAS ODATA para obtener los datos necesarios.

**Nota:**

Use el token de portador obtenido en el paso anterior para la autenticación.

```
1 let
2 customerId = "placeholder_customerId",
3 // get citrix cloud API credential (bearer token)
4 tokenUrl = "placeholder_tokenUrl",
5 headers = \lceil6 #"customerid" = customerId,
7 #"Content-Type" = "application/x-www-form-urlencoded",
8 #"Accept" = "\star/\star"
9 ],
10 postData = [
11 grant_type = "client_credentials",
12 client_id = "placeholder_ApiClientId",
13 client_secret = "placeholder_ApiSecretKey"
14 ],
15 response = Json.Document(Web.Contents(tokenUrl, [Headers =
         headers, Content = Text.ToBinary(Uri.
16 BuildQueryString(postData))])),
17 // get the CC bearer toekn from the response
18 token = "CwsAuth bearer=" & response[access_token],
19 reportDate = DateTime.AddZone(RangeStart, 0),
20 reportDateYear = Number.ToText(Date.Year(reportDate)),
```

```
21 reportDateMonth = Number.ToText(Date.Month(reportDate)),
22 reportDateDay = Number.ToText(Date.Day(reportDate)),
23 // CAS ODATA API endpoint and ODATA query. Sample below will
          retrieve active sessions (non-terminated)
24 // apiURL = "https://api.cloud.com/casodata/sessions?$filter=
          SessionState ne '3'",
25 apiURL = "placeholder_OdataApiUrl",
26 // have to separate api queries below to make PowerBI happy
27 apiQuery = [
28 #"year" = reportDateYear,
29 #"month" = reportDateMonth,
30 # "day" = reportDateDay<br>31 \overline{1}.
\frac{31}{32} ],
       apiheaders = <math>\lceil</math>33 #"Authorization" = token,
34 #"Citrix-CustomerId" = customerId
35 ],
36 Source = OData.Feed(apiURL, null, [Query=apiQuery, Headers=
          apiHeaders]),
37 #"Filtered Rows" = Table.SelectRows(Source, each [Timestamp]
          >= DateTime.AddZone(RangeStart, 0) and [Timestamp] <=
          DateTime.AddZone(RangeEnd, 0))
38 in
39 #"Filtered Rows"
```
- 5. Sustituya los siguientes marcadores de posición en función de su sitio:
	- placeholder\_customerId: ID de cliente
	- placeholder\_tokenUrl: URL de autenticación CC específica para cada región

https://api.cloud.com/cctrustoauth2/root/tokens/clients

- placeholder\_ApiClientId: ID de cliente de API
- placeholder\_ApiSecretKey: clave secreta del cliente de API
- placeholder\_OdataApiUrl: URL de API para CAS ODATA con consulta ODATA opcional (por ejemplo: "https://api.cloud.com/casodata/sessions?\$filter= SessionState ne '3'")
- 6. Cuando haya terminado, haga clic en **Listo**. Aparece la solicitud de credenciales de acceso a la fuente de datos.
- 7. Selecciona **Anónimo** y, a continuación, haga clic en **Aplicar**. Los datos se actualizan de la sigu‑ iente manera:

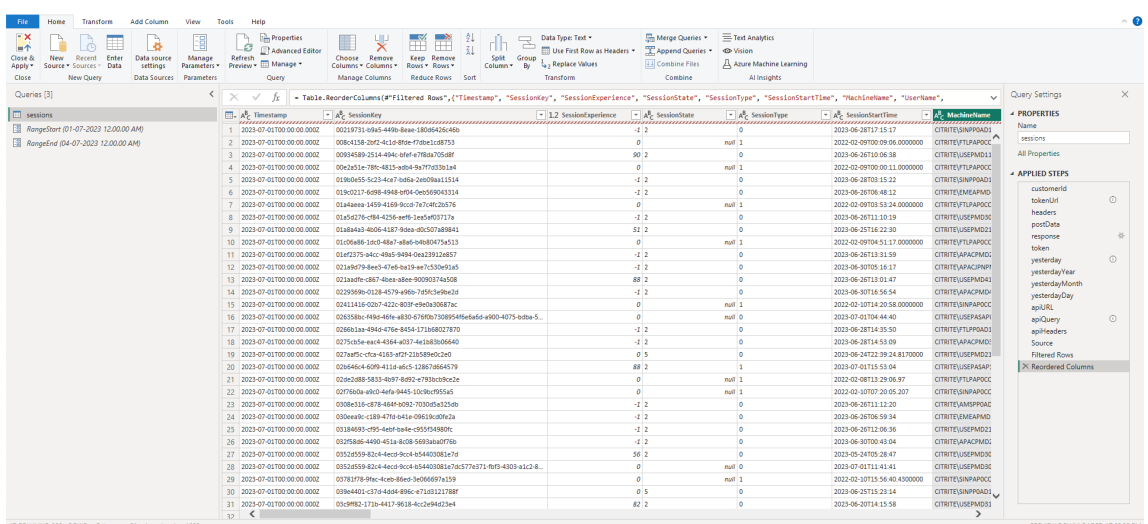

## **Configurar PowerBI para admitir la actualización incremental**

Cuando Power Query puede extraer datos, debe configurar la actualización incremental de la fuente de datos.

Haga clic con el botón secundario en la fuente de datos y seleccione **Actualización incremental** para configurar la directiva y habilitar la actualización incremental:

**Nota:**

Se requiere una licencia Power BI premium o pro para admitir la actualización incremental.

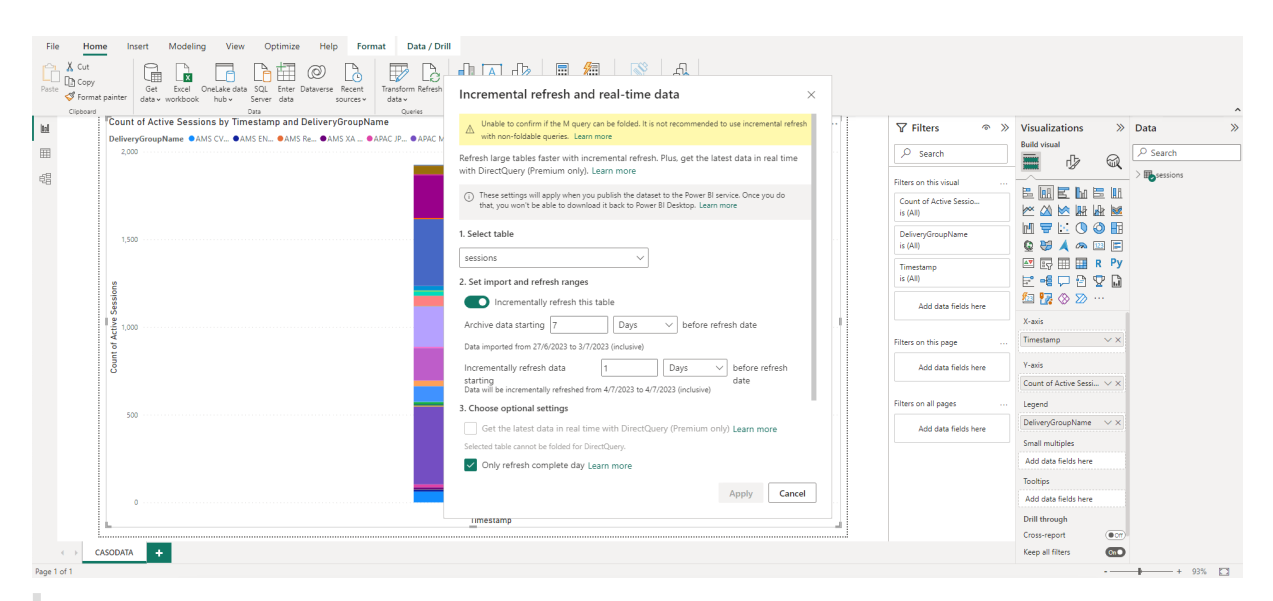

#### **Importante:**

• Cuando se habilita la actualización incremental, la primera actualización desencadena las

Settings for cas-odata-api-prod1

llamadas a la API de ODATA para obtener todos los datos históricos. Como la API de ODATA agrega los datos a diario, es importante usar el número de "días"para los datos archivados.

• Considere un número razonable de días para conservar los datos a fin de ahorrar espacio en disco en el espacio de trabajo de PowerBI (por ejemplo, "7 días").

#### **Publicar en la nube de Power BI y habilitar la actualización programada**

Una vez completados los cambios anteriores, seleccione **Inicio** de escritorio de Power BI ‑> **Archivo** ‑> **Publicar en Power BI**. El conjunto de datos y los informes se publican en el espacio de trabajo en la nube de Power BI.

#### Para habilitar la actualización programada, haga clic en **Parámetros** en el conjunto de datos:

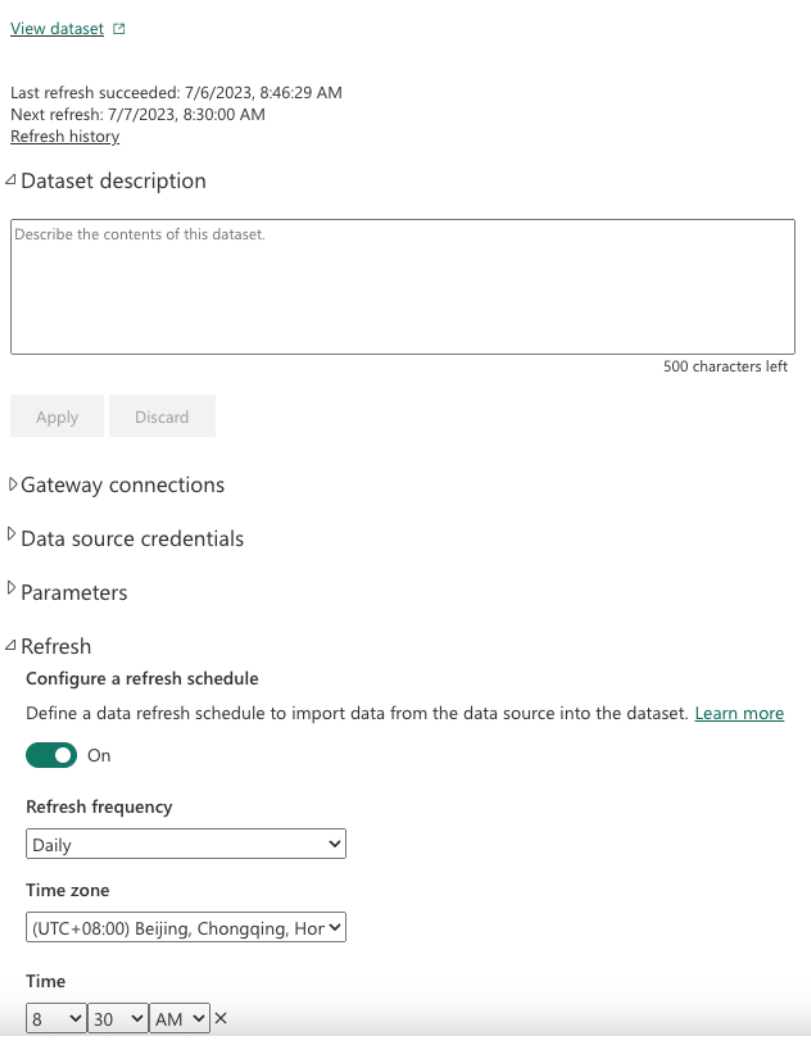

Configure el acceso anónimo para las fuentes de datos en la sección **Credenciales de la fuente de datos**, seleccione **Omitir la prueba de conexión** y, a continuación, haga clic en **Iniciar sesión** de la siguiente manera:

 $\times$ 

# Configure cas-odata-api-prod1

url

https://api-us.cloud.com/casodata/sessions?\$filter=SessionState ne

Authentication method

Anonymous

Privacy level setting for this data source

Organizational

 $\checkmark$  Skip test connection

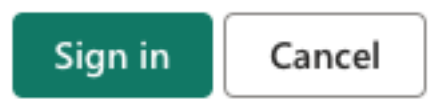

La primera actualización del conjunto de datos extrae los datos históricos, lo que puede llevar más tiempo. Y la actualización incremental posterior solo extrae los datos del último día. Esta actualización se realiza según lo configurado en la directiva de actualización incremental de la sección anterior.

El historial de actualizaciones tiene el siguiente aspecto:

#### Refresh history

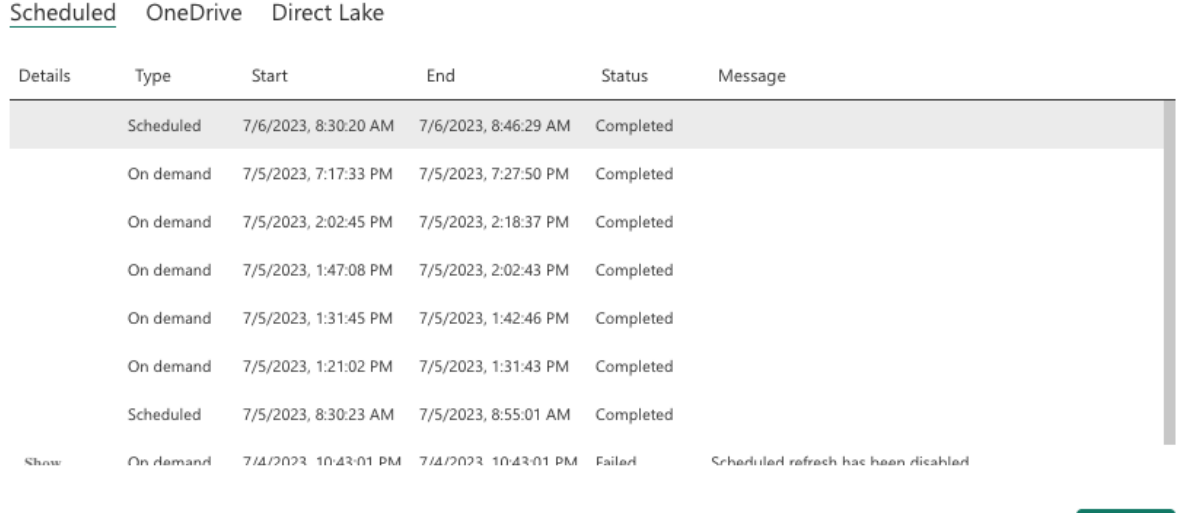

Una vez completada la actualización, podrá extraer los datos de forma continua y automática a Power BI.

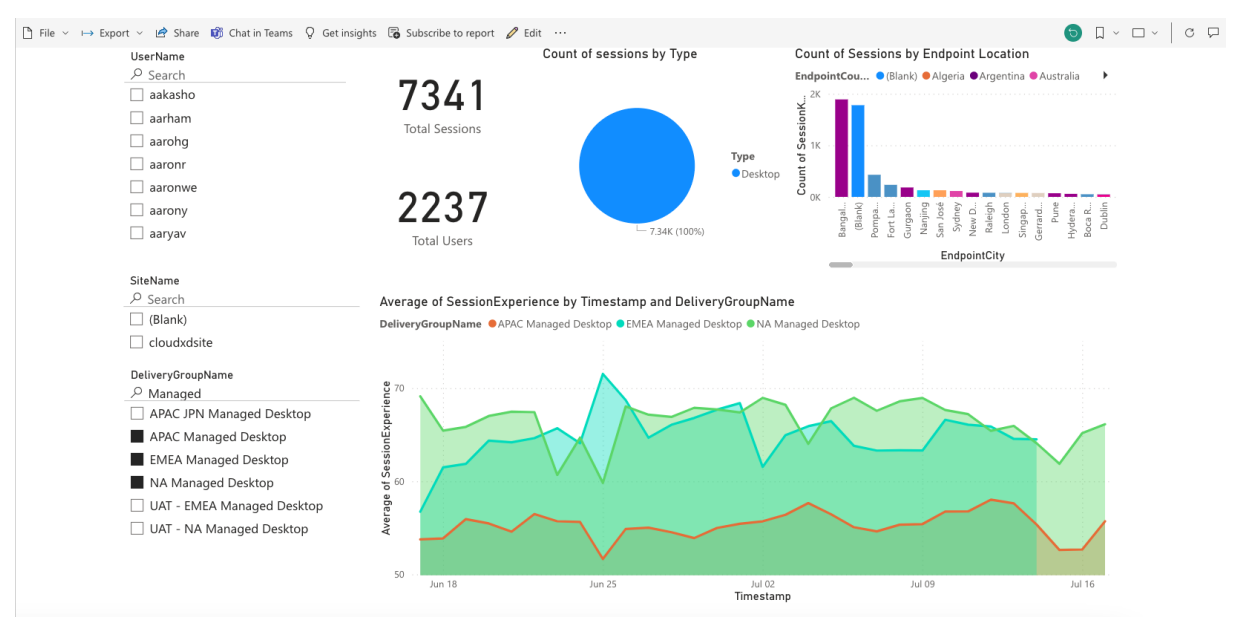

# **Límites**

#### August 2, 2023

Los valores de este artículo son los límites probados y recomendados para la instancia de servicio Cit-

 $\times$ 

Close

rix Analytics for Performance por cliente. Estos valores están destinados a ayudar a evaluar el tamaño y la escalabilidad del producto. Si tiene requisitos que estos límites no cumplen, póngase en contacto con su representante de Citrix para obtener ayuda.

## **Límites de configuración**

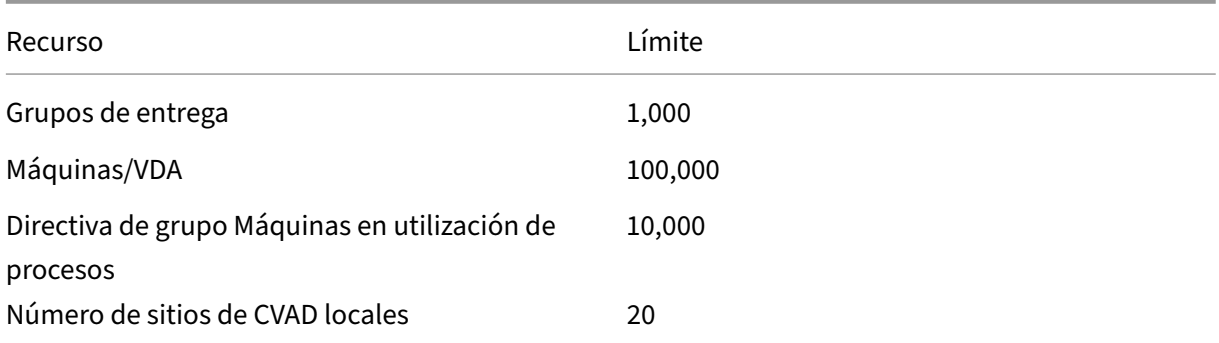

## **Límites de uso**

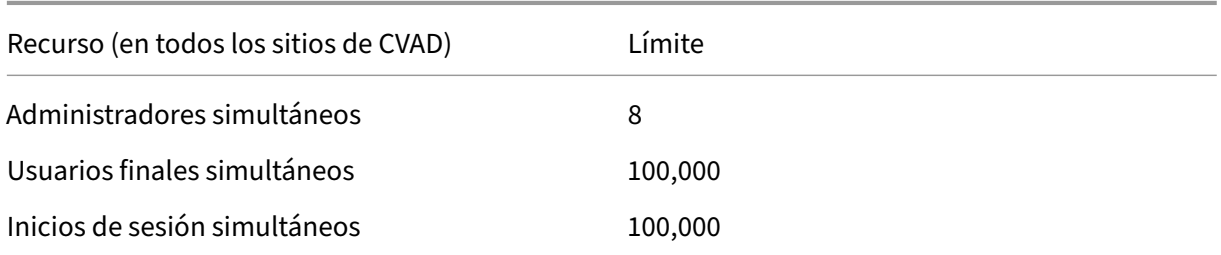

# **Administrar funciones de administrador para análisis de rendimiento**

#### September 11, 2024

#### **Nota:**

Desde julio de 2023, Microsoft cambió el nombre de Azure Active Directory (Azure AD) a Microsoft Entra ID. En este documento, cualquier referencia a Azure Active Directory, Azure AD o AAD ahora se refiere a Microsoft Entra ID.

Como administrador de Citrix Cloud con permisos de acceso completos, puede invitar a otros usuarios o grupos de Azure Active Directory a administrar la oferta de Performance Analytics. Los usuarios y grupos deben configurarse como administradores en Citrix Cloud mediante Administración de

identidades y accesos > Administradores. Para obtener más información, consulte Administración de acceso e identidad.

Puede asignarles una de las siguientes funciones personalizadas:

- **[Performance](https://docs.citrix.com/es-es/citrix-cloud/citrix-cloud-management/identity-access-management.html) Analytics: administrador total**: Asigna permiso de acceso [completo a los ad‑](https://docs.citrix.com/es-es/citrix-cloud/citrix-cloud-management/identity-access-management.html) ministradores de Performance Analytics de Citrix Cloud.
- **Performance Analytics: administrador de solo lectura**: Asigna permisos de acceso de solo lectura a los administradores de Citrix Cloud de Performance Analytics.

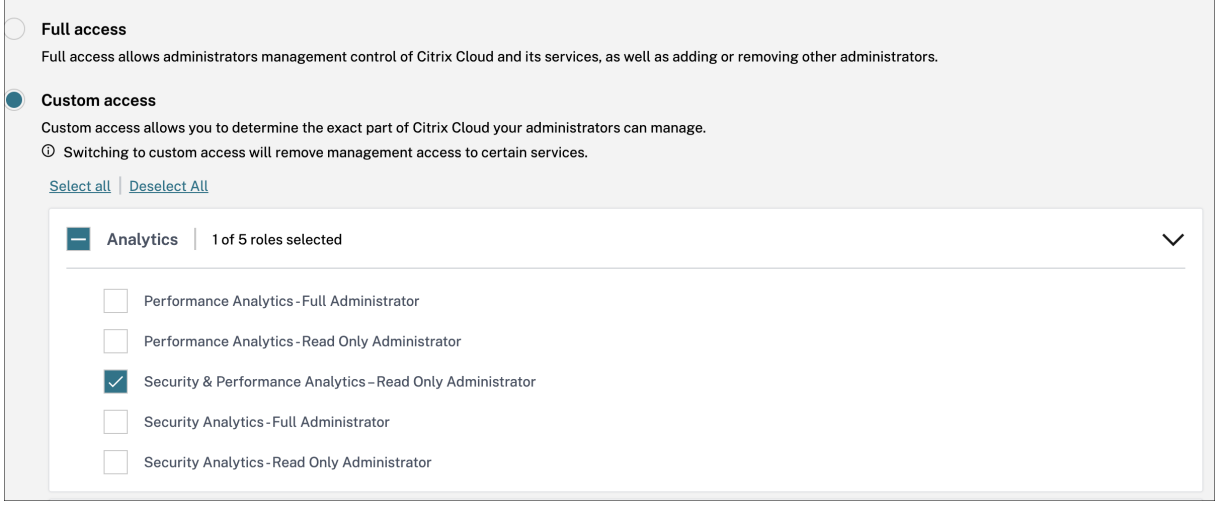

#### **Notas:**

- Si un administrador está configurado como usuario y también pertenece a un grupo, su permiso como usuario tiene prioridad sobre los permisos del grupo.
- Si un usuario es miembro de más de un grupo, su permiso es la suma de los permisos que tiene el usuario en cada grupo.
- Los administradores que pertenecen a grupos no se identifican con los identificadores de correo electrónico. Por lo tanto, no recibirían ninguna notificación de alerta.

#### **Permisos para las funciones personalizadas**

Los administradores con la función **Análisis de rendimiento: administrador total** pueden acceder a todas las características y funcionalidades de la oferta de Análisis de rendimiento.

Los administradores con la función de **administrador de análisis de rendimiento: solo lectura** pueden acceder y utilizar los paneles de experiencia de usuario e infraestructura como los admin‑ istradores totales. Sin embargo, las acciones de máquina en la página Estadísticas de máquinas es‑ tán inhabilitadas para los usuarios de solo lectura. Los administradores con acceso de solo lectura no recibirán notificaciones de alertas de Citrix Analytics.

Para obtener más información sobre las acciones permitidas en la vista Autoservicio, consulte el artículo Autoservicio.

# **Análi[sis de expe](https://docs.citrix.com/es-es/citrix-analytics/self-service-search.html#permissions-for-full-access-and-read-only-access-administrators)riencia de usuario**

November 17, 2023

## **¿Qué es el análisis de experiencia del usuario?**

User Experience Analytics proporciona información útil sobre los parámetros de rendimiento de usuario y sesión de su entorno.

- User Experience Analytics proporciona una solución analítica completa para todos los sitios de una organización en un único panel consolidado.
- User Experience Analytics analiza las sesiones de usuario enfunción de parámetros importantes que definen su rendimiento: duración del inicio de sesión, capacidad de respuesta de la sesión, disponibilidad de la sesión y resistencia de la sesión.
- Las métricas de rendimiento se basan en umbrales dinámicos. Los umbrales ayudan a medir la puntuación de la experiencia de sesión y a categorizar las sesiones en categorías Excelente, Justa o Mala.
- La puntuación de experiencia de usuario (UX) se calcula con las puntuaciones de experiencia de sesión individuales. La puntuación UX cuantifica la experiencia completa del usuario en los Sitios y permite segregar a los usuarios por tener una experiencia excelente, justa o deficiente.
- La vista de desglose proporciona además una visión general del rendimiento del usuario en todos los factores y subfactores, lo que proporciona información práctica específica para los usuarios que enfrentan una experiencia subóptima.

## **Cómo acceder al panel de control de experiencia del usuario**

Para ver el panel de control de experiencia del usuario:

- 1. Inicie sesión en Citrix Cloud y seleccione el cliente de la nube.
- 2. En el mosaico Analytics Service, haga clic en **Administrar**.
- 3. En la página Información general de Analytics, haga clic en **Administrar** en la oferta de **rendimiento**.
- 4. Haga clic en la ficha **Usuarios**.

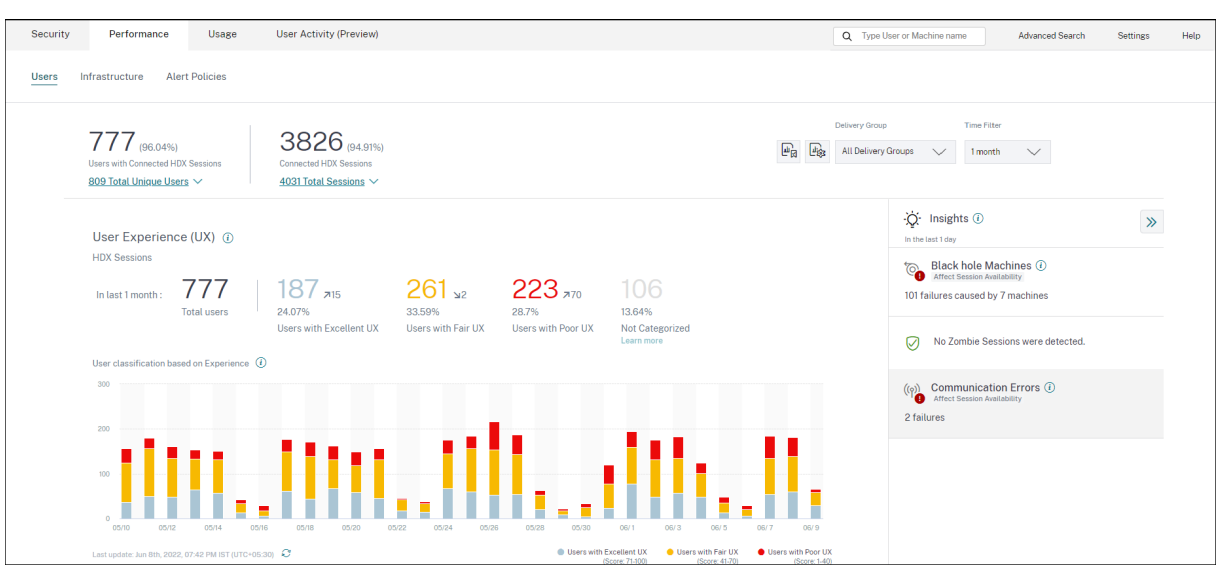

## **Cómo utilizar el panel de control de experiencia del usuario**

La selección de sitios está disponible si hay varios sitios en el entorno. Use el filtro de tiempo para seleccionar la duración requerida y seleccione los grupos de entrega requeridos. El panel de control ofrece una visión general de la experiencia del usuario y de la sesión. Lo consigues,

- Clasificación de usuarios de usuarios que ejecutan sesiones HDX según la experiencia del usuario.
- Tendencia de la clasificación de usuarios durante la duración seleccionada.
- Tendencia de las sesiones de usuario y de los errores de sesión durante el tiempo seleccionado.
- Clasificación de sesiones basada en factores de capacidad de respuesta de sesión y duración de inicio de sesión.

En la siguiente sección se describen los distintos elementos del panel de experiencia del usuario.

#### **Puntuación de experiencia de usuario**

La puntuación UX es un índice completo de experiencia del usuario final calculado en función de los factores de rendimiento que afectan a una sesión de usuario. Las métricas que se miden a lo largo del ciclo de vida de la sesión desde su intento de lanzamiento hasta su finalización contribuyen al cálculo de la puntuación de UX.

- **La duración del inicio de sesión** representa la experiencia de inicio de sesión.
- La capacidad de**respuesta de sesión** representa la capacidad de respuesta de la sesión o la latencia de la sesión.
- **Disponibilidad de sesiones** representa la tasa de éxito de establecer una conexión de sesión cuando el usuario lo intenta.
- La**resiliencia de sesión** indica cómo se recupera la aplicación Workspace de los errores de red cuando el usuario está conectado a través de una red lenta. Mide la tasa de reconexión.

Para obtener más información sobre el cálculo de la puntuación de UX y la calibración de umbrales para la clasificación de usuarios, consulte el artículo Puntuación UX.

La granularidad de la recopilación de datos se basa en el período de tiempo seleccionado. Todos los datos del tablero y de las pantallas de desglose se obtienen y actualizan de la base de datos según la granularidad de la recopilación de datos. Haga cli[c en el icono de](https://docs.citrix.com/es-es/performance-analytics/user-analytics/ux-score.html) actualización para actualizar los datos inmediatamente.

#### **Desglose de usuarios y sesiones**

El panel ahora muestra la división de usuarios y sesiones en el entorno de aplicaciones y escritorios virtuales en función del protocolo de sesión y el estado de la conexión.

El panel proporciona métricas de rendimiento solo para las sesiones HDX conectadas. Las sesiones que se han desconectado durante todo el período seleccionado indican que el usuario no estuvo ac‑ tivo durante todo el período seleccionado. Por lo tanto, las puntuaciones de sesión y experiencia del usuario no se aplican a las sesiones desconectadas.

Las siguientes métricas están disponibles en el desglose:

- Número y porcentaje de usuarios con sesiones HDX conectadas
- Número y porcentaje de sesiones HDX conectadas
- Número total de usuarios únicos con ruptura
- Número total de sesiones con ruptura

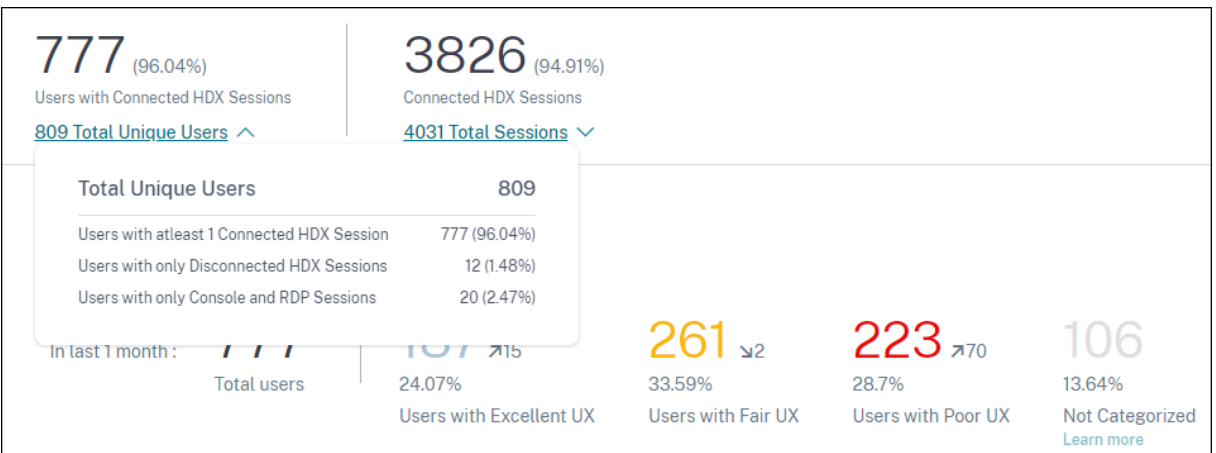

Según los protocolos de sesión y el estado de la conexión, el total de usuarios únicos se clasifica de la siguiente manera:

- Usuarios con al menos una sesión HDX conectada: estos usuarios han tenido al menos una sesión de HDX conectada en algún momento del intervalo de tiempo.
- Usuarios solo con sesiones HDX desconectadas: todas las sesiones de estos usuarios se han desconectado durante el intervalo de tiempo.
- Usuarios solo con sesiones de consola y RDP

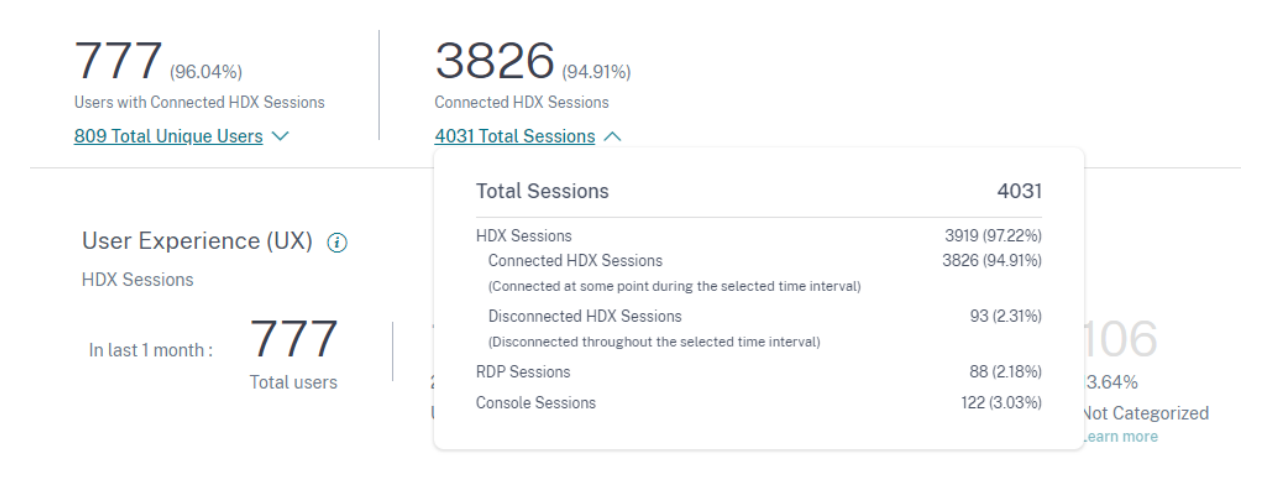

Según los protocolos de sesión y el estado de la conexión, las sesiones totales también se clasifican de la siguiente manera:

- Sesiones HDX
	- **–** Sesiones conectadas de HDX: sesiones que estuvieron en estado conectado en algún mo‑ mento durante el intervalo de tiempo.
	- **–** Sesiones desconectadas de HDX: sesiones que estuvieron en estado desconectado du‑ rante el intervalo de tiempo.
- Sesiones RDP
- Sesiones de consola

#### **Clasificación de usuarios por experiencia**

Para ver la clasificación de los usuarios según la puntuación UX:

- 1. En la ficha **Usuarios**, seleccione el período de tiempo durante el que quiere ver la experiencia del usuario. El período de tiempo de las últimas 2 horas (2H) está seleccionado de forma prede‑ terminada.
- 2. Seleccione el sitio y los grupos de entrega. Si selecciona **Todos los sitios**, se muestran las métri‑ cas consolidadas en todos los sitios.

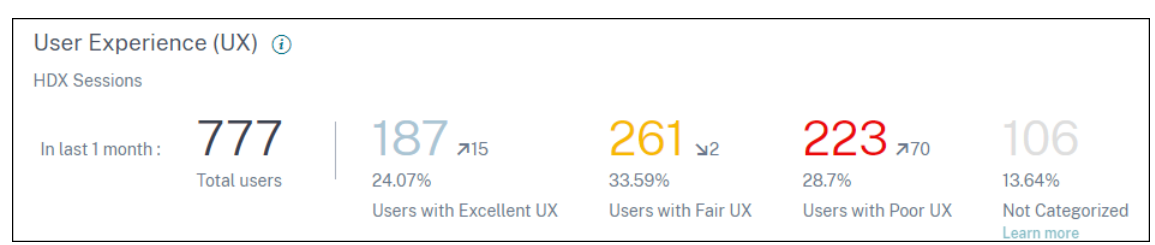

- 3. Se muestra el número total de usuarios activos en uno o más sitios y grupos de entrega selec‑ cionados durante el tiempo seleccionado.
- 4. La distribución de los usuarios en cada una de las categorías Excelente, Regular y Deficiente en función de sus puntuaciones de UX se muestra en números y porcentajes. Los umbrales de puntuación de la experiencia del usuario para la clasificación de los usuarios se calculan mediante métodos estadísticos.
	- **Usuarios con una experiencia de usuario excelente**: representa a los usuarios con una puntuación de experiencia de usuario de 71 a 100. Los usuarios con una experiencia de usuario excelente tuvieron una buena experiencia constante en todos los factores.
	- **Usuarios con una experiencia de usuario justa**: representa a los usuarios con una pun‑ tuación de experiencia de usuario de 41 a 70. Estos usuarios tuvieron una experiencia degradada durante un período limitado debido a ciertos factores.
	- **Usuarios con una experiencia de usuario deficiente**: representa a los usuarios con una puntuación de UX de 1 a 40. Estos usuarios sufrieron una degradación prolongada en var‑ ios indicadores.
	- **Usuario no categorizado**: Para obtener información sobre los usuarios que **no están cat‑ egorizados**, consulte el artículo Métricas no categorizadas.

#### **Tendencia de clasificación de usuarios**

1. Las flechas arriba/abajo indican la tendencia del número de usuarios. Muestra un incremento o disminución del número de usuarios de cada categoría en comparación con el período de tiempo anterior. Por ejemplo, en el siguiente caso,

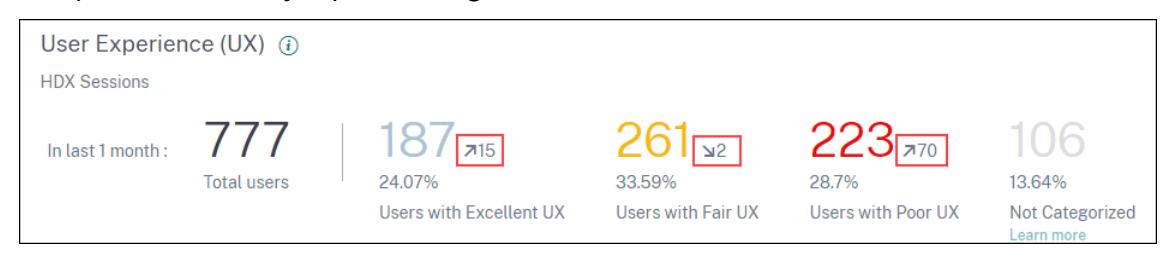

- En el último mes, el sitio tuvo inicios de sesión de un total de 777 usuarios.
- De estos, 187 usuarios tuvieron una excelente experiencia de usuario en el último mes. Este recuento es 15 usuarios más que el número de usuarios que tuvieron una excelente

experiencia de usuario el mes anterior. Por lo tanto, el mes anterior tuvo 172 usuarios con una excelente experiencia de usuario.

- 261 usuarios tuvieron una experiencia de usuario justa en el último mes. Este recuento es de 2 usuarios menos los que tuvieron una experiencia justa en el mes anterior.
- 223 usuarios tuvieron una mala experiencia de usuario en el último mes. 153 usuarios tuvieron una mala experiencia en el mes anterior.
- 2. Haga clic en los números de usuario categorizados para profundizar en los factores que afectan a esos usuarios. Para obtener más información, consulte el artículo Desglose de factores.
- 3. La **clasificación de usuarios basada en la tendencia Experience** muestra la distribución de los usuarios entre las categorías durante el período de tiempo seleccionado. La longitud de un color de la barra indica el número de usuarios de una categoría de [experiencia.](https://docs.citrix.com/es-es/performance-analytics/user-analytics/intermediate-drilldown.html)

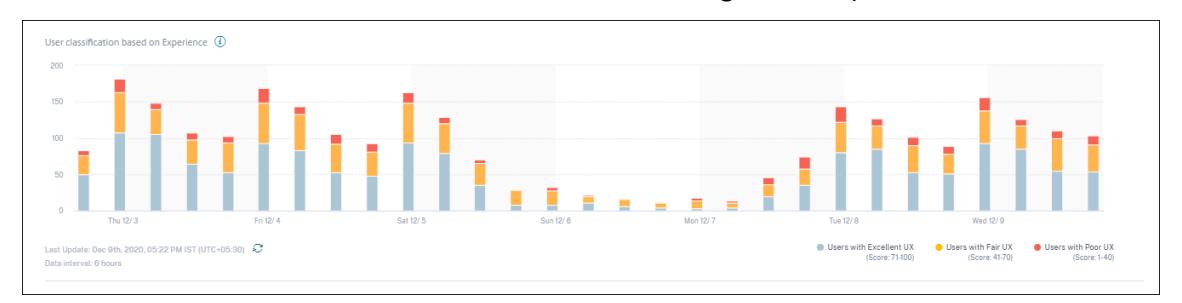

4. Al pasar el cursor sobre el gráfico se muestra una descripción emergente que contiene la clasificación del usuario para el intervalo de datos específico. Haga clic en la región Excelente, Ra‑ zonable o Deficiente de las barras para ver el desglose que muestra la clasificación del conjunto específico de usuarios para el intervalo de datos representado por la barra.

#### **Sesiones usuario**

Se crea una sesión de usuario cuando se inicia una aplicación o un escritorio desde la aplicación Workspace. El usuario interactúa con la aplicación o el escritorio a través de la sesión de usuario. La experiencia que el usuario tiene en cada sesión se suma a la experiencia general del usuario en el entorno de aplicaciones y escritorios.

La sección **Sesiones de usuario** del panel Experiencia de usuario muestra métricas de sesión impor‑ tantes de las sesiones HDX para el período de tiempo, el sitio y los grupos de entrega elegidos.

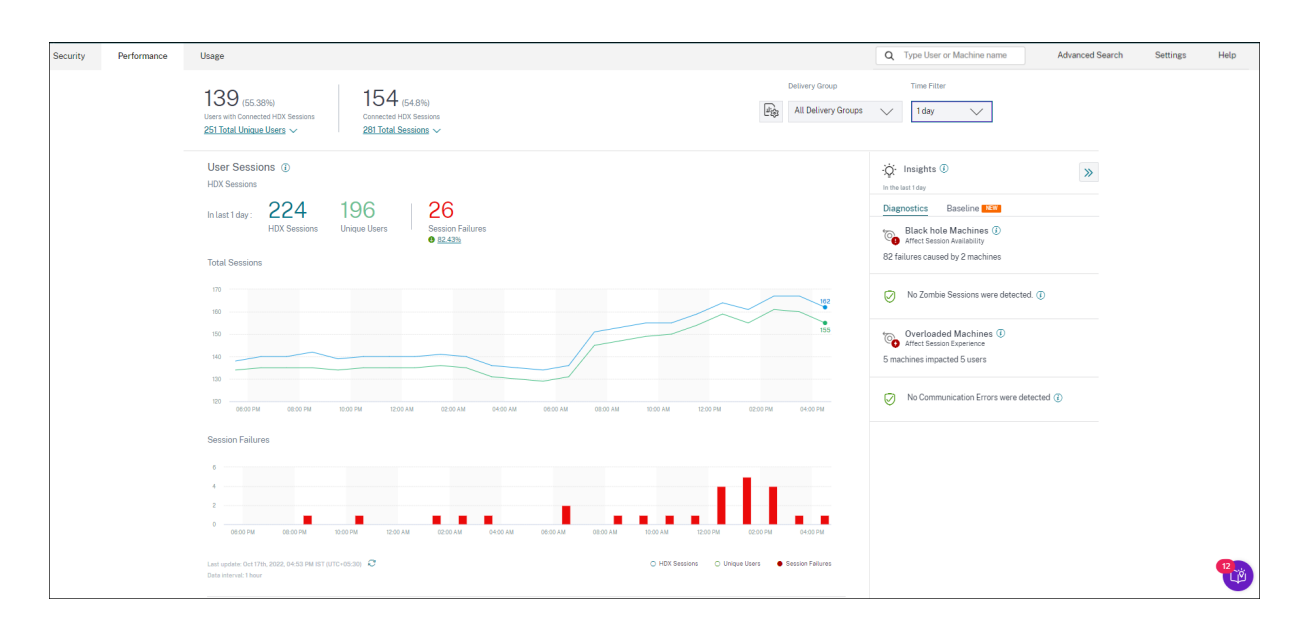

Puede ver los siguientes datos de sesión de usuario:

- **Sesiones totales:** número total de sesiones de usuario durante el período de tiempo elegido. Un solo usuario puede establecer varias sesiones de usuario. El número incluye todas las sesiones iniciadas o activas durante el período elegido.
- **Usuarios únicos totales:** número de usuarios únicos que iniciaron una sesión o tienen una sesión activa durante el período elegido.
- **Errores de sesión:** número de sesiones de usuario que no se pudieron iniciar durante este período de tiempo. Al hacer clic en el recuento de errores se abre la búsqueda de autoservicio basada en sesiones. Pase el mouse sobre los gráficos para ver información detallada de un inter‑ valo de recopilación específico. Los gráficos ayudan a identificar el patrón de los fallos frente al número total de sesiones conectadas. La tendencia de usuarios únicos ayuda a analizar el uso de licencias en el sitio y en los grupos de entrega seleccionados. También se muestra la desviación con respecto a la línea base; al hacer clic en la desviación, se muestra la Insight de línea base correspondiente. Para obtener más información sobre Insights, consulte el artículo Insights.
- **Información sobre fallos:** información sobre las causas de los fallos de sesión, profundiza en usuarios, sesiones o equipos específicos a los que están asociados los fallos. También está [disponib](https://docs.citrix.com/es-es/performance-analytics/insights.html)le un conjunto de pasos recomendados para mitigar los errores. Para obtener más in‑ formación, consulte el artículo Insights.

#### **Capacidad de respuesta de sesi[ón](https://docs.citrix.com/es-es/performance-analytics/insights.html)**

La capacidad de respuesta de la sesión representa el tiempo de ida y vuelta de ICA (ICA RTT). ICA RTT se utiliza para cuantificar el tiempo de respuesta. Es la cantidad de tiempo que tarda la entrada del usuario en llegar al servidor y la respuesta en aparecer en el equipo de punto final. Mide la experiencia durante la sesión y cuantifica el retraso experimentado al interactuar con una aplicación virtual o un escritorio.

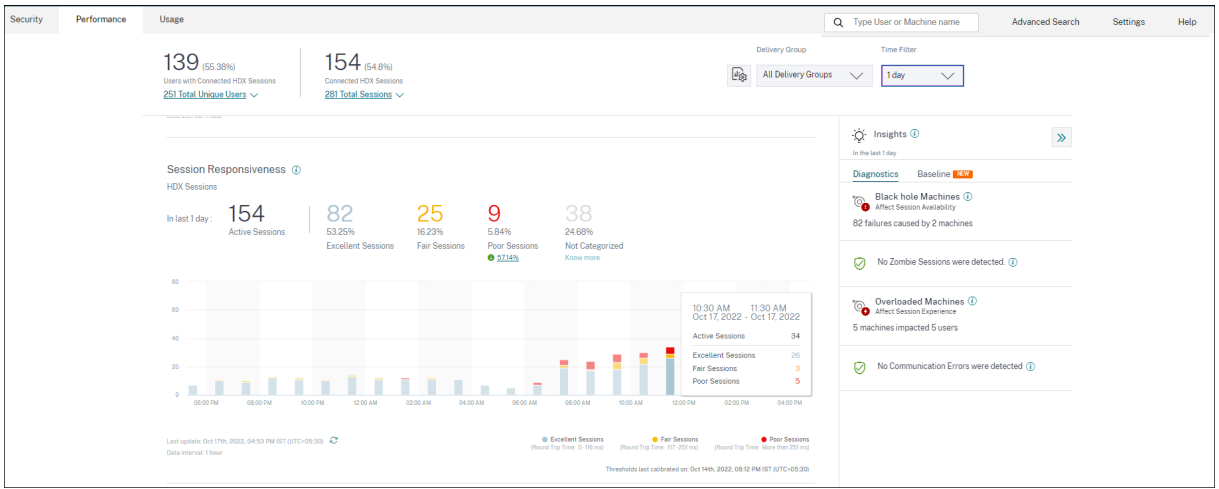

La sección Capacidad de respuesta de la sesión contiene la siguiente información:

**Sesiones activas:** las sesiones activas son sesiones de usuario actualmente en funcionamiento y conectadas a Apps and Desktops.

**Clasificación de sesiones:** Las sesiones se clasifican como Excelente, Justa o Mala según sus mediciones de RTT de ICA durante el período de tiempo seleccionado. Haga clic en los números de clasificación para ver la búsqueda de autoservicio basada en sesiones del conjunto de sesiones seleccionado.

Los umbrales de categorización se calculan para el cliente actual y se recalibran dinámicamente. Para obtener más información, consulte la documentación sobre umbrales dinámicos.

También se muestra la desviación con respecto a la línea base; al hacer clic en la desviación, se mues‑ tra la Insight de línea base correspondiente. Para obtener [más información sobr](https://docs.citrix.com/es-es/performance-analytics/user-analytics/ux-score.html#how-are-dynamic-thresholds-calculated)e Insights, consulte el artículo Insights.

Para obtener información sobre las sesiones que **no están categorizadas**, consulte el artículo Métri‑ cas no cat[egorizada](https://docs.citrix.com/es-es/performance-analytics/insights.html)s.

#### **[Tendencia de clasifi](https://docs.citrix.com/es-es/performance-analytics/user-analytics/intermediate-drilldown.html#not-categorized-users)cación de sesiones**

La clasificación de sesiones se traza para el sitio y los grupos de entrega seleccionados a lo largo de la duración seleccionada. La leyenda muestra los umbrales actuales utilizados para trazar el gráfico y la última actualización de los umbrales.

La tendencia de clasificación de sesiones basada en la capacidad de respuesta de sesión ayuda a identificar las sesiones que enfrentan problemas de red.

## **Duración del inicio de sesión**

El período desde el que un usuario hace clic en una aplicación o un escritorio de la aplicación Citrix Workspace hasta el momento en que la aplicación o el escritorio están disponibles para su uso se denomina duración del inicio de sesión. La duración del inicio de sesión incluye el tiempo que tardan varios procesos en la compleja secuencia de inicio. El tiempo total de inicio de sesión incluye fases como intermediación, inicio de máquina virtual, conexión HDX, autenticación, carga de perfiles, script de inicio de sesión, GPO e inicio de shell.

El desglose de los datos de duración del inicio de sesión en fases individuales ayuda a solucionar problemas e identificar una fase específica que provoca una mayor duración del inicio de sesión.

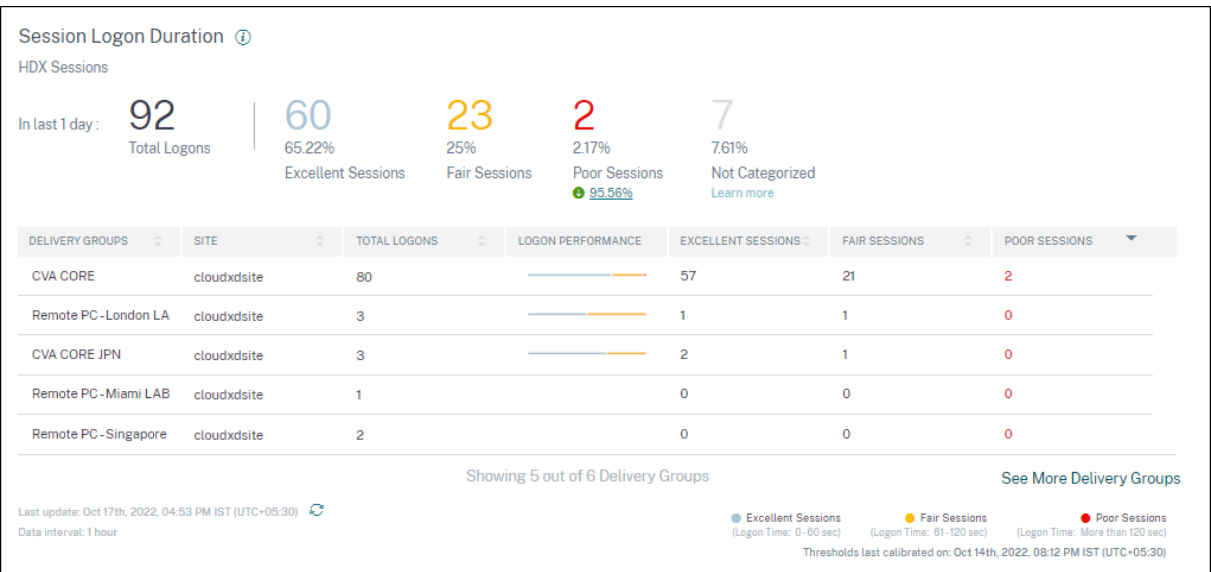

Esta sección contiene la siguiente información:

Número**total de inicios de sesión:** el número total de inicios de sesión en aplicaciones o escritorios virtuales en la duración, el sitio y los grupos de entrega seleccionados.

**Clasificación de sesiones:** Las sesiones se clasifican como Excelente, Justa o Insatisfactoria en fun‑ ción de sus mediciones de la duración del inicio de sesión durante el período de tiempo seleccionado. Haga clic en los números de clasificación para ver la búsqueda de autoservicio basada en sesiones del conjunto de sesiones seleccionado.

Los umbrales de categorización se calculan específicamente para el cliente actual y se recalibran de forma dinámica. Para obtener más información, consulte la documentación sobre umbrales dinámicos. La leyenda muestra los umbrales actuales utilizados para trazar el gráfico y la última actual‑ ización de los umbrales.

También se muestra la desviación con respecto a la línea base; al hacer clic en la de[sviación, se mues‑](https://docs.citrix.com/es-es/performance-analytics/user-analytics/ux-score.html#how-are-dynamic-thresholds-calculated) [tra](https://docs.citrix.com/es-es/performance-analytics/user-analytics/ux-score.html#how-are-dynamic-thresholds-calculated) la Insight de línea base correspondiente. Para obtener más información sobre Insights, consulte el artículo Insights.

#### **Sesiones no clasificadas para la duración del inicio de sesión**

Es posible que las sesiones **no se clasifiquen** según la duración del inicio de sesión si los subfac‑ tores no están configurados para medirse como se describe en subfactores de duración de inicio de sesiónde la sesión.

#### **[Duraci](https://docs.citrix.com/es-es/performance-analytics/user-analytics/intermediate-drilldown.html#session-logon-duration-subfactors)ón del inicio de sesión ordenada por grupos de entre[ga](https://docs.citrix.com/es-es/performance-analytics/user-analytics/intermediate-drilldown.html#session-logon-duration-subfactors)**

Los datos de duración del inicio de sesión se muestran en formato tabular con la siguiente información:

- Grupo de entrega y el sitio correspondiente.
- Gráfico de distribución de sesiones basado en indicadores de rendimiento: excelente, justo o deficiente.
- Número total de sesiones.
- Número de sesiones excelentes, justas y deficientes.

De forma predeterminada, los datos de la tabla se ordenan según la columna **Sesiones deficientes**. Puede elegir ordenarlo en función de cualquiera de las demás columnas. Se muestran los cinco primeros grupos de entrega según los criterios de ordenación. Haga clic en **Ver más grupos de entrega** para ver más datos.

Esta tabla ayuda a identificar los grupos de entrega con el número máximo de sesiones deficientes. Puede solucionar problemas adicionales para identificar las directivas que causan una mayor du‑ ración de inicio de sesión en el grupo de entrega específico.

#### **Modo de aproximación**

El modo de muestreo de datos está disponible en el Panel de experiencia de usuario de Citrix Analytics for Performance para ayudar a cargar las métricas del panel más rápido. Este modo está disponible para arrendatarios con más de 25 000 usuarios únicos activos en los últimos 30 días.

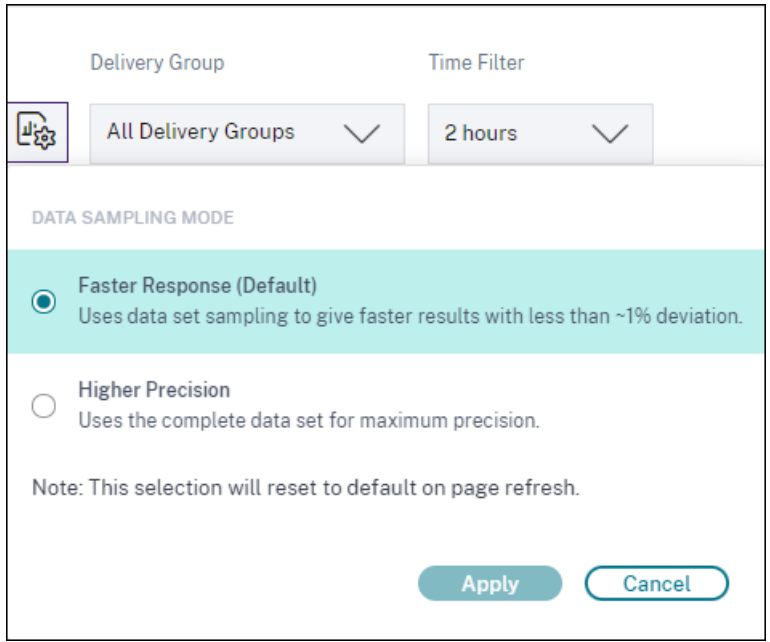

Los modos de muestreo de datos disponibles son:

• **Modo de respuesta más rápida:** este modo utiliza el muestreo de conjuntos de datos para llegar a las métricas de rendimiento para todos los períodos de tiempo. Esto ayuda a cargar las métricas en el Panel de experiencia del usuario más rápido, especialmente en los arrendatarios con un gran número de usuarios. Las métricas se desvían aproximadamente un uno por ciento de las cifras disponibles en el modo Precisión más alta.

Faster Response es el modo de muestreo predeterminado. El panel se restablece a este modo al actualizar la página para los arrendatarios grandes.

• **Modo de mayor precisión:** este modo utiliza el conjunto de datos completo para llegar a las métricas de rendimiento. La elección de este modo puede provocar una carga más lenta del panel de control. Puede elegir este modo para ver métricas más precisas para el período exacto elegido.

La función Modo de muestreo de datos solo se aplica en el Panel de experiencia del usuario. El desglose intermedio y las páginas de autoservicio siguen funcionando en el modo de respuesta más rápida.

#### **Disponibilidad de datos**

La precisión de Performance Analytics depende de los datos recopilados de las distintas infraestructuras del sitio, como los puntos finales, las máquinas, la puerta de enlace y el Delivery Controller. Una buena disponibilidad de las métricas necesarias garantiza que los datos y la información proporciona‑ dos por Performance Analytics representen fielmente el rendimiento real del sitio.

La función de **disponibilidad de datos** ayuda a identificar las sesiones que no tienen los datos nece‑

sarios para supervisar el rendimiento de sus terminales. Las métricas de los endpoints, como la velocidad del enlace del terminal, la ubicación, el rendimiento, el ISP, el tipo de interfaz de red, el sistema operativo y la versión del receptor del terminal, son fundamentales para analizar los problemas es‑ pecíficos de los puntos finales.

Las métricas de puntos finales requieren que StoreFront se incorpore correctamente y que las versiones de la aplicación Citrix Workspace instaladas en los puntos finales sean correctas. Al abrir Citrix Analytics for Performance, se muestra el número de sesiones en todos los sitios incorporados que no tienen métricas de puntos de conexión durante los últimos siete días. Si utiliza Citrix Workspace, el servicio se detecta automáticamente y no es necesario incorporarlo.

Haz clic en **Saber más**. Aparece un cuadro modal que contiene los motivos en detalle y las acciones que puede tomar para resolver los problemas. También puede hacer clic en el icono de disponibilidad de datos para ver el modal.

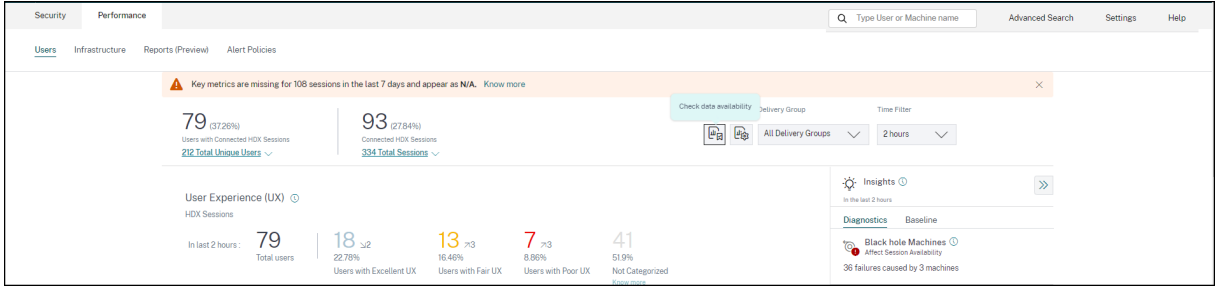

Para obtener más información, consulte Búsqueda de autoservicio de sesiones.

- Una de las principales razones por las que no se utiliza la telemetría de los terminales es la incorporación de StoreFront. Stor[eFront debe estar integrado correctamen](https://docs.citrix.com/es-es/performance-analytics/self-service/self-service.html#self-service-search-for-sessions)te; el procesamiento de datos debe estar activado y las URL correspondientes deben estar en la lista de permitidos. **Revisar fuentes de datos de StoreFront** lo lleva a la página de fuentes de datos, que le guía por el proceso de incorporación de StoreFront necesario para la recopilación de datos de la aplicación Workspace. Haga clic en **Datos de punto final faltantes** en las sesiones para abrir la vista de autoservicio de sesiones con la lista de sesiones cuyas métricas de punto final faltan debido a una incorporación incorrecta o inexistente de StoreFront. Si utiliza Citrix Workspace, el servicio se detecta automáticamente y no es necesario incorporarlo.
- La telemetría de puntos finales no está disponible para las sesiones iniciadas desde puntos finales que ejecutan plataformas de sistema operativo no compatibles o versiones de la apli‑ cación Citrix Workspace incompatibles. Al hacer clic en **Sesiones en las que faltan datos de punto final**, se abre la vista de autoservicio de sesiones con la lista de las sesiones en las que falta telemetría de punto final por un motivo específico indicado. Para obtener más información, consulte la matriz de versiones que muestra cada función, las versiones del sistema oper‑ ativo y la versión de la aplicación Workspace requerida en la que es compatible.

## **Puntuación de experiencia de usuario**

September 21, 2023

## **¿Qué representa la experiencia del usuario?**

La experiencia del usuario es una medición integral de la calidad de la sesión establecida por el usuario al usar aplicaciones y escritorios. La puntuación de experiencia del usuario (UX) indica la calidad de la experiencia del usuario. La puntuación de UX se calcula utilizando factores de rendimiento que definen la calidad de una sesión de usuario. Las métricas factoriales se analizan y procesan utilizando métodos estadísticos durante un período de tiempo para llegar a una puntuación de 100. Esta puntuación es un reflejo cuantitativo de la experiencia real que tiene un usuario al usar aplicaciones y escritorios.

Las métricas del factor de rendimiento representan la experiencia de una sesión a lo largo de su ciclo de vida desde el inicio de la sesión hasta el final de la sesión

- El factor**Duración de inicio de sesión** representa la experiencia de inicio de sesión.
- El factor de capacidad de**respuesta** de la sesión representa la capacidad de respuesta o la lenti‑ tud en la sesión.
- **Disponibilidad de sesiones** representa la tasa de éxito de establecer una conexión de sesión cuando el usuario lo intenta.
- La**resiliencia de sesión** mide la velocidad de reconexión cuando el usuario se conecta a través de una red lenta.

Los factores de rendimiento se dividen a su vez en subfactores/tipos. Por ejemplo, la duración del inicio de sesión se calcula mediante fases individuales que se producen durante el inicio de sesión, como los GPO, la sesión interactiva y la carga del perfil.

Los umbrales de los factores y subfactores están calibrados para clasificar a los usuarios y las sesiones como excelentes, aceptables o deficientes.

Las puntuaciones de UX se comparan en las siguientes categorías:

- **Excelente**: puntuación UX de 71 a 100
- **Regular**: puntuación UX de 41‑70
- **Mala**: puntuación UX de 1 a 40

## **Cómo se calculan los umbrales dinámicos**

El concepto de umbrales dinámicos se utiliza para comparar la duración del inicio de sesión y los fac‑ tores de capacidad de respuesta de la sesión y sus subfactores de forma individual para cada cliente. Las técnicas estadísticas se utilizan para calcular periódicamente los umbrales que clasifican a los usuarios como Excelente, Regular o Mala.

- El cálculo de los umbrales de los factores y subfactores se realiza por cliente. Este método de cálculo garantiza que se ajusten a la configuración específica y al rango de comportamiento aceptado para cada cliente.
- Los umbrales se calculan para cada cliente en función de las métricas recopiladas durante los últimos 30 días.
- Los umbrales se vuelven a calibrar cada siete días para reflejar cualquier cambio en el entorno, como la reconfiguración de las máquinas o una actualización de la red. Los umbrales recalibrados representan los cambios resultantes en las mediciones de los factores.

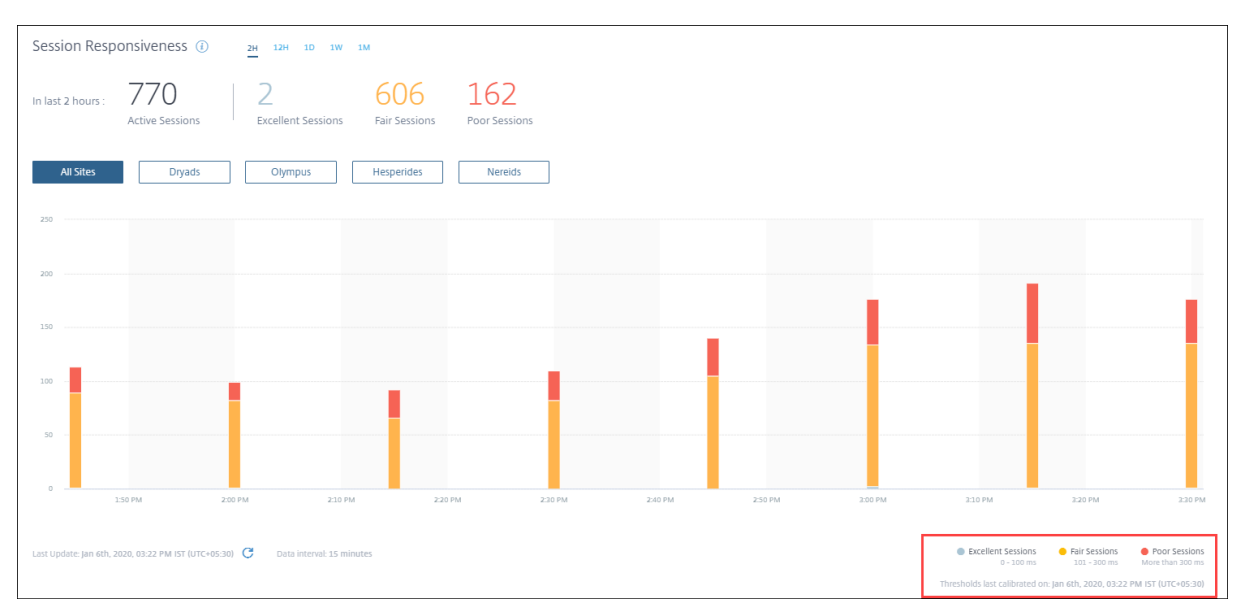

En este ejemplo, la leyenda del gráfico indica los umbrales dinámicos de la capacidad de respuesta de la sesión como:

- Sesión excelente: 0—100 ms
- Sesión de feria ‑ 101‑300 ms
- Sesión deficiente: más de 300 ms

Lamarca de tiempo de la última actualización de umbrales semuestra debajo de la leyenda del gráfico. El gráfico se vuelve a trazar en función de los últimos umbrales.

Los umbrales dinámicos garantizan que la clasificación de la sesión y los usuarios refleje el entorno que se analiza con precisión. Los usuarios con mala experiencia en cualquier entorno de cliente se destacan con precisión para una mayor resolución de problemas.

## **¿Cómo se calcula la puntuación de UX?**

La puntuación de la experiencia del usuario se calcula a partir de las puntuaciones de los factores contribuyentes utilizando el enfoque ascendente.

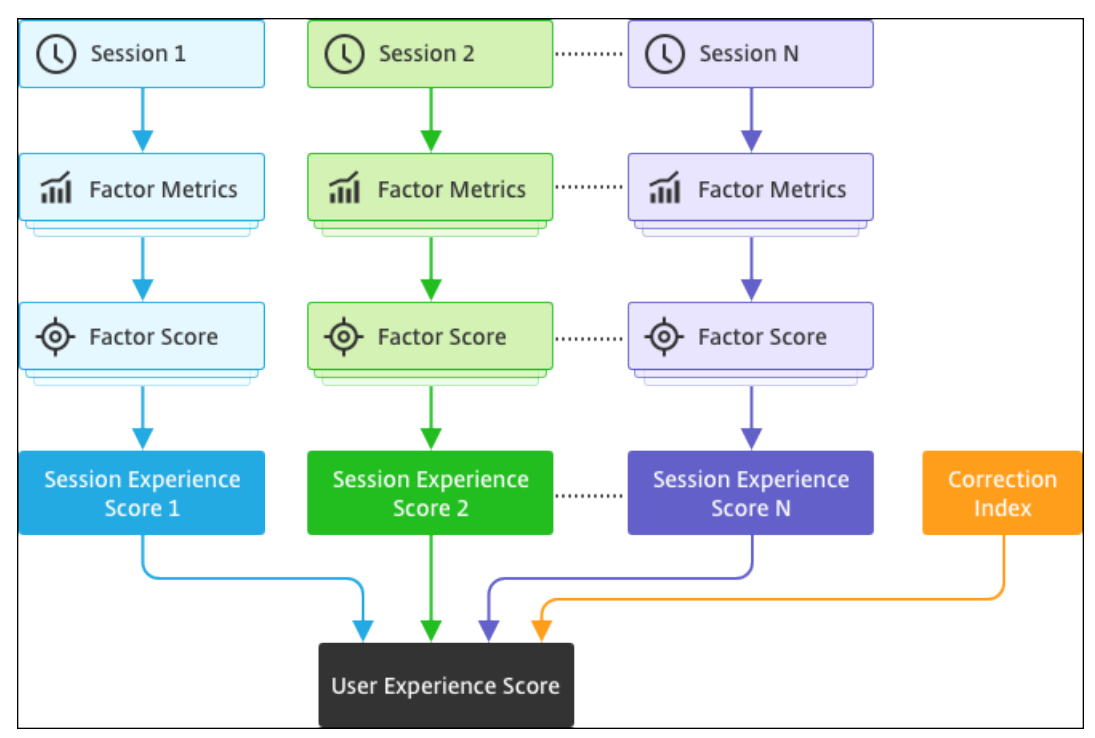

#### 1. **Factores de referencia**:

Para cada sesión, los factores de duración del inicio de sesión y capacidad de respuesta de la sesión y sus subfactores se calibran dinámicamente una vez cada siete días. En función de estos umbrales, las sesiones se clasifican como Excelente, Regular o Mala.

Las mediciones se utilizan para llegar a las puntuaciones de los factores (de 100) para cada sesión.

#### 2. **Ponderaciones relativas de los factores**:

La gravedad por la que los factores afectan a la experiencia del usuario puede diferir. Por ejemplo, el impacto de la resiliencia de la sesión en la experiencia de la sesión es mayor que el im‑ pacto de la duración del inicio de sesión. Por lo tanto, se aplica una ponderación relativa a cada factor.

#### 3. **Puntuación de experiencia de sesión**:

La puntuación de la experiencia de la sesión se calcula como el promedio ponderado de las puntuaciones de varios factores aplicables para la duración seleccionada.

A continuación, se recopilan las puntuaciones de experiencia de sesión de las sesiones individuales aplicables al usuario.

## 4. **Factor de corrección**:

El factor Disponibilidad de sesión indica la tasa de éxito de obtener una conexión de sesión cuando se intenta. El impacto de este factor se produce a nivel de usuario y no a nivel de sesión. Por lo tanto, la puntuación de disponibilidad de sesión se aplica como un factor de corrección a la suma de las puntuaciones de sesión individuales para llegar a la puntuación de experiencia del usuario (UX).

La puntuación de UX le brinda información útil sobre la experiencia del usuario. Profundizar en las métricas de los usuarios con una mala puntuación de experiencia de usuario ayuda a identificar un factor o subfactor en particular que está causando la mala experiencia.

# **Factores de experiencia de usuario (UX)**

#### February 12, 2024

La página de factores de experiencia de usuario proporciona información sobre la experiencia a nivel de factores y subfactores del conjunto de usuarios que selecciones en el panel de experiencia de usuario.

Haga clic en cualquiera de las categorías Experiencia de usuario excelente, aceptable o deficiente del panel de experiencia de usuario para abrir la página Factores de experiencia de usuario. Cuantifica el efecto de las métricas de factores y subfactores en la experiencia del usuario. Esta página clasifica el conjunto de usuarios seleccionado en función de su experiencia en relación con los factores: disponibilidad de la sesión, capacidad de respuesta de la sesión, resistencia de la sesión y duración del inicio de sesión. Además, los usuarios seleccionados también se clasifican en función de su experiencia con respecto a los subfactores dentro de estos factores. Este desglose le permite identificar el subfactor real responsable de la mala experiencia de los usuarios en su entorno.

## **¿Cómo utilizar la página Factores de experiencia de usuario (UX)?**

Para profundizar en las métricas de los factores que afectan a la experiencia del usuario, haga clic en el número de cualquiera de las categorías Excelente, Normal o Deficiente del panel de experiencia de usuario.

1. Considere el caso, donde el entorno tiene 21 usuarios que tienen una experiencia excelente, 39 que tienen una experiencia justa y 30 usuarios que tienen una mala experiencia durante las últimas dos horas. Para entender la razón por la que los 30 usuarios se enfrentan a una mala experiencia de usuario, haga clic en el número 30 en el panel de Experiencia del usuario.

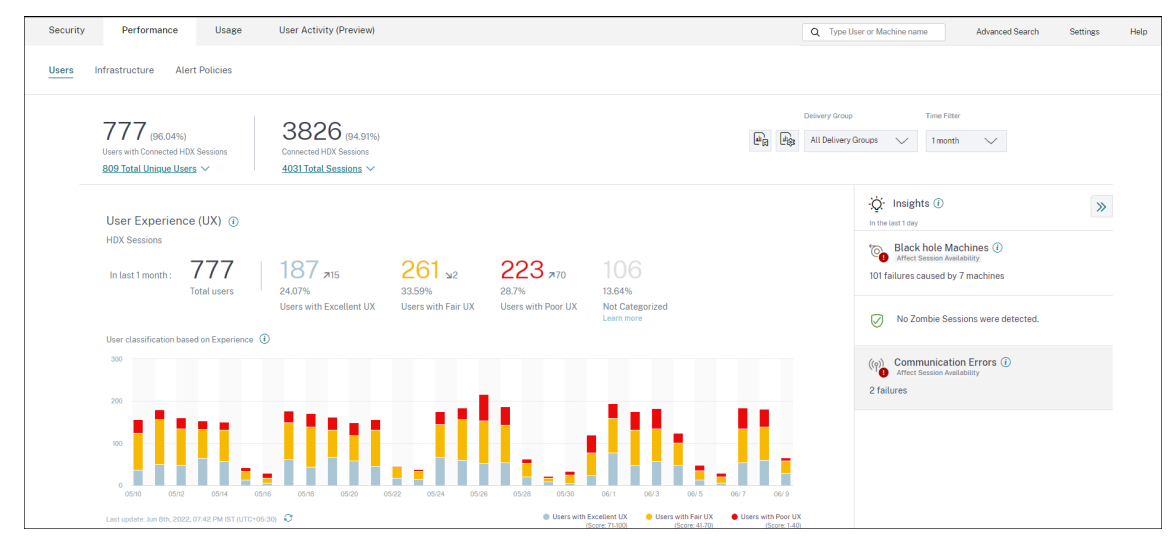

2. La pantalla de factores de la experiencia del usuario (UX) muestra un desglose de los factores que afectan la mala experiencia de los usuarios en todos los sitios durante las últimas dos horas.

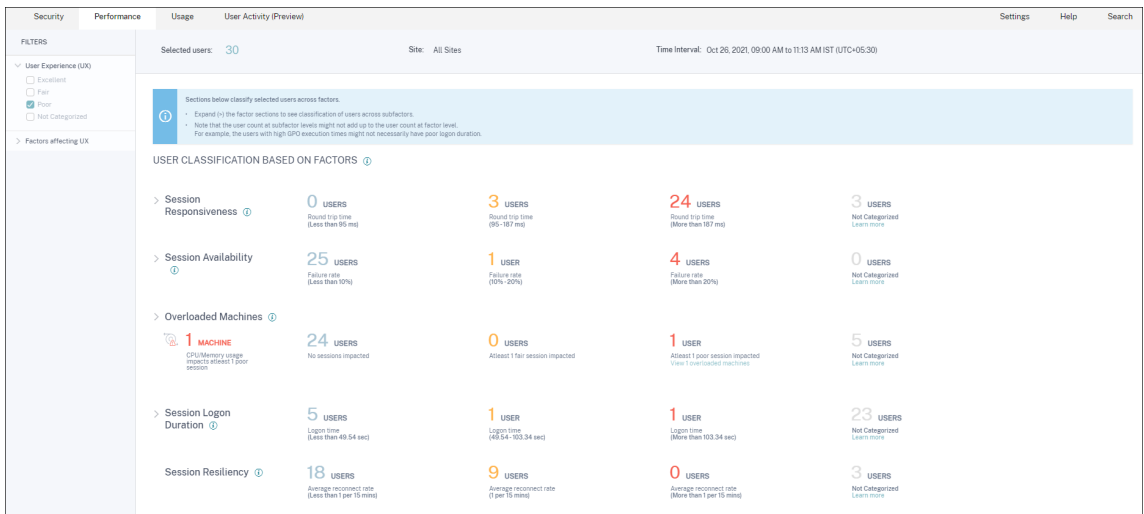

3. El panel izquierdo muestra los filtros de selección para la experiencia del usuario y los factores.

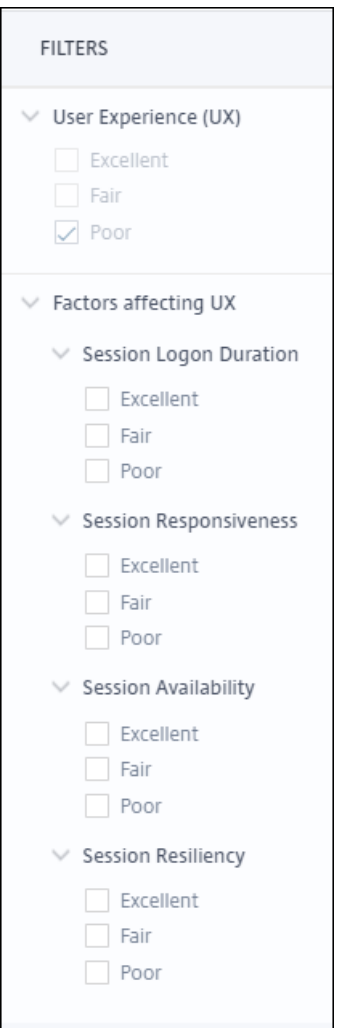

Haga clic en el número de **usuarios seleccionados** para acceder a la página Búsqueda de au‑ toservicio del conjunto específico de usuarios.

- 4. Las secciones de la página de factores de experiencia de usuario clasifican el conjunto de usuarios seleccionado además en función de los factores disponibilidad de la sesión, capacidad de respuesta de la sesión, duración del inicio de sesión y máquinas sobrecargadas. Expanda (haga clic en >) cada sección de factores para ver la clasificación de usuarios basada en la experiencia de los subfactores respectivos. Los factores se ordenan en función del número de usuarios con mala experiencia de factores.
- 5. Es posible que la clasificación general de la experiencia del usuario no coincida con el recuento de usuarios a nivel de factor. Además, una mala experiencia en uno o más factores puede no significar necesariamente una mala experiencia de usuario en general.
- 6. Del mismo modo, es posible que el recuento de usuarios en los niveles de subfactores individuales no se sume al recuento de usuarios a nivel de factor. Por ejemplo, un usuario con objetos de directiva de grupo elevados podría no tener necesariamente una mala experiencia de inicio

de sesión, ya que la experiencia del usuario con otros subfactores podría haber sido excelente.

- 7. La clasificación de los usuarios a nivel de factor y subfactor ayuda a identificar y solucionar la causa precisa de la mala experiencia general del usuario.
- 8. Para obtener información sobre los usuarios que **no están categorizados**, consulte el artículo Métricas no categorizadas.

## **Dura[ción del inicio de sesión](https://docs.citrix.com/es-es/performance-analytics/not-categorized.html#users-user-experience-score-session-score-not-categorized)**

La duración del inicio de sesión es el tiempo que se tarda en iniciar una sesión. Se mide como el período transcurrido desde el momento en que el usuario se conecta desde la aplicación Citrix Workspace hasta el momento en que la aplicación o el escritorio están listos para usarse. Esta sección clasifica a los usuarios según las lecturas de duración del inicio de sesión. Los umbrales de duración de los inicios de sesión para clasificar la experiencia como Excelente, Razonable o Insatisfactoria se cal‑ culan dinámicamente. Para obtener más información sobre los umbrales dinámicos para la duración del inicio de sesión, consulte la sección Umbrales dinámicos.

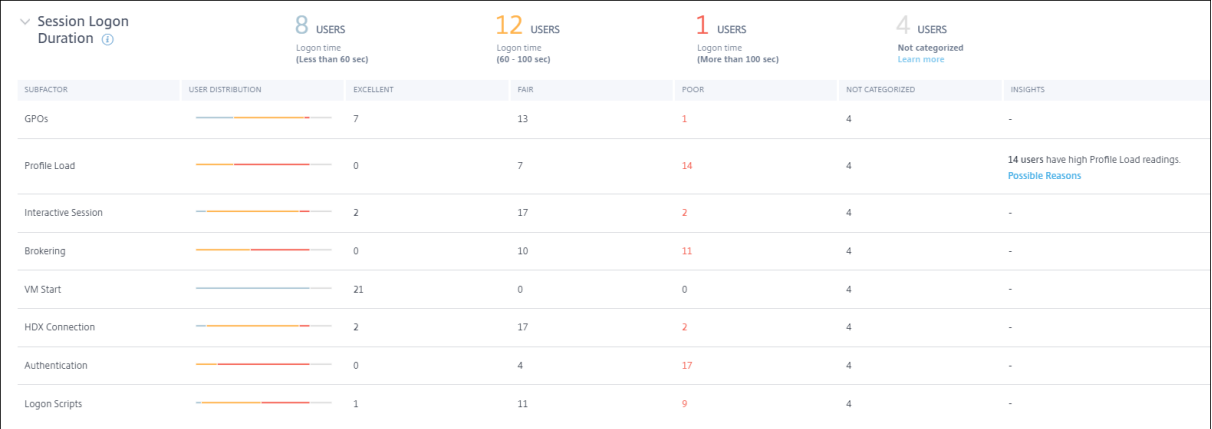

los números de recuento de usuarios clasificados, la pantalla de **autoservicio** muestra las mediciones reales del factor de rendimiento del conjunto de usuarios seleccionado.

La duración del inicio de sesión se divide en subfactores que representan fases individuales de la compleja secuencia de inicio. Cada fila de la tabla desplegable Duración del inicio de sesión representa la categorización de usuarios para las fases individuales que se producen durante el inicio de la sesión. Esto ayuda a solucionar problemas e identificar problemas específicos de inicio de sesión de usuar‑ ios.
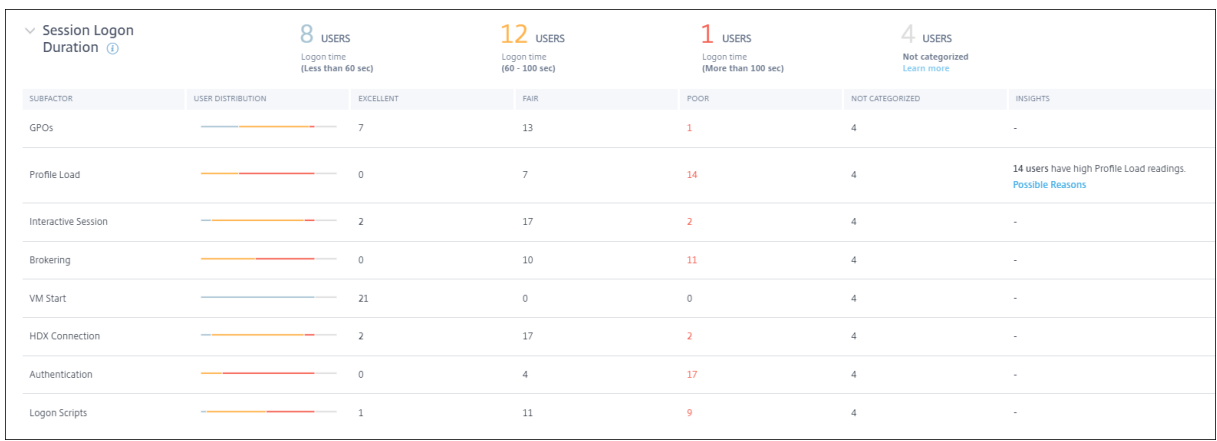

Se muestran los recuentos de usuarios para las categorías Excelente, Razonable y Deficiente relacionadas con cada experiencia de subfactor. Utilice esta información para analizar fases de subfac‑ tores específicas que podrían contribuir a prolongar la duración de los inicios de sesión.

Por ejemplo, si los GPO muestran el mayor número de usuarios con experiencias deficientes, revise las directivas de GPO aplicables a estos usuarios para ayudar a mejorar la experiencia de duración de los inicios de sesión.

La última columna**No categorizado** muestra el número de usuarios para los que no están disponibles mediciones de subfactores específicas durante el período de tiempo seleccionado. Las razones es‑ pecíficas se elaboran con descripciones de subfactores individuales.

# **Objetos de directiva de grupo (GPO)**

Los GPO son el tiempo que se tarda en aplicar los objetos de directiva de grupo durante el inicio de sesión. La medición de los GPOs solo está disponible si la configuración de la directiva de grupo está configurada y habilitada en las máquinas virtuales.

**GPO Insights** muestra las extensiones del lado del cliente en el entorno que tarda más tiempo de procesamiento durante el período de tiempo seleccionado. Para ver la información, haga clic en el enlace **Ver los colaboradores** de la columna **Perspectivas** de los GPO de la tabla de subfactores Du‑ ración del inicio de sesión. GPO Insights se basa en el análisis de las sesiones de usuario que tienen poca experiencia en la ejecución de GPO.

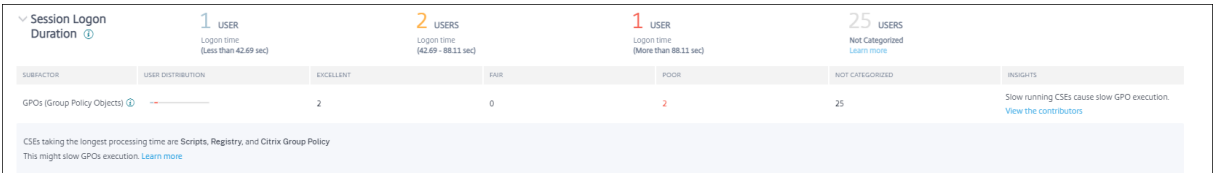

Una extensión del lado del cliente (CSE) es una biblioteca de vínculos dinámicos (DLL) que imple‑ menta la directiva de grupo en el equipo cliente. Los CSE con un tiempo de procesamiento prolongado aumentan los tiempos de ejecución de los GPO y la optimización del procesamiento de CSE mejora la experiencia general de inicio de sesión del usuario.

El tiempo medio de ejecución de CSE depende del número y el tipo de directivas aplicadas con él. Utilice los siguientes indicadores para mejorar el tiempo de procesamiento de los CSE.

- **Redirección de carpetas:** el tiempo de ejecución de CSE depende del número de carpetas redi‑ rigidas y del contenido de cada carpeta. El sistema puede tener configurada una espera que se aplique después de cada redirección de carpetas. Optimice el número de carpetas para reducir el tiempo de ejecución de CSE.
- **Asignación de unidades:** los scripts de inicio de sesión pueden intentar asignar unidades a servidores de destino inexistentes, lo que aumenta el tiempo de ejecución. Asegúrese de que las direcciones del servidor sean correctas y estén disponibles.

Revise y ajuste las directivas asociadas con los CSE que tarden más tiempo de procesamiento, como se indica en la información de los GPO. Además, considere la posibilidad de eliminar los que no sean obligatorios.

# **Carga de perfil**

La carga del perfil es una de las fases más críticas de la duración de los inicios de sesión. Es el tiempo que se tarda en cargar el perfil de un usuario, que incluye la colmena del registro (NTUser.dat) y los archivos de usuario. La optimización del tiempo de carga del perfil puede ayudar a mejorar la experiencia general de duración de los inicios de sesión.

La medición de la carga del perfil solo está disponible si la configuración del perfil está configurada para el usuario en la máquina virtual.

La columna **Información** de la carga de perfiles muestra información sobre el tamaño del perfil, que contribuye a los largos tiempos de carga de los perfiles. Identifica a los usuarios que probablemente se vean afectados por un perfil de gran tamaño.

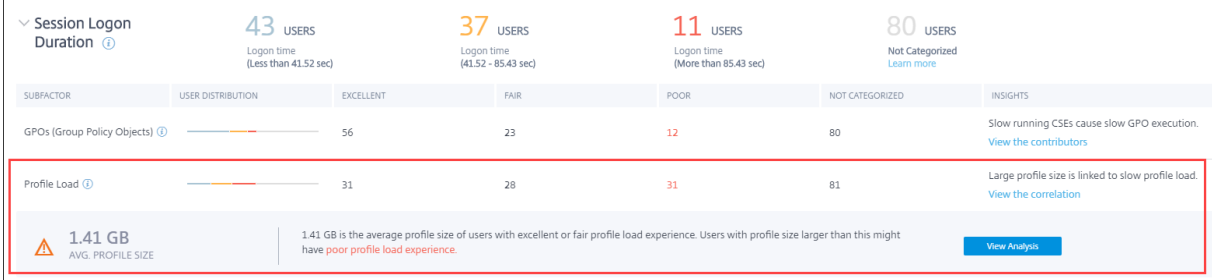

Haga clic en **el enlace Ver la correlación** para ver el tamaño medio del perfil de los usuarios. El tamaño medio del perfil se calcula mediante los tamaños de perfil de los usuarios que han tenido una experiencia de carga de perfil excelente y justa durante los últimos 30 días. Este tamaño de perfil se identifica como óptimo. Es probable que los usuarios que tengan un tamaño de perfil mayor que el promedio tengan tiempos de carga de perfil deficientes.

Haga clic en **Ver análisis** para ver la lista de usuarios cuyo tamaño de perfil es superior a la media. Esta vista muestra el último tamaño de perfil conocido y el promedio de cada usuario. Utilice facetas para filtrar aún más estos datos y ver a los usuarios con un perfil de gran tamaño y una experiencia de inicio de sesión deficiente.

Amplíe los detalles del usuario para ver métricas de rendimiento específicas para solucionar aún más el motivo de la mala experiencia.

Utilice esta información para recomendar a los usuarios que reduzcan los archivos de gran tamaño en su perfil.

La información no se muestra si las mediciones del tamaño del perfil o el tamaño medio del perfil no están disponibles.

- La medición del tamaño del perfil requiere que Citrix Profile Management esté instalado en las máquinas.
- La medición del tamaño del perfil se admite en las versiones de máquina 1912 y posteriores.
- Las mediciones del tamaño del perfil de usuarios con una experiencia de carga de perfil justa y excelente durante los últimos 30 días se utilizan para calcular el tamaño medio del perfil. Las perspectivas no se derivan si no hay puntos de datos disponibles durante este período.
- La información sobre la carga de perfiles se obtiene en los casos en que el tamaño del perfil es la causa de una carga lenta del perfil. La presencia de varios archivos de perfil en el perfil también puede provocar una carga lenta del perfil.

## **Sesión interactiva**

El tiempo que se tarda para "entregar"el control del teclado y el ratón al usuario después de cargar el perfil de usuario. Normalmente es la duración más larga de todas las fases del proceso de inicio de sesión.

## **Intermediación con broker**

Tiempo que se tarda en decidir qué escritorio asignar al usuario.

## **Inicio de VM**

Si la sesión requiere que se inicie la máquina, es el tiempo que tarda en iniciarse la máquina virtual. Esta medición no está disponible para máquinas sin administración de energía.

#### **Conexión HDX**

Tiempo necesario para completar los pasos necesarios para configurar la conexión HDX desde el dis‑ positivo de punto final a la máquina virtual.

#### **Autenticación**

Tiempo que se tarda en completar la autenticación en la sesión remota.

#### **Scripts de inicio de sesión**

Es el tiempo que tarda en ejecutarse los scripts de inicio de sesión. Esta medición solo está disponible si se han configurado scripts de inicio de sesión para la sesión.

#### **Capacidad de respuesta de sesión**

Una vez establecida una sesión, el factor Capacidad de respuesta de la sesión mide el retraso de pan‑ talla que experimenta un usuario al interactuar con una aplicación o un escritorio. La capacidad de respuesta de la sesión se mide mediante el tiempo de ida y vuelta de ICA (ICA RTT) que representa el tiempo transcurrido desde que el usuario presiona una tecla hasta que se muestra la respuesta gráfica.

ICA RTT se mide como la suma de los retrasos de tráfico en las redes de servidores y máquinas de punto final y el tiempo que se tarda en iniciar una aplicación. ICA RTT es una métrica importante que ofrece una visión general de la experiencia real del usuario.

Los umbrales de capacidad de respuesta de la sesión para clasificar la experiencia como excelente, razonable o deficiente se calculan dinámicamente. Para obtener más información sobre los umbrales dinámicos para la capacidad de respuesta de la sesión, consulte la sección Umbrales dinámicos.

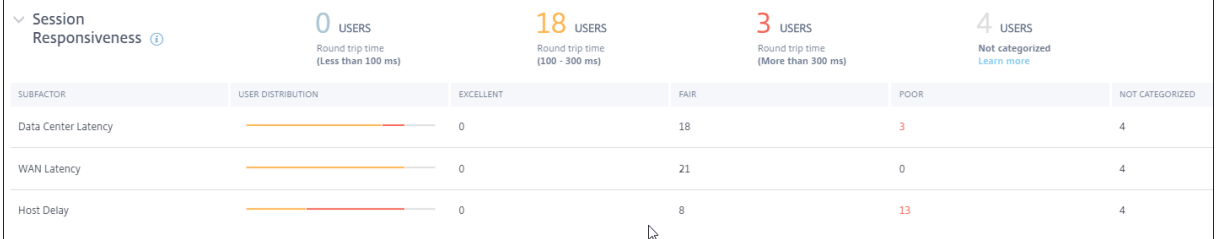

El desglose de capacidad de respuesta de sesión representa la clasificación de los usuarios en función de las lecturas RTT de ICA de las sesiones. Al hacer clic en estos números, se desglosan las métricas de esa categoría. Los usuarios con una excelente capacidad de respuesta a las sesiones tenían sesiones muy reactivas, mientras que los usuarios con una capacidad de respuesta de sesión deficiente se enfrentaban a un retraso en sus sesiones.

#### **Nota:**

Si bien las lecturas del RTT de ICA se obtienen de las aplicaciones y los escritorios, las mediciones de los subfactores se obtienen del Citrix Gateway local. Por lo tanto, los valores de los subfactores solo están disponibles cuando el usuario se conecta a una aplicación o un escritorio a través de un Citrix Gateway local configurado. Para ver los pasos para configurar NetScaler Gateway con Citrix Analytics for Performance, consulteOrigen de datos de Gateway. Además, debe configurar el umbral de latencia L7. Para obtener más información, consulte Umbral de latencia L7.

Además, estas medidas están disponible[s para las sesiones,](https://docs.citrix.com/es-es/citrix-analytics/data-sources/gateway-onboarding.html)

- lanzado desde máquinas habilitadas para NSAP
- nuevas sesiones de CGP (Common Gateway Protocol) y sesiones no reconectadas.

Estas medidas no están disponibles cuando el usuario está conectado a través de NetScaler Gateway Service.

Las filas de la tabla de desglose de respuesta de sesión representan la categorización de usuarios en las mediciones de subfactores. Para cada subfactor, el número de usuarios de cada categoría se muestra en las columnas Excelente, Razonable y Mala. Esta información ayuda a analizar el subfactor específico que contribuye a una mala experiencia del usuario.

Por ejemplo, el número más alto de usuarios deficientes registrados para la latencia del centro de datos indica un problema con la red del lado del servidor.

La última columna **No categorizado** muestra el número de usuarios para los que la medición de sub‑ factores específica no estuvo disponible durante el período de tiempo seleccionado.

Los siguientes subfactores contribuyen a la capacidad de respuesta de la sesión. Sin embargo, el RTT de ICA total no es una suma de las métricas de los subfactores, ya que los subfactores del RTT de ICA que se producen hasta la capa 4 solo son mensurables.

- **Latencia del centro de datos:** este subfactor es la latencia medida desde NetScaler Gateway hasta el servidor. Una latencia alta del centro de datos indica retrasos debidos a una red de servidores lenta.
- **Latencia WAN:** Este subfactor es la latencia medida desde la máquina virtual hasta la puerta de enlace. Una latencia WAN alta indica lentitud en la red de máquinas de punto final. La latencia de la WAN aumenta cuando el usuario se encuentre geográficamente más lejos de la puerta de enlace.
- **Latencia del host:** Este subfactor mide el retraso inducido por el SO del servidor. Un RTT ICA alto con latencias de WAN y centro de datos bajas y una latencia de host alta indican un error de aplicación en el servidor host.

Un gran número de usuarios que enfrentan una experiencia deficiente en cualquiera de los subfactores ayuda a comprender dónde radica el problema. Puede solucionar el problema con las mediciones de retardo de la capa 4. Ninguna de estas métricas de latencia tiene en cuenta la pérdida de paquetes, paquetes fuera de servicio, confirmaciones duplicadas o retransmisiones. La latencia podría aumentar en estos casos.

Para obtener más información sobre el cálculo del RTT de ICA, consulte Cómo se calcula el RTT de ICA en NetScaler Insight.

Para obtener más información sobre la incorporación de NetScaler Gateway, consulte Origen de datos de Gateway.

# **[Disponibil](https://docs.citrix.com/es-es/citrix-analytics/data-sources/gateway-onboarding.html)idad de sesiones**

La disponibilidad de sesiones se calcula en función de la tasa de fallos. Es la tasa de conexiones de sesión fallidas con respecto al número total de conexiones de sesión intentadas.

La experiencia de disponibilidad de sesiones se clasifica según la tasa de errores de sesión de la siguiente manera:

**Excelente:** La tasa de fallos es inferior al 10%. Un excelente factor de disponibilidad de sesiones indica que los usuarios pueden conectarse correctamente a la aplicación o al escritorio y utilizarla.

**Justo:** La tasa de fracaso es del 10 al 20%.

**Mala:** La tasa de fallos es superior al 20%. Muchos usuarios con una experiencia deficiente en la disponibilidad de sesiones indican que no pueden conectarse y usar sesiones.

Dado que el hecho de que no se inicien las sesiones perturba la productividad del usuario, es un factor importante para cuantificar la experiencia general del usuario.

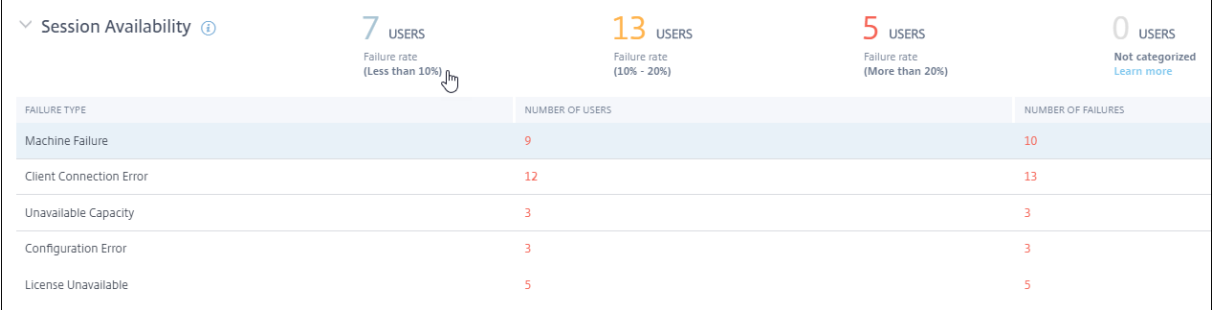

Lasfilas de la tabla de desglose Fiabilidad de la sesión muestran los tipos de errores categorizados con el número de usuarios y el número de errores de cada categoría. Utilice los tipos de fallos enumerados para solucionar más los problemas.

Para obtener más información sobre los posibles motivos de un tipo de error identificado, consulte los motivos de los errores y la solución de problemas de Citrix Director. documento.

# **Resiliencia de sesión**

La resiliencia de sesión indica el número de veces que la aplicación Citrix Workspace se ha vuelto a conectar automáticamente para recuperarse de las interrupciones de la red. La reconexión automática mantiene activas las sesiones cuando se interrumpe la conectividad de red. Los usuarios siguen viendo la aplicación que están utilizando hasta que vuelve la conexión. Un excelente factor de resiliencia de sesión indica una experiencia de usuario fluida y un menor número de reconexiones debido a las interrupciones de la red.

La reconexión automática se habilita cuando las directivas de fiabilidad de la sesión o de reconexión automática del cliente están activas. Cuando se produce una interrupción de la red en el dispositivo de punto final, entran en vigor las siguientes directivas de reconexión automática:

- La directiva Fiabilidad de la sesión entra en vigor (de forma predeterminada en 3 minutos) cuando la aplicación Citrix Workspace intenta conectarse a la máquina.
- La directiva de reconexión automática de clientes entra en vigor entre 3 y 5 minutos cuando el dispositivo de punto final intenta conectarse a la máquina.

Para cada usuario, el número de reconexiones automáticas se mide durante cada intervalo de 15 min‑ utos durante el período de tiempo seleccionado. Según el número de reconexiones automáticas en la mayoría de los intervalos de 15 minutos, la experiencia se clasifica como Excelente, Justa o Mala.

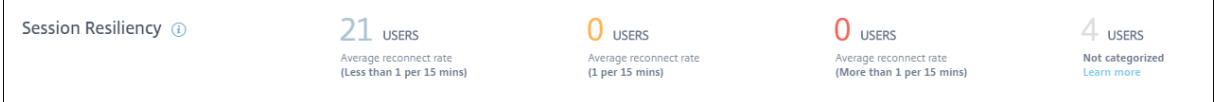

La experiencia de resiliencia de sesión se clasifica según la tasa de reconexión de la siguiente manera:

**Excelente:** En la mayoría de los intervalos de 15 minutos del período de tiempo elegido, no hubo reconexiones.

**Feria:** En la mayoría de los intervalos de 15 minutos del período de tiempo elegido, hubo una reconex‑ ión.

**Mala:** En la mayoría de los intervalos de 15 minutos del período de tiempo elegido, hubo más de 1 reconexiones.

# **Máquinas sobrecargadas**

Los recursos sobrecargados pueden provocar una latencia elevada, una duración elevada de los inicios de sesión y errores que provocan una mala experiencia del usuario. El factor **Máquinas sobre‑ cargadas** proporciona visibilidad sobre los recursos sobrecargados, lo que provoca una mala experi‑ encia.

Las máquinas que han experimentado picos sostenidos de CPU, un uso elevado de memoria, o ambos, que han durado 5 minutos o más, lo que resulta en una mala experiencia de usuario en la duración seleccionada se consideran sobrecargadas.

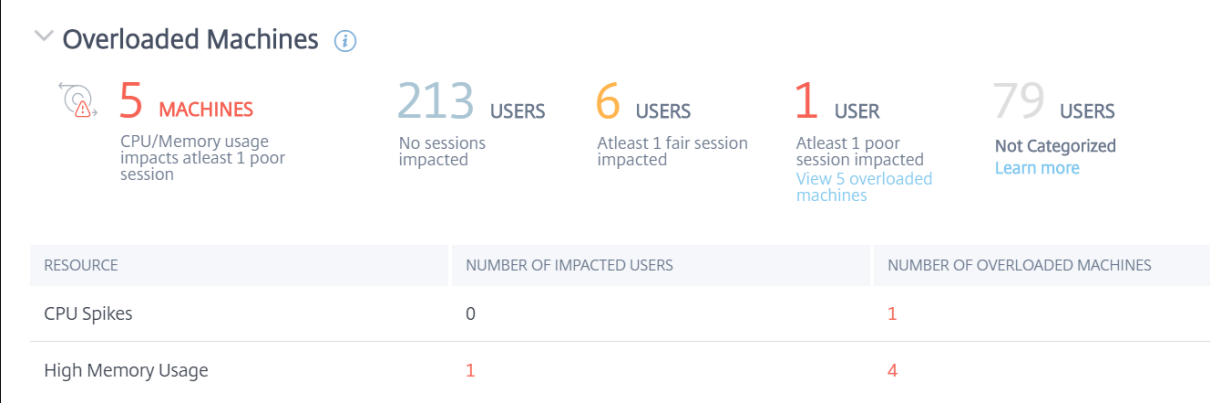

#### **Nota:**

La sección Factor de máquinas sobrecargadas solo está disponible para los rangos de 2 horas, 12 horas y 1 día. La función está desactivada durante periodos de 1 semana y 1 mes para su optimización.

#### La sección **Máquinas sobrecargadas** contiene los siguientes datos:

- Número de equipos en los que el uso de CPU o memoria ha afectado al menos a una sesión deficiente, independientemente de la experiencia del usuario.
- Número de usuarios afectados por el impacto de la sobrecarga de la CPU o la memoria en la experiencia de la sesión.
	- **–** Excelente: usuarios sin sesiones afectadas por máquinas sobrecargadas.
	- **–** Justo: usuarios con al menos una sesión justa afectados por máquinas sobrecargadas.
	- **–** Mala: usuarios con al menos una sesión deficiente afectados por máquinas sobrecar‑ gadas.
	- **–** No categorizado: usuarios cuya experiencia de sesión no se puede correlacionar con la sobrecarga de recursos.
- Desintegración de:
	- **–** el número de máquinas que afectan a los usuarios con poca experiencia debido a la sobre‑ carga de recursos.
	- **–** el número de usuarios con poca experiencia afectados por picos de CPU y uso elevado de memoria.
- Al hacer clic en el número de usuarios sobrecargados, se filtra la vista de autoservicio Usuarios para mostrar a los usuarios cuyas sesiones se ven afectadas por los recursos sobrecargados.

• Hacer clic en el número de máquinas sobrecargadas conduce a la vista de autoservicio de máquinas filtrada para mostrar el conjunto elegido de máquinas sobrecargadas, según la clasificación o en función del recurso, la CPU o la máquina sobrecargados.

En el siguiente vídeo se muestra un caso típico de solución de problemas mediante el factor Máquinas sobrecargadas.

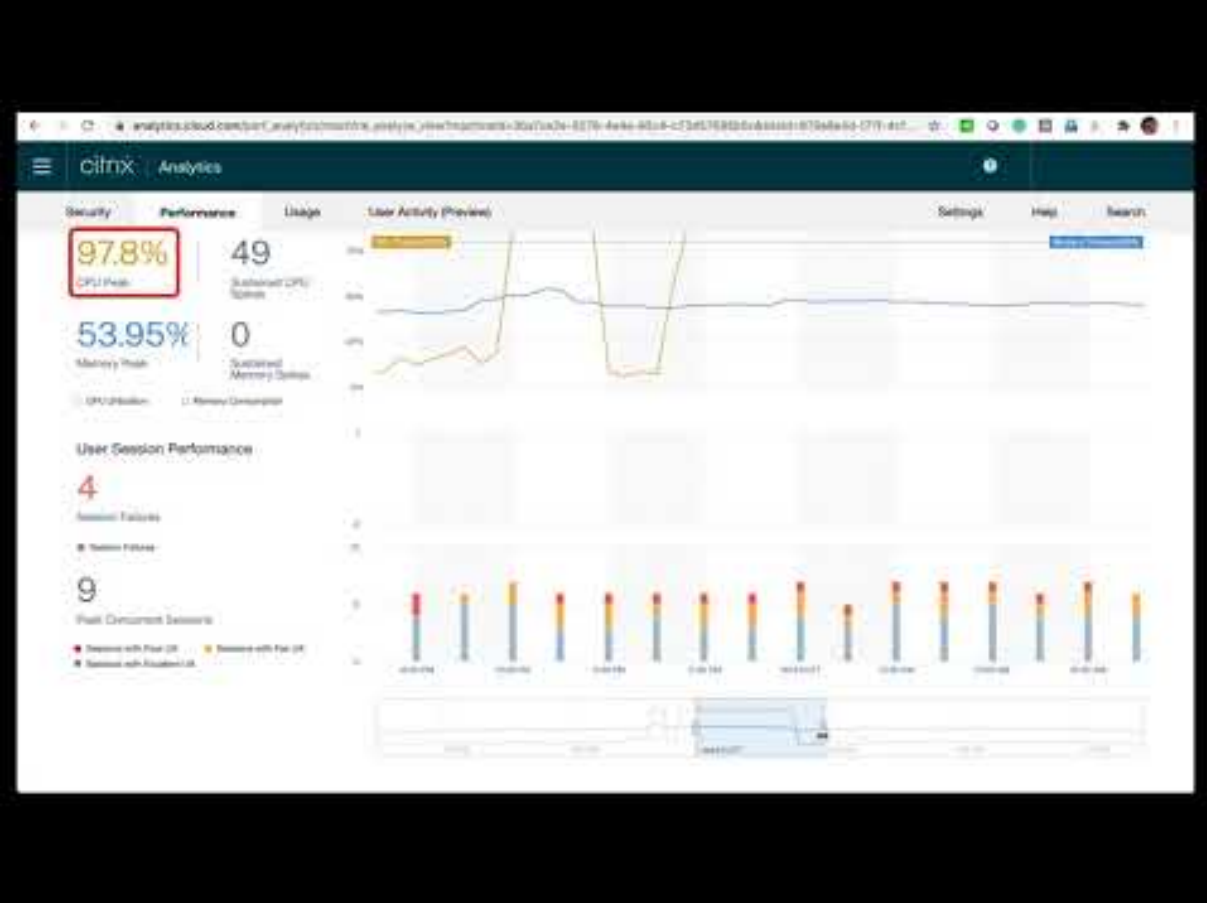

Las vistas de autoservicio Máquinas, Usuarios y Sesiones se han mejorado con la faceta Máquinas [sobrecargadas. La vista de autoservicio Máquinas tiene además la faceta CPU/memoria sobrecargada](https://youtu.be/fNyRU1kXec8) para ayudar a solucionar problemas de sobrecarga en las máquinas. Para obtener más información, consulte Máquinas sobrecargadas en el artículo Autoservicio.

Más detalles desde la vista de autoservicio de máquinas para ver estadísticas específicas de máquinas para sol[ucionar problemas de sob](https://docs.citrix.com/es-es/citrix-analytics/performance-analytics/self-service/self-service.html#overloaded-machines)recarga de recursos.

# **Análisis de infraestructura**

February 6, 2023

# **¿Qué es el análisis de infraestructura?**

El análisis de infraestructura de Citrix Analytics for Performance proporciona información sobre el estado de los componentes clave en sus sitios de Apps and Desktops.

- Puede ver el estado y el estado de varios equipos en un único panel de control.
- Puede ver los análisis de las máquinas en un solo sitio u obtener una vista coherente de todos los sitios.
- Puede ver los análisis de los grupos de entrega de SO de sesión única o multisesión selecciona‑ dos.
- Puede ver las tendencias de uso de las máquinas durante un período en función de su disponibilidad y rendimiento.

Estos datos le permiten tomar decisiones mejor informadas sobre la administración de la capacidad, realizar análisis y evaluación de riesgos de sus Sitios. Por lo tanto, puede tomar de forma proactiva las acciones necesarias para minimizar los fallos críticos y optimizar el uso y el rendimiento de sus Sitios.

La**disponibilidad de máquinas** proporciona información sobre máquinas con SO de sesión única y múltiple. Puede ver la disponibilidad actual de las máquinas en su entorno. Puede ver la distribución de máquinas en estados disponibles y no disponibles en los sitios y grupos de entrega seleccionados. El estado agregado de las máquinas también se representa junto con la disponibilidad de la sesión en el intervalo de tiempo elegido.

**Machine Performance** proporciona información sobre el rendimiento de las máquinas con SO mul‑ tisesión únicamente.

Puede utilizar el filtro de selección de tiempo personalizado para ver la disponibilidad de la máquina y el rendimiento de las máquinas durante un período de tiempo específico.

## **Cómo acceder al panel de control de infraestructura**

Para ver el panel de control de infraestructura:

- 1. Inicie sesión en Citrix Cloud y seleccione su cliente de Cloud.
- 2. En el icono del servicio Citrix Analytics, haga clic en **Administrar**.
- 3. Se abre Citrix Analytics Service. Haga clic en la ficha **Rendimiento**.
- 4. Haga clic en la ficha **Infraestructura**.

## **Cómo utilizar el panel de infraestructura**

El panel de control de infraestructura proporciona el estado detallado de las máquinas implemen‑ tadas en los sitios.

Como administrador, si administra y supervisa pocos sitios de su organización, puede utilizar el panel de Infraestructura para obtener información sobre la disponibilidad y el rendimiento de las máquinas en todos los grupos de entrega de todos los sitios. Esta información ayuda a tomar decisiones de infraestructura de forma proactiva para mejorar la experiencia del usuario y, al mismo tiempo, realizar un seguimiento del uso óptimo y la reducción de los costes de infraestructura.

#### **Disponibilidad actual de máquinas**

**Nota:**

La **disponibilidad actual de la máquina** está en Tech Preview.

El panel Disponibilidad actual de la máquina proporciona la disponibilidad de las máquinas en los últimos 15 minutos. Se muestra un desglose del recuento de máquinas por estado en la categoría Disponible y No disponible.

Tenga en cuenta que la disponibilidad de lamáquina no garantiza la disponibilidad del servicio, ya que el servicio también depende de otros factores. Esta información ayuda a determinar la disponibilidad de las máquinas aprovisionadas para atender las sesiones.

Se muestran el recuento y el porcentaje de la máquina en cada último estado conocido de la máquina. El recuento de máquinas no incluye las máquinas que están en un catálogo, pero que aún no están asignadas a un grupo de entrega. Al hacer clic en el recuento de máquinas se abre la página de au‑ toservicio de máquinas. Esta vista muestra las máquinas en el estado específico con más detalles para cada máquina durante los últimos 15 minutos.

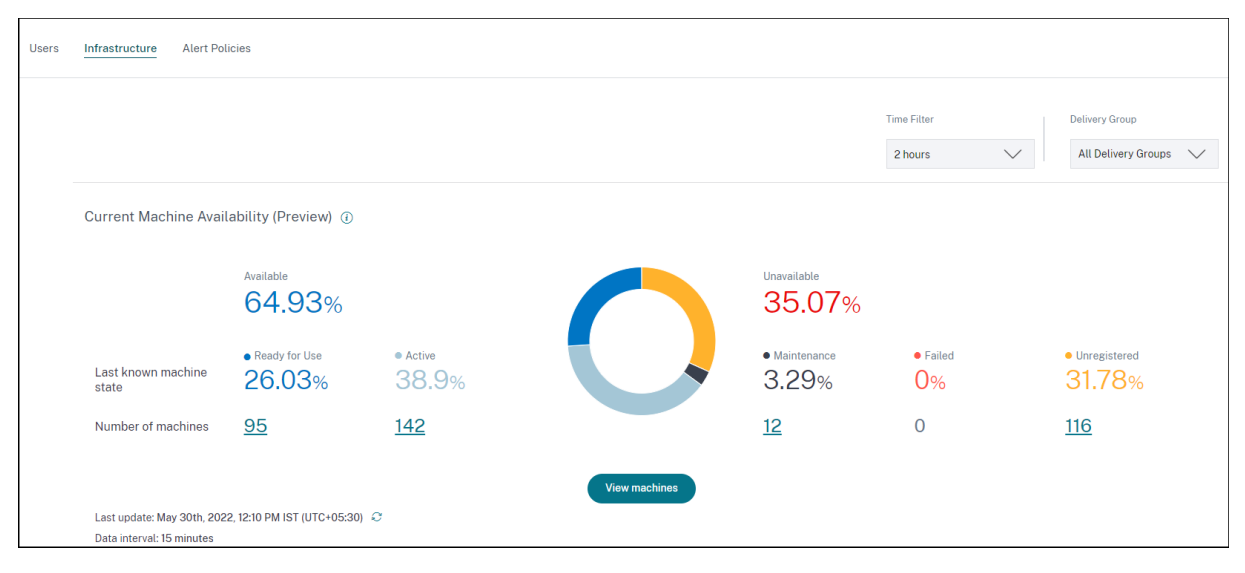

**Máquinas disponibles:** puede ver el porcentaje de máquinas que estuvieron disponibles en los últi‑ mos 15 minutos en los sitios y grupos de entrega seleccionados. Las máquinas disponibles se encuen‑ tran en los siguientes estados:

- Listo para usar (máquinas de sesión única y multisesión): estas máquinas no tienen sesiones activas. Las máquinas están en buen estado.
- Activo (sesión única y multisesión): En este estado, el equipo tiene al menos una sesión activa. Las sesiones nuevas no se pueden iniciar en máquinas con SO de sesión única en estado activo. En máquinas con SO multisesión, se pueden iniciar nuevas sesiones en función de la capacidad de la máquina. La cantidad de máquinas activas también incluye las máquinas en las que se han desconectado todas las sesiones.

**Máquinas no disponibles:** puede ver el porcentaje de máquinas que no estuvieron disponibles en los últimos 15 minutos en los sitios y grupos de entrega seleccionados. Puede usar esta información para optimizar la utilización de las máquinas en su entorno. Las máquinas no disponibles se encuentran en los siguientes estados:

- No registrado: La máquina no está registrada en Broker Service.
- Error: no se pudo iniciar el equipo.
- Mantenimiento: La máquina está en modo de mantenimiento, no se permiten nuevas conex‑ iones. Estas son las máquinas que se registraron en buen estado y ahora se encuentran en mantenimiento. Las máquinas que no estaban registradas se cuentan como máquinas no registradas.

**Ver máquinas** lo lleva a la página de autoservicio de máquinas que muestra todas las máquinas del entorno. Para obtener más información, consulte la búsqueda de autoservicio de máquinas.

## **Tendencias de disponibilidad de máquinas y de sesiones**

**Nota:**

Las **tendencias de disponibilidad de máquinas** están en Tech Preview.

La tendencia de disponibilidad de máquinas muestra el estado agregado de las máquinas trazado a lo largo del período seleccionado. El estado de la máquina se agrega para considerar el estado menos favorable de entre Listo para usar, Activo, Mantenimiento, No registrado y Fallido en ese orden.

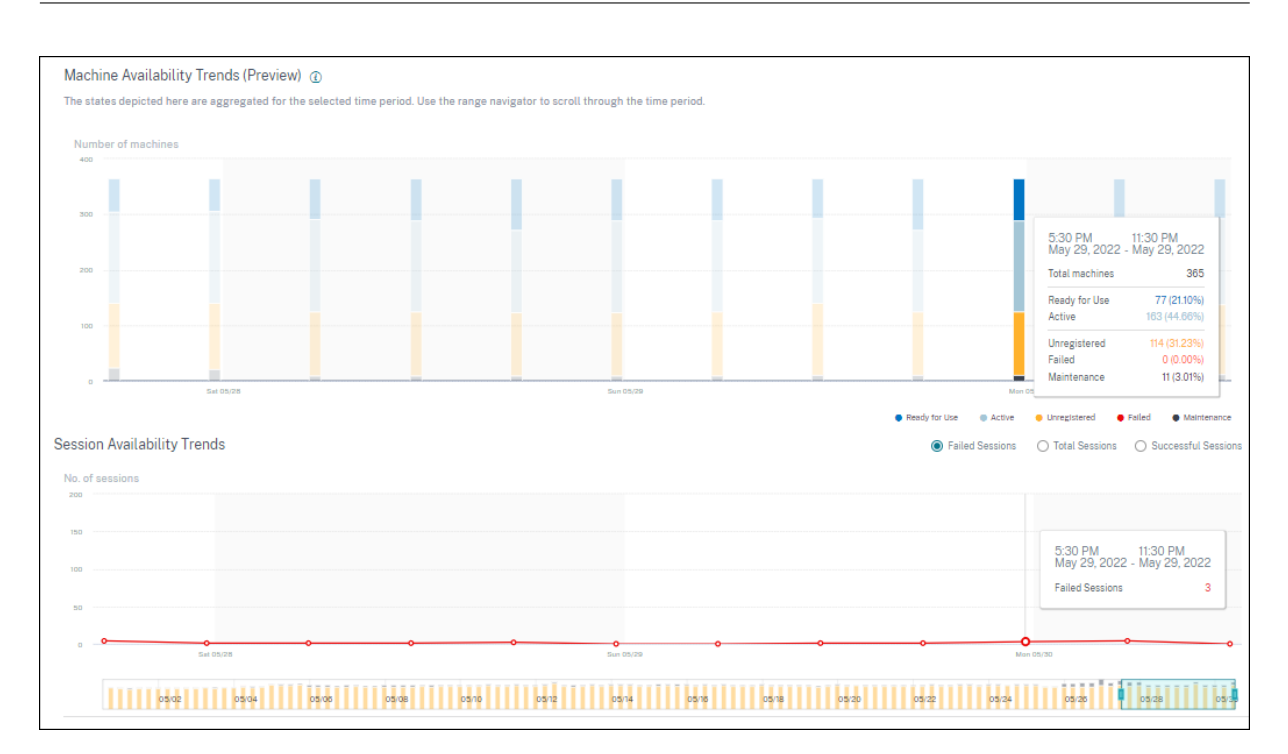

Puede profundizar en una sección específica del gráfico para ver los detalles de las máquinas en un estado específico en la vista de autoservicio de máquinas. En la tendencia Disponibilidad de sesiones, puede elegir entre las sesiones correctas, fallidas y totales que se van a trazar para el período selec‑ cionado.

Las tendencias para períodos de un mes y una semana se trazan con una granularidad de 6 horas. Puede ampliar las tendencias de disponibilidad de máquinas y sesiones de un mes utilizando el ex‑ plorador de tiempo en un rango de 3 a 7 días.

El explorador de tiempo también refleja las tendencias de disponibilidad de las máquinas. Esto le ayuda a identificar períodos de tiempo con una gran cantidad de máquinas no disponibles, de modo que pueda navegarfácilmente y hacer zoom en el período requerido en la tendencia de disponibilidad de máquinas.

Puede utilizar las sugerencias de herramientas sincronizadas en las tendencias de disponibilidad de máquinas y sesiones para comprender la correlación entre las máquinas no disponibles y las sesiones fallidas.

**Solucionar problemas de máquinas** Las máquinas no registradas y con errores pueden quedar inutilizables por los siguientes motivos:

- La máquina no se comunica con el Delivery Controller.
- Broker Service experimenta problemas al crear una solicitud de preparación de sesión.
- Problemas de red que provocaron que el equipo no aceptara la solicitud de preparación de la sesión.
- Se agota el tiempo de espera cuando la máquina intenta registrarse en el Delivery Controller.
- Es posible que el equipo no esté encendido durante el inicio de la sesión.
- Delivery Controller envía una solicitud al equipo para que se prepare para una conexión de un usuario final, pero el equipo rechaza activamente la solicitud.
- Delivery Controller no envía los datos de configuración necesarios, como la configuración de directivas y la información de sesión al equipo durante el inicio de la sesión.
- La máquina se quita del grupo de entrega.
- La máquina no está registrada.
- La máquina está en estado de energía no disponible.
- La máquina está experimentando problemas internos.
- La máquina no se conecta ni se registra con Cloud Connector o Delivery Controller.
- La máquina está apagada o apagada.

#### **Rendimiento de la máquina**

El panel **Rendimiento de la máquina** muestra la distribución de las máquinas en función de la carga.

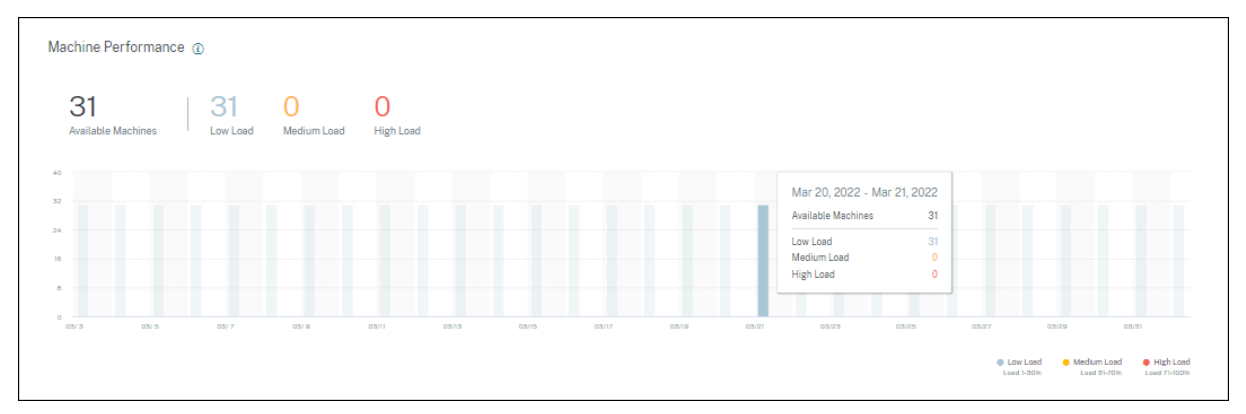

Esta información solo está disponible para máquinas con SO multisesión. Puede ver el número de máquinas en estado utilizable categorizadas según el índice del evaluador de carga, como alto, medio y bajo para el período de tiempo seleccionado, el sitio y los grupos de entrega seleccionados.

El gráfico muestra las máquinas trazadas según la categorización como carga alta, media y baja du‑ rante la duración seleccionada. Pase el mouse sobre el gráfico de barras para ver el estado detallado de las máquinas utilizables en un momento dado. Puede supervisar las tendencias de distribución de carga en las máquinas a lo largo de un período de tiempo.

El índice del evaluador de carga de una máquina es el valor máximo de los índices individuales que están habilitados, como el recuento de sesiones, la CPU más el cinco por ciento del promedio de los demás índices habilitados. Según el índice del evaluador de carga, puede configurar la administración de carga entre los servidores que entregan máquinas con SO Windows Server. Para obtener más información, consulte Configuración de directivas de administración de carga.

La carga de la máquina se clasifica de la siguiente manera:

- Carga alta: carga má[s del 70%](https://docs.citrix.com/es-es/citrix-virtual-apps-desktops/policies/reference/load-management-policy-settings.html)
- Carga media: carga entre 30% y 70%
- Carga baja: carga inferior al 30%

Para obtener información sobre cómo se calcula el índice del evaluador de carga, consulte el artículo CTX202150de Knowledge Center.

# **[Estadíst](https://support.citrix.com/article/CTX202150?_ga=2.206927195.955300741.1550464344-1780187203.15422F83581)icas de conectores**

#### December 7, 2023

La página de estadísticas del conector proporciona una vista completa del consumo de recursos en el conector seleccionado durante las últimas 24 horas. Esta información ayuda a los administradores a correlacionar los casos de uso elevado de CPU, memoria o ancho de banda en el conector con los errores de sesión y la experiencia en todas las sesiones.

La página muestra la latencia sintética calculada desde el conector hasta los POP de Gateway en su entorno de aplicaciones y escritorios virtuales. Esta información le ayuda a elegir y configurar el PoP de Gateway más cercano para lograr una experiencia de sesión óptima.

**Nota:**

Las estadísticas del conector no están disponibles para las sesiones conectadas mediante el protocolo Rendezvous. Esto se debe a que el protocolo Rendezvous permite a las máquinas eludir los Citrix Cloud Connectors para conectarse de forma directa y segura con el plano de control de Citrix Cloud. Para obtener más información, consulte Protocolo Rendezvous.

## **Acceso a la página de estadísticas del conector**

Haga clic en el enlace del nombre del conector en la vista Autoservicio para Sesiones.

#### Citrix Analytics for Performance

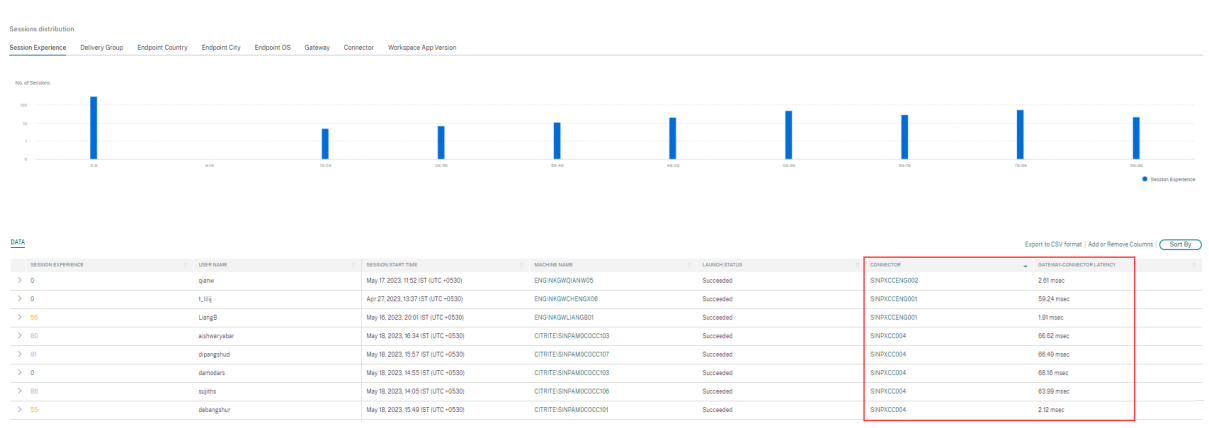

## **Usar la página de estadísticas de Connector**

La página Estadísticas del conector muestra las estadísticas de uso de los recursos del conector (ancho de banda, CPU y memoria) en una sola vista. Esto ayuda a correlacionar el patrón de uso de los recursos del conector con una latencia alta y un rendimiento de sesión deficiente.

Los valores de latencia de los POP de Connector a Gateway le ayudan a elegir y configurar el PoP de Gateway más cercano para lograr una experiencia de sesión óptima.

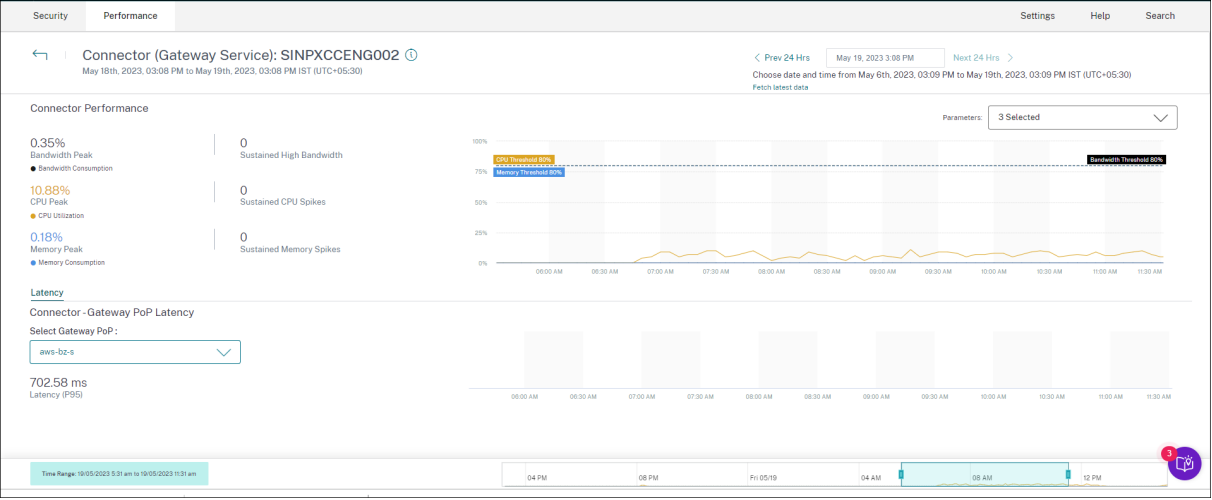

La página Estadísticas del conector muestra los datos de las últimas 24 horas, de forma predeterminada. Sin embargo, se dispone de datos de los últimos 14 días. Para elegir un período de 24 horas diferente, usa el calendario. Los datos se muestran durante las últimas 24 horas desde el momento que elijas.

#### **Rendimiento del conector**

Se muestran los parámetros clave que definen el uso de recursos del conector. Puede elegir los parámetros que se mostrarán desde la CPU, el ancho de banda y la memoria.

- El**pico de ancho** de banda representa el consumo máximo de ancho de banda en el conector en las últimas 24 horas.
- El**ancho de banda alto sostenido** representa el número de veces que el consumo de ancho de banda cruzó el umbral de ancho de banda del 80% y se mantuvo durante 5 minutos
- El**pico de CPU** representa el uso máximo de CPU en el conector en las últimas 24 horas.
- Los**picos sostenidos de CPU** representan el número de veces que la utilización de la CPU ha superado el umbral de la CPU del 80% y se ha mantenido durante 5 minutos o más.
- **Memory Peak** representa el consumo máximo de memoria en las últimas 24 horas.
- Los**picos de memoria sostenidos** representan el número de veces que el consumo de memoria ha superado el umbral de memoria del 80% y se mantiene durante 5 minutos o más.

El porcentaje máximo de cada métrica consumida en el conector se representa durante el período de 24 horas disponible con una granularidad de 5 minutos. Esta tendencia de rendimiento del conector ayuda a los administradores a correlacionar los problemas de errores de sesión y la baja latencia debido al alto consumo de recursos en el conector.

Las tendencias de rendimiento del conector se trazan para una ventana predeterminada de 4 horas. Para ver los datos correspondientes a cualquier otra ventana del intervalo de 24 horas, desplace las barras de navegación de tiempo y elija un intervalo de tiempo diferente. Puede acercar o alejar el zoom en una ventana de 6 horas para ver los eventos correspondientes al rango de tiempo seleccionado.

## **Latencia**

Conector: la latencia PoP de la puerta de enlace representa el valor promedio de la latencia sintética calculado para la PoP de puerta de enlace seleccionada en su entorno de aplicaciones y escritorios virtuales.

#### **Caso de uso corriente**

La vista Estadísticas de conectores se puede utilizar para averiguar si el alto consumo de recursos en los conectores provoca errores de sesión y una latencia alta.

Haga clic en las sesiones con una capacidad de respuesta de sesión deficiente en el panel de experiencia de usuario.

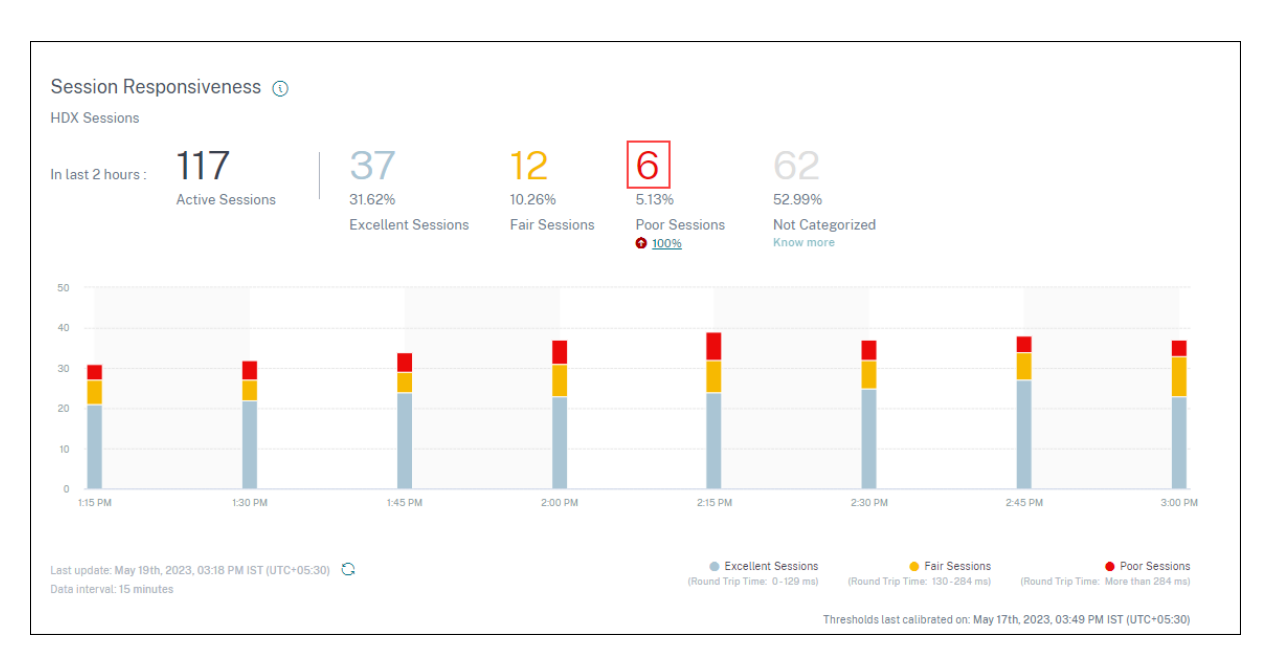

Se muestra la vista de autoservicio Sesiones con los detalles de las sesiones que tienen una capacidad de respuesta de sesión deficiente.

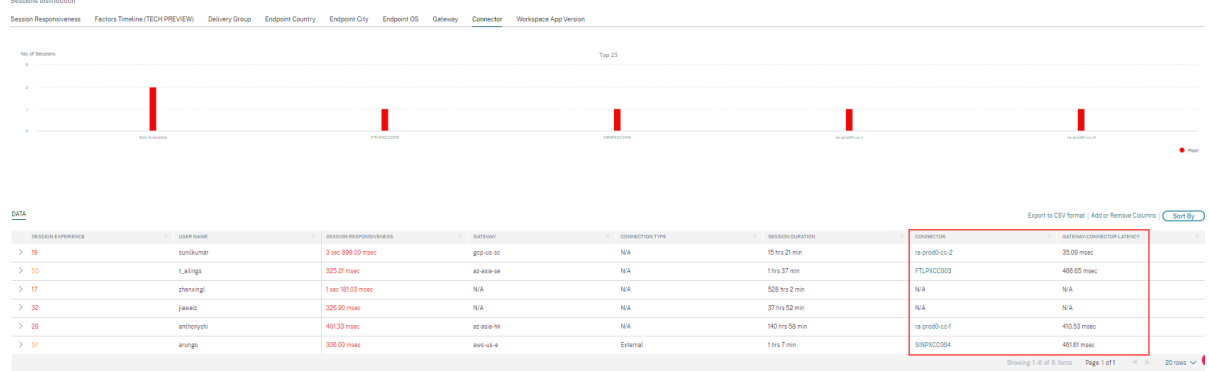

Puede utilizar el pivote de **Connector** para ver la distribución de las sesiones con poca capacidad de respuesta en los distintos conectores. Haga clic en el enlace **Agregar o quitar columnas** para agregar las columnas **Connector** y **Gateway‑Connector** a su vista. Haga clic en el enlace del conector para abrir la **vista Estadísticas del conector**.

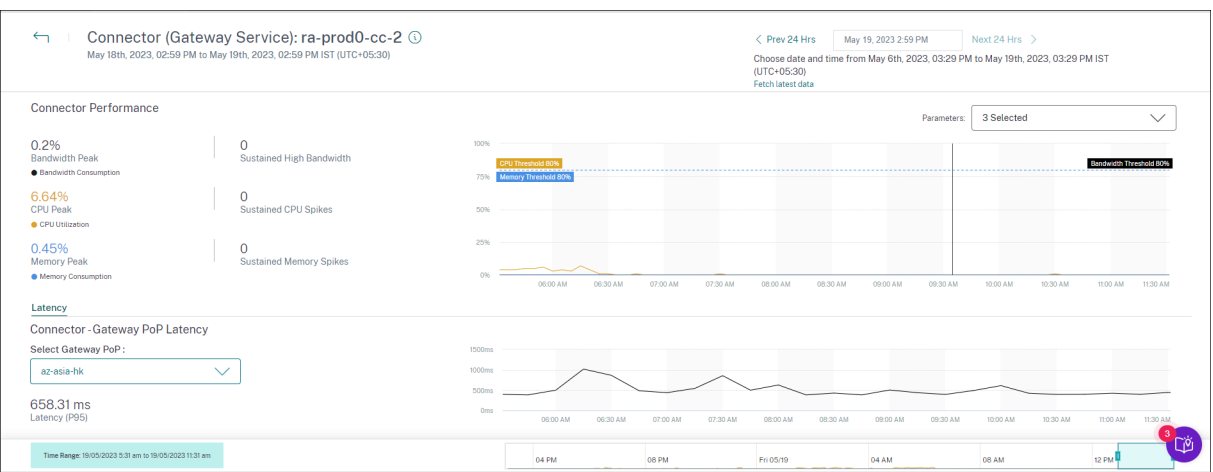

Esta vista ayuda a identificar casos de alto consumo de recursos en el conector y a comprender si pueden causar una capacidad de respuesta deficiente.

El valor de latencia de PoP del conector: puerta de enlace de la ficha Latencia muestra el valor prome‑ dio de la latencia sintética calculado para los POP de puerta de enlace seleccionados en su entorno de aplicaciones y escritorios virtuales. Esta información le ayuda a elegir y configurar el PoP de Gateway más cercano para lograr una experiencia de sesión óptima.

# **Página Session Details**

#### December 7, 2023

La página Detalles de la sesión proporciona una vista integral de las métricas de rendimiento de la sesión seleccionada. Los detalles completos de la sesión y los factores que afectan el rendimiento de la sesión se muestran durante la sesión. Esta vista proporciona visibilidad de factores de sesión como ICARTT, reconexiones de sesión, métricas de ancho de banda, latencia de red y métricas de red de puntos finales. Estos factores se representan junto con la puntuación de la sesión para el período seleccionado. La vista Detalles de la sesión ayuda a correlacionar el impacto del ancho de banda disponible y la latencia de la red en ICARTT y Session Score.

#### **Notas:**

- Necesita puntos finales que ejecuten la aplicación Citrix Workspace para Windows versión 7 2108 o posterior para ver las métricas de Endpoint Network.
- Necesita máquinas que ejecuten Citrix Virtual Apps and Desktops 7 2112 o posterior en Citrix DaaS para ver las métricas de ancho de banda y latencia de red.
- Debe tener la directiva de **recopilación de datos del VDA para Analytics** establecida en **Permitido** en las máquinas para permitir que el servicio de supervisión recopile métricas

de rendimiento relacionadas con las máquinas, como las estadísticas de ancho de banda y latencia. Para obtener más información, consulte la Directiva de recopilación de datos para Analytics.

### **Acceso [a la pág](https://docs.citrix.com/es-es/citrix-virtual-apps-desktops/policies/reference/virtual-delivery-agent-policy-settings/monitoring-policy-settings.html#policy-for-collecting-data-for-analytics)ina Detalles de la sesión**

Haga clic en el enlace **Inspeccionar sesión** de la vista de autoservicio de las sesiones para abrir la página de detalles de la sesión.

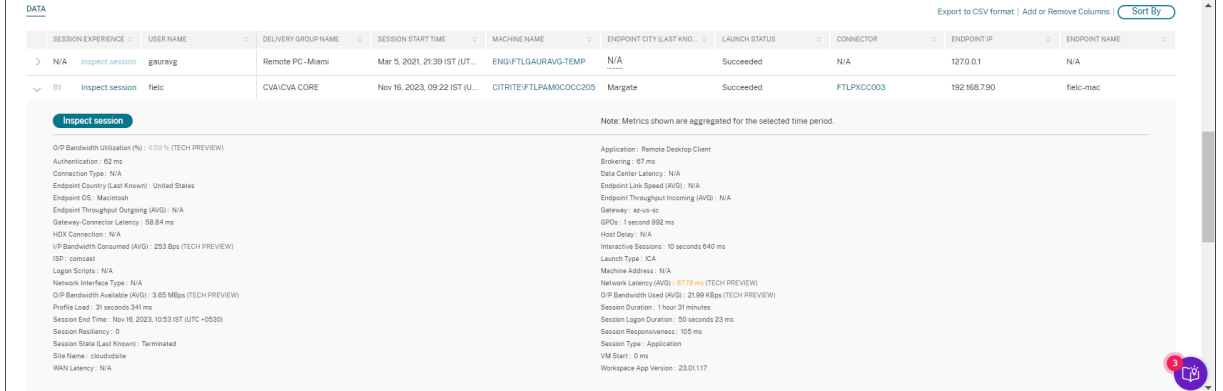

## **Uso de la página Detalles de la sesión**

La página de detalles de la sesión muestra las estadísticas de la sesión, como las métricas de ICARTT, las reconexiones de sesión, la latencia de la red, el ancho de banda y la red de puntos finales, en una sola vista. Esta información ayuda a correlacionar el rendimiento de la sesión con estos factores.

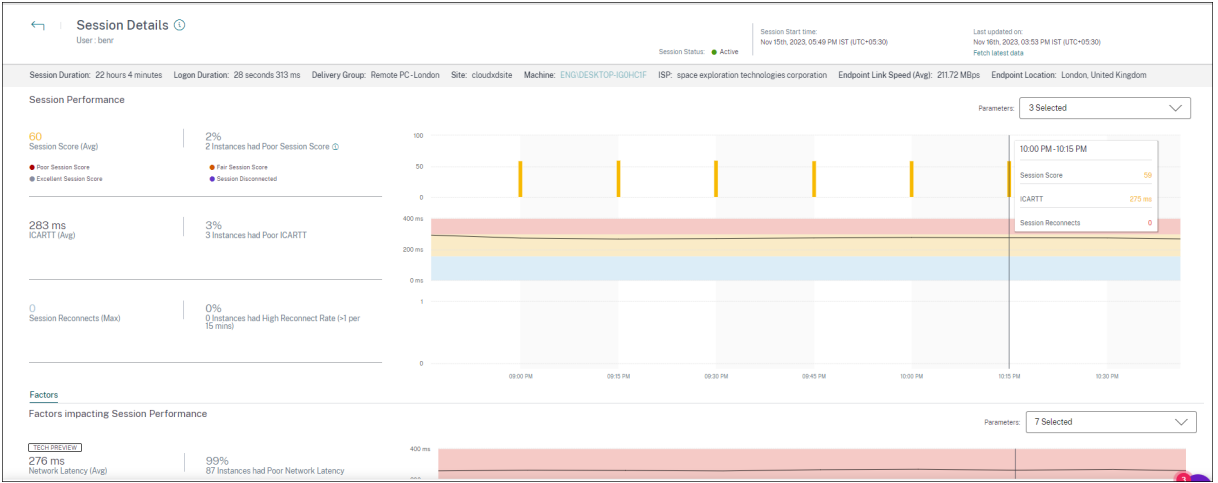

La página Estadísticas de la sesión muestra datos de hasta 72 horas de la duración de la sesión.

La puntuación de la sesión y los demás gráficos de métricas de rendimiento y factores de la sesión tienen en cuenta la duración desconectada de la sesión. Esta consideración permite que la puntuación general de la sesión y las métricas asociadas sean una representación precisa del rendimiento de la sesión. La duración durante la que se desconecta la sesión se representa en todos los gráficos e información sobre herramientas.

# **Los atributos de sesión**

Los atributos clave de la sesión se muestran de la siguiente manera:

- Nombre de usuario
- Estado de la sesión
- Duración de la sesión
- Duración de los inicios de sesión
- Grupo de entrega
- Sitio
- La máquina en la que se inició la sesión. Haga clic en el enlace del nombre de la máquina para ver la página Estadísticas de la máquina correspondiente
- ISP
- Velocidad de enlace de punto final (promedio)
- Ubicación de dispositivo de punto final

## **Rendimiento de la sesión**

Los parámetros clave que definen el rendimiento de la sesión que se muestran aquí son los siguientes:

- La puntuación media de la sesión, la medición de ICARTT y la medición de reconexiones de sesión
- Los valores porcentuales de la duración de la sesión durante los cuales se experimentó unamala puntuación de sesión, ICARTT alta y tasa de reconexión alta
- El número de instancias (de 15 minutos de duración) durante las que se experimentó una puntuación de sesión deficiente, ICARTT alta y una tasa de reconexión alta
- Los valores promedio de Puntuación de sesión, ICARTT y Reconexiones de sesión trazados a lo largo de la duración de la sesión con una granularidad de 5 minutos. Los gráficos están codificados por colores para indicar el rendimiento de los factores individuales. Puede elegir los parámetros que se mostrarán en Puntuación de sesión, ICARTT y Reconexiones de sesión.

# **Factores (Tech Preview)**

En esta sección se muestran las mediciones del ancho de banda, la latencia de la red y los factores de rendimiento del punto final que afectan al rendimiento Se enumeran los valores promedio de latencia de red, consumo de ancho de banda de salida, ancho de banda de salida disponible, consumo de ancho de banda de entrada, intensidad de la señal WiFi, rendimiento de punto final entrante y rendimiento de punto final saliente. Las métricas están disponibles de forma inmediata y no re‑ quieren ninguna configuración específica.

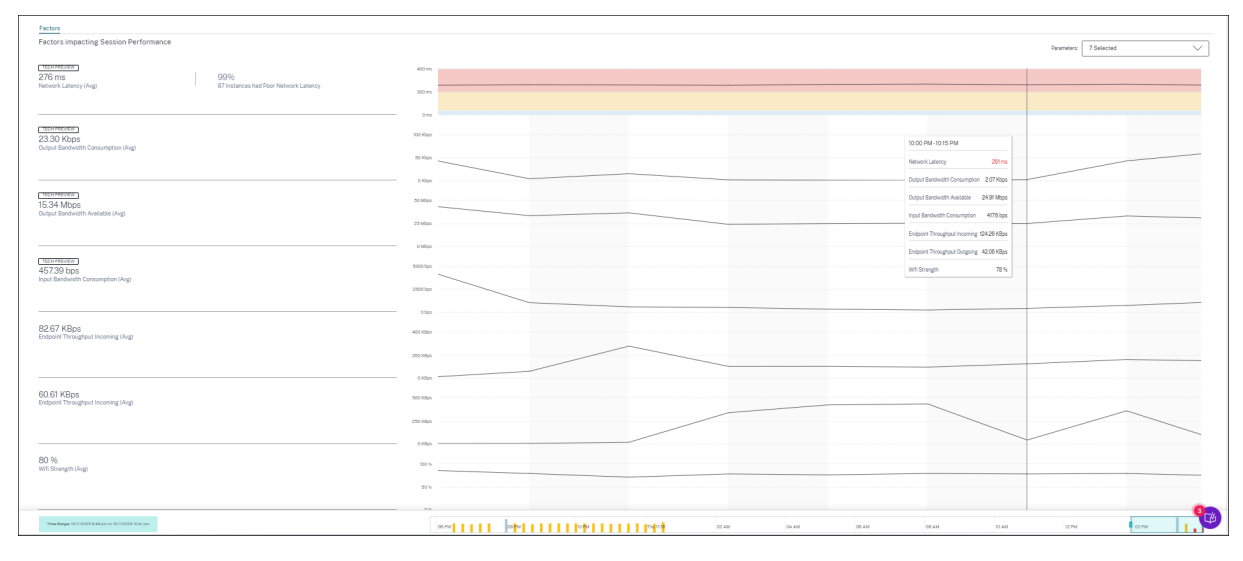

Las métricas se representan a lo largo de la duración de la sesión con una granularidad de 15 minutos. Puede elegir los parámetros que quiere ver en esta sección. Estos gráficos están codificados por colores para indicar si los factores fueron excelentes, regulares o deficientes.

Todas las tendencias se trazan para una ventana predeterminada de 4 horas. Para ver los datos cor‑ respondientes a cualquier otra ventana durante la duración de la sesión, mueva las barras de nave‑ gación de tiempo y elija un rango de tiempo diferente. Puede acercar o alejar el zoom en una ventana de 6 horas para ver los eventos correspondientes al rango de tiempo seleccionado.

Las métricas y tendencias del ancho de banda, la latencia de red y el rendimiento de los puntos finales ayudan a analizar el rendimiento de la sesión con respecto al rendimiento de los parámetros individuales. Ayuda a identificar un factor específico que podría estar afectando el rendimiento de la sesión.

## **Caso de uso corriente**

La vista Detalles de la sesión se puede utilizar para clasificar un factor específico que podría estar causando un rendimiento deficiente de la sesión. Todos los detalles relacionados con una sesión iniciada en la duración seleccionada están disponibles en la vista de detalles.

- 1. Puede comenzar desde el número de Sesiones deficientes en la sección Capacidad de respuesta de la sesión del panel Experiencia del usuario.
- 2. Se muestra la vista de autoservicio Sesiones con los detalles de las sesiones que tienen una capacidad de respuesta de sesión deficiente.
- 3. Elija Capacidad de respuesta de la sesión como el factor para ver las sesiones. Elija Línea de tiempo de factores como pivote. El gráfico muestra la distribución de las sesiones en función del uso del ancho de banda de salida, la latencia de red y el ICARTT.
- 4. En la vista tabular, expanda la fila de la sesión seleccionada para ver todas las métricas rela‑ cionadas con la sesión. Las métricas de ancho de banda, latencia y rendimiento de los puntos finales se enumeran aquí.
- 5. Haga clic en la puntuación de la sesión para abrir la vista Detalles de la sesión. Analice la vista du‑ rante el intervalo requerido para identificar el factor que causa una mala experiencia de sesión.
- 6. Usa los gráficos para identificar los factores que podrían estar causando una mala experiencia de sesión.
- 7. Puede comparar el consumo de rendimiento general con la velocidad del enlace del terminal y el consumo de ancho de banda para detectar si un usuario probablemente ejecutaba una aplicación con uso intensivo del ancho de banda fuera del canal HDX, lo que resultaba en una experiencia de sesión deficiente.
- 8. Puede identificar si una caída en la intensidad de la señal WiFi provocó una mala experiencia de sesión.

# **Estadísticas de máquinas**

## February 12, 2024

La página Estadísticas de máquinas proporciona una vista completa del consumo de recursos y la experiencia de sesión en el equipo seleccionado durante las últimas 24 horas. Esta información ayuda a los administradores a correlacionar los casos de uso elevado de CPU o memoria con los errores de sesión y la experiencia en las máquinas de su entorno de aplicaciones y escritorios. Los administradores pueden ver los procesos que contribuyen a un alto consumo de recursos y obtener una vista cronológica de los estados de las máquinas. Esta función ayuda a cortar y trocear parámetros importantes relacionados con las máquinas en el entorno y detectar ineficiencias fácilmente.

## **Acceso a la página de estadísticas de la máquina**

Haga clic en el enlace del nombre de la máquina en la vista Autoservicio de Máquinas.

#### Citrix Analytics for Performance

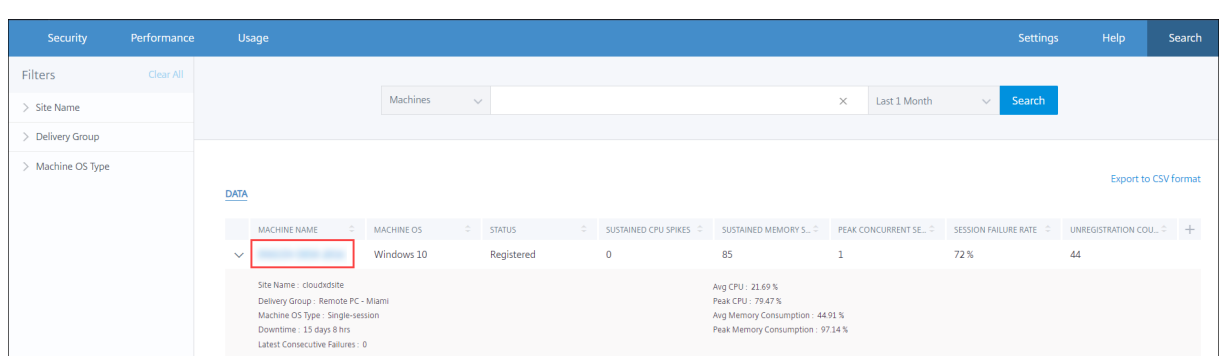

# **Uso de la página Estadísticas del equipo**

La página Estadísticas del equipo muestra las estadísticas de rendimiento de la máquina y de la sesión en la misma vista. Esta vista ayuda a analizar los recursos de la máquina, su patrón de uso y a comprender si los recursos de la máquina podrían haber sido el cuello de botella de un rendimiento defi‑ ciente.

La página Estadísticas del equipo muestra los datos de las últimas 24 horas, de forma predeterminada. Sin embargo, se dispone de datos de los últimos 14 días. Para elegir un período de 24 horas diferente, usa el calendario. Los datos se muestran durante las últimas 24 horas desde el momento que elija.

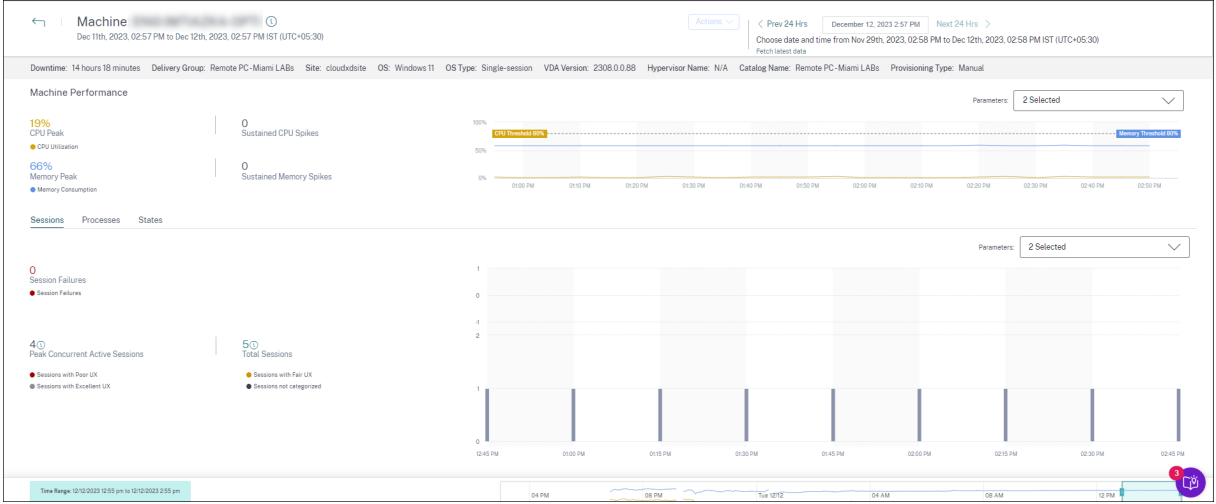

#### **Atributos máquina**

Se muestran los atributos clave de la máquina.

- Se muestran el grupo de entrega, el sitio, el tipo de SO, el sistema operativo, la versión de VDA, el hipervisor, el catálogo y el tipo de aprovisionamiento de la máquina.
- El tiempo de inactividad muestra el período en segundos durante el que estuvo la máquina en estado Unregistered, Failed o Powered off en las últimas 24 horas.

#### **Estadísticas de rendimiento de la máquina**

Se muestran las métricas clave que definen el rendimiento de la máquina.

- El**pico** de CPU representa el uso máximo de CPU en la máquina en las últimas 24 horas.
- Los**picos sostenidos de CPU** representan el número de veces que la utilización de la CPU ha superado el umbral de la CPU del 80% y se ha mantenido durante 5 minutos o más.
- **Memory Peak** representa el consumo máximo de memoria en las últimas 24 horas.
- Los**picos de memoria sostenidos** representan el número de veces que el consumo de memoria ha superado el umbral de memoria del 80% y se mantiene durante 5 minutos o más.
- La **tendencia de rendimiento de la máquina** para un intervalo predeterminado de 4 horas en las últimas 24 horas muestra la utilización de la CPU y el consumo de memoria trazados con una granularidad de 5 minutos.

#### **Estadísticas de rendimiento de sesión**

Se muestran las métricas clave relacionadas con el rendimiento de la sesión.

- **Fallas de sesión** que se han producido en el equipo durante las últimas 24 horas.
- La**tendencia** de fallos de sesión muestra el recuento de errores de sesión trazado para un inter‑ valo predeterminado de 4 horas en las últimas 24 horas.
- El **número máximo de sesiones activas simultáneas** representa el número máximo de se‑ siones simultáneas que se establecieron en la máquina durante las últimas 24 horas.
- El **total de sesiones** representa el número total de sesiones que estuvieron activas durante el período de tiempo seleccionado en la máquina. Al hacer clic en el número total de sesiones, se abre la vista de autoservicio de sesiones con el conjunto de sesiones correspondiente. Puede profundizar e inspeccionar las métricas de la sesión desde la vista Detalles de la sesión.
- La **tendencia Rendimiento de las sesiones de usuario** muestra la clasificación de las sesiones según la experiencia de la sesión como Excelente, Imparcial o Insatisfactoria, trazada para un intervalo predeterminado de 4 horas en las últimas 24 horas.

Puede hacer clic en el **número de errores de sesión**, en las barras del gráfico que muestran los errores de sesión y en los recuentos de sesiones categorizados para ver las sesiones en la vista de autoservicio de sesiones.

Estadísticas de la máquina: una vista completa que muestra todas las métricas relacionadas con la máquina necesarias para clasificar y solucionar los problemas relacionados con la máquina y las se‑ siones que se ejecutan en ella.

#### **Procesos que consumen más recursos**

Haga clic en la ficha **Procesos** para obtener visibilidad de los procesos que consumen muchos recur‑ sos que se ejecutan en la máquina en el período de tiempo seleccionado. Debe habilitar la directiva Supervisión de procesos de Citrix Studio para ver esta información. Esta función está disponible en máquinas con sistema operativo multisesión y sesión única en sitios locales y en la nube.

Puede elegir ver los procesos clasificados según la **utilización de la CPU** o el **consumo de memo‑ ria**.

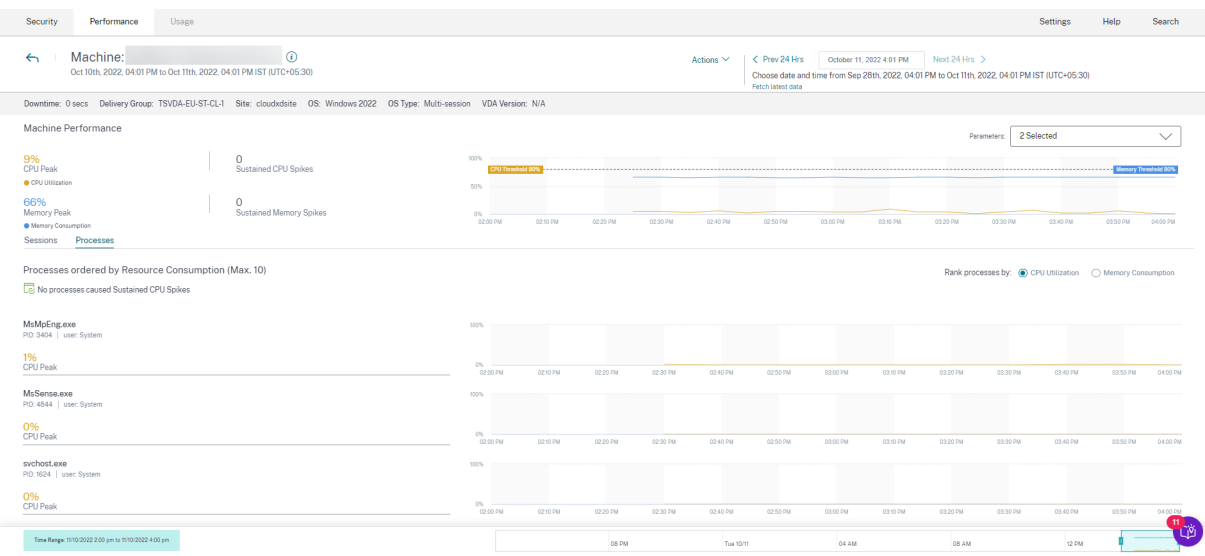

Se muestran hasta 10 **procesos que consumen más recursos** con el porcentaje de CPU o pico de memoria seleccionado. Se trata de procesos que provocan picos sostenidos de CPU o memoria que coinciden con un alto consumo de recursos en el equipo correspondiente. Los procesos que más re‑ cursos consumen se muestran incluso si no hay picos de memoria o de CPU durante el período de tiempo seleccionado.

Los gráficos trazan la utilización de la CPU o el consumo de memoria según el proceso durante el período de tiempo seleccionado. Esto ayuda a correlacionar el consumo de recursos de los procesos con los errores de sesión de la máquina.

La visibilidad de los procesos está disponible para máquinas de SO multisesión y máquinas de SO de sesión única en sitios locales y en la nube. Esta función requiere que habilite la **directiva Super‑ visión de procesos** de Citrix Studio. Esta directiva está inhabilitada de manera predeterminada. Debe habilitarlo de forma explícita para ver los procesos que se ejecutan en la máquina en Performance Analytics.

# **Create Policy**

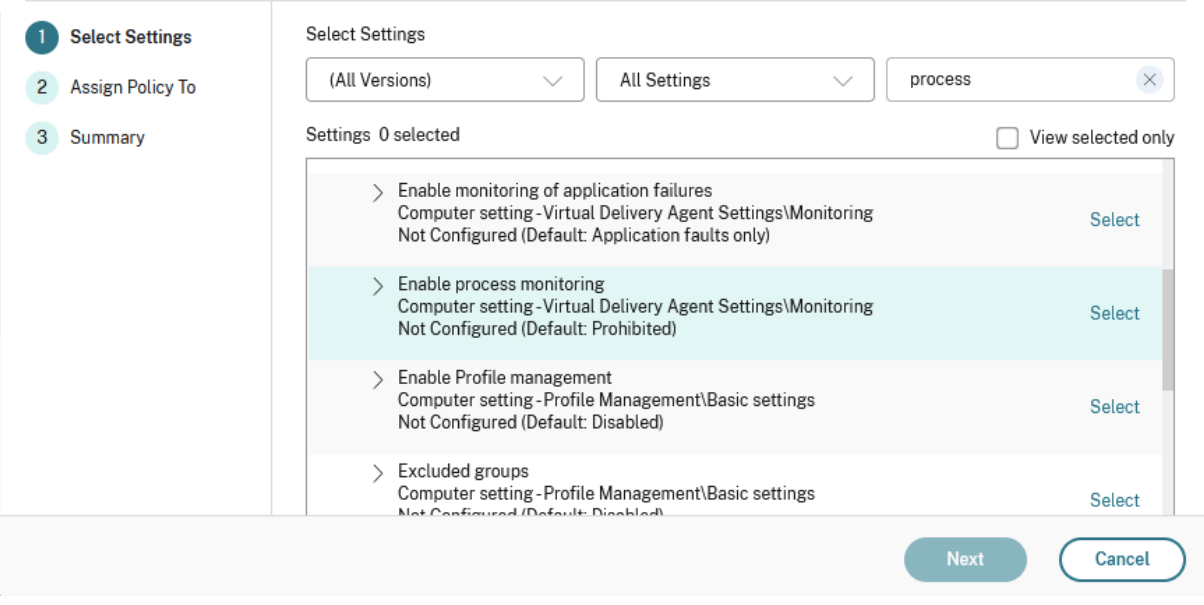

#### Para obtener más información, consulte Configuraciones de directiva de Supervisión.

**Nota:**

- En el caso de los sitios locales, [se admiten las máquinas que ejecutan la](https://docs.citrix.com/es-es/citrix-virtual-apps-desktops/policies/reference/virtual-delivery-agent-policy-settings/monitoring-policy-settings.html) **versión 2203 y posteriores de Citrix Virtual Apps and Desktops**.
- Se recomienda habilitar los datos de proceso solo en Citrix Analytics for Performance y habilitar los datos de proceso en Director solo si es necesario. Para obtener más información sobre el consumo de almacenamiento aproximado si decide habilitar el flujo de datos de proceso a Director, consulte Datos de proceso.

Utilice el siguiente cmdlet de PowerShell para controlar el flujo de datos del proceso.

• Habilitar el flujo de datos de[l proceso solo a Ci](https://docs.citrix.com/es-es/citrix-virtual-apps-desktops/policies/reference/virtual-delivery-agent-policy-settings/monitoring-policy-settings.html#process-data)trix Analytics for Performance y no a Director (recomendado)

Set-MonitorConfiguration SendProcessDataToCASAndSkipDatabase \$true

• Para habilitar el flujo de datos del proceso tanto a Citrix Analytics for Performance como a Director.

Set-MonitorConfiguration -SendProcessDataToCASAndDatabase \$true

### **Visibilidad del estado de**

La página Estadísticas de la máquina ahora incluye información sobre los estados de las máquinas. La ficha **Estados** muestra la cronología del estado agregado de la máquina y la categoría de potencia de la máquina durante las últimas 24 horas. El trazado se realiza a intervalos de 15 minutos. Esta función ayuda a cortar y trocear parámetros importantes relacionados con las máquinas en el entorno y detectar ineficiencias fácilmente.

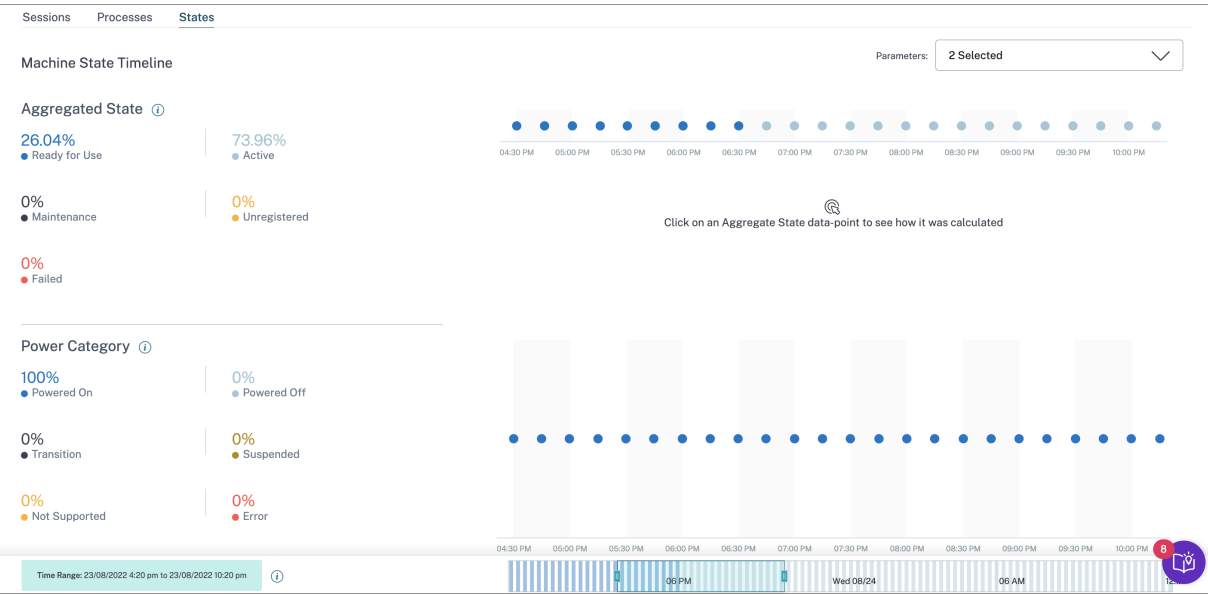

Haga clic en un punto de datos Estado agregado para ver cómo se calculó. Se muestra un desglose de los valores reales del estado de la máquina y el modo de mantenimiento que dieron como resultado el estado agregado trazado. Esto ayuda a comprender los cambios de estado de la máquina a lo largo del tiempo. El tipo de fallo y el motivo de cancelación del registro ayudan a depurar los problemas de la máquina.

Pase el mouse sobre el punto de datos de la categoría de potencia para ver el estado de energía real en el que se encuentra la máquina.

## **Barra de navegación horaria**

La barra de navegación de tiempo tiene los siguientes gráficos trazados para una ventana predeterminada de 4 horas:

- Las tendencias de rendimiento de la máquina y de las sesiones de usuario se trazan cuando se encuentra en la ficha Sesiones o Procesos.
- La tendencia del estado agregado de la máquina se representa en la ficha Estados.

Esto ayuda a obtener una visión general de la tendencia y, a continuación, ampliar el intervalo de tiempo que le interesa. Para ver los datos correspondientes a cualquier otra ventana del intervalo de 24 horas, desplace las barras de navegación de tiempo y elija un intervalo de tiempo diferente. Puede acercar o alejar el zoom en una ventana de 2 a 8 horas para ver los eventos correspondientes al intervalo de tiempo seleccionado.

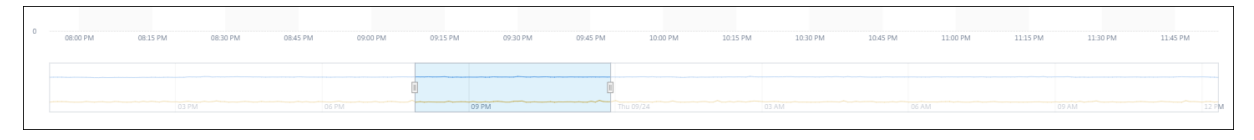

#### **Notas de uso**

- El tiempo de inactividad de la máquina puede provocar la interrupción del trazado de la tendencia de rendimiento de la máquina.
- Si las máquinas del entorno de Virtual Apps and Desktops local se agregaron al catálogo de máquinas antes de que el sitio se incorporara a Performance Analytics, es posible que la in‑ formación del sistema operativo de la máquina no esté disponible en la vista Estadísticas de máquinas. Como solución alternativa, agregue las máquinas al catálogo de máquinas después de incorporar el sitio.
- Las estadísticas de las máquinas de su entorno de Virtual Apps and Desktops locales están disponibles (hasta) 24 horas después de que se haya iniciado la incorporación a Performance Analytics.
- La tendencia Rendimiento de la máquina no está disponible durante el tiempo en que la máquina estuvo en estado Unregistered, Failed o Powered off si se eliminó del grupo de entrega. Las estadísticas solo están disponibles durante el período en que la máquina estuvo disponible.
- Para determinar por qué una máquina no estaba en el estado Active o en el estado Ready **for** Use, haga clic en el gráfico punteado de la tendencia del estado agregado de máquinas en la ficha Estado.

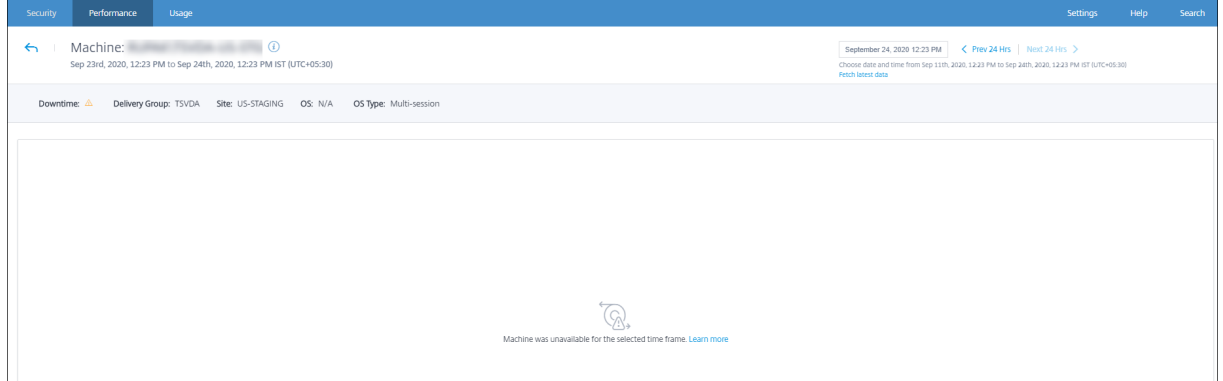

## **Caso de uso típico de la vista Estadísticas de máquina**

La vista Estadísticas de máquinas proporciona información para solucionar problemas de una máquina de forma exhaustiva.

Comprendamos el uso de esta vista con un caso de uso típico a partir del panel de experiencia del usuario.

El panel **Información sobre fallos** del panel de experiencia del usuario proporciona una lista de máquinas de agujeros negros que han dado lugar a tres o más fallos de sesión consecutivos.

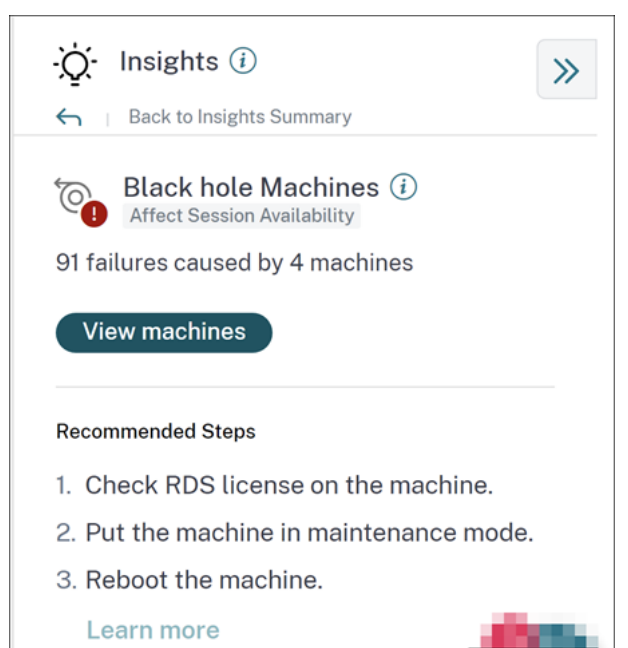

Al hacer clic en el enlace máquinas de agujeros negros, se accede a la vista de autoservicio basada en máquinas. Esta vista enumera todas las métricas relacionadas con las máquinas de agujeros negros, como el tiempo de inactividad, el pico de CPU y el pico de memoria.

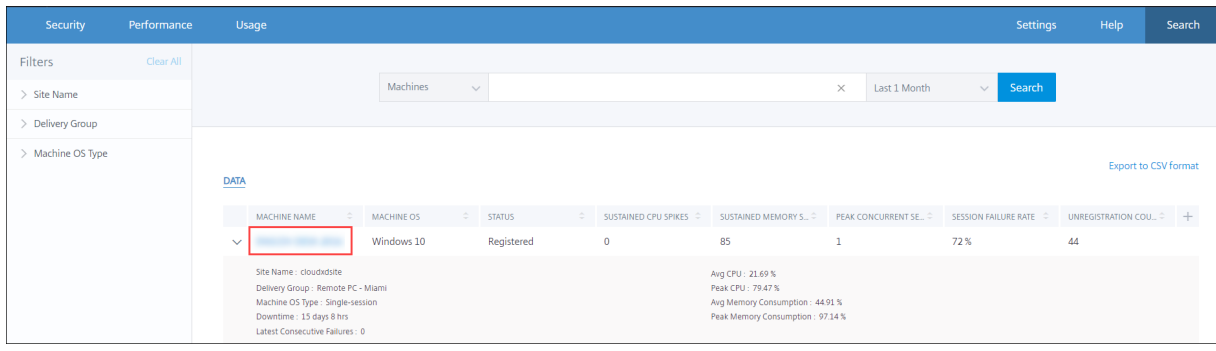

Haga clic en el nombre de una máquina en la vista de autoservicio de Máquinas para mostrar la página Estadísticas de máquinas. En esta página se muestran los parámetros de la máquina, el rendimiento de la sesión y los recursos del proceso trazados para el mismo intervalo de tiempo. Puede utilizar esta información para comparar el uso de recursos en el momento de los errores de sesión y obtener información sobre la posibilidad de que la falta de recursos sea la causa de los errores.

#### Citrix Analytics for Performance

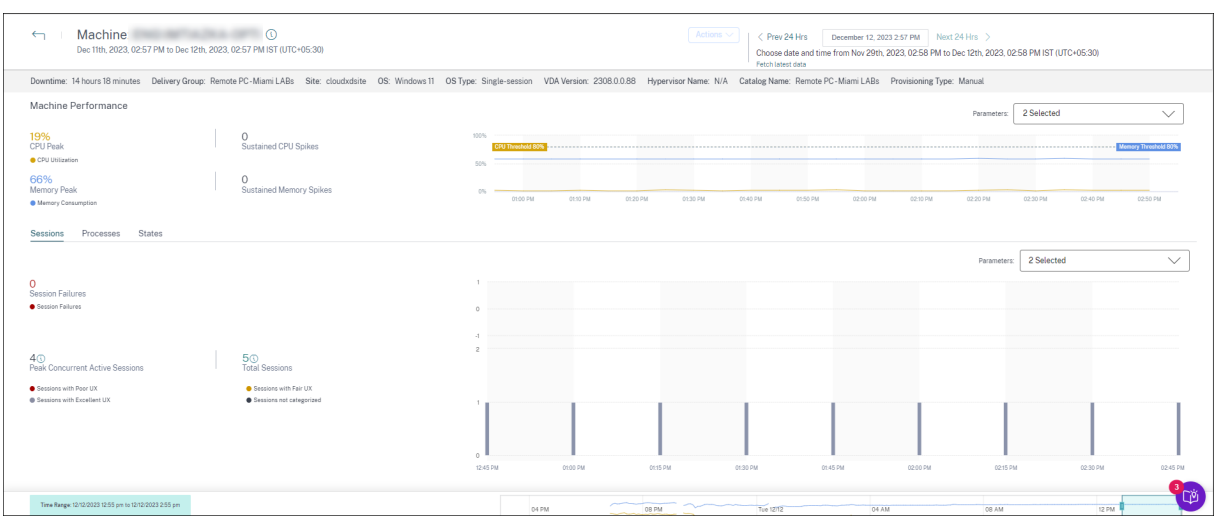

# **Acciones de máquina y acciones compuestas**

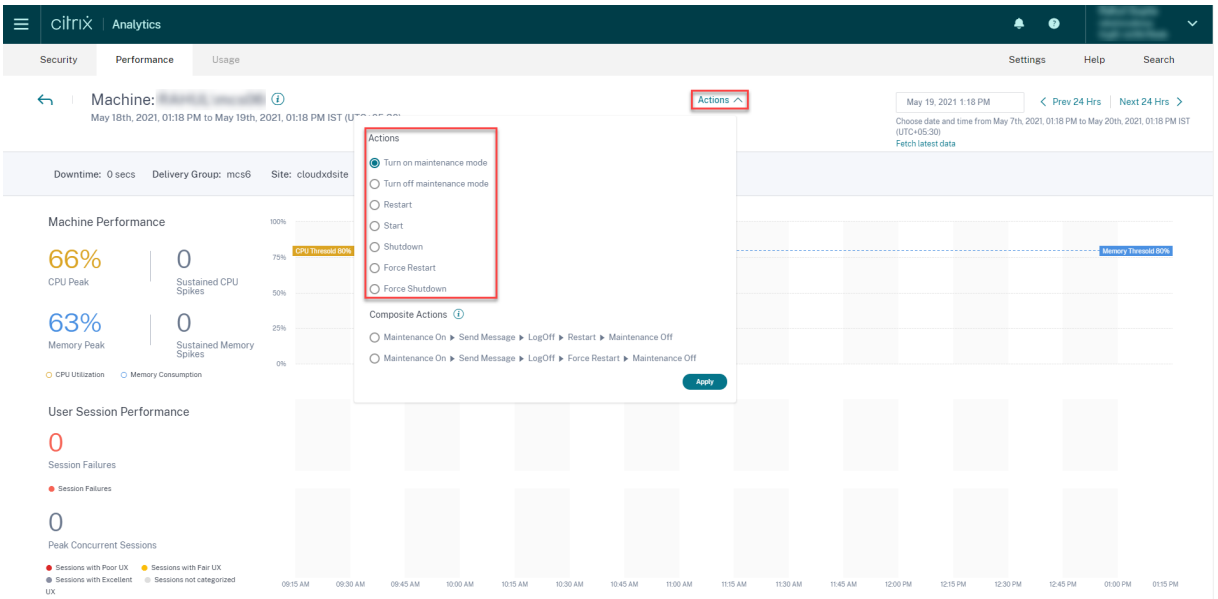

#### **Acciones de máquina**

Las acciones de máquina están disponibles en máquinas administradas con energía en los sitios de Citrix DaaS (antes denominado Citrix Virtual Apps and Desktops Service) en la nube. Los administradores con acceso de administrador total pueden realizar las siguientes acciones en las máquinas:

- Activar el modo de mantenimiento
- Desactivar el modo de mantenimiento
- Reiniciar máquina
- Máquina de arranque
- máquina de apagado
- Forzar reinicio de la máquina
- Máquina de apagado forzado

#### **Nota:**

La opción **Acciones de máquina** está visible para todas las máquinas. Sin embargo, solo funciona en máquinas MCS o con administración de energía.

**Las acciones de la máquina** están inhabilitadas para las máquinas alojadas en sitios locales.

**Caso de uso típico de Machine Actions** Las acciones de la máquina ayudan a resolver la mala ex‑ periencia del usuario.

Si un equipo se vaya afectado por el elevado uso de memoria, puede comprender la naturaleza exacta del problema en la vista de autoservicio Máquinas.

La vista de autoservicio Máquinas muestra el sistema operativo, el número de picos de memoria y picos de CPU durante un período. Puede hacer clic en máquinas individuales para ver la correlación entre los recursos y la experiencia de sesión en la página Estadísticas de máquinas. Aquí se muestra una captura de pantalla de ejemplo.

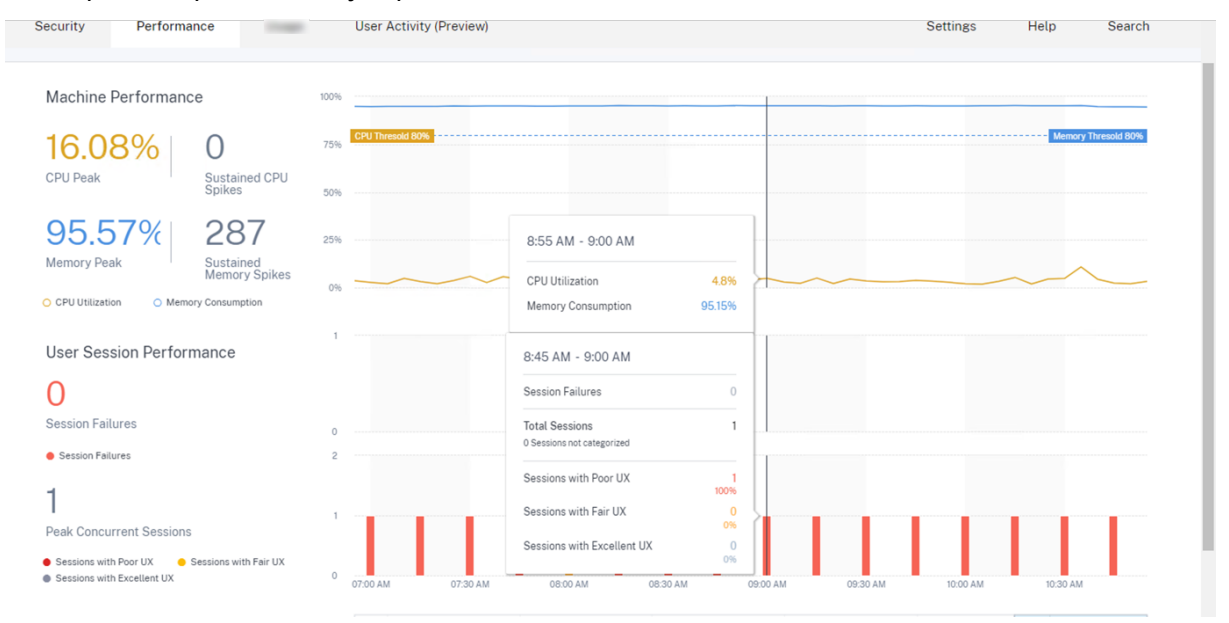

Como administrador completo, puede poner la máquina en mantenimiento para que no se permitan más conexiones ni sesiones en esta máquina. A continuación, puede reiniciar el equipo o realizar otros procedimientos de solución de problemas para liberar memoria.

Puede realizar todas estas acciones desde la vista Estadísticas de máquina en lugar de ir a Web Studio o Citrix Director.

#### **Acciones compuestas**

Las acciones compuestas ayudan a realizar una secuencia de acciones de máquina con un solo clic desde la vista Estadísticas de máquina.

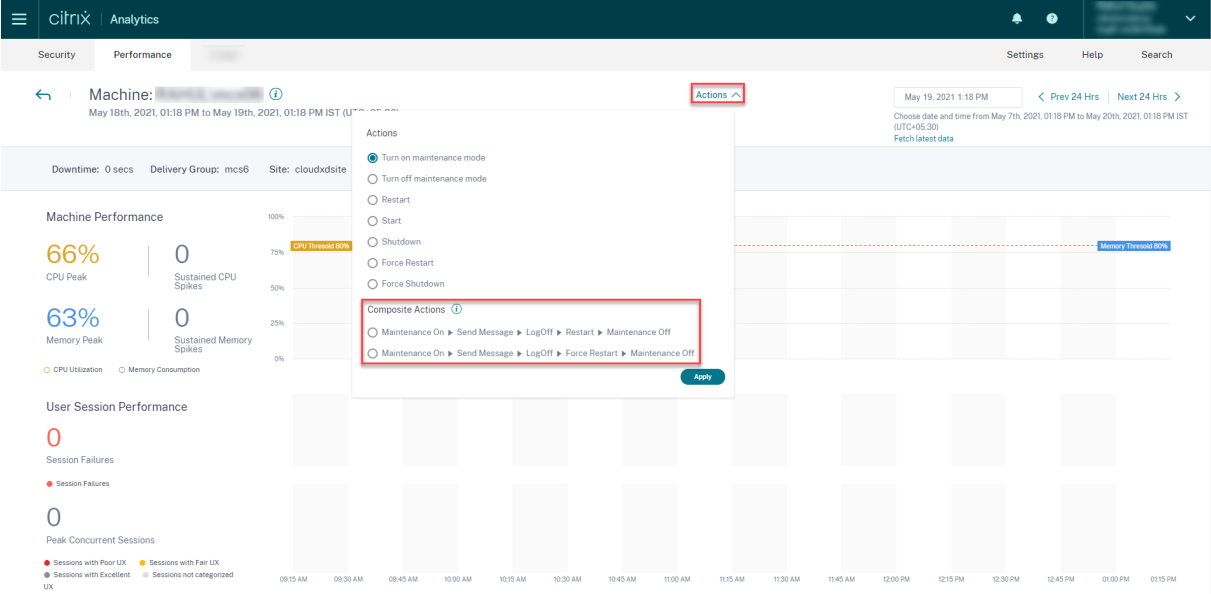

Puede utilizar una de las dos secuencias siguientes de **acciones compuestas**.

- Mantenimiento activado > Enviar mensaje > Cierre de sesión > Reiniciar > > Mantenimiento de‑ sactivado\*\*
	- 1. Mueva el equipo al modo Mantenimiento activado.
	- 2. Envíe mensajes de advertencia de reinicio a todos los usuarios que hayan iniciado sesión en el equipo.
	- 3. Espere a que se agote el tiempo de espera de 30 minutos o espere a que todos los usuarios cierren la sesión.
	- 4. Reinicie la máquina.
	- 5. Mueva el equipo al modo Mantenimiento desactivado.
- Mantenimiento activado > Enviar mensaje > Cerrar sesión > Forzar reinicio > Mantenimiento desactivado
	- 1. Mueva el equipo al modo Mantenimiento activado.
	- 2. Envíe mensajes de advertencia de reinicio a todos los usuarios que hayan iniciado sesión en el equipo.
	- 3. Espere a que se agote el tiempo de espera de 30 minutos o espere a que todos los usuarios cierren la sesión.
	- 4. Forzar el reinicio de la máquina.
	- 5. Mueva el equipo al modo Mantenimiento desactivado.

El estado general de la acción y el de los pasos individuales se muestran en el enlace **Acciones**.

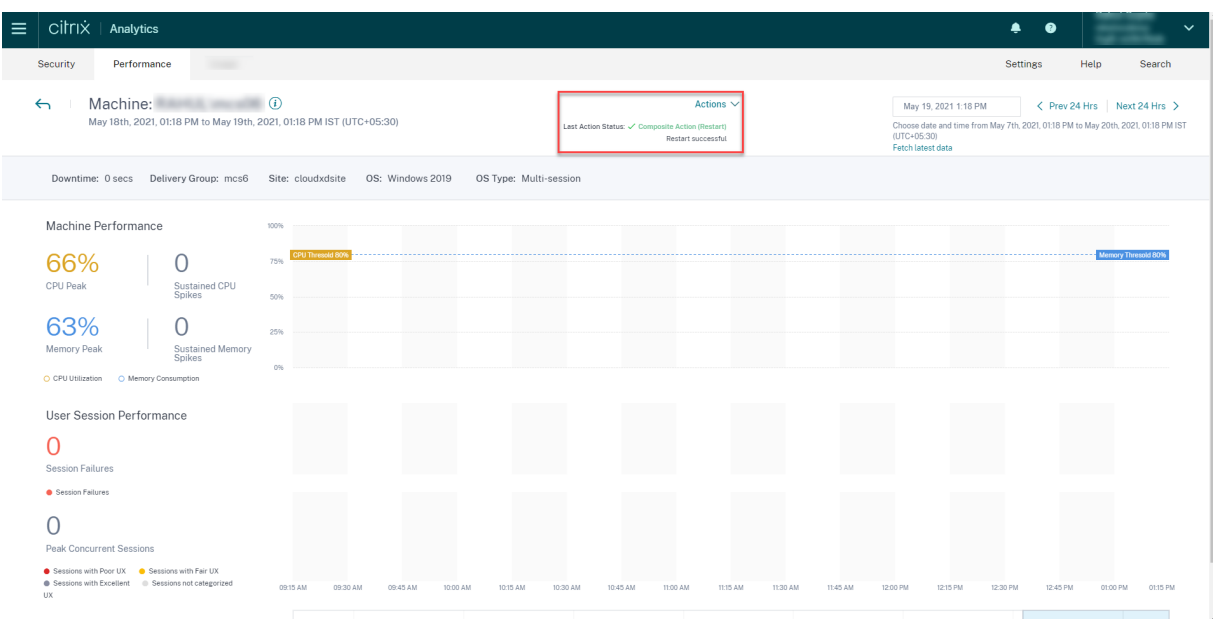

#### **Verificación del estado de las tareas WEM**

Puede realizar comprobaciones de estado de WEM en máquinas desde Performance Analytics. Workspace Environment Management (WEM) es una herramienta de administración del entorno de usuario que ayuda a optimizar los escritorios para ofrecer la mejor experiencia de usuario posible.

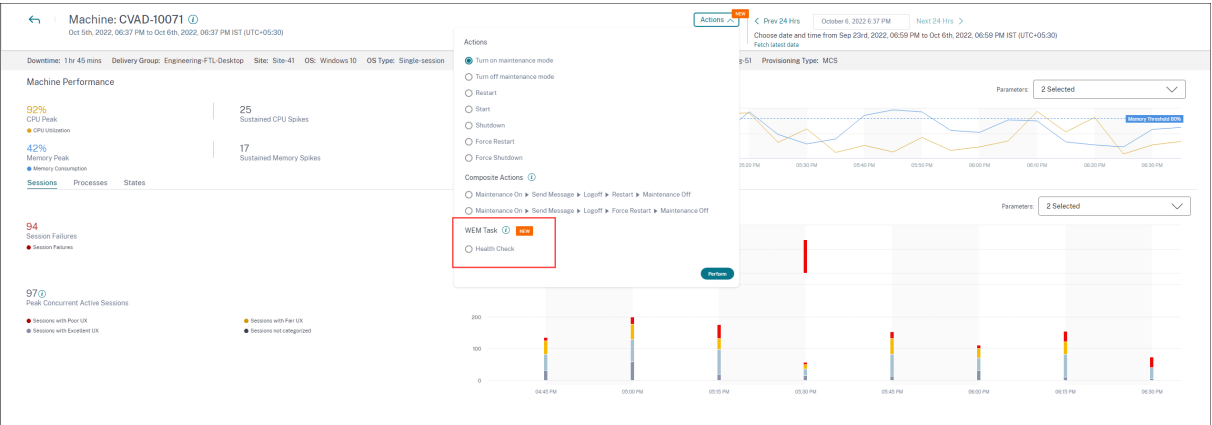

Seleccione la acción **Tarea de WEM**‑> **Verificación de estado**. Esta acción ejecuta el script WEM Cloud Health Check para obtener información sobre la disponibilidad de las máquinas. Esta función ayuda a eliminar fácilmente los problemas comunes de las máquinas con la configuración, la conectividad o las directivas de la máquina en Performance Analytics.

Se muestra el estado general de la acción WEM Cloud Health Check. Una vez que el script se ejecuta correctamente, se muestra un enlace a un informe. Al hacer clic en este enlace, se abre un informe de‑ tallado que contiene los resultados de la comprobación de estado de WEM Cloud. También se proporcionan las posibles acciones que se pueden realizar para solucionarlos en Performance Analytics.

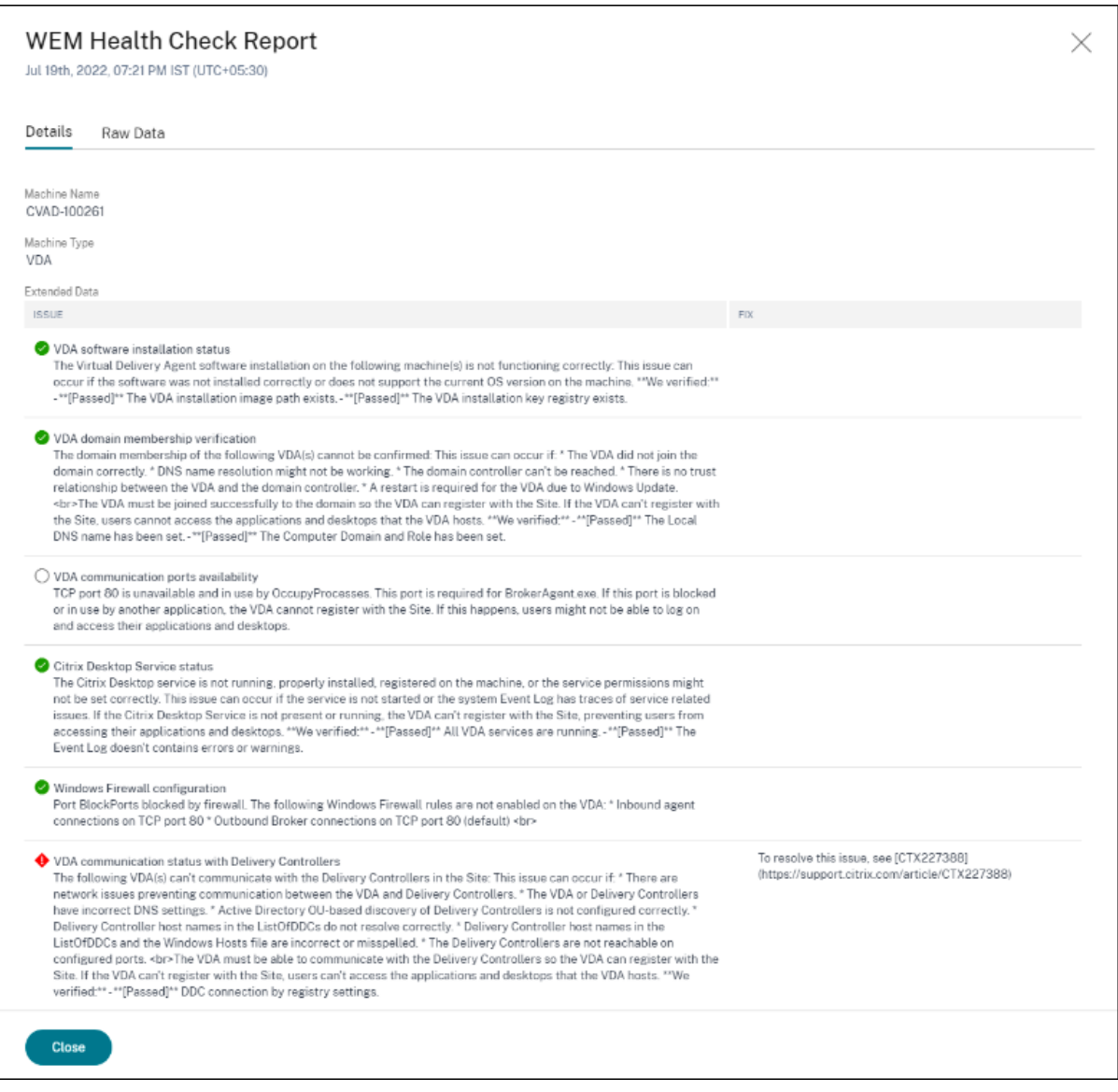

#### **Nota:**

Las tareas de WEM están habilitadas para los administradores de la nube con acceso completo y derechos válidos a WEM.

Para obtener más información sobre la verificación del estado de las tareas de WEM, consulte el artículo Tareas programadas en la documentación de Workspace Environment Management.

# **Métricas no clasificadas o no clasificadas**

### June 18, 2024

El panel de experiencia del usuario y las páginas de factores de experiencia de usuario pueden incluir usuarios y sesiones que no estén clasificados en las categorías excelentes, aceptables o deficientes con respecto a un factor o subfactor en particular.

Además, los factores de UX y el autoservicio pueden tener métricas con un valor N/A que indique que la medición no estaba disponible o que la métrica no es aplicable en el flujo de trabajo en particular.

Esto puede deberse a problemas de instrumentación con el producto o a problemas de conectividad de red. Además, es posible que los valores no se clasifiquen debido a problemas de configuración o dependencias específicos.

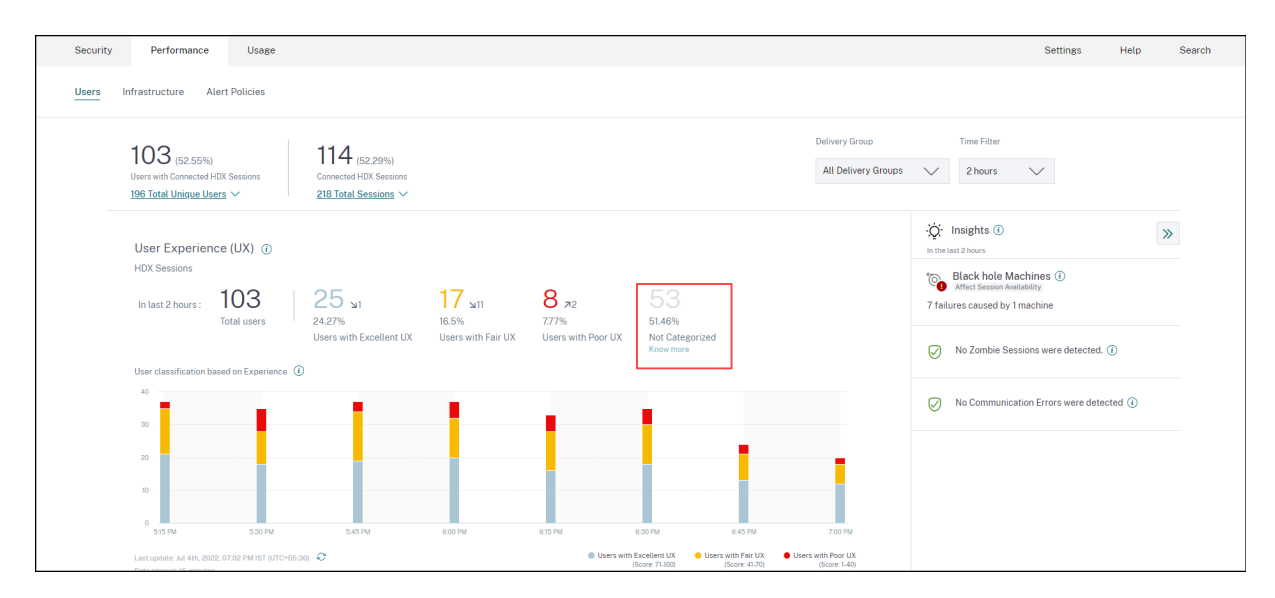

## **Motivos por los que los usuarios y las sesiones no**

Haga clic en el enlace **Saber más** debajo de la clasificación No categorizado en las tendencias Expe‑ riencia de usuario y Capacidad de respuesta de la sesión para ver las principales razones por las que ciertos usuarios y sesiones no están categorizados.
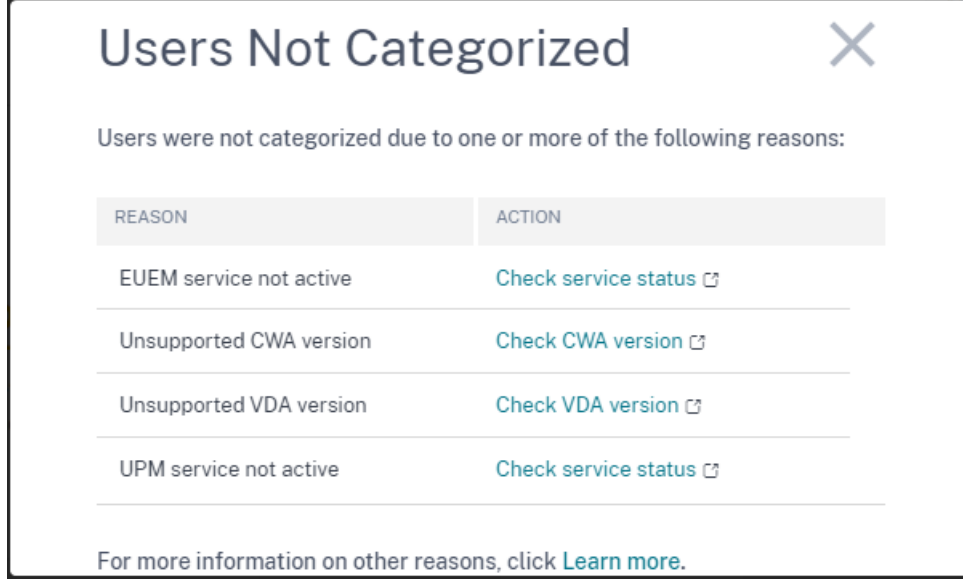

- **El servicio EUEM no está activo:** El servicio EUEM de Citrix debe estar instalado y en ejecución para que la puntuación de UX esté disponible y se lleve a cabo la clasificación de los usuarios. El enlace **Comprobar el estado del servicio** para el servicio EUEM no activo lleva a la sección Comprobación de Citrix EUEM y Citrix Profile Management Services de este documento. Con‑ tiene código de PowerShell que puede ejecutar para identificar las máquinas de su entorno de aplicaciones y escritorios que no tienen el servicio EUEM de Citrix en ejecución.
- **Servicio de UPM no activo:** [El servicio Citrix Profile Management](https://docs.citrix.com/es-es/performance-analytics/not-categorized.html#citrix-euem-and-citrix-profile-management-services-check) debe estar instalado y en ejecución para que la puntuación de UX esté disponible y se lleve a cabo la clasificación de los usuarios. El enlace **Comprobar el estado del servicio** para el servicio de UPM no activo lleva a la sección Comprobación de Citrix EUEM y Citrix Profile Management Services de este documento. Contiene código de PowerShell que puede ejecutar para identificar las máquinas de su entorno de aplicaciones y escritorios que no tienen el servicio Citrix Performance Management en ejecució[n.](https://docs.citrix.com/es-es/performance-analytics/not-categorized.html#citrix-euem-and-citrix-profile-management-services-check)
- **Versión de CWA no admitida:** el enlace de la **versión de CWA** lleva a la matriz de versiones de la aplicación Citrix Workspace que enumera la versión mínima requerida de la aplicación Citrix Workspace para las funciones de Citrix Analytics for Performance
- **Versión de VDA no admitida:** el enlace de **comprobación de la versión** del [VDA conduce a la](https://docs.citrix.com/es-es/performance-analytics/data-sources.html#citrix-workspace-app-version-matrix) [Matriz de versiones de Citrix V](https://docs.citrix.com/es-es/performance-analytics/data-sources.html#citrix-workspace-app-version-matrix)DA que enumera los Citrix Virtual Apps and Desktops mínimos necesarios para que se ejecuten en las máquinas para las funciones de Citrix Analytics for Per‑ formance.

Al ha[cer clic en el enlace](https://docs.citrix.com/es-es/performance-analytics/data-sources.html#citrix-vda-version-matrix) **Saber más** en la clasificación de sesiones no categorizadas en la tendencia Capacidad de respuesta de la sesión, se explican los siguientes motivos:

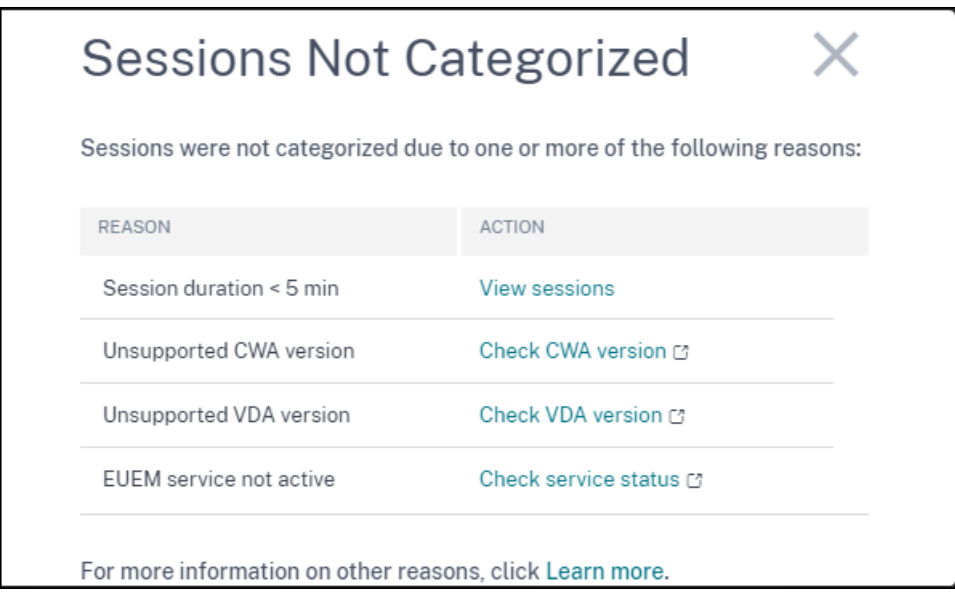

Una de las principales razones por las que las sesiones no se clasifican es que las sesiones cortas con una duración inferior a 5 minutos no envían métricas de rendimiento como ICARTT, que es la base para la categorización. Haga clic en el enlace Ver sesiones para abrir la vista de autoservicio Sesiones que enumera las sesiones con una duración inferior a 5 minutos.

Los otros motivos por los que las sesiones no se clasifican son la versión de CWA no admitida, la versión de VDA no compatible y el servicio EUEM no está activo.

**Nota:**

- Todas las métricas de una sesión fallida se muestran como N/A.
- Todas las sesiones iniciadas a través de una concesión de conexión**no están categorizadas**, ya que las métricas de duración de inicio de sesión y RTT de ICA no están disponibles

A continuación se describen los motivos por los que las métricas específicas del panel de análisis de rendimiento y los desgloses son N/D o No categorizados.

## **Motivos por los que las métricas de punto final muestran valores N/A**

La disponibilidad de los datos es importante para analizar de forma óptima sus entornos de Citrix Virtual Apps and Desktops. Las métricas de los puntos finales, como la ubicación, el ISP, la intensidad de la conexión WiFi y el rendimiento, son indicadores importantes que ayudan a clasificar la mala experiencia de sesión. Es posible que falten valores de métricas de punto final si no se cumplen los requisitos previos adecuados.

El panel de experiencia del usuario contiene un banner que muestra el número de sesiones a las que les faltan métricas de punto final durante los últimos 7 días.

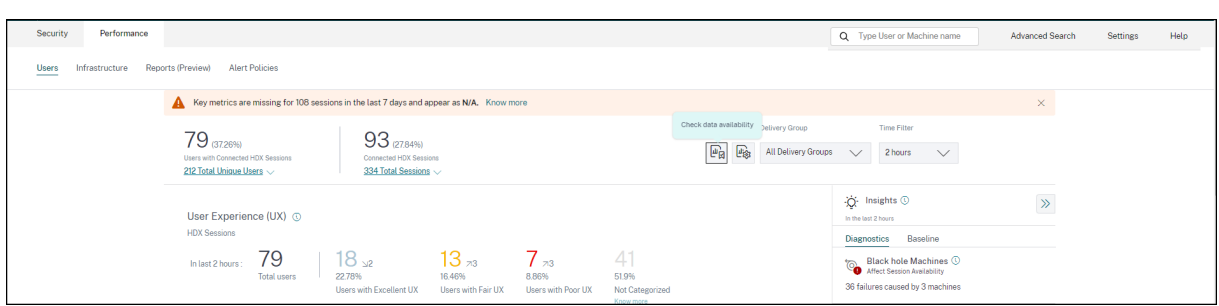

Haz clic en **Saber más**. Aparece un cuadro modal que contiene los motivos en detalle y las acciones que puede tomar para resolver los problemas. También puede hacer clic en el icono de disponibilidad de datos para ver el modal.

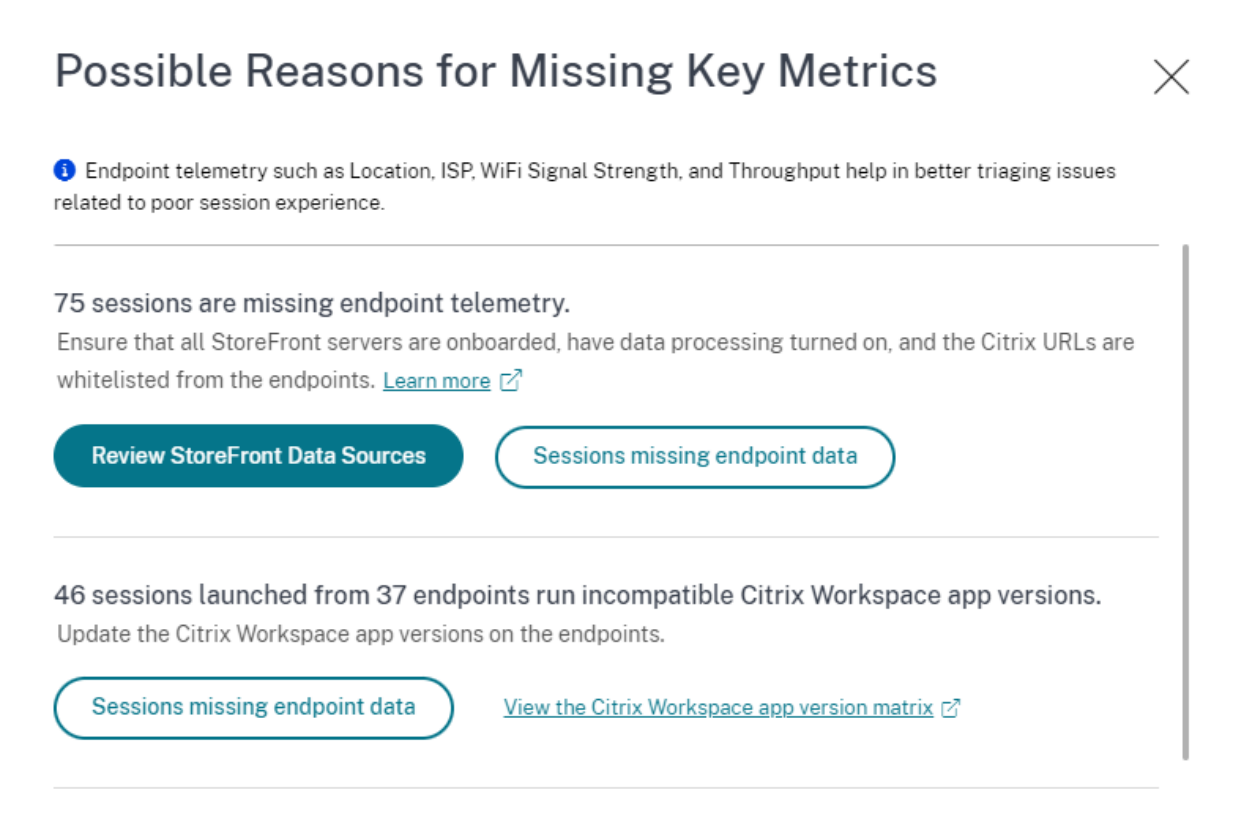

100 sessions are missing telemetry as the endpoints run unsupported OS Platforms. Some endpoint telemetry are supported on limited OS versions. We are working towards widening our Note: Metrics that continue to show N/A values are outside the purview of this check.

• Una de las principales razones por las que no se utiliza la telemetría de los terminales es la in‑ corporación de StoreFront. StoreFront debe estar integrado correctamente; el procesamiento de datos debe estar activado y las URL correspondientes deben estar en la lista de permitidos. **Revisar fuentes de datos de StoreFront** lo lleva a la página de fuentes de datos, que le guía por el proceso de incorporación de StoreFront necesario para la recopilación de datos de la aplicación Workspace. Citrix Workspace no requiere la incorporación. Haga clic en **Datos de punto**

**final faltantes** en las sesiones para abrir la vista de autoservicio de sesiones con la lista de se‑ siones cuyas métricas de punto final faltan debido a una incorporación incorrecta o inexistente de StoreFront.

• La telemetría de puntos finales no está disponible para las sesiones iniciadas desde puntos finales que ejecutan plataformas de sistema operativo no compatibles o versiones de la apli‑ cación Citrix Workspace incompatibles. Al hacer clic en **Sesiones en las que faltan datos de punto final**, se abre la vista de autoservicio de sesiones con la lista de las sesiones en las que falta telemetría de punto final por un motivo específico indicado. Para obtener más información, consulte la matriz de versiones que indica para cada función las versiones del sistema operativo y la versión requerida de la aplicación Workspace en la que es compatible.

Los consejos sobre herr[amientas que explica](https://docs.citrix.com/es-es/performance-analytics/data-sources.html#citrix-workspace-app-version-matrix)n el motivo de los valores N/A ahora están disponibles en la vista de autoservicio de sesiones para las siguientes métricas relacionadas con los puntos finales:

- Versión de la aplicación Workspace
- País del punto final (último conocido)
- Endpoint City (última vez conocida)
- Velocidad de enlace de punto final (P95)
- Rendimiento entrante del terminal (P95)
- Rendimiento saliente del terminal (P95)
- ISP (proveedor de servicios de Internet)

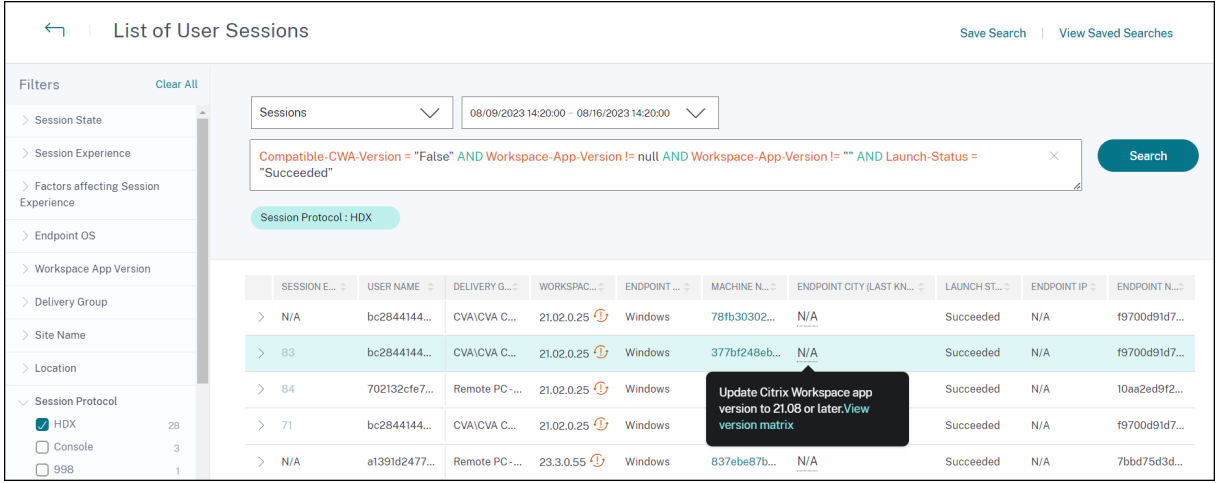

La información sobre herramientas se muestra en los valores N/A de estas métricas con el motivo de una incorporación incorrecta de StoreFront o de sesiones iniciadas desde puntos de conexión que ejecutan plataformas de sistema operativo no compatibles o versiones incompatibles de la aplicación Citrix Workspace. Para obtener más información sobre las métricas disponibles en la vista de autoser‑ vicio de sesiones, consulte Vista de autoservicio parasesiones.

## **Usuarios, puntuación de experiencia de usuario, puntuación de sesión no categorizados**

Es posible que los usuarios, la puntuación de experiencia de usuario y la puntuación de la sesión no se clasifiquen cuando las mediciones del factor Capacidad de respuesta de la sesión o Duración de inicio de sesión no estén disponibles durante el período de tiempo seleccionado.

## **ICA RTT N/A y capacidad de respuesta de sesión no categorizados**

Si el RTT ICA es N/A, las sesiones no se clasifican para la capacidad de respuesta de la sesión. Esto puede suceder debido a las siguientes razones:

- Endpoint OS ejecuta HTML5 o iOS.
- La sesión está en estado Fallo, desconectado.
- Se ha vuelto a conectar la sesión.
- La sesión no se ejecuta en el protocolo HDX.
- Citrix Profile Management no se está ejecutando.
- El servicio de supervisión de la experiencia del usuario final (EUEM) no se está ejecutando y las directivas correspondientes no están configuradas en las máquinas.
- La sesión no se conecta a través de NetScaler Gateway versión 12.1 o posterior y se configura con Citrix Analytics for Performance. Para obtener más información, consulte Fuente de datos de puertade enlace.
- La sesión se inicia desde máquinas que no están habilitadas para NSAP.
- La sesión no es una nueva sesión CGP (Common Gateway Protocol).

## **Duración de inicio de sesión no categorizada**

- La sesión no se ejecuta en el protocolo HDX.
- La duración del inicio de sesión requiere que Citrix Profile Management se ejecute en las máquinas. Citrix Profile Management calcula la duración del inicio de sesión en función de los eventos de la máquina y la reenvía al servicio de supervisión. Si existe una implementación de acceso con Remote PC y no es necesaria una actualización de la máquina, puede implementar los componentes de Profile Management por separado: Citrix Profile Management y el com‑ plemento WMI de Citrix Profile Management. Para obtener más información, consulte el blog Supervisar y solucionar problemas de máquinas con acceso remoto a PC.

#### **GPO [N/A](https://www.citrix.com/blogs/2020/04/20/monitor-and-troubleshoot-remote-pc-access-machines)**

La configuración de la directiva de grupo no está configurada ni habilitada en las máquinas virtuales.

#### **Carga de perfil N/A**

- Citrix Profile Management no se ejecuta en las máquinas.
- La máquina no ejecuta Citrix Virtual Apps and Desktops versión 1912 o posterior.

### **Inicio de VM N/A**

Estamedición solo está disponible cuando lamáquina con administración de energía se inicia durante el inicio de la sesión.

### **Scripts de inicio de sesión N/A**

Los scripts de inicio de sesión no están configurados para la sesión.

### **Máquinas sobrecargadas no categorizadas**

- Máquina no registrada
- Usuarios cuya experiencia de sesión deficiente no se debe a una sobrecarga de recursos.

## **Ubicación e ISP N/A**

- Endpoint se ejecuta en una versión anterior de la aplicación Citrix Workspace. Para obtener información sobre las versiones mínimas de la aplicación Citrix Workspace requeridas para las funciones de Citrix Analytics for Performance, consulte la tabla de versiones de la aplicación Citrix Workspace.
- El estado de la sesión **ha fallado**.
- Se ha agotado el tiempo de espera de comunicación con la URL, [https://locus.](https://docs.citrix.com/es-es/performance-analytics/data-sources#citrix-workspace-app-version-matrix) [analytics.cl](https://docs.citrix.com/es-es/performance-analytics/data-sources#citrix-workspace-app-version-matrix)oud.com/api/locateip.
- Puede que la IP no se resuelva.
- La entrada de registro SendPublicIPAddress del equipo de dispositivo de punto final está con‑ figurada para inhabilitar la transmisión de direcciones IP.
- El servidor StoreFront de la implementación del sitio local no está configurado con Citrix Ana‑ lytics. Para obtener más información, consulte Incorporar sitios de Virtual Apps and Desktops mediante StoreFront.

## **Versi[ón de aplicación W](https://docs.citrix.com/es-es/citrix-analytics/data-sources/virtual-apps-desktops-onboarding.html#onboard-virtual-apps-and-desktops-sites-using-storefront)orkspace o Endpoint O[S N/A](https://docs.citrix.com/es-es/citrix-analytics/data-sources/virtual-apps-desktops-onboarding.html#onboard-virtual-apps-and-desktops-sites-using-storefront)**

• Los puntos finales no ejecutan la aplicación Citrix Workspace para Windows versión 1912 o pos‑ terior.

- La sesión no se ejecuta en el protocolo HDX.
- La sesión ha fallado.

## **Tipo de conexión N/A**

Los puntos finales no ejecutan la aplicación Citrix Workspace para Windows versión 20.12.0 o posterior.

## **Tipo de interfaz de red N/A**

Los puntos finales no ejecutan la aplicación Citrix Workspace para Windows versión 2105 o posterior.

#### **Métricas de latencia de banda y red N/A**

La máquina no ejecuta Citrix Virtual Apps and Desktops 7 2112 o una versión posterior.

La directiva de **recopilación de datos de VDA para Analytics** no está configurada como **Permitida** en las máquinas. Esto es necesario para permitir que el servicio de supervisión recopile métricas de rendimiento relacionadas con la máquina, como estadísticas de ancho de banda y latencia. Para obtener más información, consulte la Directiva de recopilación de datos para Analytics.

#### **Métricas de red de terminales [N/A](https://docs.citrix.com/es-es/citrix-virtual-apps-desktops/policies/reference/virtual-delivery-agent-policy-settings/monitoring-policy-settings.html#policy-for-collecting-data-for-analytics)**

Los puntos finales no ejecutan la aplicación Citrix Workspace para Windows versión 2108 o posterior.

#### **Gateway Service y Connector N/A**

Las métricas de Gateway Service y Connector solo se admiten para Gateway Service (no Rendezvous) y Rendezvous 1.

#### **Máquinas no clasificadas en función de la carga**

Es posible que las máquinas no estén categorizadas en los siguientes casos:

- El equipo está apagado, no registrado o con errores.
- Los datos de recursos no están disponibles para la máquina. Asegúrese de que la directiva de supervisión de recursos esté habilitada en la máquina. Para obtener más información, consulte Habilitar la supervisión de recursos.

## **Comprobación de Citrix EUEM y Citrix Profile Management Services**

Ejecute el siguiente script de PowerShell para identificar las máquinas del entorno de Apps and Desk‑ tops que no tienen los servicios Citrix EUEM y Citrix Profile Management en ejecución. Para ejecutar el script Service Check, lleve a cabo los siguientes pasos:

- 1. Inicie una sesión RDP en Cloud Connector para un entorno de nube o Delivery Controller para un entorno local.
- 2. Ejecute el siguiente script de PowerShell de Service Check. Si ejecuta este script en Cloud Con‑ nector, el script muestra una ventana emergente para iniciar sesión y seleccionar el cliente.

El guion produce dos archivos de salida en la misma carpeta que el propio guion.

- upmnotrunning.txt especifica la lista de máquinas en las que Citrix Profile Management no se ejecuta.
- EUEMnotrunning.txt especifica la lista de máquinas en las que el servicio EUEM no se está eje‑ cutando.

```
1 add-pssnapin citrix*
\overline{\phantom{a}}3 #for more filter : https://developer-docs.citrix.com/projects/delivery-
      controller-sdk/en/latest/Broker/Get-BrokerMachine/
4 $dgList = @('All') #Add the delivery group names here
5
6 #Get list of machine in that environment
7 if($dgList[0] -eq 'All')
8 {
Q10 $machineList = Get-BrokerMachine
11 }
12
13 else
14 {
15
16 for($i=0; $i -lt $dgList.Length; $i++)
17 {
18
19 $machineList += Get-BrokerMachine -DeliveryGroupName $dgList[$i]
20 }
21
22 }
23
24
25
26 $upmNotRunning = [System.Collections.ArrayList] @()
27 $euemNotRunning = [System.Collections.ArrayList] @()
28
29 #Check for UPM and EUEM service status in machine
30 for($i=0; $i -lt $machineList.Length; $i++)
31 {
```
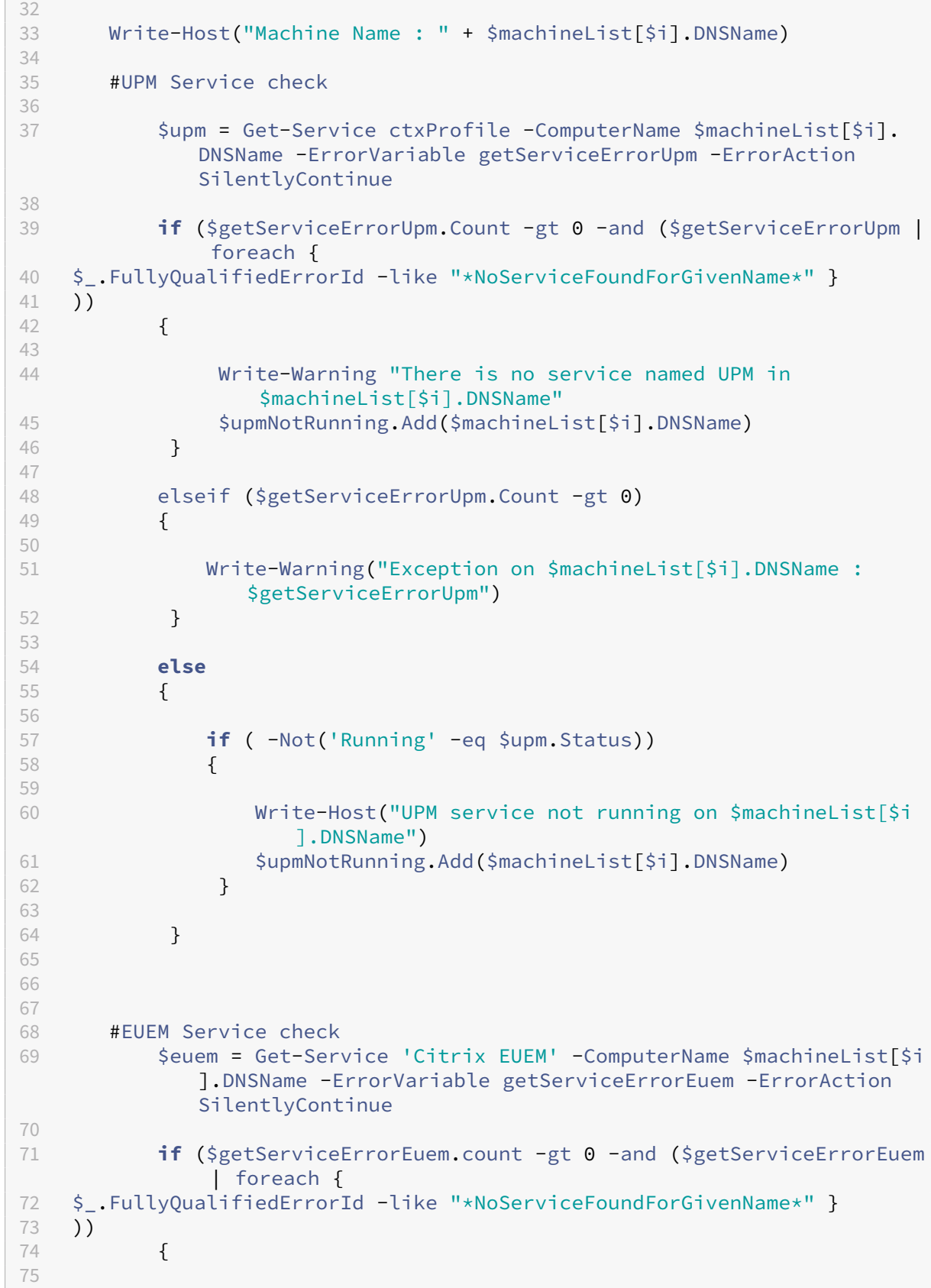

```
76 Write-Warning "There is no service named Citrix EUEM in
                 $machineList[$i].DNSName"
77 $euemNotRunning.Add($machineList[$i].DNSName)
78 }
79
80 elseif ($getServiceErrorEuem -gt 0)
81 {
82
83 Write-Warning("Exception on $machineList[$i].DNSName :
                 $getServiceErrorEuem")
84 }
85
86 else
87 {
88
89 if (-Not('Running' -eq $euem.Status))
90 {
91
92 Write-Host("EUEM service not running on $machineList[
                    $i].DNSName")
93 $euemNotRunning.Add($machineList[$i].DNSName)
94 }
95
96 }
97
98
99 }
100
101
102 # Add the list of machines not having UPM or EUEM services running to a
       file
103 Out-File -FilePath .\UpmNotRunning.txt -InputObject $upmNotRunning -
      Encoding ASCII -Width 100
104 Out-File -FilePath .\EuemNotRunning.txt -InputObject $euemNotRunning -
      Encoding ASCII -Width 100
```
# **Búsqueda de autoservicio**

December 7, 2023

## **¿Qué es la búsqueda de autoservicio?**

La función de búsqueda de autoservicio le permite buscar y filtrar los eventos de usuario recibidos de sus orígenes de datos. Puede explorar los eventos de usuario subyacentes y sus atributos. Estos eventos le ayudan a identificar cualquier problema de datos y solucionarlo. La página de búsqueda muestra varias facetas (dimensiones) y métricas de una fuente de datos. Puede definir la consulta de búsqueda y aplicar filtros para ver los eventos que coinciden con los criterios definidos. De forma predeterminada, la página de búsqueda de autoservicio muestra los eventos de usuario del último día.

Actualmente, la función de búsqueda de autoservicio está disponible para estos orígenes de datos:

- Authentication
- Gateway
- [Secure Browser](https://docs.citrix.com/es-es/security-analytics/self-service-search/self-service-search-authentication.html)
- [Secure Pr](https://docs.citrix.com/es-es/security-analytics/self-service-search/self-service-search-gateway.html)ivate Access
- [Aplicaciones y e](https://docs.citrix.com/es-es/security-analytics/self-service-search/self-service-search-secure-browser.html)scritorios
- [Usuarios, máquinas y](https://docs.citrix.com/es-es/security-analytics/self-service-search/self-service-search-access.html) sesiones de rendimiento

Adem[ás, puede realizar búsqu](https://docs.citrix.com/es-es/security-analytics/self-service-search/self-service-search-virtual-apps-desktops.html)edas de autoservicio en los eventos que cumplen las directivas defini[das. Para obtener más información, consulte](https://docs.citrix.com/es-es/performance-analytics/self-service/self-service.html) Búsqueda de autoservicio de directivas.

## **Cómo acceder a la búsqueda de autoservici[o](https://docs.citrix.com/es-es/security-analytics/self-service-search/self-service-search-policies.html)**

Puede acceder a la búsqueda de autoservicio mediante las siguientes opciones:

- **Barra superior**: haga clic en **Buscar** en la barra superior para ver todos los eventos de usuario del origen de datos seleccionado.
- **Cronología de riesgos en una página de perfil de usuario**: haga clic en **Búsqueda** de eventos para ver los eventos del usuario respectivo.

#### **Búsqueda de autoservicio desde la barra superior**

Utilice esta opción para ir a la página de búsqueda de autoservicio desde cualquier lugar de la interfaz de usuario.

1. Haga clic en **Buscar** para ver la página de autoservicio.

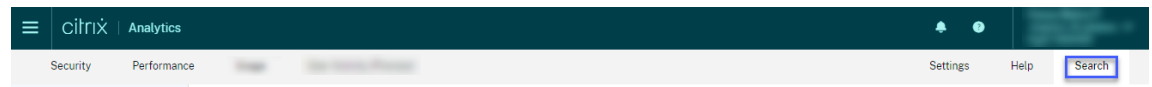

2. Seleccione el origen de datos y el período de tiempo para ver los eventos correspondientes.

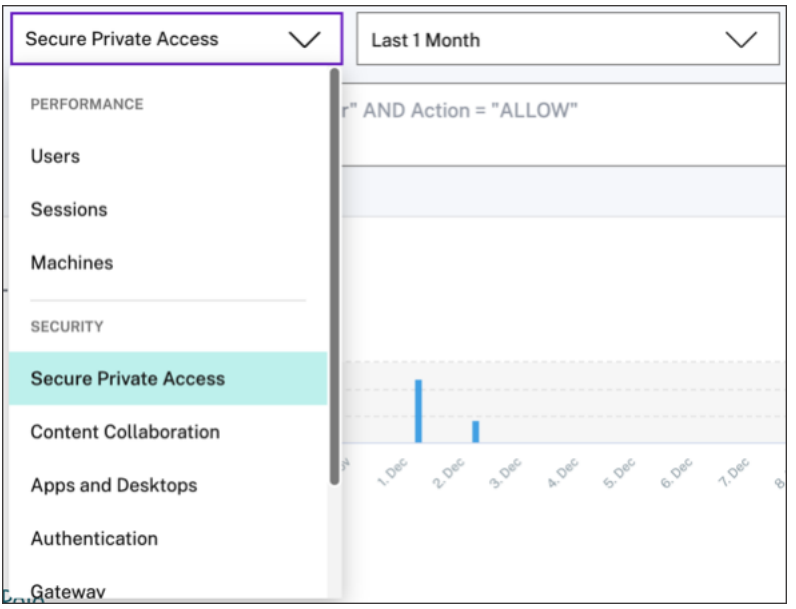

#### **Búsqueda de autoservicio desde el cronograma de riesgos del usuario**

Utilice esta opción si quiere ver los eventos de usuario asociados a un indicador de riesgo.

Al seleccionar un indicador de riesgo del cronograma de un usuario, la sección de información del indicador de riesgo se muestra en el panel derecho. Haga clic en **Búsqueda de eventos** para explorar los eventos asociados al usuario y el origen de datos (para la que se activa el indicador de riesgo) en la página de búsqueda de autoservicio.

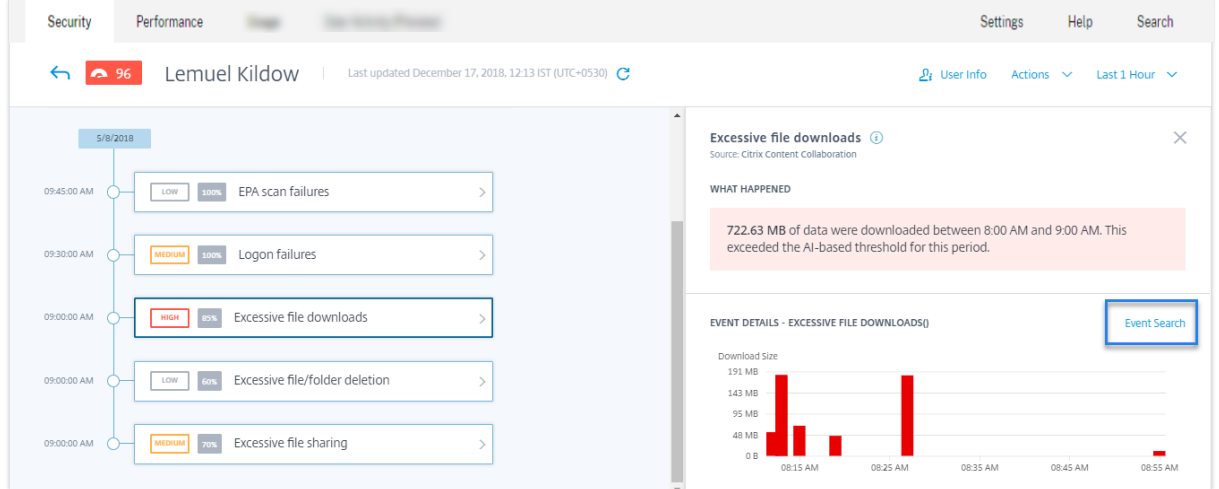

Para obtener más información sobre el cronograma de riesgo del usuario, consulte Cronología de riesgos.

## **Cómo utilizar la búsqueda de autoservicio**

Utilice las siguientes funciones de la página de búsqueda de autoservicio:

- Facetas para filtrar sus eventos.
- Cuadro de búsqueda para introducir la consulta y filtrar los eventos.
- Selector de tiempo para seleccionar el período de tiempo.
- Detalles del cronograma para ver los gráficos de eventos.
- Datos de eventos para ver los eventos.
- Expórtelo en formato CSV para descargar sus eventos de búsqueda en un archivo CSV.
- Exporta un resumen visual para descargar el informe de resumen visual de su consulta de búsqueda.
- Clasificación de varias columnas para ordenar los eventos por varias columnas.

#### **Usar facetas para filtrar eventos**

Las facetas son el resumen de los puntos de datos que constituyen un evento. Las facetas varían según el origen de datos. Por ejemplo, las facetas del origen de datos de acceso privado seguro son la reputación, las acciones, la ubicación y el grupo de categorías. Mientras que las facetas de Apps y escritorios son el tipo de evento, el dominio y la plataforma.

Seleccione las facetas para filtrar los resultados de la búsqueda. Las facetas seleccionadas se muestran como fichas.

Para obtener más información sobre las facetas correspondientes a cada origen de datos, consulte el artículo de búsqueda de autoservicio para el origen de datos mencionado anteriormente en este artículo.

#### **Utilizar la consulta de búsqueda en el cuadro de búsqueda para filtrar eventos**

Al colocar el cursor en el cuadro de búsqueda, el cuadro de búsqueda muestra una lista de dimensiones basada en los eventos del usuario. Estas dimensiones varían según el origen de datos. Utilice las dimensiones y los operadores válidos para definir los criterios de búsqueda y buscar los eventos necesarios.

Por ejemplo, en la búsqueda de autoservicio de Apps y escritorios, obtiene los siguientes valores para la dimensión Browser. Use la dimensión para escribir la consulta, seleccione el período de tiempo y, a continuación, haga clic en **Buscar**.

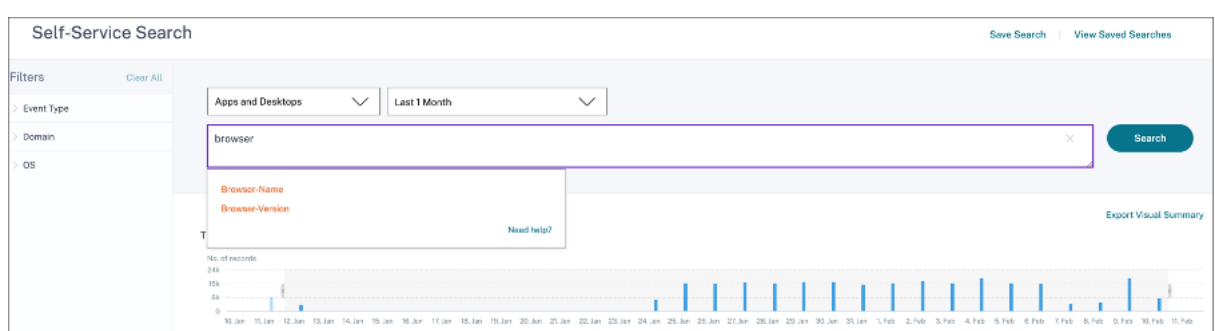

Al seleccionar determinadas dimensiones, como Event-Type y Clipboard-Operation junto con un operador válido, los valores de la dimensión se muestran automáticamente. Puede elegir un valor de las opciones sugeridas o introducir un valor nuevo según sus requisitos.

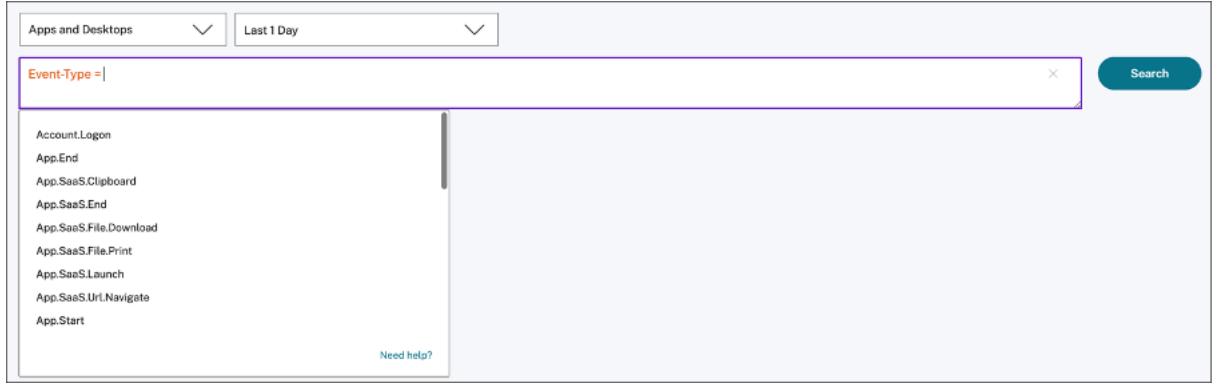

Operadores compatibles en la consulta de búsqueda Utilice los siguientes operadores en las consultas de búsqueda para refinar los resultados de la búsqueda.

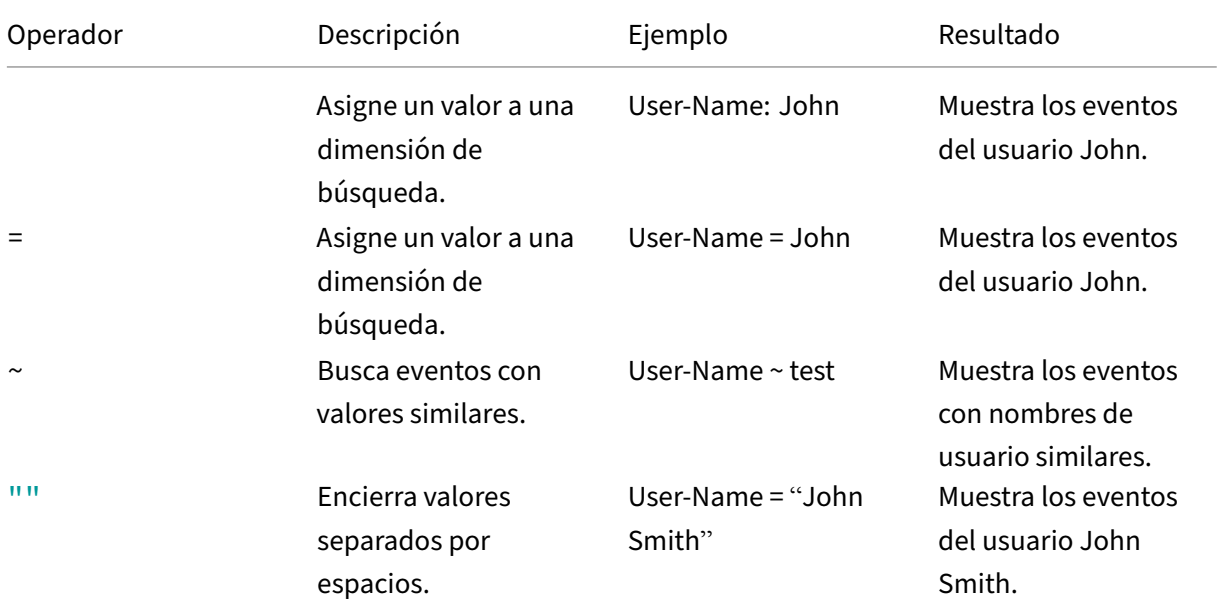

## Citrix Analytics for Performance

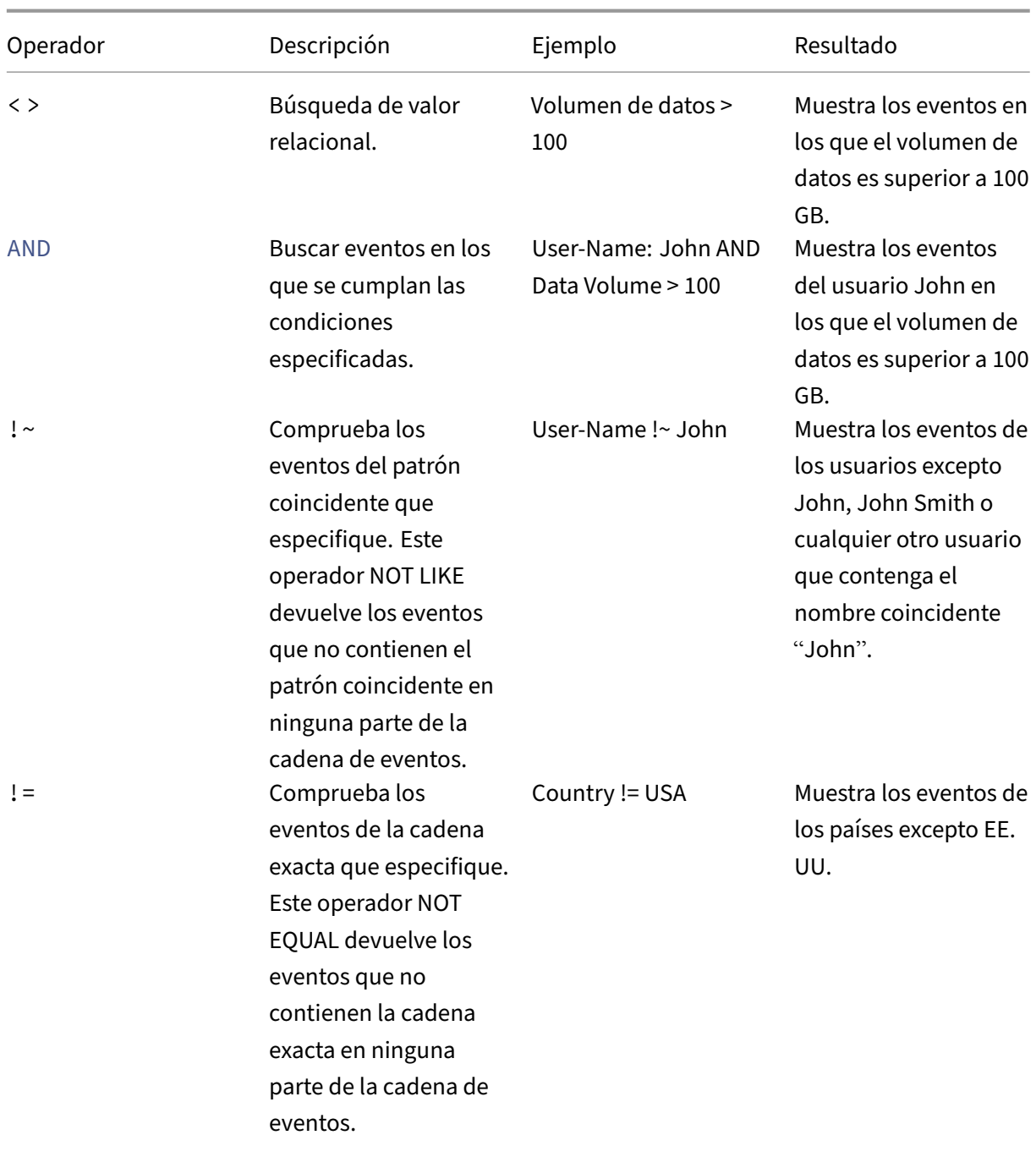

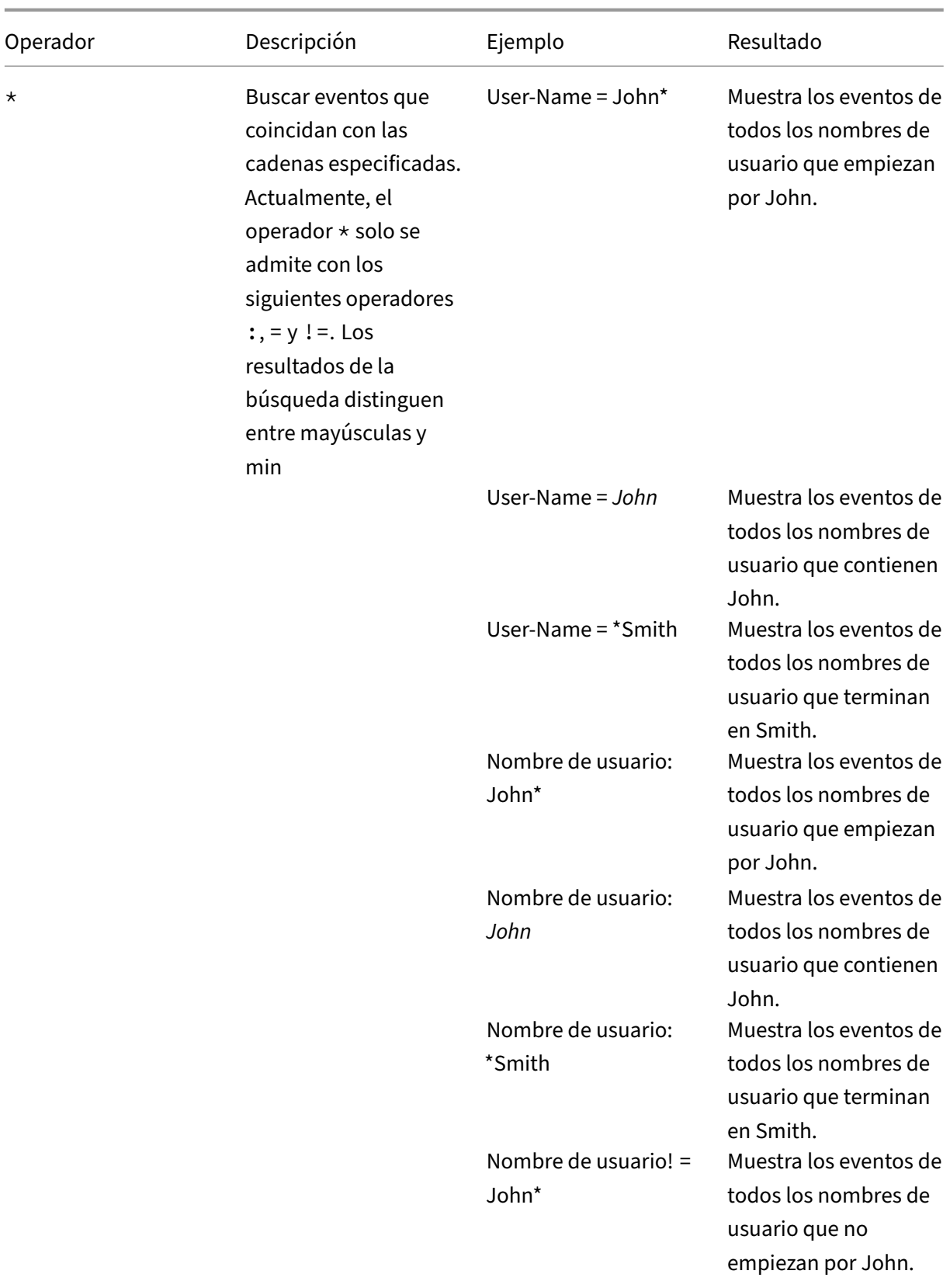

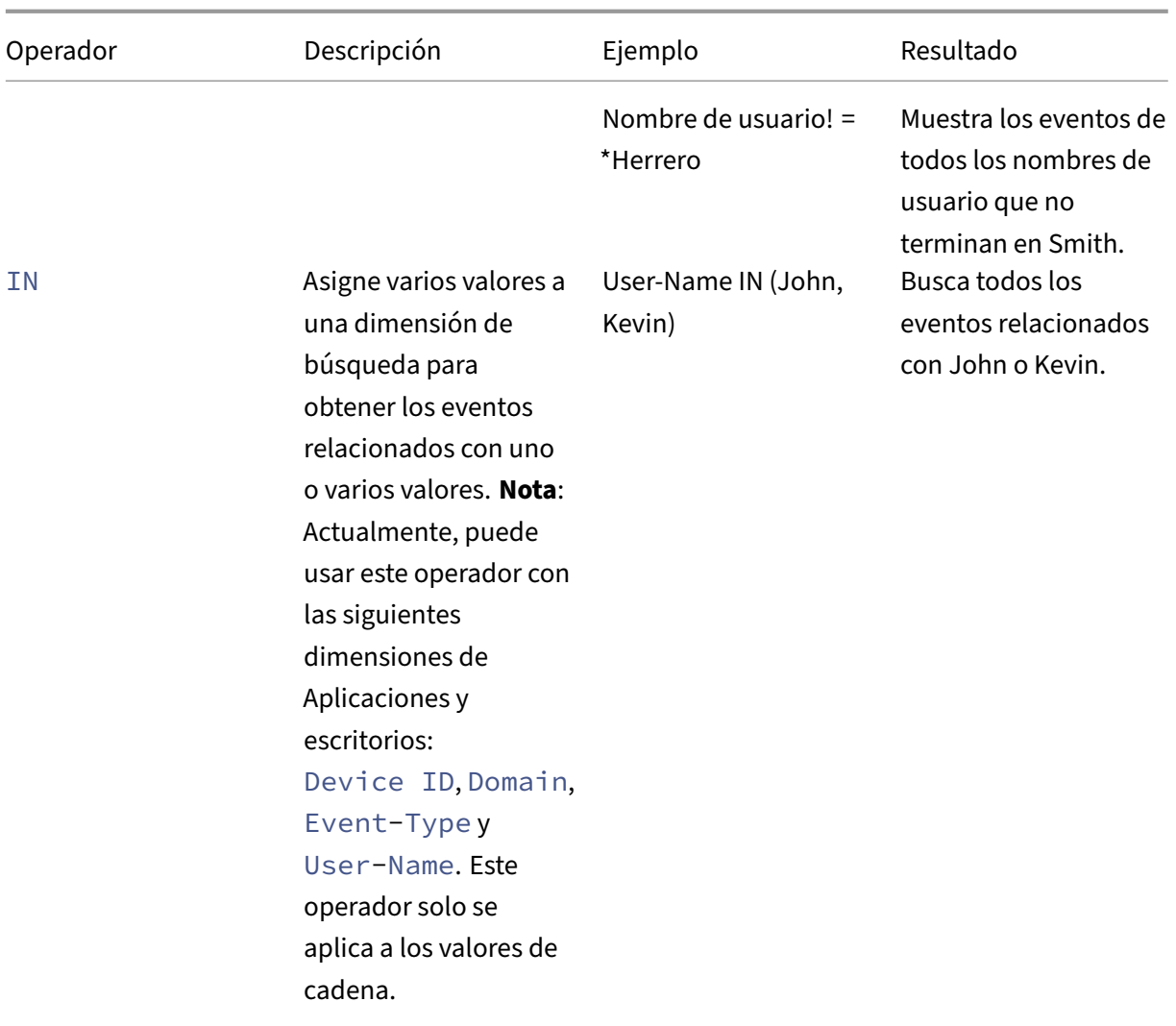

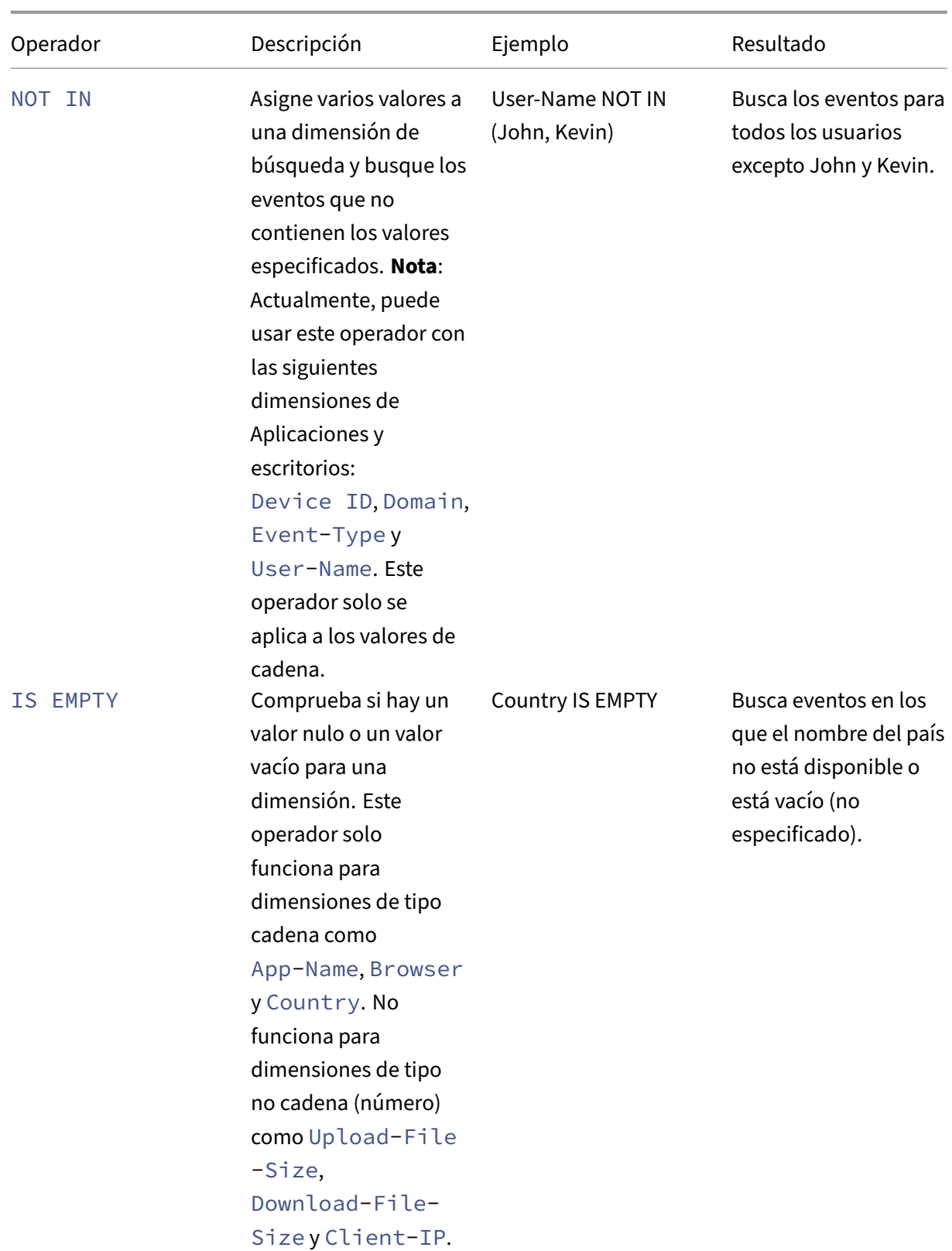

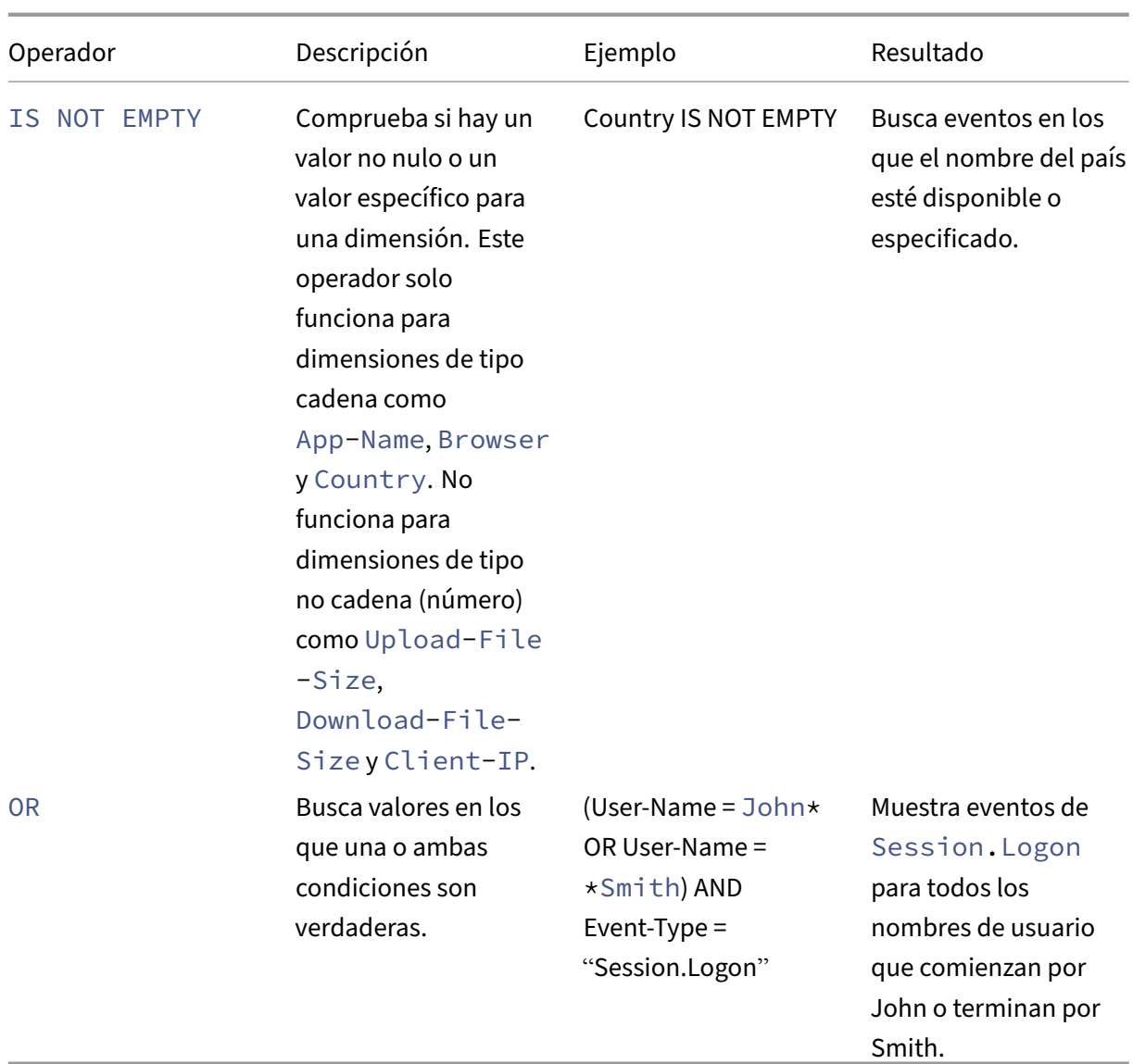

## **Nota**

Para el operador **NOT EQUAL**, al introducir los valores de las dimensiones de la consulta, utilice los valores exactos disponibles en la página de búsqueda de autoservicio de un origen de datos. Los valores de cota distinguen entre mayúsculas y minúsculas

Para obtenermás información sobre cómo especificar la consulta de búsqueda para el origen de datos, consulte el artículo de búsqueda de autoservicio del origen de datos mencionado anteriormente en este artículo.

#### **Seleccione la hora para ver el evento**

Seleccione una hora preestablecida o introduzca un intervalo de tiempo personalizado y haga clic en **Buscar** para ver los eventos.

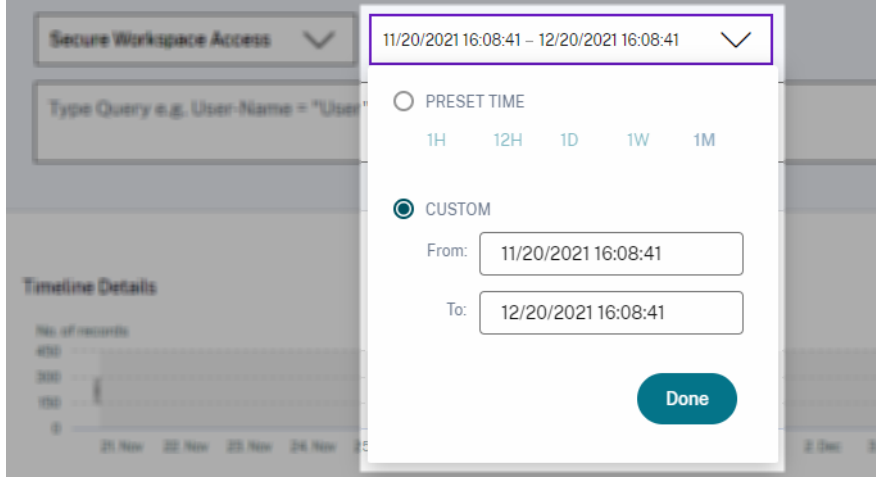

#### **Ver los detalles del cronograma**

La línea de tiempo proporciona una representación gráfica de los eventos del usuario durante el período de tiempo seleccionado. Mueva las barras de selección para elegir el intervalo de tiempo y ver los eventos correspondientes al intervalo de tiempo seleccionado.

En la ilustración se muestran los detalles del cronograma de los datos de acceso.

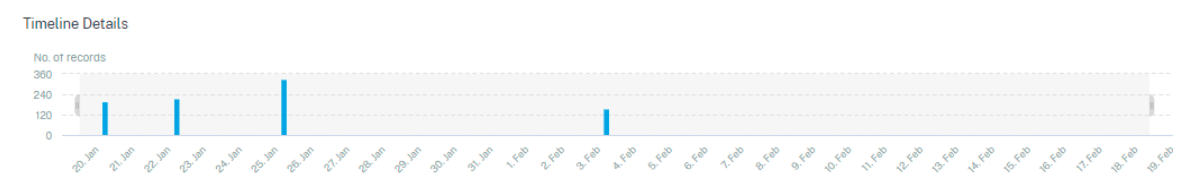

#### **Ver el evento**

Puede ver la información detallada sobre el evento de usuario. En la tabla **DATOS**, haga clic en la flecha de cada columna para ver los detalles del evento de usuario.

En la ilustración se muestran los detalles sobre los datos de acceso del usuario.

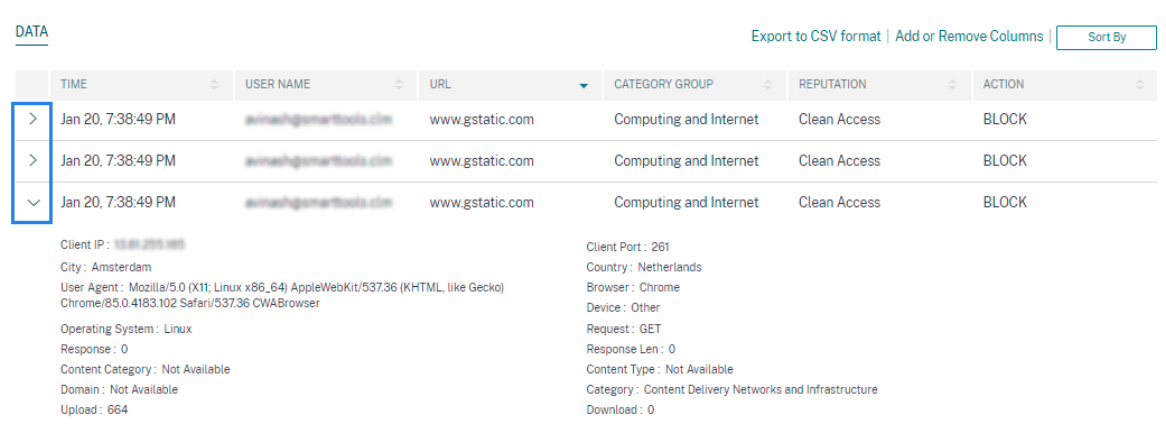

**Agregar o quitar columnas** Puede agregar o quitar columnas de la tabla de eventos para mostrar u ocultar los puntos de datos correspondientes. Haga lo siguiente:

#### 1. Haga clic en **Agregar o quitar columnas**.

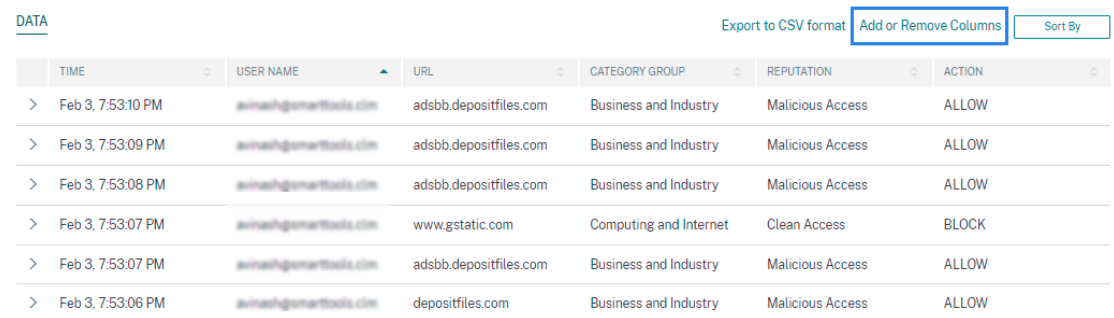

2. Seleccione o anule la selección de los elementos de datos de la lista y, a continuación, haga clic en **Actualizar**.

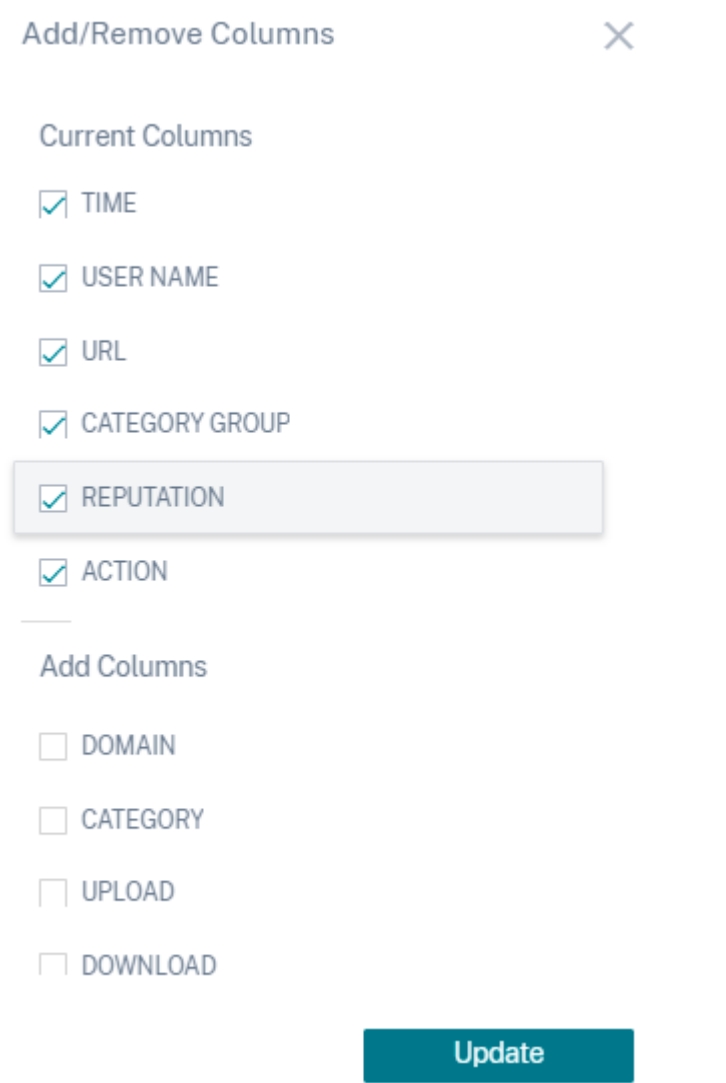

Si anula la selección de un punto de datos de la lista, la columna correspondiente se elimina de la tabla de eventos. Sin embargo, puede ver ese punto de datos expandiendo la fila de eventos de un usuario. Por ejemplo, si anula la selección del punto de datos **TIME** de la lista, la columna **TIME** se quita de la tabla de eventos. Para ver el registro de tiempo, expanda la fila de eventos de un usuario.

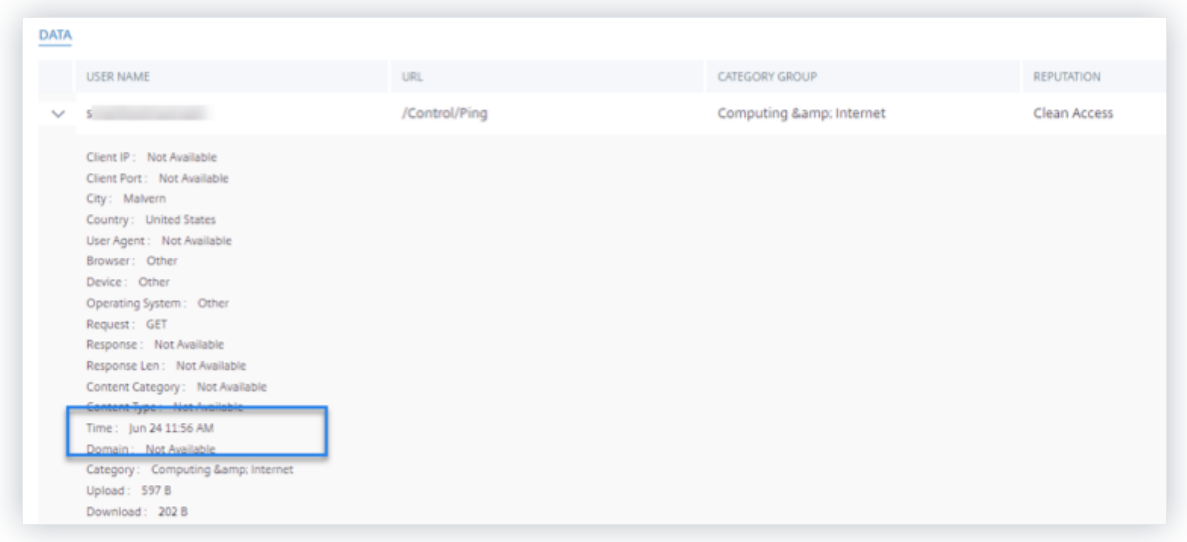

#### **Exportar los eventos a un archivo CSV**

Exporta los resultados de la búsqueda a un archivo CSV y guárdalo como referencia. Haga clic en **Ex‑ portar a formato CSV** para exportar los eventos y descargar el archivo CSV generado. Puede exportar 100 000 filas mediante la función **Exportar a formato CSV**.

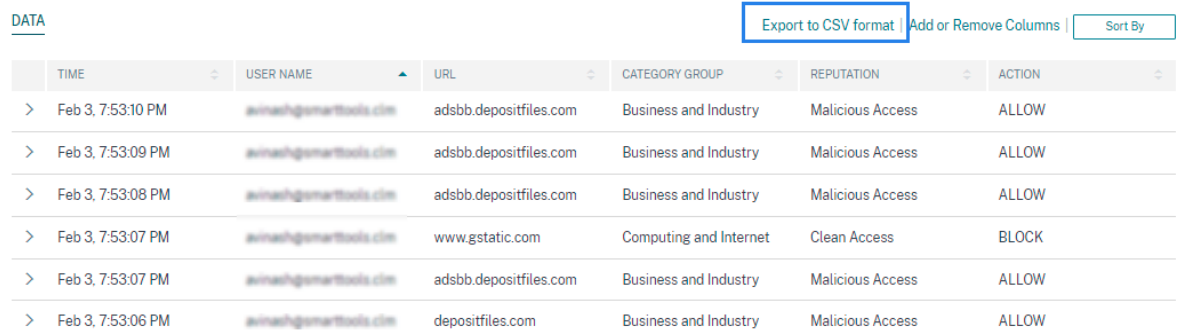

#### **Resumen visual de exportación**

Puede descargar el informe resumido visual de su consulta de búsqueda y compartir una copia con otros usuarios, administradores o su equipo ejecutivo.

Haga clic en **Exportar resumen visual** para descargar el informe de resumen visual en formato PDF. El informe contiene la siguiente información:

- Consulta de búsqueda que ha especificado para los eventos del período de tiempo selec‑ cionado.
- Las facetas (filtros) que ha aplicado a los eventos durante el período de tiempo seleccionado.

• El resumen visual, como los gráficos de línea de tiempo, gráficos de barras o gráficos de los eventos de búsqueda para el período de tiempo seleccionado.

Para una fuente de datos, puede descargar el informe de resumen visual solo si los datos se muestran en formatos visuales como gráficos de barras o detalles de línea de tiempo. De lo contrario, esta opción no está disponible. Por ejemplo, puede descargar el informe de resumen visual de los orígenes de datos, como Aplicaciones y escritorios, Sesiones, donde ve los datos como detalles de la línea de tiempo y gráficos de barras. Para los orígenes de datos como Usuarios y Equipos, los datos solo se ven en formato tabular. Por lo tanto, no se puede descargar ningún informe de resumen visual.

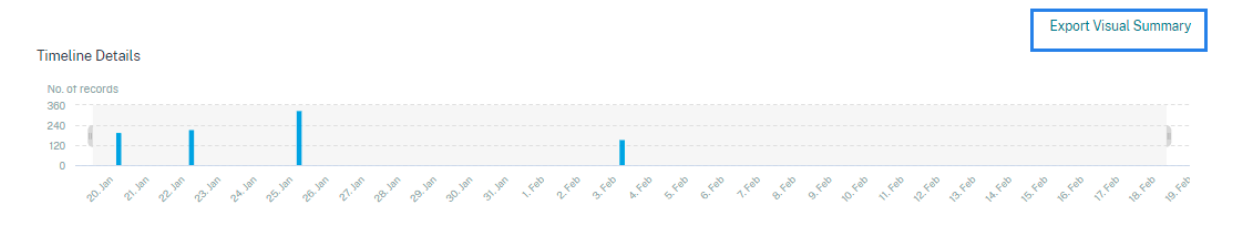

#### **Clasificación de varias columnas**

La clasificación ayuda a organizar los datos y proporciona una mejor visibilidad. En la página de búsqueda de autoservicio, puede ordenar los eventos de usuario por una o varias columnas. Las columnas representan los valores de varios elementos de datos, como nombre de usuario, fecha y hora y URL. Estos elementos de datos varían según los orígenes de datos seleccionadas.

Para realizar una ordenación de varias columnas, haga lo siguiente:

1. Haga clic en **Ordenar por**.

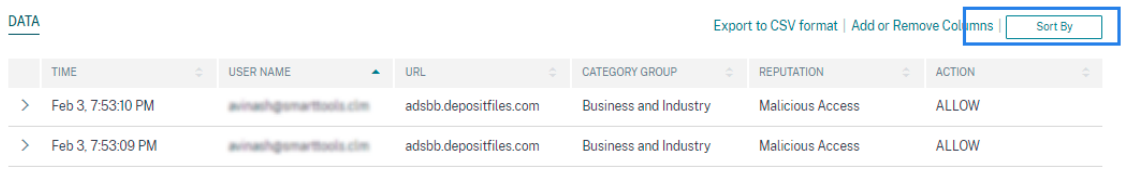

- 2. Seleccione una columna de la lista **Ordenar por**.
- 3. Seleccione el orden de clasificación: ascendente (flecha hacia arriba) o descendente (flecha abajo) para ordenar los eventos de la columna.
- 4. Haga clic en **+ Agregar columnas**.
- 5. Seleccione otra columna de la lista **Entonces por**.
- 6. Seleccione el orden de clasificación: ascendente (flecha hacia arriba) o descendente (flecha hacia abajo) para ordenar los eventos de la columna.

**Nota**

Puede agregar hasta seis columnas para realizar la ordenación.

- 7. Haga clic en **Aplicar**.
- 8. Si no quiere aplicar la configuración anterior, haga clic en **Cancelar**. Para quitar los valores de las columnas seleccionadas, haga clic en **Borrar todo**.

En el siguiente ejemplo se muestra una ordenación de varias columnas en los eventos Secure Private Access. Los eventos se ordenan por hora (en orden más reciente a más antiguo) y, a continuación, por URL (en orden alfabético).

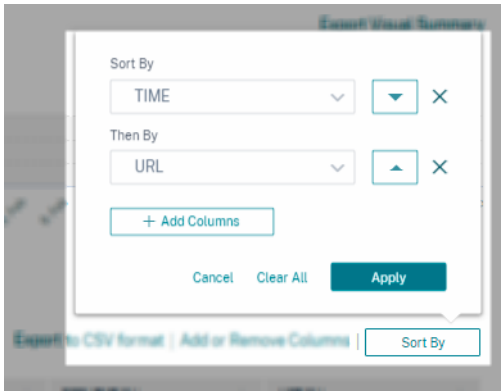

Alternativamente, puede ordenar varias columnas con la tecla **Mayús**. Pulse la tecla **Mayús** y haga clic en los encabezados de columna para ordenar los eventos de usuario.

## **Cómo guardar la búsqueda de autoservicio**

Como administrador, puede guardar una consulta de autoservicio. Esta función ahorra el tiempo y el esfuerzo de volver a escribir la consulta que utiliza con frecuencia para el análisis o la solución de problemas. Las siguientes opciones se guardan con la consulta:

- Filtros de búsqueda aplicados
- Fuente de datos seleccionada y duración

Haga lo siguiente para guardar una consulta de autoservicio:

- 1. Seleccione el origen de datos y la duración necesarios.
- 2. Escriba una consulta en la barra de búsqueda.
- 3. Aplica los filtros necesarios.
- 4. Haga clic en **Guardar búsqueda**.
- 5. Especifique el nombre para guardar la consulta personalizada.

#### **Nota**

Asegúrese de que el nombre de la consulta sea exclusivo. De lo contrario, la consulta no se guarda.

- 6. Active el botón **Programar informe por correo electrónico** si quiere enviar una copia del informe de consulta de búsqueda a sí mismo y a otros usuarios a intervalos regulares. Para obtener más información, consulte Programar un correo electrónico para una consulta de búsqueda.
- 7. Haga clic en **Guardar**.

#### **Para ver las búsquedas guardadas**:

- 1. Pulse **Ver búsquedas guardadas**.
- 2. Haga clic en el nombre de la consulta de búsqueda.

### **Para eliminar una búsqueda guardada**:

- 1. Pulse **Ver búsquedas guardadas**.
- 2. Seleccione la consulta de búsqueda que ha guardado.
- 3. Haga clic en **Eliminar búsqueda guardada**.

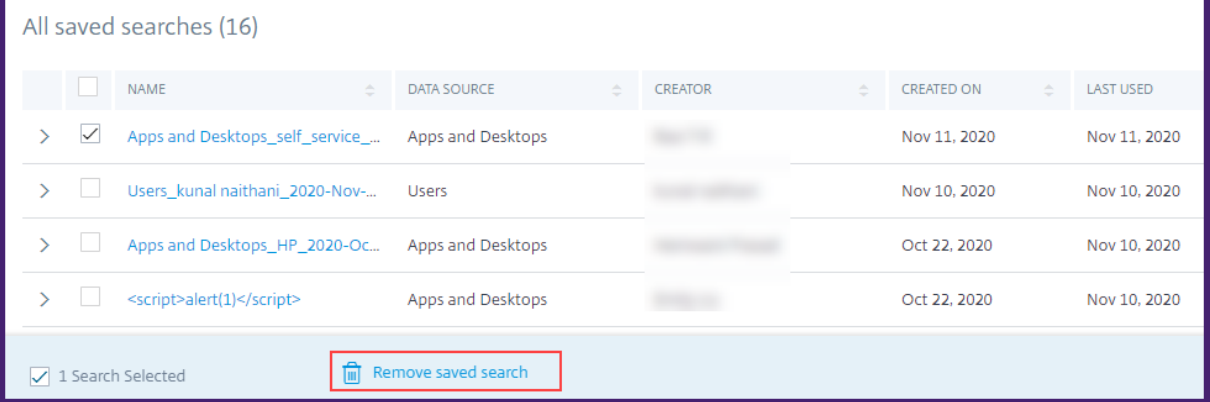

#### **Para modificar una búsqueda guardada**:

- 1. Pulse **Ver búsquedas guardadas**.
- 2. Haga clic en el nombre de la consulta de búsqueda que ha guardado.
- 3. Modifique la consulta de búsqueda o la selección de facetas en función de su requisito.
- 4. Haga clic en **Actualizar búsqueda > Guardar** para actualizar y guardar la búsqueda modificada con el mismo nombre de consulta de búsqueda.

5. Si quiere guardar la búsqueda modificada con un nombre nuevo, haga clic en la flecha hacia abajo y haga clic en **Guardar como nueva búsqueda > Guardar como**.

Si reemplaza la búsqueda por un nuevo nombre, la búsqueda se guardará como una nueva entrada. Si conserva el nombre de búsqueda existente durante la sustitución, los datos de búsqueda modificados anulan los datos de búsqueda existentes.

**Nota**

- Solo el propietario de una consulta puede modificar o eliminar sus búsquedas guardadas.
- Puede copiar la dirección de enlace de búsqueda guardada para compartirla con otro usuario.

## **Programar un correo electrónico para una consulta de búsqueda**

Puede enviarte una copia del informe de consultas de búsqueda a ti mismo y a otros usuarios a inter‑ valos regulares configurando un calendario de entrega de correo electrónico.

Esta opción solo está disponible si el informe de consulta de búsqueda contiene datos en formatos visuales como gráficos de barras o detalles de línea de tiempo. De lo contrario, no puede programar una entrega por correo electrónico. Por ejemplo, puede programar un correo electrónico para los orígenes de datos, como Aplicaciones y escritorios, Sesiones, donde verá los datos como detalles de la línea de tiempo y gráficos de barras. Para los orígenes de datos como Usuarios y Equipos, los datos solo se ven en formato tabular. Por lo tanto, no puede programar un correo electrónico.

#### **Programar un correo electrónico mientras se guarda una consulta de búsqueda**

Al guardar una consulta de búsqueda, configura un calendario de entrega de correo electrónico de la siguiente manera:

1. En el cuadro de diálogo **Guardar búsqueda**, active el botón **Programar informe por correo electrónico**.

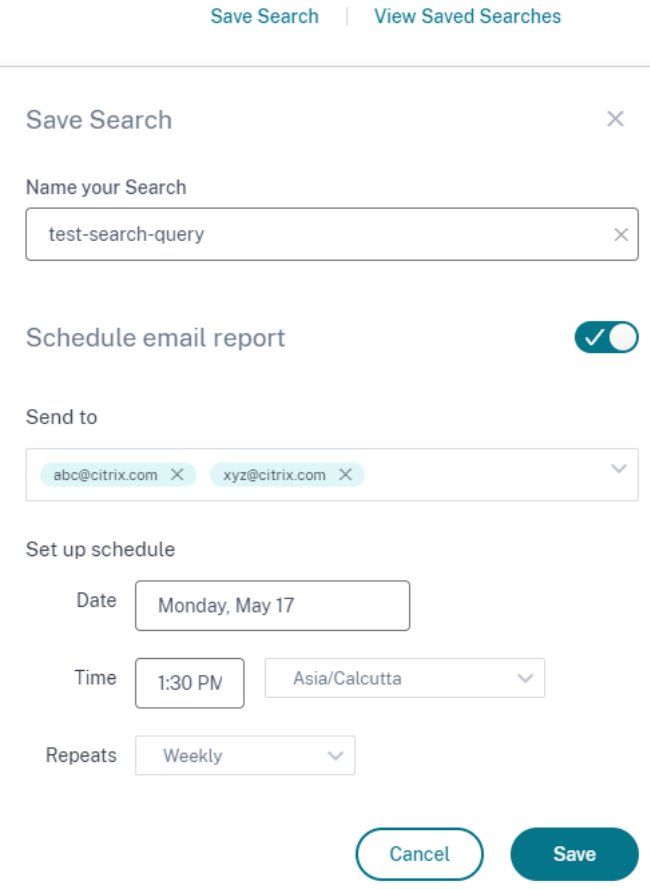

2. Introduce o pega las direcciones de correo electrónico de los destinatarios.

**Nota**

Los grupos de correo electrónico no son compatibles.

- 3. Establece la fecha y la hora de entrega del correo electrónico.
- 4. Seleccione la frecuencia de entrega: diaria, semanal o mensual.
- 5. Haga clic en **Guardar**.

#### **Programar un correo electrónico para una consulta de búsqueda ya guardada**

Si quiere configurar un calendario de entrega de correo electrónico para una consulta de búsqueda que guardaste anteriormente, haga lo siguiente:

- 1. Pulse **Ver búsquedas guardadas**.
- 2. Vaya a la consulta de búsqueda que ha creado. Haga clic en el icono **Enviar esta consulta por correo electrónico**.

#### **Nota**

Solo el propietario de una consulta puede programar la entrega por correo electrónico de su consulta de búsqueda guardada.

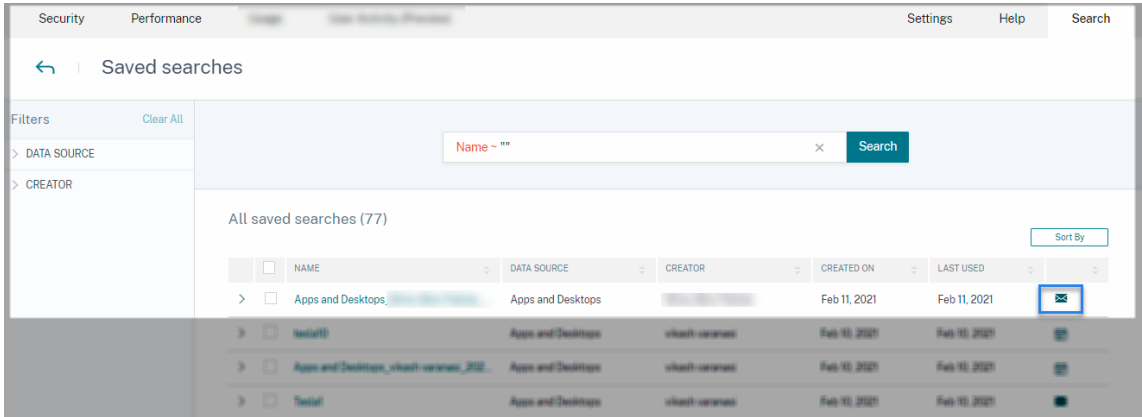

- 3. Active el botón **Programar informe por correo electrónico**.
- 4. Introduce o pega las direcciones de correo electrónico de los destinatarios.

**Nota** Los grupos de correo electrónico no son compatibles.

- 5. Establece la fecha y la hora de entrega del correo electrónico.
- 6. Seleccione la frecuencia de entrega: diaria, semanal o mensual.
- 7. Haga clic en **Guardar**.

#### **Detener un programa de entrega de correo electrónico para una consulta de búsqueda**

- 1. Pulse **Ver búsquedas guardadas**.
- 2. Vaya a la consulta de búsqueda que ha creado. Haga clic en el icono **Ver calendario de entrega de correo electrónico**.

**Nota**

Solo el propietario de una consulta puede detener la programación de correo electrónico de su consulta de búsqueda guardada.

#### Citrix Analytics for Performance

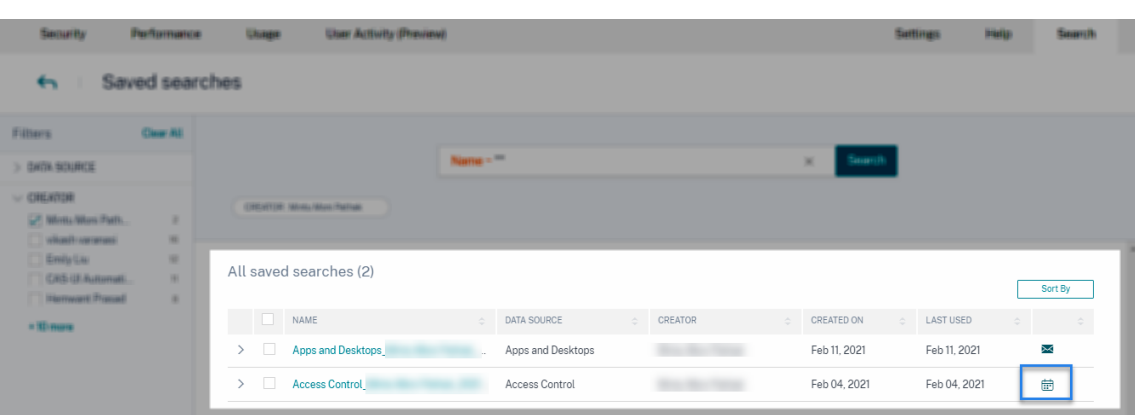

- 3. Desactive el botón **Programar informe por correo electrónico**.
- 4. Haga clic en **Guardar**.

#### **Contenido del correo electrónico**

Los destinatarios reciben un correo electrónico de "Citrix Cloud ‑ Notificaciones < donotreplynotifi‑ cations@citrix.com >"sobre el informe de consultas de búsqueda. El informe se adjunta como doc‑ umento PDF. El correo electrónico se envía a intervalos regulares definidos por usted en la configuración **Programar informe de correo electrónico**.

El informe de consultas de búsqueda contiene la siguiente información:

- Consulta de búsqueda que ha especificado para los eventos del período seleccionado.
- Las facetas (filtros) que ha aplicado a los eventos.
- El resumen visual, como los gráficos de línea de tiempo, gráficos de barras o gráficos de los eventos de búsqueda.

#### **Permisos para administradores de acceso total y acceso de solo lectura**

- Si es administrador de Citrix Cloud con acceso completo, puede usar todas las funciones disponibles en la página **Buscar**.
- Si es administrador de Citrix Cloud con acceso de solo lectura, solo puede realizar las siguientes actividades en la página **Buscar**:
	- **–** Para ver los resultados de la búsqueda, seleccione una fuente de datos y el período de tiempo.
	- **–** Introduzca una consulta de búsqueda y consulte los resultados de la búsqueda.
	- **–** Permite ver los resultados de búsqueda guardados de otros administradores.

**–** Exporte el resumen visual y descargue los resultados de la búsqueda en un archivo CSV.

Para obtener información sobre las funciones de administrador, consulte Administrar funciones de administrador para Citrix Analytics.

# **[Búsqueda de rendimiento](https://docs.citrix.com/es-es/citrix-analytics/manage-analytics-admins.html) de autoservicio**

#### February 12, 2024

La búsqueda por autoservicio proporciona información sobre los indicadores clave de rendimiento asociados a los usuarios, las sesiones y las máquinas recopilados por Citrix Analytics for Performance. Las métricas de rendimiento, como la capacidad de respuesta de la sesión, la duración del inicio de sesión, los intentos de inicio de sesión y el recuento de errores de sesión, se muestran para los usuarios, las máquinas o las sesiones clasificadas y filtradas según su selección.

Puede acceder a la página de autoservicio desde el menú principal de **búsqueda** de Citrix Analytics.

**Nota:**

Para obtener más información sobre las funcionalidades de autoservicio, como el uso de la búsqueda de autoservicio, la programación de un correo electrónico para una consulta de búsqueda y más, consulte Búsqueda de autoservicio.

Para ver los eventos relacionados con el rendimiento en la página de autoservicio, seleccione **Usuar‑ ios**, **Sesiones**o **Equipos** en **Rendimiento** [en la lista de la](https://docs.citrix.com/es-es/performance-analytics/self-service-features.html) barra de búsqueda, seleccione el período de tiempo y, a continuación, haga clic en **Buscar**.

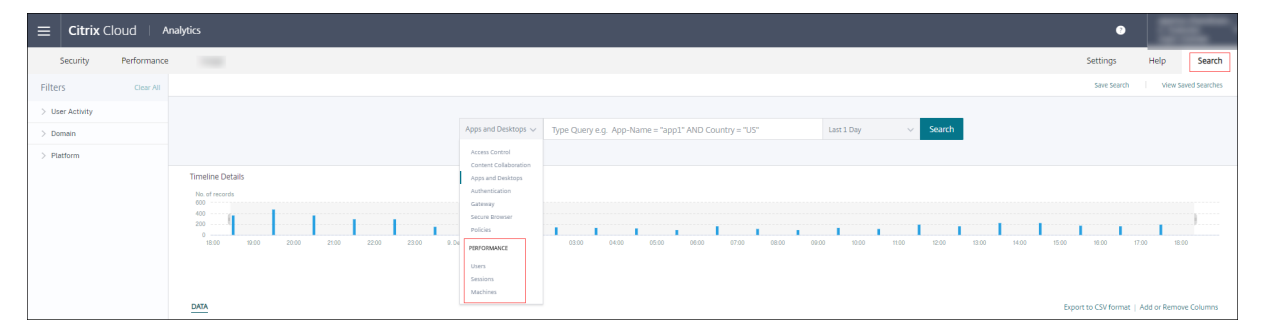

También se muestran páginas de autoservicio específicas basadas en usuarios, sesiones y máquinas al hacer clic en los números de usuarios, sesiones o máquinas, respectivamente, en el panel de experiencia del usuario y en las páginas de factores de experiencia de usuario (UX).

Puede utilizar la barra de búsqueda para introducir la consulta y filtrar los resultados. También puede acotar la búsqueda mediante las facetas del panel izquierdo. El conjunto de usuarios, sesiones o

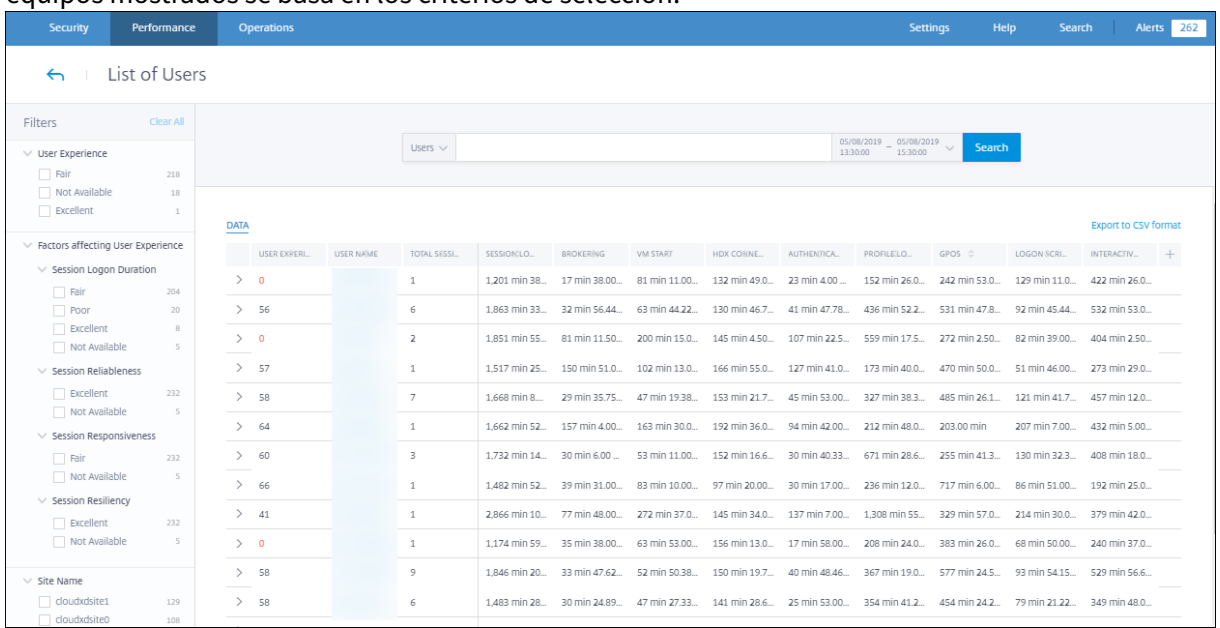

equipos mostrados se basa en los criterios de selección.

## **Seleccionar facetas para filtrar eventos**

Utilice las facetas del panel lateral izquierdo para filtrar los datos. Algunas de las facetas asociadas con Citrix Analytics for Performance son las siguientes:

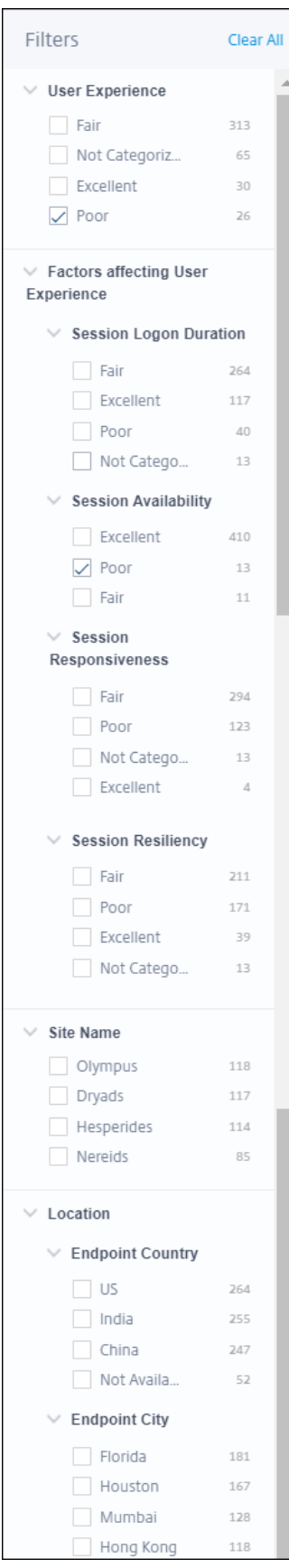

#### **Estado de la sesión**

En la vista de autoservicio de sesiones, puede seleccionar sesiones en función del estado de la sesión entre los siguientes valores:

- Unknown
- Connected
- Disconnected
- Terminated
- PreparingSession
- Active
- Reconnecting
- NonBrokeredSession
- Otros
- Pending

### **Experiencia de usuario**

Busque usuarios en función de que la experiencia del usuario sea Excelente, Justa o Mala. La puntuación de experiencia del usuario se puede "no categorizar"si las mediciones del factor de respuesta de la sesión o duración del inicio de sesión no están disponibles durante el período de tiempo seleccionado. La puntuación de experiencia del usuario y la puntuación de experiencia de sesión se muestran como N/A en los resultados de búsqueda de autoservicio en estos casos.

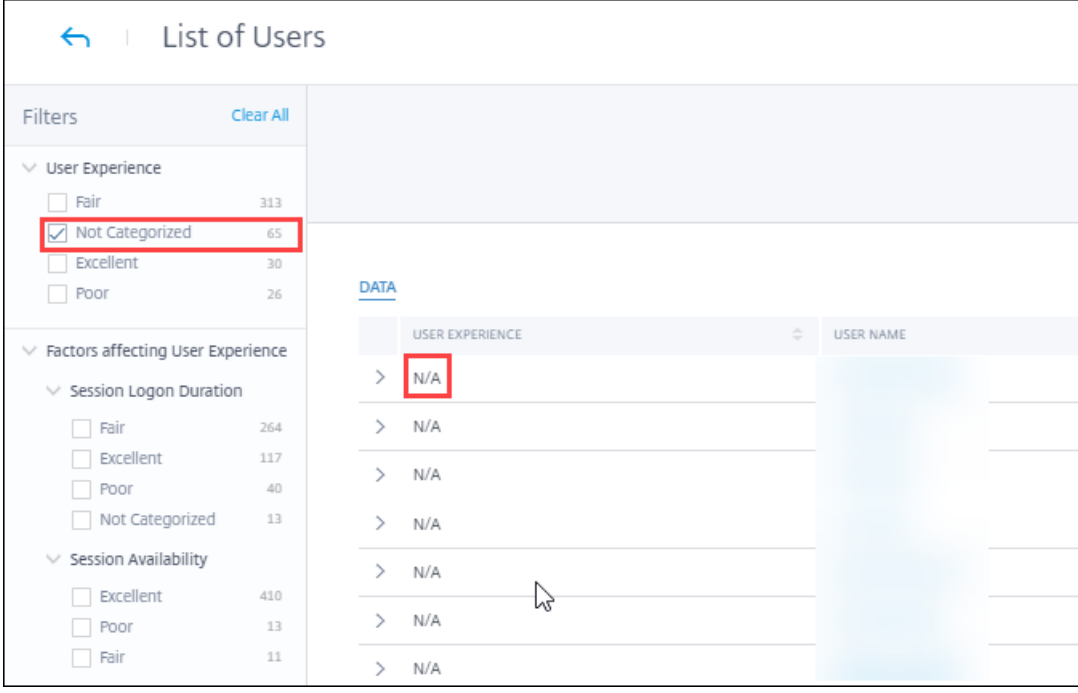

## **Experiencia de sesión**

Sesiones de búsqueda basadas en que la experiencia de la sesión sea Excelente, Justa o Mala. La pun‑ tuación de experiencia de sesión se puede "no categorizar"si las mediciones del factor de respuesta de la sesión o duración del inicio de sesión no están disponibles durante el período de tiempo seleccionado. La puntuación de experiencia de sesión se muestra como N/A en los resultados de búsqueda de autoservicio en estos casos.

### **Factores que afectan a la experiencia**

Busque usuarios, sesiones y equipos en función de los factores individuales que afectan a la experiencia del usuario, como la duración del inicio de sesión, la capacidad de respuesta de la sesión, la disponibilidad de la sesión o la resistencia de la sesión.

### **Tipo de fallo y motivo**

En la vista de autoservicio de sesiones, las facetas Tipo de error y Motivo del error representan los factores de rendimiento de la disponibilidad de la sesión.

#### Citrix Analytics for Performance

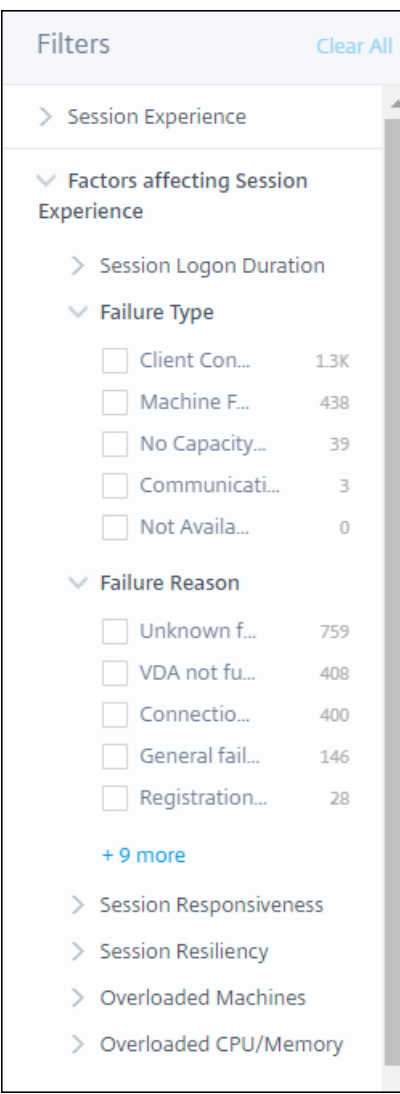

El tipo de error proporciona filtrado en función del tipo de fallas de sesión, como falla de la máquina, falla de conexión del cliente, falla de comunicación. El motivo del error proporciona un filtrado en función del motivo del error de la sesión, como una máquina que no funciona o un tiempo de espera de registro.
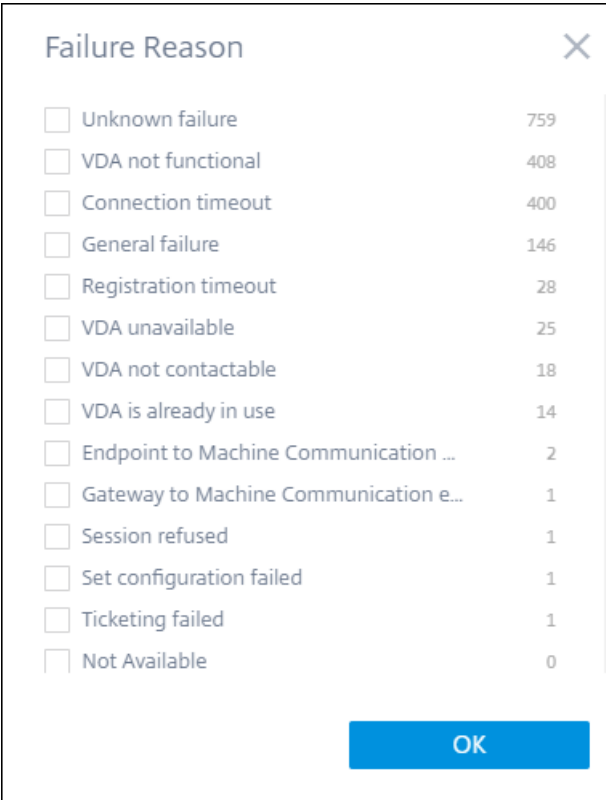

### **Máquinas sobrecargadas y CPU/memoria**

Las facetas de sobrecarga ayudan a filtrar máquinas, usuarios y sesiones según la carga de la CPU y los recursos de memoria.

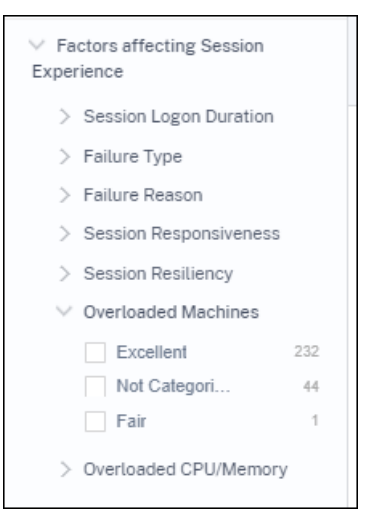

Máquinas sobrecargadas proporciona filtrado en función de la sobrecarga de los recursos de la máquina.

La CPU/memoria sobrecargada proporciona filtrado en función de si la CPU o la memoria causaron

la sobrecarga.

## **SO del punto final**

Sesiones de búsqueda basadas en el sistema operativo que se ejecuta en el equipo de punto final desde el que se ha iniciado la sesión. Este parámetro ayuda a identificar problemas que pueden ser comunes en todos los puntos finales que ejecutan el mismo sistema operativo. La información del sistema operativo se muestra como N/A para los dispositivos de puntofinal que ejecutan la **aplicación Citrix Workspace para Windows versión 1912 y anteriores**.

## **Versión de la aplicación Workspace**

Sesiones de búsqueda basadas en la versión de la aplicación Workspace en el equipo de dispositivo de punto final desde el que se inició la sesión. Este parámetro ayuda a identificar problemas específicos de una versión concreta de la aplicación Workspace. La información de la versión de la aplicación Workspace se muestra como N/A para los dispositivos de punto final que ejecutan la **aplicación Citrix Workspace para Windows versión 1912 y anteriores**.

### **Grupo de entrega**

Filtra usuarios, sesiones y máquinas según el grupo de entrega al que pertenecen las máquinas.

### **Nombre del sitio**

Filtre usuarios, sesiones y máquinas según el sitio.

### **Ubicación**

Ahora puede buscar usuarios y sesiones según la ubicación del país o la ciudad del dispositivo de punto final. La faceta Ubicación ayuda a aislar los problemas relacionados con la latencia en una ubicación específica.

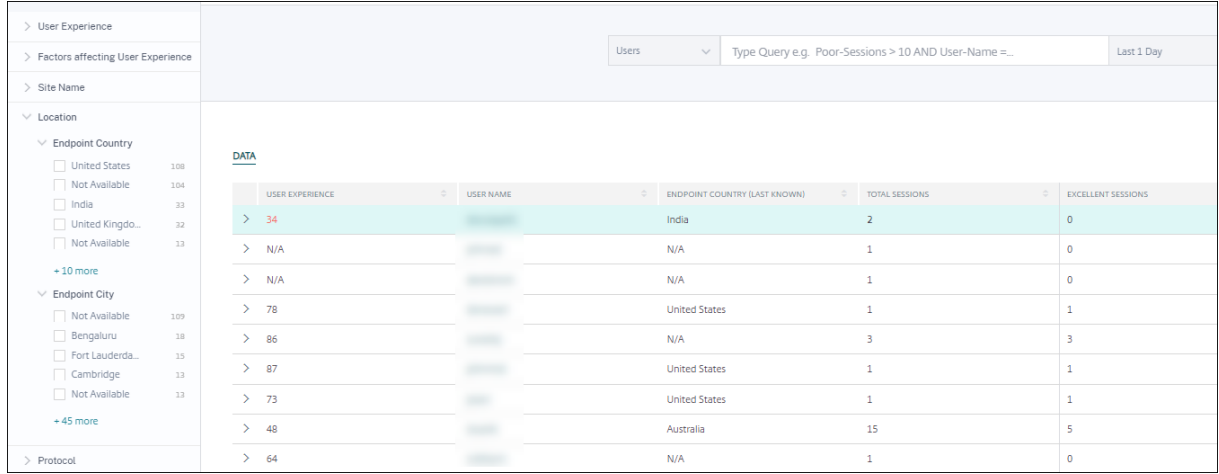

La información de ubicación se extrae de la dirección IP pública que la máquina de punto final trans‑ mite de forma segura a Citrix Analytics. Si su organización utiliza una implementación de StoreFront local, puede configurar los servidores StoreFront para permitir que la aplicación Citrix Workspace en‑ víe eventos a Citrix Analytics. Siga los pasos descritos en Sitios de Virtual Apps and Desktops incorpo‑ rados mediante StoreFront.

Puede inhabilitar la transmisión de la dirección IP desde la aplicación Citrix Workspace en la máquina de punto final estableciendo la entrada de registro **Sen[dPublicIPAddress](https://docs.citrix.com/es-es/citrix-analytics/data-sources/virtual-apps-desktops-onboarding.html#onboard-virtual-apps-and-desktops-sites-using-storefront)** en **false**. Para obtener [más información, consulte](https://docs.citrix.com/es-es/citrix-analytics/data-sources/virtual-apps-desktops-onboarding.html#onboard-virtual-apps-and-desktops-sites-using-storefront) Mejora de Citrix Analytics Service en la documentación de la aplicación Citrix Workspace para Windows.

#### **Nota:**

En el caso de un entorn[o cerrado de clientes en el que los](https://docs.citrix.com/es-es/citrix-workspace-app-for-windows/1912-ltsr/whats-new.html#enhancement-to-citrix-analytics-service) puntos finales funcionen dentro de una intranet, asegúrese de que la URL https://locus.analytics.cloud.com/api/ locateip sea accesible para los puntos finales.

La ubicación de un dispositivo de punto final puede ser Not Available o N/A por los siguientes motivos:

- La sesión no se inició.
- Se ha agotado el tiempo de espera de comunicación con la URL, https://locus. analytics.cloud.com/api/locateip.
- La entrada de registro **SendPublicIPAddress** del equipo de dispositivo de punto final está con‑ figurada para inhabilitar la transmisión de direcciones IP.
- El servidor StoreFront de la implementación del sitio local no está configurado con Citrix Ana‑ lytics.
- La versión de la aplicación Citrix Workspace para Windows es anterior a 1912. Consulte las versiones de la aplicación Citrix Workspace compatibles con otros sistemas operativos en el artículo Tabla de versiones de la aplicación Citrix Workspace.

### **Protocolo de sesión**

La faceta Protocolo le ayuda a filtrar usuarios y sesiones según el protocolo de la sesión: HDX, Consola o RDP.

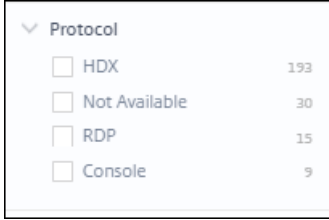

Esta faceta enumera solo los protocolos de sesiones actuales y no todos los protocolos de sesión compatibles.

### **Tipo de conexión**

Utilice la faceta Tipo de conexión para filtrar las sesiones en función de si los puntos finales están conectados directamente a las máquinas o a través de una puerta de enlace. La faceta Tipo de conexión tiene los siguientes elementos:

- internal —para conexiones directas sin Gateway
- external: para conexiones a través de Gateway

Los detalles de conexión están disponibles para los dispositivos de punto final que ejecutan la aplicación Citrix Workspace versión 20.12.0 o posterior para Windows. Para todos los demás puntos fi‑ nales, el tipo de conexión se muestra como N/A.

Esta faceta ayuda a identificar y solucionar problemas relacionados con la puerta de enlace fácil‑ mente.

### **Tipo de sistema operativo de máquina**

Esta faceta está disponible en la vista de autoservicio basada en máquinas. Ayuda a limitar la búsqueda a un tipo de sistema operativo de máquina específico.

### **Tipo de lanzamiento**

Esta faceta muestra la clasificación de las sesiones como basadas en ICA o en conexiones alquiladas en la vista de autoservicio de sesiones. Ayuda a encontrar la cantidad de sesiones que se iniciaron a través de Connection Lease.

### **Estado agregado**

Esta faceta está disponible en la vista de autoservicio basada en máquinas para ayudar a reducir la búsqueda en función del estado agregado de la máquina. El estado agregado representa el estado menos favorable en el que ha estado la máquina, de entre Listo para usar, Activo, Mantenimiento, No registrado y Error en ese orden.

## **Cargar**

La faceta Carga está disponible en la vista de autoservicio basada en máquinas para ayudar a reducir la búsqueda en función de la carga de la máquina. Puede seleccionar máquinas con carga alta, media o baja. Es posible que las máquinas no se clasifiquen si están apagadas, no registradas o con errores, o si los datos de recursos no están disponibles para la máquina.

## **Búsqueda de autoservicio para usuarios**

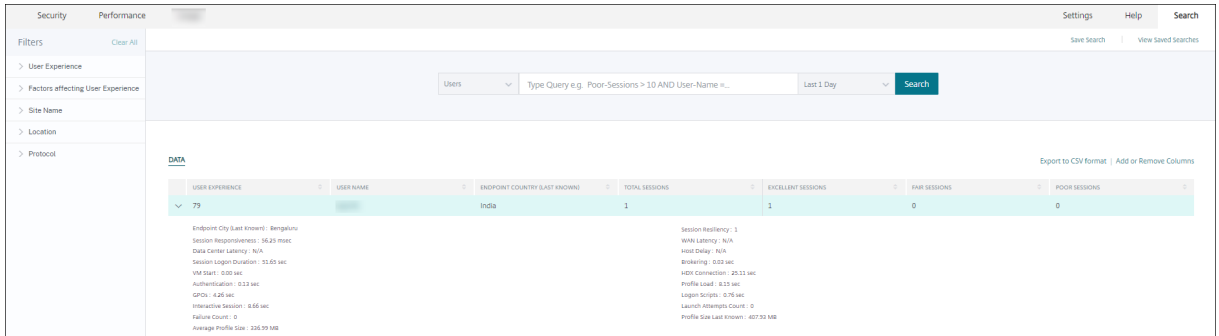

La página de autoservicio basada en usuarios está disponible al hacer clic en los números de clasificación de usuarios del panel de experiencia del usuario y en las páginas desglosadas. También puede acceder a la vista de autoservicio basada en usuarios desde el menú **Buscar** de Citrix Analytics. En la lista de servicios de la ficha **Buscar**, seleccione **Usuarios** en la sección **Rendimiento**.

Esta vista proporciona las métricas de rendimiento importantes relacionadas con los usuarios, por ejemplo,

- **Total de sesiones:** número de sesiones iniciadas correctamente por el usuario.
- **Recuento de intentos de inicio:** número de veces que el usuario ha intentado iniciar una sesión.
- **Recuento de errores:** número de sesiones que no se han podido establecer.
- **Experiencia del usuario:** puntuación general de la experiencia del usuario calculada en todas las sesiones iniciadas por el usuario.
- **Clasificación de las sesiones: Sesiones**de usuario clasificadas como excelentes, justas y defi‑ cientes.
- **Métricas de factores y subfactores** Indicadores clave de rendimiento que afectan a la experi‑ encia del usuario.
- **País del dispositivo de punto final (último conocido) y País del dispositivo de punto final (último conocido):** última ubicación conocida.
- **Carga de perfil:** tiempo que tarda en cargar el perfil del usuario.
- **Tamaño del perfil (último conocido):** el último valor medido del tamaño del perfil.
- Tamaño**promedio del perfil:** Tamaño medio del perfil durante la duración seleccionada.

## **Búsqueda de autoservicio para sesiones**

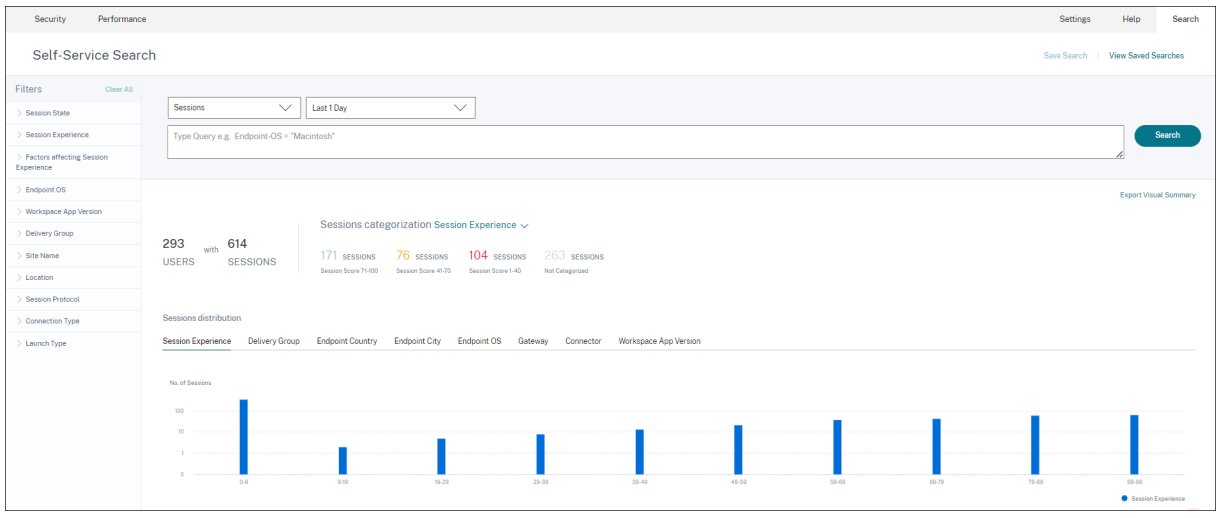

El autoservicio basado en sesiones está disponible al hacer clic en los números de clasificación de sesiones del panel. También puede acceder a la vista de autoservicio basada en sesiones desde el menú **Buscar** de Citrix Analytics. En la lista de servicios de la ficha **Buscar**, seleccione **Sesiones** en la sección **Rendimiento**.

#### **Resumen visual de la vista de autoservicio de Sesiones**

Resumen visual presenta los datos sin procesar en las tablas de autoservicio de Sessions como gráfi‑ cos para mejorar la visibilidad del rendimiento de la sesión.

El gráfico Resumen visual muestra la categorización de las sesiones según los criterios elegidos. Además, puede optar por ver la distribución de la sesión pivotada en un parámetro específico. Esto ayuda a identificar los problemas de rendimiento de la sesión relacionados con los pivotes.

Utilice la visualización para identificar patrones en los datos y solucionar problemas específicos de rendimiento de la sesión.

**Cronología de factores (Tech Preview)** La tabla dinámica de cronograma de factores se agrega en la sección **Distribución de sesiones** de la vista de autoservicio Sesiones en la **categoría Capacidad de respuesta de la sesión**. Puede utilizar esta tabla dinámica para analizar sesiones en función de un uso deficiente del ancho de banda de salida, una latencia de red deficiente y un ICARTT deficiente.

**Caso práctico: Acceda al resumen visual a partir del panel** Puede utilizar el gráfico Resumen visual para solucionar problemas de sesiones que tienen una experiencia de duración de inicio de sesión o respuesta de sesión deficientes que se muestran en el panel Experiencia del usuario.

Haga clic en el número de sesiones deficientes del gráfico de capacidad de respuesta de la sesión para ver el gráfico de resumen visual en la vista de autoservicio de sesiones. Un gráfico de resumen visual muestra las sesiones clasificadas según la capacidad de respuesta de la sesión durante la duración seleccionada. Esto ayuda a identificar intervalos de tiempo específicos en los que el RTT de ICA ha sido elevado.

Además, elija la tabla dinámica entre el grupo de entrega, el país de punto final, la ciudad de punto final, el SO de extremo, el conector, la puerta de enlace y la versión de Workspace para trazar la dis‑ tribución Por ejemplo, al seleccionar la dinámica del grupo de entrega se generan sesiones trazadas en función de los grupos de entrega. Utilice el gráfico para identificar si las sesiones de un grupo de entrega específico tienen un RTT ICA elevado. El rendimiento de las sesiones de los grupos de entrega que ofrecen aplicaciones críticas para el negocio se puede supervisar fácilmente mediante Visual Summary.

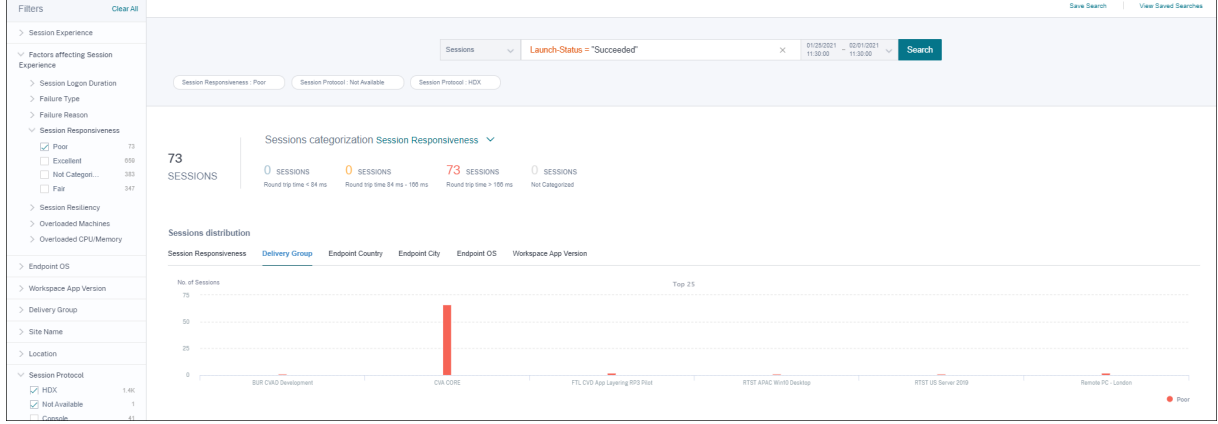

**Caso práctico: acceda al resumen visual mediante el menú Buscar** Puede visualizar el resultado de la consulta de búsqueda personalizada en la vista de autoservicio de Sesiones. En la ficha **Bus‑ car**, seleccione **Sesiones** en la sección **Rendimiento**. Introduce su consulta de búsqueda y haga clic en **Buscar**. Para personalizar aún más la visualización de los resultados, elija los criterios de categorización y distribución de la sesión.

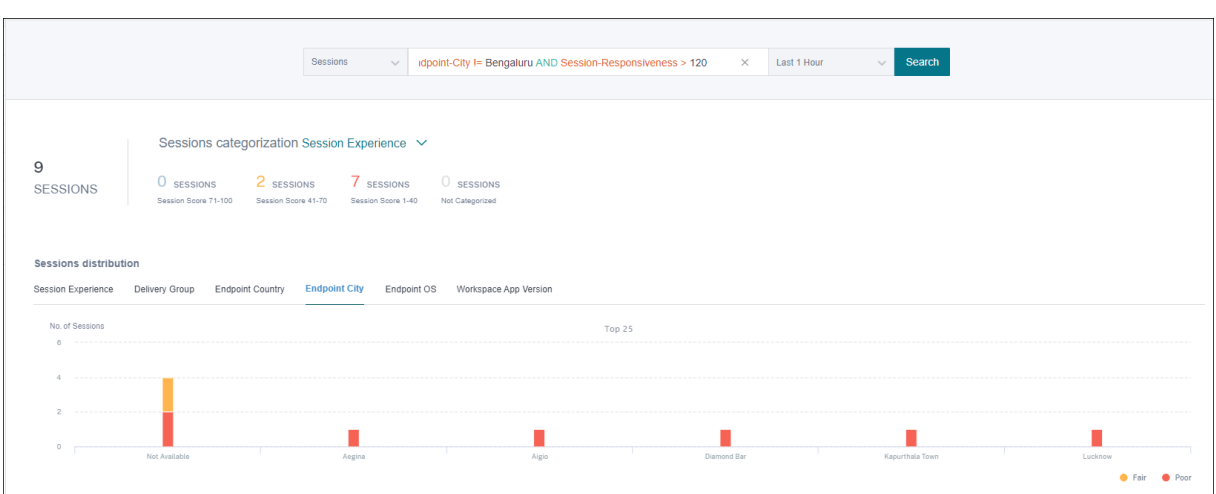

En el ejemplo anterior se muestra una consulta que devuelve sesiones con una capacidad de respuesta de sesión deficiente y no se encuentre en Bengaluru. La pivote adicional en Endpoint City da visibilidad a otras ubicaciones desde las que las sesiones tienen un alto RTT ICA.

Esta función es especialmente útil en la elaboración de informes, ya que también puede guardar y reutilizar la consulta.

#### **Datos tabulares**

Esta vista de autoservicio de sesiones proporciona importantes métricas de rendimiento relacionadas con las sesiones en formato tabular. Al expandir una fila, se muestran las métricas de sesión que son relevantes para el estado de la sesión. Si la sesión estuvo desconectada durante el intervalo de tiempo seleccionado, no se muestran las métricas de sesión relacionadas con la capacidad de respuesta y el ancho de banda, que no se aplican a las sesiones desconectadas. En el caso de una sesión fallida, se muestran el motivo y el tipo de error para ayudar a clasificar el motivo del error de la sesión. Todas las columnas añadidas a la tabla que no sean relevantes para el estado de la sesión se muestran como «

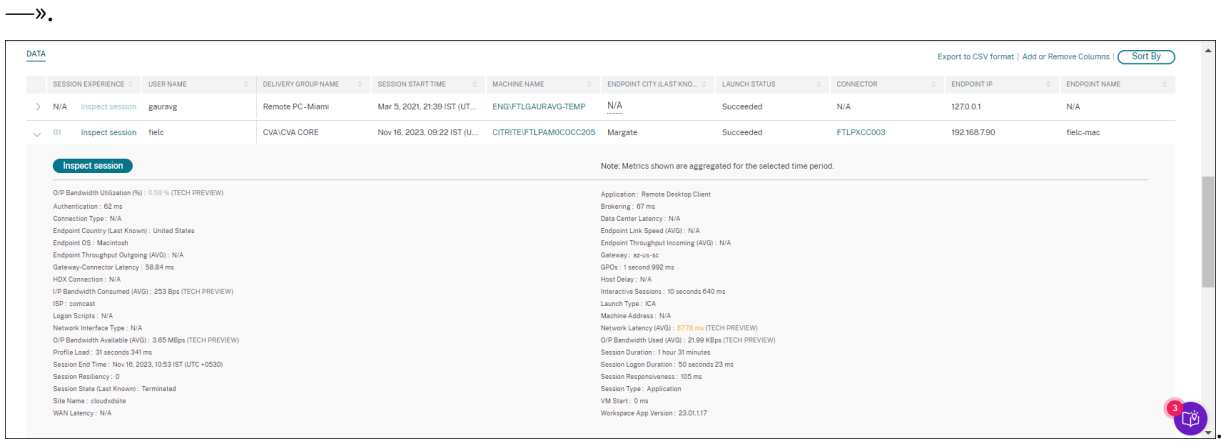

• **Experiencia de sesión:** puntuación de experiencia de sesión basada en los factores de

rendimiento.

- **Métricas específicas de la sesión:** métricas como la hora de inicio y el estado de inicio de la sesión.
- **Latencia del centro de datos:** este subfactor ICARTT es la latenciamedida desde Citrix Gateway hasta el servidor. Una latencia alta del centro de datos indica retrasos debidos a una red de servidores lenta.
- **Latencia WAN:** este subfactor ICARTT es la latencia medida desde la máquina virtual hasta la puerta de enlace. Una latencia WAN alta indica lentitud en la red de máquinas de punto final. La latencia de la WAN aumenta cuando el usuario se encuentre geográficamente más lejos de la puerta de enlace.
- **Latencia del host:** este subfactor ICARTT mide el retraso inducido por el sistema operativo del servidor. Un RTT ICA alto con latencias de WAN y centro de datos bajas y una latencia de host alta indican un error de aplicación en el servidor host.

Nota:

Para obtener las métricas del subfactor ICARTT, configure el umbral de latencia L7. Para obtener más información, consulte Umbral de latencia L7.

- **Ciudad del dispositivo de punto final (última conocida)** y **país de dispositivo de punto final (última conocida):** última ubicación conocid[a.](https://docs.citrix.com/en-us/citrix-gateway/13/hdx-enlightened-data-transport-support/l7-latency-thresholding.html)
- **Versión de la aplicación Workspace y Endpoint OS**
- Tamaño**promedio del perfil:** Tamaño medio del perfil durante la duración seleccionada.
- **Tipo de conexión:** internal Para conexiones directas de máquina a punto final, external para conexiones a través de puerta de enlace.
- **Dirección de puerta de enlace:** dirección de puerta de enlace para conexiones externas.
- **FQDN de máquina:** dirección de máquina con identificador de puerto para conexiones inter‑ nas.
- **Estado de inicio:** Muestra el estado de inicio de la sesión como Succeeded, Failed o User Terminated; en caso de que el usuario la haya cerrado voluntariamente.

Launch Status es compatible con los dispositivos de punto final que ejecutan:

- **–** Aplicación Citrix Workspace 20.9.0 o posterior para Android
- **–** Aplicación Citrix Workspace 20.8.0 o posterior para iOS
- **–** Aplicación Citrix Workspace 20.8.0 o posterior para Windows

El estado de inicio no está disponible en los terminales que ejecutan Workspace en la web.

- **Tipo de interfaz de** red Muestra el tipo de interfaz de red del cliente. Los valores posibles para el tipo de interfaz de red son:
	- **–** Ethernet
	- **–** Wi‑Fi
	- **–** TokenRing
	- **–** FDDI
	- **–** PPP
	- **–** Loopback
	- **–** Slip
	- **–** Otros
	- **–** UnknownType

El valor de este campo es N/A para los puntos finales que ejecutan la versión de Windows de la aplicación Citrix Workspace anterior a 2105.

- **Métricas de ancho de banda y latencia (Tech Preview)** muestra los siguientes valores:
	- **–** Valores promedio de las métricas de ancho de banda: ancho de banda de entrada consum‑ ido, ancho de banda de salida disponible, ancho de banda de salida utilizado,
	- **–** Valor porcentual del uso del ancho de banda de salida y
	- **–** Valor promedio de la latencia de la red

Estas métricas están disponibles de forma inmediata para Citrix DaaS (anteriormente denomi‑ nado Citrix Virtual Apps and Desktops Service).

- **–** Necesita máquinas que ejecuten Citrix Virtual Apps and Desktops 7 2112 o posterior.
- **–** La directiva de **recopilación de datos del VDA para análisis** debe estar establecida en **Permitido** en las máquinas para permitir que el servicio de supervisión recopile las métri‑ cas de rendimiento relacionadas con las máquinas. Para obtener más información, con‑ sulte la Directiva de recopilación de datos para Analytics.
- **Duración de la sesión** Muestra la duración de la sesión.
- **ISP** Muest[ra el proveedor de servicios de Internet que presta](https://docs.citrix.com/es-es/citrix-virtual-apps-desktops/policies/reference/virtual-delivery-agent-policy-settings/monitoring-policy-settings.html#policy-for-collecting-data-for-analytics) servicio en el punto final. Esta métrica está disponible si el punto final ejecuta la aplicación Citrix Workspace para Windows versión 1912 y posteriores. Para obtener más información sobre la disponibilidad de esta fun‑ ción con la aplicación Citrix Workspace para otros sistemas operativos, consulte la matriz de aplicaciones Workspace.
- **Conector** Muestra el nombre del conector. Esta columna ayuda a identificar los conectores a través de los cuales se enrutan las sesiones con poca capacidad de respuesta. Co[nnector es](https://docs.citrix.com/es-es/citrix-analytics/performance-analytics/data-sources.html#citrix-workspace-app-version-matrix) [una columna opcional q](https://docs.citrix.com/es-es/citrix-analytics/performance-analytics/data-sources.html#citrix-workspace-app-version-matrix)ue se puede agregar a la vista de autoservicio Sesiones haciendo clic en Agregar o quitar columnas.

Al hacer clic en el enlace Nombre del conector se abre la vista Estadísticas del conector. Para obtener más información, consulte el artículo Estadísticas de conectores.

• **Puerta de enlace** Muestra el nombre de la puerta de enlace para clientes locales y del punto de presencia de puerta de enlace para clientes de la nube. Esta información ayuda a identi‑ ficar las puertas de enlace a través d[e las cuales se enrutan las sesiones](https://docs.citrix.com/es-es/citrix-analytics/performance-analytics/user-analytics/connector-statistics.html) con poca capacidad de respuesta. También ayuda a identificar la distribución de las sesiones enrutadas desde una ubicación de usuario a través de diferentes POP de Gateway. Gateway es una columna opcional que se puede agregar a la vista de autoservicio de sesiones haciendo clic en **Agregar o quitar columnas**.

El valor del **conector** puede ser N/A por cualquiera de los siguientes motivos:

- **–** Se produjo un retraso en la recepción de eventos de Connector.
- **–** La versión de Cloud Connector es anterior a 16.0.0.7.

Además, asegúrese de que el procesamiento de datos a través de sus Cloud Connectors esté activado. Para ello, puede comprobar el estado de **Procesamiento de datos en** el mosaico de Cloud Connectors desde la ficha **Rendimiento** de **Citrix Analytics** > **Orígenes de datos**.

- **Latencia del conector de puerta** de enlace Muestra el valor de latencia desde el conector hasta el punto de presencia de la puerta de enlace que se utilizó para establecer la sesión. La latencia del conector de puerta de enlace es una columna opcional que se puede agregar a la vista de autoservicio de sesiones haciendo clic en **Agregar**o quitar columnas.
- **Tipo de inicio** Muestra si las sesiones se basan en ICA o se conceden conexiones. Esta informa‑ ción ayuda a encontrar la cantidad de sesiones que se iniciaron mediante el arrendamiento de conexión. Puede utilizar el motivo del error para solucionar problemas de sesiones concedidas de Connection que no se iniciaron.
- **Velocidad de enlace de punto final (promedio)** La velocidad del enlace ayuda a identificar si la mala experiencia de la sesión se debió a la baja velocidad.
- **Endpoint Throughput Incoming (Avg)** Muestra el total de bytes recibidos.
- **Rendimiento saliente de puntos finales (Avg)** Muestra el total de bytes enviados.

**Nota:**

Las métricas de Endpoint requieren que el servidor StoreFront de la implementación del sitio local esté configurado con Citrix Analytics. Para obtener más información, consulte Incorporar sitios de Virtual Apps and Desktops mediante StoreFront.

- **IP del punto final** Muestra la dirección IP del punto final.
- **Nombre del extremo** [Muestra el nombre IP del extremo.](https://docs.citrix.com/es-es/citrix-analytics/data-sources/virtual-apps-desktops-onboarding.html#onboard-virtual-apps-and-desktops-sites-using-storefront)
- **Tipo de error**: Indica el tipo de error de entre los siguientes valores:
- **–** Fallo en la conexión del cliente
- **–** Fallo de la máquina
- **–** No hay capacidad disponible
- **–** No hay licencias disponibles
- **–** Configuración
- **–** Fallo de comunicación
- **–** Error desconocido
- **Motivos del error**: Indica el motivo exacto del error. Puede resolver el error siguiendo los pasos correspondientes recomendados en Causas de errores y solución de problemas de Citrix Direc‑ tor. Las columnas de errores son especialmente útiles cuando se navega desde el recuento de sesiones fallidas del panel hasta un conjunto filtrado de sesiones fallidas en la vista de autoservicio de sesiones.
- **[Tip](https://docs.citrix.com/es-es/citrix-virtual-apps-desktops/director/failure_reasons_troubleshooting)o de sesión**: Indica si la sesión es una sesión de escritorio o de aplicación.
- **Estado de la sesión**: Indica el estado de la sesión a partir de los siguientes valores:
	- **–** Unknown
	- **–** Connected
	- **–** Disconnected
	- **–** Terminated
	- **–** PreparingSession
	- **–** Active
	- **–** Reconnecting
	- **–** NonBrokeredSession
	- **–** Otros
	- **–** Pending
- **Hora de finalización de la sesión**: Indica la hora a la que finalizó la sesión.

Haga clic en el enlace **Inspeccionar sesión** de la vista de autoservicio de Sesiones para abrir la vista Detalles de la sesión.

Los datos tabulares de la vista de autoservicio basada en sesiones están **codificados por colores** para indicar la categoría excelente, aceptable o mala a la que pertenecen las métricas. Esta categorización se basa en los niveles umbrales individuales de las métricas. Los umbrales se calculan dinámicamente; para obtener más información, consulte ¿Cómo se calculan los umbrales dinámicos?

#### Citrix Analytics for Performance

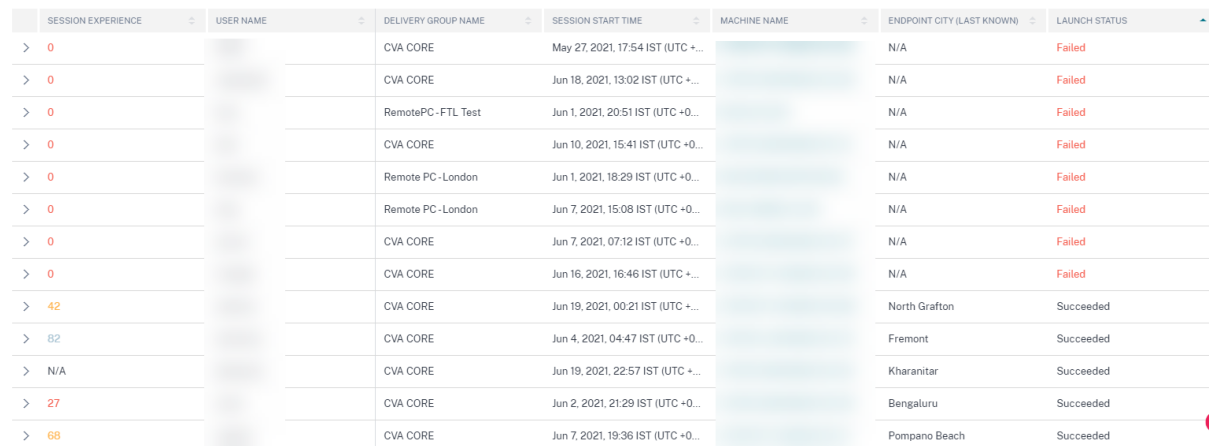

Se aplica un código de colores similar a las métricas disponibles al expandir las filas de la vista de autoservicio basada en sesiones.

La codificación por colores ayuda visualmente a centrarse e identificar los factores que contribuyen a un rendimiento deficiente. También proporciona una visión general del rendimiento en varios factores para que las sesiones que se han filtrado se vean en la vista actual.

En la vista de autoservicio de sesiones se encuentran ahora disponibles consejos sobre herramientas que explican el motivo de los valores de N/A para las siguientes métricas relacionadas con los puntos finales:

- Versión de la aplicación Workspace
- País del punto final (último conocido)
- Endpoint City (última vez conocida)
- Velocidad de enlace de punto final (P95)
- Rendimiento entrante del terminal (P95)
- Rendimiento saliente del terminal (P95)
- ISP (proveedor de servicios de Internet)

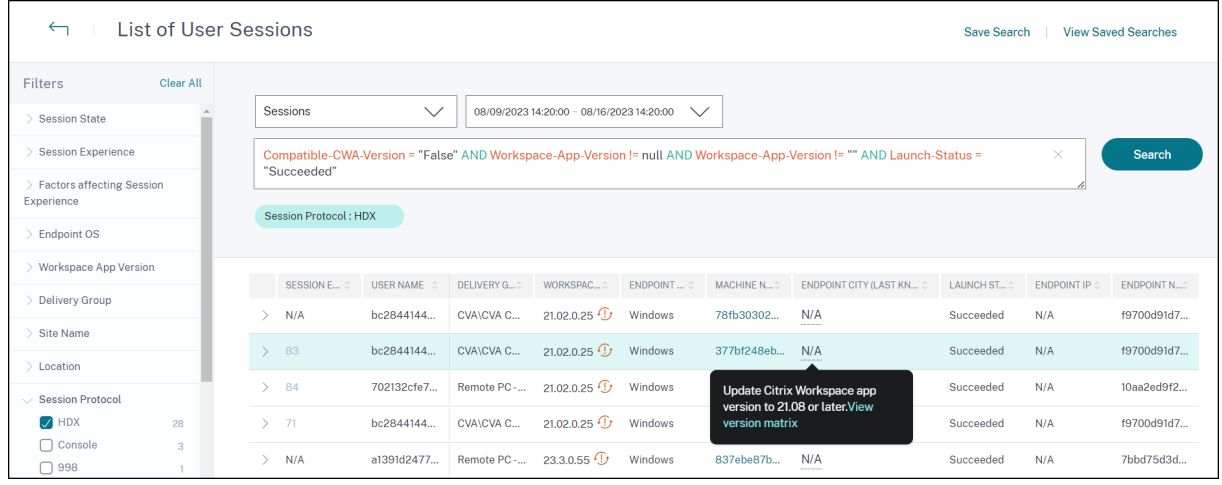

La información sobre herramientas aparece en los valores N/A de estas métricas por motivos como la incorporación incorrecta de StoreFront o las sesiones iniciadas desde terminales que ejecutan plataformas de sistemas operativos no compatibles o versiones incompatibles de la aplicación Citrix Workspace.

## **Búsqueda de autoservicio de máquinas**

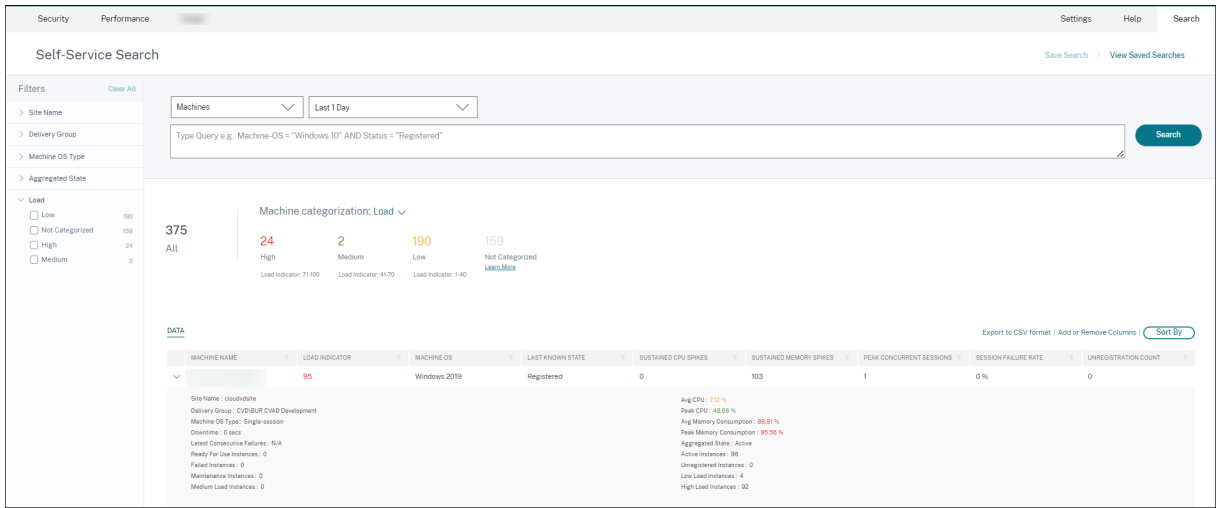

Puede acceder a la vista de autoservicio basada enmáquinas desde elmenú**Buscar**de su Citrix Analyt‑ ics. En la lista de servicios de la ficha**Buscar**, en la sección**Rendimiento**, seleccione **Equipos**. La vista de autoservicio basada en máquinas también está disponible cuando se profundiza en las máquinas de agujeros negros. Para acceder a la vista, en el panel de control de experiencia del usuario, en la sección **Información sobre fallos**, haga clic en el número de **máquinas de agujeros negros**.

La vista de autoservicio de máquinas proporciona una categorización de las máquinas en función de la disponibilidad y la carga. En el menú desplegable de categorización de máquinas, seleccione Infradisponibilidad o Carga.

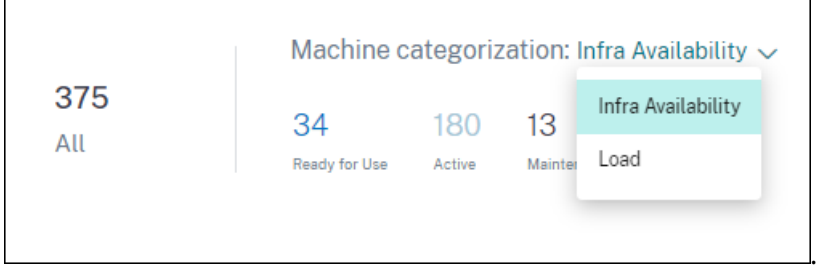

Las máquinas se clasifican de la siguiente manera según la disponibilidad:

- Listo para usar: máquinas en buen estado sin sesiones activas.
- Activas: Máquinas con al menos una sesión activa.
- Mantenimiento: Máquinas en modo de mantenimiento. No se aceptan conexiones.

• Sin registrar: Máquinas no registradas en el servicio de intermediación.

Las máquinas se clasifican en función de la carga utilizando el indicador de carga de las máquinas. El indicador de carga de una máquina se calcula en función de la utilización de los recursos, la experiencia general del usuario en la máquina y el número de sesiones alojadas en el caso de máquinas con SO multisesión. El valor se suma durante el período de tiempo seleccionado. Esto ayuda a identificar las máquinas que están subutilizadas o sobrecargadas. Esto permite una acción proactiva para garantizar un uso óptimo de la infraestructura y mejorar el rendimiento general de la máquina. Las máquinas se clasifican de la siguiente manera en función de la carga:

- Alto (rojo): Máquinas con indicador de carga en el rango 71‑100
- Medio (verde): Máquinas con indicador de carga comprendido entre 41 y 70
- Bajo (ámbar): Máquinas con indicador de carga comprendido entre 1 y 40.
- Sin clasificar: es posible que las máquinas no se clasifiquen si están apagadas, no registradas o con errores, o si los datos de recursos no están disponibles para la máquina.

La vista de autoservicio de máquinas proporciona las métricas de rendimiento importantes relacionadas con las máquinas.

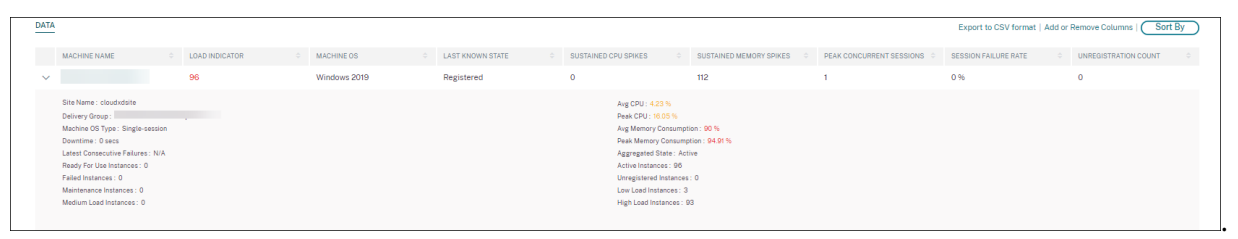

- **Estado**: último estado conocido de la máquina: RegisteredUnregistered, Powered off, oFailed.
- **Picos de CPU sostenidos**: número de picos de CPU en el período de tiempo seleccionado. Cada pico de CPU se refiere a una utilización sostenida de la CPU por encima del umbral del 80% durante 5 minutos o más.
- **Picos de memoria sostenidos:** número de picos de memoria en el período de tiempo selec‑ cionado. Cada pico de memoria se refiere al consumo de memoria sostenido por encima del umbral del 80% durante 5 minutos o más.
- **Pico de sesiones simultáneas:** número de sesiones que se ejecutan simultáneamente en el equipo.
- **Recuento de cancelaciones de registro:** Veces que la máquina pasó a un estado no registrado durante el período seleccionado.
- **<Aggregated State/> Instancias:** el estado agregado representa el estado menos favor‑ able en el que ha estado la máquina, entre los estados de máquina lista para usar, activa, de mantenimiento, no registrada y con fallas en ese orden. <Aggregated State> Las instancias representan el número de instancias (intervalos de 15 minutos) en las que la máquina es‑ tuvo en un estado agregado específico durante el período seleccionado. Los nombres de las

columnas están disponibles como Instancias listas para usar, Instancias activas, Instancias de mantenimiento, Instancias no registradas e Instancias con errores.

- **Últimos errores consecutivos:** número de errores de sesión consecutivos en los últimos 5 min‑ utos.
- **Tiempo de inactividad:** Período en segundos durante el cual la máquina estuvo en estado Unregistered, Failed o Powered off durante el intervalo seleccionado.
- **CPU promedio:** utilización media de la CPU en el período de tiempo seleccionado.
- **CPU pico:** utilización máxima de la CPU registrada en el período de tiempo seleccionado.
- Consumo**medio de memoria: Consumo** medio de memoria en el período de tiempo selec‑ cionado.
- Consumo**máximo de memoria:** Consumo máximo de memoria registrado en el período de tiempo seleccionado.
- **Indicador de carga:** El indicador de carga es una puntuación que indica la carga de la máquina. Se calcula en función de la utilización de los recursos, la experiencia general del usuario en la máquina y la cantidad de sesiones alojadas en el caso de máquinas con sistema operativo multisesión. El valor se suma durante el período de tiempo seleccionado.
- **Instancias de carga alta, media y baja:** Instancias durante el período seleccionado cuando la máquina estaba en carga alta (indicador de carga: 71‑100), carga media (indicador de carga: 41‑70) y carga baja (indicador de carga: 1‑40). Estas métricas ayudan a cuantificar y evaluar la carga en la máquina específica.

Esta vista ayuda a los administradores a identificar máquinas específicas que contribuyen a una mala experiencia del usuario y a correlacionar los parámetros de los recursos de la máquina con las métri‑ cas del factor de rendimiento.

Al hacer clic en el nombre de la máquina en la vista de autoservicio basada en máquinas, se abre la vista Estadísticas de la máquina. Para obtener más información, consulte el artículo Estadísticas de máquina.

## **Nota:**

[Los va](https://docs.citrix.com/es-es/performance-analytics/machine-statistics.html)lores de las métricas, la CPU promedio y el consumo medio de memoria se [calculan solo](https://docs.citrix.com/es-es/performance-analytics/machine-statistics.html) durante la sobrecarga de la máquina.

## **Caso de uso: Optimizar el uso de la máquina mediante métricas de carga de la máquina**

- 1. Vaya a la vista de autoservicio de máquinas. Elija un período de tiempo adecuado.
- 2. Expanda lafaceta**Carga** y seleccione la categoría**Baja**. Se muestran las máquinas con una carga baja agregada para el período de tiempo seleccionado.
- 3. Ahora, agregue las columnas Instancias de carga alta, media y baja a la vista.
- 4. Ordene la vista en instancias de alta carga. La siguiente captura de pantalla muestra la primera página de la vista ordenada con máquinas que han acumulado una carga baja durante la

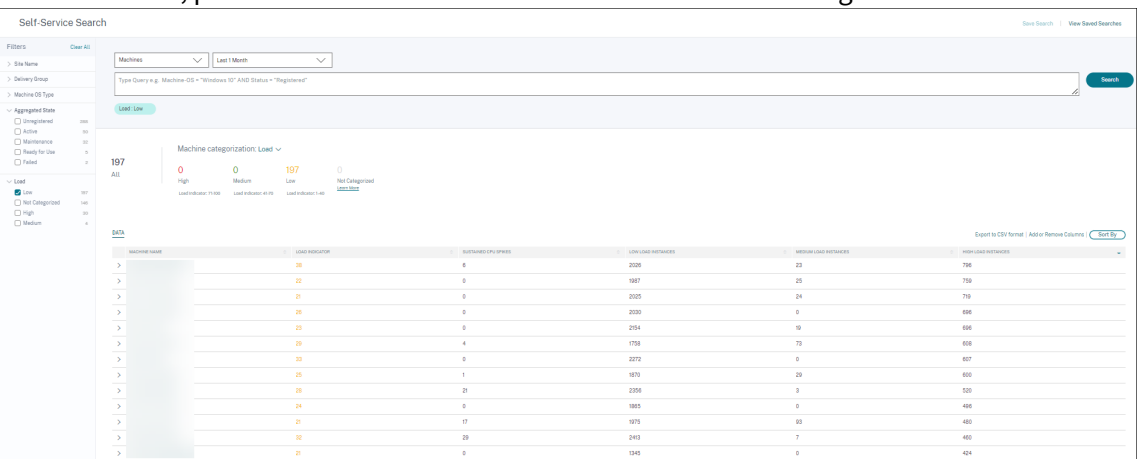

última semana, pero un número elevado de instancias con mucha carga.

Esto indica que, si bien la carga total de estas máquinas es baja, las máquinas se utilizan bien. Haga clic en el nombre de la máquina para ver la página de estadísticas de la máquina. Analice el patrón de uso durante el día para comprender si es necesario incorporar más máquinas al entorno.

5. Al desplazarse hasta las últimas máquinas de esta lista, se muestran las máquinas con una carga agregada baja y el menor número de instancias con carga alta.

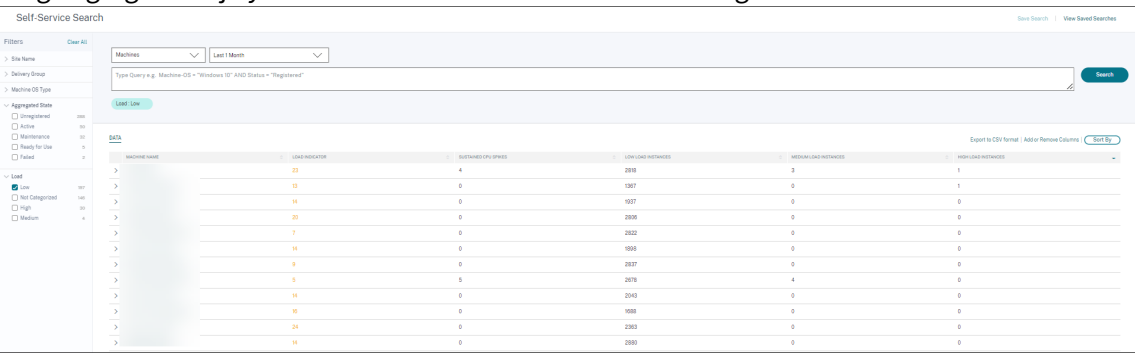

Haga clic en el nombre de la máquina para ver la página de estadísticas de la máquina y analizar el patrón de uso. Además, el nombre del catálogo al que pertenece la máquina está disponible aquí. Esto ayuda a identificar las máquinas menos utilizadas que podrían apagarse o encenderse durante períodos específicos del día para reducir los costes.

El uso de la faceta Carga para identificar la carga agregada en las máquinas y de las columnas de instancias para identificar el patrón de carga de la máquina durante el período de tiempo ayuda a optimizar la infraestructura según el uso.

## **Especificar consulta de búsqueda para filtrar eventos**

Cuando coloca el cursor en el cuadro de búsqueda, aparece la lista de sugerencias de búsqueda rele‑ vantes para Citrix Analytics for Performance. Utilice las sugerencias de búsqueda para especificar la consulta y filtrar los eventos.

.

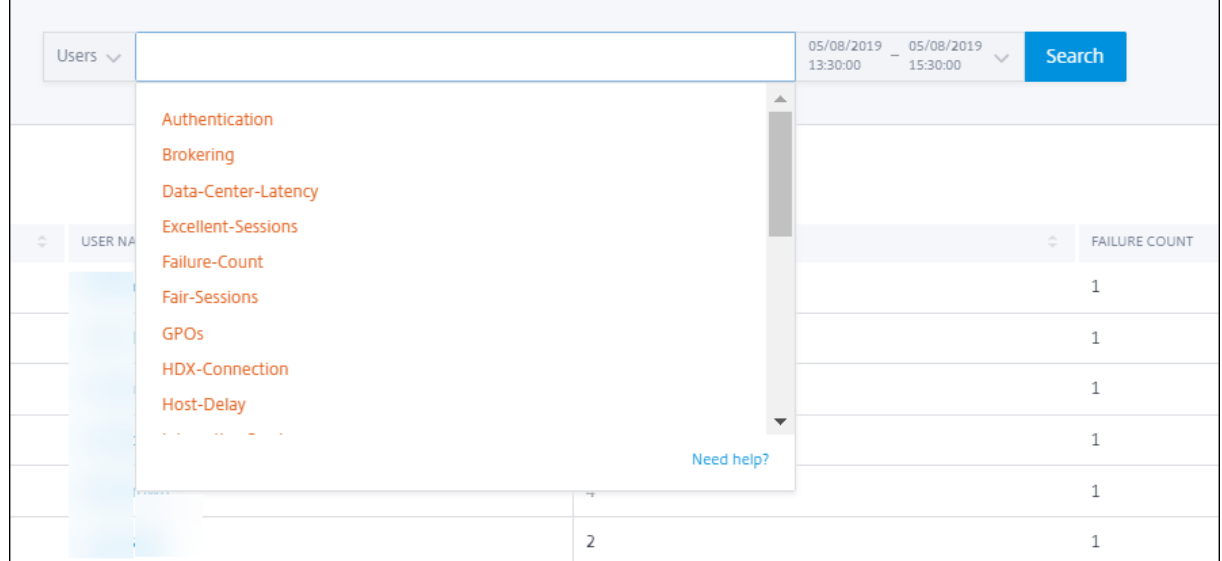

También puede utilizar operadores en las consultas de búsqueda para limitar el enfoque de la búsqueda. Para obtener más información sobre los operadores válidos, consulte Usar consulta de búsqueda en el cuadro de búsqueda para filtrar eventos.

Por ejemplo, quiere buscar eventos para usuarios con un recuento de errores superi[or a 5 en la última](https://docs.citrix.com/es-es/citrix-analytics/self-service-search.html#use-search-query-in-the-search-box-to-filter-events) [semana. Especifique la consulta siguiente.](https://docs.citrix.com/es-es/citrix-analytics/self-service-search.html#use-search-query-in-the-search-box-to-filter-events)

1. Haga clic en la barra de búsqueda y seleccione el campo **Recuento de fallos**.

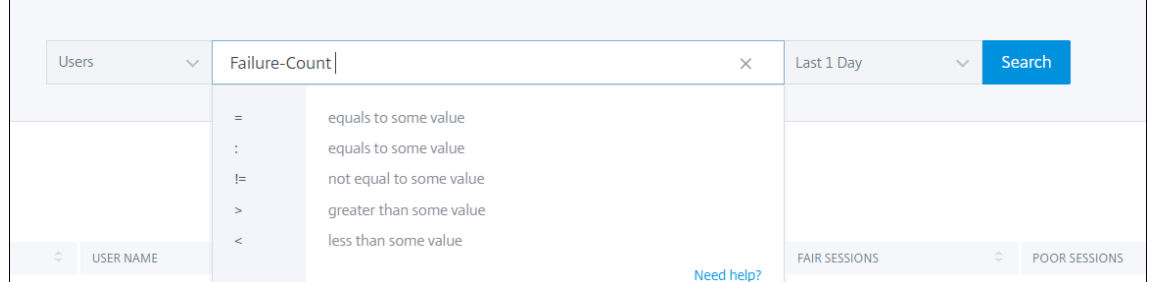

2. Haga clic en **Recuento de fallos**, seleccione el signo > y, a continuación, especifique el valor "5"

3. Haga clic en la lista desplegable Período de tiempo y seleccione **Última semana**

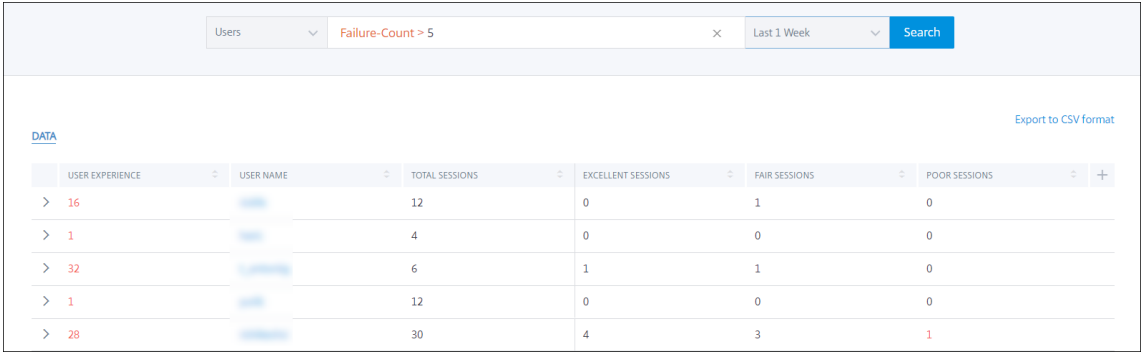

4. Haga clic en **Buscar** para ver los eventos basados en la consulta de búsqueda.

# **Ideas**

#### November 17, 2023

El panel **Insights** proporciona información sobre las causas fundamentales de los fallos de sesión en su entorno. Profundizar en métricas específicas con esta información ayuda a solucionar problemas y resolver los fallos de las sesiones con mayor rapidez. Failure Insights ayuda específicamente a los administradores a mejorar la disponibilidad de las sesiones, lo cual es un factor importante que de‑ termina la experiencia del usuario.

Estos datos están diseñados para ayudar a monitorear proactivamente la experiencia del usuario. Por lo tanto, las estadísticas se muestran durante una duración máxima de 1 día, incluso si se selecciona un período de 1 mes o 1 semana en el panel.

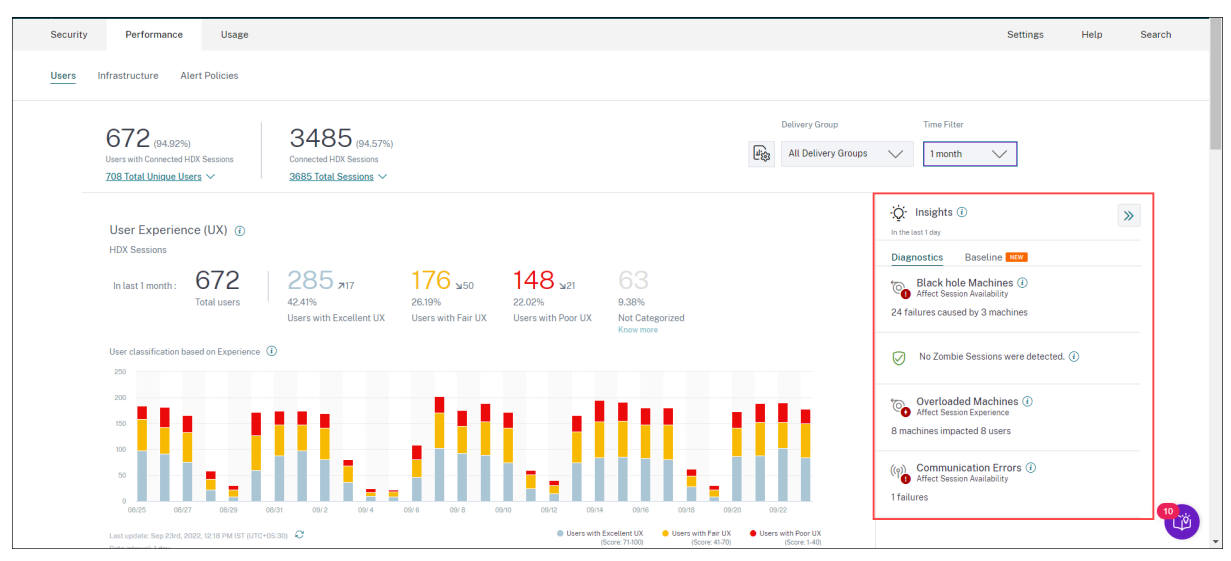

Al hacer clic en la información del panel de resumen, se muestra el panel de información con detalles sobre la información y las opciones para acceder a las vistas de autoservicio.

Las estadísticas se muestran en dos categorías:

• **Información de diagnóstico:** el subpanel de diagnóstico muestra información crucial sobre las fallas que se han producido en el sitio. Los datos de diagnóstico de Blackhole Machines, Zombie Sessions, Overloaded Machines y Communication Error Diagnostic están disponibles en este subpanel.

Cada información sobre la expansión muestra un enlace a las sesiones fallidas o a las máquinas que las alojan. Esto lleva a la vista de autoservicio que contiene las máquinas o sesiones fallidas. Desde aquí es posible obtener más información al hacer clic en una máquina, sesión o conector específicos y ver los detalles del cronograma y las métricas detalladas.

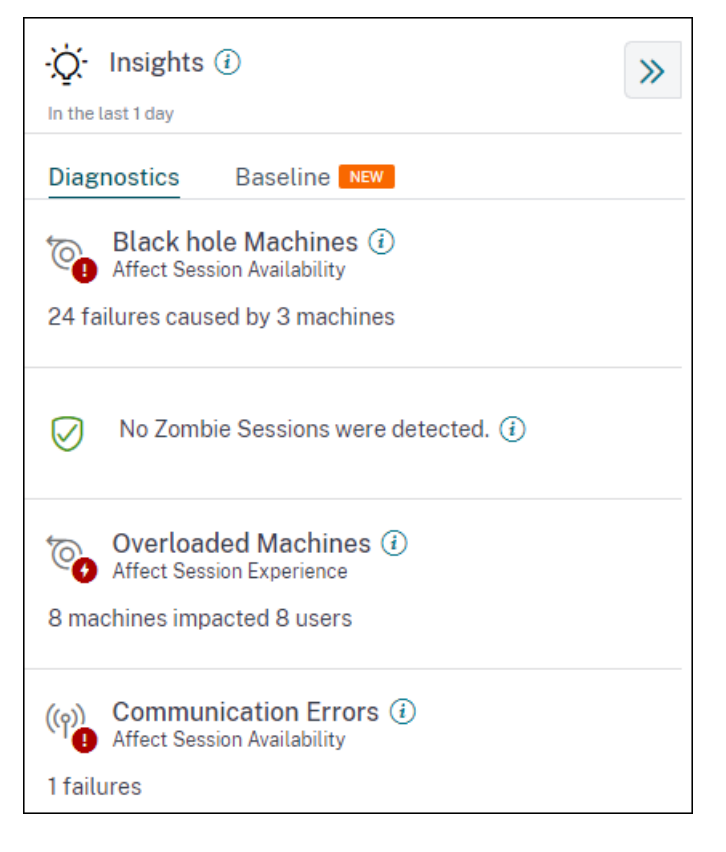

Se muestran los principales patrones de error detectados con respecto al sitio, el grupo de entrega y las máquinas de sesión de SO único o múltiple. Estos patrones tienen como objetivo ayudarlo a detectar si hay una cohorte específica de usuarios que experimentan el problema. En los casos en que el sistema no pueda resaltar ningún patrón debido a una cohorte distribuida, se recomienda profundizar para autoanalizarse. Además, se muestran las acciones que se recomiendan tomar para solucionar y resolver los problemas.

• **Información de referencia:** Las estadísticas de referencia proporcionan la desviación de las métricas de rendimiento clave de la línea de base histórica. Estos datos muestran de un vistazo si las métricas clave están mejorando o deteriorándose. Ayudan a detectar rápidamente los indicadores de incidentes y toman medidas proactivas para mejorar el rendimiento de su entorno.

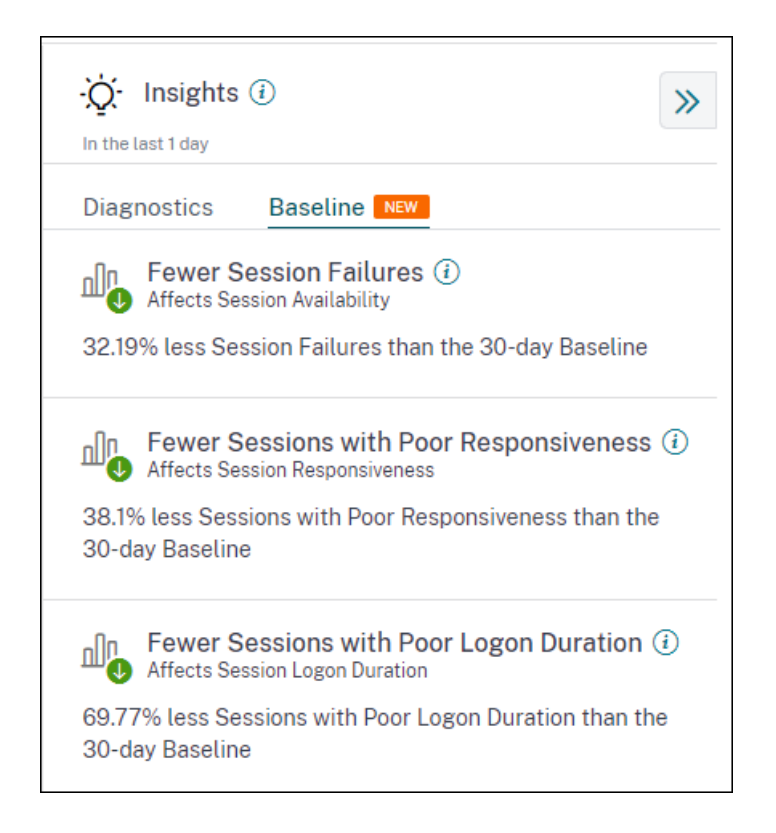

La información de referencia sobre los errores de sesión deficientes, la capacidad de respuesta de la sesión y la duración del inicio de sesión están disponibles en el subpanel **Referencia**. Los paneles muestran si tiene menos o más sesiones con errores de sesión, capacidad de respuesta de sesión deficiente y duración de inicio de sesión deficiente.

La línea base se basa en el valor P80 de la métrica durante los últimos 30 días, medido durante el mismo intervalo de tiempo del que se obtiene la información. El valor P80 se usa para garantizar que las condiciones atípicas, como las interrupciones, no inflen la línea de base.

Por ejemplo, si la marca horaria actual es 23 de septiembre de 2022, 14:35, y elige ver las estadísticas de referencia de errores de sesión de las últimas 2 horas. La línea base se calcula como el valor P80 de los errores de sesión durante el intervalo de 12:35 a 14:35, durante los últimos 30 días.

**Nota:**

- Los Baseline Insights están disponibles siete días después de la incorporación de un nuevo cliente.
- La actualización de los parámetros de alerta también altera el cálculo de la información correspondiente en el panel de UX. Para obtener más información, consulte Alertas.

# **Información sobre diagnósticos: Máquinas de agujero negro**

Algunas máquinas de su entorno, aunque están registradas y parecen estar en buen estado, es posible que no presten servicio a las sesiones gestionadas, lo que provocará errores. Las máquinas que no han podido atender cuatro o más solicitudes de sesión consecutivas se denominan máquinas Black hole. Los motivos de estos errores están relacionados con varios factores que pueden afectar a la máquina, como licencias de RDS insuficientes, problemas de red intermitentes o carga instantánea en la máquina. Estas fallas no incluyen las fallas debidas a la capacidad o a la disponibilidad de licen‑ cias. La presencia de máquinas de agujeros negros en el entorno aumenta los fallos de sesión, lo que provoca una escasa disponibilidad de las sesiones.

Las perspectivas de las máquinas de agujeros negros muestran la cantidad de máquinas de agujeros negros identificadas en su entorno durante el período de tiempo seleccionado.

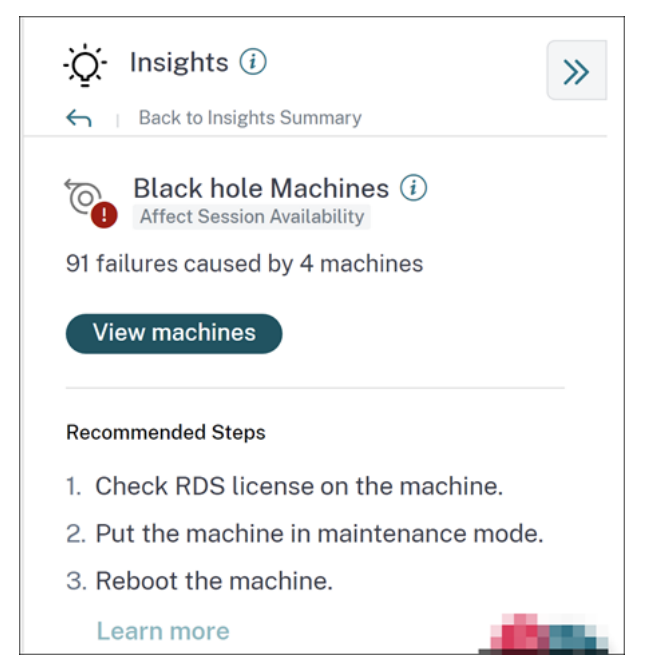

Al hacer clic en **Ver máquinas**, se abre la vista de autoservicio basada en máquinas que se filtra para mostrar todas las máquinas de agujeros negros de su entorno durante el período de tiempo selec‑ cionado. Aquí, puede analizar las métricas de rendimiento individuales de la máquina para identificar y comprender los posibles motivos por los que la máquina no acepta solicitudes de sesión. Para obtener más información sobre los indicadores de rendimiento disponibles en la vista de autoservicio basada en máquinas, consulte Búsqueda automática de máquinas.

Además, al hacer clic en el nombre de la máquina se abre la vista Estadísticas del equipo, que ayuda a correlacionar los parámetros de rendimiento de los recursos de la máquina con los parámetros de rendimiento de la sesión durante el mismo período de tiempo. Para obtener más información, consulte el artículo Vista de estadísticas de máquinas.

Se proporcionan las**medidas recomendadas** para ayudar a reducir la cantidad de agujeros negros,

- para com[probar el estado de la licencia de R](https://docs.citrix.com/es-es/performance-analytics/machine-statistics.html)DS,
- poner la máquina en modo de mantenimiento, o
- para reiniciar el equipo.

La sección **Patrones detectados** muestra los tres patrones principales observados en las máquinas

de agujeros negros con respecto a los siguientes criterios:

- Número de máquinas de agujeros negros en cada grupo de entrega
- Número de máquinas Black Hole que ejecutan un sistema operativo de sesión única o multi‑ sesión

Para obtener más información sobre las alertas de máquinas de agujeros negros, consulte el artículo Alertas.

# **[Inform](https://docs.citrix.com/es-es/performance-analytics/alerts.html#alert-for-black-hole-machines)ación sobre diagnósticos: Errores de comunicación**

El subpanel Errores de comunicación enumera el número de errores de sesión debido a errores de comunicación entre el endpoint (donde el usuario inicia la sesión) y la máquina. Estos errores pueden producirse debido a configuraciones de firewall incorrectas u otros errores en la ruta de acceso de red.

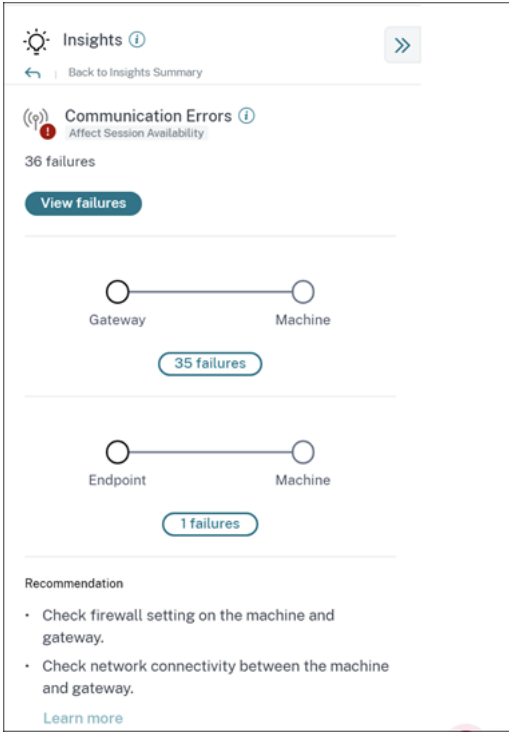

Las dos categorías de errores de comunicación son:

- Dispositivo de punto final a máquina: Enumera las sesiones en las que se han producido errores de comunicación entre el dispositivo de punto final y la máquina.
- Puerta de enlace a máquina: enumera las sesiones en las que se han producido errores de comunicación entre la puerta de enlace y el equipo.

Además, el subpanel Error de comunicación muestra las siguientes recomendaciones para resolver los errores.

- Compruebe la configuración del firewall del equipo y de la puerta de enlace.
- Compruebe la conectividad de red entre la máquina y la puerta de enlace.

Al hacer clic en el número de error, se abre la vista de autoservicio basada en sesiones que se filtra para mostrar todas las sesiones que han fallado debido a errores de comunicación en su entorno durante el período de tiempo seleccionado. Esta vista ayuda a analizar las sesiones individuales que han fallado y a encontrar una posible causa raíz. Para obtener más información sobre los indicadores disponibles en la vista de autoservicio basada en sesiones, consulte Búsqueda de autoservicio de sesiones.

## **Información sobre diagnósticos: Sesiones zomb[i](https://docs.citrix.com/es-es/performance-analytics/self-service/self-service.html#self-service-search-for-sessions)**

El subpanel Sesiones zombis muestra información sobre los errores de sesión que se han producido debido a sesiones zombis en el entorno. Una sesión zombi es una sesión abandonada en una máquina con sistema operativo de sesión única que provoca que falle el inicio de una nueva sesión en la máquina. Los intentos de iniciar sesiones en esta máquina fallan con un error de **capacidad no disponible**. Todos los intentos de inicio de sesión futuros fallan hasta que se termina la sesión abandonada. Los conocimientos de Zombie Sessions tienen como objetivo ayudar a detectar estas máquinas con sesiones abandonadas y mitigar estos fallos de forma proactiva.

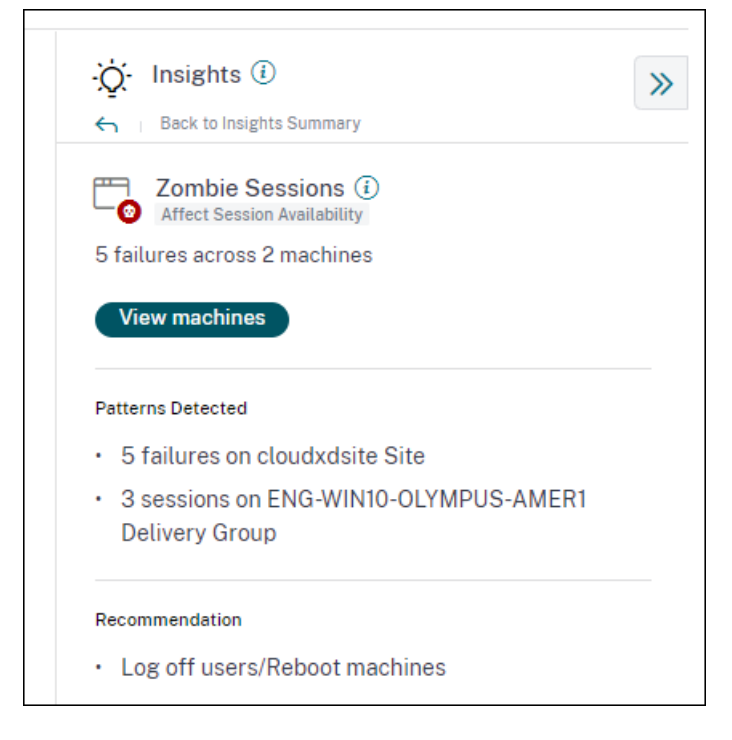

Haga clic en **Ver máquinas** para ir a la vista de autoservicio filtrada con la lista de máquinas que con‑ tienen sesiones de Zombie.

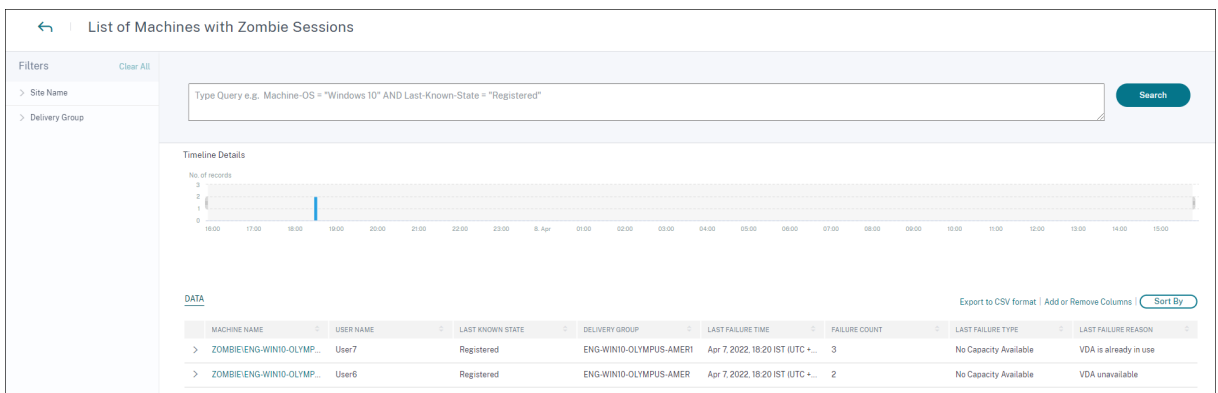

En este caso, el **recuento de fallos** representa el número de errores de sesión que se han producido en el intervalo seleccionado. El **último tipo de fallo y el motivo** ayudan a erradicar las causas de las máquinas que contienen sesiones zombis.

Se genera un correo de alerta de sesión Zombie cuando se detecta una nueva máquina con una sesión zombi en el entorno en un intervalo de 15 minutos. Para obtener más información, consulte el artículo [Alert for Machines with Zombie Sessions] Búsqueda de sesiones de autoservicio.

#### **Acciones recomendadas para Zombie Se[ssions](https://docs.citrix.com/es-es/performance-analytics/alerts.html#alert-for-machines-with-zombie-sessions)**

Puede cerrar la sesión de los usuarios o reiniciar las máquinas que contienen sesiones de Zombie.

- Puede cerrar la sesión de los usuarios de las sesiones zombis mediante los sitios de DaaS de Monitor for Citrix. Para obtener más información, consulte el artículo Análisis del sitio.
- Puede reiniciar las máquinas que contienen sesiones zombis desde Performance Analytics, consulte el artículo Acciones de la máquina.

### **Perspectivas de di[agnóstico: máquinas](https://docs.citrix.com/es-es/performance-analytics/machine-statistics.html#machine-actions-and-composite-actions) sobrecargadas**

Overloaded Machines Insight ofrece visibilidad de los recursos sobrecargados que causan una expe‑ riencia deficiente. Las máquinas que han experimentado picos sostenidos de CPU, un uso elevado de memoria, o ambos, que han durado 5 minutos o más, lo que resulta en una mala experiencia de usuario en la duración seleccionada se consideran sobrecargadas. Puede haber otras máquinas en el entorno con un uso elevado de recursos, pero que no afecten a la experiencia del usuario. Estas máquinas no se clasifican como máquinas sobrecargadas.

La Insight de máquinas sobrecargadas muestra el número de máquinas sobrecargadas y el número de usuarios afectados en la duración seleccionada.

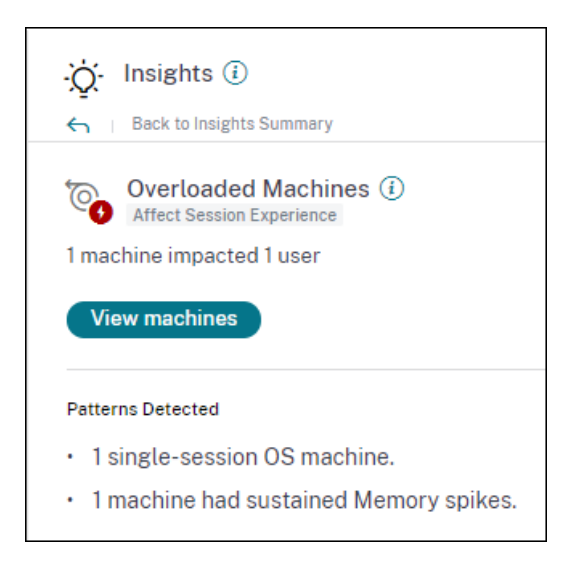

Haga clic en **Ver máquinas** para ver las máquinas sobrecargadas que aparecen en la página de au‑ toservicio de máquinas para máquinas sobrecargadas. Las máquinas sobrecargadas se muestran con el número de picos sostenidos de memoria y CPU que se han producido en estas máquinas durante el intervalo seleccionado.

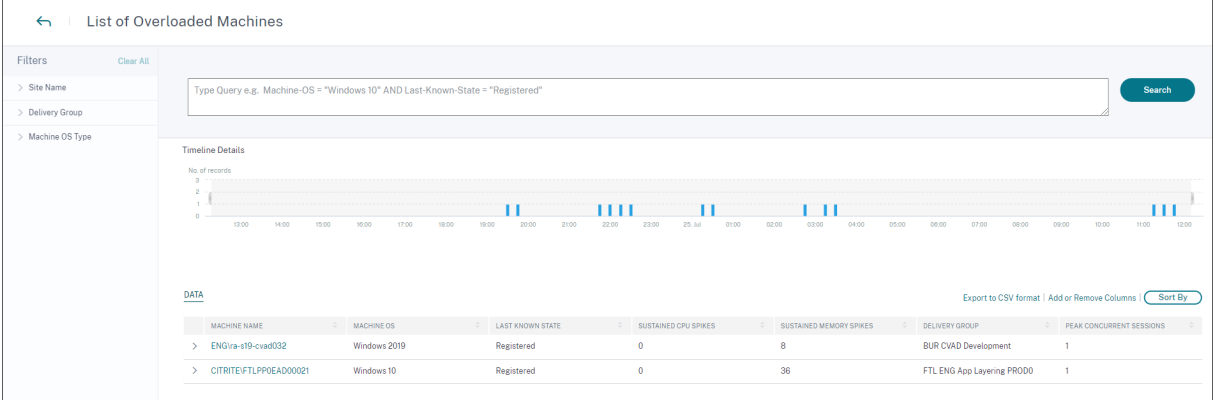

El gráfico de línea de tiempo muestra el número de máquinas que se han sobrecargado durante el intervalo de tiempo seleccionado trazado en un intervalo de 15 minutos.

Puede hacer clic más en una máquina específica para ver la vista Estadísticas de la máquina.

La sección **Patrones detectados** muestra los tres patrones principales observados en máquinas so‑ brecargadas con respecto a los siguientes criterios:

- Número de máquinas sobrecargadas en cada grupo de entrega
- Número de máquinas sobrecargadas que ejecutan SO de sesión única o multisesión
- Número de máquinas sobrecargadas con picos de CPU o memoria sostenida

Para obtener más información sobre las alertas de máquinas sobrecargadas, consulte el artículo Alertas.

## **Información básica: errores de sesión**

Esta información muestra la desviación del recuento de errores de sesión con respecto al valor de referencia de 30 días. El valor de referencia se calcula como el valor P80 del recuento de fallos de sesión medido durante los últimos 30 días durante el mismo período de tiempo.

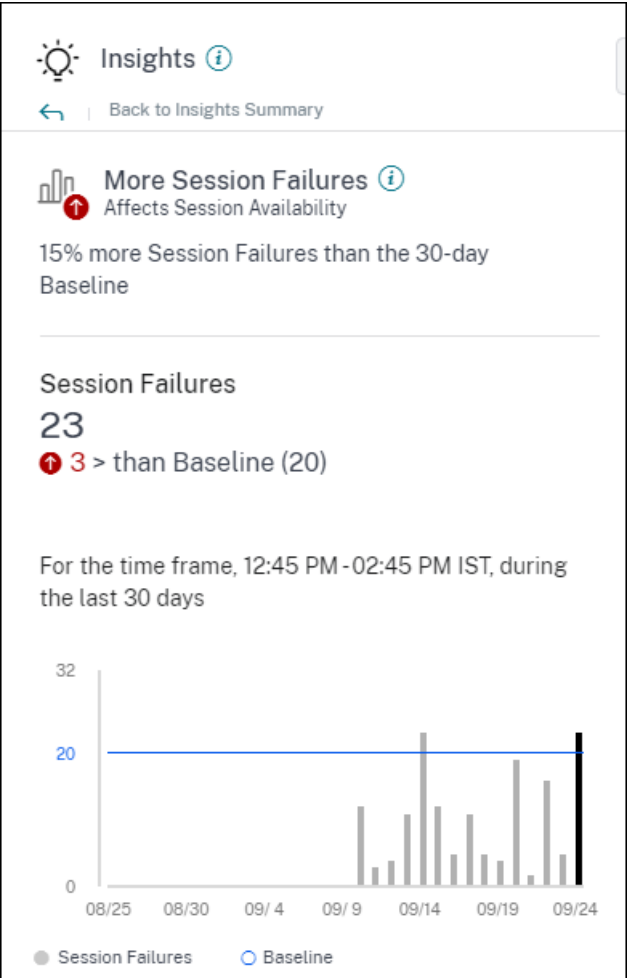

Fallos de sesión La información básica sobre la expansión muestra lo siguiente:

- el cambio porcentual en el recuento de fallos de la sesión actual en comparación con el valor de referencia
- el número actual de errores de sesión
- aumento o disminución del número de fallos de sesión con respecto al valor de referencia
- un gráfico que muestra el valor de referencia y el recuento de fallos de sesión trazados durante los últimos 30 días

# **Información de referencia: Capacidad de respuesta de la sesión**

Esta información muestra la desviación del número de sesiones con una capacidad de respuesta de‑ ficiente con respecto al valor de referencia de 30 días. El valor de referencia se calcula como el valor P80 del número de sesiones con una capacidad de respuesta deficiente medidas durante los últimos 30 días durante el mismo período de tiempo.

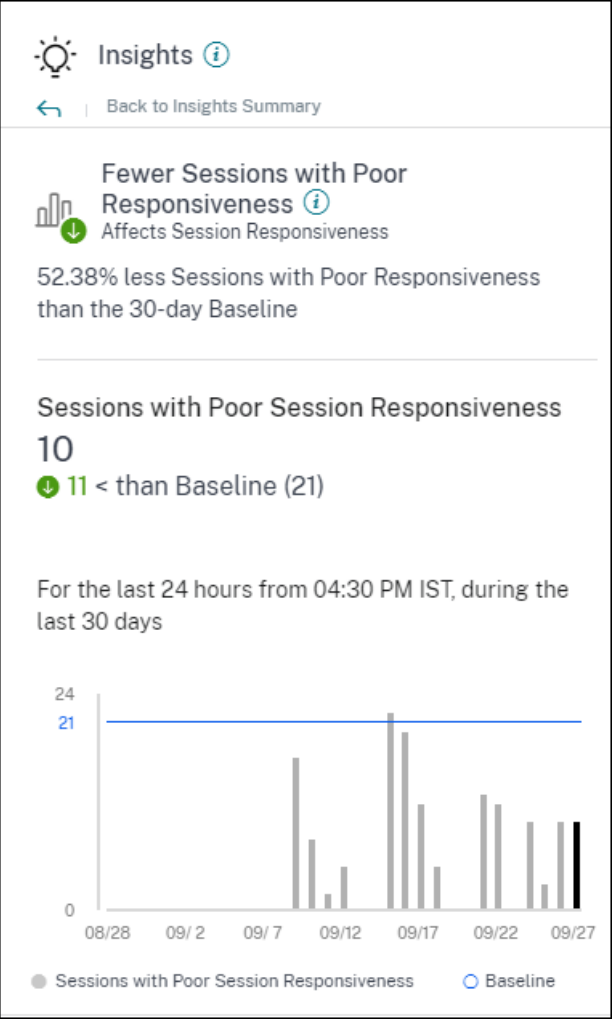

Capacidad de respuesta de la sesión La información básica sobre la expansión muestra lo siguiente:

- el cambio porcentual en el número actual de sesiones con un valor de respuesta deficiente en comparación con el valor de referencia.
- el número actual de sesiones con poca capacidad de respuesta.
- aumento o disminución del número de sesiones con una capacidad de respuesta deficiente con respecto al valor de referencia
- un gráfico que muestra el valor de referencia y el número de sesiones con una capacidad de respuesta deficiente trazadas durante los últimos 30 días

# **Información de referencia: Duración del inicio de sesión**

El informe Baseline Insight de **sesiones con una duración de inicio de sesión deficiente** muestra la desviación del número de sesiones con una duración de inicio de sesión deficiente respecto al valor de referencia de 30 días. El valor de referencia se calcula como el valor P80 del número de sesiones con una duración de inicio de sesión deficiente medido durante los últimos 30 días durante el mismo período de tiempo.

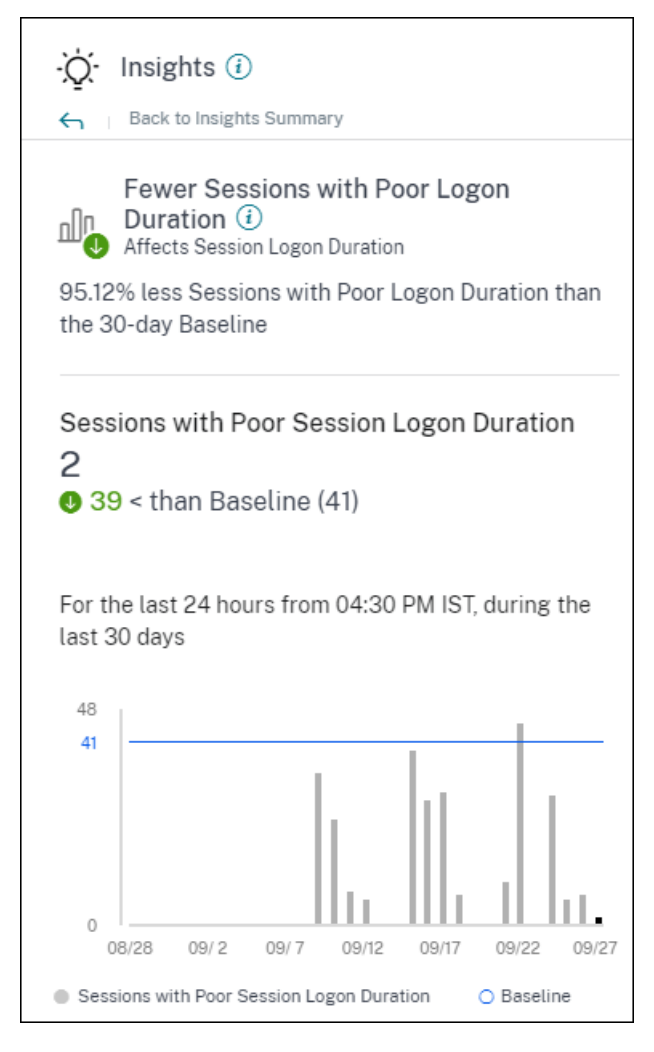

La información básica sobre la expansión de la duración del inicio de sesión muestra lo siguiente:

- el cambio porcentual en el número actual de sesiones con una duración de inicio de sesión deficiente en comparación con el valor de referencia
- el número actual de sesiones con una duración de inicio de sesión deficiente
- aumento o disminución del número de sesiones con una duración de inicio de sesión deficiente con respecto al valor de referencia
- un gráfico que muestra el valor de referencia y el número de sesiones con una duración de inicio de sesión deficiente trazadas durante los últimos 30 días

# **Información básica: Sesiones con una capacidad de respuesta anómala**

Esta informaciónmuestra el número de sesiones y usuarios cuya capacidad de respuesta es superior al valor de referencia de 30 días específico para cada usuario. El valor de referencia se calcula utilizando los valores ICARTT del P95 medidos en los últimos 30 días durante el mismo período de tiempo.

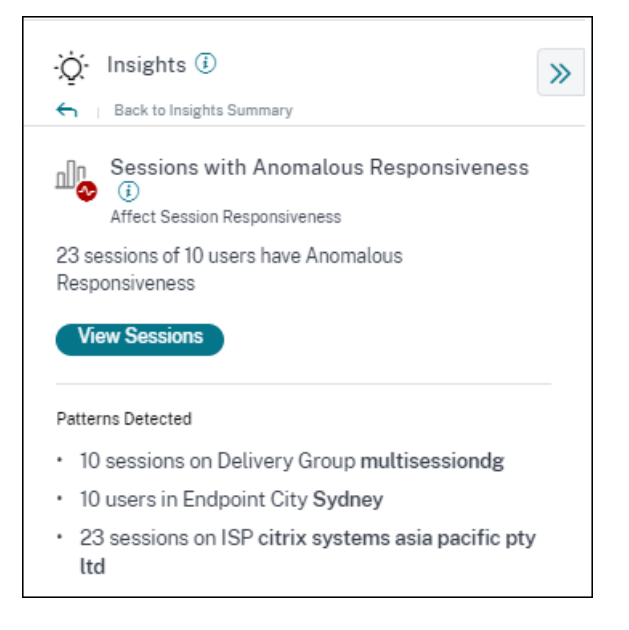

Esta visión de la expansión muestra los siguientes datos:

- El enlace**Ver sesiones** lo lleva a la vista de autoservicio que muestra las sesiones con una ca‑ pacidad de respuesta anómala durante el período de tiempo seleccionado.
- Se muestran los patrones principales detectados con respecto a Delivery Group, Endpoint City e ISP para ayudarlo a detectar si hay una cohorte específica de usuarios que están experimen‑ tando el problema.

## **Información básica: desconexiones de sesiones anómalas**

El informe **Baseline Insight de desconexiones de sesiones anómalas** muestra la desviación del número de desconexiones de sesión con respecto al valor de referencia de 30 días. El valor de ref‑ erencia se calcula como el valor P80 del número de desconexiones de sesión medidas durante los últimos 30 días durante el mismo período de tiempo.

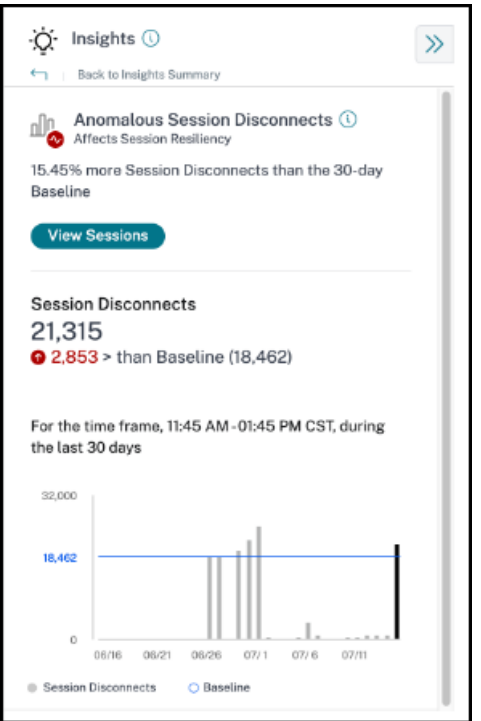

Las desconexiones de sesión La información básica sobre la expansión muestra lo siguiente:

- el cambio porcentual en el número actual de desconexiones de sesión en comparación con el valor de referencia
- el número actual de desconexiones de sesión
- aumento o disminución del número de desconexiones de sesión con respecto al valor de refer‑ encia
- un gráfico que muestra el valor de referencia y el número de desconexiones de sesión registradas en los últimos 30 días

# **Alertas**

#### April 12, 2024

Performance Analytics genera alertas para ayudar a los administradores a supervisar el entorno de forma proactiva. Las alertas se generan cuando se deterioran los factores que afectan a la experiencia del usuario.

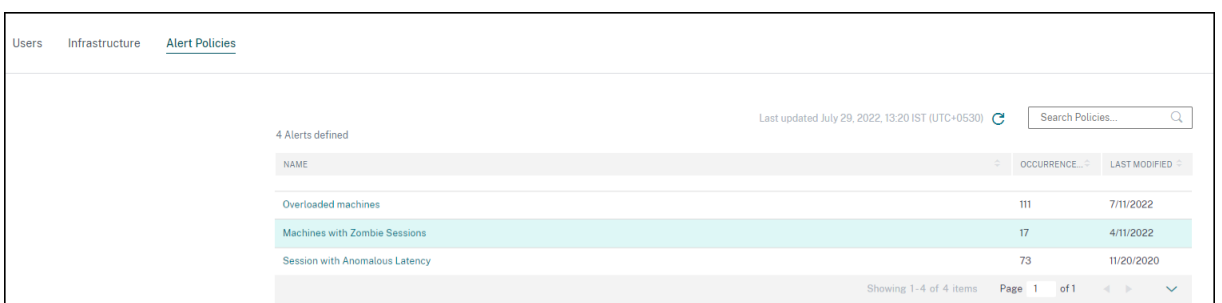

Las directivas disponibles semuestran en laficha**Directivas de alertas**. Las alertas están activadas de forma predeterminada y se pueden inhabilitar mediante el botón **Estado**. Las notificaciones de alerta por correo electrónico para las partes interesadas se pueden habilitar para los destinatarios que no tienen acceso de administrador a su cuenta de Citrix Cloud. Haga clic en el nombre de la alerta para modificar la lista de destinatarios de correo. Para obtener más información, consulte el artículo sobre la lista de distribución de correo electrónico.

Debe habilitar la recepción de notificaciones por correo electrónico para todos los destinatarios desde el menú **Configuración de la cuenta** de Citrix Cloud para recibir los correos de alerta. Para obtener m[ás información, consulta el](https://docs.citrix.com/es-es/citrix-analytics/alert-settings/email-distribution-lists.html) artículo Notificaciones.

### **Soporte de Webhook par[a notificaciones de a](https://docs.citrix.com/es-es/citrix-cloud/citrix-cloud-management/notifications.html#receive-emailed-notifications)lertas**

Puedes publicar notificaciones de alertas de Performance Analytics en un oyente de Webhook preferido, como Slack o JIRA. Esto ayuda a los clientes empresariales a automatizar el flujo desde la detección de incidentes hasta el cierre y, por tanto, a impulsar fácilmente los flujos de trabajo en respuesta a las notificaciones de alertas.

Para obtener información sobre cómo crear un perfil de webhook, consulte Crear un perfil de webhook.

Para configurar una notificación de alerta basada en webhook:

[1.](https://docs.citrix.com/es-es/citrix-analytics/alert-settings/webhook-for-alerts.html) Vaya a la ficha **Directivas de alertas**.

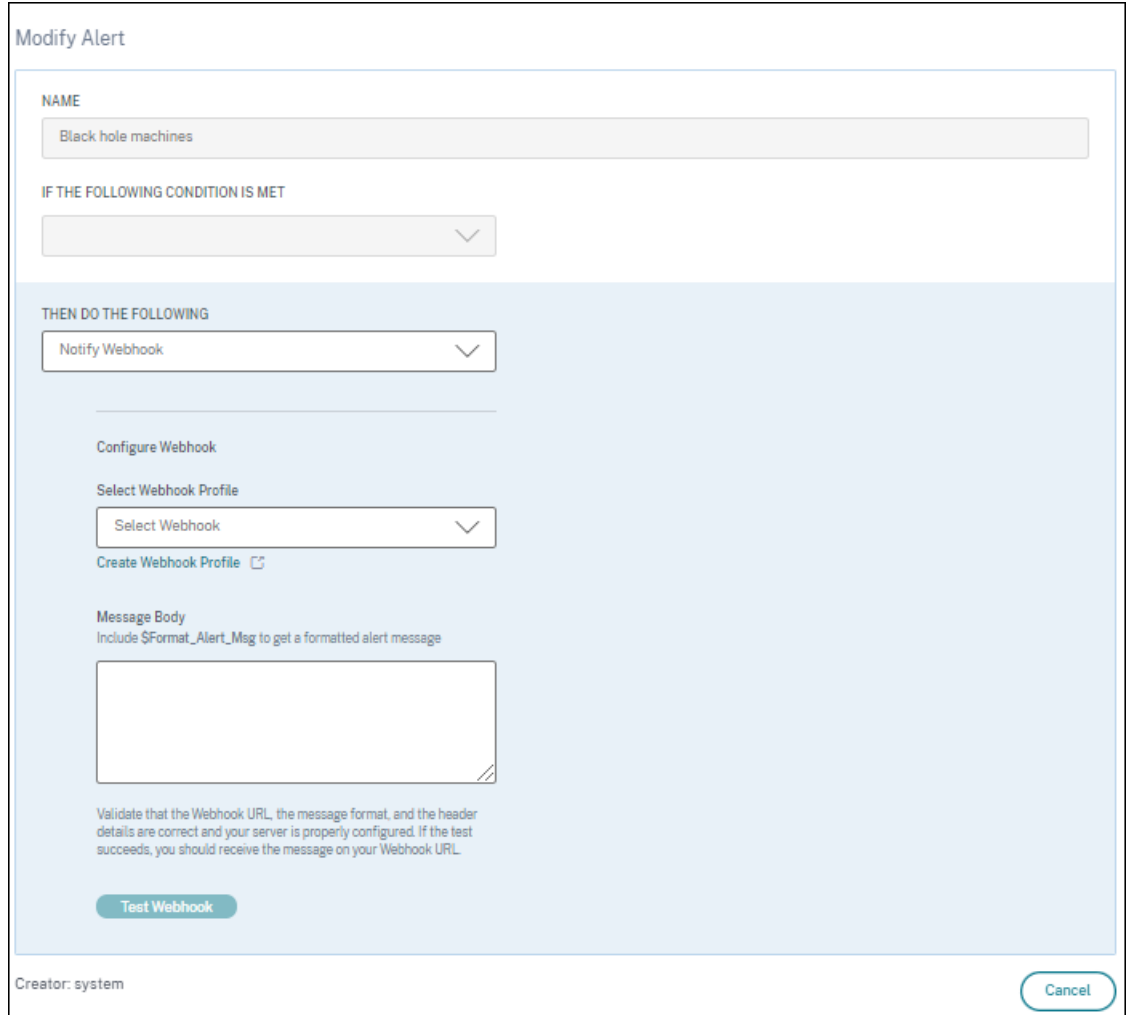

- 2. Haga clic en la directiva que quiera configurar con un webhook.
- 3. Se abre la página**Modificar alerta**. En la lista desplegable **Luego haga lo siguiente**, seleccione **Notificar al webhook o enviar un correo electrónico** o**Notificar al webhook según sea nece‑ sario**.
- 4. Si ya tiene el perfil de webhook creado, elija el webhook correcto en la lista desplegable **Selec‑ cione el perfil de webhook**.
- 5. En el cuadro de texto **Cuerpo del mensaje**, incluya la cadena \$Format\_Alert\_Msg para recibir un mensaje de alerta normal con una cadena con plantilla almacenada en el back-end. Por ejemplo, para enviar un mensaje de alerta a Slack, puedes usar este formato: { "text": "\$Format\_Alert\_Msg"}.

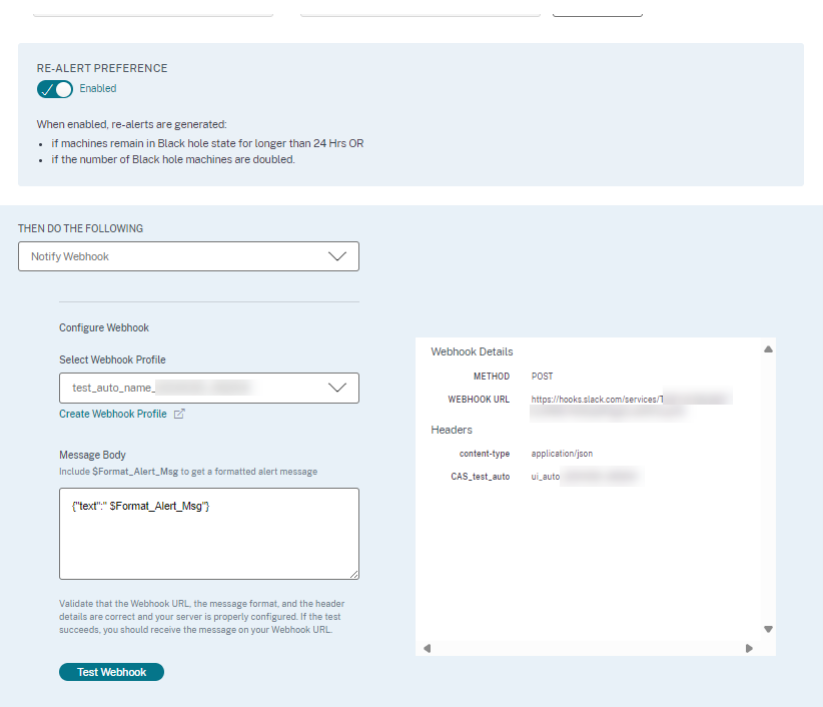

#### **Archivos adjuntos CSV en correos de alertas**

Los correos electrónicos de alertas de Black Hole Machines, Overloaded Machine y Zombie Session tienen archivos CSV adjuntos que contienen información sobre las máquinas y sesiones afectadas. El archivo adjunto contiene los siguientes datos:

- Nombre del equipo
- ID del sitio
- Nombre del catálogo
- Nombre del grupo de entrega
- Recuento de errores (número de máquinas o sesiones con errores, según corresponda).

Los archivos adjuntos CSV de los correos de alertas ayudan a identificar las máquinas y sesiones que fallan sin tener que iniciar sesión en Citrix Analytics for Performance. Esto ayuda a establecer canales de automatización para crear y reenviar tickets a las partes interesadas responsables de la rápida resolución de los problemas.

### **Excluir a los grupos de entrega de la recepción de alertas**

Ahora puede especificar los grupos de entrega para excluirlos de la recepción de notificaciones de alerta. Puede eliminar del proceso de alertas los grupos de entrega no utilizados o los que se crearon con fines de prueba. La exclusión de los grupos de entrega ayuda a reducir la fatiga de las alertas y a mejorar la relevancia de las alertas.

## **Personalizar parámetros de alerta**

Las directivas de alertas vienen prediseñadas con valores de parámetros predeterminados. Puede modificar los parámetros de alerta para que sean más relevantes para su entorno.

Haga clic en el nombre de la directiva de alertas para abrir la ventana **Modificar alerta**. Modifique los valores de los parámetros de la lista para adaptarlos a su entorno. Las notificaciones de alerta posteriores se generan en función de las condiciones personalizadas.

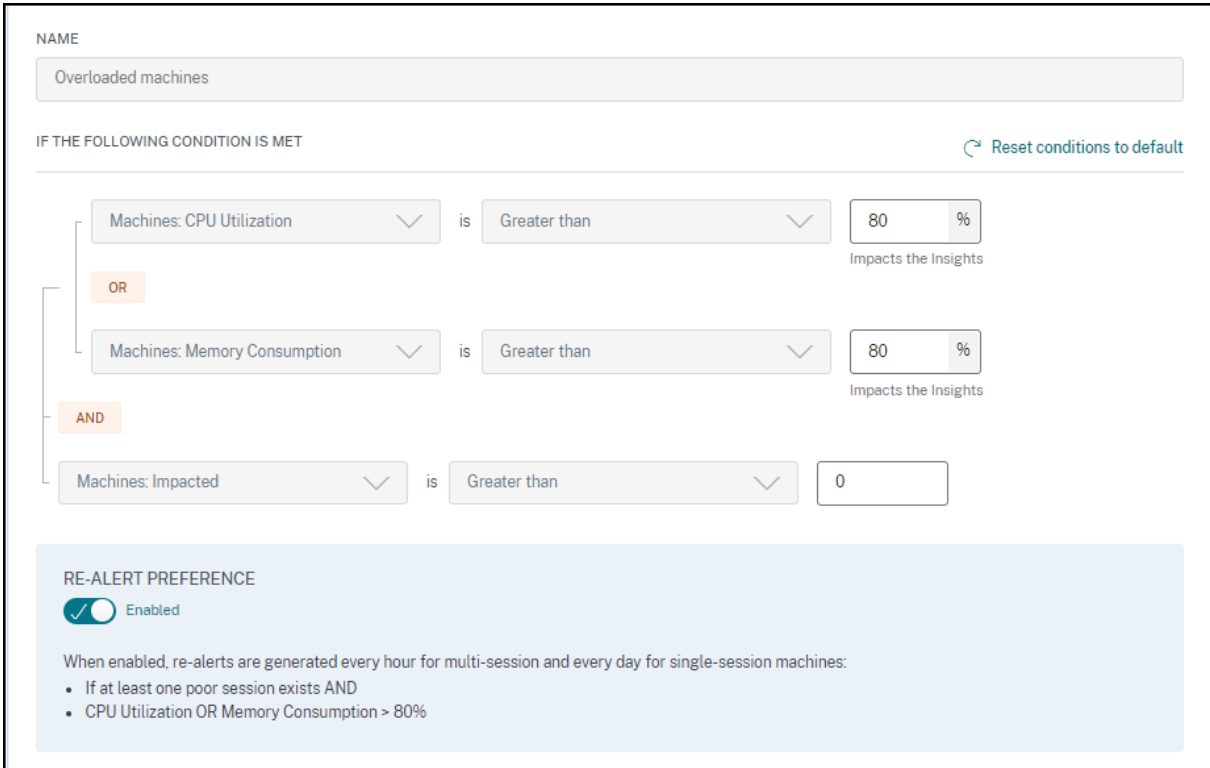

#### **Nota:**

La actualización de los parámetros de alerta también altera el cálculo de la información correspondiente en el panel de UX.

En las alertas en las que se admite la realerta, también puede controlar la preferencia de volver a alertar. Las notificaciones de alerta se vuelven a enviar si la preferencia de realerta se establece en **Activada** y persisten las condiciones especificadas en la preferencia de realerta.

Las alertas personalizadas son más relevantes para su entorno, ayudan a identificar las anomalías con facilidad y son más confiables para una supervisión proactiva.

### **Alerta para máquinas con sesiones de zombis**

El correo de alerta de **Máquinas con sesiones de zombis** se genera cuando se detecta una nueva máquina con una sesión de zombis en el entorno en un intervalo de 15 minutos.

Puedes personalizar las condiciones de alerta de la alerta Máquinas con sesiones de zombis.

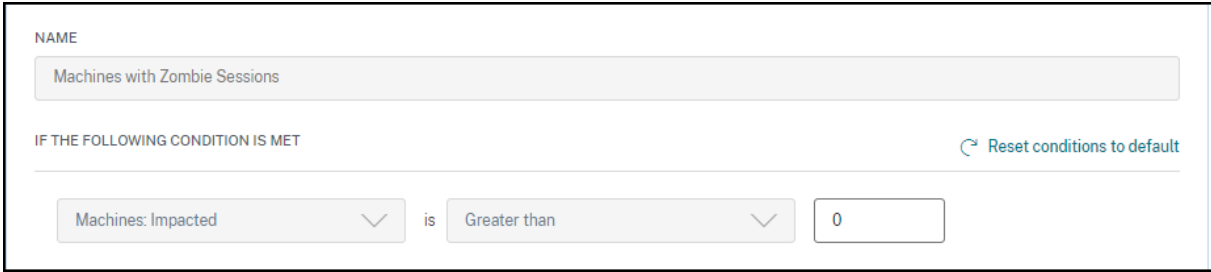

Se envía a los administradores una alerta por correo electrónico con detalles sobre el número de máquinas con sesiones zombis y los errores de sesión que se han producido debido a las sesiones zombis. Los números del envío postal corresponden al último intervalo de 15 minutos.

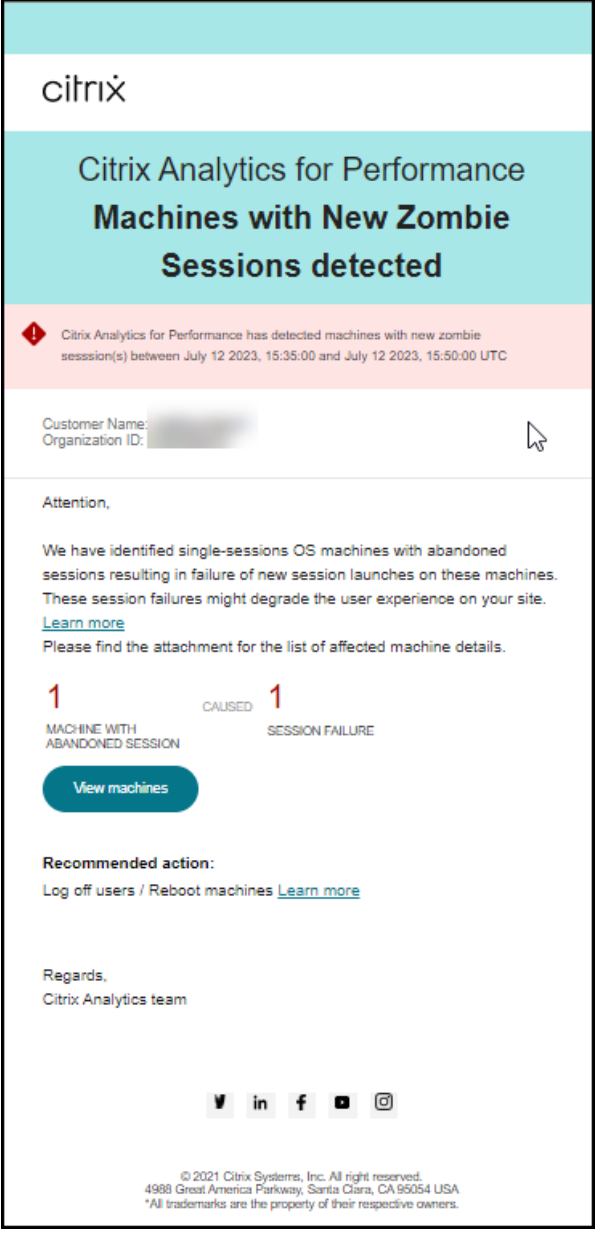
Haga clic en Ver máquinas en el correo para ver las máquinas de sesión única con sesiones abandonadas en la vista de autoservicio de Machines with Zombie Sessions. La vista refleja el intervalo de 15 minutos según el correo, use el explorador de tiempo para elegir una ventana de tiempo más grande.

La reactivación de alertas en el mismo equipo solo se realiza si la misma sesión abandonada persiste en el mismo equipo durante más de 24 horas desde la detección inicial. La preferencia de realerta para esta alerta no se puede configurar como inhabilitada.

## **Alerta de sesiones con latencia anómala**

La latencia anómala es la causa principal de una mala experiencia de sesión. Las alertas de latencia anómala ayudan a los administradores cuando hay una desviación significativa en los valores de latencia de la sesión. Las alertas proactivas ayudan a los administradores a identificar usuarios específicos cuyas sesiones tienen una capacidad de respuesta deficiente.

Puede personalizar las condiciones de alerta de las alertas de sesiones con latencia anómala.

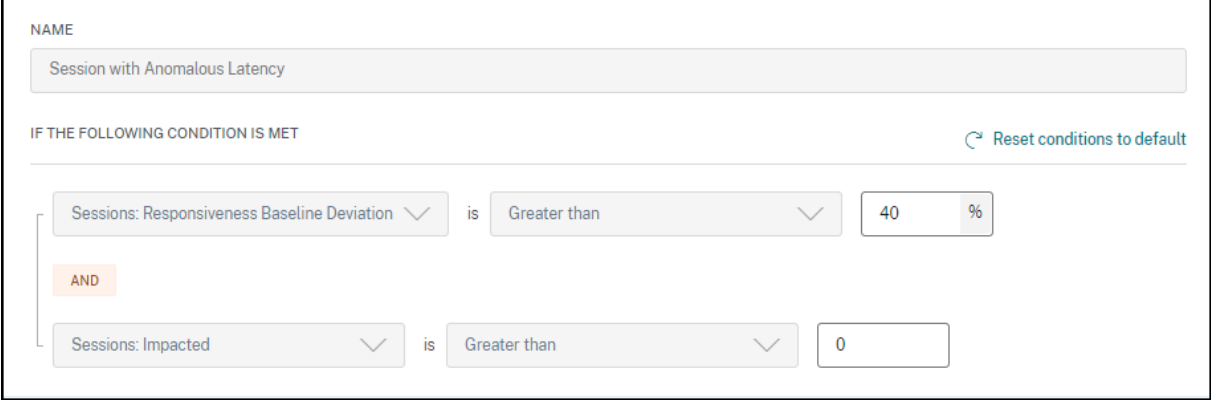

La actualización de los parámetros altera el cálculo del Baseline Insight para sesiones con capacidad de respuesta anómala.

Esta alerta muestra el número de sesiones y usuarios cuyas lecturas de latencia de sesión se desvían del valor de referencia de 30 días del usuario. La línea base específica del usuario se calcula utilizando los valores de ICARTT del P95 medidos en los últimos 30 días.

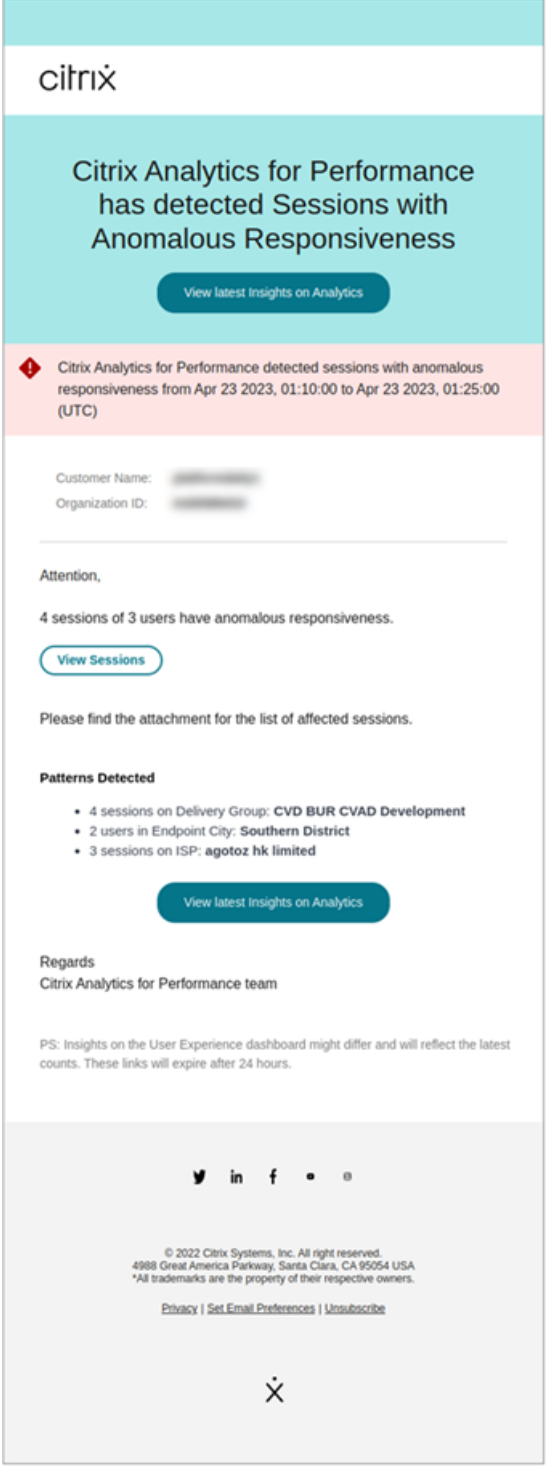

El correo de alertas muestra el número de sesiones y usuarios que se enfrentan a una capacidad de respuesta anómala en el período de tiempo mencionado. Haga clic en **Ver sesiones** para ver las se‑ siones con una capacidad de respuesta anómala en la página de autoservicio de Sesiones.

La sección **Patrones detectados** muestra los tres patrones principales observados en las sesiones con una capacidad de respuesta anómala según los siguientes criterios:

- Número de sesiones con una capacidad de respuesta anómala en cada grupo de entrega
- Número de usuarios con una capacidad de respuesta anómala en cada Endpoint City
- Número de sesiones con una capacidad de respuesta anómala en cada ISP

El enlace **Ver información más reciente sobre Analytics** lleva al panel de experiencia del usuario quemuestra las estadísticasmás recientes en el panel**Información**. Analice lasmétricas de ubicación, ICARTT, ISP, ancho de banda y latencia de una sesión específica para determinar la causa principal del problema. Para obtener más información sobre los indicadores disponibles en la vista de autoservicio basada en sesiones, consulte Búsqueda de sesiones por autoservicio.

#### **Alerta de máquinas sobr[ecargadas](https://docs.citrix.com/es-es/performance-analytics/self-service/self-service.html#self-service-search-for-sessions)**

Las máquinas que han experimentado picos de CPU sostenidos, o un uso elevado de la memoria, o ambos, que han durado 5 minutos o más, lo que resulta en una mala experiencia del usuario durante el intervalo seleccionado se consideran sobrecargadas.

Puede personalizar las condiciones de alerta y la preferencia de volver a alertar para la alerta de máquinas sobrecargadas.

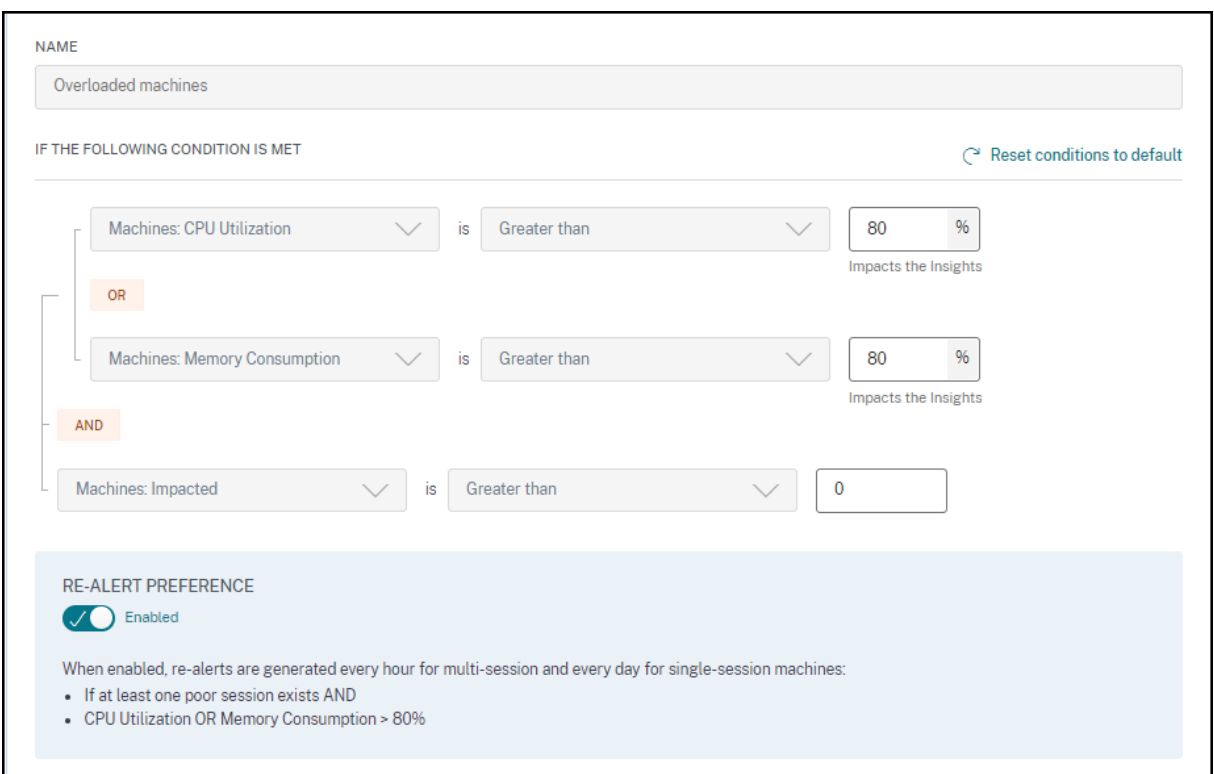

Se envía un correo de alerta de máquinas sobrecargadas a los administradores cuando se detecta una máquina sobrecargada en el entorno en un intervalo de 15 minutos.

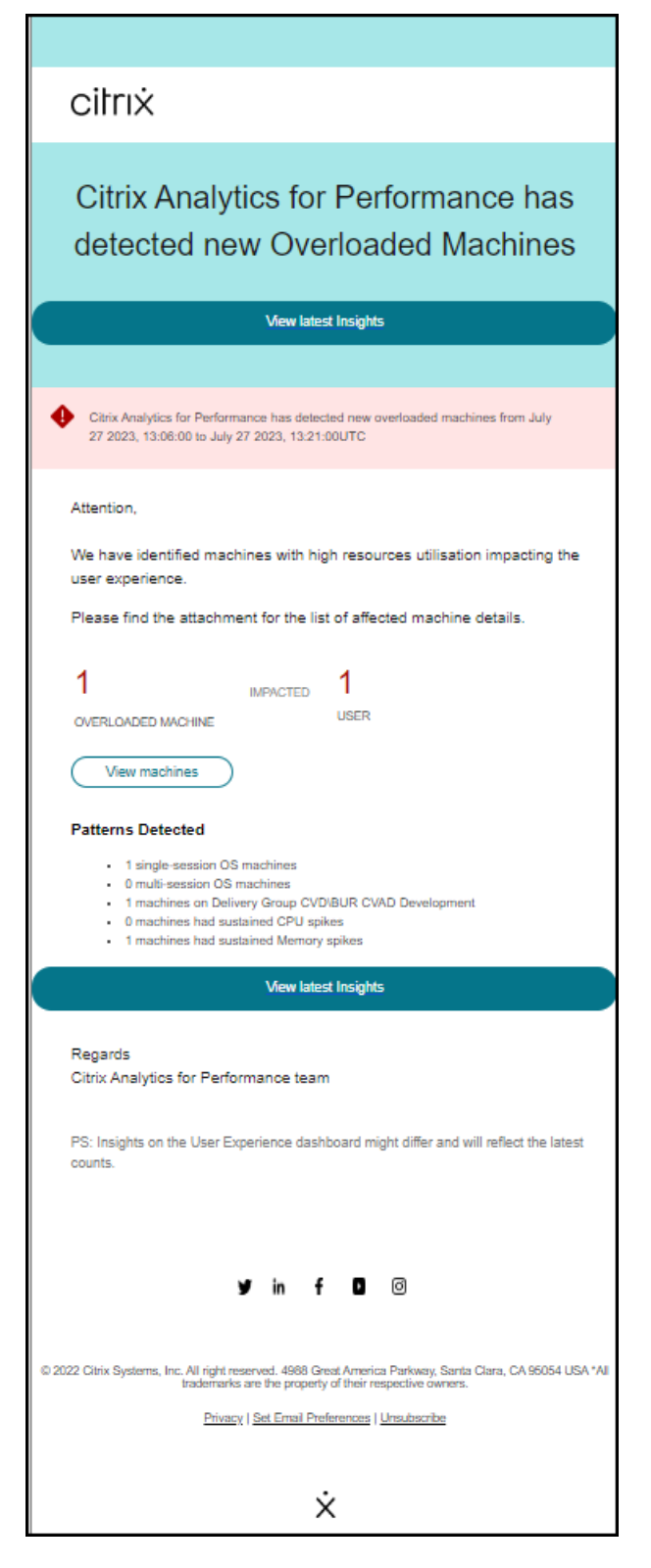

Si la máquina permanece sobrecargada, se generan correos de realerta,

- en el caso de una máquina de sesión única, una vez cada 24 horas,
- en el caso de máquinas multisesión, hasta tres veces el primer día si la máquina tiene una nueva

sesión con una puntuación de sesión baja y una vez después de 24 horas.

El correo de alerta muestra el número de máquinas sobrecargadas que causan una mala experiencia del usuario y el número de usuarios afectados durante el tiempo seleccionado.

Haga clic en **Ver máquinas** para ver las máquinas sobrecargadas que aparecen en la página de au‑ toservicio Máquinas para máquinas sobrecargadas.

La sección **Patrones detectados** muestra los tres patrones principales observados en máquinas so‑ brecargadas con respecto a los siguientes criterios:

- Número de máquinas sobrecargadas en cada grupo de entrega
- Número de máquinas sobrecargadas que ejecutan SO de sesión única o multisesión
- Número de máquinas sobrecargadas con picos de CPU o memoria sostenida

El enlace **Ver información más reciente** lleva al panel de experiencia del usuario que muestra las estadísticas más recientes en el panel **Información**.

La actualización de los parámetros altera el cálculo del Diagnostic Insight para máquinas sobrecargadas.

Para obtener más información, consulte el artículo Insights.

### **Alerta para máquinas Black Hole**

Citrix Analytics for Performance busca máquinas de agujeros negros cada 15 minutos y envía una alerta para permitir que los administradores mitiguen de forma proactiva los errores de sesión a los que se enfrentan los usuarios debido a las máquinas de agujeros negros. Las máquinas que no han podido atender cuatro o más solicitudes de sesión consecutivas se denominan máquinas de agujeros negros. Con las alertas de fallas de agujeros negros, los administradores no necesitan iniciar sesión en Performance Analytics para conocer los errores de sesión que se produjeron debido a las máquinas de agujeros negros.

Puede personalizar las condiciones de alerta y la preferencia de volver a alertar para la alerta Black Hole Machines.

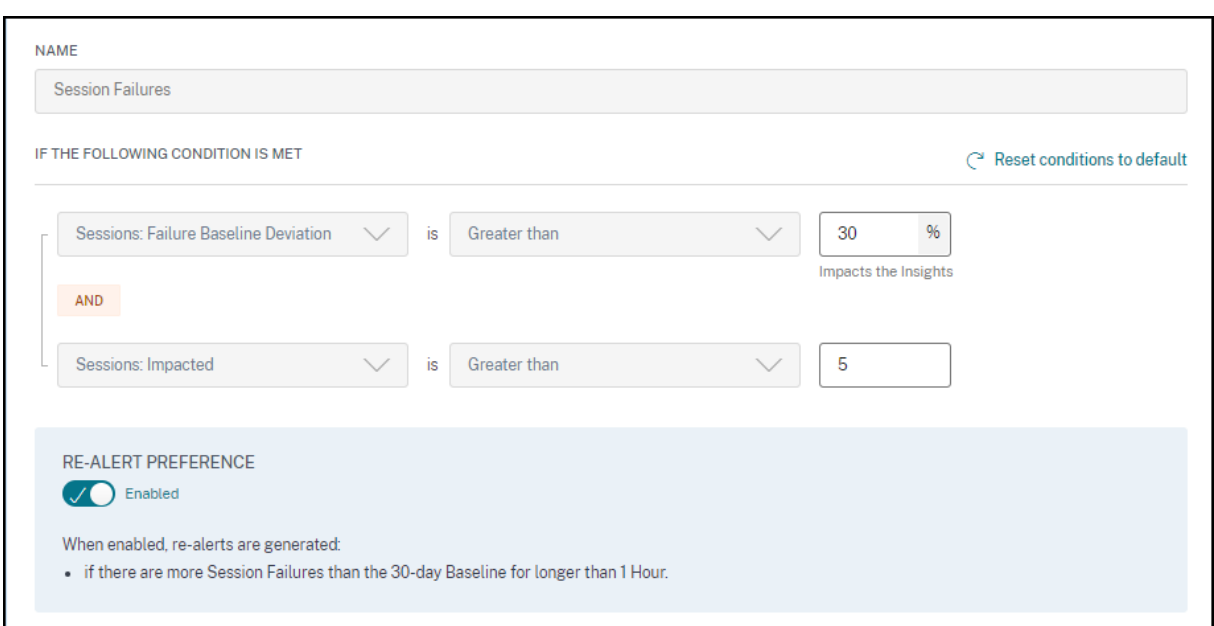

Los detalles de las máquinas y los errores de sesión causados por ellas se envían en los correos de alerta a los administradores. La directiva de alertas de **Black Hole Machines** debe estar habilitada para recibir estos correos.

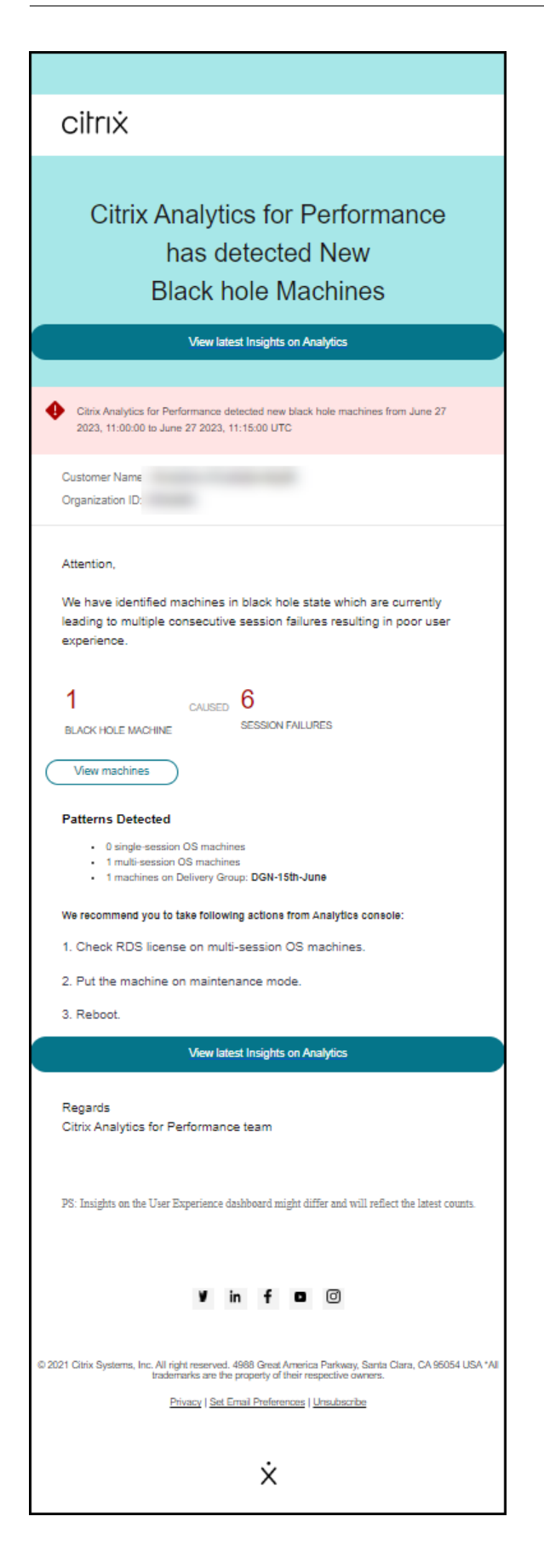

Al hacer clic en el enlace Ver máquinas, se accede a la vista de autoservicio Máquinas, que muestra la lista de máquinas de agujeros negros durante el intervalo de 15 minutos. Además, la vista cronológica muestra las máquinas de agujeros negros identificadas en las últimas 24 horas.

**Los administradores reciben una nueva alerta si el número de errores de sesión debidos a la misma máquina de agujeros negros se duplica en un plazo de 24 horas y la preferencia de real‑ erta se establece en Activada.**

El enlace **Ver información más reciente** lleva al panel de experiencia del usuario que muestra las estadísticas más recientes en el panel **Información**.

La sección **Patrones detectados** muestra los tres patrones principales observados en las máquinas de agujeros negros con respecto a los siguientes criterios:

- Número de máquinas de agujeros negros en cada grupo de entrega
- Número de máquinas Black Hole que ejecutan un sistema operativo de sesión única o multi‑ sesión

La actualización de los parámetros altera el cálculo del Diagnostic Insight for Black Hole Machines. Para obtener más información, consulte el artículo Insights.

# **Alerta de errores de sesión**

La alerta de **errores de sesión** se genera cuando el número de sesiones que no se han podido iniciar supera en un 30% o más el valor de referencia de 30 días y más del 5% del número total de sesiones ha fallado. El valor de referencia se calcula como el valor P80 del recuento de fallos de sesión medido durante los últimos 30 días durante el mismo período de tiempo.

Puede personalizar las condiciones de alerta y la preferencia de volver a alertar para la alerta de er‑ rores de sesión.

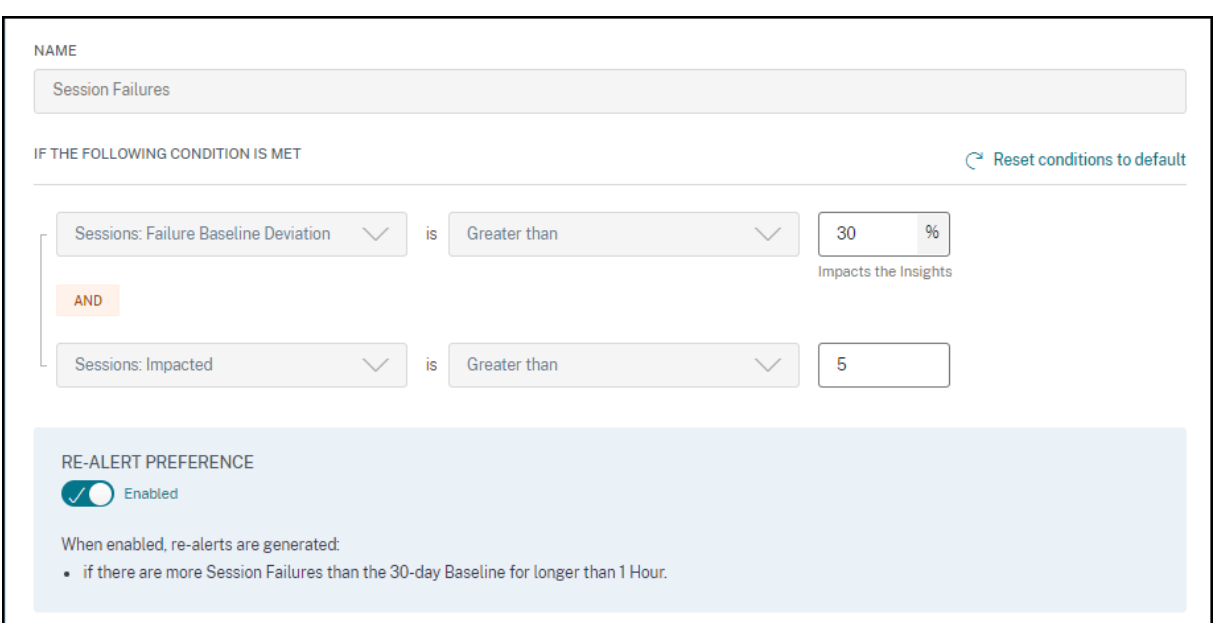

La notificación de alerta de errores de sesión se envía por correo a todos los administradores configurados.

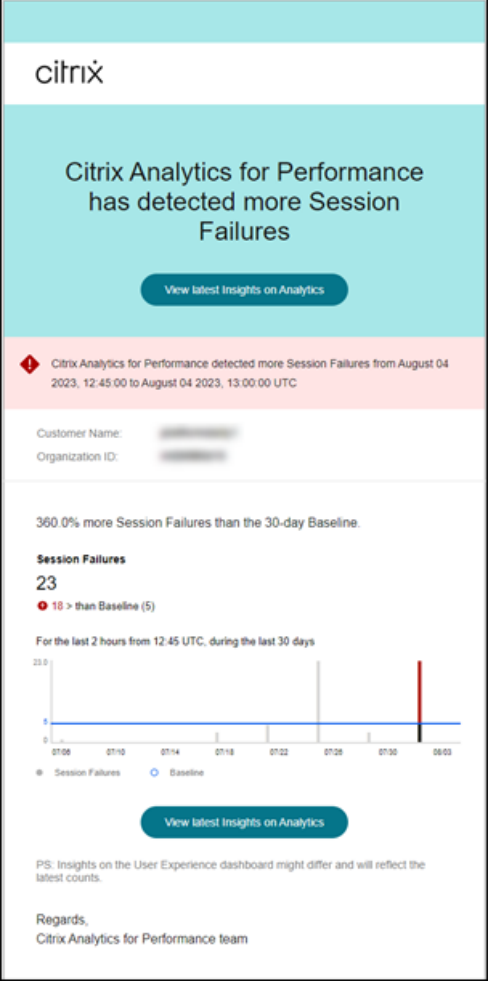

El correo de alerta de errores de sesión muestra la siguiente información:

- el cambio porcentual en el recuento de errores de la sesión actual en comparación con el valor de referencia
- el número actual de errores de sesión
- aumento en el número de fallos de sesión con respecto al valor de referencia
- un gráfico que muestra el valor de referencia y el recuento de fallos de sesión trazados durante los últimos 30 días.

El enlace **Ver información más reciente** lleva al panel de experiencia del usuario que muestra las estadísticas más recientes en el panel **Estadísticas de referencia**.

La actualización de los parámetros altera el cálculo de Baseline Insight for Session Failures. Para obtener más información, consulte el artículo Insights.

#### **Alerta de sesiones con poca capacidad [de respu](https://docs.citrix.com/es-es/performance-analytics/insights.html#baseline-insights-session-failures)esta**

La alerta de **sesiones con una capacidad de respuesta deficiente** se genera cuando el número de sesiones con una capacidad de respuesta deficiente ha aumentado un 30% omás con respecto al valor de referencia de 30 días y este aumento afecta a más del 5% de las sesiones. El valor de referencia se calcula como el valor P80 del número de sesiones con una capacidad de respuesta deficiente medidas durante los últimos 30 días durante el mismo período de tiempo.

Puede personalizar las condiciones de alerta y la preferencia de volver a alertar para la alerta de sesiones con poca capacidad de respuesta.

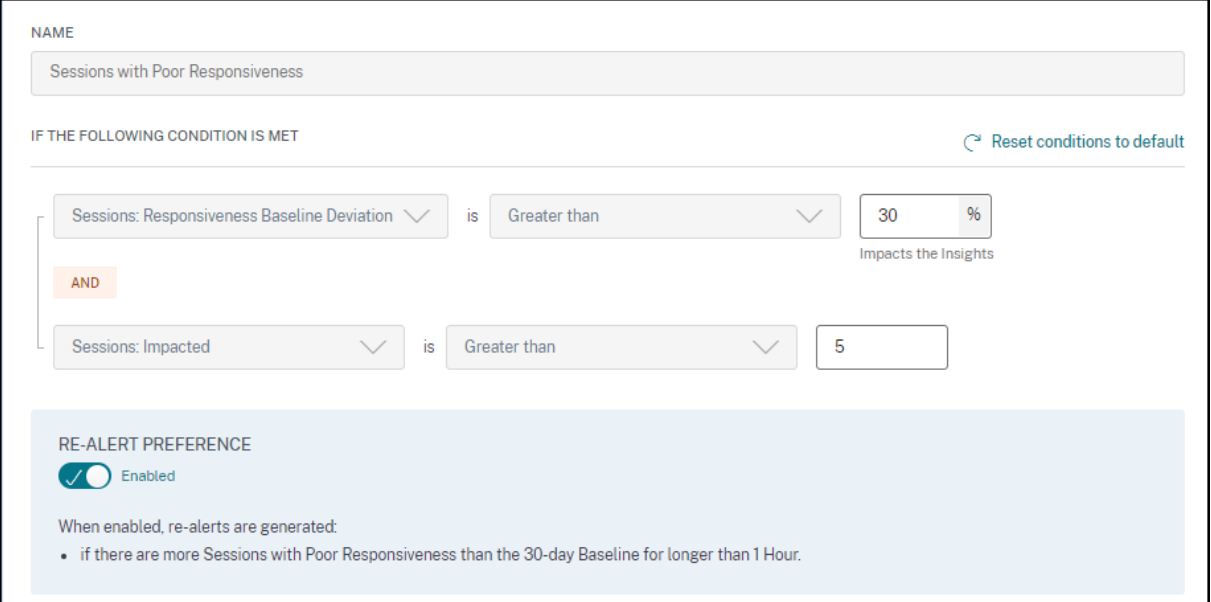

La notificación de alerta de sesiones con capacidad de respuesta deficiente se envía por correo a los administradores configurados.

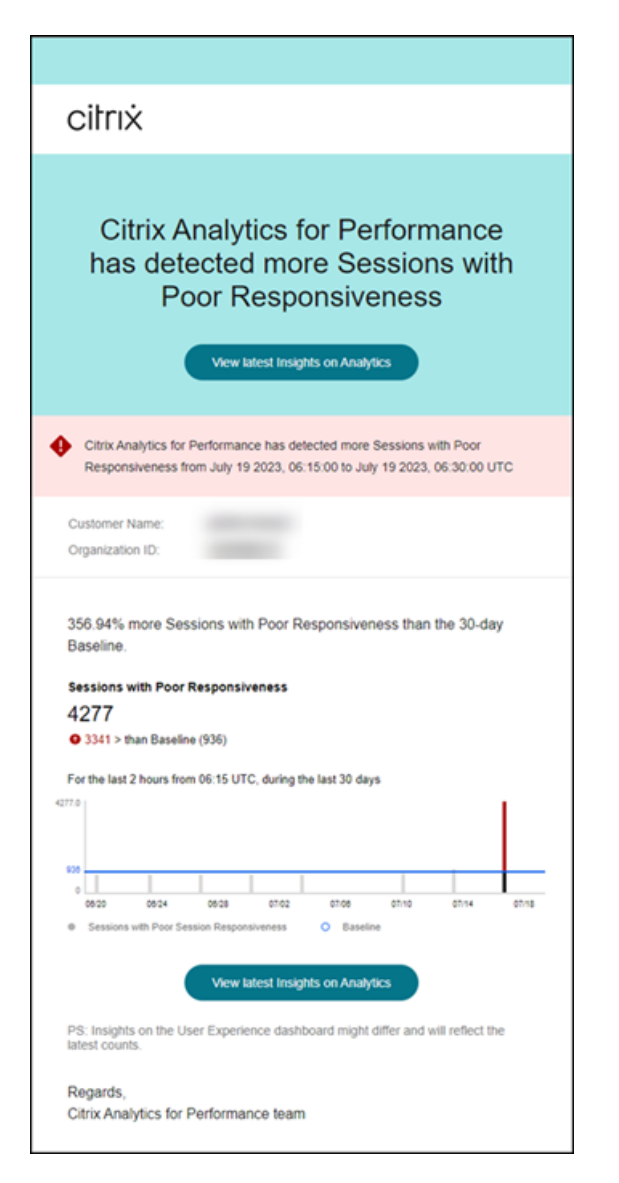

El correo de alerta contiene la siguiente información:

- el cambio porcentual en el número actual de sesiones con un valor de respuesta deficiente en comparación con el valor de referencia
- el número actual de sesiones con poca capacidad de respuesta
- el aumento o la disminución de las sesiones con poca capacidad de respuesta con respecto al valor de referencia
- un gráfico que muestra el valor de referencia y el número de sesiones con una tendencia de baja capacidad de respuesta en los últimos 30 días.

El enlace **Ver información más reciente** lleva al panel de experiencia del usuario que muestra las estadísticas más recientes en el panel **Información**.

La actualización de los parámetros altera el cálculo del Baseline Insight para las sesiones con poca capacidad de respuesta. Para obtener más información, consulte el artículo Insights.

# **Alerta de sesiones con una duración de inicio de sesión deficiente**

La alerta **Sesiones con una duración de inicio de sesión deficiente** se genera cuando el número de sesiones con una duración de inicio de sesión deficiente aumenta un 30% o más con respecto al valor de referencia de 30 días y este aumento afecta a más del 5% de las sesiones. El valor de referencia se calcula como el valor P80 del número de sesiones con una duración de inicio de sesión deficiente medido durante los últimos 30 días durante el mismo período de tiempo.

Puede personalizar las condiciones de alerta y la preferencia de volver a alertar para la alerta de se‑ siones con una duración de inicio de sesión deficiente.

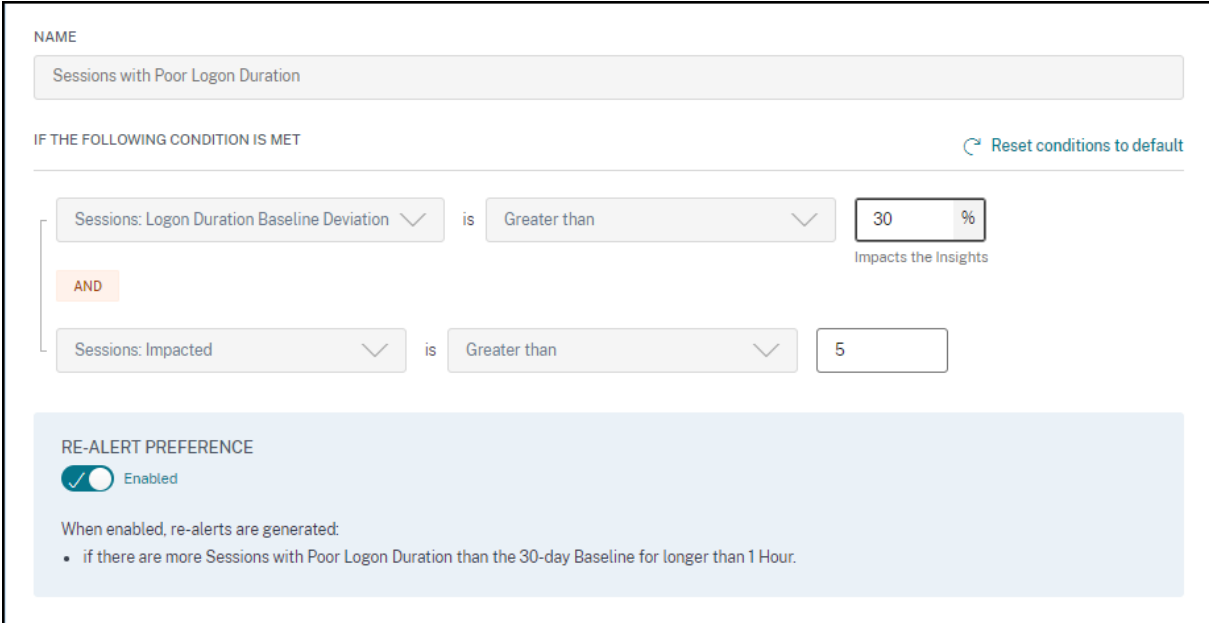

La notificación de alerta de sesiones con una duración de inicio de sesión deficiente se envía por correo a los administradores configurados.

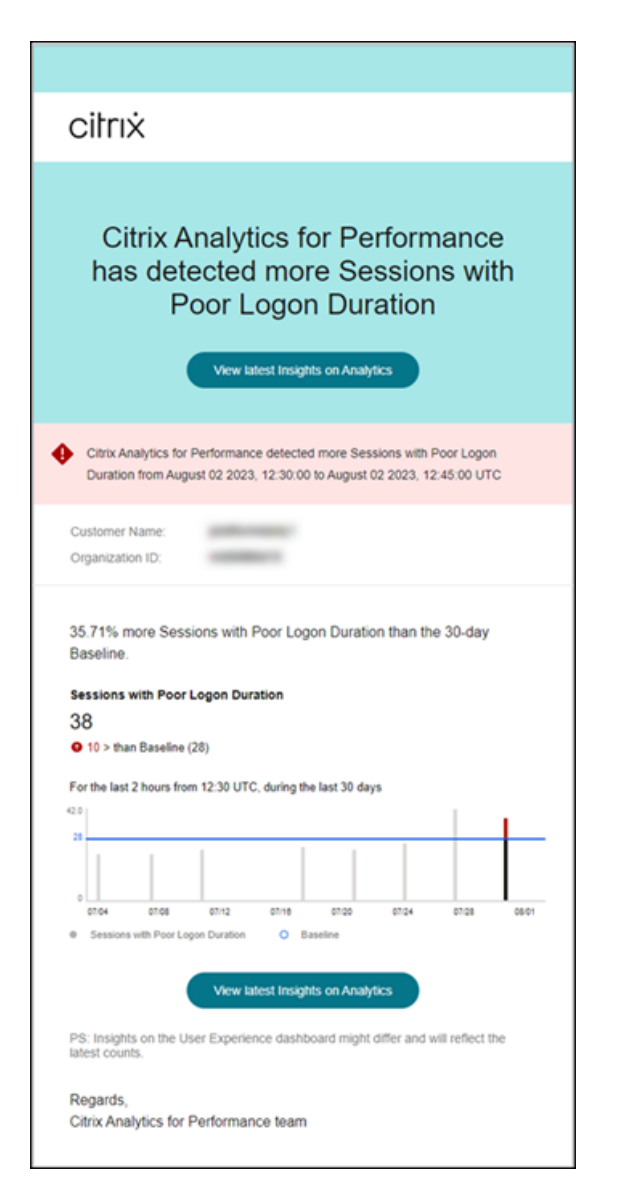

El correo de alerta de sesiones con una duración de inicio de sesión deficiente muestra la siguiente información:

- el cambio porcentual en el número actual de sesiones con un valor de duración de inicio de sesión deficiente en comparación con el valor de referencia
- el número actual de sesiones con una duración de inicio de sesión deficiente
- aumento o disminución de las sesiones con una duración de inicio de sesión deficiente con respecto al valor de referencia
- un gráfico que muestra el valor de referencia y el número de sesiones con una duración de inicio de sesión deficiente trazadas durante los últimos 30 días

El enlace **Ver información más reciente** lleva al panel de experiencia del usuario que muestra las estadísticas más recientes en el panel **Estadísticas de referencia**.

Para obtener más información, consulte el artículo Insights.

### **Alerta de desconexiones de sesión anómalas**

La alerta de **desconexiones de sesión anómalas** se genera cuando el recuento de desconexiones de sesión ha aumentado un 30% o más con respecto al valor de referencia de 30 días y este aumento afecta a más del 5% de las sesiones. El valor de referencia se calcula como el valor P80 del número de sesiones desconectadas medidas durante los últimos 30 días durante el mismo período de tiempo.

Puede personalizar las condiciones de alerta y la preferencia de volver a alertar para la alerta de de‑ sconexiones de sesión anómalas.

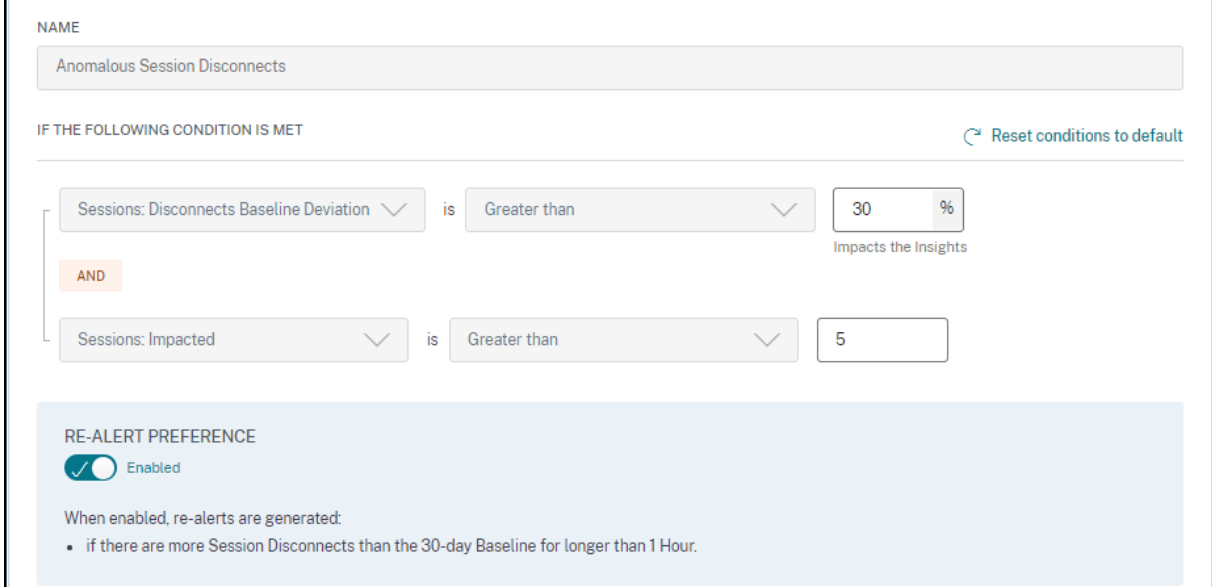

La notificación de alerta de sesiones con una duración de inicio de sesión deficiente se envía por correo a los administradores configurados.

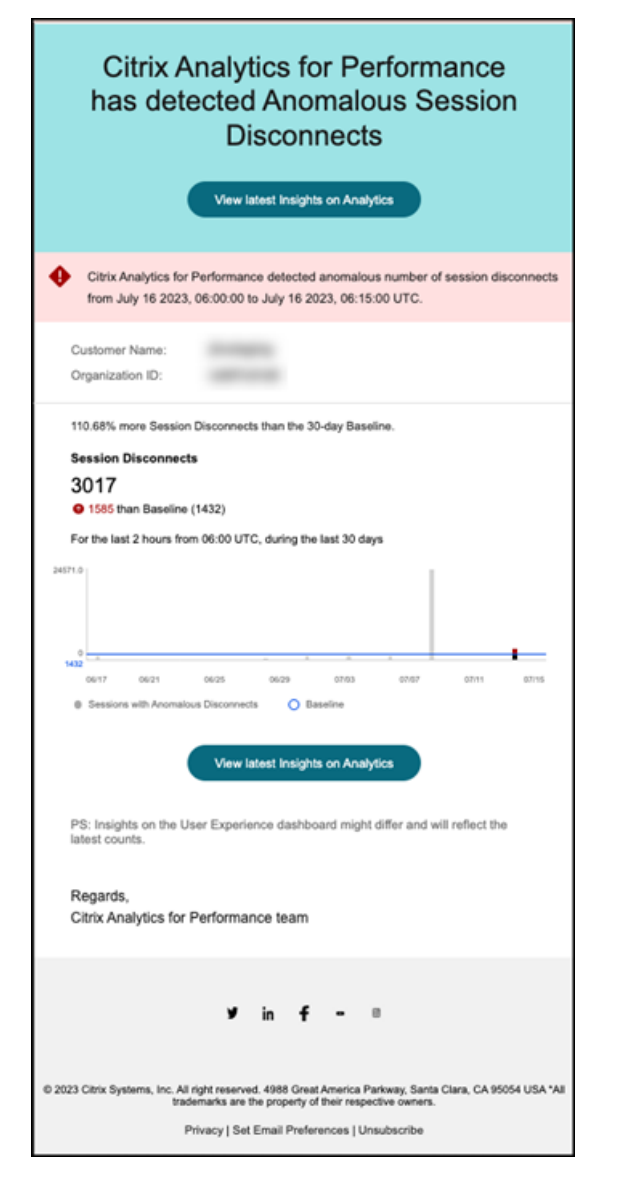

El correo de alerta de desconexiones de sesiones anómalas muestra la siguiente información:

- el cambio porcentual en el recuento de desconexiones de la sesión actual en comparación con el valor de referencia
- el número actual de desconexiones de sesión
- aumento de las desconexiones de sesión con respecto al valor de referencia
- un gráfico que muestra el valor de referencia y el número de desconexiones de sesión trazadas en los últimos 30 días.

El enlace **Ver información más reciente** lleva al panel de experiencia del usuario que muestra las estadísticas más recientes en el panel **Estadísticas de referencia**.

La actualización de los parámetros altera el cálculo de Baseline Insight para desconexiones de sesiones anómalas. Para obtener más información, consulte el artículo Insights.

# **Informes personalizados (versión preliminar)**

#### February 12, 2024

Puede crear y programar informes personalizados mediante las métricas de rendimiento de Citrix Analytics for Performance. Los informes personalizados le ayudan a extraer información de interés específico y a organizar los datos gráficamente. Ayuda a crear informes ejecutivos con regularidad y a analizar el rendimiento de su entorno a lo largo del tiempo.

Haga clic en **Informes** en Performance Analytics para ver la lista de los informes existentes en el in‑ quilino actual. Amplíe la fila del informe para ver una vista previa del informe.

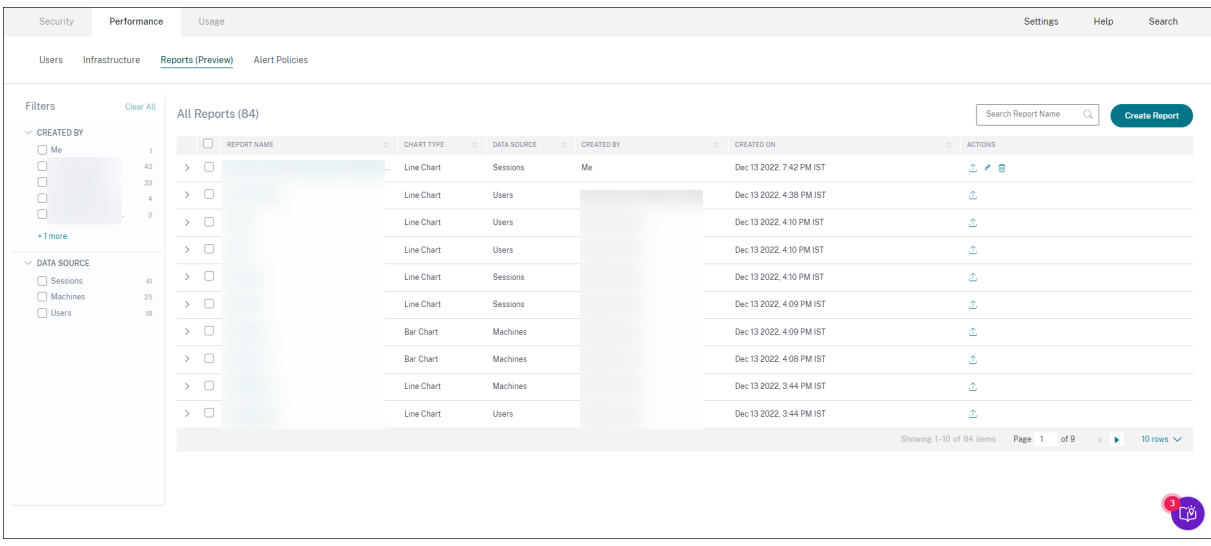

Puede realizar las siguientes acciones en los informes mediante esta vista:

- Haga clic en **Crear informe** para crear un informe personalizado.
- Amplíe una fila para ver la vista previa de un informe personalizado existente.
- Haga clic en el nombre del informe para ver el informe de un informe personalizado existente.
- Haga clic en el icono de exportación para exportar un informe personalizado existente en formato CSV, PDF o ambos.
- Haga clic en el icono de edición para editar los informes que ha creado.
- Haga clic en el icono de eliminación para eliminar los informes que ha creado.

### **Cómo crear un informe personalizado**

Para crear un informe personalizado, haga clic en **Crear informes**. En la página **Crear informe**, puede elegir crear un informe personalizado con o sin plantillas.

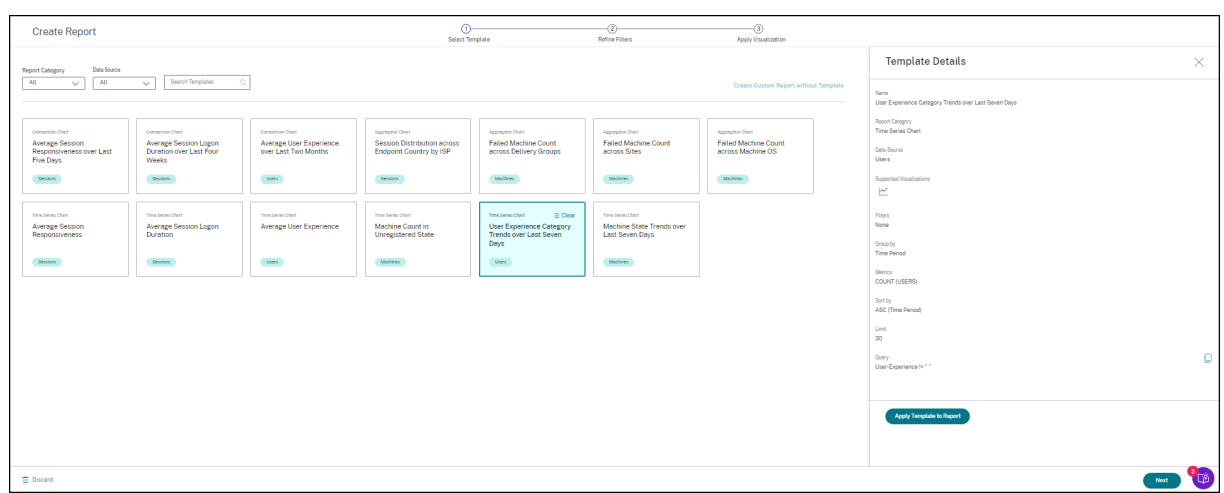

Para crear un informe personalizado con plantilla, haga lo siguiente:

- 1. Seleccione una plantilla. Elija la **categoría de informe** entre las siguientes:
	- Gráfico de series temporales: este gráfico ayuda a analizar una métrica seleccionada a lo largo de un período, como la capacidad de respuesta promedio de una sesión.
	- Gráfico agregador: este gráfico muestra los valores agregados de una métrica selec‑ cionada agrupados por una característica (como una región) durante un período, como la distribución de sesiones en el país de punto final por ISP. Ayuda a comprender la actividad de la sesión en diferentes geografías e ISP.
	- Gráfico comparativo: este gráfico representa el valor métrico promedio comparado en un conjunto de períodos de tiempo, como la capacidad de respuesta promedio de las se‑ siones durante los últimos cinco días. Ayuda a comprender el rendimiento de una métrica determinada en diferentes períodos de tiempo.
- 2. Elija una **fuente de datos** entre usuarios, sesiones o máquinas y seleccione una de las plantillas predefinidas para el gráfico.
	- Plantillas basadas en la fuente de datos de los usuarios:
		- **–** Experiencia de usuario promedio en los últimos dos meses
		- **–** Experiencia de usuario promedio
		- **–** Tendencias de la categoría de experiencia de usuario en los últimos siete días
	- Plantillas basadas en la fuente de datos de sesiones:
		- **–** Capacidad de respuesta promedio de la sesión durante los últimos cinco días
		- **–** Duración media del inicio de sesión durante las últimas cuatro semanas
		- **–** Distribución de sesiones en todos los países de terminales por ISP
		- **–** Capacidad de respuesta promedio de la sesión
		- **–** Duración media del inicio de sesión
	- Plantillas basadas en la fuente de datos de máquinas:
- **–** Recuento de máquinas en estado no registrado
- **–** Recuento de máquinas fallidas en todos los grupos de entrega
- **–** Recuento de máquinas fallidas en todos los sitios
- **–** Recuento de máquinas fallidas en el sistema operativo de la máquina
- **–** Tendencias del estado de las máquinas en los últimos siete días
- 3. Al hacer clic en una plantilla, los detalles de la plantilla aparecen a la derecha. Haga clic en **Aplicar plantilla al informe** para permitir que el informe utilice la plantilla seleccionada.
- 4. Refina los filtros. En la página **Refinar filtros**, se muestran los filtros predefinidos según la plan‑ tilla seleccionada. Realice los cambios necesarios y, a continuación, haga clic en **Siguiente**.

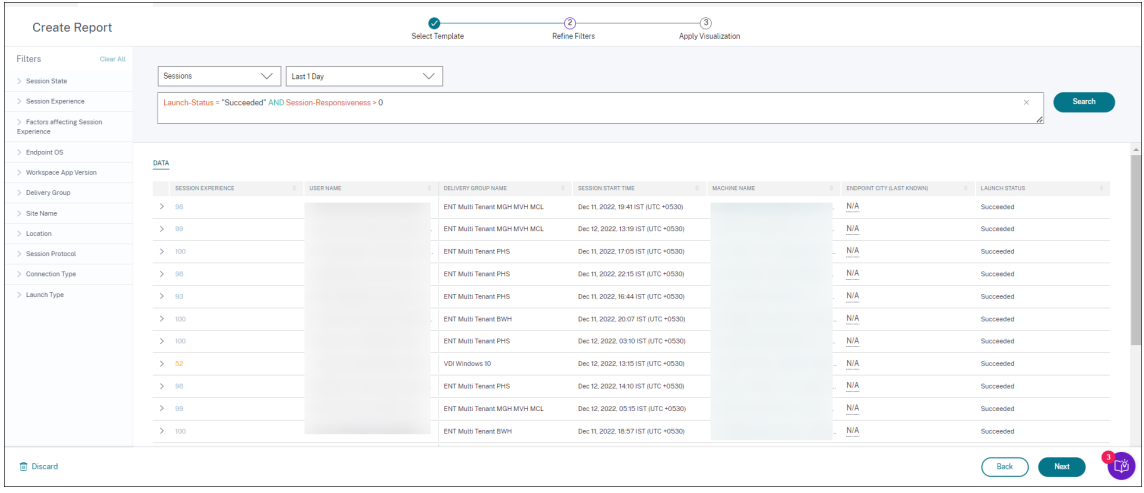

5. Aplique la visualización. Elija los parámetros que componen el gráfico.

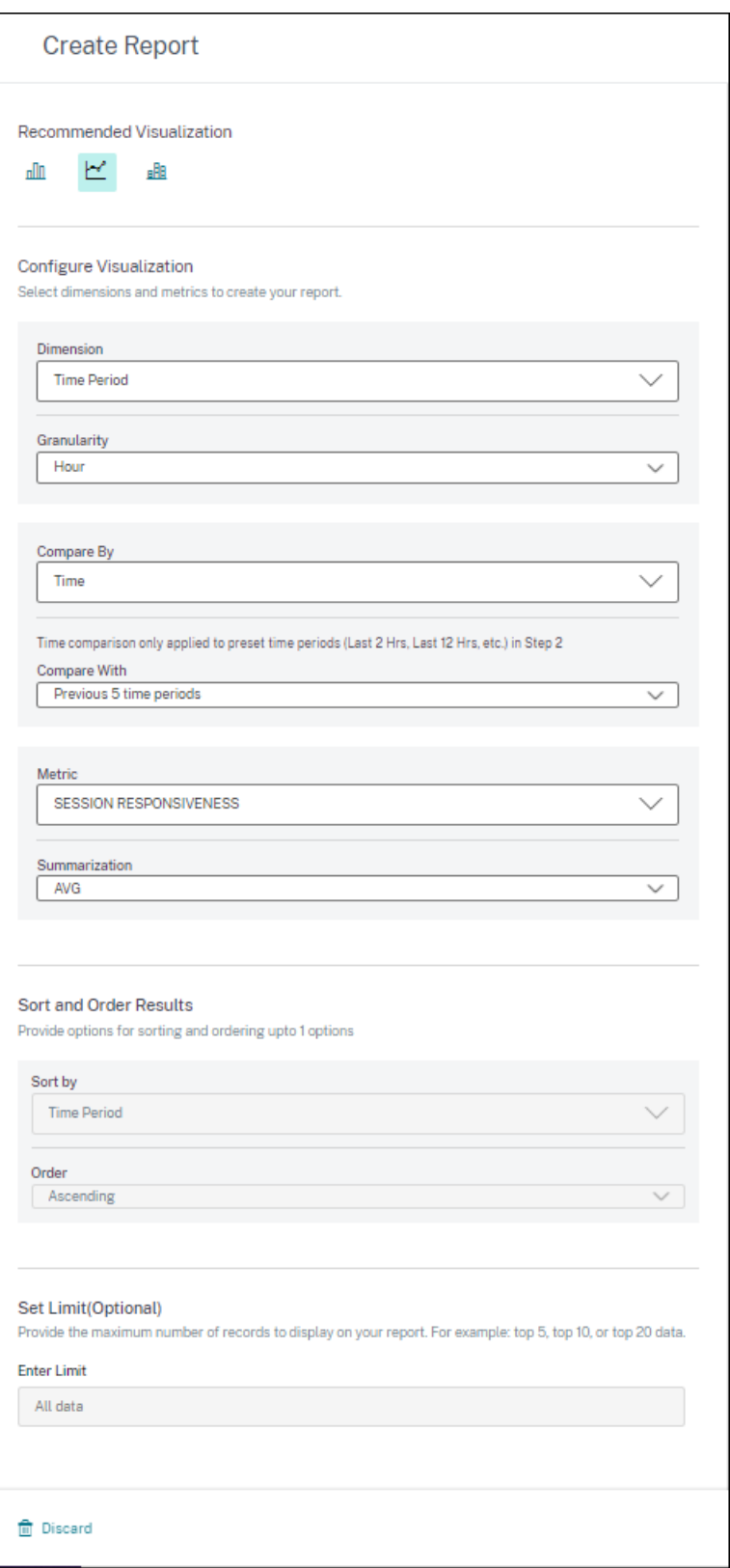

Seleccione una de las visualizaciones disponibles para mostrar el informe.

#### Citrix Analytics for Performance

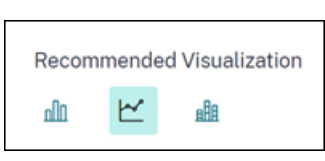

- Gráfico de barras: presenta datos con barras rectangulares verticales con una altura pro‑ porcional a los valores. Se usa para comparar eventos.
- Gráfico de líneas: presenta datos con puntos conectados por segmentos en línea recta. Se utiliza para visualizar las tendencias de los datos durante un período de tiempo.
- Gráfico de columnas apiladas: presenta los datos en forma de barras apiladas una sobre la otra. Se usa para visualizar más de un dato durante el mismo período de tiempo.
- 6. Ahora configure la visualización con los siguientes parámetros:
	- Dimensión del eje x,
	- Graficar la granularidad,
	- Métricas que se trazarán en el eje y,
	- El resumen o la agregación, como el promedio o el recuento, que se aplicarán a la métrica,
	- Opciones de clasificación y pedido
	- Un límite opcional para el número máximo de registros que se mostrarán en el informe.

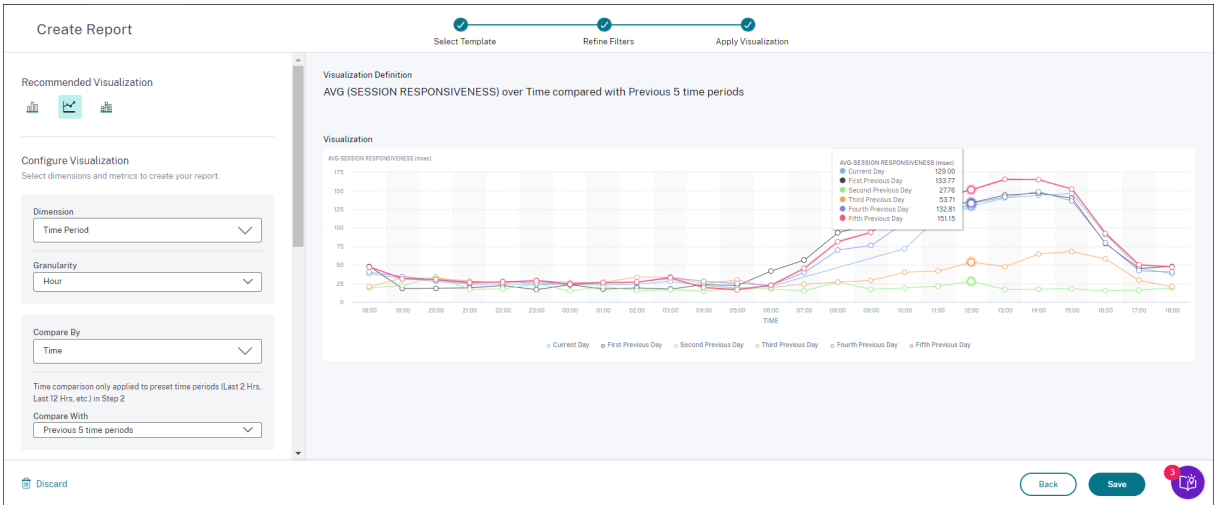

- 1. Para guardar el informe, haga clic en **Guardar**. Especifique un título para su informe.
- 2. Puede programar el envío por correo electrónico del informe a los identificadores de correo elec‑ trónico y listas de distribución especificados en una fecha y hora específicas. Además, puede optar por repetir esto diariamente, semanalmente o mensualmente.

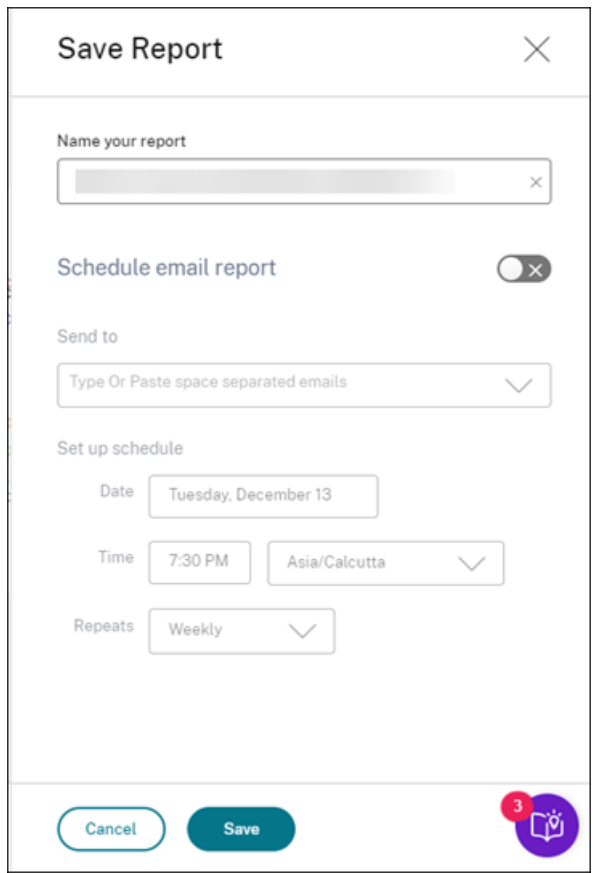

- 3. Después de crear y guardar un informe, puede verlo en la página **Informes**. También puede modificar o eliminar un informe guardado.
- 4. Haga clic en el icono de exportación para descargar el informe en formato CSV, PDF o ambos formatos.

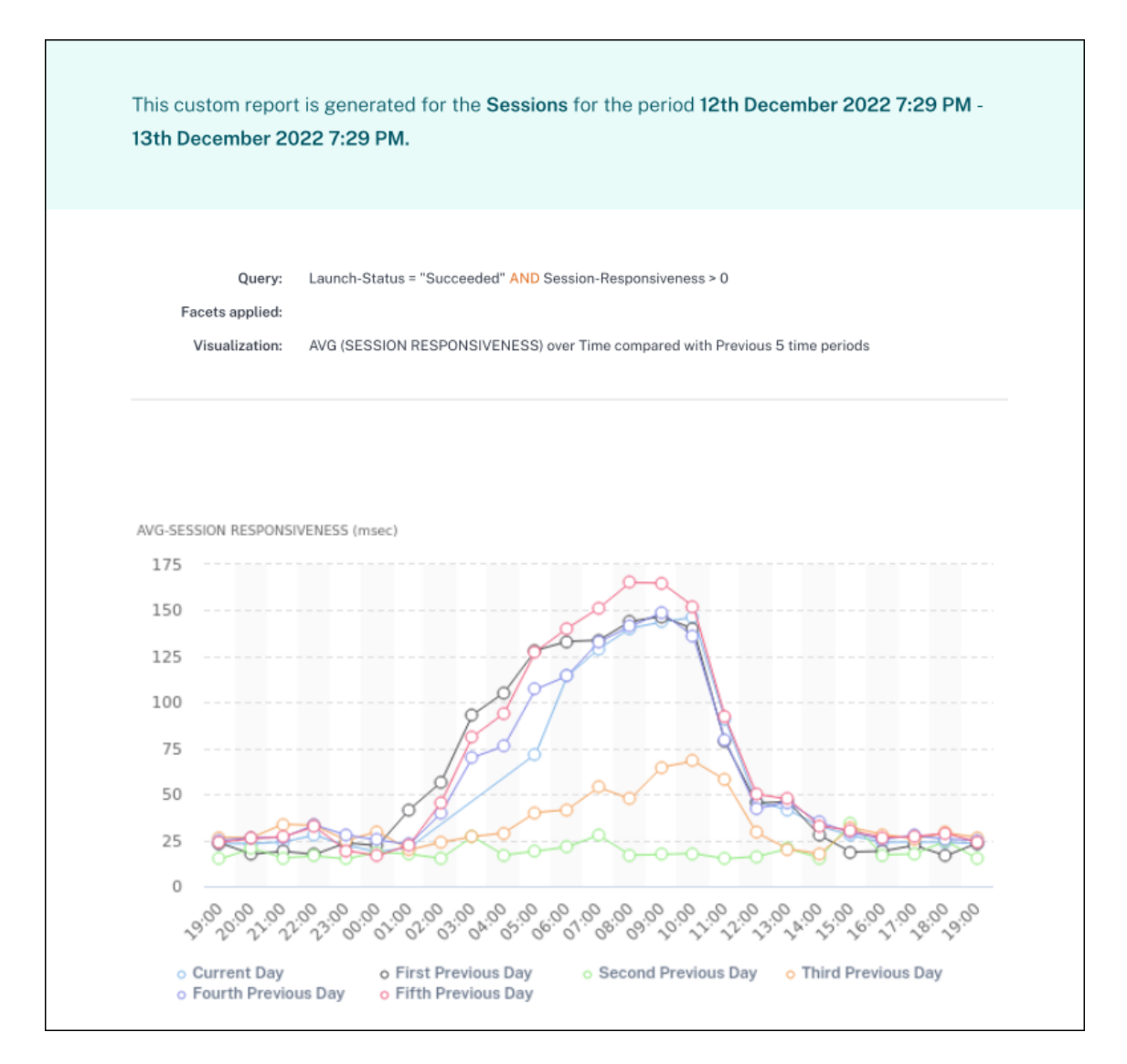

También puede crear un informe personalizado sin una plantilla predefinida. Haga clic en el enlace **Crear informe personalizado sin plantilla**. Siga los pasos para definir los filtros, aplicar la visual‑ ización, guardar y programar el informe.

# **Ofertas de Citrix Analytics**

December 7, 2023

## **Citrix Analytics for Security**

Recopila y proporciona visibilidad del comportamiento de los usuarios y las aplicaciones, recopilado de las fuentes de datos conectadas de los clientes, como Secure Private Access, Citrix Virtual Apps and Desktops, Citrix DaaS Site o NetScaler Gateway. Puede realizar un seguimiento de todos los aspectos del comportamiento y, al aprovechar los algoritmos avanzados de aprendizaje automático, puede distinguir entre el comportamiento normal y un atacante malintencionado. Por lo tanto, le permite identificar y gestionar de manera proactiva las amenazas internas y externas.

**Más información**: Citrix Analytics for Security

### **Citrix Analytics [for Performance](https://docs.citrix.com/es-es/security-analytics.html)**

Proporciona una visibilidad integral de extremo a extremo en las implementaciones híbridas de Citrix Virtual Apps and Desktops y sitios de Citrix DaaS. El rendimiento se indica mediante la puntuación de experiencia del usuario, que cuantifica los factores históricos y las métricas que definen la experiencia que tiene un usuario al utilizar una aplicación publicada, un escritorio publicado o un PC remoto proporcionados por Citrix.

#### **Más información**: Citrix Analytics for Performance

## **Citrix Analytics: [uso \(fin de la vida útil\)](https://docs.citrix.com/es-es/performance-analytics.html)**

**Nota**

**:**Citrix Usage Analytics ha llegado al final de su vida útil y ya no está disponible para los usuarios.

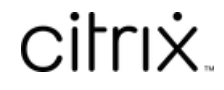

© 2024 Cloud Software Group, Inc. All rights reserved. Cloud Software Group, the Cloud Software Group logo, and other marks appearing herein are property of Cloud Software Group, Inc. and/or one or more of its subsidiaries, and may be registered with the U.S. Patent and Trademark Office and in other countries. All other marks are the property of their respective owner(s).

© 1999–2024 Cloud Software Group, Inc. All rights reserved. 347